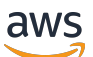

Guide de l'utilisateur

AWS Systems Manager Guide de référence du manuel d'automatisation

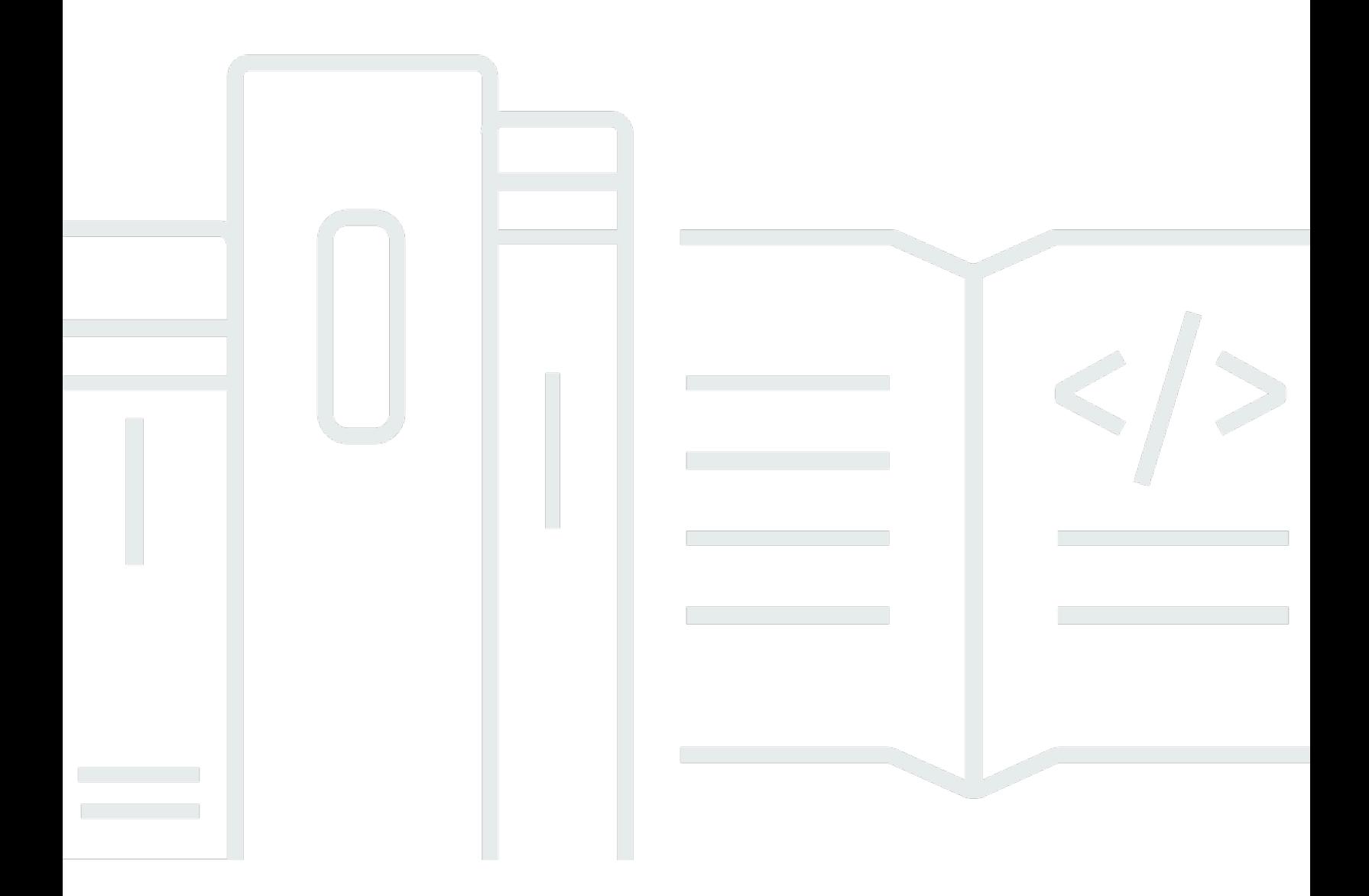

Copyright © 2024 Amazon Web Services, Inc. and/or its affiliates. All rights reserved.

# AWS Systems Manager Guide de référence du manuel d'automatisation: Guide de l'utilisateur

Copyright © 2024 Amazon Web Services, Inc. and/or its affiliates. All rights reserved.

Les marques et la présentation commerciale d'Amazon ne peuvent être utilisées en relation avec un produit ou un service qui n'est pas d'Amazon, d'une manière susceptible de créer une confusion parmi les clients, ou d'une manière qui dénigre ou discrédite Amazon. Toutes les autres marques commerciales qui ne sont pas la propriété d'Amazon appartiennent à leurs propriétaires respectifs, qui peuvent ou non être affiliés ou connectés à Amazon, ou sponsorisés par Amazon.

# Table of Contents

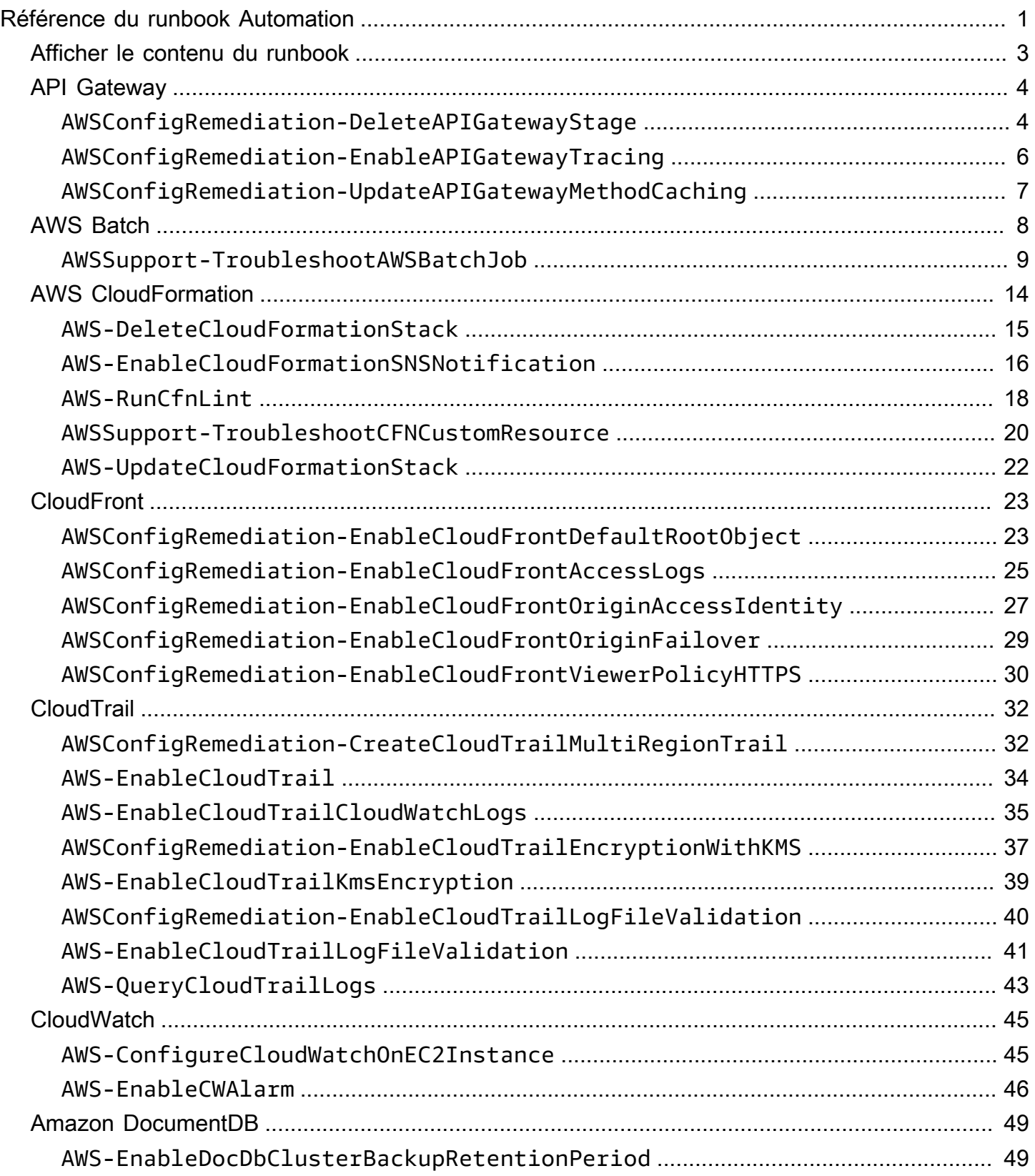

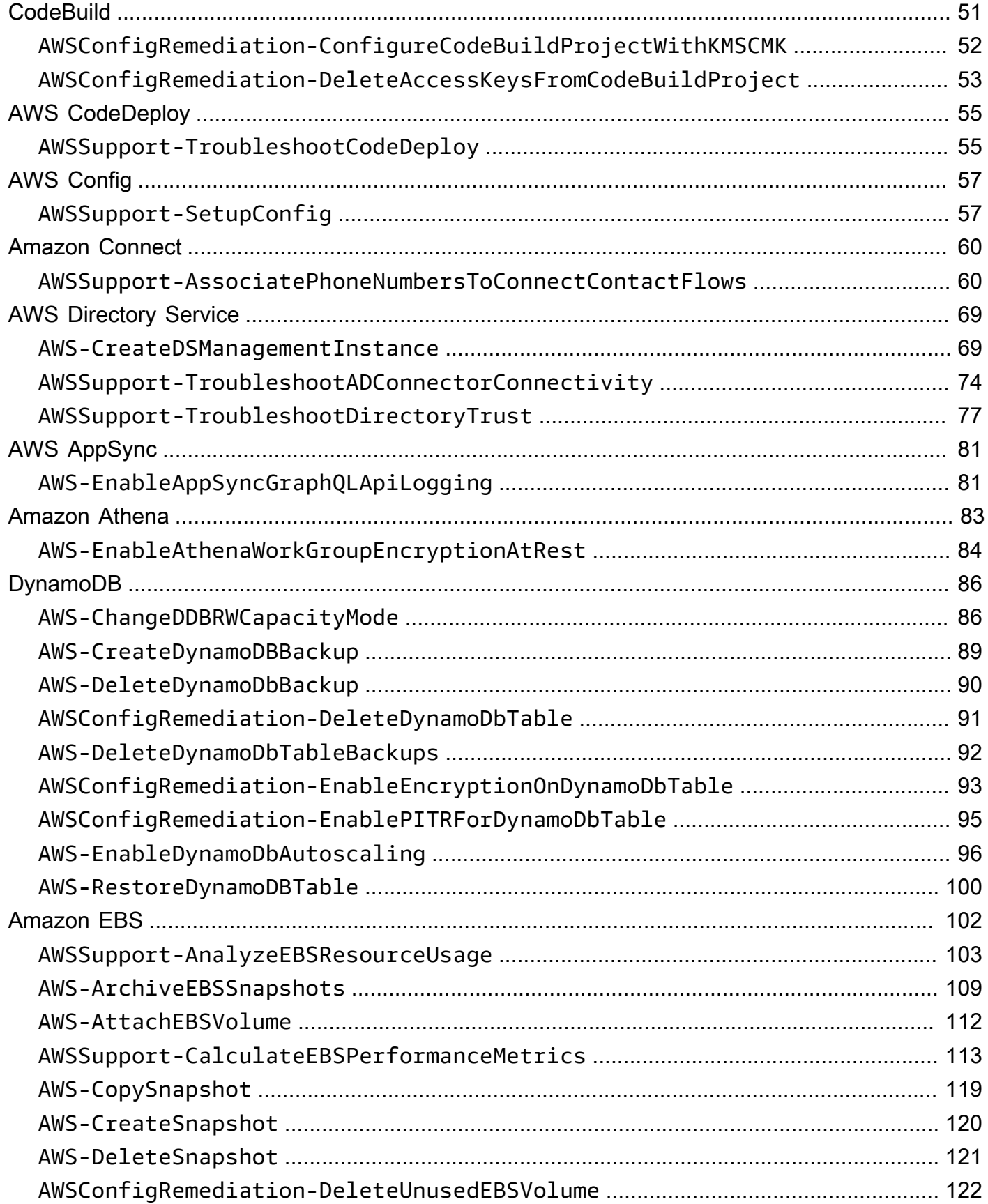

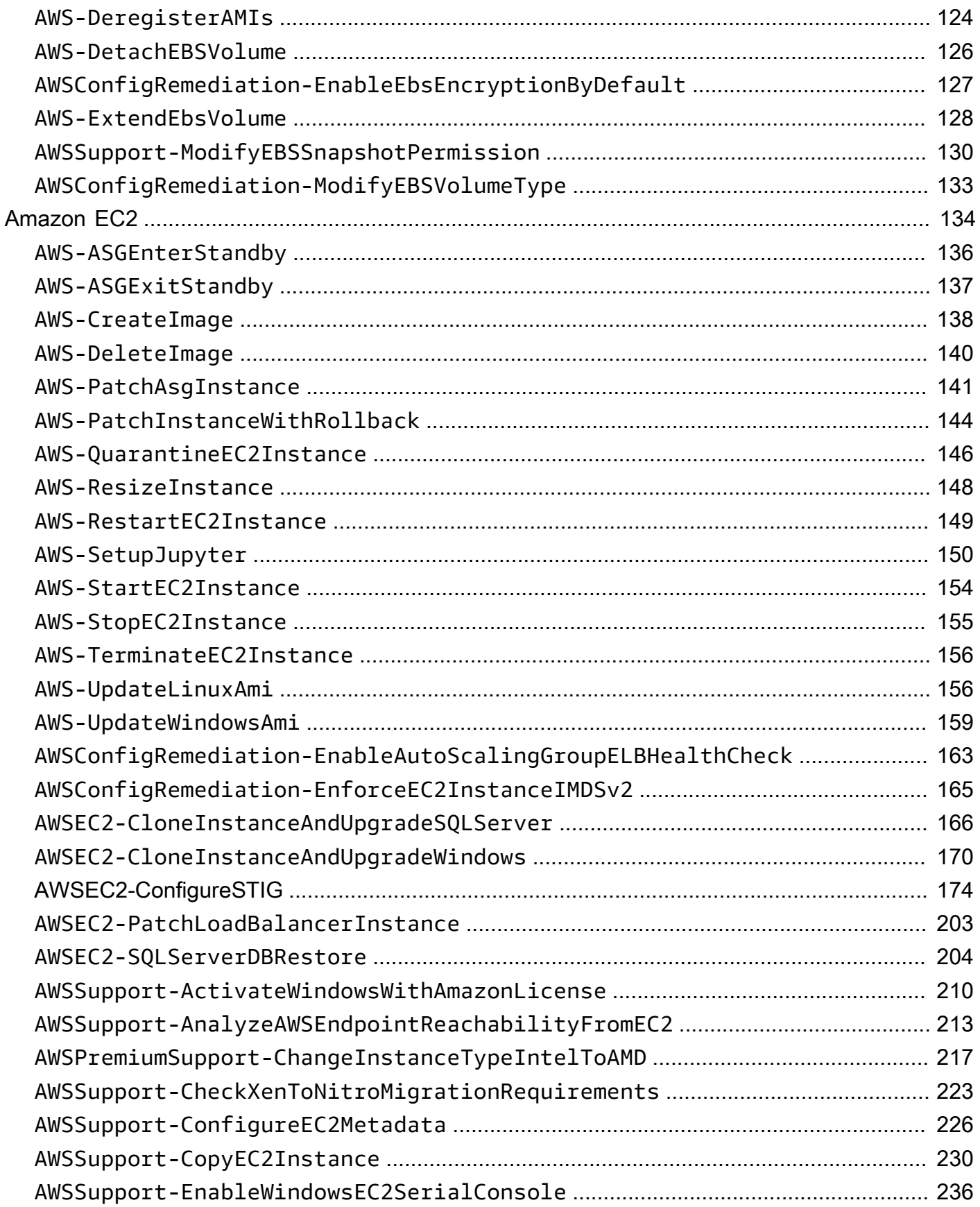

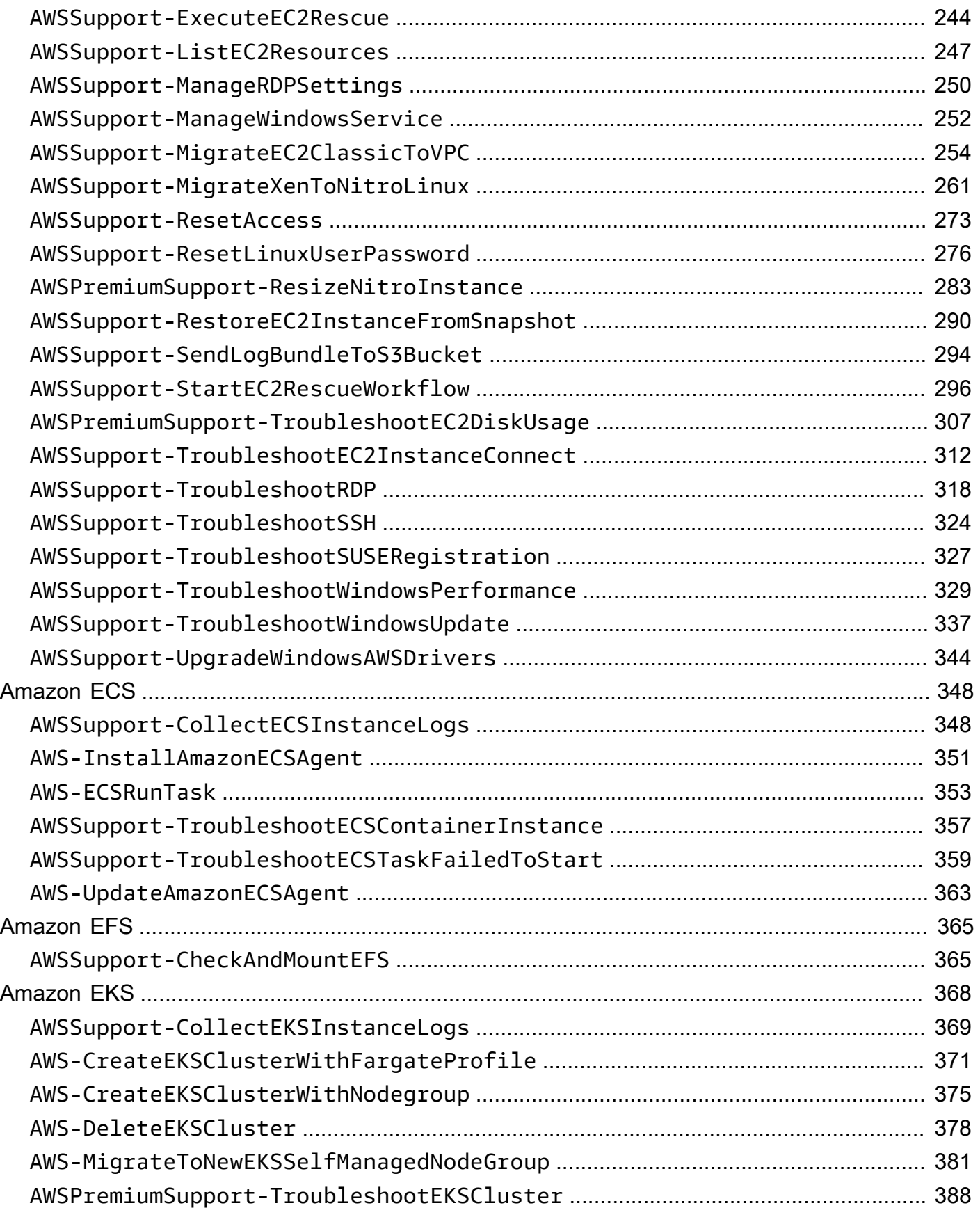

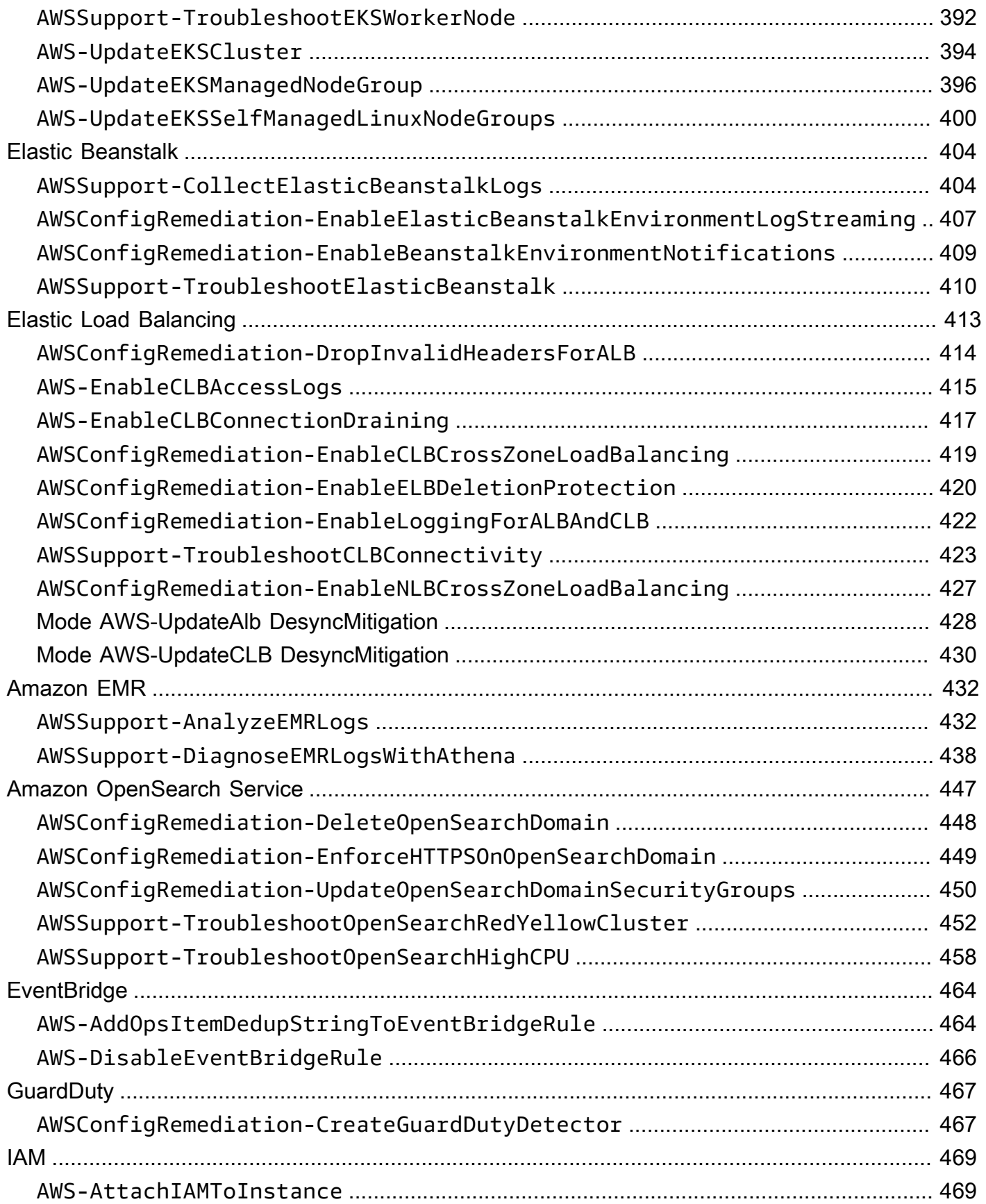

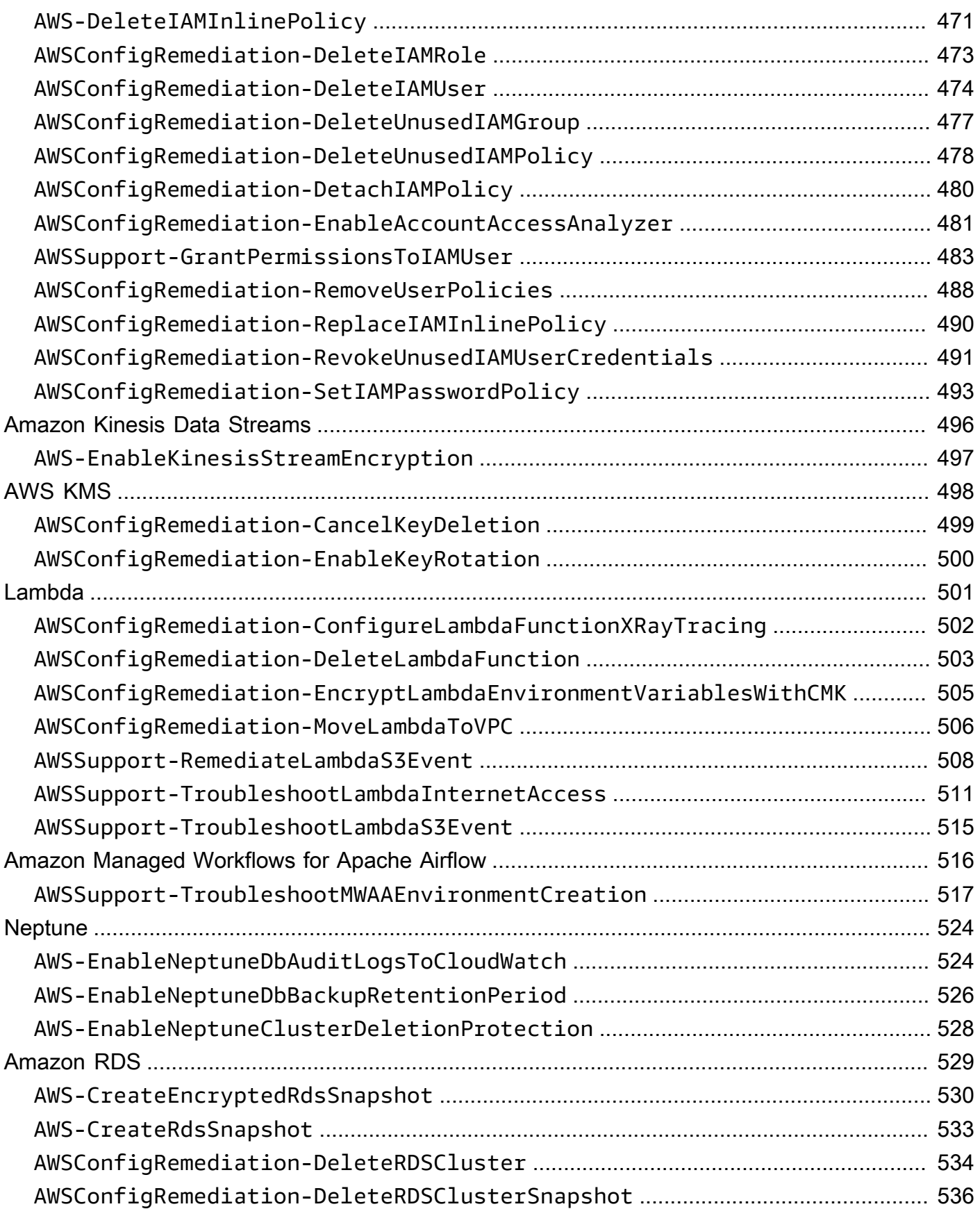

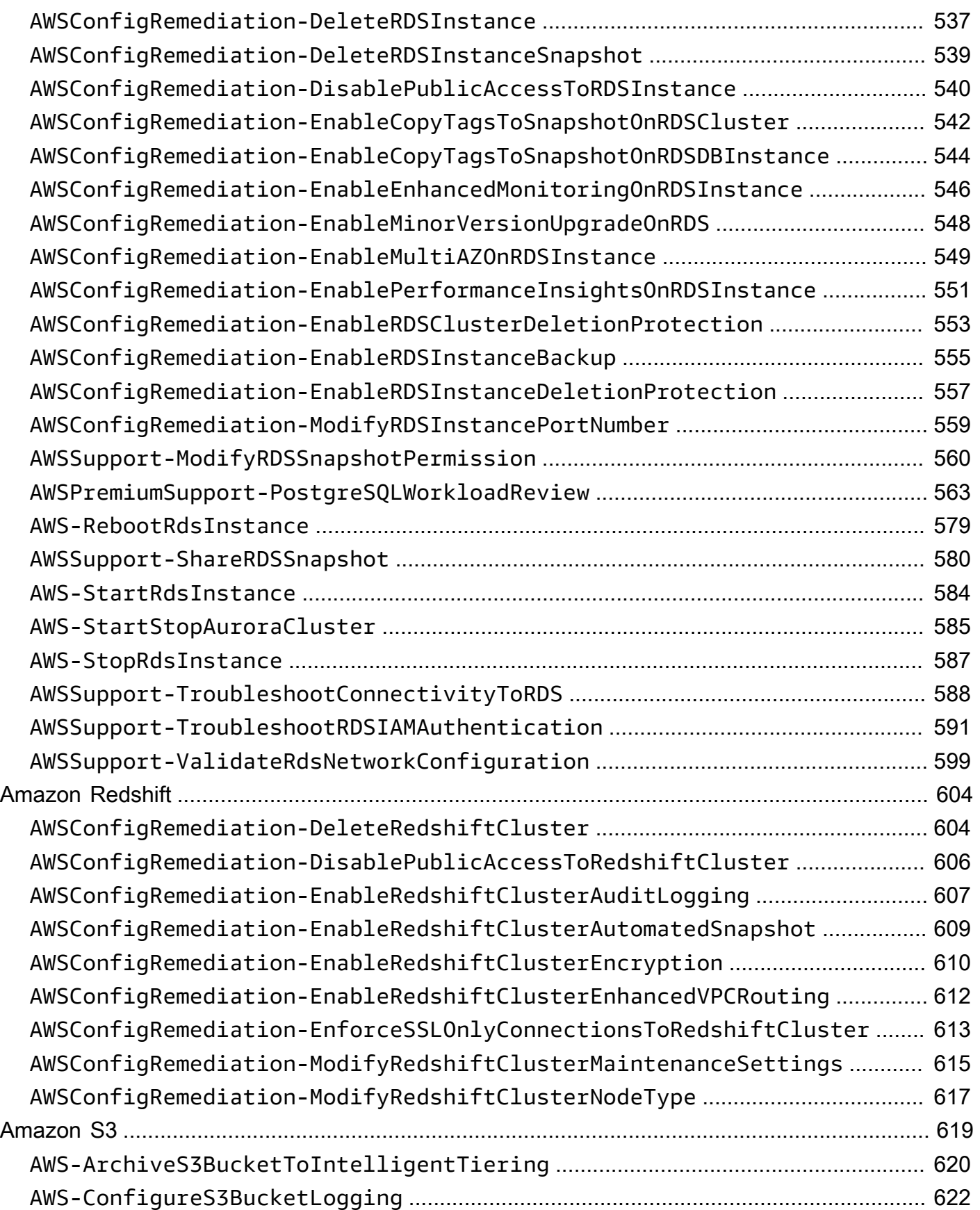

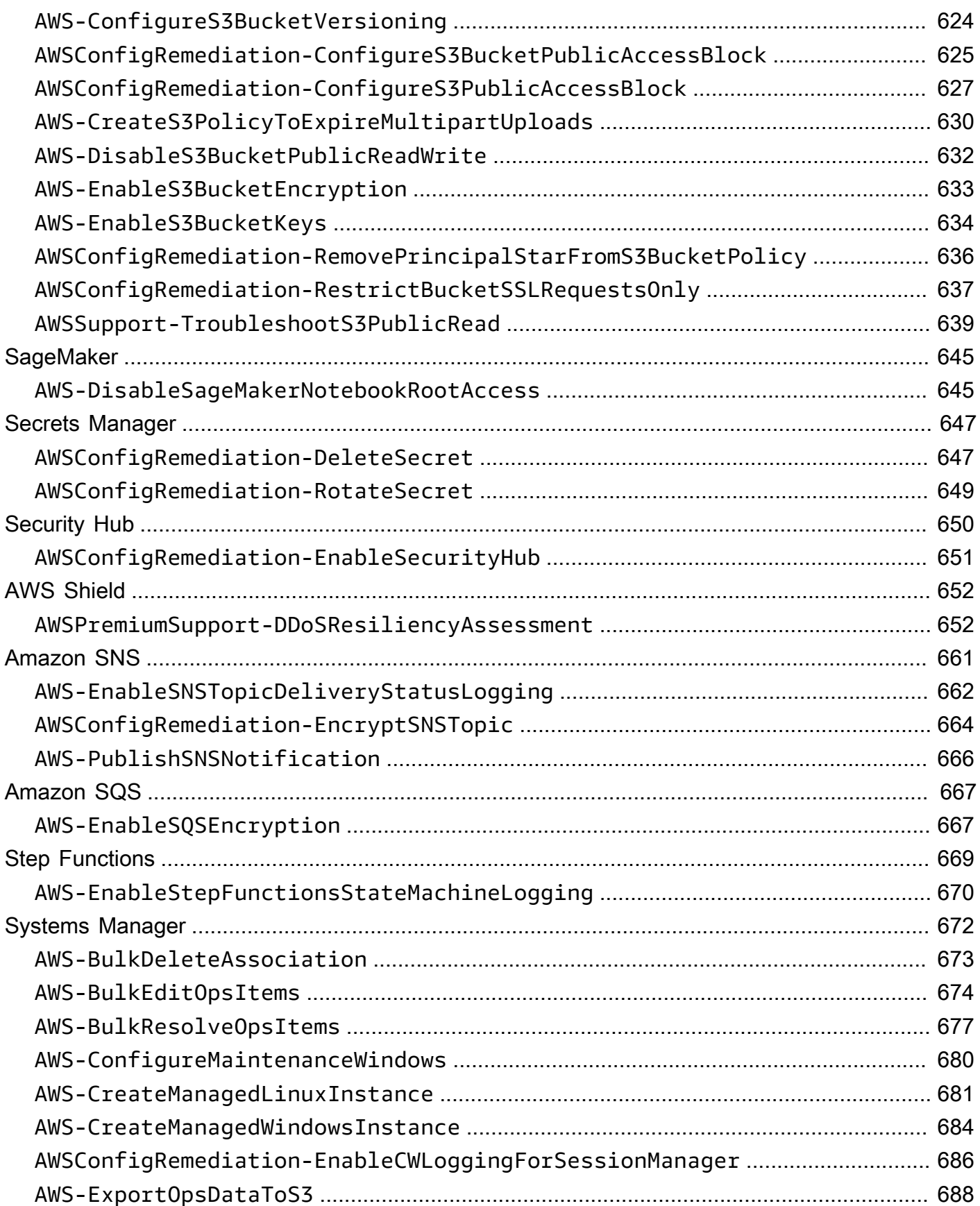

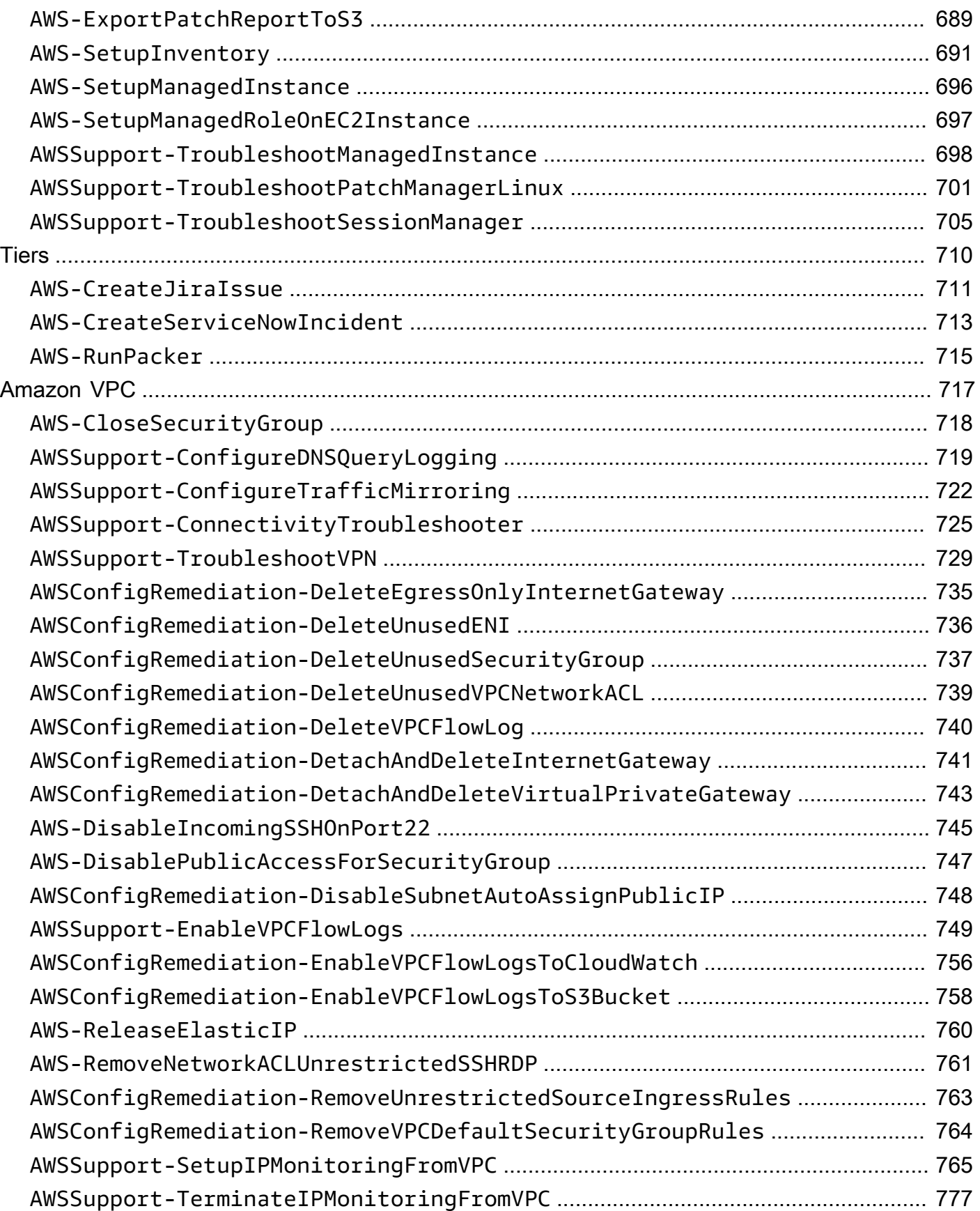

 $\bar{\mathbf{r}}$  .

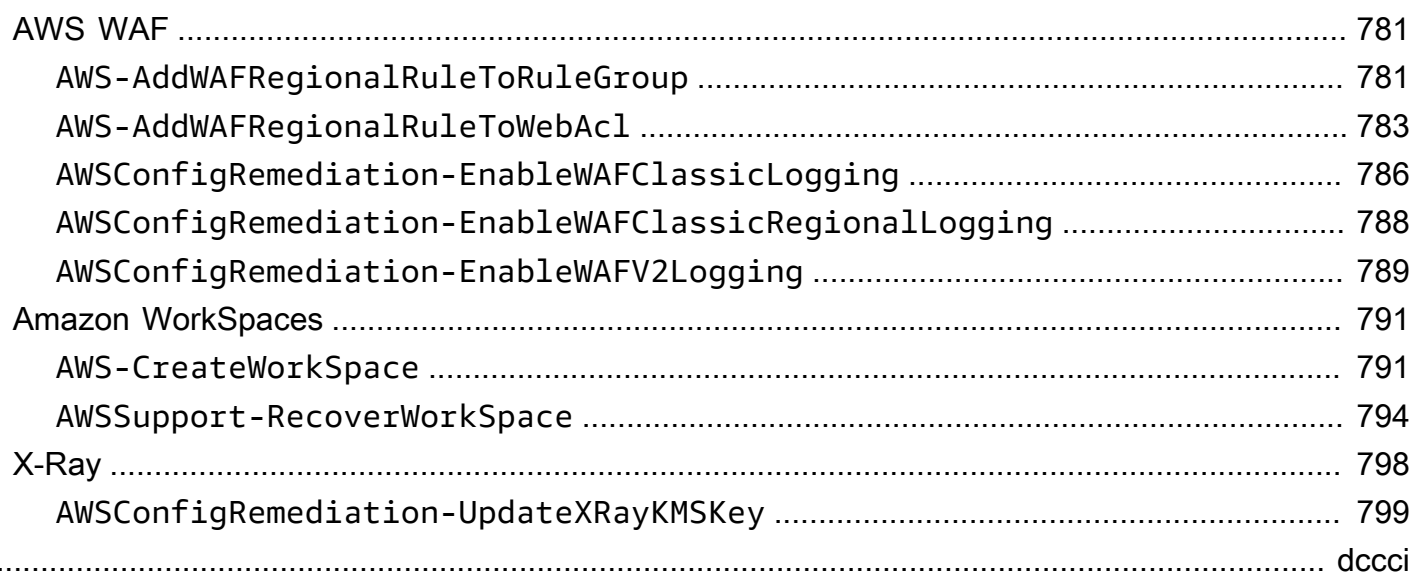

# <span id="page-12-0"></span>Référence du runbook Systems Manager Automation

Pour vous aider à démarrer rapidement, AWS Systems Manager fournit des runbooks prédéfinis. Ces runbooks sont gérés par Amazon Web Services AWS Support, et AWS Config. La référence des runbooks décrit chacun des runbooks prédéfinis fournis par Systems Manager AWS Support, et. AWS Config

#### **A** Important

Si vous exécutez un flux de travail d'automatisation qui appelle d'autres services à l'aide d'un rôle de service AWS Identity and Access Management (IAM), le rôle de service doit être configuré avec l'autorisation d'appeler ces services. Cette exigence s'applique à tous les runbooks Automation d' AWS (runbooks AWS-\*) tels que les runbooks AWS-ConfigureS3BucketLogging, AWS-CreateDynamoDBBackup et AWS-RestartEC2Instance, par exemple. Cette exigence s'applique également à tous les runbooks d'automatisation personnalisés que vous créez et qui invoquent d'autres AWS services en utilisant des actions qui appellent d'autres services. Par exemple, si vous exécutez les actions aws:executeAwsApi, aws:createStack ou aws:copyImage, vous devez configurer la fonction du service avec l'autorisation de faire appel à ces services. Vous pouvez activer les autorisations d'accès à d'autres AWS services en ajoutant une politique IAM en ligne au rôle. Pour plus d'informations, voir [Ajouter une politique d'automatisation](https://docs.aws.amazon.com/systems-manager/latest/userguide/automation-permissions.html#automation-role-add-inline-policy) [intégrée pour appeler d'autres AWS services.](https://docs.aws.amazon.com/systems-manager/latest/userguide/automation-permissions.html#automation-role-add-inline-policy)

Cette référence inclut des rubriques qui décrivent chacun des runbooks de Systems Manager détenus par AWS AWS Support, et AWS Config. Les runbooks sont organisés par personne concernée Service AWS. Chaque page fournit une explication des paramètres obligatoires et facultatifs que vous pouvez spécifier lors de l'utilisation du runbook. Chaque page répertorie également les étapes du runbook et le résultat de l'automatisation, le cas échéant.

Cette référence n'inclut pas de page distincte pour les runbooks qui nécessitent une approbation, comme le runbook AWS-CreateManagedLinuxInstanceWithApproval ou le AWS-StopEC2InstanceWithApproval runbook. Tout nom de runbook qui inclutWithApproval, signifie que le runbook inclut l'aws: approveaction. Cette action interrompt temporairement une automatisation jusqu'à ce que les responsables désignés approuvent ou rejettent l'action. Une fois le nombre d'approbations requises atteint, l'automatisation reprend.

Pour plus d'informations sur l'exécution d'automatisations, voir [Exécution d'une automatisation](https://docs.aws.amazon.com/systems-manager/latest/userguide/automation-working-executing.html)  [simple.](https://docs.aws.amazon.com/systems-manager/latest/userguide/automation-working-executing.html) Pour plus d'informations sur l'exécution d'automatisations sur plusieurs cibles, voir [Exécution](https://docs.aws.amazon.com/systems-manager/latest/userguide/automation-working-targets-and-rate-controls.html)  [d'automatismes utilisant des cibles et des contrôles de débit](https://docs.aws.amazon.com/systems-manager/latest/userguide/automation-working-targets-and-rate-controls.html).

### Rubriques

- [Afficher le contenu du runbook](#page-14-0)
- [API Gateway](#page-15-0)
- [AWS Batch](#page-19-0)
- [AWS CloudFormation](#page-25-0)
- [CloudFront](#page-34-0)
- [CloudTrail](#page-43-0)
- [CloudWatch](#page-56-0)
- [Amazon DocumentDB](#page-60-0)
- [CodeBuild](#page-62-0)
- [AWS CodeDeploy](#page-66-0)
- [AWS Config](#page-68-0)
- [Amazon Connect](#page-71-0)
- [AWS Directory Service](#page-80-0)
- [AWS AppSync](#page-92-0)
- [Amazon Athena](#page-94-0)
- [DynamoDB](#page-97-0)
- **[Amazon EBS](#page-113-0)**
- [Amazon EC2](#page-145-0)
- [Amazon ECS](#page-359-0)
- [Amazon EFS](#page-376-0)
- [Amazon EKS](#page-379-0)
- [Elastic Beanstalk](#page-415-0)
- [Elastic Load Balancing](#page-424-0)
- [Amazon EMR](#page-443-0)
- [Amazon OpenSearch Service](#page-458-0)
- [EventBridge](#page-475-0)
- [GuardDuty](#page-478-0)
- [IAM](#page-480-0)
- [Amazon Kinesis Data Streams](#page-507-0)
- [AWS KMS](#page-509-0)
- [Lambda](#page-512-0)
- [Amazon Managed Workflows for Apache Airflow](#page-527-0)
- [Neptune](#page-535-0)
- [Amazon RDS](#page-540-0)
- **[Amazon Redshift](#page-615-0)**
- [Amazon S3](#page-630-0)
- **[SageMaker](#page-656-0)**
- [Secrets Manager](#page-658-0)
- [Security Hub](#page-661-0)
- [AWS Shield](#page-663-0)
- [Amazon SNS](#page-672-0)
- [Amazon SQS](#page-678-0)
- [Step Functions](#page-680-0)
- [Systems Manager](#page-683-0)
- **[Tiers](#page-721-0)**
- [Amazon VPC](#page-728-0)
- [AWS WAF](#page-792-0)
- [Amazon WorkSpaces](#page-802-0)
- [X-Ray](#page-809-0)

## <span id="page-14-0"></span>Afficher le contenu du runbook

Vous pouvez consulter le contenu des runbooks dans la console Systems Manager.

Pour afficher le contenu du runbook

1. Ouvrez la AWS Systems Manager console à l'[adresse https://console.aws.amazon.com/](https://console.aws.amazon.com/systems-manager/) [systems-manager/.](https://console.aws.amazon.com/systems-manager/)

#### 2. Dans le panneau de navigation, cliquez sur Documents.

-ou-

Si la page d' AWS Systems Manager accueil s'ouvre en premier, choisissez l'icône de menu  $(\equiv$ 

pour ouvrir le volet de navigation, puis choisissez Documents dans le volet de navigation.

- 3. Dans la section Catégories, sélectionnez Documents d'automatisation.
- 4. Sélectionnez un runbook, puis sélectionnez View details (Afficher les détails).
- 5. Sélectionnez l'onglet Contenu.

# <span id="page-15-0"></span>API Gateway

AWS Systems Manager Automation fournit des runbooks prédéfinis pour Amazon API Gateway. Pour plus d'informations sur les runbooks, consultez la section [Utilisation des runbooks.](https://docs.aws.amazon.com/systems-manager/latest/userguide/automation-documents.html) Pour plus d'informations sur la façon d'afficher le contenu du runbook, consultez[Afficher le contenu du runbook](#page-14-0).

**Rubriques** 

- [AWSConfigRemediation-DeleteAPIGatewayStage](#page-15-1)
- [AWSConfigRemediation-EnableAPIGatewayTracing](#page-17-0)
- [AWSConfigRemediation-UpdateAPIGatewayMethodCaching](#page-18-0)

## <span id="page-15-1"></span>**AWSConfigRemediation-DeleteAPIGatewayStage**

**Description** 

Le AWSConfigRemediation-DeleteAPIGatewayStage runbook supprime un stage Amazon API Gateway (API Gateway). AWS Configdoit être activé Région AWS là où vous exécutez cette automatisation.

[Exécutez cette automatisation \(console\)](https://console.aws.amazon.com/systems-manager/automation/execute/AWSConfigRemediation-DeleteAPIGatewayStage)

Type de document

Automatisation

Propriétaire

#### Amazon

Plateformes

LinuxmacOS, Windows

Paramètres

• AutomationAssumeRole

Type : String

Description : (Obligatoire) Le nom de ressource Amazon (ARN) du rôle AWS Identity and Access Management (IAM) qui permet à Systems Manager Automation d'effectuer les actions en votre nom.

• StageArn

Type : String

Description : (Obligatoire) Le nom de ressource Amazon (ARN) du stage API Gateway que vous souhaitez supprimer.

Autorisations IAM requises

Le AutomationAssumeRole paramètre nécessite les actions suivantes pour utiliser correctement le runbook.

- ssm:StartAutomationExecution
- ssm:GetAutomationExecution
- config:GetResourceConfigHistory
- apigateway:GET
- apigateway:DELETE

### Étapes de document

• aws:executeScript- Supprime le stage API Gateway spécifié dans le StageArn paramètre.

# <span id="page-17-0"></span>**AWSConfigRemediation-EnableAPIGatewayTracing**

**Description** 

Le AWSConfigRemediation-EnableAPIGatewayTracing runbook permet le suivi sur un stage Amazon API Gateway (API Gateway). AWS Configdoit être activé Région AWS là où vous exécutez cette automatisation.

[Exécutez cette automatisation \(console\)](https://console.aws.amazon.com/systems-manager/automation/execute/AWSConfigRemediation-EnableAPIGatewayTracing)

Type de document

Automatisation

Propriétaire

Amazon

Plateformes

LinuxmacOS, Windows

Paramètres

• AutomationAssumeRole

Type : String

Description : (Obligatoire) Le nom de ressource Amazon (ARN) du rôle AWS Identity and Access Management (IAM) qui permet à Systems Manager Automation d'effectuer les actions en votre nom.

• StageArn

Type : String

Description : (Obligatoire) Le nom de ressource Amazon (ARN) du stage API Gateway sur lequel vous souhaitez activer le suivi.

Autorisations IAM requises

Le AutomationAssumeRole paramètre nécessite les actions suivantes pour utiliser correctement le runbook.

- ssm:GetAutomationExecution
- ssm:StartAutomationExecution
- config:GetResourceConfigHistory
- apigateway:GET
- apigateway:PATCH

### Étapes de document

• aws:executeScript- Active le suivi sur le stage API Gateway spécifié dans le StageArn paramètre.

### <span id="page-18-0"></span>**AWSConfigRemediation-UpdateAPIGatewayMethodCaching**

#### **Description**

Le AWSConfigRemediation-UpdateAPIGatewayMethodCaching runbook met à jour le paramètre de méthode de cache pour une ressource de stage Amazon API Gateway.

[Exécutez cette automatisation \(console\)](https://console.aws.amazon.com/systems-manager/automation/execute/AWSConfigRemediation-UpdateAPIGatewayMethodCaching)

Type de document

Automatisation

Propriétaire

Amazon

Plateformes

LinuxmacOS, Windows

Paramètres

• AutomationAssumeRole

Type : String

Description : (Obligatoire) Le nom de ressource Amazon (ARN) du rôle AWS Identity and Access Management (IAM) qui permet à Systems Manager Automation d'effectuer les actions en votre nom.

• CachingAuthorizedMethods

### Type : StringList

Description : (Obligatoire) Méthodes autorisées pour activer la mise en cache. La liste doit être une combinaison de DELETEGET,HEAD, OPTIONSPATCH,POST, etPUT. La mise en cache est activée pour les méthodes sélectionnées et désactivée pour les méthodes non sélectionnées. La mise en cache est activée pour toutes les méthodes si elle ANY est sélectionnée et désactivée pour toutes les méthodes si elle NONE est sélectionnée.

• StageArn

Type : String

Description : (Obligatoire) L'ARN du stage API Gateway pour l'RESTAPI.

### Autorisations IAM requises

Le AutomationAssumeRole paramètre nécessite les actions suivantes pour utiliser correctement le runbook.

- ssm:StartAutomationExecution
- ssm:GetAutomationExecution
- apigateway:PATCH
- apigateway:GET

### Étapes de document

• aws:executeScript- Accepte l'ID de ressource du stage en tant qu'entrée, met à jour le paramètre de la méthode de cache pour un stage API Gateway à l'aide de l'action UpdateStage API et vérifie la mise à jour.

# <span id="page-19-0"></span>AWS Batch

AWS Systems Manager L'automatisation fournit des runbooks prédéfinis pour AWS Batch. Pour plus d'informations sur les runbooks, consultez la section [Utilisation des runbooks.](https://docs.aws.amazon.com/systems-manager/latest/userguide/automation-documents.html) Pour plus d'informations sur la façon d'afficher le contenu du runbook, consultez[Afficher le contenu du runbook](#page-14-0).

#### **Rubriques**

• [AWSSupport-TroubleshootAWSBatchJob](#page-20-0)

### <span id="page-20-0"></span>**AWSSupport-TroubleshootAWSBatchJob**

#### **Description**

Le AWSSupport-TroubleshootAWSBatchJob runbook vous aide à résoudre les problèmes qui empêchent une AWS Batch tâche de passer du statut au statut. RUNNABLE STARTING

Comment fonctionne-t-il ?

Ce runbook effectue les vérifications suivantes :

- Si l'environnement de calcul est dans un DISABLED état INVALID ou.
- Si le Max vCPU paramètre de l'environnement de calcul est suffisamment important pour prendre en charge le volume des tâches dans la file d'attente des tâches.
- Si les tâches nécessitent plus de vCPU ou de ressources de mémoire que ce que les types d'instances de l'environnement de calcul peuvent fournir.
- Si les tâches doivent être exécutées sur des instances basées sur le GPU mais que l'environnement de calcul n'est pas configuré pour utiliser des instances basées sur le GPU.
- Si le groupe Auto Scaling de l'environnement de calcul n'a pas réussi à lancer les instances.
- [Si les instances lancées peuvent rejoindre le cluster Amazon Elastic Container Service \(Amazon](https://docs.aws.amazon.com/systems-manager-automation-runbooks/latest/userguide/automation-aws-troubleshoot-ecs-container-instance.html) [ECS\) sous-jacent, sinon, il exécute AWSSupport le runbook -TroubleShootECS. ContainerInstance](https://docs.aws.amazon.com/systems-manager-automation-runbooks/latest/userguide/automation-aws-troubleshoot-ecs-container-instance.html)
- Si un problème d'autorisation bloque des actions spécifiques requises pour exécuter le travail.

### **A** Important

- Ce runbook doit être lancé dans la même AWS région que votre tâche dont le RUNNABLE statut est bloqué.
- Ce runbook peut être lancé pour des AWS Batch tâches planifiées sur des instances Amazon ECS AWS Fargate ou Amazon Elastic Compute Cloud (Amazon EC2). Si l'automatisation est initiée pour une AWS Batch tâche sur Amazon Elastic Kubernetes Service (Amazon EKS), le lancement s'arrête.

• Si des instances sont disponibles pour exécuter la tâche mais ne parviennent pas à enregistrer le cluster Amazon ECS, ce runbook lance le runbook AWSSupport-TroubleshootECSContainerInstance d'automatisation pour essayer de déterminer pourquoi. Pour plus d'informations, reportez-vous au manuel d'exécution [AWSSupport-](https://docs.aws.amazon.com/systems-manager-automation-runbooks/latest/userguide/automation-aws-troubleshoot-ecs-container-instance.html)[TroubleShootECS ContainerInstance](https://docs.aws.amazon.com/systems-manager-automation-runbooks/latest/userguide/automation-aws-troubleshoot-ecs-container-instance.html).

[Exécuter cette automatisation \(console\)](https://console.aws.amazon.com/systems-manager/automation/execute/AWSSupport-TroubleshootAWSBatchJob)

Type de document

Automatisation

Propriétaire

Amazon

Plateformes

LinuxmacOS, Windows

Paramètres

• AutomationAssumeRole

Type : chaîne

Description : (Facultatif) Le nom de ressource Amazon (ARN) du rôle AWS Identity and Access Management (IAM) qui permet à Systems Manager Automation d'effectuer les actions en votre nom. Si aucun rôle n'est spécifié, Systems Manager Automation utilise les autorisations de l'utilisateur qui lance ce runbook.

• JobId

Type : chaîne

Description : (Obligatoire) L'ID du AWS Batch Job dont le RUNNABLE statut est bloqué.

Modèle autorisé : ^[a-f0-9]{8}(-[a-f0-9]{4}){3}-[a-f0-9]{12}(:[0-9]+)?  $($  #[0-9] +  $)$ ?\$

Autorisations IAM requises

AWSSupport-TroubleshootAWSBatchJob 10

Le AutomationAssumeRole paramètre nécessite les actions suivantes pour utiliser correctement le runbook.

- autoscaling:DescribeAutoScalingGroups
- autoscaling:DescribeScalingActivities
- batch:DescribeComputeEnvironments
- batch:DescribeJobs
- batch:DescribeJobQueues
- batch:ListJobs
- cloudtrail:LookupEvents
- ec2:DescribeIamInstanceProfileAssociations
- ec2:DescribeInstanceAttribute
- ec2:DescribeInstances
- ec2:DescribeInstanceTypeOfferings
- ec2:DescribeInstanceTypes
- ec2:DescribeNetworkAcls
- ec2:DescribeRouteTables
- ec2:DescribeSecurityGroups
- ec2:DescribeSpotFleetInstances
- ec2:DescribeSpotFleetRequests
- ec2:DescribeSpotFleetRequestHistory
- ec2:DescribeSubnets
- ec2:DescribeVpcEndpoints
- ec2:DescribeVpcs
- ecs:DescribeClusters
- ecs:DescribeContainerInstances
- ecs:ListContainerInstances
- iam:GetInstanceProfile
- iam:GetRole
- iam:ListRoles
- iam:PassRole
- iam:SimulateCustomPolicy
- iam:SimulatePrincipalPolicy
- ssm:DescribeAutomationExecutions
- ssm:DescribeAutomationStepExecutions
- ssm:GetAutomationExecution
- ssm:StartAutomationExecution
- sts:GetCallerIdentity

#### **Instructions**

- 1. Accédez à l'option [AWSSupport-Troubleshoot AWSBatchJob](https://console.aws.amazon.com/systems-manager/automation/execute/AWSSupport-TroubleshootAWSBatchJob) dans la AWS Systems Manager console.
- 2. Sélectionnez Exécuter l'automatisation
- 3. Pour les paramètres d'entrée, entrez ce qui suit :
	- AutomationAssumeRole (Facultatif) :

Amazon Resource Name (ARN) du rôle AWS Identity and Access Management (IAM) qui permet à Systems Manager Automation d'effectuer les actions en votre nom. Si aucun rôle n'est spécifié, Systems Manager Automation utilise les autorisations de l'utilisateur qui lance ce runbook.

• JobId (Obligatoire) :

L'ID du AWS Batch Job bloqué dans le RUNNABLE statut.

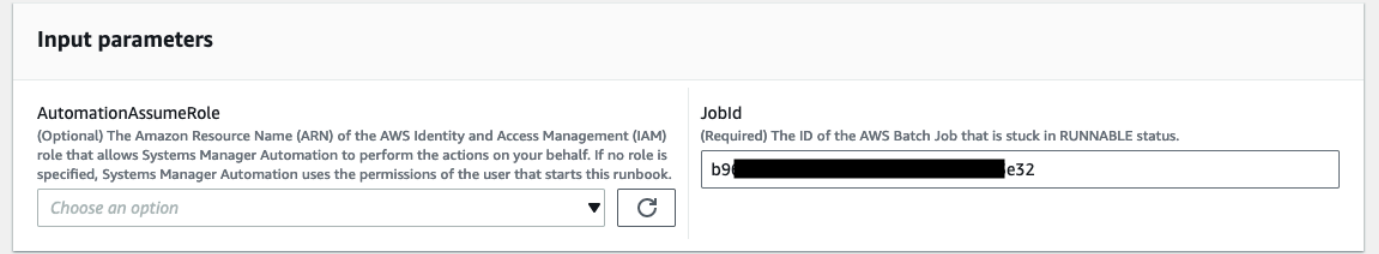

- 4. Sélectionnez Exécuter.
- 5. Notez que l'automatisation démarre.
- 6. Le document exécute les étapes suivantes :
	- PreflightPermissionChecks:

Effectue des vérifications d'autorisation IAM avant le vol par rapport à l'utilisateur/rôle initiateur. Si des autorisations sont manquantes, cette étape fournit les actions d'API manquantes dans la section de sortie globale.

• ProceedOnlyIfUserHasPermission:

Branches basées sur le fait que vous êtes autorisé à effectuer toutes les actions requises pour le runbook.

• AWSBatchJobEvaluation:

Effectue des vérifications par rapport au AWS Batch Job pour vérifier son existence et RUNNABLE son statut.

• ProceedOnlyIfBatchJobExistsAndIsinRunnableState:

Branches en fonction de l'existence et du RUNNABLE statut des emplois.

• BatchComputeEnvironmentEvaluation:

Effectue des vérifications par rapport à l'environnement AWS Batch informatique.

• ProceedOnlyIfComputeEnvironmentChecksAreOK :

Branches basées sur le succès des vérifications de l'environnement de calcul.

• UnderlyingInfraEvaluation:

Effectue des vérifications par rapport au groupe Auto Scaling ou à la demande de flotte Spot sous-jacents.

• ProceedOnlyIfInstancesNotJoiningEcsCluster :

Branches basées sur le fait que certaines instances ne rejoignent pas le cluster Amazon ECS.

• EcsAutomationRunner:

Exécute l'automatisation Amazon ECS pour les instances qui ne rejoignent pas le cluster.

• ExecutionResults:

Génère une sortie basée sur les étapes précédentes.

7. Une fois l'opération terminée, l'URI du fichier HTML du rapport d'évaluation est fourni :

Lien vers la console S3 et URI Amazon S3 pour le rapport sur l'exécution réussie du runbook

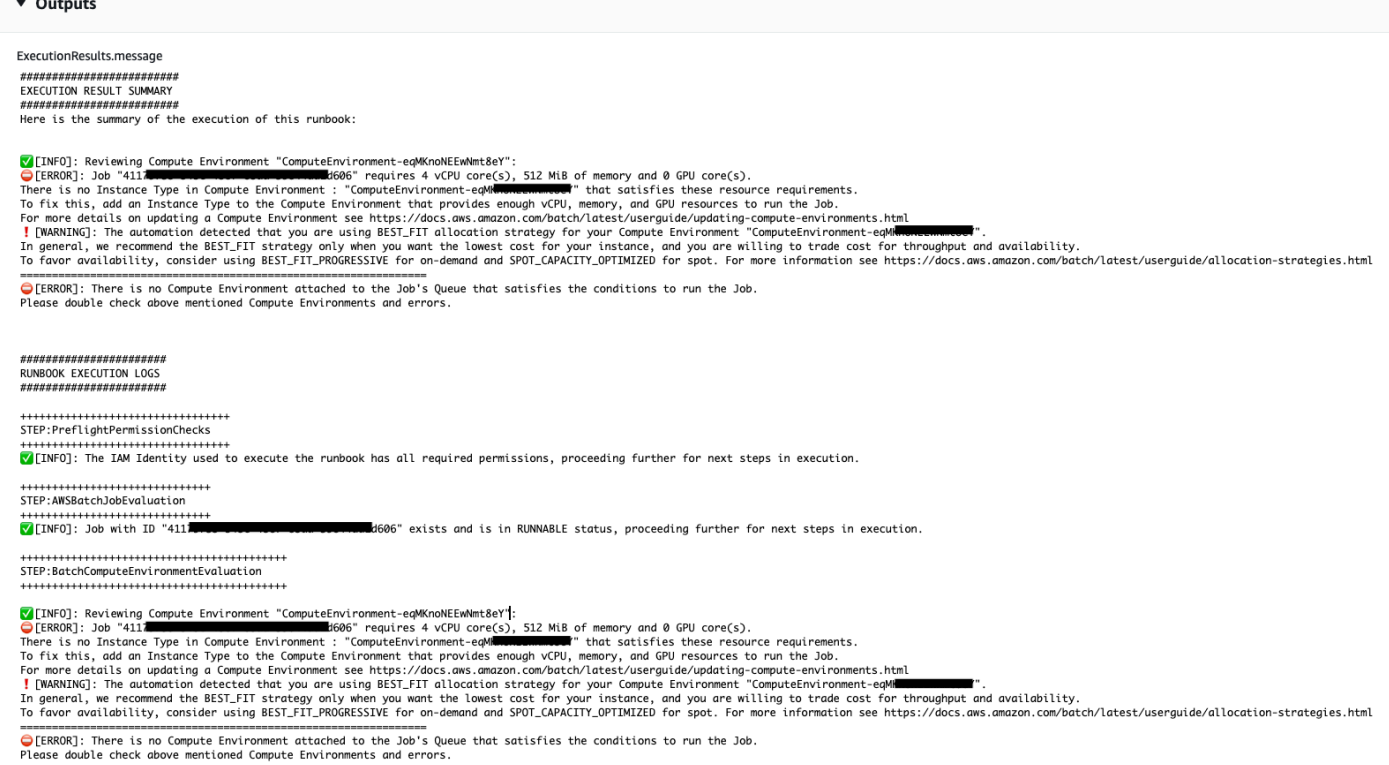

Références

 $\sim$   $\sim$   $\sim$ 

#### Systems Manager Automation

- [Exécuter cette automatisation \(console\)](https://console.aws.amazon.com/systems-manager/automation/execute/AWSSupport-TroubleshootAWSBatchJob)
- [Exécuter une automatisation](https://docs.aws.amazon.com/systems-manager/latest/userguide/automation-working-executing.html)
- [Configuration d'une automatisation](https://docs.aws.amazon.com/systems-manager/latest/userguide/automation-setup.html)
- [Page d'accueil de Support Automation Workflows](https://aws.amazon.com/premiumsupport/technology/saw/)

### <span id="page-25-0"></span>AWS CloudFormation

AWS Systems Manager L'automatisation fournit des runbooks prédéfinis pour AWS CloudFormation. Pour plus d'informations sur les runbooks, consultez la section [Utilisation des runbooks.](https://docs.aws.amazon.com/systems-manager/latest/userguide/automation-documents.html) Pour plus d'informations sur la façon d'afficher le contenu du runbook, consultez[Afficher le contenu du runbook](#page-14-0).

Rubriques

- [AWS-DeleteCloudFormationStack](#page-26-0)
- [AWS-EnableCloudFormationSNSNotification](#page-27-0)
- [AWS-RunCfnLint](#page-29-0)
- [AWSSupport-TroubleshootCFNCustomResource](#page-31-0)
- [AWS-UpdateCloudFormationStack](#page-33-0)

## <span id="page-26-0"></span>**AWS-DeleteCloudFormationStack**

**Description** 

Supprimez une pile AWS CloudFormation.

[Exécutez cette automatisation \(console\)](https://console.aws.amazon.com/systems-manager/automation/execute/AWS-DeleteCloudFormationStack)

Type de document

Automatisation

Propriétaire

Amazon

Plateformes

LinuxmacOS, Windows

Paramètres

• AutomationAssumeRole

Type : String

Description : (Facultatif) Le nom de ressource Amazon (ARN) du rôle AWS Identity and Access Management (IAM) qui permet à Systems Manager Automation d'effectuer les actions en votre nom. Si aucun rôle n'est spécifié, Systems Manager Automation utilise les autorisations de l'utilisateur qui démarre ce runbook.

• StackNameOrId

Type : String

Description : (Obligatoire) Nom ou identifiant unique de la CloudFormation pile à supprimer

# <span id="page-27-0"></span>**AWS-EnableCloudFormationSNSNotification**

### **Description**

Le AWS-EnableCloudFormationSNSNotification runbook active les notifications Amazon Simple Notification Service (Amazon SNS) pour la pile AWS CloudFormation (AWS CloudFormation) que vous spécifiez.

[Exécuter cette automatisation \(console\)](https://console.aws.amazon.com/systems-manager/automation/execute/AWS-EnableCloudFormationStackSNSNotification)

Type de document

Automatisation

Propriétaire

Amazon

Plateformes

LinuxmacOS, Windows

Paramètres

• AutomationAssumeRole

Type : chaîne

Description : (Facultatif) Le nom de ressource Amazon (ARN) du rôle AWS Identity and Access Management (IAM) qui permet à Systems Manager Automation d'effectuer les actions en votre nom. Si aucun rôle n'est spécifié, Systems Manager Automation utilise les autorisations de l'utilisateur qui lance ce runbook.

• StackArn

Type : chaîne

Description : (Obligatoire) L'ARN ou le nom de la AWS CloudFormation pile pour laquelle vous souhaitez activer les notifications Amazon SNS.

• NotificationArn

Type : chaîne

Description : (Obligatoire) L'ARN de la rubrique Amazon SNS que vous souhaitez associer à la AWS CloudFormation pile.

### Autorisations IAM requises

Le AutomationAssumeRole paramètre nécessite les actions suivantes pour utiliser correctement le runbook.

- SMS : GetAutomationExecution
- SMS : StartAutomationExecution
- formation des nuages : DescribeStacks
- formation des nuages : UpdateStack
- kms:Decrypt
- km : GenerateDataKey
- sns:Publish
- sqs : GetQueueAttributes

### Étapes de document

- CheckCfnSnsLimits (AWS:ExecuteScript) Vérifie que le nombre maximum de sujets Amazon SNS n'a pas déjà été associé à la pile que vous spécifiez. AWS CloudFormation
- EnableCfnSnsNotification (aws :executeAwsApi) Active les notifications Amazon SNS pour la AWS CloudFormation pile.
- VerificationCfnSnsNotification (AWS:ExecuteScript) Vérifie que les notifications Amazon SNS ont été activées pour la pile. AWS CloudFormation

### **Sorties**

CheckCfnSnsLimits. NotificationArnList - Une liste des ARN qui reçoivent des notifications Amazon SNS pour AWS CloudFormation la pile.

VerificationCfnSnsNotification. VerifySnsTopicsResponse - Réponse de l'opération d'API confirmant que les notifications Amazon SNS ont été activées pour la AWS CloudFormation pile.

## <span id="page-29-0"></span>**AWS-RunCfnLint**

### **Description**

Ce runbook utilise un [AWS CloudFormationLinter](https://github.com/aws-cloudformation/cfn-python-lint) (cfn-python-lint) pour valider les modèles YAML et JSON par rapport à la spécification de la AWS CloudFormation ressource. Le AWS-RunCfnLint runbook effectue des vérifications supplémentaires, notamment en s'assurant que des valeurs valides ont été saisies pour les propriétés des ressources. Si la validation échoue, l'étape RunCfnLintAgainstTemplate échoue et la sortie de l'outil linter est fournie dans un message d'erreur. Ce runbook utilise cfn-lint v0.24.4.

[Exécutez cette automatisation \(console\)](https://console.aws.amazon.com/systems-manager/automation/execute/AWS-RunCfnLint)

Type de document Automatisation Propriétaire

Amazon

Plateformes

LinuxmacOS, Windows

Paramètres

• AutomationAssumeRole

Type : String

Description : (Facultatif) Le nom de ressource Amazon (ARN) du rôle AWS Identity and Access Management (IAM) qui permet à Systems Manager Automation d'effectuer les actions en votre nom. Si aucun rôle n'est spécifié, Systems Manager Automation utilise les autorisations de l'utilisateur qui démarre ce runbook.

• ConfigureRuleFlag

Type : String

Description : (Facultatif) Options de configuration d'une règle à transmettre au paramètre - configure-rule.

Exemple : E2001:strict=false, E3012:strict=false.

• FormatFlag

Type : String

Description : (Facultatif) Valeur à transmettre au paramètre --format pour spécifier le format de sortie.

Valeurs valides : Default | quiet | parseable | json

Par défaut : Default

• IgnoreChecksFlag

Type : String

Description : (Facultatif) ID des règles à transmettre au paramètre --ignore-checks. Ces règles ne sont pas vérifiées.

Exemple : E1001, E1003, W7001

• IncludeChecksFlag

Type : String

Description : (Facultatif) ID des règles à transmettre au paramètre --include-checks. Ces règles sont vérifiées.

Exemple : E1001, E1003, W7001

• InfoFlag

Type : String

Description : (Facultatif) Option du paramètre --info. Incluez l'option permettant d'activation des informations de journalisation supplémentaires sur le traitement du modèle.

Par défaut : faux

• TemplateFileName

Type : String

Description : Nom, ou clé, du fichier modèle dans le compartiment S3.

#### • Modèles3 BucketName

### Type : String

Description : Nom du compartiment S3 contenant le modèle de packer.

• RegionsFlag

Type : String

Description : (Facultatif) Valeurs à transmettre au --regions paramètre for pour tester le modèle par rapport à la valeur spécifiéeRégions AWS.

Exemple : us-east-1, us-west-1

Étapes de document

RunCfnLintAgainstTemplate— Exécute l'cfn-python-lintoutil sur le AWS CloudFormation modèle spécifié.

**Sorties** 

RunCfnLintAgainstTemplate.output — La sortie standard de l'outil. cfn-python-lint

### <span id="page-31-0"></span>**AWSSupport-TroubleshootCFNCustomResource**

**Description** 

Le AWSSupport-TroubleshootCFNCustomResource runbook permet de diagnostiquer les raisons pour lesquelles une AWS CloudFormation pile n'a pas réussi à créer, à mettre à jour ou à supprimer une ressource personnalisée. Le runbook vérifie le jeton de service utilisé pour la ressource personnalisée et le message d'erreur renvoyé. Après avoir examiné les détails de la ressource personnalisée, la sortie du runbook fournit une explication du comportement de la pile et des étapes de résolution des problèmes pour la ressource personnalisée.

[Exécutez cette automatisation \(console\)](https://console.aws.amazon.com/systems-manager/automation/execute/AWSSupport-TroubleshootCFNCustomResource)

Type de document

Automatisation

Propriétaire

#### Amazon

Plateformes

LinuxmacOS, Windows

Paramètres

• AutomationAssumeRole

Type : String

Description : (Facultatif) Le nom de ressource Amazon (ARN) du rôle AWS Identity and Access Management (IAM) qui permet à Systems Manager Automation d'effectuer les actions en votre nom. Si aucun rôle n'est spécifié, Systems Manager Automation utilise les autorisations de l'utilisateur qui démarre ce runbook.

• StackName

Type : String

Description : (Obligatoire) Le nom de la AWS CloudFormation pile dans laquelle la ressource personnalisée a échoué.

### Autorisations IAM requises

Le AutomationAssumeRole paramètre nécessite les actions suivantes pour utiliser correctement le runbook.

- cloudformation:DescribeStacks
- cloudformation:DescribeStackEvents
- cloudformation:ListStackResources
- ec2:DescribeRouteTables
- ec2:DescribeNatGateways
- ec2:DescribeSecurityGroups
- ec2:DescribeVpcs
- ec2:DescribeVpcEndpoints
- ec2:DescribeSubnets
- logs:FilterLogEvents

### Étapes de document

- validateCloudFormationStack- Vérifie que la AWS CloudFormation pile existe dans la même bandeCompte AWS. Région AWS
- checkCustomResource- Analyse la AWS CloudFormation pile, vérifie la ressource personnalisée défaillante et génère des informations sur la manière de résoudre les problèmes liés à la ressource personnalisée défaillante.

## <span id="page-33-0"></span>**AWS-UpdateCloudFormationStack**

### **Description**

Mettez à jour une AWS CloudFormation pile à l'aide d'un AWS CloudFormation modèle stocké dans un compartiment Amazon S3.

### [Exécuter cette automatisation \(console\)](https://console.aws.amazon.com/systems-manager/automation/execute/AWS-UpdateCloudFormationStack)

- Type de document
- Automatisation
- Propriétaire
- Amazon
- Plateformes

LinuxmacOS, Windows

Paramètres

• AutomationAssumeRole

Type : chaîne

Description : (Facultatif) Le nom de ressource Amazon (ARN) du rôle AWS Identity and Access Management (IAM) qui permet à Systems Manager Automation d'effectuer les actions en votre nom. Si aucun rôle n'est spécifié, Systems Manager Automation utilise les autorisations de l'utilisateur qui lance ce runbook.

• LambdaAssumeRôle

### Type : chaîne

Description : (Obligatoire) L'ARN du rôle assumé par Lambda

• StackNameOrId

Type : chaîne

Description : (Obligatoire) Nom ou ID unique de la AWS CloudFormation pile à mettre à jour

• TemplateUrl

Type : chaîne

Description : (obligatoire) Emplacement du compartiment S3 contenant le CloudFormation modèle mis à jour (par ex. https://s3.amazonaws.com/DOC-EXAMPLE-BUCKET2/ updated.template)

# <span id="page-34-0"></span>**CloudFront**

AWS Systems Manager Automation fournit des runbooks prédéfinis pour Amazon CloudFront. Pour plus d'informations sur les runbooks, consultez la section [Utilisation des runbooks.](https://docs.aws.amazon.com/systems-manager/latest/userguide/automation-documents.html) Pour plus d'informations sur la façon d'afficher le contenu du runbook, consultez[Afficher le contenu du runbook](#page-14-0).

### Rubriques

- [AWSConfigRemediation-EnableCloudFrontDefaultRootObject](#page-34-1)
- [AWSConfigRemediation-EnableCloudFrontAccessLogs](#page-36-0)
- [AWSConfigRemediation-EnableCloudFrontOriginAccessIdentity](#page-38-0)
- [AWSConfigRemediation-EnableCloudFrontOriginFailover](#page-40-0)
- [AWSConfigRemediation-EnableCloudFrontViewerPolicyHTTPS](#page-41-0)

## <span id="page-34-1"></span>**AWSConfigRemediation-EnableCloudFrontDefaultRootObject**

### **Description**

Le AWSConfigRemediation-EnableCloudFrontDefaultRootObject runbook configure l'objet racine par défaut pour la distribution Amazon CloudFront (CloudFront) que vous spécifiez.

[Exécutez cette automatisation \(console\)](https://console.aws.amazon.com/systems-manager/automation/execute/AWSConfigRemediation-EnableCloudFrontDefaultRootObject)

#### Type de document

Automatisation

Propriétaire

Amazon

Plateformes

LinuxmacOS, Windows

Paramètres

• AutomationAssumeRole

Type : String

Description : (Obligatoire) Le nom de ressource Amazon (ARN) du rôle AWS Identity and Access Management (IAM) qui permet à Systems Manager Automation d'effectuer les actions en votre nom.

• CloudFrontDistributionId

Type : String

Description : (Obligatoire) ID de la CloudFront distribution pour laquelle vous souhaitez configurer l'objet racine par défaut.

• DefaultRootObject

Type : String

Description : (Obligatoire) Objet que vous CloudFront souhaitez renvoyer lorsqu'une requête d'utilisateur pointe vers votre URL racine.

Autorisations IAM requises

Le AutomationAssumeRole paramètre nécessite les actions suivantes pour utiliser correctement le runbook.

- ssm:StartAutomationExecution
- ssm:GetAutomationExecution
- cloudfront:GetDistributionConfig
- cloudfront:UpdateDistribution

• aws:executeScript- Configure l'objet racine par défaut pour la CloudFront distribution que vous spécifiez dans le CloudFrontDistributionId paramètre.

# **AWSConfigRemediation-EnableCloudFrontAccessLogs**

### **Description**

Le AWSConfigRemediation-EnableCloudFrontAccessLogs runbook active la journalisation des accès pour la distribution Amazon CloudFront (CloudFront) que vous spécifiez.

[Exécuter cette automatisation \(console\)](https://console.aws.amazon.com/systems-manager/automation/execute/AWSConfigRemediation-EnableCloudFrontAccessLogs)

Type de document

**Automatisation** 

Propriétaire

Amazon

Plateformes

Linux,macOS, Windows

Paramètres

• AutomationAssumeRole

Type : chaîne

Description : (Obligatoire) Le nom de ressource Amazon (ARN) du rôle AWS Identity and Access Management (IAM) qui permet à Systems Manager Automation d'effectuer les actions en votre nom.

• BucketName

Type : chaîne

Description : (Obligatoire) Le nom du compartiment Amazon Simple Storage Service (Amazon S3) dans lequel vous souhaitez stocker les données d'accès se connecte. Les compartiments des répertoires af-south-1, ap-east-1, eu-south-1 et me-south-1 ne sont pas pris en charge. Région AWS

• CloudFrontId

Type : chaîne

Description : (Obligatoire) L'ID de la CloudFront distribution à laquelle vous souhaitez autoriser l'accès et la connexion.

• IncludeCookies

Type : booléen

Valeurs valides : true | false

Description : (Obligatoire) Définissez ce paramètre surtrue, si vous souhaitez que les cookies soient inclus dans les journaux d'accès.

• Préfixe

Type : chaîne

Description : (Facultatif) Chaîne facultative que vous CloudFront souhaitez préfixer dans le journal filenames d'accès de votre distribution, myprefix/ par exemple.

### Autorisations IAM requises

Le AutomationAssumeRole paramètre nécessite les actions suivantes pour utiliser correctement le runbook.

- ssm:StartAutomationExecution
- ssm:GetAutomationExecution
- cloudfront:GetDistribution
- cloudfront:GetDistributionConfig
- cloudfront:UpdateDistribution
- s3:GetBucketLocation
- s3:GetBucketAcl

### • s3:PutBucketAcl

## **a** Note

L's3:GetBucketLocationAPI ne peut être utilisée que pour les compartiments S3 d'un même compte. Vous ne pouvez pas l'utiliser pour les compartiments S3 entre comptes.

### Étapes de document

• aws:executeScript- Active la journalisation des accès pour la CloudFront distribution que vous spécifiez dans le CloudFrontDistributionId paramètre.

# **AWSConfigRemediation-EnableCloudFrontOriginAccessIdentity**

**Description** 

Le AWSConfigRemediation-EnableCloudFrontOriginAccessIdentity runbook active l'identité d'accès à l'origine pour la distribution Amazon CloudFront (CloudFront) que vous spécifiez. Cette automatisation attribue la même identité CloudFront d'accès à l'origine à toutes les origines du type d'origine Amazon Simple Storage Service (Amazon S3) sans identité d'accès à l'origine pour la CloudFront distribution que vous spécifiez. Cette automatisation n'accorde pas d'autorisation de lecture à l'identité d'accès d'origine CloudFront pour accéder aux objets de votre compartiment Amazon S3. Vous devez mettre à jour les autorisations de votre compartiment Amazon S3 pour autoriser l'accès.

[Exécutez cette automatisation \(console\)](https://console.aws.amazon.com/systems-manager/automation/execute/AWSConfigRemediation-EnableCloudFrontOriginAccessIdentity)

Type de document

Automatisation

Propriétaire

Amazon

Plateformes

LinuxmacOS, Windows

### Paramètres

• AutomationAssumeRole

Type : String

Description : (Obligatoire) Le nom de ressource Amazon (ARN) du rôle AWS Identity and Access Management (IAM) qui permet à Systems Manager Automation d'effectuer les actions en votre nom.

• CloudFrontDistributionId

Type : String

Description : (Obligatoire) L'ID de la CloudFront distribution sur laquelle vous souhaitez activer le basculement d'origine.

• OriginAccessIdentityId

Type : String

Description : (Obligatoire) L'ID de l'identité CloudFront d'accès à l'origine à associer à l'origine.

### Autorisations IAM requises

Le AutomationAssumeRole paramètre nécessite les actions suivantes pour utiliser correctement le runbook.

- ssm:StartAutomationExecution
- ssm:GetAutomationExecution
- cloudfront:GetDistributionConfig
- cloudfront:UpdateDistribution

### Étapes de document

• aws:executeScript- Active l'identité d'accès d'origine pour la CloudFront distribution que vous spécifiez dans le CloudFrontDistributionId paramètre et vérifie que l'identité d'accès d'origine a été attribuée.

# **AWSConfigRemediation-EnableCloudFrontOriginFailover**

## **Description**

Le AWSConfigRemediation-EnableCloudFrontOriginFailover runbook active le basculement d'origine pour la distribution Amazon CloudFront (CloudFront) que vous spécifiez.

[Exécutez cette automatisation \(console\)](https://console.aws.amazon.com/systems-manager/automation/execute/AWSConfigRemediation-EnableCloudFrontOriginFailover)

- Type de document
- Automatisation
- Propriétaire

Amazon

Plateformes

LinuxmacOS, Windows

Paramètres

• AutomationAssumeRole

Type : String

Description : (Obligatoire) Le nom de ressource Amazon (ARN) du rôle AWS Identity and Access Management (IAM) qui permet à Systems Manager Automation d'effectuer les actions en votre nom.

• CloudFrontDistributionId

Type : String

Description : (Obligatoire) L'ID de la CloudFront distribution sur laquelle vous souhaitez activer le basculement d'origine.

• OriginGroupId

Type : String

Description : (Obligatoire) ID du groupe d'origine.

• PrimaryOriginId

### Type : String

Description : (Obligatoire) L'identifiant de l'origine principale dans le groupe d'origine.

• SecondaryOriginId

Type : String

Description : (Obligatoire) L'identifiant de l'origine secondaire dans le groupe d'origine.

### Autorisations IAM requises

Le AutomationAssumeRole paramètre nécessite les actions suivantes pour utiliser correctement le runbook.

- ssm:StartAutomationExecution
- ssm:GetAutomationExecution
- cloudfront:GetDistributionConfig
- cloudfront:UpdateDistribution

Étapes de document

• aws:executeScript- Active le basculement d'origine pour la CloudFront distribution que vous spécifiez dans le CloudFrontDistributionId paramètre et vérifie que le basculement a été activé.

## **AWSConfigRemediation-EnableCloudFrontViewerPolicyHTTPS**

### **Description**

Le AWSConfigRemediation-EnableCloudFrontViewerPolicyHTTPS runbook active la politique de protocole d'affichage pour la distribution Amazon CloudFront (CloudFront) que vous spécifiez.

[Exécutez cette automatisation \(console\)](https://console.aws.amazon.com/systems-manager/automation/execute/AWSConfigRemediation-EnableCloudFrontViewerPolicyHTTPS)

Type de document

Automatisation

#### Propriétaire

Amazon

Plateformes

Linux,macOS, Windows

Paramètres

• AutomationAssumeRole

Type : String

Description : (Obligatoire) Le nom de ressource Amazon (ARN) du rôle AWS Identity and Access Management (IAM) qui permet à Systems Manager Automation d'effectuer les actions en votre nom.

• CloudFrontDistributionId

Type : String

Description : (Obligatoire) L'ID de la CloudFront distribution sur laquelle vous souhaitez activer la politique de protocole du lecteur.

• ViewerProtocolPolicy

Type : String

Valeurs valides : https uniquement, redirect-to-https

Description : (Obligatoire) Protocole que les utilisateurs peuvent utiliser pour accéder aux fichiers d'origine.

#### Autorisations IAM requises

Le AutomationAssumeRole paramètre nécessite les actions suivantes pour utiliser correctement le runbook.

- ssm:StartAutomationExecution
- ssm:GetAutomationExecution
- cloudfront:GetDistributionConfig
- cloudfront:UpdateDistribution
- cloudfront:GetDistribution

• aws:executeScript- Active la politique de protocole du visualiseur pour la CloudFront distribution que vous spécifiez dans le CloudFrontDistributionId paramètre et vérifie que la politique a été attribuée.

# **CloudTrail**

AWS Systems Manager L'automatisation fournit des runbooks prédéfinis pour AWS CloudTrail. Pour plus d'informations sur les runbooks, consultez la section [Utilisation des runbooks.](https://docs.aws.amazon.com/systems-manager/latest/userguide/automation-documents.html) Pour plus d'informations sur la façon d'afficher le contenu du runbook, consultez[Afficher le contenu du runbook](#page-14-0).

## Rubriques

- [AWSConfigRemediation-CreateCloudTrailMultiRegionTrail](#page-43-0)
- [AWS-EnableCloudTrail](#page-45-0)
- [AWS-EnableCloudTrailCloudWatchLogs](#page-46-0)
- [AWSConfigRemediation-EnableCloudTrailEncryptionWithKMS](#page-48-0)
- [AWS-EnableCloudTrailKmsEncryption](#page-50-0)
- [AWSConfigRemediation-EnableCloudTrailLogFileValidation](#page-51-0)
- [AWS-EnableCloudTrailLogFileValidation](#page-52-0)
- [AWS-QueryCloudTrailLogs](#page-54-0)

# <span id="page-43-0"></span>**AWSConfigRemediation-CreateCloudTrailMultiRegionTrail**

### **Description**

Le AWSConfigRemediation-CreateCloudTrailMultiRegionTrail runbook crée une trace AWS CloudTrail (CloudTrail) qui transmet les fichiers journaux de plusieurs utilisateurs Régions AWS au bucket Amazon Simple Storage Service (Amazon S3) de votre choix.

[Exécutez cette automatisation \(console\)](https://console.aws.amazon.com/systems-manager/automation/execute/AWSConfigRemediation-CreateCloudTrailMultiRegionTrail)

### Type de document

#### **Automatisation**

Propriétaire

Amazon

Plateformes

Linux,macOS, Windows

Paramètres

• AutomationAssumeRole

Type : String

Description : (Obligatoire) Le nom de ressource Amazon (ARN) du rôle AWS Identity and Access Management (IAM) qui permet à Systems Manager Automation d'effectuer les actions en votre nom.

• BucketName

Type : String

Description : (Obligatoire) Le nom du compartiment Amazon S3 vers lequel vous souhaitez charger les journaux.

• KeyPrefix

Type : String

Description : (Facultatif) Le préfixe de clé Amazon S3 qui suit le nom du compartiment que vous avez désigné pour la livraison du fichier journal.

• TrailName

Type : String

Description : (Obligatoire) Le nom du CloudTrail parcours à créer.

### Autorisations IAM requises

Le AutomationAssumeRole paramètre nécessite les actions suivantes pour utiliser correctement le runbook.

- ssm:StartAutomationExecution
- ssm:GetAutomationExecution
- cloudtrail:CreateTrail
- cloudtrail:StartLogging
- cloudtrail:GetTrail
- s3:PutObject
- s3:GetBucketAcl
- s3:PutBucketLogging
- s3:ListBucket

- aws:executeAwsApi- Accepte le nom du journal et le nom du compartiment Amazon S3 en tant qu'entrée et crée un CloudTrail journal.
- aws:executeAwsApi- Active la journalisation sur le journal créé et lance la livraison du journal vers le compartiment Amazon S3 que vous avez spécifié.
- aws:assertAwsResourceProperty- Vérifie que le CloudTrail parcours a été créé.

## <span id="page-45-0"></span>**AWS-EnableCloudTrail**

**Description** 

Créez un suivi AWS CloudTrail et configurer la journalisation d'un compartiment S3.

[Exécutez cette automatisation \(console\)](https://console.aws.amazon.com/systems-manager/automation/execute/AWS-EnableCloudTrail)

Type de document

Automatisation

Propriétaire

Amazon

Plateformes

LinuxmacOS, Windows

### Paramètres

• AutomationAssumeRole

Type : String

Description : (Facultatif) Le nom de ressource Amazon (ARN) du rôle AWS Identity and Access Management (IAM) qui permet à Systems Manager Automation d'effectuer les actions en votre nom. Si aucun rôle n'est spécifié, Systems Manager Automation utilise les autorisations de l'utilisateur qui démarre ce runbook.

• S3 BucketName

Type : String

Description : (obligatoire) nom du compartiment S3 désigné pour publier des fichiers journaux.

**a** Note

Le compartiment S3 doit exister et la stratégie de compartiment doit accorder à CloudTrail l'autorisation d'écrire dessus. Pour plus d'informations, consultez la [politique relative aux](https://docs.aws.amazon.com/awscloudtrail/latest/userguide/create-s3-bucket-policy-for-cloudtrail.html) [compartiments Amazon S3 pour CloudTrail](https://docs.aws.amazon.com/awscloudtrail/latest/userguide/create-s3-bucket-policy-for-cloudtrail.html).

• TrailName

Type : String

Description : (Obligatoire) nom du nouveau suivi.

# <span id="page-46-0"></span>**AWS-EnableCloudTrailCloudWatchLogs**

## **Description**

Ce runbook met à jour la configuration d'un ou de plusieurs AWS CloudTrail sentiers pour envoyer des événements à un groupe de CloudWatch journaux Amazon Logs.

[Exécuter cette automatisation \(console\)](https://console.aws.amazon.com/systems-manager/automation/execute/AWS-EnableCloudTrailCloudWatchLogs)

Type de document

## Automatisation

AWS-EnableCloudTrailCloudWatchLogs 35

#### Propriétaire

Amazon

Plateformes

LinuxmacOS, Windows

Paramètres

• AutomationAssumeRole

Type : chaîne

Description : (Facultatif) Le nom de ressource Amazon (ARN) du rôle AWS Identity and Access Management (IAM) qui permet à Systems Manager Automation d'effectuer les actions en votre nom. Si aucun rôle n'est spécifié, Systems Manager Automation utilise les autorisations de l'utilisateur qui lance ce runbook.

• CloudWatchLogsLogGroupArn

Type : chaîne

Description : (Obligatoire) L'ARN du groupe de CloudWatch journaux dans lequel les CloudTrail journaux seront livrés.

• CloudWatchLogsRoleArn

Type : chaîne

Description : (Obligatoire) L'ARN du rôle IAM CloudWatch Logs Logs suppose d'écrire dans le groupe de journaux spécifié.

• TrailNames

Type : StringList

Description : (Obligatoire) Liste séparée par des virgules des noms des CloudTrail sentiers dont vous souhaitez envoyer les événements à CloudWatch Logs.

Autorisations IAM requises

Le AutomationAssumeRole paramètre nécessite les actions suivantes pour utiliser correctement le runbook.

AWS-EnableCloudTrailCloudWatchLogs 36

- cloudtrail:UpdateTrail
- iam:PassRole

• aws:executeScript- Met à jour les CloudTrail traces spécifiées pour transmettre les événements au groupe de CloudWatch journaux Logs spécifié.

## <span id="page-48-0"></span>**AWSConfigRemediation-EnableCloudTrailEncryptionWithKMS**

#### **Description**

Le AWSConfigRemediation-EnableCloudTrailEncryptionWithKMS runbook chiffre une trace AWS CloudTrail (CloudTrail) à l'aide de la clé gérée par le client AWS Key Management Service (AWS KMS) que vous spécifiez. Ce runbook ne doit être utilisé que comme base de référence pour garantir que vos CloudTrail traces sont cryptées conformément aux meilleures pratiques de sécurité minimales recommandées. Nous vous recommandons de crypter plusieurs pistes avec différentes clés KMS. CloudTrailles fichiers de résumé ne sont pas chiffrés. Si vous avez déjà défini le EnableLogFileValidation paramètre sur « true Pour le suivi », consultez la section « Utiliser le chiffrement côté serveur avec des clés AWS KMS gérées » de la rubrique [Meilleures pratiques de sécurité CloudTrail préventive](https://docs.aws.amazon.com/awscloudtrail/latest/userguide/best-practices-security.html#best-practices-security-preventative) du Guide de l'AWS CloudTrailutilisateur pour plus d'informations.

[Exécutez cette automatisation \(console\)](https://console.aws.amazon.com/systems-manager/automation/execute/AWSConfigRemediation-EnableCloudTrailEncryptionWithKMS)

Type de document

Automatisation

Propriétaire

Amazon

Plateformes

LinuxmacOS, Windows

Paramètres

• AutomationAssumeRole

### Type : String

Description : (Obligatoire) Le nom de ressource Amazon (ARN) du rôle AWS Identity and Access Management (IAM) qui permet à Systems Manager Automation d'effectuer les actions en votre nom.

• KMS KeyId

Type : String

Description : (Obligatoire) L'ARN, l'ID de clé ou l'alias de clé de la clé gérée par le client que vous souhaitez utiliser pour chiffrer le journal que vous spécifiez dans le TrailName paramètre.

• TrailName

Type : String

Description : (Obligatoire) L'ARN ou le nom du journal que vous souhaitez mettre à jour pour qu'il soit chiffré.

Autorisations IAM requises

Le AutomationAssumeRole paramètre nécessite les actions suivantes pour utiliser correctement le runbook.

- ssm:StartAutomationExecution
- ssm:GetAutomationExecution
- cloudtrail:GetTrail
- cloudtrail:UpdateTrail

### Étapes de document

- aws:executeAwsApi- Active le chiffrement sur la piste que vous spécifiez dans le TrailName paramètre.
- aws:executeAwsApi- Rassemble l'ARN de la clé gérée par le client que vous spécifiez dans le KMSKeyId paramètre.
- aws:assertAwsResourceProperty- Vérifie que le chiffrement a été activé sur la CloudTrail piste.

# <span id="page-50-0"></span>**AWS-EnableCloudTrailKmsEncryption**

## **Description**

Ce runbook met à jour la configuration d'un ou de plusieurs AWS CloudTrail sentiers pour utiliser le chiffrement AWS Key Management Service (AWS KMS).

[Exécuter cette automatisation \(console\)](https://console.aws.amazon.com/systems-manager/automation/execute/AWS-EnableCloudTrailKmsEncryption)

Type de document

**Automatisation** 

Propriétaire

Amazon

Plateformes

LinuxmacOS, Windows

Paramètres

• AutomationAssumeRole

Type : chaîne

Description : (Facultatif) Le nom de ressource Amazon (ARN) du rôle AWS Identity and Access Management (IAM) qui permet à Systems Manager Automation d'effectuer les actions en votre nom. Si aucun rôle n'est spécifié, Systems Manager Automation utilise les autorisations de l'utilisateur qui lance ce runbook.

• KMS KeyId

Type : chaîne

Description : (Obligatoire) L'ID de la clé gérée par le client que vous souhaitez utiliser pour chiffrer le suivi que vous spécifiez dans le TrailName paramètre. La valeur peut être un nom d'alias préfixé par « alias/ », un ARN entièrement spécifié pour un alias ou un ARN entièrement spécifié pour une clé.

• TrailNames

Type : StringList

AWS-EnableCloudTrailKmsEncryption 39

Description : (Obligatoire) Liste séparée par des virgules des pistes que vous souhaitez mettre à jour pour qu'elles soient chiffrées.

Autorisations IAM requises

Le AutomationAssumeRole paramètre nécessite les actions suivantes pour utiliser correctement le runbook.

- cloudtrail:UpdateTrail
- kms:DescribeKey
- kms:ListKeys

Étapes de document

• aws:executeScript- Active le AWS KMS chiffrement sur les pistes que vous spécifiez dans le TrailName paramètre.

# <span id="page-51-0"></span>**AWSConfigRemediation-EnableCloudTrailLogFileValidation**

**Description** 

Le AWSConfigRemediation-EnableCloudTrailLogFileValidation runbook permet de valider le fichier journal de votre AWS CloudTrail parcours.

[Exécuter cette automatisation \(console\)](https://console.aws.amazon.com/systems-manager/automation/execute/AWSConfigRemediation-EnableCloudTrailLogFileValidation)

Type de document

Automatisation

Propriétaire

Amazon

Plateformes

LinuxmacOS, Windows

Paramètres

#### • AutomationAssumeRole

### Type : chaîne

Description : (Obligatoire) Le nom de ressource Amazon (ARN) du rôle AWS Identity and Access Management (IAM) qui permet à Systems Manager Automation d'effectuer les actions en votre nom.

• TrailName

Type : chaîne

Description : (Obligatoire) Le nom ou le nom de ressource Amazon (ARN) du journal pour lequel vous souhaitez activer la validation du journal.

### Autorisations IAM requises

Le AutomationAssumeRole paramètre nécessite les actions suivantes pour utiliser correctement le runbook.

- ssm:StartAutomationExecution
- ssm:GetAutomationExecution
- cloudtrail:GetTrail
- cloudtrail:UpdateTrail

#### Étapes de document

- aws: executeAwsApi-Active la validation du journal pour le AWS CloudTrail parcours que vous spécifiez dans le TrailName paramètre.
- aws:assertAwsResourceProperty- Vérifie que la validation du journal est activée pour votre parcours.

## <span id="page-52-0"></span>**AWS-EnableCloudTrailLogFileValidation**

#### **Description**

Le AWS-EnableCloudTrailLogFileValidation runbook permet de valider le fichier journal pour les AWS CloudTrail sentiers que vous spécifiez.

#### [Exécuter cette automatisation \(console\)](https://console.aws.amazon.com/systems-manager/automation/execute/AWS-EnableCloudTrailLogFileValidation)

Type de document

Automatisation

Propriétaire

Amazon

Plateformes

LinuxmacOS, Windows

Paramètres

• AutomationAssumeRole

Type : chaîne

Description : (Facultatif) Le nom de ressource Amazon (ARN) du rôle AWS Identity and Access Management (IAM) qui permet à Systems Manager Automation d'effectuer les actions en votre nom. Si aucun rôle n'est spécifié, Systems Manager Automation utilise les autorisations de l'utilisateur qui lance ce runbook.

• TrailNames

Type : StringList

Description : (Obligatoire) Liste séparée par des virgules des noms des CloudTrail sentiers pour lesquels vous souhaitez activer la validation du journal.

### Autorisations IAM requises

Le AutomationAssumeRole paramètre nécessite les actions suivantes pour utiliser correctement le runbook.

- cloudtrail:GetTrail
- cloudtrail:UpdateTrail

### Étapes de document

• aws:executeScript- Active la validation du journal pour les AWS CloudTrail sentiers que vous spécifiez dans le TrailNames paramètre.

# <span id="page-54-0"></span>**AWS-QueryCloudTrailLogs**

**Description** 

Le AWS-QueryCloudTrailLogs runbook crée une table Amazon Athena à partir du compartiment Amazon Simple Storage Service (Amazon S3) de votre choix contenant des journaux AWS CloudTrail (CloudTrail). Après avoir créé la table, l'automatisation exécute les requêtes SQL que vous spécifiez, puis supprime la table.

[Exécutez cette automatisation \(console\)](https://console.aws.amazon.com/systems-manager/automation/execute/AWS-QueryCloudTrailLogs)

Type de document

Automatisation

Propriétaire

Amazon

Plateformes

Bases de données

Paramètres

• AutomationAssumeRole

Type : String

Description : (Facultatif) Le nom de ressource Amazon (ARN) du rôle AWS Identity and Access Management (IAM) qui permet à Systems Manager Automation d'effectuer les actions en votre nom. Si aucun rôle n'est spécifié, Systems Manager Automation utilise les autorisations de l'utilisateur qui démarre ce runbook.

• Query

Type : String

Description : (Obligatoire) La requête SQL que vous souhaitez exécuter.

• SourceBucketPath

Type : String

Description : (Obligatoire) Le nom du compartiment Amazon S3 contenant les fichiers CloudTrail journaux que vous souhaitez interroger.

• TableName

Type : String

Description : (Facultatif) Nom de la table Athena créée par l'automatisation.

Par défaut : cloudtrail\_logs

Autorisations IAM requises

Le AutomationAssumeRole paramètre nécessite les actions suivantes pour utiliser correctement le runbook.

- athena:GetQueryResults
- athena:GetQueryExecution
- athena:StartQueryExecution
- glue:CreateTable
- glue:DeleteTable
- glue:GetDatabase
- glue:GetPartitions
- glue:GetTable
- s3:AbortMultipartUpload
- s3:CreateBucket
- s3:GetBucketLocation
- s3:GetObject
- s3:ListBucket
- s3:ListBucketMultipartUploads
- s3:ListMultipartUploadParts
- s3:PutObject

- aws:executeAwsApi- Crée une table Athéna.
- aws:executeAwsApi- Exécute la chaîne de requête que vous avez spécifiée dans le Query paramètre.
- aws:executeScript- Sonde et attend que la requête soit terminée.
- aws:executeAwsApi- Obtient les résultats de la requête.
- aws:executeAwsApi- Supprime la table créée par l'automatisation.

# CloudWatch

AWS Systems Manager Automation fournit des runbooks prédéfinis pour Amazon CloudWatch. Pour plus d'informations sur les runbooks, consultez la section [Utilisation des runbooks.](https://docs.aws.amazon.com/systems-manager/latest/userguide/automation-documents.html) Pour plus d'informations sur la façon d'afficher le contenu du runbook, consultez[Afficher le contenu du runbook](#page-14-0).

### Rubriques

- [AWS-ConfigureCloudWatchOnEC2Instance](#page-56-0)
- [AWS-EnableCWAlarm](#page-57-0)

## <span id="page-56-0"></span>**AWS-ConfigureCloudWatchOnEC2Instance**

**Description** 

Activez ou désactivez la surveillance CloudWatch détaillée d'Amazon sur les instances gérées.

[Exécutez cette automatisation \(console\)](https://console.aws.amazon.com/systems-manager/automation/execute/AWS-ConfigureCloudWatchOnEC2Instance)

Type de document

Automatisation

Propriétaire

Amazon

Plateformes

Linux,macOS, Windows

#### Paramètres

• AutomationAssumeRole

Type : String

Description : (Facultatif) Le nom de ressource Amazon (ARN) du rôle AWS Identity and Access Management (IAM) qui permet à Systems Manager Automation d'effectuer les actions en votre nom. Si aucun rôle n'est spécifié, Systems Manager Automation utilise les autorisations de l'utilisateur qui démarre ce runbook.

• InstanceId

Type : String

Description : (Obligatoire) L'ID de l'instance Amazon EC2 sur laquelle vous souhaitez activer la CloudWatch surveillance.

• propriétés

Type : String

Description : (Facultatif) Ce paramètre n'est pas pris en charge. Répertorié ici pour des raisons de compatibilité descendante.

• status

Valeurs valides : Activé | Désactivé

Description : (Facultatif) spécifie s'il convient d'activer ou de désactiver CloudWatch.

Par défaut : Enabled

Étapes de document

configureCloudWatch- Configure CloudWatch sur l'instance Amazon EC2 avec le statut indiqué.

**Sorties** 

Cette automatisation n'a aucune sortie.

## <span id="page-57-0"></span>**AWS-EnableCWAlarm**

**Description** 

Le AWS-EnableCWAlarm runbook crée des alarmes Amazon CloudWatch (CloudWatch) pour les AWS ressources de votre ordinateur Compte AWS qui n'en possèdent pas déjà une. CloudWatch des alarmes sont créées pour les AWS ressources suivantes :

- Instances Amazon Elastic Compute Cloud (Amazon EC2)
- Volumes Amazon Elastic Block Store (Amazon EBS)
- Compartiments Amazon Simple Storage Service (Amazon S3)
- Clusters Amazon Relational Database Service (Amazon RDS)

[Exécuter cette automatisation \(console\)](https://console.aws.amazon.com/systems-manager/automation/execute/AWS-EnableCWAlarm)

Type de document

Automatisation

Propriétaire

Amazon

Plateformes

LinuxmacOS, Windows

Paramètres

• AutomationAssumeRole

Type : chaîne

Description : (Facultatif) Le nom de ressource Amazon (ARN) du rôle AWS Identity and Access Management (IAM) qui permet à Systems Manager Automation d'effectuer les actions en votre nom. Si aucun rôle n'est spécifié, Systems Manager Automation utilise les autorisations de l'utilisateur qui lance ce runbook.

• ComparisonOperator

Type : chaîne

Valeurs valides : GreaterThanOrEqualToThreshold | GreaterThanThreshold | GreaterThanUpperThreshold | LessThanLowerOrGreaterThanUpper Seuil | | LessThanLowerThreshold | LessThanOrEqualToThreshold LessThanThreshold Description : (Obligatoire) Opération arithmétique à utiliser lors de la comparaison de la statistique et du seuil spécifiés.

• MetricName

Type : chaîne

Description : (Obligatoire) Nom de la métrique associée à l'alarme.

• Période

Type : entier

Valeurs valides : 10 | 30 | 60 | Un multiple de 60

Description : (Obligatoire) Période, en secondes, sur laquelle la statistique est appliquée.

• Arns relatifs aux ressources

Type : StringList

Description : (Obligatoire) Liste séparée par des virgules des ARN des ressources pour lesquelles créer une alarme CloudWatch

• Statistique

Type : chaîne

Valeurs valides : Moyenne | Maximum | Minimum | SampleCount | Somme

Description : (Obligatoire) La statistique de la métrique associée à l'alarme.

• Seuil

Type : entier

Description : (Obligatoire) La valeur à comparer avec la statistique spécifiée.

Autorisations IAM requises

Le AutomationAssumeRole paramètre nécessite les actions suivantes pour utiliser correctement le runbook.

• cloudwatch:PutMetricAlarm

• aws:executeScript- Crée une CloudWatch alarme en fonction des valeurs spécifiées dans les paramètres du runbook pour les ressources que vous spécifiez dans le ResourceARNs paramètre.

### **Sorties**

Activez l'alarme. FailedResources: liste des ARN des ressources pour lesquelles aucune CloudWatch alarme n'a été créée et la raison de l'échec.

Activez l'alarme. SuccessfulResources: liste des ARN des ressources pour lesquelles une CloudWatch alarme a été créée avec succès.

# Amazon DocumentDB

AWS Systems Manager Automation fournit des runbooks prédéfinis pour Amazon DocumentDB (compatibles avec MongoDB). Pour plus d'informations sur les runbooks, consultez la section [Utilisation des runbooks](https://docs.aws.amazon.com/systems-manager/latest/userguide/automation-documents.html). Pour plus d'informations sur la façon d'afficher le contenu du runbook, consultez[Afficher le contenu du runbook](#page-14-0).

## **Rubriques**

• [AWS-EnableDocDbClusterBackupRetentionPeriod](#page-60-0)

# <span id="page-60-0"></span>**AWS-EnableDocDbClusterBackupRetentionPeriod**

**Description** 

Le AWS-EnableDocDbClusterBackupRetentionPeriod runbook active une période de conservation des sauvegardes pour le cluster Amazon DocumentDB que vous spécifiez. Cette fonctionnalité définit le nombre total de jours pendant lesquels une sauvegarde automatique est conservée. Pour modifier un cluster, celui-ci doit être dans l'état disponible avec un type de moteur dedocdb.

[Exécuter cette automatisation \(console\)](https://console.aws.amazon.com/systems-manager/automation/execute/AWS-EnableDocDbClusterBackupRetentionPeriod)

Type de document

Automatisation

Propriétaire

#### Amazon

Plateformes

LinuxmacOS, Windows

Paramètres

• AutomationAssumeRole

Type : chaîne

Description : (Facultatif) Le nom de ressource Amazon (ARN) du rôle AWS Identity and Access Management (IAM) qui permet à Systems Manager Automation d'effectuer les actions en votre nom. Si aucun rôle n'est spécifié, Systems Manager Automation utilise les autorisations de l'utilisateur qui lance ce runbook.

• DB ClusterResourceId

### Type : chaîne

Description : (Obligatoire) L'ID de ressource du cluster Amazon DocumentDB pour lequel vous souhaitez activer la période de conservation des sauvegardes.

• BackupRetentionPeriod

Type : entier

Description : (Obligatoire) Nombre de jours pendant lesquels les sauvegardes automatisées sont conservées. Doit être une valeur comprise entre 7 et 35 jours.

• PreferredBackupWindow

Type : chaîne

Description : (Facultatif) Une plage horaire quotidienne en temps universel coordonné (UTC) au format hh24:mm-hh24:mm, par exemple 07:14-07:44. La valeur doit être d'au moins 30 minutes et ne doit pas entrer en conflit avec le créneau de maintenance préféré.

- ssm:GetAutomationExecution
- ssm:StartAutomationExecution
- docdb:DescribeDBClusters
- docdb:ModifyDBCluster
- rds:DescribeDBClusters
- rds:ModifyDBCluster

- GetDocDbClusterIdentifier (aws :executeAwsApi) Renvoie l'identifiant du cluster Amazon DocumentDB à l'aide de l'ID de ressource fourni.
- VerifyDocDbEngine (aws : assertAwsResource Propriété) Vérifie que le type de moteur Amazon DocumentDB docdb est destiné à empêcher toute modification involontaire d'autres types de moteurs Amazon RDS.
- VerifyDocDbStatus (aws : waitAwsResource Propriété) Vérifie que l'état du cluster Amazon DocumentDB est. available
- ModifyDocDbRetentionPeriod (aws :executeAwsApi) Définit la période de rétention en utilisant les valeurs fournies pour le cluster Amazon DocumentDB spécifié.
- VerifyDocDbBackupsEnabled (AWS:ExecuteScript) Vérifie que la période de rétention pour le cluster Amazon DocumentDB et que la fenêtre de sauvegarde préférée, si elle est spécifiée, ont été correctement définies.

## **Sorties**

ModifyDocDbRetentionPeriod. ModifyDbClusterResponse - Réponse de l'opération ModifyDBCluster API.

VerifyDocDbBackupsEnabled. VerifyDbClusterBackupsEnabledResponse - Résultat de l'VerifyDocDbBackupsEnabledétape de confirmation de la modification réussie du cluster Amazon DocumentDB.

# **CodeBuild**

AWS Systems Manager L'automatisation fournit des runbooks prédéfinis pour AWS CodeBuild. Pour plus d'informations sur les runbooks, consultez la section [Utilisation des runbooks.](https://docs.aws.amazon.com/systems-manager/latest/userguide/automation-documents.html) Pour plus d'informations sur la façon d'afficher le contenu du runbook, consultez[Afficher le contenu du runbook](#page-14-0).

## Rubriques

• [AWSConfigRemediation-ConfigureCodeBuildProjectWithKMSCMK](#page-63-0)

• [AWSConfigRemediation-DeleteAccessKeysFromCodeBuildProject](#page-64-0)

## <span id="page-63-0"></span>**AWSConfigRemediation-ConfigureCodeBuildProjectWithKMSCMK**

**Description** 

Le AWSConfigRemediation-ConfigureCodeBuildProjectWithKMSCMK runbook chiffre les artefacts de construction d'un projet AWS CodeBuild (CodeBuild) à l'aide de la clé gérée par le client AWS Key Management Service (AWS KMS) que vous spécifiez. AWS Config doit être activé dans l' Région AWS endroit où vous exécutez cette automatisation.

[Exécuter cette automatisation \(console\)](https://console.aws.amazon.com/systems-manager/automation/execute/AWSConfigRemediation-ConfigureCodeBuildProjectWithKMSCMK)

Type de document

**Automatisation** 

Propriétaire

Amazon

Plateformes

Linux,macOS, Windows

Paramètres

• AutomationAssumeRole

Type : chaîne

Description : (Obligatoire) Le nom de ressource Amazon (ARN) du rôle AWS Identity and Access Management (IAM) qui permet à Systems Manager Automation d'effectuer les actions en votre nom.

• KMS KeyId

Type : chaîne

Description : (Obligatoire) Le nom de ressource Amazon (ARN) de la clé gérée par le AWS KMS client que vous souhaitez utiliser pour chiffrer le CodeBuild projet que vous spécifiez dans le ProjectId paramètre.

• ProjectId

### Type : chaîne

Description : (Obligatoire) L'ID du CodeBuild projet dont vous souhaitez chiffrer les artefacts de construction.

### Autorisations IAM requises

Le AutomationAssumeRole paramètre nécessite les actions suivantes pour utiliser correctement le runbook.

- ssm:StartAutomationExecution
- ssm:GetAutomationExecution
- codebuild:BatchGetProjects
- codebuild:UpdateProject
- config:GetResourceConfigHistory

### Étapes de document

- aws:executeAwsApi- Regroupe le nom du CodeBuild projet à partir de l'identifiant du projet.
- aws:executeAwsApi- Active le chiffrement sur le CodeBuild projet que vous spécifiez dans le ProjectId paramètre.
- aws:assertAwsResourceProperty- Vérifie que le chiffrement a été activé sur le CodeBuild projet.

### **Sorties**

UpdateLambdaConfig. UpdateFunctionConfigurationResponse - Réponse de l'appel UpdateFunctionConfiguration d'API.

# <span id="page-64-0"></span>**AWSConfigRemediation-DeleteAccessKeysFromCodeBuildProject**

### **Description**

Le AWSConfigRemediation-DeleteAccessKeysFromCodeBuildProject runbook supprime les variables d'AWS\_SECRET\_ACCESS\_KEYenvironnement AWS\_ACCESS\_KEY\_ID et du projet AWS CodeBuild (CodeBuild) que vous spécifiez. AWS Configdoit être activé Région AWS là où vous exécutez cette automatisation.

[Exécutez cette automatisation \(console\)](https://console.aws.amazon.com/systems-manager/automation/execute/AWSConfigRemediation-DeleteAccessKeysFromCodeBuildProject)

- Type de document
- Automatisation

Propriétaire

Amazon

Plateformes

LinuxmacOS, Windows

Paramètres

• AutomationAssumeRole

Type : String

Description : (Obligatoire) Le nom de ressource Amazon (ARN) du rôle AWS Identity and Access Management (IAM) qui permet à Systems Manager Automation d'effectuer les actions en votre nom.

• ResourceId

Type : String

Description : (Obligatoire) L'ID du CodeBuild projet dont vous souhaitez supprimer les variables d'environnement clés d'accès.

#### Autorisations IAM requises

Le AutomationAssumeRole paramètre nécessite les actions suivantes pour utiliser correctement le runbook.

- ssm:StartAutomationExecution
- ssm:GetAutomationExecution
- config:GetResourceConfigHistory
- codebuild:BatchGetProjects
- codebuild:UpdateProject

• aws:executeScript- Supprime les variables d'environnement de clé d'accès pour le CodeBuild projet spécifié dans le ResourceId paramètre.

# AWS CodeDeploy

AWS Systems Manager L'automatisation fournit des runbooks prédéfinis pour AWS CodeDeploy. Pour plus d'informations sur les runbooks, consultez la section [Utilisation des runbooks.](https://docs.aws.amazon.com/systems-manager/latest/userguide/automation-documents.html) Pour plus d'informations sur la façon d'afficher le contenu du runbook, consultez[Afficher le contenu du runbook](#page-14-0).

### Rubriques

• [AWSSupport-TroubleshootCodeDeploy](#page-66-0)

## <span id="page-66-0"></span>**AWSSupport-TroubleshootCodeDeploy**

### **Description**

Le AWSSupport-TroubleshootCodeDeploy runbook permet de diagnostiquer les raisons de l'échec d'un AWS CodeDeploy déploiement sur une instance Amazon Elastic Compute Cloud (Amazon EC2). Le runbook indique les étapes à suivre pour vous aider à résoudre le problème ou à le résoudre davantage. Les meilleures pratiques pour CodeDeploy sont également fournies pour vous aider à éviter des problèmes similaires à l'avenir.

Ce runbook peut vous aider à résoudre les problèmes suivants :

- L'CodeDeployagent n'est pas installé ou ne s'exécute pas sur l'instance Amazon EC2
- Aucun profil d'instance AWS Identity and Access Management (IAM) n'est associé à l'instance Amazon EC2
- Le profil d'instance IAM attaché à l'instance Amazon EC2 ne dispose pas des autorisations Amazon Simple Storage Service (Amazon S3) requises
- Une révision stockée dans Amazon S3 est manquante, ou le compartiment Amazon S3 utilisé se trouve dans une Région AWS instance différente de l'instance Amazon EC2
- Problèmes liés au fichier de spécification de l'application (AppSpec)
- Erreurs « Le fichier existe déjà à l'emplacement »
- Les crochets d'événements du cycle de vie CodeDeploy gérés ont échoué
- Échec des crochets d'événements du cycle de vie gérés par le
- Événements de mise à l'échelle pendant le déploiement

### [Exécutez cette automatisation \(console\)](https://console.aws.amazon.com/systems-manager/automation/execute/AWSSupport-TroubleshootCodeDeploy)

Type de document

Automatisation

Propriétaire

Amazon

**Plateformes** 

LinuxmacOS, Windows

Paramètres

• AutomationAssumeRole

Type : String

Description : (Facultatif) Le nom de ressource Amazon (ARN) du rôle AWS Identity and Access Management (IAM) qui permet à Systems Manager Automation d'effectuer les actions en votre nom. Si aucun rôle n'est spécifié, Systems Manager Automation utilise les autorisations de l'utilisateur qui démarre ce runbook.

• DeploymentId

Type : String

Description : (Obligatoire) L'ID du déploiement qui a échoué.

• InstanceId

Type : String

Description : (Obligatoire) L'ID de l'instance Amazon EC2 où le déploiement a échoué.

### Autorisations IAM requises

Le AutomationAssumeRole paramètre nécessite les actions suivantes pour utiliser correctement le runbook.

- codedeploy:GetDeployment
- codedeploy:GetDeploymentTarget
- ec2:DescribeInstances

## Étapes de document

- aws:executeAwsApi- Vérifie les valeurs fournies pour les InstanceId paramètres DeploymentId et.
- aws:executeScript- Recueille des informations à partir de l'instance Amazon EC2, telles que l'état de l'instance et les détails du profil de l'instance IAM.
- aws:executeScript- Examine le déploiement spécifié et renvoie une analyse expliquant pourquoi le déploiement a échoué.

# AWS Config

AWS Systems Manager L'automatisation fournit des runbooks prédéfinis pour AWS Config. Pour plus d'informations sur les runbooks, consultez la section [Utilisation des runbooks.](https://docs.aws.amazon.com/systems-manager/latest/userguide/automation-documents.html) Pour plus d'informations sur la façon d'afficher le contenu du runbook, consultez[Afficher le contenu du runbook](#page-14-0).

## Rubriques

• [AWSSupport-SetupConfig](#page-68-0)

# <span id="page-68-0"></span>**AWSSupport-SetupConfig**

## **Description**

Le AWSSupport-SetupConfig runbook crée un rôle lié à un service AWS Identity and Access Management (IAM), un enregistreur de configuration alimenté par AWS Config et un canal de distribution avec un bucket Amazon Simple Storage Service (Amazon S3) qui AWS Config envoie des instantanés de configuration et des fichiers d'historique de configuration. Si vous spécifiez des valeurs pour les AggregatorAccountRegion paramètres AggregatorAccountId et, le runbook crée également des autorisations pour l'agrégation de données afin de collecter des données de AWS Config configuration et de conformité provenant de plusieurs et de plusieursComptes AWS. Régions AWS Pour en savoir plus sur l'agrégation des données provenant de plusieurs comptes et régions, consultez la section [Agrégation de données multicomptes et multirégions](https://docs.aws.amazon.com/config/latest/developerguide/aggregate-data.html) dans le Guide du développeur. AWS Config

[Exécutez cette automatisation \(console\)](https://console.aws.amazon.com/systems-manager/automation/execute/AWSSupport-SetupConfig)

Type de document

Automatisation

Propriétaire

Amazon

Plateformes

LinuxmacOS, Windows

Paramètres

• AutomationAssumeRole

Type : String

Description : (Facultatif) Le nom de ressource Amazon (ARN) du rôle AWS Identity and Access Management (IAM) qui permet à Systems Manager Automation d'effectuer les actions en votre nom. Si aucun rôle n'est spécifié, Systems Manager Automation utilise les autorisations de l'utilisateur qui démarre ce runbook.

• AggregatorAccountId

Type : String

Description : (Facultatif) L'ID de l'Compte AWSendroit où un agrégateur sera ajouté pour agréger les données de AWS Config configuration et de conformité provenant de plusieurs comptes etRégions AWS. Ce compte est également utilisé par l'agrégateur pour autoriser les comptes sources.

• AggregatorAccountRegion

Type : String

Description : (Facultatif) Région dans laquelle un agrégateur sera ajouté pour agréger les données de AWS Config configuration et de conformité provenant de plusieurs comptes et régions.

• IncludeGlobalResourcesRegion

Type : String

Par défaut : us-east-1

Description : (Obligatoire) Pour éviter d'enregistrer des données de ressources globales dans chaque région, spécifiez une région à partir de laquelle enregistrer les données de ressources globales.

• Partition

Type : String

Par défaut : aws

Description : (Obligatoire) Partition à partir de laquelle vous souhaitez collecter des données de AWS Config configuration et de conformité.

• S3 BucketName

Type : String

Par défaut : aws-config-delivery-channel

Description : (Facultatif) Le nom que vous souhaitez appliquer au compartiment Amazon S3 créé pour le canal de livraison. L'identifiant du compte est ajouté à la fin du nom.

Autorisations IAM requises

Le AutomationAssumeRole paramètre nécessite les actions suivantes pour utiliser correctement le runbook.

- ssm:StartAutomationExecution
- ssm:GetAutomationExecution
- config:DescribeConfigurationRecorders
- config:DescribeDeliveryChannels
- config:PutAggregationAuthorization
- config:PutConfigurationRecorder
- config:PutDeliveryChannel
- config:StartConfigurationRecorder
- iam:CreateServiceLinkedRole
- iam:PassRole
- s3:CreateBucket
- s3:ListAllMyBuckets
- s3:PutBucketPolicy

- aws:executeScript- Crée un rôle IAM lié à un service AWS Config s'il n'en existe pas déjà un.
- aws:executeScript- Crée un enregistreur de configuration s'il n'en existe pas déjà un.
- aws:executeScript- Crée un compartiment Amazon S3 à utiliser par le canal de distribution s'il n'en existe pas déjà un.
- aws:executeScript- Crée un canal de distribution à l'aide des ressources créées par le runbook.
- aws:executeAwsApi- Démarre l'enregistreur de configuration.
- aws:executeScript- Si vous avez spécifié des valeurs pour les AggregatorAccountRegion paramètres AggregatorAccountId et, les autorisations pour l'agrégation de données multicomptes et multirégions sont configurées.

# Amazon Connect

AWS Systems Manager Automation fournit des runbooks prédéfinis pour Amazon Connect. Pour plus d'informations sur les runbooks, consultez la section [Utilisation des runbooks.](https://docs.aws.amazon.com/systems-manager/latest/userguide/automation-documents.html) Pour plus d'informations sur la façon d'afficher le contenu du runbook, consultez[Afficher le contenu du runbook](#page-14-0).

## **Rubriques**

• [AWSSupport-AssociatePhoneNumbersToConnectContactFlows](#page-71-0)

# <span id="page-71-0"></span>**AWSSupport-AssociatePhoneNumbersToConnectContactFlows**

## **Description**
AWSSupport-AssociatePhoneNumbersToConnectContactFlowsCela vous permet d'associer des numéros de téléphone aux flux de contacts dans votre instance Amazon Connect. En fournissant les mappages des numéros de téléphone et des flux de contacts dans un fichier de valeurs séparées par des virgules (CSV) en entrée, le runbook associe autant de numéros de téléphone que possible aux flux de contacts en 14,5 minutes. Le runbook produit un fichier CSV contenant toutes les paires de numéros de téléphone et de flux de contacts qu'il n'a pas pu associer dans le délai imparti, afin que vous puissiez les saisir lors de la prochaine exécution.

Comment fonctionne-t-il ?

Le runbook vous AWSSupport-AssociatePhoneNumbersToConnectContactFlows permet d'associer des numéros de téléphone aux flux de contacts de votre instance Amazon Connect à l'aide d'un fichier CSV contenant des données de mappage qui est stocké dans un bucket Amazon Simple Storage Service (Amazon S3). Le fichier CSV d'entrée doit être aligné sur le format suivant, avec des PhoneNumber valeurs au format [E.164.](https://www.itu.int/rec/T-REC-E.164/en)

Exemple de fichier CSV d'entrée

```
PhoneNumber,ContactFlowName
+1800555xxxx,ContactFlowA
+1800555yyyy,ContactFlowB
+1800555zzzz,ContactFlowC
```
Le runbook d'automatisation crée également les fichiers suivants dans l'emplacement de destination spécifié dans le DestinationFileBucket etDestinationFilePath.

- **automation:EXECUTION\_ID/ResourceIdList.csv**: fichier temporaire contenant les ContactFlowId paires PhoneNumberId et requises pour l'AssociatePhoneNumberContactFlowAPI.
- **automation:EXECUTION\_ID/ErrorResourceList.csv**: fichier contenant les paires de numéros de téléphone et de flux de contacts qui n'ont pas pu être traitées en raison d'une erreur, par exemple ResourceNotFoundException au format dePhoneNumber,ContactFlowName,ErrorMessage.
- **automation:EXECUTION\_ID/NonProcessedResourceList.csv**: fichier contenant les paires de numéros de téléphone et de flux de contacts qui n'ont pas été traitées. Le runbook essaie de traiter autant de numéros de téléphone et de flux de contacts que possible dans un délai de 14,5 minutes (15 minutes d'expiration de la AWS Lambda fonction - 30 secondes de mémoire tampon). Si certains numéros de téléphone ou flux de contacts n'ont pas pu être traités en raison

de contraintes de temps, le runbook les inclut dans un fichier CSV à utiliser comme entrée pour la prochaine exécution du runbook.

- Type de document
- Automatisation
- Propriétaire
- Amazon
- Plateformes
- LinuxmacOS, Windows
- Paramètres
- Autorisations IAM requises

Le AutomationAssumeRole paramètre nécessite les actions suivantes pour utiliser correctement le runbook.

```
 { 
             "Statement": [ 
\overline{a} "Action": [ 
                          "s3:GetBucketPublicAccessBlock", 
                          "s3:GetBucketPolicyStatus", 
                         "s3:GetBucketAcl", 
                         "s3:GetObject", 
                         "s3:GetObjectAttributes", 
                         "s3:PutObject", 
                          "s3:PutObjectAcl" 
                     ], 
                     "Resource": [ 
                     "arn:aws:s3:::YOUR-BUCKET/*", 
                     "arn:aws:s3:::YOUR-BUCKET" 
 ], 
                     "Effect": "Allow" 
                 }, 
\overline{a} "Action": [ 
                          "cloudformation:CreateStack",
```

```
 "cloudformation:DescribeStacks", 
                         "cloudformation:DeleteStack", 
                         "iam:CreateRole", 
                         "iam:DeleteRole", 
                         "iam:DeleteRolePolicy", 
                         "iam:GetRole", 
                         "iam:PutRolePolicy", 
                         "lambda:CreateFunction", 
                         "lambda:DeleteFunction", 
                         "lambda:GetFunction", 
                         "lambda:InvokeFunction", 
                         "lambda:TagResource", 
                         "connect:AssociatePhoneNumberContactFlow", 
                         "logs:CreateLogGroup", 
                         "logs:TagResource", 
                         "logs:PutRetentionPolicy", 
                         "logs:DeleteLogGroup", 
                         "s3:GetAccountPublicAccessBlock" 
 ], 
                     "Resource": "*", 
                     "Effect": "Allow" 
                 }, 
\overline{a} "Action": [ 
                         "connect:DescribeInstance", 
                         "connect:ListPhoneNumbers", 
                         "connect:ListContactFlows", 
                         "ds:DescribeDirectories" 
                     ], 
                     "Resource": "*", 
                     "Effect": "Allow" 
                 }, 
\overline{a} "Condition": { 
                         "StringLikeIfExists": { 
                              "iam:PassedToService": [ 
                                  "ssm.amazonaws.com", 
                                  "lambda.amazonaws.com" 
) and the contract of the contract \mathbf{J}_{\mathbf{r}} } 
\}, \{ "Action": [ 
                         "iam:PassRole" 
 ],
```

```
 "Resource": "*", 
                "Effect": "Allow" 
 } 
 ] 
       }
```
**Instructions** 

Pour configurer l'automatisation, procédez comme suit :

- 1. Accédez [AWSSupport-AssociatePhoneNumbersToConnectContactFlows](https://console.aws.amazon.com/systems-manager/documents/AWSSupport-AssociatePhoneNumbersToConnectContactFlows/description)à Systems Manager sous Documents.
- 2. Sélectionnez Execute automation (Exécuter l'automatisation).
- 3. Pour les paramètres d'entrée, entrez ce qui suit :
	- AutomationAssumeRole (Facultatif)

Amazon Resource Name (ARN) du rôle AWS AWS Identity and Access Management (IAM) qui permet à Systems Manager Automation d'effectuer les actions en votre nom. Si aucun rôle n'est spécifié, Systems Manager Automation utilise les autorisations de l'utilisateur qui lance ce runbook.

• ConnectInstanceId (Obligatoire)

L'ID de votre instance Amazon Connect.

• SourceFileBucket (Obligatoire)

Le compartiment Amazon S3 qui stocke le fichier CSV contenant le numéro de téléphone et les paires de flux de contacts.

• SourceFilePath (Obligatoire)

La clé d'objet Amazon S3 du fichier CSV qui contient le numéro de téléphone et les paires de flux de contacts. Par exemple, path/to/input.csv.

• DestinationFileBucket (Obligatoire)

Le compartiment Amazon S3 dans lequel l'automatisation placera un fichier intermédiaire et un rapport de résultats.

• DestinationFilePath (Facultatif)

Le chemin de l'objet Amazon S3 DestinationFileBucket sous lequel un fichier intermédiaire et un rapport de résultats doivent être stockés. Par exemple, si vous le spécifiezpath/to/files/, les fichiers sont stockés souss3:// [DestinationFileBucket]/path/to/files/[automation:EXECUTION\_ID]/.

• S3 BucketOwnerAccount (facultatif)

Numéro de AWS compte propriétaire du compartiment Amazon S3 dans lequel vous souhaitez télécharger le journal du flux de contacts. Si vous ne spécifiez pas ce paramètre, les runbooks utilisent l'ID de AWS compte de l'utilisateur ou du rôle dans lequel l'automatisation s'exécute.

• S3 BucketOwnerRoleArn (facultatif)

L'ARN du rôle IAM autorisé à obtenir les paramètres d'accès public au compartiment Amazon S3 et au blocage du compte, à la configuration du chiffrement du compartiment, aux ACL du compartiment, à l'état de la politique du compartiment et au téléchargement d'objets dans le compartiment. Si ce paramètre n'est pas spécifié, le runbook utilise le AutomationAssumeRole (si spécifié) ou l'utilisateur qui démarre ce runbook (s'il n'AutomationAssumeRoleest pas spécifié). Consultez la section relative aux autorisations requises dans la description du runbook.

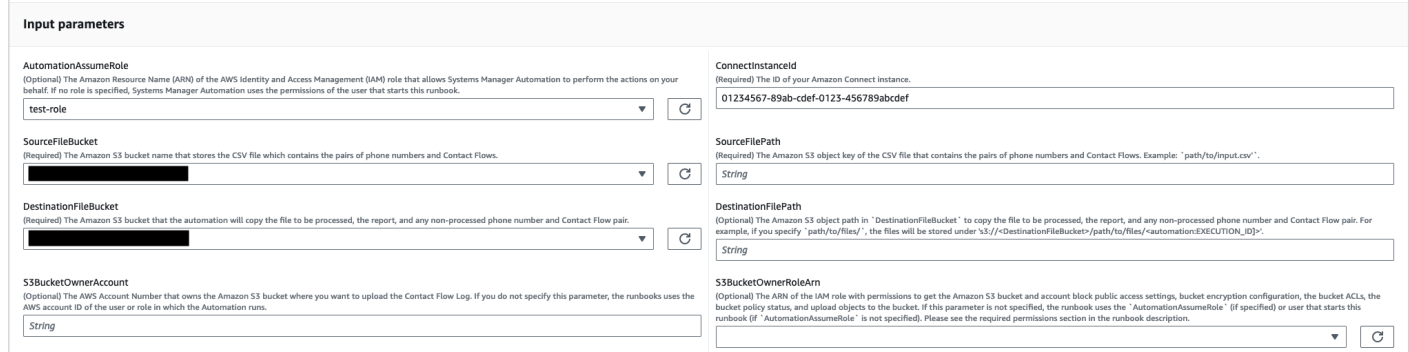

- 4. Sélectionnez Exécuter.
- 5. L'automatisation démarre.
- 6. Le document exécute les étapes suivantes :
	- CheckConnectInstanceExistance

Vérifie si l'instance Amazon Connect fournie ConnectInstanceId existe.

• Chèques 3 BucketPublicStatus

Vérifie si les compartiments Amazon S3 spécifiés dans le SourceFileBucket et DestinationFileBucket autorisent des autorisations d'accès anonymes ou publiques en lecture ou en écriture.

• CheckSourceFileExistenceAndSize

Vérifie si le fichier CSV source spécifié dans le SourceFilePath existe et si la taille du fichier dépasse la limite de 25 Mo.

• GenerateResourceIdMap

Télécharge le fichier CSV source spécifié dans le SourceFilePath et identify PhoneNumberId et ContactFlowId pour chaque ressource. Une fois cela fait, il télécharge un fichier CSV contenantPhoneNumber, PhoneNumberIdContactFlowName, et ContactFlowId dans le compartiment Amazon S3 de destination spécifié dansDestinationFileBucket. S'il PhoneNumberId n'est pas possible d'identifier un certain nombre, le fichier sera vide dans le fichier CSV.

• AssociatePhoneNumbersToContactFlows

Crée une AWS Lambda fonction dans votre compte à l'aide d'une AWS CloudFormation pile. La AWS Lambda fonction associe chaque numéro à un flux de contacts répertorié dans le fichier CSV source spécifié dans SourceFileBucket SourceFilePath et la AWS CloudFormation pile invoque la fonction. La AWS Lambda fonction associe autant de numéros de téléphone aux flux de contacts que possible avant l'expiration du délai (15 minutes). La liste des numéros de téléphone et des flux de contacts qui n'ont pas pu être traités en raison d'une erreur est importée[automation:EXECUTION\_ID]/ErrorResourceList.csv. Les numéros qui n'ont pas pu être traités en raison d'un dépassement du nombre maximum de numéros de téléphone pouvant être traités en une seule exécution sont chargés dans[automation:EXECUTION\_ID]/NonProcessedResourceList.csv. Si cette étape échoue, elle passe à l'DescribeCloudFormationErrorFromStackEventsétape pour montrer pourquoi elle a échoué à cause d'événements de AWS CloudFormation pile.

• WaitForPhoneNumberContactFlowAssociationCompletion

Attend que la AWS Lambda fonction qui associe les numéros de téléphone aux flux de contacts soit créée et que la AWS CloudFormation pile termine son invocation.

• GenerateReport

Génère le rapport qui contient le nombre de numéros de téléphone mappés aux flux de contacts, ceux qui n'ont pas pu être traités en raison d'une erreur et ceux qui n'ont pas pu être traités en raison d'un dépassement du nombre maximum de numéros de téléphone pouvant être traités en une seule exécution. Le rapport indique également l'emplacement (URI Amazon S3 et URL de console Amazon S3) pour [automation:EXECUTION\_ID]/ErrorResourceList.csv ou[automation:EXECUTION\_ID]/NonProcessedResourceList.csv, le cas échéant.

## • **DeleteCloudFormationStack**

Supprime la AWS CloudFormation pile, y compris la fonction Lambda pour le mappage.

### • **DescribeCloudFormationErrorFromStackEvent**

Décrit les erreurs provenant de la AWS CloudFormation pile de l'AssociatePhoneNumbersToContactFlowsétape.

- 7. Une fois terminé, consultez la section Sorties pour obtenir les résultats détaillés de l'exécution :
	- GenerateReport.OutputPayload

Sortie des associations de numéros de téléphone et de flux de contacts. Ce rapport contient les informations suivantes :

- Le nombre de paires de numéros de téléphone et de flux de contacts répertoriées dans le fichier CSV d'entrée
- Le nombre de numéros de téléphone associés aux flux de contacts tel que spécifié dans le fichier CSV d'entrée
- Le nombre de numéros de téléphone qui n'ont pas pu être associés aux flux de contacts en raison d'une erreur
- Le nombre de numéros de téléphone qui n'ont pas été associés aux flux de contacts en raison de contraintes de temps
- L'emplacement (URI Amazon S3 et URL de console Amazon S3) du fichier CSV contenant le numéro de téléphone et les paires de flux de contacts qui n'ont pas pu être associées en raison d'une erreur
- L'emplacement (URI Amazon S3 et URL de console Amazon S3) du fichier CSV contenant le numéro de téléphone et les paires de flux de contacts qui n'ont pas été associées en raison d'une contrainte de temps
- DescribeCloudFormationErrorFromStackEvents.Manifestations

Sortie qui affiche les événements de AWS CloudFormation pile en cas d'échec de l'AssociatePhoneNumbersToContactFlowsétape.

Résultat d'exécution avec un petit nombre de numéros de téléphone et de flux de contacts

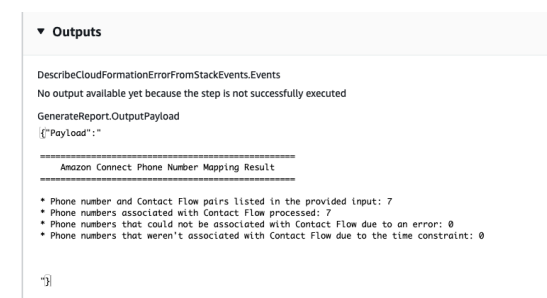

Résultat d'exécution avec un grand nombre de numéros de téléphone et de flux de contacts et de numéros de téléphone non associés en raison d'une erreur ou d'une contrainte de temps

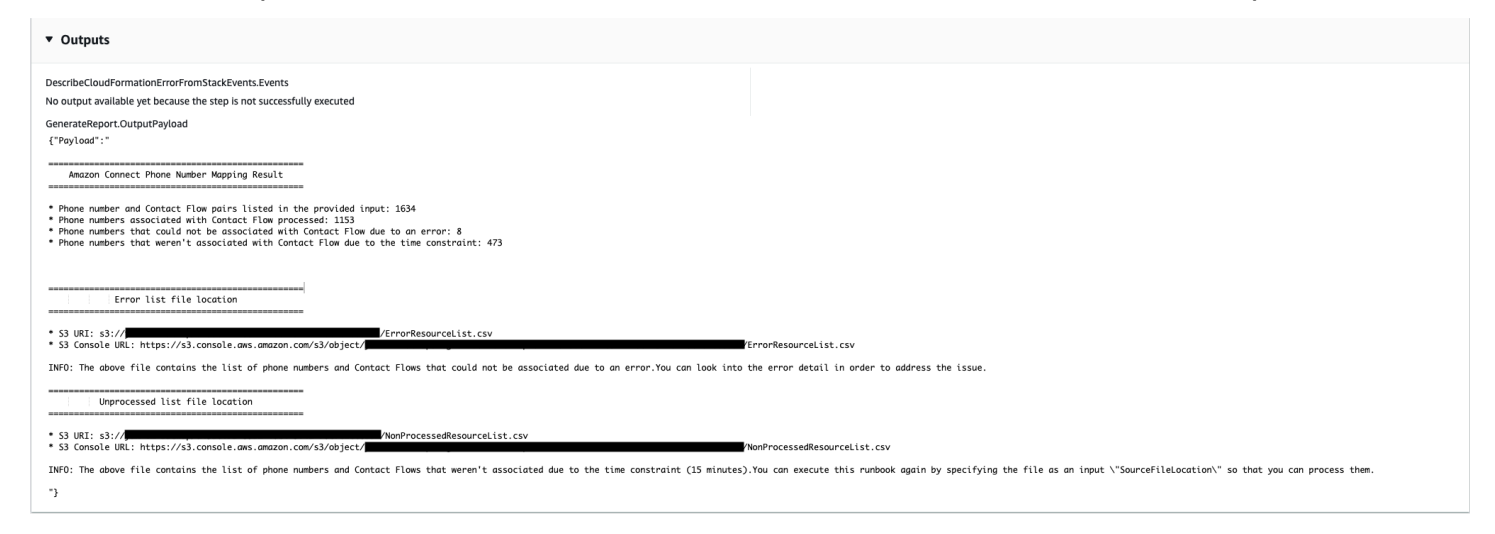

#### Références

Systems Manager Automation

- [Exécuter cette automatisation \(console\)](https://console.aws.amazon.com/systems-manager/documents/AWSSupport-AssociatePhoneNumbersToConnectContactFlows/description)
- [Exécuter une automatisation](https://docs.aws.amazon.com/systems-manager/latest/userguide/automation-working-executing.html)
- [Configuration d'une automatisation](https://docs.aws.amazon.com/systems-manager/latest/userguide/automation-setup.html)
- [Page d'accueil de Support Automation Workflows](https://aws.amazon.com/premiumsupport/technology/saw/)

# AWS Directory Service

AWS Systems Manager L'automatisation fournit des runbooks prédéfinis pour AWS Directory Service. Pour plus d'informations sur les runbooks, consultez la section [Utilisation des runbooks](https://docs.aws.amazon.com/systems-manager/latest/userguide/automation-documents.html). Pour plus d'informations sur la façon d'afficher le contenu du runbook, consultez[Afficher le contenu](#page-14-0)  [du runbook](#page-14-0).

**Rubriques** 

- [AWS-CreateDSManagementInstance](#page-80-0)
- [AWSSupport-TroubleshootADConnectorConnectivity](#page-85-0)
- [AWSSupport-TroubleshootDirectoryTrust](#page-88-0)

# <span id="page-80-0"></span>**AWS-CreateDSManagementInstance**

#### **Description**

Le AWS-CreateDSManagementInstance runbook crée une instance Windows Amazon Elastic Compute Cloud (Amazon EC2) que vous pouvez utiliser pour gérer votre répertoire. AWS Directory Service L'instance de gestion ne peut pas être utilisée pour gérer les répertoires AD Connector.

[Exécutez cette automatisation \(console\)](https://console.aws.amazon.com/systems-manager/automation/execute/AWS-CreateDSManagementInstance)

Type de document

Automatisation

Propriétaire

Amazon

Plateformes

Windows

Paramètres

• AutomationAssumeRole

Type : String

Description : (Facultatif) Le nom de ressource Amazon (ARN) du rôle AWS Identity and Access Management (IAM) qui permet à Systems Manager Automation d'effectuer les actions en votre nom. Si aucun rôle n'est spécifié, Systems Manager Automation utilise les autorisations de l'utilisateur qui démarre ce runbook.

• AMiID

Type : String

Par défaut : {{ ssm:/aws/service/ami-windows-latest/Windows\_Server-2019- English-Full-Base }}

Description : (Obligatoire) L'ID du Amazon Machine Image (AMI) que vous souhaitez utiliser pour lancer l'instance de gestion.

• DirectoryId

Type : String

Description : (Obligatoire) L'ID du AWS Directory Service répertoire que vous souhaitez gérer. L'instance est jointe au répertoire que vous spécifiez.

• IamInstanceProfileName

Type : String

Description : (Obligatoire) Le nom que vous spécifiez est appliqué au profil d'instance IAM créé par l'automatisation et associé à l'instance de gestion.

• InstanceType

Type : String

Par défaut : t3.medium

Valeurs autorisées :

- t2.nano
- t2.micro
- t2.small
- t2.medium
- t2.large

AWS-CreateDSManagementInstance 70

- t2.xlarge
- t2.2xlarge
- t3.nano
- t3.micro
- t3.small
- t3.medium
- t3.large
- t3.xlarge
- t3.2xlarge

Description : (Obligatoire) Type d'instance que vous souhaitez lancer.

• KeyPairName

Type : String

Description : (Facultatif) La paire de clés à utiliser lors de la création de l'instance. Si vous ne spécifiez aucune valeur, aucune paire de clés n'est associée à l'instance.

• RemoteAccessCidr

Type : String

Description : (Obligatoire) Le bloc d'adresse CIDR à partir duquel vous souhaitez autoriser le trafic RDP (port 3389). Le bloc CIDR que vous spécifiez est appliqué à une règle entrante ajoutée au groupe de sécurité créé par l'automatisation.

• SecurityGroupName

Type : String

Description : (Obligatoire) Le nom que vous spécifiez est appliqué au groupe de sécurité créé par l'automatisation et associé à l'instance de gestion.

• Étiquettes

Type : MapList

Description : (Facultatif) Paire clé-valeur que vous souhaitez appliquer aux ressources créées par l'automatisation.

#### Autorisations IAM requises

Le AutomationAssumeRole paramètre nécessite les actions suivantes pour utiliser correctement le runbook.

- ds:DescribeDirectories
- ec2:AuthorizeSecurityGroupIngress
- ec2:CreateSecurityGroup
- ec2:CreateTags
- ec2:DeleteSecurityGroup
- ec2:DescribeInstances
- ec2:DescribeInstanceStatus
- ec2:DescribeKeyPairs
- ec2:DescribeSecurityGroups
- ec2:DescribeVpcs
- ec2:RunInstances
- ec2:TerminateInstances
- iam:AddRoleToInstanceProfile
- iam:AttachRolePolicy
- iam:CreateInstanceProfile
- iam:CreateRole
- iam:DeleteInstanceProfile
- iam:DeleteRole
- iam:DetachRolePolicy
- iam:GetInstanceProfile
- iam:GetRole
- iam:ListAttachedRolePolicies
- iam:ListInstanceProfiles
- iam:ListInstanceProfilesForRole
- iam:PassRole
- iam:RemoveRoleFromInstanceProfile
- iam:TagInstanceProfile
- iam:TagRole
- ssm:CreateDocument
- ssm:DeleteDocument
- ssm:DescribeInstanceInformation
- ssm:GetAutomationExecution
- ssm:GetParameters
- ssm:ListCommandInvocations
- ssm:ListCommands
- ssm:ListDocuments
- ssm:SendCommand
- ssm:StartAutomationExecution

#### Étapes de document

- aws:executeAwsApi- Recueille des informations sur le répertoire que vous spécifiez dans le DirectoryId paramètre.
- aws:executeAwsApi- Obtient le bloc CIDR du cloud privé virtuel (VPC) où le répertoire a été lancé.
- aws:executeAwsApi- Crée un groupe de sécurité à l'aide de la valeur que vous spécifiez dans le SecurityGroupName paramètre.
- aws:executeAwsApi- Crée une règle entrante pour le groupe de sécurité nouvellement créé qui autorise le trafic RDP à partir du CIDR que vous spécifiez dans le paramètre. RemoteAccessCidr
- aws:executeAwsApi- Crée un rôle IAM et un profil d'instance à l'aide de la valeur que vous spécifiez dans le IamInstanceProfileName paramètre.
- aws:executeAwsApi- Lance une instance Amazon EC2 en fonction des valeurs que vous spécifiez dans les paramètres du runbook.
- aws:executeAwsApi- Crée un AWS Systems Manager document pour joindre l'instance nouvellement lancée à votre répertoire.
- aws:runCommand- Joint la nouvelle instance à votre répertoire.
- aws:runCommand- Installe les outils d'administration du serveur distant sur la nouvelle instance.

# <span id="page-85-0"></span>**AWSSupport-TroubleshootADConnectorConnectivity**

#### **Description**

Le AWSSupport-TroubleshootADConnectorConnectivity runbook vérifie les prérequis suivants pour un connecteur AD :

- Vérifie si le trafic requis est autorisé par le groupe de sécurité et les règles de la liste de contrôle d'accès réseau (ACL) associés à votre connecteur AD.
- Vérifie si les points de terminaison du VPC AWS Systems ManagerAWS Security Token Service,, et de l'CloudWatchinterface Amazon se trouvent dans le même cloud privé virtuel (VPC) que le connecteur AD.

Lorsque les vérifications préalables sont effectuées avec succès, le runbook lance deux instances Amazon Elastic Compute Cloud (Amazon EC2) Linux t2.micro dans les mêmes sous-réseaux que votre connecteur AD. Les tests de connectivité réseau sont ensuite effectués à l'aide netcat des nslookup utilitaires et.

### [Exécutez cette automatisation \(console\)](https://console.aws.amazon.com/systems-manager/automation/execute/AWSSupport-TroubleshootADConnectorConnectivity)

## **A** Important

L'utilisation de ce runbook peut entraîner des frais supplémentaires Compte AWS pour les instances Amazon EC2, les volumes Amazon Elastic Block Store et Amazon Machine Image (AMI) créés lors de l'automatisation. Pour plus d'informations, consultez les [tarifs Amazon](https://aws.amazon.com/ec2/pricing/) [Elastic Compute Cloud](https://aws.amazon.com/ec2/pricing/) et [Amazon Elastic Block Store Pricing.](https://aws.amazon.com/ebs/pricing/)

Si l'aws:deletestackétape échoue, accédez à la AWS CloudFormation console pour supprimer manuellement la pile. Le nom de la pile créée par ce runbook commence AWSSupport-TroubleshootADConnectorConnectivity par. Pour plus d'informations sur la suppression de AWS CloudFormation piles, consultez [la section Supprimer une pile](https://docs.aws.amazon.com/AWSCloudFormation/latest/UserGuide/cfn-console-delete-stack.html) dans le Guide de l'AWS CloudFormationutilisateur.

Type de document

**Automatisation** 

#### Propriétaire

#### Amazon

Plateformes

Linux,macOS, Windows

Paramètres

• AutomationAssumeRole

Type : String

Description : (Facultatif) Le nom de ressource Amazon (ARN) du rôle AWS Identity and Access Management (IAM) qui permet à Systems Manager Automation d'effectuer les actions en votre nom. Si aucun rôle n'est spécifié, Systems Manager Automation utilise les autorisations de l'utilisateur qui démarre ce runbook.

• DirectoryId

Type : String

Description : (Obligatoire) L'ID du répertoire AD Connector auquel vous souhaitez résoudre les problèmes de connectivité.

• Ec2 InstanceProfile

Type : String

Nombre maximum de caractères : 128

Description : (Obligatoire) Le nom du profil d'instance que vous souhaitez attribuer aux instances lancées pour effectuer des tests de connectivité. Le profil d'instance que vous spécifiez doit être associé à la AmazonSSMManagedInstanceCore politique ou à des autorisations équivalentes.

#### Autorisations IAM requises

Le AutomationAssumeRole paramètre nécessite les actions suivantes pour utiliser correctement le runbook.

- ec2:DescribeInstances
- ec2:DescribeImages
- ec2:DescribeSubnets
- ec2:DescribeSecurityGroups
- ec2:DescribeNetworkAcls
- ec2:DescribeVpcEndpoints
- ec2:CreateTags
- ec2:RunInstances
- ec2:StopInstances
- ec2:TerminateInstances
- cloudformation:CreateStack
- cloudformation:DescribeStacks
- cloudformation:ListStackResources
- cloudformation:DeleteStack
- ds:DescribeDirectories
- ssm:SendCommand
- ssm:ListCommands
- ssm:ListCommandInvocations
- ssm:GetParameters
- ssm:DescribeInstanceInformation
- iam:PassRole

#### Étapes de document

- aws:assertAwsResourceProperty- Confirme que le répertoire spécifié dans le DirectoryId paramètre est un connecteur AD.
- aws:executeAwsApi- Recueille des informations sur le connecteur AD.
- aws:executeAwsApi- Recueille des informations sur les groupes de sécurité associés au connecteur AD.
- aws:executeAwsApi- Recueille des informations sur les règles ACL réseau associées aux sousréseaux du connecteur AD.
- aws:executeScript- Évalue les règles du groupe de sécurité AD Connector pour vérifier que le trafic sortant requis est autorisé.
- aws:executeScript- Évalue les règles ACL du réseau AD Connector pour vérifier que le trafic réseau sortant et entrant requis est autorisé.
- aws:executeScript- Vérifie si les AWS Systems Manager points de terminaison de CloudWatch l'interface AWS Security Token Service et Amazon se trouvent dans le même VPC que le connecteur AD.
- aws:executeScript- Compile les résultats des contrôles effectués lors des étapes précédentes.
- aws:branch- Branche l'automatisation en fonction du résultat des étapes précédentes. L'automatisation s'arrête là si les règles sortantes et entrantes requises sont absentes pour les groupes de sécurité et les ACL réseau.
- aws:createStack- Crée une AWS CloudFormation pile pour lancer des instances Amazon EC2 afin d'effectuer des tests de connectivité.
- aws:executeAwsApi- Rassemble les identifiants des instances Amazon EC2 récemment lancées.
- aws:waitForAwsResourceProperty- Attend que la première instance Amazon EC2 récemment lancée soit signalée comme étant gérée par. AWS Systems Manager
- aws:waitForAwsResourceProperty- Attend que la deuxième instance Amazon EC2 récemment lancée soit signalée comme étant gérée par. AWS Systems Manager
- aws:runCommand- Effectue des tests de connectivité réseau vers les adresses IP du serveur DNS local à partir de la première instance Amazon EC2.
- aws:runCommand- Effectue des tests de connectivité réseau vers les adresses IP du serveur DNS local à partir de la deuxième instance Amazon EC2.
- aws:changeInstanceState- Arrête les instances Amazon EC2 utilisées pour les tests de connectivité.
- aws:deleteStack- Supprime la AWS CloudFormation pile.
- aws:executeScript- Fournit des instructions sur la façon de supprimer manuellement la AWS CloudFormation pile si l'automatisation ne parvient pas à supprimer la pile.

# <span id="page-88-0"></span>**AWSSupport-TroubleshootDirectoryTrust**

#### **Description**

Le AWSSupport-TroubleshootDirectoryTrust runbook diagnostique les problèmes de création de confiance entre un AWS Managed Microsoft AD et Microsoft Active Directory. L'automatisation garantit que le type d'annuaire prend en charge les approbations, puis vérifie les règles de groupe de sécurité associées, les listes de contrôle d'accès réseau (liste ACL réseau) et les tables de routage pour détecter les problèmes de connectivité potentiels.

[Exécutez cette automatisation \(console\)](https://console.aws.amazon.com/systems-manager/automation/execute/AWSSupport-TroubleshootDirectoryTrust)

Type de document

Automatisation

Propriétaire

Amazon

Plateformes

LinuxmacOS, Windows

Paramètres

• AutomationAssumeRole

Type : String

Description : (Facultatif) Le nom de ressource Amazon (ARN) du rôle AWS Identity and Access Management (IAM) qui permet à Systems Manager Automation d'effectuer les actions en votre nom. Si aucun rôle n'est spécifié, Systems Manager Automation utilise les autorisations de l'utilisateur qui démarre ce runbook.

• DirectoryId

Type : String

Modèle autorisé : ^d- [a-z0-9] {10} \$

Description : (Obligatoire) ID du AWS Managed Microsoft AD à dépanner.

• RemoteDomainCidrs

Type : StringList

Modèle autorisé : ^ ([0-9] | [1-9] [0-9] |1 [0-9] {2} |2 [0-4] [0-9] |25 [0-5]) \.) {3} ([0-9] | [1-9] [0-9] |1 [0-9] |1 [0-9] {2} |2 [0-4] [0-9] |25 [0-5]) (\/3 [0-2] | [1-2] [0-9] | [1-9])) \$

Description : (Obligatoire) Le ou les CIDR du domaine distant avec lequel vous tentez d'établir une relation d'approbation. Vous pouvez ajouter plusieurs CIDR à l'aide de valeurs séparées par des virgules. Par exemple : 172.31.48.0/20, 192.168.1.10/32.

• RemoteDomainName

### Type : String

Description : (Obligatoire) Nom de domaine complet du domaine distant avec lequel vous établissez une relation d'approbation.

• RequiredTrafficACL

Type : String

Description : (Obligatoire) Les exigences de ports par défaut pour AWS Managed Microsoft AD. Dans la plupart des cas, vous ne devez pas modifier la valeur par défaut.

Par défaut : {"inbound":{"tcp":[[53,53],[88,88],[135,135],[389,389],[445,445],[464,464],[636,636], [1024,65535]],"udp":[[53,53],[88,88],[123.123],[138,138],[389,389],[445,445],[464,464]],"icmp": [[-1,-1]]},"outbound":{"-1":[[0,65535]]}}

• RequiredTrafficSG

Type : String

Description : (Obligatoire) Les exigences de ports par défaut pour AWS Managed Microsoft AD. Dans la plupart des cas, vous ne devez pas modifier la valeur par défaut.

Par défaut : {"inbound":{"tcp":[[53,53],[88,88],[135,135],[389,389],[445,445],[464,464],[636,636], [1024,65535]],"udp":[[53,53],[88,88],[123.123],[138,138],[389,389],[445,445],[464,464]],"icmp": [[-1,-1]]},"outbound":{"-1":[[0,65535]]}}

• TrustId

Type : String

Description : (Facultatif) ID de la relation d'approbation à dépanner.

#### Autorisations IAM requises

Le AutomationAssumeRole paramètre nécessite les actions suivantes pour utiliser correctement le runbook.

- ds:DescribeConditionalForwarders
- ds:DescribeDirectories
- ds:DescribeTrusts
- ds:ListIpRoutes
- ec2:DescribeNetworkAcls
- ec2:DescribeSecurityGroups
- ec2:DescribeSubnets

### Étapes de document

- aws:assertAwsResourceProperty- Confirme que le type de répertoire estAWS Managed Microsoft AD.
- aws:executeAwsApi- Obtient des informations sur leAWS Managed Microsoft AD.
- aws:branch- Automatisation des branches si une valeur est fournie pour le paramètre TrustId d'entrée.
- aws:executeAwsApi- Obtient des informations sur la relation de confiance.
- aws:executeAwsApi- Obtient les adresses IP DNS du redirecteur conditionnel pour. RemoteDomainName
- aws:executeAwsApi- Obtient des informations sur les routes IP qui ont été ajoutées auAWS Managed Microsoft AD.
- aws:executeAwsApi- Obtient les CIDR des AWS Managed Microsoft AD sous-réseaux.
- aws:executeAwsApi- Obtient des informations sur les groupes de sécurité associés auAWS Managed Microsoft AD.
- aws:executeAwsApi- Obtient des informations sur les ACL réseau associées auAWS Managed Microsoft AD.
- aws:executeScript- Confirme que les valeurs RemoteDomainCidrs sont valides. Confirme qu'il AWS Managed Microsoft AD possède des redirecteurs conditionnels pour les RemoteDomainCidrs adresses IP et que les routes IP requises y ont été ajoutées AWS Managed Microsoft AD s'il s'agit d'adresses IP non conformes à la RemoteDomainCidrs RFC 1918.
- aws:executeScript- Évalue les règles des groupes de sécurité.
- aws:executeScript- Évalue les ACL du réseau.

#### **Sorties**

evalDirectorySecurityGroup.Output : résultat de l'évaluation visant à déterminer si les règles du groupe de sécurité associées à AWS Managed Microsoft AD autorisent le trafic requis pour la création de rapports de confiance.

evalAclEntries.output : résultat de l'évaluation visant à déterminer si les ACL réseau associées à AWS Managed Microsoft AD autorisent le trafic requis pour la création de rapports de confiance.

evaluateRemoteDomainCIDR.Output - Résultat de l'évaluation de la validité RemoteDomainCidrs des valeurs. Confirme qu'il AWS Managed Microsoft AD possède des redirecteurs conditionnels pour les RemoteDomainCidrs adresses IP et que les routes IP requises y ont été ajoutées AWS Managed Microsoft AD s'il s'agit d'adresses IP non conformes à la RemoteDomainCidrs RFC 1918.

# AWS AppSync

AWS Systems Manager L'automatisation fournit des runbooks prédéfinis pour AWS AppSync. Pour plus d'informations sur les runbooks, consultez la section [Utilisation des runbooks.](https://docs.aws.amazon.com/systems-manager/latest/userguide/automation-documents.html) Pour plus d'informations sur la façon d'afficher le contenu du runbook, consultez[Afficher le contenu du runbook](#page-14-0).

## Rubriques

• [AWS-EnableAppSyncGraphQLApiLogging](#page-92-0)

# <span id="page-92-0"></span>**AWS-EnableAppSyncGraphQLApiLogging**

## **Description**

Le AWS-EnableAppSyncGraphQLApiLogging runbook permet la journalisation au niveau du champ et la journalisation au niveau des demandes pour l'API AWS AppSync GraphQL que vous spécifiez. Le runbook appliquera les modifications à l'API GraphQL spécifiée même si la journalisation a déjà été activée.

## [Exécuter cette automatisation \(console\)](https://console.aws.amazon.com/systems-manager/automation/execute/AWS-EnableAppSyncGraphQLApiLogging)

Type de document

Automatisation

Propriétaire

Amazon

Plateformes

Linux,macOS, Windows

Paramètres

#### • AutomationAssumeRole

#### Type : chaîne

Description : (Facultatif) Le nom de ressource Amazon (ARN) du rôle AWS Identity and Access Management (IAM) qui permet à Systems Manager Automation d'effectuer les actions en votre nom. Si aucun rôle n'est spécifié, Systems Manager Automation utilise les autorisations de l'utilisateur qui lance ce runbook.

• ApiId

Type : chaîne

Description : (Obligatoire) L'ID de l'API pour laquelle vous souhaitez activer la journalisation.

• FieldLogLevel

Type : chaîne

Valeurs valides : ERROR | ALL

Description : (Obligatoire) Le niveau de journalisation du champ.

• CloudWatchLogsRoleArn

Type : chaîne

Description : (Obligatoire) L'ARN du rôle de service AWS AppSync censé publier sur Amazon CloudWatch Logs.

• ExcludeVerboseContent

Type : booléen

Par défaut : false

Description : (Facultatif) Définissez sur True pour exclure des informations telles que les en-têtes, le contexte et les modèles de mappage évalués, quel que soit le niveau de journalisation.

#### Autorisations IAM requises

Le AutomationAssumeRole paramètre nécessite les actions suivantes pour utiliser correctement le runbook.

- ssm:StartAutomationExecution
- ssm:GetAutomationExecution
- appsync:GetGraphqlApi
- appsync:UpdateGraphqlApi
- iam:PassRole

## Étapes de document

- aws : executeAwsApi Recueille le type d'authentification et les informations de configuration pertinentes pour le type d'authentification principal.
- aws:branch Branches basées sur le type d'authentification.
- aws : executeAwsApi Met à jour la configuration de journalisation pour l'API AWS AppSync GraphQL en fonction des valeurs spécifiées pour les paramètres d'entrée du runbook.

### **Sorties**

- EnableApiLoggingWithApiKeyOrAwsIamAuthorization.UpdateGraphQLApiResponse: Réponse à l'UpdateGraphqlApiappel.
- EnableApiLoggingWithLambdaAuthorization.UpdateGraphQLApiResponse: Réponse à l'UpdateGraphqlApiappel.
- EnableApiLoggingWithCognitoAuth.UpdateGraphQLApiResponse: Réponse à l'UpdateGraphqlApiappel.
- EnableApiLoggingWithOpenIdAuthorization.UpdateGraphQLApiResponse: Réponse à l'UpdateGraphqlApiappel.

# Amazon Athena

AWS Systems Manager Automation fournit des runbooks prédéfinis pour Amazon Athena. Pour plus d'informations sur les runbooks, consultez la section [Utilisation des runbooks.](https://docs.aws.amazon.com/systems-manager/latest/userguide/automation-documents.html) Pour plus d'informations sur la façon d'afficher le contenu du runbook, consultez[Afficher le contenu du runbook](#page-14-0).

## Rubriques

• [AWS-EnableAthenaWorkGroupEncryptionAtRest](#page-95-0)

# <span id="page-95-0"></span>**AWS-EnableAthenaWorkGroupEncryptionAtRest**

#### **Description**

Le AWS-EnableAthenaWorkGroupEncryptionAtRest runbook active le chiffrement au repos pour le groupe de travail Amazon Athena que vous spécifiez.

[Exécuter cette automatisation \(console\)](https://console.aws.amazon.com/systems-manager/automation/execute/AWS-EnableAthenaWorkGroupEncryptionAtRest)

- Type de document
- Automatisation
- Propriétaire

Amazon

Plateformes

LinuxmacOS, Windows

Paramètres

• AutomationAssumeRole

Type : chaîne

Description : (Facultatif) Le nom de ressource Amazon (ARN) du rôle AWS Identity and Access Management (IAM) qui permet à Systems Manager Automation d'effectuer les actions en votre nom. Si aucun rôle n'est spécifié, Systems Manager Automation utilise les autorisations de l'utilisateur qui lance ce runbook.

• WorkGroup

Type : chaîne

Description : (Obligatoire) Le groupe de travail pour lequel vous souhaitez activer le chiffrement au repos.

• EncryptionOption

Type : chaîne

Valeurs valides : SSE\_S3 | SSE\_KMS | CSE\_KMS

Description : (Obligatoire) Spécifie l'option de chiffrement utilisée. Vous pouvez choisir le chiffrement côté serveur avec des clés gérées Amazon S3 (SSE\_S3), le chiffrement côté serveur avec des clés gérées (SSE\_KMS) ou le chiffrement côté AWS KMS client avec des clés gérées (CSE\_KMS). AWS KMS

• KmsKeyId

Type : chaîne

Description : (Facultatif) Si vous utilisez une option de AWS KMS chiffrement, spécifiez l'ARN de la clé, l'ID de clé ou l'alias de clé que vous souhaitez utiliser.

• EnableMinimumEncryptionConfiguration

Type : booléen

Valeur par défaut : True

Description : (Facultatif) Applique un niveau minimal de chiffrement au groupe de travail pour les résultats de requêtes et de calculs écrits sur Amazon S3. Lorsque cette option est activée, les utilisateurs du groupe de travail peuvent définir le chiffrement uniquement au niveau minimum défini par l'administrateur ou à un niveau supérieur lorsqu'ils soumettent des requêtes. Ce paramètre ne s'applique pas aux groupes de travail compatibles avec Spark.

• EnforceWorkGroupConfiguration

Type : booléen

Valeur par défaut : True

Description : (Facultatif) Si ce paramètre est défini surTrue, les paramètres du groupe de travail remplacent les paramètres côté client. S'il est défini surFalse, les paramètres côté client sont utilisés.

#### Autorisations IAM requises

Le AutomationAssumeRole paramètre nécessite les actions suivantes pour utiliser correctement le runbook.

- ssm:GetAutomationExecution
- ssm:StartAutomationExecution
- athena:GetWorkGroup
- athena:UpdateWorkGroup

## Étapes de document

- aws:branch Branches basées sur l'option de chiffrement spécifiée dans le EncryptionOption paramètre.
- aws : executeAwsApi Cette étape met à jour le groupe de travail Athena avec le paramètre de chiffrement spécifié.
- aws : executeAwsApi Met à jour le groupe de travail Athena avec le paramètre de chiffrement spécifié.
- aws : assertAwsResource Property Vérifie que le chiffrement du groupe de travail a été activé.

# DynamoDB

AWS Systems Manager Automation fournit des runbooks prédéfinis pour Amazon DynamoDB. Pour plus d'informations sur les runbooks, consultez la section [Utilisation des runbooks.](https://docs.aws.amazon.com/systems-manager/latest/userguide/automation-documents.html) Pour plus d'informations sur la façon d'afficher le contenu du runbook, consultez[Afficher le contenu du runbook](#page-14-0).

## **Rubriques**

- [AWS-ChangeDDBRWCapacityMode](#page-97-0)
- [AWS-CreateDynamoDBBackup](#page-100-0)
- [AWS-DeleteDynamoDbBackup](#page-101-0)
- [AWSConfigRemediation-DeleteDynamoDbTable](#page-102-0)
- [AWS-DeleteDynamoDbTableBackups](#page-103-0)
- [AWSConfigRemediation-EnableEncryptionOnDynamoDbTable](#page-104-0)
- [AWSConfigRemediation-EnablePITRForDynamoDbTable](#page-106-0)
- [AWS-EnableDynamoDbAutoscaling](#page-107-0)
- [AWS-RestoreDynamoDBTable](#page-111-0)

# <span id="page-97-0"></span>**AWS-ChangeDDBRWCapacityMode**

#### **Description**

Le AWS-ChangeDDBRWCapacityMode runbook modifie le mode de capacité de lecture/écriture pour une ou plusieurs tables Amazon DynamoDB (DynamoDB) en mode à la demande ou en mode provisionné.

[Exécuter cette automatisation \(console\)](https://console.aws.amazon.com/systems-manager/automation/execute/AWS-ChangeDDBRWCapacityMode)

Type de document

Automatisation

Propriétaire

Amazon

Plateformes

Bases de données

Paramètres

• AutomationAssumeRole

Type : chaîne

Description : (Facultatif) Le nom de ressource Amazon (ARN) du rôle AWS Identity and Access Management (IAM) qui permet à Systems Manager Automation d'effectuer les actions en votre nom. Si aucun rôle n'est spécifié, Systems Manager Automation utilise les autorisations de l'utilisateur qui lance ce runbook.

• CapacityMode

Type : chaîne

Valeurs valides : PROVISIONED | PAY\_PER\_REQUEST

Description : (Obligatoire) Mode de capacité de lecture/écriture souhaité. Lors du passage d'une capacité à la demande (pay-per-request) à une capacité provisionnée, les valeurs de capacité provisionnée initiales doivent être définies. Les valeurs de capacité allouées initiales sont estimées en fonction de la capacité de lecture et d'écriture consommée par votre table et vos index secondaires globaux au cours des 30 dernières minutes.

• ReadCapacityUnits

Type : entier

Par défaut : 0

Description : (Facultatif) Nombre maximal de lectures hautement cohérentes consommées par seconde avant que DynamoDB ne renvoie une exception de limitation.

• TableNames

Type : chaîne

Description : (Obligatoire) Liste séparée par des virgules des noms de tables DynamoDB pour modifier le mode de capacité de lecture/écriture pour...

• WriteCapacityUnits

Type : entier

Par défaut : 0

Description : (Facultatif) Nombre maximal d'écritures consommées par seconde avant que DynamoDB ne renvoie une exception de limitation.

Autorisations IAM requises

Le AutomationAssumeRole paramètre nécessite les actions suivantes pour utiliser correctement le runbook.

- dynamodb:DescribeTable
- dynamodb:UpdateTable

## Étapes de document

• aws:executeScript- Modifie le mode de capacité de lecture/écriture pour les tables DynamoDB spécifiées dans le paramètre. TableNames

## **Sorties**

DBRW modifié. CapacityMode SuccessesTables - Liste des noms de tables DynamoDB dont le mode de capacité a été correctement modifié

DBRW modifié. CapacityMode FailedTables - Liste des noms des tables DynamoDB pour lesquelles le changement du mode de capacité a échoué et pour quelle raison.

# <span id="page-100-0"></span>**AWS-CreateDynamoDBBackup**

**Description** 

Créez une sauvegarde d'une table Amazon DynamoDB.

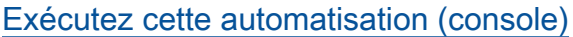

Type de document

Automatisation

Propriétaire

Amazon

Plateformes

Bases de données

Paramètres

• AutomationAssumeRole

Type : String

Description : (Facultatif) Le nom de ressource Amazon (ARN) du rôle AWS Identity and Access Management (IAM) qui permet à Systems Manager Automation d'effectuer les actions en votre nom. Si aucun rôle n'est spécifié, Systems Manager Automation utilise les autorisations de l'utilisateur qui démarre ce runbook.

• BackupName

Type : String

Description : (Obligatoire) nom de la sauvegarde à créer.

• LambdaAssumeRole

Type : String

AWS-CreateDynamoDBBackup 89

Description : (Facultatif) ARN du rôle qui autorise la fonction Lambda créée par Automation à effectuer des actions en votre nom. Si vous ne spécifiez pas cette valeur, un rôle transitoire est créé pour exécuter la fonction Lambda.

• TableName

Type : String

Description : (Obligatoire) nom de la table DynamoDB à analyser.

# <span id="page-101-0"></span>**AWS-DeleteDynamoDbBackup**

**Description** 

Supprimez la sauvegarde d'une table Amazon DynamoDB.

[Exécutez cette automatisation \(console\)](https://console.aws.amazon.com/systems-manager/automation/execute/AWS-DeleteDynamoDbBackup)

Type de document

Automatisation

Propriétaire

Amazon

Plateformes

Bases de données

Paramètres

• AutomationAssumeRole

Type : String

Description : (Facultatif) Le nom de ressource Amazon (ARN) du rôle AWS Identity and Access Management (IAM) qui permet à Systems Manager Automation d'effectuer les actions en votre nom. Si aucun rôle n'est spécifié, Systems Manager Automation utilise les autorisations de l'utilisateur qui démarre ce runbook.

• BackupArn

Type : String

Description : (Obligatoire) ARN de la sauvegarde de table DynamoDB à supprimer.

# <span id="page-102-0"></span>**AWSConfigRemediation-DeleteDynamoDbTable**

#### **Description**

Le AWSConfigRemediation-DeleteDynamoDbTable runbook supprime la table Amazon DynamoDB (DynamoDB) que vous avez spécifiée.

[Exécutez cette automatisation \(console\)](https://console.aws.amazon.com/systems-manager/automation/execute/AWSConfigRemediation-DeleteDynamoDbTable)

Type de document

Automatisation

Propriétaire

Amazon

Plateformes

Bases de données

Paramètres

• AutomationAssumeRole

Type : String

Description : (Obligatoire) Le nom de ressource Amazon (ARN) du rôle AWS Identity and Access Management (IAM) qui permet à Systems Manager Automation d'effectuer les actions en votre nom.

• TableName

Type : String

Description : (Obligatoire) Nom de la table DynamoDB que vous souhaitez supprimer.

#### Autorisations IAM requises

Le AutomationAssumeRole paramètre nécessite les actions suivantes pour utiliser correctement le runbook.

- ssm:StartAutomationExecution
- ssm:GetAutomationExecution
- dynamodb:DeleteTable
- dynamodb:DescribeTable

#### Étapes de document

- aws:executeScript- Supprime la table DynamoDB spécifiée dans le paramètre. TableName
- aws:executeScript- Vérifie que la table DynamoDB a été supprimée.

## <span id="page-103-0"></span>**AWS-DeleteDynamoDbTableBackups**

#### **Description**

Supprimez les sauvegardes de tables DynamoDB en fonction du nombre de jours de rétention ou du nombre de jours.

[Exécutez cette automatisation \(console\)](https://console.aws.amazon.com/systems-manager/automation/execute/AWS-DeleteDynamoDbTableBackups)

Type de document

Automatisation

Propriétaire

Amazon

Plateformes

Bases de données

Paramètres

• AutomationAssumeRole

### Type : String

Description : (Facultatif) Le nom de ressource Amazon (ARN) du rôle AWS Identity and Access Management (IAM) qui permet à Systems Manager Automation d'effectuer les actions en votre nom. Si aucun rôle n'est spécifié, Systems Manager Automation utilise les autorisations de l'utilisateur qui démarre ce runbook.

• LambdaAssumeRole

Type : String

Description : (Facultatif) ARN du rôle qui autorise la fonction Lambda créée par Automation à effectuer des actions en votre nom. Si vous ne spécifiez pas cette valeur, un rôle transitoire est créé pour exécuter la fonction Lambda.

• RetentionCount

Type : String

Par défaut: 10

Description : (Facultatif) nombre de sauvegardes à conserver pour la table. S'il existe plus que le nombre spécifié de sauvegardes, les sauvegardes les plus anciennes au-delà de ce nombre sont supprimées. L'un RetentionCount ou l'autre RetentionDays peut être utilisé, pas les deux.

• RetentionDays

Type : String

Description : (Facultatif) nombre de jours de conservation de sauvegardes pour la table. Les sauvegardes plus ancienne que le nombre de jours spécifié sont supprimées. L'un RetentionCount ou l'autre RetentionDays peut être utilisé, pas les deux.

• TableName

Type : String

Description : (Obligatoire) nom de la table DynamoDB à analyser.

# <span id="page-104-0"></span>**AWSConfigRemediation-EnableEncryptionOnDynamoDbTable**

#### **Description**

Le AWSConfigRemediation-EnableEncryptionOnDynamoDbTable runbook chiffre une table Amazon DynamoDB (DynamoDB) à l'aide de la clé gérée par le client AWS KMS() que vous spécifiez pour AWS Key Management Service le paramètre. KMSKeyId

[Exécuter cette automatisation \(console\)](https://console.aws.amazon.com/systems-manager/automation/execute/AWSConfigRemediation-EnableEncryptionOnDynamoDbTable)

Type de document

**Automatisation** 

Propriétaire

Amazon

**Plateformes** 

Bases de données

Paramètres

• AutomationAssumeRole

Type : chaîne

Description : (Obligatoire) Le nom de ressource Amazon (ARN) du rôle AWS Identity and Access Management (IAM) qui permet à Systems Manager Automation d'effectuer les actions en votre nom.

• KMS KeyId

Type : chaîne

Description : (Obligatoire) L'ARN de la clé gérée par le client que vous souhaitez utiliser pour chiffrer la table DynamoDB que vous spécifiez dans le paramètre. TableName

• TableName

Type : chaîne

Description : (Obligatoire) Nom de la table DynamoDB que vous souhaitez chiffrer.

#### Autorisations IAM requises

AWSConfigRemediation-EnableEncryptionOnDynamoDbTable 94

Le AutomationAssumeRole paramètre nécessite les actions suivantes pour utiliser correctement le runbook.

- ssm:StartAutomationExecution
- ssm:GetAutomationExecution
- dynamodb:DescribeTable
- dynamodb:UpdateTable

### Étapes de document

- aws:executeAwsApi- Chiffre la table DynamoDB que vous spécifiez dans le paramètre. TableName
- aws:waitForAwsResourceProperty- Vérifie que la Enabled propriété de la table SSESpecification DynamoDB est définie sur. true
- aws:assertAwsResourceProperty- Vérifie que la table DynamoDB est chiffrée avec la clé gérée par le client spécifiée dans le paramètre. KMSKeyId

# <span id="page-106-0"></span>**AWSConfigRemediation-EnablePITRForDynamoDbTable**

#### **Description**

Le AWSConfigRemediation-EnablePITRForDynamoDbTable runbook active la point-in-time restauration (PITR) sur la table Amazon DynamoDB que vous avez spécifiée.

[Exécutez cette automatisation \(console\)](https://console.aws.amazon.com/systems-manager/automation/execute/AWSConfigRemediation-EnablePITRForDynamoDbTable)

Type de document

**Automatisation** 

Propriétaire

Amazon

Plateformes

Bases de données

Paramètres

#### • AutomationAssumeRole

### Type : String

Description : (Obligatoire) Le nom de ressource Amazon (ARN) du rôle AWS Identity and Access Management (IAM) qui permet à Systems Manager Automation d'effectuer les actions en votre nom.

• TableName

Type : String

Description : (Obligatoire) Nom de la table DynamoDB sur laquelle activer la point-in-time restauration.

#### Autorisations IAM requises

Le AutomationAssumeRole paramètre nécessite les actions suivantes pour utiliser correctement le runbook.

- ssm:StartAutomationExecution
- ssm:GetAutomationExecution
- dynamodb:DescribeContinuousBackups
- dynamodb:UpdateContinuousBackups

#### Étapes de document

- aws: executeAwsApi Active la point-in-time restauration sur la table DynamoDB que vous spécifiez dans le TableName paramètre.
- aws:assertAwsResourceProperty- Confirme que point-in-time la restauration est activée dans la table DynamoDB.

## <span id="page-107-0"></span>**AWS-EnableDynamoDbAutoscaling**

#### **Description**

Le AWS-EnableDynamoDbAutoscaling runbook active Application Auto Scaling pour la table Amazon DynamoDB de capacité provisionnée que vous spécifiez. Application Auto Scaling
ajuste dynamiquement la capacité de débit allouée en fonction des modèles de trafic. Pour plus d'informations, consultez [la section Gestion automatique de la capacité de débit avec le](https://docs.aws.amazon.com/amazondynamodb/latest/developerguide/AutoScaling.html)  [dimensionnement automatique de DynamoDB dans le manuel du développeur](https://docs.aws.amazon.com/amazondynamodb/latest/developerguide/AutoScaling.html) Amazon DynamoDB.

Type de document

Automatisation

Propriétaire

Amazon

Plateformes

Linux,macOS, Windows

Paramètres

• AutomationAssumeRole

Type : chaîne

Description : (Facultatif) Le nom de ressource Amazon (ARN) du rôle AWS Identity and Access Management (IAM) qui permet à Systems Manager Automation d'effectuer les actions en votre nom. Si aucun rôle n'est spécifié, Systems Manager Automation utilise les autorisations de l'utilisateur qui lance ce runbook.

• TableName

Type : chaîne

Description : (Obligatoire) Nom de la table DynamoDB sur laquelle vous souhaitez activer Application Auto Scaling.

• MinReadCapacity

Type : entier

Description : (Obligatoire) Nombre minimal d'unités de capacité de lecture de débit allouées pour la table DynamoDB.

• MaxReadCapacity

Type : entier

AWS-EnableDynamoDbAutoscaling 97

Description : (Obligatoire) Nombre maximal d'unités de capacité de lecture de débit allouées pour la table DynamoDB.

• TargetReadCapacityUtilization

Type : entier

Description : (Obligatoire) L'utilisation de la capacité de lecture cible souhaitée. L'utilisation cible est le pourcentage du débit provisionné consommé à un moment donné. Vous pouvez définir les valeurs d'utilisation cibles de dimensionnement automatique entre 20 et 90 %.

• ReadScaleOutCooldown

Type : entier

Description : (Obligatoire) Durée en secondes pendant laquelle une précédente activité d'augmentation de la capacité de lecture prend effet.

• ReadScaleInCooldown

Type : entier

Description : (Obligatoire) Durée en secondes entre la fin d'une activité d'augmentation de la capacité de lecture et le début d'une autre activité d'extension.

• MinWriteCapacity

Type : entier

Description : (Obligatoire) Nombre minimal d'unités d'écriture de débit allouées pour la table DynamoDB.

• MaxWriteCapacity

Type : entier

Description : (Obligatoire) Nombre maximal d'unités d'écriture de débit allouées pour la table DynamoDB.

• TargetWriteCapacityUtilization

Type : entier

Description : (Obligatoire) L'utilisation de la capacité d'écriture cible souhaitée. L'utilisation cible est le pourcentage du débit provisionné consommé à un moment donné. Vous pouvez définir les valeurs d'utilisation cibles de dimensionnement automatique entre 20 et 90 %.

• WriteScaleOutCooldown

Type : entier

Description : (Obligatoire) Durée en secondes pendant laquelle une précédente activité d'augmentation de la capacité d'écriture prend effet.

• WriteScaleInCooldown

Type : entier

Description : (Obligatoire) Durée en secondes entre la fin d'une activité d'augmentation de la capacité d'écriture et le début d'une autre activité d'extension.

## Autorisations IAM requises

Le AutomationAssumeRole paramètre nécessite les actions suivantes pour utiliser correctement le runbook.

- ssm:GetAutomationExecution
- ssm:StartAutomationExecution
- application-autoscaling:DescribeScalableTargets
- application-autoscaling:DescribeScalingPolicies
- application-autoscaling:PutScalingPolicy
- application-autoscaling:RegisterScalableTarget
- RegisterAppAutoscalingTargetWrite (aws :executeAwsApi) Configure Application Auto Scaling sur la table DynamoDB que vous spécifiez.
- RegisterAppAutoscalingTargetWriteDelay (aws:sleep) Se met en veille pour éviter le ralentissement de l'API.
- PutScalingPolicyWrite (aws :executeAwsApi) Configure l'utilisation de la capacité d'écriture cible pour la table DynamoDB.
- PutScalingPolicyWriteDelay (aws:sleep) Se met en veille pour éviter le ralentissement de l'API.
- RegisterAppAutoscalingTargetRead (aws :executeAwsApi) Configure les unités de capacité de lecture minimale et maximale pour la table DynamoDB.
- RegisterAppAutoscalingTargetReadDelay (aws:sleep) Se met en veille pour éviter le ralentissement de l'API.
- PutScalingPolicyRead (aws :executeAwsApi) Configure l'utilisation de la capacité de lecture cible pour la table DynamoDB.
- VerifyDynamoDbAutoscalingEnabled (AWS:ExecuteScript) Vérifie que Application Auto Scaling est activé pour la table DynamoDB en fonction des valeurs que vous spécifiez.

# **Sorties**

- RegisterAppAutoscalingTargetWrite.Réponse
- PutScalingPolicyWrite.Réponse
- RegisterAppAutoscalingTargetRead.Réponse
- PutScalingPolicyRead.Réponse
- VerifyDynamoDbAutoscalingEnabled.DynamoDbAutoscalingEnabledResponse

# **AWS-RestoreDynamoDBTable**

## **Description**

Le AWS-RestoreDynamoDBTable runbook restaure la table Amazon DynamoDB que vous avez spécifiée à l'aide de point-in-time recovery (PITR).

[Exécutez cette automatisation \(console\)](https://console.aws.amazon.com/systems-manager/automation/execute/AWS-RestoreDynamoDBTable)

Type de document

Automatisation

Propriétaire

Amazon

Plateformes

Bases de données

Paramètres

### • AutomationAssumeRole

# Type : String

Description : (Facultatif) Le nom de ressource Amazon (ARN) du rôle AWS Identity and Access Management (IAM) qui permet à Systems Manager Automation d'effectuer les actions en votre nom. Si aucun rôle n'est spécifié, Systems Manager Automation utilise les autorisations de l'utilisateur qui démarre ce runbook.

• EnablePointInTimeRecoverAsNeeded

Type : booléen

Valeur par défaut : true

Description : (Facultatif) Détermine si l'automatisation active la point-in-time restauration selon les besoins pour restaurer la table.

• GlobalSecondaryIndexOverride

Type : String

Description : (Facultatif) Les nouveaux index secondaires globaux destinés à remplacer les index secondaires existants pour la nouvelle table.

• LocalSecondaryIndexOverride

Type : String

Description : (Facultatif) Les nouveaux index secondaires locaux destinés à remplacer les index secondaires existants pour la nouvelle table.

• RestoreDateTime

Type : String

Description : (Obligatoirepoint-in-time) Restauration vers laquelle vous souhaitez restaurer votre table au cours des 35 derniers jours. Spécifiez la date et l'heure en utilisant le format suivant : DD/ MM/YYYY HH:MM:SS

• SourceTableArn

Type : String

Description : (Obligatoire) L'ARN de la table que vous souhaitez restaurer.

### • SseSpecificationOverride

Type : String

Description : (Facultatif) Paramètres de chiffrement côté serveur à utiliser pour la nouvelle table.

• TargetTableName

Type : String

Description : (Obligatoire) Nom de la table à restaurer.

Autorisations IAM requises

Le AutomationAssumeRole paramètre nécessite les actions suivantes pour utiliser correctement le runbook.

- dynamodb:BatchWriteItem
- dynamodb:DeleteItem
- dynamodb:DescribeTable
- dynamodb:GetItem
- dynamodb:PutItem
- dynamodb:Query
- dynamodb:RestoreTableToPointInTime
- dynamodb:Scan
- dynamodb:UpdateItem

Étapes de document

• aws:executeScript- Restaure la table DynamoDB que vous avez spécifiée dans le TargetTableName paramètre à l'aide point-in-time de la restauration.

# Amazon EBS

AWS Systems Manager Automation fournit des runbooks prédéfinis pour Amazon Elastic Block Store. Pour plus d'informations sur les runbooks, consultez la section [Utilisation des runbooks.](https://docs.aws.amazon.com/systems-manager/latest/userguide/automation-documents.html) Pour plus d'informations sur la façon d'afficher le contenu du runbook, consultez[Afficher le contenu du runbook](#page-14-0).

### **Rubriques**

- [AWSSupport-AnalyzeEBSResourceUsage](#page-114-0)
- [AWS-ArchiveEBSSnapshots](#page-120-0)
- [AWS-AttachEBSVolume](#page-123-0)
- [AWSSupport-CalculateEBSPerformanceMetrics](#page-124-0)
- [AWS-CopySnapshot](#page-130-0)
- [AWS-CreateSnapshot](#page-131-0)
- [AWS-DeleteSnapshot](#page-132-0)
- [AWSConfigRemediation-DeleteUnusedEBSVolume](#page-133-0)
- [AWS-DeregisterAMIs](#page-135-0)
- [AWS-DetachEBSVolume](#page-137-0)
- [AWSConfigRemediation-EnableEbsEncryptionByDefault](#page-138-0)
- [AWS-ExtendEbsVolume](#page-139-0)
- [AWSSupport-ModifyEBSSnapshotPermission](#page-141-0)
- [AWSConfigRemediation-ModifyEBSVolumeType](#page-144-0)

# <span id="page-114-0"></span>**AWSSupport-AnalyzeEBSResourceUsage**

#### **Description**

Le runbook AWSSupport-AnalyzeEBSResourceUsage d'automatisation est utilisé pour analyser l'utilisation des ressources sur Amazon Elastic Block Store (Amazon EBS). Il analyse l'utilisation des volumes et identifie les volumes, les images et les instantanés abandonnés dans une AWS région donnée.

Comment fonctionne-t-il ?

Le runbook exécute les quatre tâches suivantes :

- 1. Vérifie l'existence d'un compartiment Amazon Simple Storage Service (Amazon S3) ou crée un nouveau compartiment Amazon S3.
- 2. Rassemble tous les volumes Amazon EBS dans leur état de disponibilité.
- 3. Regroupe tous les instantanés Amazon EBS pour lesquels le volume source a été supprimé.
- 4. Regroupe toutes les Amazon Machine Images (AMI) qui ne sont pas utilisées par des instances Amazon Elastic Compute Cloud (Amazon EC2) non résiliées.

Le runbook génère des rapports CSV et les stocke dans un compartiment Amazon S3 fourni par l'utilisateur. Le compartiment fourni doit être sécurisé conformément aux meilleures pratiques de AWS sécurité décrites à la fin. Si le compartiment Amazon S3 fourni par l'utilisateur n'existe pas dans le compte, le runbook crée un nouveau compartiment Amazon S3 au format de nom<Userprovided-name>-awssupport-YYYY-MM-DD, chiffré avec une clé personnalisée AWS Key Management Service (AWS KMS), avec le versionnement des objets activé, bloqué l'accès public et nécessitant des demandes d'utilisation du protocole SSL/TLS.

Si vous souhaitez spécifier votre propre compartiment Amazon S3, assurez-vous qu'il est configuré conformément aux meilleures pratiques suivantes :

- Bloquez l'accès public au bucket (défini IsPublic surFalse).
- Activez la journalisation des accès Amazon S3.
- [Autorisez uniquement les requêtes SSL vers votre compartiment.](https://repost.aws/knowledge-center/s3-bucket-policy-for-config-rule)
- Activez la gestion des versions des objets.
- Utilisez une clé AWS Key Management Service (AWS KMS) pour chiffrer votre compartiment.

# **A** Important

L'utilisation de ce runbook peut entraîner des frais supplémentaires sur votre compte pour la création de buckets et d'objets Amazon S3. Consultez la [tarification d'Amazon S3](https://aws.amazon.com/s3/pricing/) pour plus de détails sur les frais susceptibles d'être facturés.

Type de document

Automatisation

Propriétaire

Amazon

Plateformes

LinuxmacOS, Windows

Paramètres

• AutomationAssumeRole

# Type : chaîne

Description : (Facultatif) Le nom de ressource Amazon (ARN) du rôle AWS Identity and Access Management (IAM) qui permet à Systems Manager Automation d'effectuer les actions en votre nom. Si aucun rôle n'est spécifié, Systems Manager Automation utilise les autorisations de l'utilisateur qui lance ce runbook.

• S3 BucketName

Type : AWS::S3::Bucket::Name

Description : (Obligatoire) Le compartiment Amazon S3 de votre compte dans lequel vous souhaitez télécharger le rapport. Assurez-vous que la politique des compartiments n'accorde pas d'autorisations de lecture/écriture inutiles aux parties qui n'ont pas besoin d'accéder aux journaux collectés. Si le compartiment spécifié n'existe pas dans le compte, l'automatisation crée un nouveau compartiment dans la région où l'automatisation est lancée avec le format du nom<User-provided-name>-awssupport-YYYY-MM-DD, chiffré à l'aide d'une AWS KMS clé personnalisée.

Modèle autorisé :  $\frac{1}{2}$ |^(?!(^(([0-9]{1,3}[.]){3}[0-9]{1,3}\$)))^((?!xn-)(?!.\*s3alias))[a-z0-9][-.a-z0-9]{1,61}[a-z0-9]\$

• CustomerManagedKmsKeyArn

## Type : chaîne

Description : (Facultatif) La AWS KMS clé personnalisée Amazon Resource Name (ARN) pour chiffrer le nouveau compartiment Amazon S3 qui sera créé si le compartiment spécifié n'existe pas dans le compte. L'automatisation échoue si la création du bucket est tentée sans spécifier un ARN de AWS KMS clé personnalisé.

Modèle autorisé : (^\$|^arn:aws:kms:[-a-z0-9]:[0-9]:key/[-a-z0-9]\*\$)

## Autorisations IAM requises

Le AutomationAssumeRole paramètre nécessite les actions suivantes pour utiliser correctement le runbook.

- ec2:DescribeImages
- ec2:DescribeInstances
- ec2:DescribeSnapshots
- ec2:DescribeVolumes
- kms:Decrypt
- kms:GenerateDataKey
- s3:CreateBucket
- s3:GetBucketAcl
- s3:GetBucketPolicyStatus
- s3:GetBucketPublicAccessBlock
- s3:ListBucket
- s3:ListAllMyBuckets
- s3:PutObject
- s3:PutBucketLogging
- s3:PutBucketPolicy
- s3:PutBucketPublicAccessBlock
- s3:PutBucketTagging
- s3:PutBucketVersioning
- s3:PutEncryptionConfiguration
- ssm:DescribeAutomationExecutions

Exemple de politique avec les autorisations IAM minimales requises pour exécuter ce runbook :

```
 { 
     "Version": "2012-10-17", 
     "Statement": [{ 
          "Sid": "Read_Only_Permissions", 
          "Effect": "Allow", 
          "Action": [ 
              "ec2:DescribeImages", 
              "ec2:DescribeInstances", 
              "ec2:DescribeSnapshots", 
              "ec2:DescribeVolumes", 
              "ssm:DescribeAutomationExecutions" 
          ], 
          "Resource": ""
```

```
 }, { 
                  "Sid": "KMS_Generate_Permissions", 
                  "Effect": "Allow", 
                  "Action": ["kms:GenerateDataKey", "kms:Decrypt"], 
                  "Resource": "arn:aws:kms:us-
west-2:111122223333:key/1234abcd-12ab-34cd-56ef-1234567890ab" 
              }, { 
                  "Sid": "S3_Read_Only_Permissions", 
                  "Effect": "Allow", 
                  "Action": [ 
                       "s3:GetBucketAcl", 
                       "s3:GetBucketPolicyStatus", 
                       "s3:GetBucketPublicAccessBlock", 
                       "s3:ListBucket" 
                  ], 
                  "Resource": [ 
                       "arn:aws:s3:::DOC-EXAMPLE-BUCKET1", 
                       "arn:aws:s3:::DOC-EXAMPLE-BUCKET2/" 
 ] 
              }, { 
                  "Sid": "S3_Create_Permissions", 
                  "Effect": "Allow", 
                  "Action": [ 
                       "s3:CreateBucket", 
                       "s3:PutObject", 
                       "s3:PutBucketLogging", 
                       "s3:PutBucketPolicy", 
                       "s3:PutBucketPublicAccessBlock", 
                       "s3:PutBucketTagging", 
                       "s3:PutBucketVersioning", 
                       "s3:PutEncryptionConfiguration" 
                  ], 
                  "Resource": "*" 
              }] 
         }
```
**Instructions** 

Pour configurer l'automatisation, procédez comme suit :

- 1. Accédez au [AWSSupport-AnalyzeEBS ResourceUsage](https://console.aws.amazon.com/systems-manager/documents/AWSSupport-AnalyzeEBSResourceUsage/description) dans la console. AWS Systems Manager
- 2. Pour les paramètres d'entrée, entrez ce qui suit :

• AutomationAssumeRole (Facultatif) :

Amazon Resource Name (ARN) du rôle AWS Identity and Access Management (IAM) qui permet à Systems Manager Automation d'effectuer les actions en votre nom. Si aucun rôle n'est spécifié, Systems Manager Automation utilise les autorisations de l'utilisateur qui lance ce runbook.

• S3 BucketName (obligatoire) :

Le compartiment Amazon S3 de votre compte dans lequel vous souhaitez télécharger le rapport.

• CustomerManagedKmsKeyArn (Facultatif) :

La AWS KMS clé personnalisée Amazon Resource Name (ARN) pour chiffrer le nouveau compartiment Amazon S3 qui sera créé si le compartiment spécifié n'existe pas dans le compte.

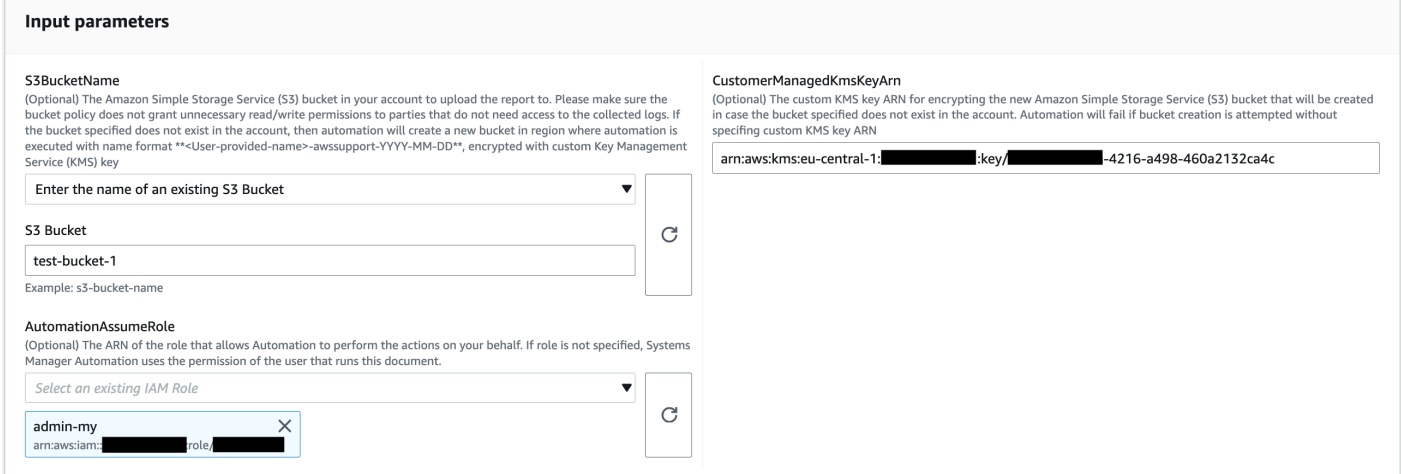

- 3. Sélectionnez Exécuter.
- 4. L'automatisation démarre.
- 5. Le runbook d'automatisation exécute les étapes suivantes :
	- Vérifiez la simultanéité :

Garantit qu'il n'y a qu'un seul lancement de ce runbook dans la Région. Si le runbook trouve une autre exécution en cours, il renvoie une erreur et se termine.

• vérifiez OrCreate S3bucket :

Vérifie si le compartiment Amazon S3 existe. Si ce n'est pas le cas, il crée un nouveau compartiment Amazon S3 dans la région où l'automatisation est lancée avec le format de nom<User-provided-name>-awssupport-YYYY-MM-DD, chiffré à l'aide d'une AWS KMS clé personnalisée.

• rassemblez AmiDetails :

Recherche des AMI, qui ne sont utilisées par aucune instance Amazon EC2, génère le rapport au format <region>-images.csv de nom et le télécharge dans le compartiment Amazon S3.

• rassemblez VolumeDetails :

Vérifie l'état disponible des volumes Amazon EBS, génère le rapport au format <region>volume.csv de nom et le télécharge dans un compartiment Amazon S3.

• rassemblez SnapshotDetails :

Recherche les instantanés Amazon EBS des volumes Amazon EBS déjà supprimés, génère le rapport avec le format <region>-snapshot.csv du nom et le télécharge dans le compartiment Amazon S3.

6. Une fois terminé, consultez la section Sorties pour connaître les résultats détaillés de l'exécution.

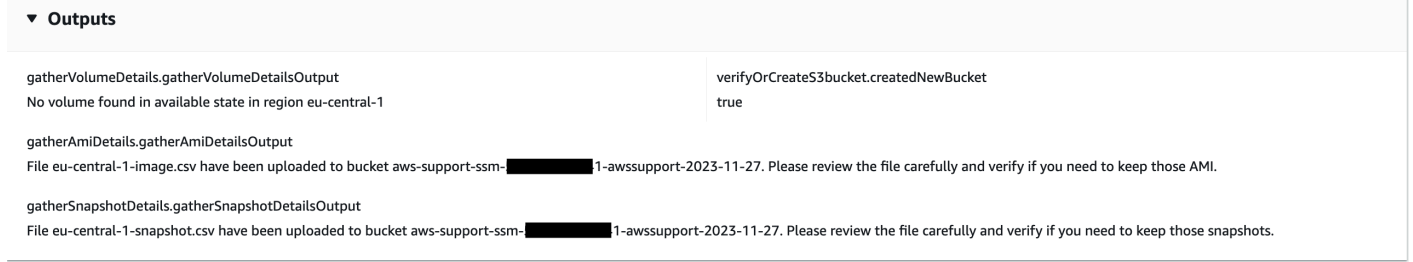

# Références

Systems Manager Automation

- [Exécuter cette automatisation \(console\)](https://console.aws.amazon.com/systems-manager/automation/execute/AWSSupport-AnalyzeEBSResourceUsage)
- [Exécuter une automatisation](https://docs.aws.amazon.com/systems-manager/latest/userguide/automation-working-executing.html)
- [Configuration d'une automatisation](https://docs.aws.amazon.com/systems-manager/latest/userguide/automation-setup.html)
- [Page d'accueil de Support Automation Workflows](https://aws.amazon.com/premiumsupport/technology/saw/)

# <span id="page-120-0"></span>**AWS-ArchiveEBSSnapshots**

### **Description**

Le AWS-ArchiveEBSSnapshots runbook vous permet d'archiver des instantanés pour les volumes Amazon Elastic Block Store (Amazon EBS) en spécifiant le tag que vous avez appliqué à vos instantanés. Vous pouvez également fournir l'ID d'un volume si vos instantanés ne sont pas balisés.

[Exécuter cette automatisation \(console\)](https://console.aws.amazon.com/systems-manager/automation/execute/AWS-ArchiveEBSSnapshots)

Type de document

Automatisation

Propriétaire

Amazon

Plateformes

LinuxmacOS, Windows

Paramètres

• AutomationAssumeRole

Type : chaîne

Description : (Facultatif) Le nom de ressource Amazon (ARN) du rôle AWS Identity and Access Management (IAM) qui permet à Systems Manager Automation d'effectuer les actions en votre nom. Si aucun rôle n'est spécifié, Systems Manager Automation utilise les autorisations de l'utilisateur qui lance ce runbook.

• Description

Type : chaîne

Description : (Facultatif) Description de l'instantané Amazon EBS.

• DryRun

Type : chaîne

Valeurs valides : Oui | Non

Description : (Obligatoire) Vérifie si vous disposez des autorisations requises pour l'action, sans réellement faire la demande, et fournit une réponse d'erreur.

• RetentionCount

Type : chaîne

Description : (Facultatif) Nombre de clichés que vous souhaitez archiver. Ne spécifiez pas de valeur pour ce paramètre si vous spécifiez une valeur pourRetentionDays.

• RetentionDays

Type : chaîne

Description : (Facultatif) Le nombre de jours précédents de clichés que vous souhaitez archiver. Ne spécifiez pas de valeur pour ce paramètre si vous spécifiez une valeur pourRetentionCount.

• SnapshotWithTag

Type : chaîne

Valeurs valides : Oui | Non

Description : (Obligatoire) Spécifie si les instantanés que vous souhaitez archiver sont balisés.

• TagKey

Type : chaîne

Description : (Facultatif) La clé de la balise attribuée aux instantanés que vous souhaitez archiver.

• TagValue

Type : chaîne

Description : (Facultatif) La valeur de la balise attribuée aux instantanés que vous souhaitez archiver.

• VolumeId

Description : (Facultatif) ID du volume dont vous souhaitez archiver les instantanés. Utilisez ce paramètre si vos instantanés ne sont pas balisés.

Autorisations IAM requises

Le AutomationAssumeRole paramètre nécessite les actions suivantes pour utiliser correctement le runbook.

• ec2:ArchiveSnapshots

Type : chaîne

### • ec2:DescribeSnapshots

## Étapes de document

aws:executeScript- Archive les instantanés à l'aide de la balise que vous spécifiez à l'aide TagValue des paramètres TagKey et, ou du VolumeId paramètre.

# <span id="page-123-0"></span>**AWS-AttachEBSVolume**

### **Description**

Associez un volume Amazon Elastic Block Store (Amazon EBS) à une instance Amazon Elastic Compute Cloud (Amazon EC2).

[Exécuter cette automatisation \(console\)](https://console.aws.amazon.com/systems-manager/automation/execute/AWS-AttachEBSVolume)

Type de document

Automatisation

Propriétaire

Amazon

Plateformes

LinuxmacOS, Windows

Paramètres

• AutomationAssumeRole

Type : chaîne

Description : (Facultatif) Le nom de ressource Amazon (ARN) du rôle AWS Identity and Access Management (IAM) qui permet à Systems Manager Automation d'effectuer les actions en votre nom. Si aucun rôle n'est spécifié, Systems Manager Automation utilise les autorisations de l'utilisateur qui lance ce runbook.

• Appareil

Type : chaîne

Description : (Obligatoire) Nom du périphérique (par exemple, /dev/sdh ou xvdh).

• InstanceId

Type : chaîne

Description : (Obligatoire) ID de l'instance à laquelle vous souhaitez attacher le volume.

• VolumeId

Type : chaîne

Description : (Obligatoire) L'ID du volume Amazon EBS. Le volume et l'instance doivent être dans la même zone de disponibilité.

# <span id="page-124-0"></span>**AWSSupport-CalculateEBSPerformanceMetrics**

**Description** 

Le AWSSupport-CalculateEBSPerformanceMetrics runbook permet de diagnostiquer les problèmes de performances d'Amazon EBS en calculant et en publiant des indicateurs de performance sur un CloudWatch tableau de bord. Le tableau de bord affiche l'estimation des IOPS et du débit moyens pour un volume Amazon EBS cible ou pour tous les volumes attachés à l'instance Amazon Elastic Compute Cloud (Amazon EC2) cible. Pour les instances Amazon EC2, il indique également les IOPS et le débit moyens de l'instance. Le runbook affiche le lien vers le tableau de CloudWatch bord nouvellement créé qui affiche les CloudWatch mesures calculées pertinentes. Le CloudWatch tableau de bord est créé dans votre compte sous le nom :AWSSupport- <ResourceId>-EBS-Performance-<automation:EXECUTION\_ID>.

Comment fonctionne-t-il ?

Le runbook exécute les étapes suivantes :

- Garantit la validité des horodatages spécifiés.
- Valide si l'ID de ressource (volume Amazon EBS ou instance Amazon EC2) est valide.
- Lorsque vous fournissez un identifiant de ressource Amazon EC2, un tableau de CloudWatch bord est créé avec le nombre total d'IOPS/débit réel pour cette instance Amazon EC2 et un graphique d'IOPS/débit moyen estimé pour tous les volumes Amazon EBS attachés à une instance Amazon EC2.
- Lorsque vous fournissez un volume Amazon EBS en tant que ResourceID, un tableau de bord est créé avec CloudWatch un graphique d'IOPS/débit moyen estimé pour ce volume.
- Une fois le CloudWatch tableau de bord généré, si le débit moyen estimé par seconde ou le débit moyen estimé est supérieur au nombre maximal d'IOPS ou au débit maximal, le microbursting est possible pour le ou les volumes attachés à une instance Amazon EC2.

### **a** Note

Pour les volumes éclatables (gp2, sc2 et st1), le débit IOPS/débit maximal doit être pris en compte, jusqu'à ce que vous obteniez un équilibre en rafale. Une fois que la balance de rafale est complètement utilisée, c'est-à-dire qu'elle devient nulle, considérez les mesures de IOP/ débit de base.

### **A** Important

La création du CloudWatch tableau de bord peut entraîner des frais supplémentaires sur votre compte. Pour plus d'informations, consultez le [guide de CloudWatch tarification](https://aws.amazon.com/cloudwatch/pricing) [Amazon](https://aws.amazon.com/cloudwatch/pricing).

## [Exécuter cette automatisation \(console\)](https://console.aws.amazon.com/systems-manager/automation/execute/AWSSupport-CalculateEBSPerformanceMetrics)

Autorisations IAM requises

Le AutomationAssumeRole paramètre nécessite les actions suivantes pour utiliser correctement le runbook.

- ec2:DescribeVolumes
- ec2:DescribeInstances
- ec2:DescribeInstanceTypes
- cloudwatch:PutDashboard

### Exemple de politique

```
 "Version": "2012-10-17", 
            "Statement": [ 
\overline{a} "Sid": "VisualEditor0", 
                    "Effect": "Allow", 
                    "Action": "cloudwatch:PutDashboard", 
                    "Resource": "arn:aws:cloudwatch::Account-id:dashboard/*-EBS-
Performance-*" 
                }, 
\overline{a} "Sid": "VisualEditor1", 
                    "Effect": "Allow", 
                    "Action": [ 
                        "ec2:DescribeInstances", 
                        "ec2:DescribeVolumes", 
                        "ec2:DescribeInstanceTypes" 
 ], 
                    "Resource": "*" 
 } 
 ] 
        }
```
**Instructions** 

Pour configurer l'automatisation, procédez comme suit :

- 1. Accédez [AWSSupport-CalculateEBSPerformanceMetrics](https://console.aws.amazon.com/systems-manager/documents/AWSSupport-CalculateEBSPerformanceMetrics/description)à Systems Manager sous Documents.
- 2. Sélectionnez Execute automation (Exécuter l'automatisation).
- 3. Pour les paramètres d'entrée, entrez ce qui suit :
	- AutomationAssumeRole (Facultatif) :

Amazon Resource Name (ARN) du rôle AWS AWS Identity and Access Management (IAM) qui permet à Systems Manager Automation d'effectuer les actions en votre nom. Si aucun rôle n'est spécifié, Systems Manager Automation utilise les autorisations de l'utilisateur qui lance ce runbook.

• ResourceID (obligatoire) :

L'ID de l'instance Amazon EC2 ou du volume Amazon EBS.

• Heure de début (obligatoire) :

Heure de début de l'affichage des données CloudWatch. L'heure doit être au format yyyy-mmddThh:mm:ss et en UTC.

• Heure de fin (obligatoire) :

Heure de fin d'affichage des données CloudWatch. L'heure doit être au format yyyy-mmddThh:mm:ss et en UTC.

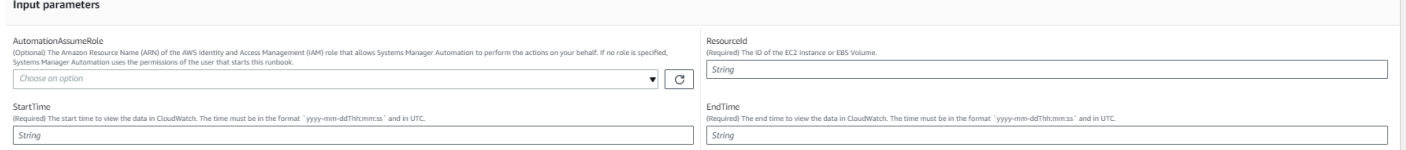

- 4. Sélectionnez Exécuter.
- 5. L'automatisation démarre.
- 6. Le document exécute les étapes suivantes :
	- CheckResourceIdAndTimeStamps:

Vérifie si l'heure de fin est supérieure à l'heure de début d'au moins une minute et si la ressource fournie existe.

• CreateCloudWatchDashboard:

Calcule les performances d'Amazon EBS et affiche un graphique basé sur votre identifiant de ressource. Si vous fournissez un identifiant de volume Amazon EBS pour le paramètre Resource ID, ce runbook crée un tableau de bord avec des estimations d'IOPS moyennes et un débit moyen estimé pour le volume Amazon EBS. Si vous fournissez un ID d'instance Amazon EC2 pour le paramètre Resource ID, ce runbook crée un CloudWatch tableau de bord avec le total moyen d'IOPS et le débit total moyen pour l'instance Amazon EC2, ainsi que les IOPS moyens estimés et le débit moyen estimé pour tous les volumes Amazon EBS attachés à l'instance Amazon EC2.

7. Une fois terminé, consultez la section Sorties pour obtenir les résultats détaillés de l'exécution :

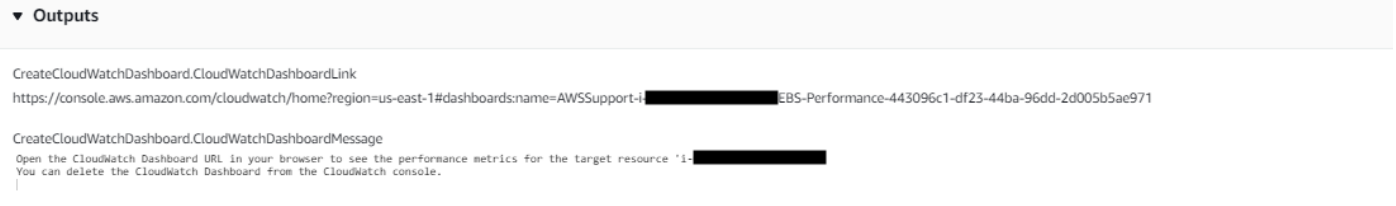

Exemple CloudWatch de tableau de bord pour l'ID de ressource en tant qu'instance Amazon EC2

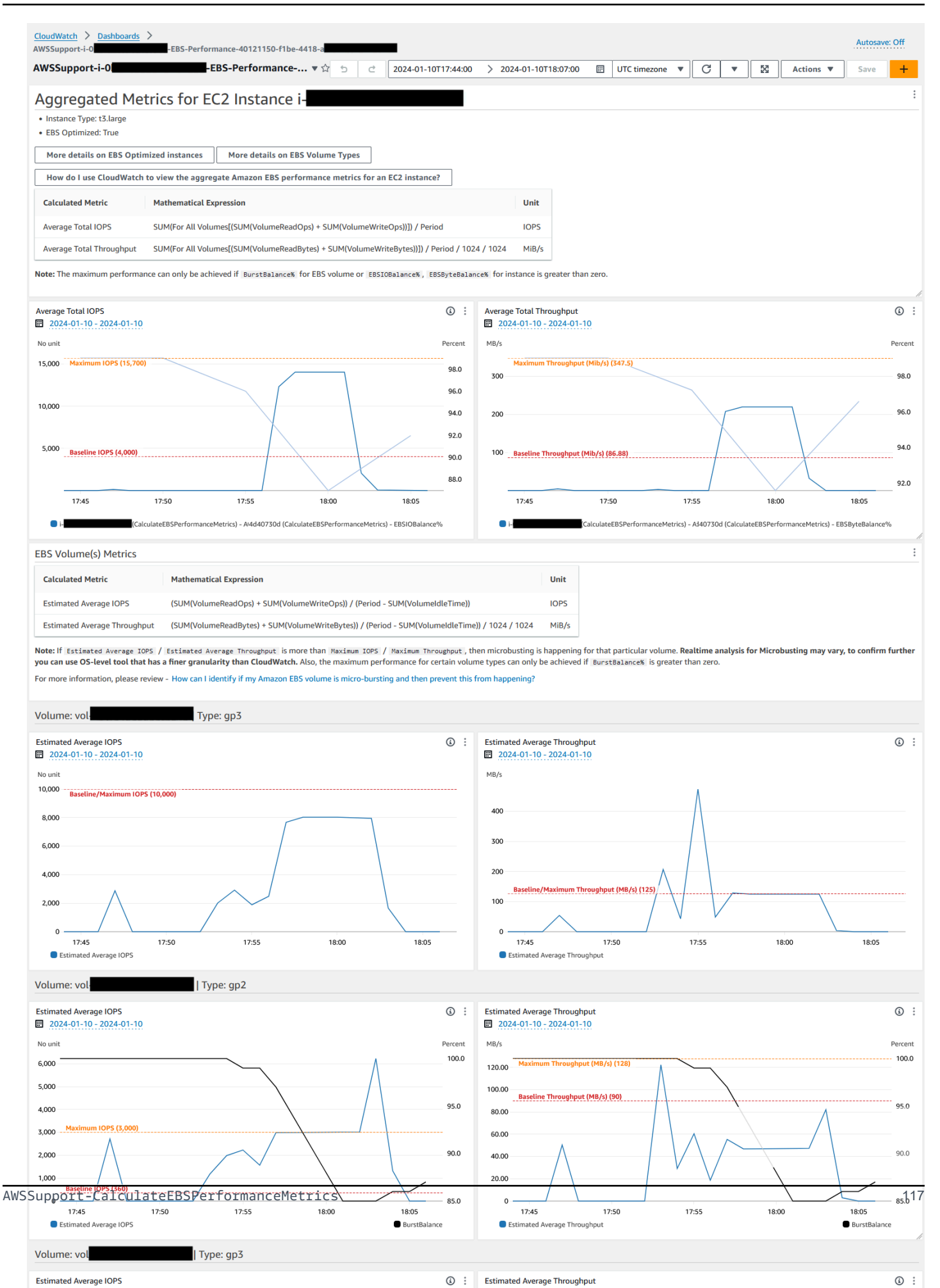

# Exemple CloudWatch de tableau de bord pour l'ID de ressource en tant qu'identifiant de volume Amazon EBS

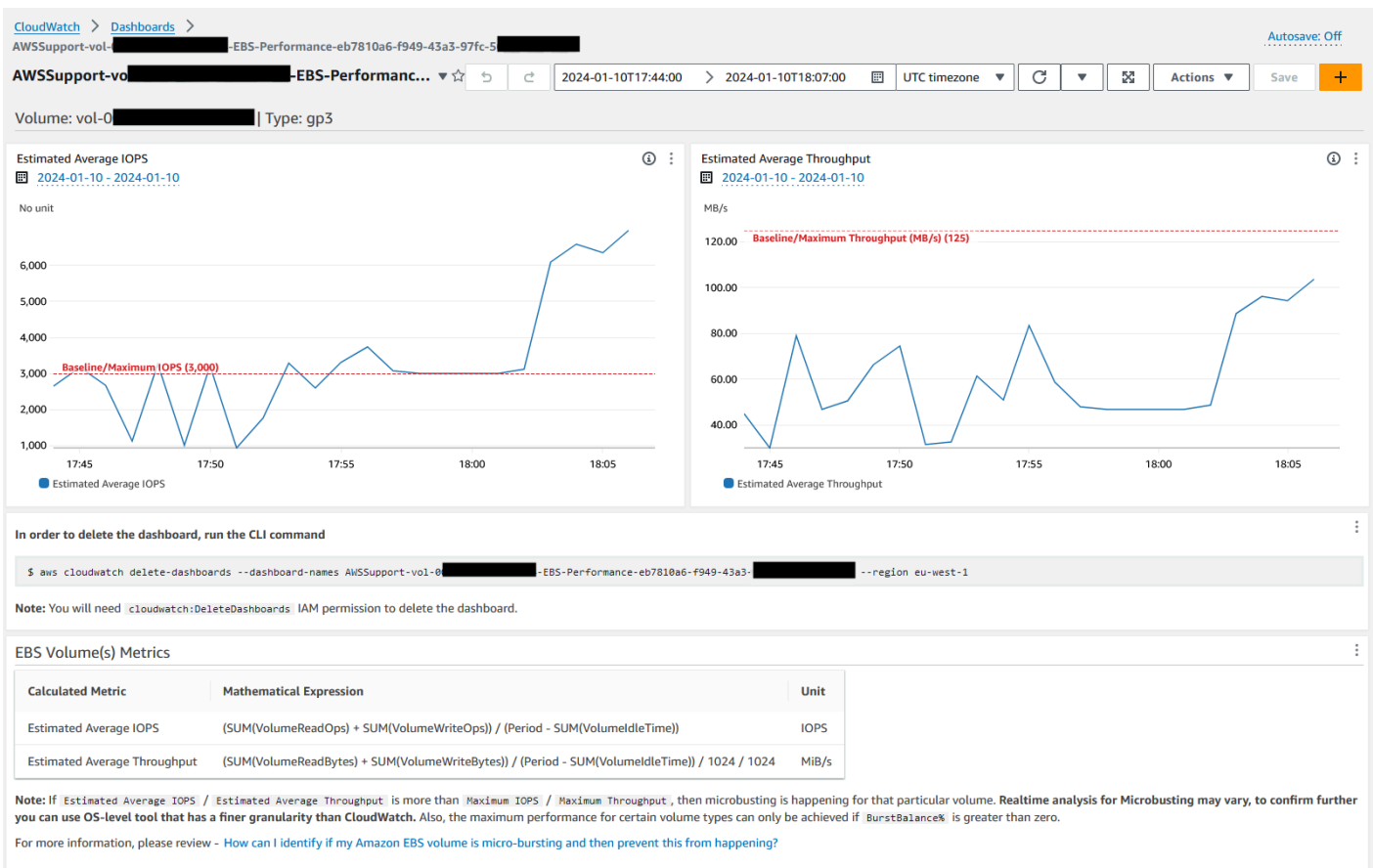

## Références

### Systems Manager Automation

- [Exécuter cette automatisation \(console\)](https://console.aws.amazon.com/systems-manager/documents/AWSSupport-CalculateEBSPerformanceMetrics/description)
- [Exécuter une automatisation](https://docs.aws.amazon.com/systems-manager/latest/userguide/automation-working-executing.html)
- [Configuration d'une automatisation](https://docs.aws.amazon.com/systems-manager/latest/userguide/automation-setup.html)
- [Page d'accueil de Support Automation Workflows](https://aws.amazon.com/premiumsupport/technology/saw/)

### AWSdocumentation de service

• [Comment puis-je déterminer si mon volume Amazon EBS est en microrafale et empêcher que cela](https://repost.aws/knowledge-center/ebs-identify-micro-bursting)  [ne se produise ?](https://repost.aws/knowledge-center/ebs-identify-micro-bursting)

• [Comment puis-je consulter les mesures CloudWatch de performance agrégées d'Amazon EBS](https://repost.aws/knowledge-center/ebs-aggregate-cloudwatch-performance)  [pour une instance EC2 ?](https://repost.aws/knowledge-center/ebs-aggregate-cloudwatch-performance)

# <span id="page-130-0"></span>**AWS-CopySnapshot**

**Description** 

Copie un point-in-time instantané d'un volume Amazon Elastic Block Store (Amazon EBS). Vous pouvez copier l'instantané dans la même région Région AWS ou d'une région à l'autre. Les copies des instantanés Amazon EBS chiffrés restent chiffrées. Les copies des instantanés non chiffrés restent non chiffrées. Pour copier un instantané chiffré qui a été partagé depuis un autre compte, vous devez disposer des autorisations relatives à la clé KMS utilisée pour chiffrer le cliché. Les instantanés créés par l'action CopySnapshot ont un ID de volume arbitraire qui ne doit être utilisé en aucun cas.

### [Exécuter cette automatisation \(console\)](https://console.aws.amazon.com/systems-manager/automation/execute/AWS-CopySnapshot)

Type de document

Automatisation

Propriétaire

Amazon

Plateformes

LinuxmacOS, Windows

Paramètres

• AutomationAssumeRole

Type : chaîne

Description : (Facultatif) Le nom de ressource Amazon (ARN) du rôle AWS Identity and Access Management (IAM) qui permet à Systems Manager Automation d'effectuer les actions en votre nom. Si aucun rôle n'est spécifié, Systems Manager Automation utilise les autorisations de l'utilisateur qui lance ce runbook.

• Description

### Type : chaîne

Description : (Facultatif) Description de l'instantané Amazon EBS.

• SnapshotId

Type : chaîne

Description : (Obligatoire) L'ID de l'instantané Amazon EBS à copier.

• SourceRegion

Type : chaîne

Description : (Obligatoire) région dans laquelle l'instantané source existe actuellement.

Étapes de document

CopySnapshot : copie un instantané d'un volume Amazon EBS.

**Sorties** 

<span id="page-131-0"></span>CopySnapshot. SnapshotId - L'ID du nouveau cliché.

# **AWS-CreateSnapshot**

**Description** 

Créez un instantané d'un volume Amazon EBS.

[Exécuter cette automatisation \(console\)](https://console.aws.amazon.com/systems-manager/automation/execute/AWS-CreateSnapshot)

Type de document

Automatisation

Propriétaire

Amazon

Plateformes

LinuxmacOS, Windows

### Paramètres

• AutomationAssumeRole

Type : chaîne

Description : (Facultatif) Le nom de ressource Amazon (ARN) du rôle AWS Identity and Access Management (IAM) qui permet à Systems Manager Automation d'effectuer les actions en votre nom. Si aucun rôle n'est spécifié, Systems Manager Automation utilise les autorisations de l'utilisateur qui lance ce runbook.

• Description

Type : chaîne

Description : (Facultatif) description de l'instantané

• VolumeId

Type : chaîne

Description : (Obligatoire) ID du volume.

# <span id="page-132-0"></span>**AWS-DeleteSnapshot**

**Description** 

Supprimez un instantané d'un volume Amazon EBS.

[Exécuter cette automatisation \(console\)](https://console.aws.amazon.com/systems-manager/automation/execute/AWS-DeleteSnapshot)

Type de document

Automatisation

Propriétaire

Amazon

Plateformes

LinuxmacOS, Windows

### Paramètres

• AutomationAssumeRole

Type : chaîne

Description : (Facultatif) Le nom de ressource Amazon (ARN) du rôle AWS Identity and Access Management (IAM) qui permet à Systems Manager Automation d'effectuer les actions en votre nom. Si aucun rôle n'est spécifié, Systems Manager Automation utilise les autorisations de l'utilisateur qui lance ce runbook.

• SnapshotId

Type : chaîne

Description : (Obligatoire) ID de l'instantané EBS.

# <span id="page-133-0"></span>**AWSConfigRemediation-DeleteUnusedEBSVolume**

**Description** 

Le AWSConfigRemediation-DeleteUnusedEBSVolume runbook supprime un volume Amazon Elastic Block Store (Amazon EBS) inutilisé.

[Exécuter cette automatisation \(console\)](https://console.aws.amazon.com/systems-manager/automation/execute/AWSConfigRemediation-DeleteUnusedEBSVolume)

Type de document

Automatisation

Propriétaire

Amazon

Plateformes

LinuxmacOS, Windows

Paramètres

• AutomationAssumeRôle

# Type : chaîne

Description : (Obligatoire) Le nom de ressource Amazon (ARN) du rôle AWS Identity and Access Management (IAM) qui permet à Systems Manager Automation d'effectuer les actions en votre nom.

• CreateSnapshot

Type : booléen

Description : (Facultatif) Si ce paramètre est défini surtrue, l'automatisation crée un instantané du volume Amazon EBS avant sa suppression.

- VolumeId
	- Type : chaîne

Description : (Obligatoire) L'ID du volume Amazon EBS que vous souhaitez supprimer.

## Autorisations IAM requises

Le AutomationAssumeRole paramètre nécessite les actions suivantes pour utiliser correctement le runbook.

- ssm:StartAutomationExecution
- ssm:GetAutomationExecution
- ec2:CreateSnapshot
- ec2:DeleteVolume
- ec2:DescribeSnapshots
- ec2:DescribeVolumes

## Étapes de document

- aws:executeScript- Vérifie que le volume Amazon EBS que vous spécifiez dans le VolumeId paramètre n'est pas utilisé et crée un instantané en fonction de la valeur que vous avez choisie pour le CreateSnapshot paramètre.
- aws:branch- Branches basées sur la valeur que vous avez choisie pour le CreateSnapshot paramètre.
- aws:waitForAwsResourceProperty- Attend que la capture d'écran soit terminée.
- aws:executeAwsApi- Supprime le cliché en cas d'échec de la création du cliché.
- aws:executeAwsApi- Supprime le volume Amazon EBS que vous spécifiez dans le VolumeId paramètre.
- aws:executeScript- Vérifie que le volume Amazon EBS a été supprimé.

# <span id="page-135-0"></span>**AWS-DeregisterAMIs**

# **Description**

Le AWS-DeregisterAMIs runbook vous aide à vous désinscrire Amazon Machine Images (AMIs) en spécifiant le tag que vous avez appliqué à votre. AMIs

[Exécuter cette automatisation \(console\)](https://console.aws.amazon.com/systems-manager/automation/execute/AWS-DeregisterAMIs)

- Type de document
- Automatisation
- Propriétaire
- Amazon

Plateformes

LinuxmacOS, Windows

Paramètres

• AutomationAssumeRole

Type : chaîne

Description : (Facultatif) Le nom de ressource Amazon (ARN) du rôle AWS Identity and Access Management (IAM) qui permet à Systems Manager Automation d'effectuer les actions en votre nom. Si aucun rôle n'est spécifié, Systems Manager Automation utilise les autorisations de l'utilisateur qui lance ce runbook.

• DryRun

# Type : chaîne

Valeurs valides : Oui | Non

Description : (Obligatoire) Vérifie si vous disposez des autorisations requises pour l'action, sans réellement faire la demande, et fournit une réponse d'erreur.

• RetainNumber

Type : chaîne

Description : (Facultatif) Le numéro AMIs que vous souhaitez conserver. Ne spécifiez pas de valeur pour ce paramètre si vous spécifiez une valeur pourAge.

• Age

Type : chaîne

Description : (Facultatif) Le nombre de jours précédents AMIs que vous souhaitez conserver. Ne spécifiez pas de valeur pour ce paramètre si vous spécifiez une valeur pourRetainNumber.

• TagKey

Type : chaîne

Description : (Obligatoire) La clé du tag attribué à celui AMIs que vous souhaitez désenregistrer.

• TagValue

Type : chaîne

Description : (Obligatoire) La valeur du tag attribué à celui AMIs que vous souhaitez désenregistrer.

## Autorisations IAM requises

Le AutomationAssumeRole paramètre nécessite les actions suivantes pour utiliser correctement le runbook.

- ec2:DeregisterImage
- ec2:DescribeImages

## Étapes de document

- aws:executeAwsApi- Valide les valeurs que vous spécifiez pour les paramètres d'entrée du runbook.
- aws:executeAwsApi- Désenregistre à AMIs l'aide de la balise que vous avez spécifiée à l'TagKeyaide des paramètres et. TagValue

# <span id="page-137-0"></span>**AWS-DetachEBSVolume**

**Description** 

Détachez un volume Amazon EBS d'une instance Amazon Elastic Compute Cloud (Amazon EC2).

[Exécuter cette automatisation \(console\)](https://console.aws.amazon.com/systems-manager/automation/execute/AWS-DetachEBSVolume)

Type de document

Automatisation

Propriétaire

Amazon

Plateformes

LinuxmacOS, Windows

Paramètres

• AutomationAssumeRole

Type : chaîne

Description : (Facultatif) Le nom de ressource Amazon (ARN) du rôle AWS Identity and Access Management (IAM) qui permet à Systems Manager Automation d'effectuer les actions en votre nom. Si aucun rôle n'est spécifié, Systems Manager Automation utilise les autorisations de l'utilisateur qui lance ce runbook.

• LambdaAssumeRôle

Type : chaîne

Description : (Facultatif) L'ARN du rôle assumé par Lambda

• VolumeId

Type : chaîne

Description : (Obligatoire) ID du volume EBS. Le volume et l'instance doivent être dans la même zone de disponibilité.

# <span id="page-138-0"></span>**AWSConfigRemediation-EnableEbsEncryptionByDefault**

**Description** 

Le AWSConfigRemediation-EnableEbsEncryptionByDefault runbook permet le chiffrement de tous les nouveaux volumes Amazon Elastic Block Store (Amazon EBS) présents dans Compte AWS et sur Région AWS lesquels vous exécutez l'automatisation. Les volumes créés avant l'exécution de l'automatisation ne sont pas chiffrés.

[Exécuter cette automatisation \(console\)](https://console.aws.amazon.com/systems-manager/automation/execute/AWSConfigRemediation-EnableEbsEncryptionByDefault)

Type de document

Automatisation

Propriétaire

Amazon

Plateformes

LinuxmacOS, Windows

Paramètres

• AutomationAssumeRôle

Type : chaîne

Description : (Obligatoire) Le nom de ressource Amazon (ARN) du rôle AWS Identity and Access Management (IAM) qui permet à Systems Manager Automation d'effectuer les actions en votre nom.

### Autorisations IAM requises

Le AutomationAssumeRole paramètre nécessite les actions suivantes pour utiliser correctement le runbook.

- ec2:EnableEbsEncryptionByDefault
- ec2:GetEbsEncryptionByDefault
- ssm:StartAutomationExecution
- ssm:GetAutomationExecution

### Étapes de document

- aws:executeAwsApi- Active le paramètre de chiffrement Amazon EBS par défaut dans le compte courant et la région.
- aws:assertAwsResourceProperty- Vérifie que le paramètre de chiffrement par défaut d'Amazon EBS a été activé.

# <span id="page-139-0"></span>**AWS-ExtendEbsVolume**

**Description** 

Le AWS-ExtendEbsVolume runbook augmente la taille d'un volume Amazon EBS et étend le système de fichiers. Cette automatisation prend en charge les systèmes de ext4 fichiers xfs et.

[Exécuter cette automatisation \(console\)](https://console.aws.amazon.com/systems-manager/automation/execute/AWS-ExtendEbsVolume)

Type de document

Automatisation

Propriétaire

Amazon

Plateformes

Linux, Windows

Paramètres

• AutomationAssumeRole

# Type : chaîne

Description : (Facultatif) Le nom de ressource Amazon (ARN) du rôle AWS Identity and Access Management (IAM) qui permet à Systems Manager Automation d'effectuer les actions en votre nom. Si aucun rôle n'est spécifié, Systems Manager Automation utilise les autorisations de l'utilisateur qui lance ce runbook.

• DriveLetter

Type : chaîne

Description : (Facultatif) La lettre du lecteur dont vous souhaitez étendre le système de fichiers. Ce paramètre est obligatoire pour les Windows instances.

• InstanceId

Type : chaîne

Description : (Facultatif) L'ID de l'instance Amazon EC2 à laquelle le volume Amazon EBS que vous souhaitez étendre est attaché.

• KeepSnapshot

Type : booléen

Valeur par défaut : true

Description : (Facultatif) Détermine s'il convient de conserver l'instantané créé avant d'augmenter la taille de votre volume Amazon EBS.

• MountPoint

Description : (Facultatif) Point de montage du lecteur dont vous souhaitez étendre le système de fichiers. Ce paramètre est obligatoire pour les instances Linux.

• SizeGib

Type : chaîne

Description : (Obligatoire) La taille en GiB à laquelle vous souhaitez modifier votre volume Amazon EBS.

• VolumeId

Type : chaîne

### Type : chaîne

Description : (Obligatoire) L'ID du volume EBS que vous souhaitez étendre.

### Autorisations IAM requises

Le AutomationAssumeRole paramètre nécessite les actions suivantes pour utiliser correctement le runbook.

- ec2:CreateSnapshot
- ec2:CreateTags
- ec2:DeleteSnapshot
- ec2:DescribeVolumes
- ec2:ModifyVolume
- ssm:DescribeInstanceInformation
- ssm:GetCommandInvocation
- ssm:SendCommand

## Étapes de document

• aws:executeScript- Augmente la taille du volume jusqu'à la valeur que vous spécifiez dans le VolumeId paramètre et étend le système de fichiers.

# <span id="page-141-0"></span>**AWSSupport-ModifyEBSSnapshotPermission**

### **Description**

Le AWSSupport-ModifyEBSSnapshotPermission runbook vous permet de modifier les autorisations pour plusieurs instantanés Amazon Elastic Block Store (Amazon EBS). À l'aide de ce runbook, vous pouvez créer des instantanés Public ou Private les partager avec d'autres. Comptes AWS Les instantanés chiffrés avec une clé KMS par défaut ne peuvent pas être partagés avec d'autres comptes utilisant ce runbook.

### [Exécuter cette automatisation \(console\)](https://console.aws.amazon.com/systems-manager/automation/execute/AWSSupport-ModifyEBSSnapshotPermissions)

### Type de document

### Automatisation

Propriétaire

Amazon

Plateformes

LinuxmacOS, Windows

Paramètres

• AutomationAssumeRole

Type : chaîne

Description : (Facultatif) Le nom de ressource Amazon (ARN) du rôle AWS Identity and Access Management (IAM) qui permet à Systems Manager Automation d'effectuer les actions en votre nom. Si aucun rôle n'est spécifié, Systems Manager Automation utilise les autorisations de l'utilisateur qui lance ce runbook.

• AccountIds

Type : StringList

Par défaut: Aucun

Description : (Facultatif) Les identifiants des comptes avec lesquels vous souhaitez partager des instantanés. Ce paramètre est obligatoire si vous entrez No la valeur du Private paramètre.

• AccountPermissionOpération

Type : chaîne

Valeurs valides : ajouter | supprimer

Par défaut: Aucun

Description : (Facultatif) Type d'opération à effectuer.

• Privé

Type : chaîne

Valeurs valides : Oui | Non

Description : (Obligatoire) Entrez No la valeur si vous souhaitez partager des instantanés avec des comptes spécifiques.

• SnapshotIds

Type : StringList

Description : (Obligatoire) Les identifiants des instantanés Amazon EBS dont vous souhaitez modifier l'autorisation.

## Autorisations IAM requises

Le AutomationAssumeRole paramètre nécessite les actions suivantes pour utiliser correctement le runbook.

- ssm:StartAutomationExecution
- ssm:GetAutomationExecution
- ec2:DescribeSnapshots
- ec2:ModifySnapshotAttribute

## Étapes de document

- 1. aws:executeScript- Vérifie les identifiants des instantanés fournis dans le SnapshotIds paramètre. Après avoir vérifié les identifiants, le script recherche les instantanés chiffrés et affiche une liste s'ils sont trouvés.
- 2. aws:branch- Branche l'automatisation en fonction de la valeur que vous entrez pour le Private paramètre.
- 3. aws:executeScript- Modifie les autorisations des instantanés spécifiés pour les partager avec les comptes spécifiés.
- 4. aws:executeScript- Modifie les autorisations des instantanés pour les faire passer de Public à. Private

**Sorties** 

ValidateSnapshots.EncryptedSnapshots

SharewithOtherComptes. Résultat
MakePrivate.Résultat

MakePrivate.Commandes

## **AWSConfigRemediation-ModifyEBSVolumeType**

**Description** 

Le AWSConfigRemediation-ModifyEBSVolumeType runbook modifie le type de volume d'un volume Amazon Elastic Block Store (Amazon EBS). Une fois le type de volume modifié, le volume entre dans un optimizing état. Pour plus d'informations sur le suivi de la progression des modifications de volume, consultez la section [Surveillance de la progression des modifications de](https://docs.aws.amazon.com/AWSEC2/latest/UserGuide/monitoring-volume-modifications.html)  [volume](https://docs.aws.amazon.com/AWSEC2/latest/UserGuide/monitoring-volume-modifications.html) dans le guide de l'utilisateur Amazon EC2.

[Exécuter cette automatisation \(console\)](https://console.aws.amazon.com/systems-manager/automation/execute/AWSConfigRemediation-ModifyEBSVolumeType)

Type de document

Automatisation

Propriétaire

Amazon

Plateformes

LinuxmacOS, Windows

Paramètres

• AutomationAssumeRôle

Type : chaîne

Description : (Obligatoire) Le nom de ressource Amazon (ARN) du rôle AWS Identity and Access Management (IAM) qui permet à Systems Manager Automation d'effectuer les actions en votre nom.

• EbsVolumeID

Type : chaîne

Description : (Obligatoire) L'ID du volume Amazon EBS que vous souhaitez modifier.

• EbsVolumeType

### Type : chaîne

Valeurs valides : standard | io1 | io2 | gp2 | gp3 | sc1 | st1

Description : le type de volume que vous souhaitez remplacer par le volume Amazon EBS. Pour plus d'informations sur les types de volumes Amazon EBS, consultez la section Types de [volumes](https://docs.aws.amazon.com/AWSEC2/latest/UserGuide/ebs-volume-types.html)  [Amazon EBS dans le guide de](https://docs.aws.amazon.com/AWSEC2/latest/UserGuide/ebs-volume-types.html) l'utilisateur Amazon EC2.

### Autorisations IAM requises

Le AutomationAssumeRole paramètre nécessite les actions suivantes pour utiliser correctement le runbook.

- ssm:StartAutomationExecution
- ssm:GetAutomationExecution
- ec2:DescribeVolumes
- ec2:ModifyVolume

### Étapes de document

- aws:waitForAwsResourceProperty- Vérifie que l'état du volume est available ouin-use.
- aws:executeAwsApi- Modifie le volume Amazon EBS que vous spécifiez dans le EbsVolumeId paramètre.
- aws:waitForAwsResourceProperty- Vérifie que le type du volume a été modifié à la valeur que vous avez spécifiée dans le EbsVolumeType paramètre.

## Amazon EC2

AWS Systems Manager Automation fournit des runbooks prédéfinis pour Amazon Elastic Compute Cloud. Les runbooks pour Amazon Elastic Block Store se trouvent dans la [Amazon EBS](#page-113-0) section de référence des runbooks. Pour plus d'informations sur les runbooks, consultez la section [Utilisation](https://docs.aws.amazon.com/systems-manager/latest/userguide/automation-documents.html)  [des runbooks](https://docs.aws.amazon.com/systems-manager/latest/userguide/automation-documents.html). Pour plus d'informations sur l'affichage du contenu du runbook, consulte[zAfficher le](#page-14-0)  [contenu du runbook](#page-14-0).

#### **Rubriques**

• [AWS-ASGEnterStandby](#page-147-0)

- [AWS-ASGExitStandby](#page-148-0)
- [AWS-CreateImage](#page-149-0)
- [AWS-DeleteImage](#page-151-0)
- [AWS-PatchAsgInstance](#page-152-0)
- [AWS-PatchInstanceWithRollback](#page-155-0)
- [AWS-QuarantineEC2Instance](#page-157-0)
- [AWS-ResizeInstance](#page-159-0)
- [AWS-RestartEC2Instance](#page-160-0)
- [AWS-SetupJupyter](#page-161-0)
- [AWS-StartEC2Instance](#page-165-0)
- [AWS-StopEC2Instance](#page-166-0)
- [AWS-TerminateEC2Instance](#page-167-0)
- [AWS-UpdateLinuxAmi](#page-167-1)
- [AWS-UpdateWindowsAmi](#page-170-0)
- [AWSConfigRemediation-EnableAutoScalingGroupELBHealthCheck](#page-174-0)
- [AWSConfigRemediation-EnforceEC2InstanceIMDSv2](#page-176-0)
- [AWSEC2-CloneInstanceAndUpgradeSQLServer](#page-177-0)
- [AWSEC2-CloneInstanceAndUpgradeWindows](#page-181-0)
- [AWSEC2-ConfigureSTIG](#page-185-0)
- [AWSEC2-PatchLoadBalancerInstance](#page-214-0)
- [AWSEC2-SQLServerDBRestore](#page-215-0)
- [AWSSupport-ActivateWindowsWithAmazonLicense](#page-221-0)
- [AWSSupport-AnalyzeAWSEndpointReachabilityFromEC2](#page-224-0)
- [AWSPremiumSupport-ChangeInstanceTypeIntelToAMD](#page-228-0)
- [AWSSupport-CheckXenToNitroMigrationRequirements](#page-234-0)
- [AWSSupport-ConfigureEC2Metadata](#page-237-0)
- [AWSSupport-CopyEC2Instance](#page-241-0)
- [AWSSupport-EnableWindowsEC2SerialConsole](#page-247-0)
- [AWSSupport-ExecuteEC2Rescue](#page-255-0)
- [AWSSupport-ListEC2Resources](#page-258-0)
- [AWSSupport-ManageRDPSettings](#page-261-0)
- [AWSSupport-ManageWindowsService](#page-263-0)
- [AWSSupport-MigrateEC2ClassicToVPC](#page-265-0)
- [AWSSupport-MigrateXenToNitroLinux](#page-272-0)
- [AWSSupport-ResetAccess](#page-284-0)
- [AWSSupport-ResetLinuxUserPassword](#page-287-0)
- [AWSPremiumSupport-ResizeNitroInstance](#page-294-0)
- [AWSSupport-RestoreEC2InstanceFromSnapshot](#page-301-0)
- [AWSSupport-SendLogBundleToS3Bucket](#page-305-0)
- [AWSSupport-StartEC2RescueWorkflow](#page-307-0)
- [AWSPremiumSupport-TroubleshootEC2DiskUsage](#page-318-0)
- [AWSSupport-TroubleshootEC2InstanceConnect](#page-323-0)
- [AWSSupport-TroubleshootRDP](#page-329-0)
- [AWSSupport-TroubleshootSSH](#page-335-0)
- [AWSSupport-TroubleshootSUSERegistration](#page-338-0)
- [AWSSupport-TroubleshootWindowsPerformance](#page-340-0)
- [AWSSupport-TroubleshootWindowsUpdate](#page-348-0)
- [AWSSupport-UpgradeWindowsAWSDrivers](#page-355-0)

## <span id="page-147-0"></span>**AWS-ASGEnterStandby**

#### **Description**

Modifiez l'état de veille d'une instance Amazon Elastic Compute Cloud (Amazon EC2) dans un groupe Auto Scaling.

[Exécutez cette automatisation \(console\)](https://console.aws.amazon.com/systems-manager/automation/execute/AWS-ASGEnterStandby)

Type de document

Automatisation

Propriétaire

Amazon

### Plateformes

LinuxmacOS, Windows

### Paramètres

• AutomationAssumeRole

Type : String

Description : (Facultatif) Le nom de ressource Amazon (ARN) du rôle AWS Identity and Access Management (IAM) qui permet à Systems Manager Automation d'effectuer les actions en votre nom. Si aucun rôle n'est spécifié, Systems Manager Automation utilise les autorisations de l'utilisateur qui démarre ce runbook.

• InstanceId

Type : String

Description : (Obligatoire) ID d'une instance Amazon EC2 pour laquelle vous souhaitez modifier l'état de veille au sein d'un groupe Auto Scaling.

• LambdaRoleArn

Type : String

Description : (Facultatif) ARN du rôle qui autorise la fonction Lambda créée par Automation à effectuer des actions en votre nom. Si vous ne spécifiez pas cette valeur, un rôle transitoire est créé pour exécuter la fonction Lambda.

## <span id="page-148-0"></span>**AWS-ASGExitStandby**

### **Description**

Modifiez l'état de veille d'une instance Amazon Elastic Compute Cloud (Amazon EC2) dans un groupe Auto Scaling.

[Exécutez cette automatisation \(console\)](https://console.aws.amazon.com/systems-manager/automation/execute/AWS-ASGExitStandby)

Type de document

### **Automatisation**

#### Propriétaire

Amazon

Plateformes

LinuxmacOS, Windows

Paramètres

• AutomationAssumeRole

Type : String

Description : (Facultatif) Le nom de ressource Amazon (ARN) du rôle AWS Identity and Access Management (IAM) qui permet à Systems Manager Automation d'effectuer les actions en votre nom. Si aucun rôle n'est spécifié, Systems Manager Automation utilise les autorisations de l'utilisateur qui démarre ce runbook.

• InstanceId

Type : String

Description : (Obligatoire) ID d'une instance EC2 dont vous souhaitez modifier l'état de veille au sein d'un groupe Auto Scaling.

• LambdaRoleArn

Type : String

Description : (Facultatif) ARN du rôle qui autorise la fonction Lambda créée par Automation à effectuer des actions en votre nom. Si vous ne spécifiez pas cette valeur, un rôle transitoire est créé pour exécuter la fonction Lambda.

## <span id="page-149-0"></span>**AWS-CreateImage**

**Description** 

Créez un nouveau Amazon Machine Image (AMI) à partir d'une instance Amazon Elastic Compute Cloud (Amazon EC2).

[Exécutez cette automatisation \(console\)](https://console.aws.amazon.com/systems-manager/automation/execute/AWS-CreateImage)

Type de document

Automatisation

Propriétaire

Amazon

Plateformes

LinuxmacOS, Windows

Paramètres

• AutomationAssumeRole

Type : String

Description : (Facultatif) Le nom de ressource Amazon (ARN) du rôle AWS Identity and Access Management (IAM) qui permet à Systems Manager Automation d'effectuer les actions en votre nom. Si aucun rôle n'est spécifié, Systems Manager Automation utilise les autorisations de l'utilisateur qui démarre ce runbook.

• InstanceId

Type : String

Description : (obligatoire) ID de l'instance EC2.

• NoReboot

Type : booléen

Description : (Facultatif) ne redémarrez pas l'instance avant de créer l'image.

Autorisations IAM requises

Le AutomationAssumeRole paramètre nécessite les actions suivantes pour utiliser correctement le runbook.

```
{ 
      "Version": "2012-10-17", 
      "Statement": [ 
           {
```

```
 "Effect": "Allow", 
               "Action": [ 
                   "ec2:CreateImage", 
                   "ec2:DescribeImages" 
              ], 
               "Resource": [ 
\mathbf{u} \star \mathbf{u} ] 
          } 
     ]
}
```
## <span id="page-151-0"></span>**AWS-DeleteImage**

**Description** 

Supprimez un Amazon Machine Image (AMI) et tous les instantanés associés.

```
Exécutez cette automatisation (console)
```
Type de document

Automatisation

Propriétaire

Amazon

**Plateformes** 

LinuxmacOS, Windows

Paramètres

• AutomationAssumeRole

Type : String

Description : (Facultatif) Le nom de ressource Amazon (ARN) du rôle AWS Identity and Access Management (IAM) qui permet à Systems Manager Automation d'effectuer les actions en votre nom. Si aucun rôle n'est spécifié, Systems Manager Automation utilise les autorisations de l'utilisateur qui démarre ce runbook.

• ImageId

### Type : String

Description : (Obligatoire) ID de l'AMI.

#### Autorisations IAM requises

Le AutomationAssumeRole paramètre nécessite les actions suivantes pour utiliser correctement le runbook.

```
{ 
      "Version": "2012-10-17", 
      "Statement": [ 
          { 
               "Effect": "Allow", 
               "Action": "ec2:DeleteSnapshot", 
               "Resource": "arn:aws:ec2:{region}::snapshot/*" 
          }, 
          { 
               "Effect": "Allow", 
               "Action": "ec2:DescribeImages", 
               "Resource": "*" 
          }, 
          { 
               "Effect": "Allow", 
               "Action": "ec2:DeregisterImage", 
               "Resource": "*" 
          } 
     \overline{1}}
```
## <span id="page-152-0"></span>**AWS-PatchAsgInstance**

**Description** 

Appliquez des correctifs aux instances Amazon Elastic Compute Cloud (Amazon EC2) dans un groupe Auto Scaling.

[Exécutez cette automatisation \(console\)](https://console.aws.amazon.com/systems-manager/automation/execute/AWS-PatchAsgInstance)

Type de document

Automatisation

#### Propriétaire

Amazon

Plateformes

LinuxmacOS, Windows

Paramètres

• AutomationAssumeRole

Type : String

Description : (Facultatif) Le nom de ressource Amazon (ARN) du rôle AWS Identity and Access Management (IAM) qui permet à Systems Manager Automation d'effectuer les actions en votre nom. Si aucun rôle n'est spécifié, Systems Manager Automation utilise les autorisations de l'utilisateur qui démarre ce runbook.

• InstanceId

Type : String

Description : (Obligatoire) ID de l'instance à corriger. Ne spécifiez pas d'ID d'instance configuré pour s'exécuter pendant une fenêtre de maintenance.

• LambdaRoleArn

Type : String

Description : (Facultatif) L'ARN du rôle qui permet au Lambda créé par Automation d'effectuer les actions en votre nom. S'il n'est pas spécifié, un rôle transitoire sera créé pour exécuter la fonction Lambda.

• WaitForInstance

Type : String

Valeur par défaut : PT2M

Description : (Facultatif) Durée pendant laquelle l'automatisation doit rester en veille pour permettre à l'instance de revenir en service.

• WaitForReboot

## Type : String

Valeur par défaut : PT5M

Description : (Facultatif) Durée pendant laquelle l'automatisation doit rester en veille pour permettre à une instance corrigée de redémarrer.

## Autorisations IAM requises

Le AutomationAssumeRole paramètre nécessite les actions suivantes pour utiliser correctement le runbook.

- ssm:StartAutomationExecution
- ssm:GetAutomationExecution
- ssm:GetCommandInvocation
- ssm:GetParameter
- ssm:SendCommand
- cloudformation:CreateStack
- cloudformation:DeleteStack
- cloudformation:DescribeStacks
- ec2:CreateTags
- ec2:DescribeInstances
- ec2:RunInstances
- iam:AttachRolePolicy
- iam:CreateRole
- iam:DeleteRole
- iam:DeleteRolePolicy
- iam:DetachRolePolicy
- iam:GetRole
- iam:PassRole
- iam:PutRolePolicy
- lambda:CreateFunction
- lambda:DeleteFunction
- lambda:GetFunction
- lambda:InvokeFunction

## <span id="page-155-0"></span>**AWS-PatchInstanceWithRollback**

#### **Description**

Met une instance EC2 en conformité avec la base de correctifs applicable. Réduit le volume racine en cas de panne.

[Exécutez cette automatisation \(console\)](https://console.aws.amazon.com/systems-manager/automation/execute/AWS-PatchInstanceWithRollback)

Type de document

Automatisation

Propriétaire

Amazon

Plateformes

Linux,macOS, Windows

Paramètres

• AutomationAssumeRole

Type : String

Description : (Facultatif) Le nom de ressource Amazon (ARN) du rôle AWS Identity and Access Management (IAM) qui permet à Systems Manager Automation d'effectuer les actions en votre nom. Si aucun rôle n'est spécifié, Systems Manager Automation utilise les autorisations de l'utilisateur qui démarre ce runbook.

• InstanceId

Type : String

Description : (Obligatoire) EC2 InstanceId auquel nous appliquons le patch-baseline.

• LambdaAssumeRole

Type : String

Description : (Facultatif) ARN du rôle qui autorise la fonction Lambda créée par Automation à effectuer des actions en votre nom. Si vous ne spécifiez pas cette valeur, un rôle transitoire est créé pour exécuter la fonction Lambda.

• ReportS3Bucket

Type : String

Description : (Facultatif) Destination du compartiment Amazon S3 pour le rapport de conformité généré au cours du processus.

## Étapes de document

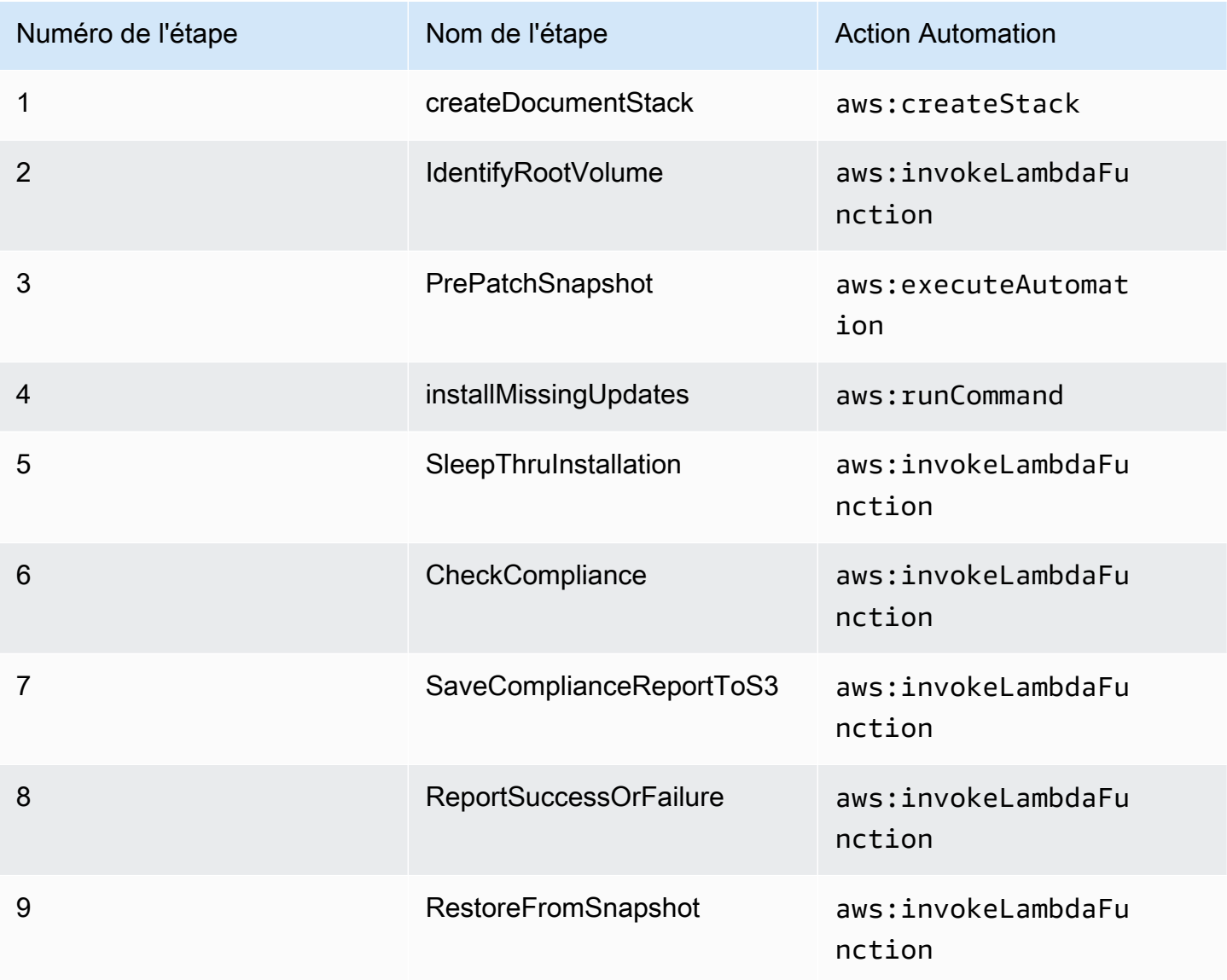

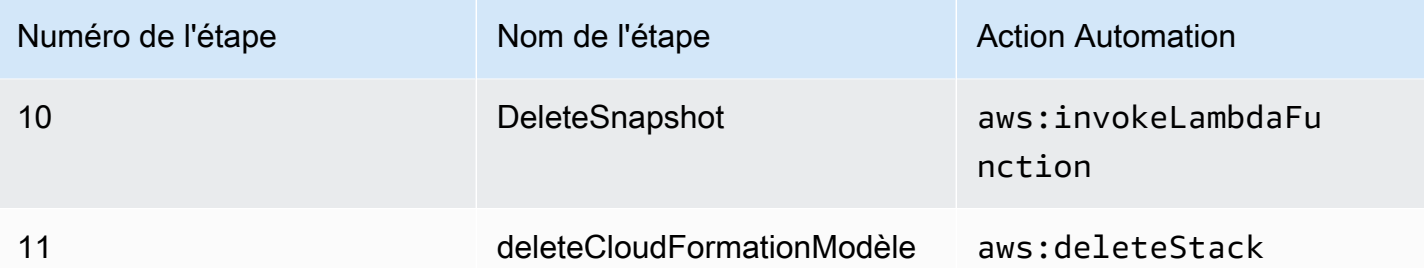

**Sorties** 

IdentifyRootVolume.Charge utile

PrePatchSnapshot. Sortie

SaveComplianceReportToS3. Charge utile

RestoreFromSnapshot.Charge utile

<span id="page-157-0"></span>CheckCompliance.Charge utile

## **AWS-QuarantineEC2Instance**

#### **Description**

Avec le AWS-QuarantineEC2Instance runbook, vous pouvez attribuer un groupe de sécurité à une instance Amazon Elastic Compute Cloud (Amazon EC2) qui n'autorise aucun trafic entrant ou sortant.

**A** Important

Les modifications apportées aux paramètres RDP doivent être examinées attentivement avant d'exécuter ce runbook.

[Exécutez cette automatisation \(console\)](https://console.aws.amazon.com/systems-manager/automation/execute/AWS-QuarantineEC2Instance)

Type de document

Automatisation

Propriétaire

#### Amazon

Plateformes

LinuxmacOS, Windows

Paramètres

• AutomationAssumeRole

Type : String

Description : (Facultatif) Le nom de ressource Amazon (ARN) du rôle AWS Identity and Access Management (IAM) qui permet à Systems Manager Automation d'effectuer les actions en votre nom. Si aucun rôle n'est spécifié, Systems Manager Automation utilise les autorisations de l'utilisateur qui démarre ce runbook.

• InstanceId

Type : String

Description : (Obligatoire) ID de l'instance chargée de gérer les paramètres RDP.

• IsolationSecurityGroup

Type : String

Description : (Obligatoire) Le nom du groupe de sécurité que vous souhaitez attribuer à l'instance pour empêcher le trafic entrant ou sortant.

Autorisations IAM requises

Le AutomationAssumeRole paramètre nécessite les actions suivantes pour utiliser correctement le runbook.

- autoscaling:DescribeAutoScalingInstances
- autoscaling:DetachInstances
- ec2:CreateSecurityGroup
- ec2:CreateSnapshot
- ec2:DescribeInstances
- ec2:DescribeSecurityGroups
- ec2:DescribeSnapshots
- ec2:ModifyInstanceAttribute
- ec2:RevokeSecurityGroupEgress
- ec2:RevokeSecurityGroupIngress

#### Étapes de document

- aws:executeAwsApi- Recueille des informations sur l'instance.
- aws:executeScript- Vérifie que l'instance ne fait pas partie d'un groupe Auto Scaling.
- aws:executeAwsApi- Crée un instantané du volume racine attaché à l'instance.
- aws:waitForAwsResourceProperty- Attend que l'état du snapshot soit atteint. completed
- aws:executeAwsApi- Assigne le groupe de sécurité spécifié dans le IsolationSecurityGroup paramètre à votre instance.

#### **Sorties**

GetEC2InstanceResources.RevokedSecurityGroupsIds

GetEC2InstanceResources.RevokedSecurityGroupsNames

<span id="page-159-0"></span>createSnapshot.SnapId

## **AWS-ResizeInstance**

**Description** 

Modifiez le type d'instance d'une instance Amazon Elastic Compute Cloud (Amazon EC2).

[Exécutez cette automatisation \(console\)](https://console.aws.amazon.com/systems-manager/automation/execute/AWS-ResizeInstance)

Type de document

Automatisation

Propriétaire

Amazon

### Plateformes

LinuxmacOS, Windows

### Paramètres

• AutomationAssumeRole

Type : String

Description : (Facultatif) Le nom de ressource Amazon (ARN) du rôle AWS Identity and Access Management (IAM) qui permet à Systems Manager Automation d'effectuer les actions en votre nom. Si aucun rôle n'est spécifié, Systems Manager Automation utilise les autorisations de l'utilisateur qui démarre ce runbook.

• InstanceId

Type : String

Description : (Obligatoire) ID de l'instance.

• InstanceType

Type : String

Description : (Obligatoire) type de l'instance.

• LambdaAssumeRole

Type : String

Description : (Facultatif) L'ARN du rôle assumé par Lambda.

## <span id="page-160-0"></span>**AWS-RestartEC2Instance**

**Description** 

Redémarrez une ou plusieurs instances Amazon Elastic Compute Cloud (Amazon EC2).

[Exécutez cette automatisation \(console\)](https://console.aws.amazon.com/systems-manager/automation/execute/AWS-RestartEC2Instance)

Type de document

Automatisation

#### Propriétaire

Amazon

Plateformes

LinuxmacOS, Windows

Paramètres

• AutomationAssumeRole

Type : String

Description : (Facultatif) Le nom de ressource Amazon (ARN) du rôle AWS Identity and Access Management (IAM) qui permet à Systems Manager Automation d'effectuer les actions en votre nom. Si aucun rôle n'est spécifié, Systems Manager Automation utilise les autorisations de l'utilisateur qui démarre ce runbook.

• InstanceId

Type : StringList

Description : (Obligatoire) Les identifiants des instances Amazon EC2 à redémarrer.

## <span id="page-161-0"></span>**AWS-SetupJupyter**

**Description** 

Le AWS-SetupJupyter runbook vous aide à configurer Jupyter Notebook sur une instance Amazon Elastic Compute Cloud (Amazon EC2). Vous pouvez soit spécifier une instance existante, soit fournir un ID Amazon Machine Image (AMI) pour que l'automatisation lance et configure une nouvelle instance. Avant de commencer, vous devez créer un SecureString paramètre dans Parameter Store à utiliser comme mot de passe pour Jupyter Notebook. Parameter Store est une fonctionnalité deAWS Systems Manager. Pour plus d'informations sur la création de paramètres, voir [Création de](https://docs.aws.amazon.com/systems-manager/latest/userguide/sysman-paramstore-su-create.html) [paramètres](https://docs.aws.amazon.com/systems-manager/latest/userguide/sysman-paramstore-su-create.html) dans le Guide de AWS Systems Manager l'utilisateur.

[Exécutez cette automatisation \(console\)](https://console.aws.amazon.com/systems-manager/automation/execute/AWS-SetupJupyter)

Type de document

Automatisation

#### Propriétaire

Amazon

Plateformes

Linux

Paramètres

• AutomationAssumeRole

Type : String

Description : (Facultatif) Le nom de ressource Amazon (ARN) du rôle AWS Identity and Access Management (IAM) qui permet à Systems Manager Automation d'effectuer les actions en votre nom. Si aucun rôle n'est spécifié, Systems Manager Automation utilise les autorisations de l'utilisateur qui démarre ce runbook.

• AmiId

Type : String

Description : (Facultatif) L'identifiant AMI que vous souhaitez utiliser pour lancer une nouvelle instance et configurer Jupyter Notebook.

• InstanceId

Type : String

Description : (Obligatoire) L'ID de l'instance sur laquelle vous souhaitez configurer Jupyter Notebook.

• InstanceType

Type : String

Par défaut : t3.medium

Description : (Facultatif) Si vous lancez une nouvelle instance pour configurer Jupyter Notebook, spécifiez le type d'instance que vous souhaitez utiliser.

• JupyterPasswordClé SSM

Type : String

Description : (Obligatoire) Le nom du SecureString paramètre dans Parameter Store que vous souhaitez utiliser comme mot de passe pour Jupyter Notebook.

• KeyPairName

Type : String

Description : (Facultatif) La paire de clés que vous souhaitez associer à l'instance récemment lancée.

• RemoteAccessCidr

Type : String

Par défaut : 0.0.0.0/0

Description : (Facultatif) La plage d'adresses CIDR à partir de laquelle vous souhaitez autoriser le trafic SSH.

• RoleName

Type : String

Par défaut : SSM ManagedInstanceProfileRole

Description : (Facultatif) Le nom du profil d'instance pour l'instance récemment lancée.

• StackName

Type : String

Par défaut : CreateManagedInstanceStack {{Automation:Execution\_ID}}

Description : (Facultatif) Le nom de la AWS CloudFormation pile que vous souhaitez que l'automatisation utilise.

• SubnetId

Type : String

Par défaut : Default

Description : (Facultatif) Le sous-réseau que vous souhaitez utiliser pour lancer la nouvelle instance.

• VpcId

Type : String

Par défaut : Default

Description : (Facultatif) L'ID du cloud privé virtuel (VPC) dans lequel vous souhaitez lancer la nouvelle instance.

## Autorisations IAM requises

Le AutomationAssumeRole paramètre nécessite les actions suivantes pour utiliser correctement le runbook.

- ssm:GetAutomationExecution
- ssm:GetCommandInvocation
- ssm:GetParameter
- ssm:SendCommand
- ssm:StartAutomationExecution
- cloudformation:CreateStack
- cloudformation:DeleteStack
- cloudformation:DescribeStacks
- ec2:DescribeInstances
- ec2:DescribeKeyPairs
- ec2:RunInstances
- iam:AttachRolePolicy
- iam:CreateRole
- iam:DeleteRole
- iam:DeleteRolePolicy
- iam:DetachRolePolicy
- iam:GetRole
- iam:PassRole
- iam:PutRolePolicy
- lambda:CreateFunction
- lambda:DeleteFunction
- lambda:GetFunction
- lambda:InvokeFunction

Étapes de document

• aws:executeScript- Configure Jupyter Notebook sur l'instance que vous spécifiez, ou sur une instance récemment lancée, en utilisant les valeurs que vous spécifiez pour les paramètres d'entrée du runbook.

## <span id="page-165-0"></span>**AWS-StartEC2Instance**

**Description** 

Démarrez une ou plusieurs instances Amazon Elastic Compute Cloud (Amazon EC2).

[Exécutez cette automatisation \(console\)](https://console.aws.amazon.com/systems-manager/automation/execute/AWS-StartEC2Instance)

Type de document

**Automatisation** 

Propriétaire

Amazon

Plateformes

LinuxmacOS, Windows

Paramètres

• AutomationAssumeRole

Type : String

Description : (Facultatif) Le nom de ressource Amazon (ARN) du rôle AWS Identity and Access Management (IAM) qui permet à Systems Manager Automation d'effectuer les actions en votre nom. Si aucun rôle n'est spécifié, Systems Manager Automation utilise les autorisations de l'utilisateur qui démarre ce runbook.

• InstanceId

Type : StringList

Description : (obligatoire) instances EC2 à démarrer.

## <span id="page-166-0"></span>**AWS-StopEC2Instance**

**Description** 

Arrête une ou plusieurs instances Amazon Elastic Compute Cloud (Amazon EC2).

[Exécutez cette automatisation \(console\)](https://console.aws.amazon.com/systems-manager/automation/execute/AWS-StopEC2Instance)

Type de document

Automatisation

Propriétaire

Amazon

Plateformes

LinuxmacOS, Windows

Paramètres

• AutomationAssumeRole

Type : String

Description : (Facultatif) Le nom de ressource Amazon (ARN) du rôle AWS Identity and Access Management (IAM) qui permet à Systems Manager Automation d'effectuer les actions en votre nom. Si aucun rôle n'est spécifié, Systems Manager Automation utilise les autorisations de l'utilisateur qui démarre ce runbook.

• InstanceId

Type : StringList

Description : (Obligatoire) Instances EC2 à arrêter.

## <span id="page-167-0"></span>**AWS-TerminateEC2Instance**

### **Description**

Mettez fin à une ou plusieurs instances Amazon Elastic Compute Cloud (Amazon EC2).

[Exécutez cette automatisation \(console\)](https://console.aws.amazon.com/systems-manager/automation/execute/AWS-TerminateEC2Instance)

Type de document

Automatisation

Propriétaire

Amazon

Plateformes

LinuxmacOS, Windows

Paramètres

• AutomationAssumeRole

Type : String

Description : (Facultatif) Le nom de ressource Amazon (ARN) du rôle AWS Identity and Access Management (IAM) qui permet à Systems Manager Automation d'effectuer les actions en votre nom. Si aucun rôle n'est spécifié, Systems Manager Automation utilise les autorisations de l'utilisateur qui démarre ce runbook.

• InstanceId

Type : StringList

Description : (obligatoire) ID d'une ou de plusieurs instances EC2 à supprimer.

## <span id="page-167-1"></span>**AWS-UpdateLinuxAmi**

**Description** 

Mettez à jour an Amazon Machine Image (AMI) avec les packages de distribution Linux et le logiciel Amazon.

### [Exécuter cette automatisation \(console\)](https://console.aws.amazon.com/systems-manager/automation/execute/AWS-UpdateLinuxAmi)

- Type de document
- **Automatisation**

Propriétaire

Amazon

Plateformes

Linux

Paramètres

• AutomationAssumeRole

Type : chaîne

Description : (Facultatif) Le nom de ressource Amazon (ARN) du rôle AWS Identity and Access Management (IAM) qui permet à Systems Manager Automation d'effectuer les actions en votre nom. Si aucun rôle n'est spécifié, Systems Manager Automation utilise les autorisations de l'utilisateur qui lance ce runbook.

• ExcludePackages

Type : chaîne

Par défaut: Aucun

Description : (Facultatif) noms des packages spécifiques à exclure des mises à jour, sous toutes les conditions. Avec la valeur par défaut ("none"), aucun package n'est exclu.

• IamInstanceProfileName

Type : chaîne

Par défaut : ManagedInstanceProfile

Description : (Obligatoire) Le profil d'instance qui permet à Systems Manager de gérer l'instance.

• IncludePackages

Type : chaîne

### Par défaut : all

Description : (Facultatif) mettez à jour uniquement ces packages nommés. Avec la valeur par défaut ("all"), toutes les mises à jour disponibles sont appliquées.

• InstanceType

Type : chaîne

Par défaut : t2.micro

Description : (Facultatif) type d'instance à lancer en tant qu'hôte d'espace de travail. Les types d'instances varient selon la région.

• MetadataOptions

Type : StringMap

Par défaut : {» HttpEndpoint « : « enabled », "HttpTokens« : « optional"}

Description : (Facultatif) Les options de métadonnées pour l'instance. Pour plus d'informations, consultez [InstanceMetadataOptionsRequest](https://docs.aws.amazon.com/AWSEC2/latest/APIReference/API_InstanceMetadataOptionsRequest.html).

• PostUpdateScript

Type : chaîne

Par défaut: Aucun

Description : (Facultatif) URL d'un script à exécuter après l'application des mises à jour de package. La valeur par défaut ("none") implique la non-exécution d'un script.

• PreUpdateScript

Type : chaîne

Par défaut: Aucun

Description : (Facultatif) URL d'un script à exécuter avant l'application des mises à jour. La valeur par défaut ("none") implique la non-exécution d'un script.

• SecurityGroupIds

Type : chaîne

Description : (Obligatoire) Liste séparée par des virgules des identifiants des groupes de sécurité auxquels vous souhaitez appliquer. AMI

• SourceAmiId

Type : chaîne

Description : (Obligatoire) ID de l'Amazon Machine Image source.

• SubnetId

Type : chaîne

Description : (Facultatif) L'ID du sous-réseau dans lequel vous souhaitez lancer l'instance. Si vous avez supprimé votre VPC par défaut, ce paramètre est obligatoire.

• TargetAmiName

Type : chaîne

Par défaut : UpdateLinuxAmi \_from\_ {{SourceAmild}} \_on\_ {{global:Date\_time}}

Description : (Facultatif) nom de l'AMI qui sera créée. La valeur par défaut est une chaîne générée par le système qui inclut l'ID de l'AMI source, et les date et heure de création.

## <span id="page-170-0"></span>**AWS-UpdateWindowsAmi**

**Description** 

Mettez à jour un Microsoft Windows Amazon Machine Image (AMI). Par défaut, ce runbook installe toutes les mises à jour Windows, les logiciels Amazon et les pilotes Amazon. Ensuite, il exécute Sysprep pour créer une AMI. Prend en charge Windows Server 2008 R2 ou version ultérieure.

### **A** Important

Si vos instances se connectent à AWS Systems Manager l'aide de points de terminaison VPC, ce runbook échouera s'il n'est pas utilisé dans la région us-east-1. TLS 1.2 doit être activé sur les instances pour utiliser ce runbook.

[Exécuter cette automatisation \(console\)](https://console.aws.amazon.com/systems-manager/automation/execute/AWS-UpdateWindowsAmi)

#### Type de document

Automatisation

Propriétaire

Amazon

Plateformes

Windows

Paramètres

• AutomationAssumeRole

Type : chaîne

Description : (Facultatif) Le nom de ressource Amazon (ARN) du rôle AWS Identity and Access Management (IAM) qui permet à Systems Manager Automation d'effectuer les actions en votre nom. Si aucun rôle n'est spécifié, Systems Manager Automation utilise les autorisations de l'utilisateur qui lance ce runbook.

• Catégories

Type : chaîne

Description : (Facultatif) spécifiez une ou plusieurs catégories de mise à jour. Vous pouvez filtrer les catégories en utilisant des valeurs séparées par une virgule. Options : Application, connecteurs, CriticalUpdates, DefinitionUpdates, DeveloperKits, pilotes,FeaturePacks, conseils, Microsoft,, SecurityUpdates ServicePacks, outilsUpdateRollups, mises à jour. Les formats valides incluent une seule entrée, par exemple :CriticalUpdates. Vous pouvez également spécifier une liste séparée par des virgules :CriticalUpdates,SecurityUpdates. REMARQUE : n'ajoutez aucun espace autour des virgules.

• ExcludeKbs

Type : chaîne

Description : (Facultatif) spécifiez un ou plusieurs ID d'articles Microsoft Knowledge Base (KB) à exclure. Vous pouvez exclure plusieurs ID en utilisant des valeurs séparées par une virgule. Formats valides : KB9876543 ou 9876543.

• IamInstanceProfileName

Type : chaîne

Par défaut : ManagedInstanceProfile

Description : (Obligatoire) Le nom du rôle qui permet à Systems Manager de gérer l'instance.

• IncludeKbs

Type : chaîne

Description : (Facultatif) spécifiez un ou plusieurs ID d'articles Microsoft Knowledge Base (KB) à inclure. Vous pouvez installer plusieurs ID en utilisant des valeurs séparées par une virgule. Formats valides : KB9876543 ou 9876543.

• InstanceType

Type : chaîne

Par défaut : t2.medium

Description : (Facultatif) type d'instance à lancer en tant qu'hôte d'espace de travail. Les types d'instances varient selon la région. La valeur par défaut est t2.medium.

• MetadataOptions

Type : StringMap

Par défaut : {» HttpEndpoint « : « enabled », "HttpTokens« : « optional"}

Description : (Facultatif) Les options de métadonnées pour l'instance. Pour plus d'informations, consultez [InstanceMetadataOptionsRequest](https://docs.aws.amazon.com/AWSEC2/latest/APIReference/API_InstanceMetadataOptionsRequest.html).

• PostUpdateScript

Type : chaîne

Description : (Facultatif) script fourni sous la forme d'une chaîne. Il est exécuté après l'installation des mises à jour du système d'exploitation.

• PreUpdateScript

Type : chaîne

Description : (Facultatif) script fourni sous la forme d'une chaîne. Il est exécuté avant l'installation des mises à jour du système d'exploitation.

• PublishedDateAfter

Type : chaîne

Description : (Facultatif) spécifiez la date après laquelle les mises à jour doivent être publiées. Par exemple, si 01/01/2017 est spécifié, toutes les mises à jour qui ont été trouvées pendant la recherche des mises à jour Windows qui ont été publiées après le 01/01/2017 sont renvoyées.

• PublishedDateBefore

## Type : chaîne

Description : (Facultatif) spécifiez la date avant laquelle les mises à jour doivent être publiées. Par exemple, si 01/01/2017 est spécifié, toutes les mises à jour qui ont été trouvées pendant la recherche des mises à jour Windows qui ont été publiées avant le 01/01/2017 sont renvoyées.

• PublishedDaysOld

## Type : chaîne

Description : (Facultatif) spécifiez le nombre de jours maximum qui se sont écoulés depuis la date de publication des mises à jour. Par exemple, si 10 est spécifié, toutes les mises à jour qui ont été trouvées pendant la recherche des mises à jour Windows il y a 10 jours ou plus sont renvoyées.

• SecurityGroupIds

### Type : chaîne

Description : (Obligatoire) Liste séparée par des virgules des identifiants des groupes de sécurité auxquels vous souhaitez appliquer. AMI

• SeverityLevels

### Type : chaîne

Description : (Facultatif) spécifiez un ou plusieurs niveaux de sécurité MSRC associés à une mise à jour. Vous pouvez filtrer les niveaux de sécurité en utilisant des valeurs séparées par une virgule. Par défaut, les correctifs pour tous les niveaux de sécurité sont sélectionnés. Si cette valeur est fournie, la liste de mise à jour est filtrée en conséquence. Options : Critique, Important, Faible, Modéré ou Non précisé. Parmi les formats valides, on compte une seule entrée comme :

Critique. Ou, vous pouvez spécifier une liste avec des éléments séparés par des virgules : Critique, Important, Faible.

• SourceAmiId

Type : chaîne

Description : (Obligatoire) L'AMIID de la source.

• SubnetId

Type : chaîne

Description : (Facultatif) L'ID du sous-réseau dans lequel vous souhaitez lancer l'instance. Si vous avez supprimé votre VPC par défaut, ce paramètre est obligatoire.

• TargetAmiName

Type : chaîne

Par défaut : UpdateWindowsAmi \_from\_ {{SourceAmild}} \_on\_ {{global:Date\_time}}

Description : (Facultatif) nom de l'AMI qui sera créée. La valeur par défaut est une chaîne générée par le système qui inclut l'ID de l'AMI source, et les date et heure de création.

# <span id="page-174-0"></span>**AWSConfigRemediation-EnableAutoScalingGroupELBHealthCheck**

**Description** 

Le AWSConfigRemediation-EnableAutoScalingGroupELBHealthCheck runbook permet de vérifier l'état du groupe Amazon EC2 Auto Scaling (Auto Scaling) que vous avez spécifié.

[Exécutez cette automatisation \(console\)](https://console.aws.amazon.com/systems-manager/automation/execute/AWSConfigRemediation-EnableAutoScalingGroupELBHealthCheck)

Type de document

Automatisation

Propriétaire

Amazon

### Plateformes

LinuxmacOS, Windows

### Paramètres

• AutomationAssumeRole

Type : String

Description : (Obligatoire) Le nom de ressource Amazon (ARN) du rôle AWS Identity and Access Management (IAM) qui permet à Systems Manager Automation d'effectuer les actions en votre nom.

• AutoScalingGroupARN

Type : String

Description : (Obligatoire) Le nom de ressource Amazon (ARN) du groupe de mise à l'échelle automatique sur lequel vous souhaitez activer les contrôles de santé.

• HealthCheckGracePeriod

Type : entier

Par défaut : 300

Description : (Facultatif) Durée, en secondes, pendant laquelle Auto Scaling attend avant de vérifier l'état de santé d'une instance Amazon Elastic Compute Cloud (Amazon EC2) mise en service.

Autorisations IAM requises

Le AutomationAssumeRole paramètre nécessite les actions suivantes pour utiliser correctement le runbook.

- ssm:StartAutomationExecution
- ssm:GetAutomationExecution
- ec2:DescribeAutoScalingGroups
- ec2:UpdateAutoScalingGroup

### Étapes de document

AWSConfigRemediation-EnableAutoScalingGroupELBHealthCheck 164

• aws:executeScript- Active les vérifications de l'état du groupe Auto Scaling que vous spécifiez dans le AutoScalingGroupARN paramètre.

## <span id="page-176-0"></span>**AWSConfigRemediation-EnforceEC2InstanceIMDSv2**

**Description** 

Le AWSConfigRemediation-EnforceEC2InstanceIMDSv2 runbook nécessite l'instance Amazon Elastic Compute Cloud (Amazon EC2) que vous spécifiez pour utiliser le service de métadonnées d'instance version 2 (IMDSv2).

[Exécuter cette automatisation \(console\)](https://console.aws.amazon.com/systems-manager/automation/execute/AWSConfigRemediation-EnforceEC2InstanceIMDSv2)

Type de document

Automatisation

Propriétaire

Amazon

Plateformes

LinuxmacOS, Windows

Paramètres

• InstanceId

Type : chaîne

Description : (Obligatoire) L'ID de l'instance Amazon EC2 dont vous souhaitez avoir besoin pour utiliser IMDSv2.

• AutomationAssumeRole

Type : chaîne

Description : (Obligatoire) Le nom de ressource Amazon (ARN) du rôle AWS Identity and Access Management (IAM) qui permet à Systems Manager Automation d'effectuer les actions en votre nom.

#### • HttpPutResponseHopLimit

### Type : entier

Description : (Facultatif) Limite de réponse Hop entre le service IMDS et le demandeur. Défini sur 2 ou plus pour les instances EC2 hébergeant des conteneurs. Réglé sur 0 pour ne pas changer (valeur par défaut).

Schéma autorisé : ^([1-5]?\d|6[0-4])\$

Par défaut : 0

### Autorisations IAM requises

Le AutomationAssumeRole paramètre nécessite les actions suivantes pour utiliser correctement le runbook.

- ssm:StartAutomationExecution
- ssm:GetAutomationExecution
- ec2:DescribeInstances
- ec2:ModifyInstanceMetadataOptions

### Étapes de document

- aws:executeScript- Définit l'HttpTokensoption required sur l'instance Amazon EC2 que vous spécifiez dans le InstanceId paramètre.
- aws:assertAwsResourceProperty- Vérifie qu'IMDSv2 est requis sur l'instance Amazon EC2.

## <span id="page-177-0"></span>**AWSEC2-CloneInstanceAndUpgradeSQLServer**

#### **Description**

Créez un AMI à partir d'une instance EC2 pour Windows Server exécuter SQL Server 2008 ou version ultérieure, puis mettez à niveau l'AMI vers une version ultérieure de SQL Server.

Les chemins de mise à niveau suivants sont pris en charge :

• SQL Server 2008 vers SQL Server 2017, 2016 ou 2014

- SQL Server 2008 R2 vers SQL Server 2017, 2016 ou 2014
- SQL Server 2012 vers SQL Server 2019, 2017, 2016 ou 2014
- SQL Server 2014 vers SQL Server 2019, 2017 ou 2016
- SQL Server 2016 vers SQL Server 2019 ou 2017
- SQL Server 2017 vers SQL Server 2019

Si vous utilisez une version antérieure de Windows Server incompatible avec SQL Server 2019, le document d'automatisation doit mettre à niveau votre version de Windows Server vers 2016.

La mise à niveau est un processus en plusieurs étapes qui peut prendre 2 heures. L'automatisation crée l'AMI à partir de l'instance, puis lance une instance temporaire à partir de la nouvelle AMI instance spécifiéeSubnetID. Les groupes de sécurité associés à votre instance d'origine sont appliqués à l'instance temporaire. L'automatisation effectue ensuite une mise à niveau TargetSQLVersion sur place de l'instance temporaire. Après la mise à niveau, l'automatisation crée une nouvelle instance AMI à partir de l'instance temporaire, puis met fin à l'instance temporaire.

Vous pouvez tester les fonctionnalités de l'application en lançant la nouvelle AMI dans votre VPC. Une fois que vous avez terminé le test et avant de procéder à une autre mise à niveau, planifiez les temps d'arrêt de l'application avant de passer complètement à l'instance mise à niveau.

### **a** Note

Si vous souhaitez modifier le nom de l'ordinateur de l'instance EC2 lancée à partir de la nouvelleAMI, voir [Renommer un ordinateur qui héberge une instance autonome de](https://docs.microsoft.com/en-us/sql/database-engine/install-windows/rename-a-computer-that-hosts-a-stand-alone-instance-of-sql-server?view=sql-server-2017) SQL Server.

#### [Exécutez cette automatisation \(console\)](https://console.aws.amazon.com/systems-manager/automation/execute/AWSEC2-CloneInstanceAndUpgradeSQLServer)

Type de document

Automatisation

Propriétaire

Amazon

Plateformes

#### Windows

### Paramètres

## Prérequis

- Version 1.2 du protocole TLS.
- L'instance EC2 doit utiliser une version Windows Server qui soit Windows Server 2008 R2 (ou version ultérieure) et SQL Server 2008 (ou version ultérieure).
- Vérifier que SSM Agent est installé sur votre instance. Pour plus d'informations, consultez [Installation et configuration de l'agent SSM sur des instances EC2 pour Windows Server](https://docs.aws.amazon.com/systems-manager/latest/userguide/sysman-install-ssm-win.html).
- Configurez l'instance pour utiliser un rôle de profil d'instance AWS Identity and Access Management (IAM). Pour de plus amples informations, veuillez consulter [Créer un profil d'instance](https://docs.aws.amazon.com/systems-manager/latest/userguide/setup-instance-profile.html) [IAM pour Systems Manager.](https://docs.aws.amazon.com/systems-manager/latest/userguide/setup-instance-profile.html)
- Vérifiez que l'instance a 20 Go d'espace disque libre dans le disque de démarrage.
- Pour les instances qui utilisent une version SQL Server avec apport de sa propre licence (BYOL), les prérequis supplémentaires suivants s'appliquent :
	- Fournissez un ID de snapshot EBS qui inclut le support d'installation cible de SQL Server. Pour cela :
		- 1. Vérifiez que l'instance EC2 exécute Windows Server 2008 R2 ou version ultérieure.
		- 2. Créez un volume EBS de 6 Go dans la même zone de disponibilité que celle où l'instance est en cours d'exécution. Attachez le volume à l'instance. Montez-la, par exemple, en tant que lecteur D.
		- 3. Cliquez avec le bouton droit de la souris sur le fichier ISO et montez-le sur une instance telle que le lecteur E.
		- 4. Copiez le contenu du fichier ISO depuis le lecteur E:\ vers le lecteur D:\.
		- 5. Créez un instantané EBS du volume de 6 Go créé à l'étape 2.

### Limites

- La mise à niveau peut uniquement être effectuée sur un serveur SQL à l'aide de l'authentification Windows.
- Vérifiez qu'il n'y a pas de correctifs et mises à jour de sécurité en attente sur les instances. Ouvrez le Panneau de configuration, puis choisissez Rechercher les mises à jour.
- Les déploiements SQL Server HA et le mode de mise en miroir ne sont pas pris en charge.
## Paramètres

• IamInstanceProfile

# Type : String

Description : (Obligatoire) Le profil d'instance IAM.

• InstanceId

Type : String

Description : (obligatoire) L'instance exécutant Windows Server 2008 R2 (ou version ultérieure) ou SQL Server 2008 (ou version ultérieure).

• KeepPreUpgradeImageBackUp

# Type : String

Description : (Facultatif) Si ce paramètre est défini surtrue, l'automatisation ne supprime pas l'AMI créée à partir de l'instance avant la mise à niveau. Si ce paramètre est défini surtrue, vous devez supprimer l'AMI. Par défaut, l'AMI sera supprimée.

• SubnetId

# Type : String

Description : (Obligatoire) fournissez un sous-réseau pour le processus de mise à niveau. Vérifiez que le sous-réseau dispose d'une connectivité sortante vers les AWS services, Amazon S3 et Microsoft (pour télécharger des correctifs).

• SQL ServerSnapshotId

Type : String

Description : ID de snapshot (conditionnel) pour le support d'installation cible de SQL Server. Ce paramètre est obligatoire pour les instances qui utilisent une version BYOL de SQL Server. Ce paramètre est facultatif pour les instances SQL Server avec licence incluse (instances lancées à l'aide d'une Amazon Machine Image (AMI) fournie par AWS pour Microsoft Server avec Microsoft SQL Server).

• RebootInstanceBeforeTakingImage

Description : (Facultatif) Si ce paramètre est défini surtrue, l'automatisation redémarre l'instance avant de créer une AMI préalable à la mise à niveau. Par défaut, l'automatisation ne redémarre pas avant la mise à niveau.

• Version SQL cible

Type : String

Description : (Facultatif) Sélectionnez la version cible de SQL Server.

Cibles possibles :

- SQL Server 2019
- SQL Server 2017
- SQL Server 2016
- SQL Server 2014

Cible par défaut : SQL Server 2016

#### **Sorties**

AMiID : ID de l'AMI créée à partir de l'instance qui a été mise à niveau vers une version ultérieure de SQL Server.

# **AWSEC2-CloneInstanceAndUpgradeWindows**

#### **Description**

Créez une Amazon Machine Image (AMI) à partir d'une instance Windows Server 2008 R2, 2012 R2, 2016 ou 2019, puis mettez-la à niveau AMI vers Windows Server 2016, 2019 ou 2022. Les chemins de mise à niveau pris en charge sont les suivants.

- Windows Server2008 R2 à Windows Server 2016.
- Windows Server 2012 R2 vers Windows Server 2016.
- Windows Server 2012 R2 vers Windows Server 2019.
- Windows Server2012 R2 à Windows Server 2022.
- Windows Server 2016 vers Windows Server 2019.
- Windows Server2016 à Windows Server 2022.

• Windows Server2019 à Windows Server 2022.

L'opération de mise à niveau est un processus en plusieurs étapes qui peut prendre 2 heures. Nous recommandons d'effectuer une mise à niveau du système d'exploitation sur les instances avec au moins 2 vCPU et 4 Go de RAM. L'automatisation crée une AMI à partir de l'instance, puis lance une instance temporaire à partir de l'AMI nouvellement créée dans celle SubnetId que vous spécifiez. Les groupes de sécurité associés à votre instance d'origine sont appliqués à l'instance temporaire. L'automatisation effectue ensuite une mise à niveau TargetWindowsVersion sur place vers l'instance temporaire. Pour mettre à niveau votre instance Windows Server 2008 R2 vers Windows Server 2016, 2019 ou 2022, une mise à niveau sur place est effectuée deux fois car la mise à niveau directe de Windows Server 2008 R2 vers Windows Server 2016, 2019 ou 2022 n'est pas prise en charge. L'automatisation met également à jour ou installe les AWS pilotes requis par l'instance temporaire. Après la mise à niveau, l'automatisation crée une nouvelle AMI à partir de l'instance temporaire, puis met fin à l'instance temporaire.

Vous pouvez tester les fonctionnalités de l'application en lançant une instance de test depuis l'AMI mise à niveau dans votre Amazon Virtual Private Cloud (Amazon VPC). Une fois que vous avez terminé le test et avant de procéder à une autre mise à niveau, planifiez les temps d'arrêt de l'application avant de passer complètement à l'AMI mise à niveau.

#### [Exécuter cette automatisation \(console\)](https://console.aws.amazon.com/systems-manager/automation/execute/AWSEC2-CloneInstanceAndUpgradeWindows)

Types de document

Automatisation

Propriétaire

Amazon

Plateformes

Windows ServerÉditions Standard et Datacenter 2008 R2, 2012 R2, 2016 ou 2019

Prérequis

- Version 1.2 du protocole TLS.
- Vérifier que SSM Agent est installé sur votre instance. Pour plus d'informations, consultez [Installation et configuration de l'agent SSM sur les instances EC2 pour Windows Server](https://docs.aws.amazon.com/systems-manager/latest/userguide/sysman-install-ssm-win.html).
- Windows PowerShell 3.0 ou version ultérieure doit être installé sur votre instance.
- Pour les instances qui sont jointes à un domaine Microsoft Active Directory, nous vous recommandons de spécifier un SubnetId qui n'a pas de connectivité à vos contrôleurs de domaine afin d'éviter les conflits de noms d'hôte.
- Le sous-réseau de l'instance doit disposer d'une connectivité sortante à Internet, qui permet d'accéder Services AWS à Amazon S3 et de télécharger des correctifs depuis Microsoft. Cette exigence est satisfaite si le sous-réseau est un sous-réseau public et que l'instance possède une adresse IP publique, ou si le sous-réseau est un sous-réseau privé avec une route qui envoie le trafic Internet vers un périphérique NAT public.
- Cette automatisation fonctionne uniquement avec les instances Windows Server 2008 R2, 2012 R2, 2016 et 2019.
- Configurez l'Windows Serverinstance avec un profil d'instance AWS Identity and Access Management (IAM) fournissant les autorisations requises pour Systems Manager. Pour de plus amples informations, veuillez consulter [Créer un profil d'instance IAM pour Systems Manager](https://docs.aws.amazon.com/systems-manager/latest/userguide/setup-instance-profile.html).
- Vérifiez que l'instance a 20 Go d'espace disque libre dans le disque de démarrage.
- Si l'instance n'utilise pas de licence Windows AWS fournie, spécifiez un ID de snapshot Amazon EBS qui inclut le support d'installation Windows Server 2012 R2. Pour cela :
	- Vérifiez que l'instance EC2 exécute actuellement Windows Server 2012 ou version ultérieure.
	- Créez un volume EBS de 6 Go dans la même zone de disponibilité que celle où l'instance est en cours d'exécution. Attachez le volume à l'instance. Montez-la, par exemple, en tant que lecteur D.
	- Cliquez avec le bouton droit de la souris sur le fichier ISO et montez-le sur une instance telle que le lecteur E.
	- Copiez le contenu du fichier ISO depuis le lecteur E:\ vers le lecteur D:\.
	- Créez un instantané EBS de 6 Go comme à l'étape 2 ci-dessus.

## Limites

Cette procédure Automation ne prend pas en charge la mise à niveau des contrôleurs de domaine Windows, les clusters ni les système d'exploitation de bureau Windows. Elle ne prend pas non plus en charge les instances EC2 pour Windows Server avec les rôles suivants installés.

- Hôte de session des services Bureau à distance (RDSH)
- Broker de connexion des services Bureau à distance (RDCB)
- Hôte de virtualisation des services Bureau à distance (RDVH)
- Accès web des services Bureau à distance (RDWA)

## Paramètres

• AlternativeKeyPairName

Type : chaîne

Description : (Facultatif) Nom d'une paire de clés alternative à utiliser pendant le processus de mise à niveau. Cela est utile dans les situations où la paire de clés attribuée à l'instance d'origine n'est pas disponible. Si aucune paire de clés n'a été attribuée à l'instance d'origine, vous devez spécifier une valeur pour ce paramètre.

• PAR OL WindowsMediaSnapshotId

## Type : chaîne

Description : (Facultatif) L'ID du snapshot Amazon EBS à copier qui inclut le support d'installation de Windows Server 2012R2. Obligatoire uniquement si vous mettez à niveau une instance BYOL.

• IamInstanceProfile

## Type : chaîne

Description : (Obligatoire) Nom du profil d'instance IAM qui permet à Systems Manager de gérer l'instance.

• InstanceId

Type : chaîne

Description : (Obligatoire) L'instance EC2 exécutant Windows Server 2008 R2, 2012 R2, 2016 ou 2019.

• KeepPreUpgradeImageBackUp

Type : chaîne

Description : (Facultatif) Si ce paramètre est défini sur True, l'Automation ne supprime pas l'AMI créée à partir de l'instance EC2 avant la mise à niveau. S'il est défini sur True, vous devez supprimer l'AMI. Par défaut, l'AMI sera supprimée.

• SubnetId

# Type : chaîne

Description : (Obligatoire) Il s'agit du sous-réseau pour le processus de mise à niveau et de l'emplacement de votre instance EC2 source. Vérifiez que le sous-réseau dispose d'une connectivité sortante vers les AWS services, Amazon S3 et Microsoft (pour télécharger les correctifs).

• TargetWindowsVersion

Type : chaîne

Description : (Obligatoire) Sélectionnez la version cible de Windows.

Par défaut : 2022

• RebootInstanceBeforeTakingImage

Type : chaîne

Description : (Facultatif) Si ce paramètre est défini sur True, l'automatisation redémarre l'instance avant la création d'une l'AMI préalable à la mise à niveau. Par défaut, l'automatisation ne redémarre pas avant la mise à niveau.

# AWSEC2-ConfigureSTIG

Les guides de mise en œuvre technique de sécurité (STIG) sont des normes de renforcement de la configuration créées par la Defense Information Systems Agency (DISA) pour sécuriser les systèmes d'information et les logiciels. Pour rendre vos systèmes conformes aux normes STIG, vous devez installer, configurer et tester différents paramètres de sécurité.

Amazon EC2 fournit un runbook Systems ManagerAWSEC2-ConfigureSTIG, que vous pouvez utiliser pour appliquer les paramètres STIG à une instance. Ce document vous aide à créer rapidement des images conformes aux normes STIG. Le document STIG Systems Manager analyse les erreurs de configuration et exécute un script de correction. Il s'installe également InstallRoot depuis le ministère de la Défense (DoD) sur les AMI Windows pour installer et mettre à jour les certificats DoD et pour supprimer les certificats inutiles afin de garantir la conformité aux STIG. L'utilisation du document STIG Systems Manager est gratuite.

## **A** Important

À quelques exceptions près, les composants de renforcement STIG que le document Systems Manager télécharge n'installent pas de packages tiers. Si des packages tiers sont déjà installés sur l'instance, et s'il existe des STIG connexes pris en charge par Amazon EC2 pour ce package, ces STIG sont appliqués.

Cette page répertorie tous les STIG pris en charge par Amazon EC2 et que les composants de renforcement STIG s'appliquent à votre instance EC2.

Vous pouvez choisir la catégorie de conformité STIG à appliquer.

Niveaux de conformité

• Élevé (Catégorie I)

Risque le plus grave. Inclut toute vulnérabilité pouvant entraîner une perte de confidentialité, de disponibilité ou d'intégrité.

• Moyen (Catégorie II)

Inclut toute vulnérabilité susceptible d'entraîner une perte de confidentialité, de disponibilité ou d'intégrité, mais le risque peut être atténué.

• Faible (catégorie III)

Inclut toute vulnérabilité qui dégrade les mesures de protection contre la perte de confidentialité, de disponibilité ou d'intégrité.

## **Rubriques**

- [Téléchargements de composants de durcissement STIG](#page-187-0)
- [Paramètres Windows STIG](#page-188-0)
- [Historique des versions de Windows STIG](#page-196-0)
- [Réglages STIG de Linux](#page-201-0)
- [Historique des versions de Linux STIG](#page-207-0)

# <span id="page-187-0"></span>Téléchargements de composants de durcissement STIG

Amazon regroupe les composants de renforcement STIG dans des ensembles liés au système d'exploitation pour chaque version. Les ensembles sont des fichiers d'archive adaptés au système d'exploitation cible sur lequel ils sont téléchargés et exécutés. Les ensembles de composants Linux sont stockés sous forme de fichiers TAR (extension de fichier .tgz). Les ensembles de composants Windows sont stockés sous forme de fichiers ZIP (extension de fichier .zip).

Amazon stocke les ensembles de composants dans le compartiment Image Builder STIG S3 de chacun d'eux Région AWS. Utilisez le protocole SSL/TLS pour communiquer avec les ressources. AWS Nous exigeons TLS 1.2 et recommandons TLS 1.3.

Les modèles et exemples de chemins de stockage des composants et de noms de fichiers de bundle sont les suivants :

Chemin de stockage des composants

s3://aws-windows-downloads-*<region>*/STIG/*<bundle file name>*

Variables de chemin des composants

region

Région AWS (Chaque région possède son propre compartiment de composants.)

#### bundle file name

Le format est <os bundle name>\_ <YYYY>\_Q <quarter>[\_<release>]. <file extension>. Notez que le nom comporte des traits de soulignement entre les nœuds et non des points.

os bundle name

Le préfixe de nom standard du bundle de systèmes d'exploitation est LinuxAWSConfigureSTIG ouAWSConfigureSTIG. Pour garantir la rétrocompatibilité, le téléchargement pour Windows n'inclut pas de préfixe de plate-forme.

YYYY

Année à quatre chiffres de la sortie.

quarter

Identifie le trimestre de l'année : 1, 2, 3 ou 4.

#### release

Nombre incrémentiel qui commence à un et augmente d'un pour chaque nouvelle version. La version n'est pas incluse pour la première version d'un trimestre et n'est ajoutée que pour les versions suivantes.

### file extension

Format de fichier compressé tgz (Linux) ou zip (Windows).

Exemples de noms de fichiers groupés

- LinuxAWSConfigureSTIG\_2023\_Q1\_2.tgz
- AWSConfigureSTIG\_2022\_Q4.zip

# <span id="page-188-0"></span>Paramètres Windows STIG

Les AMI Amazon EC2 Windows STIG et les composants de renforcement sont conçus pour les serveurs autonomes et appliquent une politique de groupe locale. Les composants conformes aux STIG sont installés InstallRoot depuis le ministère de la Défense (DoD) sur les AMI Windows pour télécharger, installer et mettre à jour les certificats DoD. Ils suppriment également les certificats inutiles pour maintenir la conformité aux STIG. Actuellement, Amazon EC2 prend en charge les lignes de base STIG pour les versions suivantes de Windows Server : 2012 R2, 2016, 2019 et 2022.

Cette section répertorie les paramètres STIG actuels pris en charge par Amazon EC2 pour votre infrastructure Windows, suivis d'un journal de l'historique des versions.

Vous pouvez appliquer des réglages STIG faibles, moyens ou élevés.

Windows STIG Low (catégorie III)

La liste suivante contient les paramètres STIG qu'Amazon EC2 prend en charge pour votre infrastructure. Si un paramètre pris en charge n'est pas applicable à votre infrastructure, Amazon EC2 ignore ce paramètre et passe à autre chose. Par exemple, certains paramètres de renforcement STIG peuvent ne pas s'appliquer aux serveurs autonomes. Des politiques spécifiques de l'organisation peuvent également influencer les paramètres applicables, comme l'obligation pour les administrateurs de réviser les paramètres d'un document.

Pour obtenir la liste complète des paramètres STIG Windows, consultez la [Bibliothèque de](https://public.cyber.mil/stigs/downloads/?_dl_facet_stigs=windows)  [documents STIG.](https://public.cyber.mil/stigs/downloads/?_dl_facet_stigs=windows) Pour plus d'informations sur l'affichage de la liste complète, veuillez consulter la rubrique [Outils d'affichage STIG.](https://public.cyber.mil/stigs/srg-stig-tools/)

• Windows Server 2022 STIG version 1, version 1

V-254335, V-254336, V-254337, V-254338, V-254351, V-254357, V-254363 et V-254481

• Windows Server 2019 STIG version 2 version 5

V-205691, V-205819, V-205858, V-205859, V-205860, V-205870, V-205871 et V-205923

• Windows Server 2016 STIG version 2 version 5

V-224916, V-224917, V-224918, V-224919, V-224931, V-224942 et V-225060

• Windows Server 2012 R2 MS STIG version 3 version 5

V-225537, V-225536, V-225526, V-225525, V-225514, V-225511, V-225490, V-225489, V-225488, V-225487, V-225485, V-225484, V-225483, V-225482, V-225481, V-225480, V-225479, V-225476, V-225473, V-225468, V-225462, V-225460, V-225459, V-225412, V-225394, V-225392, V-225376, V-225363, V-225362, V-225360, V-225359, V-225358, V-225357, V-225355, V-225343, V-225342, V-225336, V-225335, V-225334, V-225333, V-225332, V-225331, V-225330, V-225328, V-225327, V-225324, V-225319, V-225318 et V-225250

• Microsoft .NET Framework 4.0 STIG version 2, version 2

Aucun paramètre STIG ne s'applique au Microsoft .NET Framework pour les vulnérabilités de catégorie III.

• Pare-feu Windows STIG version 2, version 1

V-241994, V-241995, V-241996, V-241999, V-242000, V-242001, V-242006, V-242007 et V-242008

• Internet Explorer 11 STIG version 2 version 3

V-46477, V-46629 et V-97527

• Microsoft Edge STIG version 1 version 6 (Windows Server 2022 uniquement)

V-235727, V-235731, V-235751, V-235752 et V-235765

Windows STIG Medium (catégorie II)

La liste suivante contient les paramètres STIG qu'Amazon EC2 prend en charge pour votre infrastructure. Si un paramètre pris en charge n'est pas applicable à votre infrastructure, Amazon EC2 ignore ce paramètre et passe à autre chose. Par exemple, certains paramètres de renforcement STIG peuvent ne pas s'appliquer aux serveurs autonomes. Des politiques spécifiques de

l'organisation peuvent également influencer les paramètres applicables, comme l'obligation pour les administrateurs de réviser les paramètres d'un document.

Pour obtenir la liste complète des paramètres STIG Windows, consultez la [Bibliothèque de](https://public.cyber.mil/stigs/downloads/?_dl_facet_stigs=windows)  [documents STIG.](https://public.cyber.mil/stigs/downloads/?_dl_facet_stigs=windows) Pour plus d'informations sur l'affichage de la liste complète, veuillez consulter la rubrique [Outils d'affichage STIG.](https://public.cyber.mil/stigs/srg-stig-tools/)

## **a** Note

La catégorie Windows STIG Medium inclut tous les paramètres de renforcement STIG répertoriés qui s'appliquent à Windows STIG low (catégorie III), en plus des paramètres de renforcement STIG pris en charge par Amazon EC2 pour les vulnérabilités de catégorie II.

• Windows Server 2022 STIG version 1, version 1

Inclut tous les paramètres de renforcement STIG pris en charge par Amazon EC2 pour les vulnérabilités de catégorie III (faibles), ainsi que :

V-254247, V-254265, V-254269, V-254270, V-254271, V-254272, V-254273, V-254274, V-254276, V-254277, V-254278, V-254285, V-254286, V-254288, V-254289, V-254290, V-254291, V-254292, V-254300, V-254301, V-254302, V-254303, V-254304, V-254305, V-254306, V-254307, V-254308, V-254309, V-254310, V-254311, V-254312, V-254313, V-254315, V-254316, V-254317, V-254318, V-254319, V-254320, V-254321, V-254322, V-254323, V-254324, V-254325, V-254327, V-254328, V-254329, V-254330, V-254331, V-254332, V-254333, V-254334, V-254339, V-254341, V-254342, V-254344, V-254345, V-254346, V-254347, V-254348, V-254349, V-254350, V-254355, V-254356, V-254358, V-254359, V-254360, V-254361, V-254364, V-254366, V-254367, V-254368, V-254368, V-254369, V-254370, V-254371, V-254372, V-254373, V-254375, V-254376, V-254377, V-254379, V-254380, V-254382, V-254383, V-254431, V-254433, V-254434, V-254435, V-254436, V-254438, V-254439, V-254442, V-254443, V-254444, V-254445, V-254449, V-254450, V-254451, V-254452, V-254453, V-254454, V-254455, V-254456, V-254464, V-254468, V-254470, V-254471, V-254472, V-254473, V-254476, V-254477, V-254478, V-254479, V-254480, V-254482, V-254483, V-254484, V-254485, V-254486, V-254488, V-254489, V-254490, V-254493, V-254494, V-254495, V-254497, V-254499, V-254501, V-254502, V-254503, V-254504, V-254505, V-254507, V-254508, V-254509, V-254510, V-254511 et V-254512

• Windows Server 2019 STIG version 2 version 5

Inclut tous les paramètres de renforcement STIG pris en charge par Amazon EC2 pour les vulnérabilités de catégorie III (faibles), ainsi que :

V-205625, V-205626, V-205627, V-205629, V-205630, V-205633, V-205634, V-205636, V-205637, V-205638, V-205639, V-205643, V-205644, V-205648, V-205649, V-205650, V-205651, V-205652, V-205655, V-205656, V-205659, V-205660, V-205662, V-205671, V-205672, V-205673, V-205675, V-205676, V-205678, V-205679, V-205680, V-205682, V-205683, V-205684, V-205685, V-205685, V-205686, V-205687, V-205688, V-205689, V-205690, V-205692, V-205693, V-205694, V-205697, V-205698, V-205708, V-205709, V-205712, V-205714, V-205716, V-205717, V-205718, V-205719, V-205719, V-205716 5720, V-205722, V-205729, V-205730, V-205733, V-205747, V-205751, V-205752, V-205754, V-205756, V-205758, V-205759, V-205760, V-205761, V-205762, V-205764, V-205765, V-205766, V-205767, V-205768, V-205769, V-205770, V-205771, V-205772, V-205773, V-205774, V-205775, V-205776, V-205777, V-205778, V-205779, V-205780, V-205781, V-205782, V-205783, V-205795, V-205796, V-205757 97, V-205798, V-205801, V-205808, V-205809, V-205810, V-205811, V-205812, V-205813, V-205814, V-205815, V-205816, V-205817, V-205821, V-205822, V-205823, V-205824, V-205825, V-205826, V-205826, V-205821 5827, V-205828, V-205830, V-205832, V-205833, V-205834, V-205835, V-205836, V-205837, V-205838, V-205839, V-205840, V-205841, V-205861, V-205863, V-205865, V-205866, V-205868, V-205869, V-205872, V-205873, V-205874, V-205911, V-205912, V-205915, V-205916, V-205917, V-205918, V-205920, V-205921, V-205922, V-205924, V-205925 et V-236001

• Windows Server 2016 STIG version 2 version 5

Inclut tous les paramètres de renforcement STIG pris en charge par Amazon EC2 pour les vulnérabilités de catégorie III (faibles), ainsi que :

V-224850, V-224852, V-224853, V-224854, V-224855, V-224856, V-224857, V-224858, V-224859, V-224866, V-224867, V-224868, V-224869, V-224870, V-224871, V-224872, V-224873, V-224881, V-224882, V-224882, V-224872 V-224883, V-224884, V-224885, V-224887, V-224888, V-224889, V-224890, V-224891, V-224892, V-224893, V-224894, V-224895, V-224896, V-224897, V-224898, V-224899, V-224900, V-224901, V-224902, V-224902, V-224902, V-224898 224903, V-224904, V-224905, V-224906, V-224907, V-224908, V-224909, V-224910, V-224911, V-224912, V-224913, V-224914, V-224915, V-224920, V-224922, V-224924, V-224925, V-224926, V-224927, V-224928, V-224929, V-224930, V-224935, V-224936, V-224937, V-224938, V-224939, V-224940, V-224941, V-224943, V-224944, V-224945, V-224946, V-224947, V-224948, V-224949, V-224951, V-224951, V-224947 52, V-224953, V-224955, V-224956, V-224957, V-224959, V-224960, V-224962, V-224963, V-225010, V-225013, V-225014, V-225015, V-225016, V-225017, V-225018, V-225019, V-225021, V-225022, V-225022, V-225020 23, V-225024, V-225028, V-225029, V-225030,

V-225031, V-225032, V-225033, V-225034, V-225035, V-225038, V-225039, V-225040, V-225041, V-225042, V-225043, V-225047, V-225049, V-225050, V-225051, V-225052, V-225055, V-225056, V-225057, V-225058, V-225061, V-225062, V-225063, V-225064, V-225065, V-225066, V-225067, V-225068, V-225069, V-225072, V-225073, V-225074, V-225076, V-225078, V-225080, V-225081, V-225082, V-225083, V-225084, V-225086, V-225087, V-225088, V-225089, V-225092, V-225093 et V-236000

• Windows Server 2012 R2 MS STIG version 3 version 5

Inclut tous les paramètres de renforcement STIG pris en charge par Amazon EC2 pour les vulnérabilités de catégorie III (faibles), ainsi que :

V-225574, V-225573, V-225572, V-225571, V-225570, V-225569, V-225568, V-225567, V-225566, V-225564, V-225563, V-225562, V-225561, V-225560, V-225559, V-225558, V-225557, V-225555, V-225554, V-225553, V-225551, V-225550, V-225549, V-225548, V-225546, V-225545, V-225544, V-225543, V-225542, V-225541, V-225540, V-225539, V-225538, V-225535, V-225534, V-225533, V-225532, V-225531, V-225530, V-225529, V-225528, V-225527, V-225524, V-225523, V-225522, V-225521, V-225520, V-225519, V-225518, V-225517, V-225516, V-225515, V-225513, V-225510, V-225509, V-225508, V-225506, V-225504, V-225503, V-225502, V-225501, V-225500, V-225494, V-225486, V-225478, V-225477, V-225475, V-225474, V-225472, V-225471, V-225470, V-225469, V-225464, V-225463, V-225461, V-225458, V-225457, V-225456, V-225455, V-225455, V-225455 225454, V-225453, V-225452, V-225448, V-225443, V-225442, V-225441, V-225415, V-225414, V-225413, V-225411, V-225410, V-225409, V-225408, V-225407, V-225406, V-225405, V-225404, V-225402, V-225401, V-225400, V-225398, V-225397, V-225395, V-225393, V-225391, V-225389, V-225386, V-225385, V-225384, V-225383, V-225382, V-225381, V-225380, V-225379, V-225378, V-225377, V-225375, V-225374, V-225373, V-225372, V-225371, V-225370, V-225369, V-225368, V-225367, V-225356, V-225353, V-225352, V-225351, V-225350, V-225349, V-225348, V-225347, V-225346, V-225345, V-225344, V-225344, V-225344, V-225348 341, V-225340, V-225339, V-225338, V-225337, V-225329, V-225326, V-225325, V-225317, V-225316, V-225315, V-225314, V-225305, V-225304, V-225303, V-225302, V-225301, V-225299, V-225298, V-225297, V-225296, V-225295, V-225294, V-225294, V-225298 225293, V-225292, V-225291, V-225290, V-225289, V-225288, V-225287, V-225286, V-225285, V-225284, V-225283, V-225282, V-225281, V-225280, V-225279, V-225278, V-225277, V-225276, V-225275, V-225273, V-225272, V-225271, V-225270, V-225269, V-225268, V-225267, V-225266, V-225265, V-225264, V-225263, V-225261, V-225260, V-225259 et V-225259 239

• Microsoft .NET Framework STIG 4.0 version 2 version 2

Inclut tous les paramètres de renforcement STIG pris en charge par Amazon EC2 pour les vulnérabilités de catégorie III (faibles), ainsi que :

### V-225238

• Pare-feu Windows STIG version 2, version 1

Inclut tous les paramètres de renforcement STIG pris en charge par Amazon EC2 pour les vulnérabilités de catégorie III (faibles), ainsi que :

V-241989, V-241990, V-241991, V-241993, V-241998 et V-242003

• Internet Explorer 11 STIG version 2 version 3

Inclut tous les paramètres de renforcement STIG pris en charge par Amazon EC2 pour les vulnérabilités de catégorie III (faibles), ainsi que :

V-46473, V-46475, V-46481, V-46483, V-46501, V-46507, V-46509, V-46511, V-46513, V-46515, V-46517, V-46521, V-46523, V-46525, V-46543, V-46545, V-46547, V-46549, V-46553, V-46555, V-46573, V-46575, V-46577, V-46579, V-46581, V-46583, V-46587, V-46589, V-46591, V-46593, V-46597, V-46599, V-46601, V-46603, V-46605, V-46607, V-46609, V-46615, V-46617, V-46619, V-46621, V-46625, V-46633, V-46635, V-46637, V-46639, V-46641, V-46643, V-46645, V-46647, V-46649, V-46653, V-46663, V-46665, V-46669, V-46681, V-46685, V-46689, V-46691, V-46693, V-46695, V-46701, V-46705, V-46709, V-46711, V-46713, V-46715, V-46717, V-46719, V-46721, V-46723, V-46725, V-46727, V-46729, V-46731, V-46733, V-46779, V-46781, V-46787, V-46789, V-46791, V-46797, V-46799, V-46801, V-46807, V-46811, V-46815, V-46819, V-46829, V-46841, V-46847, V-46849, V-46853, V-46857, V-46859, V-46861, V-46865, V-46869, V-46879, V-46883, V-46885, V-46889, V-46893, V-46895, V-46897, V-46903, V-46907, V-46921, V-46927, V-46939, V-46975, V-46981, V-46987, V-46995, V-46997, V-46999, V-47003, V-47005, V-47009, V-64711, V-64713, V-64715, V-64717, V-64719, V-64721, V-64723, V-64725, V-64729, V-72757, V-72759, V-72761, V-72763, V-75169 et V-75171

• Microsoft Edge STIG version 1 version 6 (Windows Server 2022 uniquement)

V-235720, V-235721, V-235723, V-235724, V-235725, V-235726, V-235728, V-235729, V-235730, V-235732, V-235733, V-235734, V-235735, V-235736, V-235737, V-235738, V-235739, V-235740, V-235741, V-235742, V-235743, V-235744, V-235745, V-235746, V-235747, V-235748, V-235749, V-235750, V-235754, V-235756, V-235760, V-235761, V-235763, V-235764, V-235766, V-235767, V-235768, V-235769, V-235770, V-235771, V-235772, V-235773, V-235774 et V-246736

• Defender STIG version 2 version 4 (Windows Server 2022 uniquement)

V-213427, V-213429, V-213430, V-213431, V-213432, V-213433, V-213434, V-213435, V-213436, V-213437, V-213438, V-213439, V-213440, V-213441, V-213442, V-213443, V-213444, V-213446, V-213447, V-213448, V-213448, V-213448, V-213448 V-213450, V-213451, V-213455, V-213464, V-213465 et V-213466

Windows STIG High (catégorie I)

La liste suivante contient les paramètres STIG qu'Amazon EC2 prend en charge pour votre infrastructure. Si un paramètre pris en charge n'est pas applicable à votre infrastructure, Amazon EC2 ignore ce paramètre et passe à autre chose. Par exemple, certains paramètres de renforcement STIG peuvent ne pas s'appliquer aux serveurs autonomes. Des politiques spécifiques de l'organisation peuvent également influencer les paramètres applicables, comme l'obligation pour les administrateurs de réviser les paramètres d'un document.

Pour obtenir la liste complète des paramètres STIG Windows, consultez la [Bibliothèque de](https://public.cyber.mil/stigs/downloads/?_dl_facet_stigs=windows)  [documents STIG.](https://public.cyber.mil/stigs/downloads/?_dl_facet_stigs=windows) Pour plus d'informations sur l'affichage de la liste complète, veuillez consulter la rubrique [Outils d'affichage STIG.](https://public.cyber.mil/stigs/srg-stig-tools/)

## **a** Note

La catégorie Windows STIG High inclut tous les paramètres de renforcement STIG répertoriés qui s'appliquent aux catégories Windows STIG Medium et Low, en plus des paramètres de renforcement STIG pris en charge par Amazon EC2 pour les vulnérabilités de catégorie I.

• Windows Server 2022 STIG version 1, version 1

V-254293, V-254352, V-254353, V-254354, V-254374, V-254378, V-254381, V-254446, V-254465, V-254466, V-254467, V-254469, V-254474, V-254475 et V-254500

• Windows Server 2019 STIG version 2 version 5

Inclut tous les paramètres de renforcement STIG pris en charge par Amazon EC2 pour les vulnérabilités de catégories II et III (moyennes et faibles), ainsi que :

V-205653, V-205654, V-205711, V-205713, V-205724, V-205725, V-205757, V-205802, V-205804, V-205805, V-205806, V-205849, V-205908, V-205913, V-205914 et V-205919

• Windows Server 2016 STIG version 2 version 5

Inclut tous les paramètres de renforcement STIG pris en charge par Amazon EC2 pour les vulnérabilités de catégories II et III (moyennes et faibles), ainsi que :

V-224874, V-224932, V-224933, V-224934, V-224954, V-224958, V-224961, V-225025, V-225044, V-225045, V-225046, V-225048, V-225053, V-225054 et V-225079

• Windows Server 2012 R2 MS STIG version 3 version 5

Inclut tous les paramètres de renforcement STIG pris en charge par Amazon EC2 pour les vulnérabilités de catégories II et III (moyennes et faibles), ainsi que :

V-225556, V-225552, V-225547, V-225507, V-225505, V-225498, V-225497, V-225496, V-225493, V-225492, V-225491, V-225449, V-225444, V-225399, V-225396, V-225390, V-225366, V-225365, V-225364, V-225354 et V-225274

• Microsoft .NET Framework STIG 4.0 version 2 version 2

Inclut tous les paramètres de renforcement STIG pris en charge par Amazon EC2 pour les vulnérabilités de catégories II et III (moyennes et faibles) dans le Microsoft .NET Framework. Aucun paramètre STIG supplémentaire ne s'applique aux vulnérabilités de catégorie I.

• Pare-feu Windows STIG version 2, version 1

Inclut tous les paramètres de renforcement STIG pris en charge par Amazon EC2 pour les vulnérabilités de catégories II et III (moyennes et faibles), ainsi que :

V-241992, V-241997 et V-242002

• Internet Explorer 11 STIG version 2 version 3

Inclut tous les paramètres de renforcement STIG pris en charge par Amazon EC2 pour les vulnérabilités de catégories II et III (moyennes et faibles) dans Internet Explorer 11. Aucun paramètre STIG supplémentaire ne s'applique aux vulnérabilités de catégorie I.

• Microsoft Edge STIG version 1 version 6 (Windows Server 2022 uniquement)

Inclut tous les paramètres de renforcement STIG pris en charge par Amazon EC2 pour les vulnérabilités de catégories II et III (moyennes et faibles), ainsi que :

#### V-235758 et V-235759

• Defender STIG version 2 version 4 (Windows Server 2022 uniquement)

Inclut tous les paramètres de renforcement STIG pris en charge par Amazon EC2 pour les vulnérabilités de catégories II et III (moyennes et faibles), ainsi que :

V-213426, V-213452 et V-213453

<span id="page-196-0"></span>Historique des versions de Windows STIG

Cette section enregistre l'historique des versions des composants Windows pour les mises à jour trimestrielles de STIG. Pour voir les modifications et les versions publiées pendant un trimestre, choisissez le titre pour développer les informations.

Changements du premier trimestre 2024 - 23/02/2024 (aucun changement) :

Aucune modification n'a été apportée au composant Windows STIGS pour la version du premier trimestre 2024.

Changements du quatrième trimestre 2023 - 12/07/2023 (aucun changement) :

Aucune modification n'a été apportée au composant Windows STIGS pour la version du quatrième trimestre 2023.

Changements du troisième trimestre 2023 - 10/04/2023 (aucun changement) :

Aucune modification n'a été apportée au composant Windows STIGS pour la version du troisième trimestre 2023.

Changements du deuxième trimestre 2023 - 05/03/2023 (aucun changement) :

Aucune modification n'a été apportée au composant Windows STIGS pour la version du deuxième trimestre 2023.

Changements du premier trimestre 2023 - 27/03/2023 (aucun changement) :

Aucune modification n'a été apportée au composant Windows STIGS pour la version du premier trimestre 2023.

Changements du quatrième trimestre 2022 - 01/02/2023 :

Versions STIG mises à jour et STIGS appliquées pour la version du quatrième trimestre 2022 comme suit :

# STIG-Build-Windows-Low version 2022.4.0

- Windows Server 2022 utilisant STIG version 1 sortie 1
- Windows Server 2019 utilisant STIG version 2 sortie 5
- Windows Server 2016 utilisant STIG version 2 sortie 5
- Windows Server 2012 R2 MS utilisant STIG version 3 sortie 5
- Microsoft .NET Framework 4.0 utilisant STIG version 2 sortie 2
- Pare-feu Windows utilisant STIG version 2 sortie 1
- Internet Explorer 11 utilisant STIG version 2 sortie 3
- Microsoft Edge STIG version 1 version 6 (Windows Server 2022 uniquement)

STIG-Build-Windows-Medium version 2022.4.0

- Windows Server 2022 utilisant STIG version 1 sortie 1
- Windows Server 2019 utilisant STIG version 2 sortie 5
- Windows Server 2016 utilisant STIG version 2 sortie 5
- Windows Server 2012 R2 MS utilisant STIG version 3 sortie 5
- Microsoft .NET Framework 4.0 utilisant STIG version 2 sortie 2
- Pare-feu Windows utilisant STIG version 2 sortie 1
- Internet Explorer 11 utilisant STIG version 2 sortie 3
- Microsoft Edge STIG version 1 version 6 (Windows Server 2022 uniquement)
- Defender STIG version 2 version 4 (Windows Server 2022 uniquement)

STIG-Build-Windows-HIGH version 2022.4.0

- Windows Server 2022 utilisant STIG version 1 sortie 1
- Windows Server 2019 utilisant STIG version 2 sortie 5
- Windows Server 2016 utilisant STIG version 2 sortie 5
- Windows Server 2012 R2 MS utilisant STIG version 3 sortie 5
- Microsoft .NET Framework 4.0 utilisant STIG version 2 sortie 2
- Pare-feu Windows utilisant STIG version 2 sortie 1
- Internet Explorer 11 utilisant STIG version 2 sortie 3
- Microsoft Edge STIG version 1 version 6 (Windows Server 2022 uniquement)
- Defender STIG version 2 version 4 (Windows Server 2022 uniquement)

Changements du troisième trimestre 2022 - 30/09/2022 (aucun changement) :

Aucune modification n'a été apportée au composant Windows STIGS pour la version du troisième trimestre 2022.

Changements du deuxième trimestre 2022 - 08/02/2022 :

Versions STIG mises à jour et STIGS appliqués pour la version du deuxième trimestre 2022.

STIG-Build-Windows-Low version 1.5.0

- Windows Server 2019 STIG version 2 version 4
- Windows Server 2016 STIG version 2 version 4
- Windows Server 2012 R2 MS STIG version 3 version 3
- Microsoft .NET Framework 4.0 STIG version 2 version 1
- Pare-feu Windows utilisant STIG version 2 sortie 1
- Internet Explorer 11 STIG version 1, version 19

STIG-Build-Windows-Medium version 1.5.0

- Windows Server 2019 STIG version 2 version 4
- Windows Server 2016 STIG version 2 version 4
- Windows Server 2012 R2 MS STIG version 3 version 3
- Microsoft .NET Framework 4.0 STIG version 2 version 1
- Pare-feu Windows utilisant STIG version 2 sortie 1
- Internet Explorer 11 STIG version 1, version 19

STIG-Build-Windows-High version 1.5.0

- Windows Server 2019 STIG version 2 version 4
- Windows Server 2016 STIG version 2 version 4
- Windows Server 2012 R2 MS STIG version 3 version 3
- Microsoft .NET Framework 4.0 STIG version 2 version 1
- Pare-feu Windows utilisant STIG version 2 sortie 1
- Internet Explorer 11 STIG version 1, version 19

Changements du premier trimestre 2022 - 08/02/2022 (aucun changement) :

Aucune modification n'a été apportée au composant Windows STIGS pour la version du premier trimestre 2022.

Changements du quatrième trimestre 2021 - 20/12/2021 :

Versions STIG mises à jour et STIGS appliquées pour la version du quatrième trimestre 2021.

STIG-Build-Windows-Low version 1.5.0.

- Windows Server 2019 STIG version 2 version 3
- Windows Server 2016 STIG version 2 version 3
- Windows Server 2012 R2 MS STIG version 3 version 3
- Microsoft .NET Framework 4.0 STIG version 2 version 1
- Pare-feu Windows utilisant STIG version 2 sortie 1
- Internet Explorer 11 STIG version 1, version 19

STIG-Build-Windows-Medium version 1.5.0

- Windows Server 2019 STIG version 2 version 3
- Windows Server 2016 STIG version 2 version 3
- Windows Server 2012 R2 MS STIG version 3 version 3
- Microsoft .NET Framework 4.0 STIG version 2 version 1
- Pare-feu Windows utilisant STIG version 2 sortie 1
- Internet Explorer 11 STIG version 1, version 19

STIG-Build-Windows-High version 1.5.0

- Windows Server 2019 STIG version 2 version 3
- Windows Server 2016 STIG version 2 version 3
- Windows Server 2012 R2 MS STIG version 3 version 3
- Microsoft .NET Framework 4.0 STIG version 2 version 1
- Pare-feu Windows utilisant STIG version 2 sortie 1
- Internet Explorer 11 STIG version 1, version 19

Changements du troisième trimestre 2021 au 30/09/2021 :

Versions STIG mises à jour et STIGS appliquées pour la version du troisième trimestre 2021.

STIG-Build-Windows-Low version 1.4.0

- Windows Server 2019 STIG version 2 version 2
- Windows Server 2016 STIG version 2 version 2
- Windows Server 2012 R2 MS STIG version 3 version 2
- Microsoft .NET Framework 4.0 STIG version 2 version 1
- Pare-feu Windows STIG version 1 version 7
- Internet Explorer 11 STIG version 1, version 19

STIG-Build-Windows-Medium version 1.4.0

- Windows Server 2019 STIG version 2 version 2
- Windows Server 2016 STIG version 2 version 2
- Windows Server 2012 R2 MS STIG version 3 version 2
- Microsoft .NET Framework 4.0 STIG version 2 version 1
- Pare-feu Windows STIG version 1 version 7
- Internet Explorer 11 STIG version 1, version 19

STIG-Build-Windows-High version 1.4.0

- Windows Server 2019 STIG version 2 version 2
- Windows Server 2016 STIG version 2 version 2
- Windows Server 2012 R2 MS STIG version 3 version 2
- Microsoft .NET Framework 4.0 STIG version 2 version 1
- Pare-feu Windows STIG version 1 version 7
- Internet Explorer 11 STIG version 1, version 19

# <span id="page-201-0"></span>Réglages STIG de Linux

Cette section contient des informations sur les paramètres de renforcement de Linux STIG pris en charge par Amazon EC2, suivies d'un journal de l'historique des versions. Si la distribution Linux ne dispose pas de ses propres paramètres de renforcement STIG, Amazon EC2 utilise les paramètres RHEL. Les paramètres de renforcement STIG pris en charge s'appliquent aux AMI Linux Amazon EC2 et aux composants basés sur la distribution Linux, comme suit :

- Paramètres STIG de Red Hat Enterprise Linux (RHEL) 7
	- RHEL 7
	- CentOS 7
	- Amazon Linux 2 (AL2)
- Paramètres RHEL 8 STIG
	- RHEL 8
	- CentOS 8
	- Amazon Linux 2023 (AL 2023)

Linux STIG Low (catégorie III)

La liste suivante contient les paramètres STIG qu'Amazon EC2 prend en charge pour votre infrastructure. Si un paramètre pris en charge n'est pas applicable à votre infrastructure, Amazon EC2 ignore ce paramètre et passe à autre chose. Par exemple, certains paramètres de renforcement STIG peuvent ne pas s'appliquer aux serveurs autonomes. Des politiques spécifiques de l'organisation peuvent également influencer les paramètres applicables, comme l'obligation pour les administrateurs de réviser les paramètres d'un document.

Pour obtenir une liste complète, veuillez consulter [STIGs Document Library](https://public.cyber.mil/stigs/downloads/?_dl_facet_stigs=operating-systems%2Cunix-linux). Pour plus d'informations sur l'affichage de la liste complète, veuillez consulter la rubrique [Outils d'affichage STIG](https://public.cyber.mil/stigs/srg-stig-tools/).

RHEL 7 STIG Version 3, version 14

• RHEL 7/CentOS 7

V-204452, V-204576 et V-204605

• AL2

V-204452, V-204576 et V-204605

RHEL 8 STIG Version 1 Version 13

• RHEL 8/CentOS 8/AL 2023

V-230241, V-244527, V-230269, V-230270, V-230285, V-230253, V-230346, V-230381, V-230395, V-230468, V-230469, V-230491, V-230485, V-230486, V-230494, V-230495, V-230496, V-230497, V-230498, V-230499 et V-230281

Ubuntu 18.04 STIG version 2, version 13

V-219172, V-219173, V-219174, V-219175, V-219210, V-219164, V-219165, V-219178, V-219180, V-219301, V-219163, V-219332, V-219327 et V-219333

Ubuntu 20.04 STIG version 1 version 11

V-238202, V-238234, V-238235, V-238237, V-238323, V-238373, V-238221, V-238222, V-238223, V-238224, V-238226, V-238362, V-238357 et V-238308

Linux STIG Medium (catégorie II)

La liste suivante contient les paramètres STIG qu'Amazon EC2 prend en charge pour votre infrastructure. Si un paramètre pris en charge n'est pas applicable à votre infrastructure, Amazon EC2 ignore ce paramètre et passe à autre chose. Par exemple, certains paramètres de renforcement STIG peuvent ne pas s'appliquer aux serveurs autonomes. Des politiques spécifiques de l'organisation peuvent également influencer les paramètres applicables, comme l'obligation pour les administrateurs de réviser les paramètres d'un document.

Pour obtenir une liste complète, veuillez consulter [STIGs Document Library](https://public.cyber.mil/stigs/downloads/?_dl_facet_stigs=operating-systems%2Cunix-linux). Pour plus d'informations sur l'affichage de la liste complète, veuillez consulter la rubrique [Outils d'affichage STIG](https://public.cyber.mil/stigs/srg-stig-tools/).

#### **G** Note

La catégorie Linux STIG Medium inclut tous les paramètres de renforcement STIG répertoriés qui s'appliquent à Linux STIG Low (catégorie III), en plus des paramètres de renforcement STIG pris en charge par Amazon EC2 pour les vulnérabilités de catégorie II.

#### RHEL 7 STIG Version 3, version 14

Inclut tous les paramètres de renforcement STIG pris en charge par Amazon EC2 pour les vulnérabilités de catégorie III (faibles), ainsi que :

• RHEL 7/CentOS 7

V-204585, V-204490, V-204491, V-255928, V-204405, V-204406, V-204407, V-204408, V-204409, V-204410, V-204411, V-204412, V-204413, V-204414, V-204415, V-204422, V-204423, V-204427, V-204416, V-204418, V-204426, V-204431, V-204457, V-204466, V-204417, V-204434, V-204435, V-204587, V-204588, V-204589, V-204590, V-204591, V-204592, V-204593, V-204596, V-204597, V-204598, V-204599, V-204600, V-204601, V-204602, V-204622, V-233307, V-255925, V-204578, V-204595, V-204437, V-204503, V-204507, V-204508, V-204510, V-204511, V-204514, V-204515, V-204516, V-204517, V-204521, V-204524, V-204531, V-204536, V-204537, V-204538, V-204539, V-204540, V-204541, V-204542, V-204543, V-204544, V-204545, V-204546, V-204547, V-204549, V-204550, V-204551, V-204552, V-204553, V-204554, V-204555, V-204556, V-204557, V-204558, V-204559, V-204560, V-204562, V-204563, V-204564, V-204566, V-204567, V-204572, V-204584, V-204609, V-204610, V-204611, V-204612, V-204613, V-204614, V-204615, V-204616, V-204617, V-204625, V-204630, V-255927, V-237634, V-237635, V-251703, V-204449, V-204450, V-204451, V-204619, V-2045, V-2045, V-204631, V-204633 et V-256970

• TOUS LES 2 :

V-204585, V-204490, V-204491, V-255928, V-204405, V-204406, V-204407, V-204408, V-204409, V-204410, V-204411, V-204412, V-204413, V-204414, V-204415, V-204422, V-204423, V-204427, V-204416, V-204418, V-204426, V-204431, V-204457, V-204466, V-204417, V-204434, V-204435, V-204587, V-204588, V-204589, V-204590, V-204591, V-204592, V-204593, V-204596, V-204597, V-204598, V-204599, V-204600, V-204601, V-204602, V-204622, V-233307, V-255925, V-204578, V-204595, V-204437, V-204503, V-204507, V-204508, V-204510, V-204511, V-204514, V-204515, V-204516, V-204517, V-204521, V-204524, V-204531, V-204536, V-204537, V-204538, V-204539, V-204540, V-204541, V-204542, V-204543, V-204544, V-204545, V-204546, V-204547, V-204549, V-204550, V-204551, V-204552, V-204553, V-204554, V-204555, V-204556, V-204557, V-204558, V-204559, V-204560, V-204562, V-204563, V-204564, V-204566, V-204567, V-204572, V-204584, V-204609, V-204610, V-204611, V-204612, V-204613, V-204614, V-204615, V-204616, V-204617, V-204625, V-204630, V-255927, V-237634, V-237635, V-251703, V-204449, V-204450, V-204451, V-204619, V-2045, V-2045, V-204631, V-204633 et V-256970

RHEL 8 STIG Version 1 Version 13

Inclut tous les paramètres de renforcement STIG pris en charge par Amazon EC2 pour les vulnérabilités de catégorie III (faibles), ainsi que :

### • RHEL 8/CentOS 8/AL 2023

V-230257, V-230258, V-230259, V-230550, V-230248, V-230249, V-230250, V-230245, V-230246, V-230247, V-230397, V-230399, V-230400, V-230401, V-230228, V-230298, V-230387, V-230231, V-230233, V-230324, V-230365, V-230370, V-230378, V-230383, V-230236, V-230314, V-230315, V-244523, V-230266, V-230267, V-230268, V-230280, V-230310, V-230311, V-230312, V-230502, V-230532, V-230535, V-230536, V-230538, V-230539, V-230540, V-230541, V-230542, V-230542, V-230537, V-230538, V-230539, V-230540, V-230541, V-230542, V-230537, V-230538, V-230539, V-230540, V-230541, V-230542, V-230542, V-230537, V-230538, V-230539, V-230540, V-230541, V-230542, V-230542, V-543, V-230544, V-230545, V-230546, V-230547, V-230548, V-230549, V-244550, V-244551, V-244552, V-244553, V-244554, V-250317, V-251718, V-230237, V-230313, V-230356, V-230357, V-230358, V-230359, V-230360, V-230361, V-230362, V-230363, V-230368, V-230369, V-230375, V-230376, V-230377, V-244524, V-244533, V-251713, V-251717, V-251714, V-251715, V-251716, V-230332, V-230334, V-230336, V-230338, V-230340, V-230342, V-230344, V-230333, V-230335, V-230337, V-230339, V-230341, V-230343, V-230345, V-230240, V-230282, V-250315, V-250316, V-230255, V-230277, V-230278, V-230348, V-230353, V-230386, V-230390, V-230392, V-230394, V-230396, V-230393, V-230398, V-230402, V-230403, V-230404, V-230405, V-230406, V-230407, V-230408, V-230409, V-230410, V-230411, V-230412, V-230413, V-230418, V-230419, V-230421, V-230422, V-230423, V-230424, V-230425, V-230426, V-230427, V-230428, V-230429, V-230430, V-230431, V-230432, V-230433, V-230434, V-230435, V-230436, V-230437, V-230438, V-230439, V-230444, V-230446, V-230447, V-230448, V-230449, V-230455, V-230456, V-230462, V-230463, V-230465, V-230466, V-230467, V-230471, V-230472, V-230473, V-230474, V-230480, V-230483, V-244542, V-230503, V-230244, V-230286, V-230287, V-230288, V-230290, V-230291, V-230296, V-230330, V-230382, V-230526, V-230527, V-230555, V-230556, V-244526, V-244528, V-237642, V-237643, V-251711, V-230238, V-230239, V-230273, V-230275, V-230478, V-230488, V-230489, V-230559, V-230560, V-230560, V-230478 561, V-237640 et V-256974

#### Ubuntu 18.04 STIG version 2, version 13

V-219188, V-219190, V-219191, V-219198, V-219199, V-219200, V-219201, V-219202, V-219203, V-219204, V-219205, V-219206, V-219207, V-219208, V-219209, V-219303, V-219326, V-219328, V-219330, V-219342, V-219189, V-219192, V-219193, V-219194, V-219315, V-219195, V-219196, V-219197, V-219213, V-219214, V-219215, V-219216, V-219217, V-219218, V-219220, V-219221, V-219222, V-219223, V-219224, V-219227, V-219228, V-219229, V-219230, V-219231, V-219232,

V-219233, V-219234, V-219235, V-219236, V-219238, V-219239, V-219240, V-219241, V-219242, V-219243, V-2194, V-219250, V-219254, V-219257, V-219263, V-219264, V-219265, V-219266, V-219267, V-219268, V-219269, V-219270, V-219271, V-219272, V-219273, V-219274, V-219276, V-219277, V-219279, V-219281, V-219287, V-219291, V-219297, V-219298, V-219299, V-219300, V-219309, V-219310, V-219311, V-219312, V-233779, V-233780, V-255906, V-219336, V-219338, V-219344, V-219181, V-219184, V-219186, V-219155, V-219156, V-219160, V-219306, V-219149, V-219166, V-219176, V-219339, V-219331, V-219337 et V-219335

Ubuntu 20.04 STIG version 1 version 11

V-238205, V-238207, V-238329, V-238337, V-238339, V-238340, V-238344, V-238345, V-238346, V-238347, V-238348, V-238349, V-238350, V-238351, V-238352, V-238376, V-238377, V-238378, V-238209, V-238325, V-238330, V-238333, V-238369, V-238338, V-238341, V-238342, V-238343, V-238324, V-238353, V-238228, V-238225, V-238227, V-238299, V-238238, V-238240, V-238241, V-23824, V-23824, V-238244, V-238245, V-238246, V-238247, V-238248, V-238249, V-238250, V-238251, V-238252, V-238253, V-238254, V-238255, V-238256, V-238257, V-238258, V-238264, V-238268, V-238271, V-238277772, V-238278, V-238279, V-238280, V-238281, V-238282, V-238283, V-238284, V-238285, V-238286, V-238287, V-238288, V-238289, V-238290, V-238291, V-238292, V-238293, V-238294, V-238295, V-238297, V-238300, V-238301, V-238302, V-238304, V-238309, V-238310, V-238315, V-238316, V-238317, V-238318, V-238319, V-238320, V-251505, V-238360, V-238211, V-238212, V-238213, V-238216, V-238220, V-255912, V-238355, V-238236, V-238303, V-238358, V-238356, V-238359, V-238370 et V-238334

Linux STIG High (catégorie I)

La liste suivante contient les paramètres STIG qu'Amazon EC2 prend en charge pour votre infrastructure. Si un paramètre pris en charge n'est pas applicable à votre infrastructure, Amazon EC2 ignore ce paramètre et passe à autre chose. Par exemple, certains paramètres de renforcement STIG peuvent ne pas s'appliquer aux serveurs autonomes. Des politiques spécifiques de l'organisation peuvent également influencer les paramètres applicables, comme l'obligation pour les administrateurs de réviser les paramètres d'un document.

Pour obtenir une liste complète, veuillez consulter [STIGs Document Library](https://public.cyber.mil/stigs/downloads/?_dl_facet_stigs=operating-systems%2Cunix-linux). Pour plus d'informations sur l'affichage de la liste complète, veuillez consulter la rubrique [Outils d'affichage STIG](https://public.cyber.mil/stigs/srg-stig-tools/).

## **a** Note

La catégorie Linux STIG High inclut tous les paramètres de renforcement STIG répertoriés qui s'appliquent aux catégories Linux STIG Medium et Low, en plus des paramètres de renforcement STIG pris en charge par Amazon EC2 pour les vulnérabilités de catégorie I.

RHEL 7 STIG Version 3, version 14

Inclut tous les paramètres de renforcement STIG pris en charge par Amazon EC2 pour les vulnérabilités de catégories II et III (moyennes et faibles), ainsi que :

• RHEL 7/CentOS 7

V-204425, V-204594, V-204455, V-204424, V-204442, V-204443, V-204447, V-204448, V-204502, V-204620 et V-204621

• TOUS LES 2 :

V-204425, V-204594, V-204455, V-204424, V-204442, V-204443, V-204447, V-204448, V-204502, V-204620 et V-204621

RHEL 8 STIG Version 1 Version 13

Inclut tous les paramètres de renforcement STIG pris en charge par Amazon EC2 pour les vulnérabilités de catégories II et III (moyennes et faibles), ainsi que :

• RHEL 8/CentOS 8/AL 2023

V-230265, V-230529, V-230531, V-230264, V-230487, V-230492, V-230533 et V-230558

Ubuntu 18.04 STIG version 2, version 13

V-219157, V-219158, V-219177, V-219212 V-219308, V-219314, V-219316 et V-251507

Ubuntu 20.04 STIG version 1 version 11

V-238218, V-238219, V-238201, V-238326, V-238327, V-238380 et V-251504

# <span id="page-207-0"></span>Historique des versions de Linux STIG

Cette section enregistre l'historique des versions des composants Linux pour les mises à jour trimestrielles de STIG. Pour voir les modifications et les versions publiées pendant un trimestre, choisissez le titre pour développer les informations.

Changements du 1er trimestre 2024 - 02/06/2024 :

Versions STIG mises à jour et STIGS appliquées pour la version du premier trimestre 2024 comme suit :

STIG-Build-Linux-Low version 2024.1.x

- RHEL 7 STIG Version 3, version 14
- RHEL 8 STIG Version 1 Version 13
- Ubuntu 18.04 STIG version 2, version 13
- Ubuntu 20.04 STIG version 1 version 11

STIG-Build-Linux-Medium version 2024.1.x

- RHEL 7 STIG Version 3, version 14
- RHEL 8 STIG Version 1 Version 13
- Ubuntu 18.04 STIG version 2, version 13
- Ubuntu 20.04 STIG version 1 version 11

STIG-Build-Linux-High version 2024.1.x

- RHEL 7 STIG Version 3, version 14
- RHEL 8 STIG Version 1 Version 13
- Ubuntu 18.04 STIG version 2, version 13
- Ubuntu 20.04 STIG version 1 version 11

Modifications apportées au quatrième trimestre 2023 - 07/12/2023 :

Versions STIG mises à jour et STIGS appliquées pour la version du quatrième trimestre 2023 comme suit :

#### Version 2023.4.x de STIG-Build-Linux-Low

- RHEL 7 STIG Version 3 Version 13
- RHEL 8 STIG Version 1 Version 12
- Ubuntu 18.04 STIG version 2 version 12
- Ubuntu 20.04 STIG version 1 version 10

STIG-Build-Linux-Medium version 2023.4.x

- RHEL 7 STIG Version 3 Version 13
- RHEL 8 STIG Version 1 Version 12
- Ubuntu 18.04 STIG version 2 version 12
- Ubuntu 20.04 STIG version 1 version 10

STIG-Build-Linux-High version 2023.4.x

- RHEL 7 STIG Version 3 Version 13
- RHEL 8 STIG Version 1 Version 12
- Ubuntu 18.04 STIG version 2 version 12
- Ubuntu 20.04 STIG version 1 version 10

Changements du troisième trimestre 2023 - 10/04/2023 :

Versions STIG mises à jour et STIGS appliquées pour la version du troisième trimestre 2023 comme suit :

Linux STIG Low (catégorie III)

- RHEL 7 STIG version 3 version 12
- RHEL 8 STIG Version 1 Version 11
- Ubuntu 18.04 STIG version 2 version 11
- Ubuntu 20.04 STIG version 1 version 9

Linux STIG Medium (catégorie II)

- RHEL 7 STIG version 3 version 12
- RHEL 8 STIG Version 1 Version 11
- Ubuntu 18.04 STIG version 2 version 11
- Ubuntu 20.04 STIG version 1 version 9

Linux STIG High (catégorie I)

- RHEL 7 STIG version 3 version 12
- RHEL 8 STIG Version 1 Version 11
- Ubuntu 18.04 STIG version 2 version 11
- Ubuntu 20.04 STIG version 1 version 9

Changements du deuxième trimestre 2023 - 05/03/2023 :

Versions STIG mises à jour et STIGS appliquées pour la version du deuxième trimestre 2023 comme suit :

Linux STIG Low (catégorie III)

- RHEL 7 STIG version 3 version 11
- RHEL 8 STIG Version 1 Version 10
- Ubuntu 18.04 STIG version 2 version 11
- Ubuntu 20.04 STIG version 1 version 8

Linux STIG Medium (catégorie II)

- RHEL 7 STIG version 3 version 11
- RHFL 8 STIG Version 1 Version 10
- Ubuntu 18.04 STIG version 2 version 11
- Ubuntu 20.04 STIG version 1 version 8

Linux STIG High (catégorie I)

- RHEL 7 STIG version 3 version 11
- RHEL 8 STIG Version 1 Version 10
- Ubuntu 18.04 STIG version 2 version 11
- Ubuntu 20.04 STIG version 1 version 8

Changements du premier trimestre 2023 - 27/03/2023 :

Versions STIG mises à jour et STIGS appliquées pour la version du premier trimestre 2023 comme suit :

Linux STIG Low (catégorie III)

- RHEL 7 STIG version 3 version 10
- RHEL 8 STIG Version 1 Version 9
- Ubuntu 18.04 STIG version 2 version 10
- Ubuntu 20.04 STIG version 1 version 7

Linux STIG Medium (catégorie II)

- RHEL 7 STIG version 3 version 10
- RHEL 8 STIG Version 1 Version 9
- Ubuntu 18.04 STIG version 2 version 10
- Ubuntu 20.04 STIG version 1 version 7

Linux STIG High (catégorie I)

- RHEL 7 STIG version 3 version 10
- RHFL 8 STIG Version 1 Version 9
- Ubuntu 18.04 STIG version 2 version 10
- Ubuntu 20.04 STIG version 1 version 7

Changements du quatrième trimestre 2022 - 01/02/2023 :

Versions STIG mises à jour et STIGS appliquées pour la version du quatrième trimestre 2022 comme suit :

Linux STIG Low (catégorie III)

- RHEL 7 STIG version 3, version 9
- RHEL 8 STIG Version 1 Version 8
- Ubuntu 18.04 STIG version 2 version 9
- Ubuntu 20.04 STIG version 1 version 6

Linux STIG Medium (catégorie II)

- RHEL 7 STIG version 3, version 9
- RHEL 8 STIG Version 1 Version 8
- Ubuntu 18.04 STIG version 2 version 9
- Ubuntu 20.04 STIG version 1 version 6

Linux STIG High (catégorie I)

- RHEL 7 STIG version 3, version 9
- RHEL 8 STIG Version 1 Version 8
- Ubuntu 18.04 STIG version 2 version 9
- Ubuntu 20.04 STIG version 1 version 6

Changements du troisième trimestre 2022 - 30/09/2022 (aucun changement) :

Aucune modification n'a été apportée au composant Linux STIGS pour la version du troisième trimestre 2022.

Changements du deuxième trimestre 2022 - 08/02/2022 :

Nous avons introduit le support d'Ubuntu, mis à jour les versions de STIG et appliqué les STIGS pour la version du deuxième trimestre 2022 comme suit :

Linux STIG Low (catégorie III)

- RHEL 7 STIG Version 3 Version 7
- RHEL 8 STIG Version 1 Version 6
- Ubuntu 18.04 STIG version 2, version 6 (nouveau)
- Ubuntu 20.04 STIG version 1, version 4 (nouveau)

Linux STIG Medium (catégorie II)

- RHEL 7 STIG Version 3 Version 7
- RHEL 8 STIG Version 1 Version 6
- Ubuntu 18.04 STIG version 2, version 6 (nouveau)
- Ubuntu 20.04 STIG version 1, version 4 (nouveau)

Linux STIG High (catégorie I)

- RHEL 7 STIG Version 3 Version 7
- RHEL 8 STIG Version 1 Version 6
- Ubuntu 18.04 STIG version 2, version 6 (nouveau)
- Ubuntu 20.04 STIG version 1, version 4 (nouveau)

Changements du premier trimestre 2022 - 26/04/2022 :

Refactorisé pour inclure un meilleur support pour les conteneurs. Combinaison du script AL2 précédent avec RHEL 7. Versions STIG mises à jour et STIGS appliquées pour la version du premier trimestre 2022 comme suit :

Linux STIG Low (catégorie III)

- RHEL 7 STIG Version 3 Version 6
- RHEL 8 STIG Version 1 Version 5

Linux STIG Medium (catégorie II)

- RHEL 7 STIG Version 3 Version 6
- RHEL 8 STIG Version 1 Version 5

Linux STIG High (catégorie I)

- RHEL 7 STIG Version 3 Version 6
- RHEL 8 STIG Version 1 Version 5

Changements du quatrième trimestre 2021 - 20/12/2021 :

Versions STIG mises à jour et STIGS appliquées pour la version du quatrième trimestre 2021 comme suit :

Linux STIG Low (catégorie III)

- RHEL 7 STIG version 3 version 5
- RHEL 8 STIG Version 1 Version 4

Linux STIG Medium (catégorie II)

- RHEL 7 STIG version 3 version 5
- RHEL 8 STIG Version 1 Version 4

Linux STIG High (catégorie I)

- RHEL 7 STIG version 3 version 5
- RHEL 8 STIG Version 1 Version 4

Changements du troisième trimestre 2021 au 30/09/2021 :

Versions STIG mises à jour et STIGS appliqués pour la version du troisième trimestre 2021 comme suit :

Linux STIG Low (catégorie III)

- RHEL 7 STIG version 3 version 4
- RHEL 8 STIG Version 1 Version 3

Linux STIG Medium (catégorie II)

• RHEL 7 STIG version 3 version 4

• RHEL 8 STIG Version 1 Version 3

Linux STIG High (catégorie I)

- RHEL 7 STIG version 3 version 4
- RHEL 8 STIG Version 1 Version 3

# **AWSEC2-PatchLoadBalancerInstance**

#### **Description**

Mettez à niveau et corrigez une version mineure d'une instance Amazon EC2 (Windows ou Linux) connectée à n'importe quel équilibreur de charge (classique, ALB ou NLB). Le temps de vidange de connexion par défaut est appliqué avant que l'instance ne soit corrigée. Vous pouvez annuler le temps d'attente en saisissant votre temps de vidange personnalisé en minutes (1-59) pour le ConnectionDrainTimeparamètre.

Le flux de travail d'automatisation est le suivant :

- 1. L'équilibreur de charge ou le groupe cible auquel l'instance est attachée est déterminé, et l'instance est vérifiée comme saine.
- 2. L'instance est supprimée de l'équilibreur de charge ou du groupe cible.
- 3. L'automatisation attend pendant la période spécifiée pour le temps de vidange de la connexion.
- 4. L'RunPatchBaselineautomatisation [AWS est](https://docs.aws.amazon.com/systems-manager/latest/userguide/patch-manager-about-aws-runpatchbaseline.html) appelée pour appliquer un correctif à l'instance.
- 5. L'instance est rattachée à l'équilibreur de charge ou au groupe cible.

### [Exécutez cette automatisation \(console\)](https://console.aws.amazon.com/systems-manager/automation/execute/AWSEC2-PatchLoadBalancerInstance)

Types de document

Automatisation

Propriétaire

Amazon

Prérequis

• Vérifier que SSM Agent est installé sur votre instance. Pour plus d'informations, consultez la section [Utilisation de l'agent SSM sur des instances EC2 pour Windows Server.](https://docs.aws.amazon.com/systems-manager/latest/userguide/sysman-install-ssm-win.html)

## Paramètres

• InstanceId

Type : String

Description : ID (obligatoire) de l'instance à patcher associée à un équilibreur de charge (classique, ALB ou NLB).

• ConnectionDrainTime

Type : String

Description : (Facultatif) Durée d'expiration de la connexion de l'équilibreur de charge, en minutes (1-59).

# **AWSEC2-SQLServerDBRestore**

**Description** 

Le AWSEC2-SQLServerDBRestore runbook restaure les sauvegardes de bases de données Microsoft SQL Server stockées dans Amazon S3 vers SQL Server 2017 s'exécutant sur une instance Linux Amazon Elastic Compute Cloud (EC2). Vous pouvez fournir votre propre instance EC2 exécutant SQL Server 2017 Linux. Si aucune instance EC2 n'est fournie, l'automatisation lance et configure une nouvelle instance EC2 Ubuntu 16.04 avec SQL Server 2017. Automation prend en charge la restauration des sauvegardes de journaux complètes, différentielles et transactionnelles. Cette instance d'Automation accepte plusieurs fichiers de sauvegarde de base de données et restaure automatiquement la dernière sauvegarde de chaque base de données valides dans les fichiers fournis.

Pour automatiser à la fois la sauvegarde et la restauration d'une base de données SQL Server locale sur une instance EC2 exécutant SQL Server 2017 Linux, vous pouvez utiliser le script AWS PowerShell -signed. [MigrateSQLServerToEC2Linux](https://awsec2-server-upgrade-prod.s3.us-west-1.amazonaws.com/MigrateSQLServerToEC2Linux.ps1)
## **A** Important

Ce runbook réinitialise le mot de passe utilisateur de l'administrateur (SA) du serveur SQL Server à chaque exécution de l'automatisation. Une fois l'automatisation terminée, vous devez redéfinir votre propre mot de passe utilisateur SA avant de vous connecter à l'instance SQL Server.

### [Exécutez cette automatisation \(console\)](https://console.aws.amazon.com/systems-manager/automation/execute/AWSEC2-SQLServerDBRestore)

Types de document

Automatisation

Propriétaire

Amazon

Plateformes

Linux

### **Prérequis**

Pour exécuter cette automatisation, vous devez remplir les conditions préalables suivantes :

- L'utilisateur ou le rôle IAM qui exécute cette automatisation doit disposer d'une politique intégrée associée aux autorisations décrites dans. [Autorisations IAM requises](#page-219-0)
- Si vous fournissez votre propre instance EC2 :
	- L'instance EC2 que vous fournissez doit être une instance Linux exécutant Microsoft SQL Server 2017.
	- L'instance EC2 que vous fournissez doit être configurée avec un profil d'instance AWS Identity and Access Management (IAM) auquel est associée la politique AmazonSSMManagedInstanceCore gérée. Pour de plus amples informations, veuillez consulter [Créer un profil d'instance IAM pour Systems Manager.](https://docs.aws.amazon.com/systems-manager/latest/userguide/setup-instance-profile.html)
	- L'agent SSM doit être installé sur votre instance EC2. Pour plus d'informations, consultez [Installation et configuration de l'agent SSM sur des instances EC2 pour Linux.](https://docs.aws.amazon.com/systems-manager/latest/userguide/sysman-install-ssm-agent.html)
	- L'instance EC2 doit disposer de suffisamment d'espace disque disponible pour télécharger et restaurer les sauvegardes SQL Server.

## Limites

Cette instance d'Automation ne prend pas en charge la restauration vers SQL Server s'exécutant sur des instances EC2 pour Windows Server. Cette instance d'Automation ne restaure les sauvegardes de base de données qui sont compatibles avec SQL Server Linux 2017. Pour de plus amples informations, veuillez consulter [Fonctionnalités et éditions de SQL Server 2017 prises en charge sur](https://docs.microsoft.com/en-us/sql/linux/sql-server-linux-editions-and-components-2017?view=sql-server-2017)  [Linux.](https://docs.microsoft.com/en-us/sql/linux/sql-server-linux-editions-and-components-2017?view=sql-server-2017)

## Paramètres

Cette automatisation possède les paramètres suivants :

• DatabaseNames

Type : String

Description : (Facultatif) liste séparée par des virgules des noms des bases de données à restaurer.

• DataDirectorySize

Type : String

Description : (Facultatif) taille de volume (Gio) souhaitée du répertoire de données SQL Server pour la nouvelle instance EC2.

Valeur par défaut : 100

• KeyPair

Type : String

Description : (Facultatif) paire de clés à utiliser lors de la création de la nouvelle instance EC2.

• IamInstanceProfileName

Type : String

Description : (Facultatif) Le profil d'instance IAM à associer à la nouvelle instance EC2. La politique AmazonSSMManagedInstanceCore gérée doit être associée au profil d'instance IAM.

• InstanceId

Type : String

Description : (Facultatif) instance exécutant SQL Server 2017 sur Linux. Si la valeur non n'InstanceIdest pas fournie, l'automatisation lance une nouvelle instance EC2 à l'aide du InstanceType et du SQL ServerEdition fournis.

• InstanceType

Type : String

Description : (Facultatif) type d'instance de l'instance EC2 à lancer.

• iSS3 PresignedUrl

Type : String

Description : (Facultatif) Si S3Input est une URL S3 pré-signée, indiquez-la. yes

Valeur par défaut : non

Valeurs valides : oui | non

• LogDirectorySize

Type : String

Description : (Facultatif) taille de volume (Gio) souhaitée du répertoire de journaux SQL Server pour la nouvelle instance EC2.

Valeur par défaut : 100

• Entrée S3

Type : String

Description : (Obligatoire) nom du compartiment S3, liste séparée par des virgules des clés d'objet S3, ou liste séparée par des virgules des URL S3 pré-signées contenant les fichiers de sauvegarde SQL à restaurer.

• SQL ServerEdition

Type : String

Description : (Facultatif) édition de SQL Server 2017 à installer sur l'instance EC2 qui vient d'être créée.

### Valeurs valides : Standard | Enterprise | Web | Express

• SubnetId

Type : String

Description : (Facultatif) sous-réseau dans lequel lancer la nouvelle instance EC2. Le sous-réseau doit disposer d'une connectivité sortante aux services AWS. Si aucune valeur pour n'SubnetIdest fournie, l'automatisation utilise le sous-réseau par défaut.

• TempDbDirectorySize

Type : String

Description : (Facultatif) taille de volume (Gio) souhaitée du répertoire TempDB SQL Server pour la nouvelle instance EC2.

Valeur par défaut : 100

## <span id="page-219-0"></span>Autorisations IAM requises

Le AutomationAssumeRole paramètre nécessite les actions suivantes pour utiliser correctement le runbook.

```
{ 
     "Version": "2012-10-17", 
     "Statement": [ 
          { 
              "Effect": "Allow", 
              "Action": [ 
                   "ec2:CreateTags", 
                   "ec2:DescribeImages", 
                   "ec2:DescribeInstanceStatus", 
                   "ec2:DescribeInstances", 
                   "ec2:RebootInstances", 
                   "ec2:RunInstances", 
                   "ssm:DescribeInstanceInformation", 
                   "ssm:GetAutomationExecution", 
                   "ssm:ListCommandInvocations", 
                   "ssm:ListCommands", 
                   "ssm:SendCommand", 
                   "ssm:StartAutomationExecution"
```

```
 ], 
                "Resource": "*" 
           }, 
           { 
                "Effect": "Allow", 
                "Action": "iam:PassRole", 
                "Resource": "arn:aws:iam::ACCOUNTID:role/ROLENAME" 
           } 
     \mathbf{I}}
```
# Étapes de document

Pour utiliser cette automatisation, suivez les étapes qui s'appliquent à votre type d'instance :

Pour les nouvelles instances EC2 :

- 1. aws:executeAwsApi- Récupérez l'ID AMI pour SQL Server 2017 sur Ubuntu 16.04.
- 2. aws:runInstances- Lancez une nouvelle instance EC2 pour Linux.
- 3. aws:waitForAwsResourceProperty- Attendez que l'instance EC2 nouvellement créée soit prête.
- 4. aws:executeAwsApi- Redémarrez l'instance si elle n'est pas prête.
- 5. aws:assertAwsResourceProperty- Vérifiez que l'agent SSM est installé.
- 6. aws:runCommand- Exécutez le script de restauration de SQL Server dansPowerShell.

Pour les instances EC2 existantes :

- 1. aws:waitForAwsResourceProperty- Vérifiez que l'instance EC2 est prête.
- 2. aws:executeAwsApi- Redémarrez l'instance si elle n'est pas prête.
- 3. aws:assertAwsResourceProperty- Vérifiez que l'agent SSM est installé.
- 4. aws:runCommand- Exécutez le script de restauration de SQL Server dansPowerShell.

Sorties

GetInstance. InstanceId

#### restoreToNewInstance.Sortie

#### restoreToExistingInstance.Sortie

# **AWSSupport-ActivateWindowsWithAmazonLicense**

#### **Description**

Le AWSSupport-ActivateWindowsWithAmazonLicense runbook active une instance Amazon Elastic Compute Cloud (Amazon EC2) pour laquelle une licence est fournie Windows Server par Amazon. L'automatisation vérifie et configure les paramètres requis du système d'exploitation du service de gestion des clés et tente l'activation. Cela inclut les itinéraires du système d'exploitation vers les serveurs de gestion des clés d'Amazon et les paramètres du système d'exploitation du service de gestion des clés. La définition du paramètre AllowOffline sur true permet à l'automatisation de cibler avec succès les instances qui ne sont pas gérées par AWS Systems Manager, mais nécessite un arrêt et un démarrage de l'instance.

#### **a** Note

Ce runbook ne peut pas être utilisé sur les instances du modèle Windows Server Bring Your Own License (BYOL). Pour plus d'informations sur l'utilisation de votre propre licence, consultez [Licences Microsoft sur AWS.](https://aws.amazon.com/windows/resources/licensing/)

#### [Exécutez cette automatisation \(console\)](https://console.aws.amazon.com/systems-manager/automation/execute/AWSSupport-ActivateWindowsWithAmazonLicense)

Type de document

Automatisation

Propriétaire

Amazon

Plateformes

Windows

#### Paramètres

• AllowOffline

Type : String

Valeurs valides : true | false

#### Par défaut : faux

Description : (Facultatif) Définissez-la sur true si vous autorisez une correction d'activation de Windows hors ligne en cas d'échec du dépannage en ligne ou si l'instance fournie n'est pas une instance gérée.

### **A** Important

Le mode hors connexion nécessite l'arrêt, puis le redémarrage de l'instance EC2. Les données stockées sur les volumes de stockage d'instance seront perdues. L'adresse IP publique change si vous n'utilisez pas une adresse IP Elastic.

• AutomationAssumeRole

Type : String

Description : (Facultatif) Le nom de ressource Amazon (ARN) du rôle AWS Identity and Access Management (IAM) qui permet à Systems Manager Automation d'effectuer les actions en votre nom. Si aucun rôle n'est spécifié, Systems Manager Automation utilise les autorisations de l'utilisateur qui démarre ce runbook.

• ForceActivation

Type : String

Valeurs valides : true | false

Par défaut : faux

Description : (Facultatif) Réglez-la sur true si vous souhaitez continuer même si Windows est déjà activé.

• InstanceId

Type : String

Description : (obligatoire) ID de votre instance EC2 gérée pour Windows Server.

• SubnetId

## Type : String

## Par défaut : CreateNew VPC

Description : (Facultatif et hors connexion uniquement) ID de sous-réseau de l'instance EC2Rescue utilisé pour réaliser le dépannage hors connexion. SelectedInstanceSubnetUtilisez-le pour utiliser le même sous-réseau que votre instance ou CreateNewVPC pour créer un nouveau VPC. IMPORTANT : Le sous-réseau doit se trouver dans la même zone de disponibilité que InstanceId les points de terminaison SSM et autoriser l'accès à ces derniers.

## Autorisations IAM requises

Le AutomationAssumeRole paramètre nécessite les actions suivantes pour utiliser correctement le runbook.

Nous recommandons que l'instance EC2 recevant la commande dispose d'un rôle IAM auquel est associée la politique gérée par ManagedInstanceCore Amazon d'AmazonSSM. Vous devez avoir au moins ssm : StartAutomationExecution et ssm : SendCommand pour exécuter l'automatisation et envoyer la commande à l'instance, plus ssm : GetAutomationExecution pour pouvoir lire la sortie de l'automatisation. Pour la correction hors ligne, consultez les autorisations requises parAWSSupport-StartEC2RescueWorkflow.

## Étapes de document

- 1. aws:assertAwsResourceProperty- Vérifiez que la plate-forme de l'instance fournie est Windows.
- 2. aws:assertAwsResourceProperty- Vérifiez que l'instance fournie est une instance gérée :
	- a. (Correctif d'activation en ligne) Si l'instance d'entrée est une instance gérée, exécutez aws:runCommand le PowerShell script afin de tenter de corriger l'activation de Windows.
	- b. (Correctif d'activation hors connexion) Si l'instance d'entrée n'est pas une instance gérée :
		- i. aws:assertAwsResourceProperty- Vérifie que le AllowOffline drapeau est réglé sur. true Si tel est le cas, le correctif hors ligne démarre ; sinon, l'automatisation prend fin.
		- ii. aws:executeAutomation- Appelez à l'AWSSupport-StartEC2RescueWorkflowaide du script de correction hors ligne pour l'activation de Windows. Le script utilise EC2Config ou EC2Launch, selon la version du système d'exploitation.

# iii. aws:executeAwsApi- Lisez le résultat à partir deAWSSupport-StartEC2RescueWorkflow.

**Sorties** 

activateWindows.Output

getActivateWindowsOfflineResult. Sortie

# **AWSSupport-AnalyzeAWSEndpointReachabilityFromEC2**

**Description** 

Le AWSSupport-AnalyzeAWSEndpointReachabilityFromEC2 runbook analyse la connectivité entre une instance Amazon Elastic Compute Cloud (Amazon EC2) ou une interface Elastic Network Interface et un point de terminaison. Service AWS IPv6 n'est pas pris en charge. Le runbook utilise la valeur que vous spécifiez pour le ServiceEndpoint paramètre afin d'analyser la connectivité à un point de terminaison. Si aucun point de AWS PrivateLink terminaison n'est trouvé dans votre VPC, le runbook utilise une adresse IP publique pour le service actuel. Région AWS Cette automatisation utilise Reachability Analyzer d'Amazon Virtual Private Cloud. Pour plus d'informations, voir [Qu'est-ce](https://docs.aws.amazon.com/vpc/latest/reachability/what-is-reachability-analyzer.html) [que Reachability Analyzer ?](https://docs.aws.amazon.com/vpc/latest/reachability/what-is-reachability-analyzer.html) , dans Reachability Analyzer.

Cette automatisation vérifie les points suivants :

- Vérifie si votre cloud privé virtuel (VPC) est configuré pour utiliser le serveur DNS fourni par Amazon.
- Vérifie si un AWS PrivateLink point de terminaison existe dans le VPC pour Service AWS celui que vous spécifiez. Si un point de terminaison est détecté, l'automatisation vérifie que l'privateDnsattribut est activé.
- Vérifie si le AWS PrivateLink point de terminaison utilise la politique de point de terminaison par défaut.

### Considérations

- Vous êtes facturé par analyse effectuée entre une source et une destination. Pour de plus amples informations, veuillez consulter la [Tarification Amazon VPC.](https://aws.amazon.com/vpc/pricing/)
- Au cours de l'automatisation, un chemin d'analyse du réseau et une analyse des informations du réseau sont créés. Si l'automatisation aboutit, le runbook supprime ces ressources. Si l'étape de

nettoyage échoue, le chemin Network Insights n'est pas supprimé par le runbook et vous devrez le supprimer manuellement. Si vous ne supprimez pas le chemin d'accès aux informations sur le réseau manuellement, il continue à être pris en compte dans le quota de votre Compte AWS. Pour plus d'informations sur les quotas pour Reachability Analyzer, voir Quotas [pour Reachability](https://docs.aws.amazon.com/vpc/latest/reachability/reachability-analyzer-limits.html) [Analyzer dans Reachability Analyzer.](https://docs.aws.amazon.com/vpc/latest/reachability/reachability-analyzer-limits.html)

- Les configurations au niveau du système d'exploitation, telles que l'utilisation d'un proxy, d'un résolveur DNS local ou d'un fichier d'hôtes, peuvent affecter la connectivité même si l'Analyzer de Reachability revient. PASS
- Passez en revue l'évaluation de tous les contrôles effectués par l'Analyzer de Reachability. Si l'un des contrôles renvoie un état deFAIL, cela peut affecter la connectivité même si le contrôle d'accessibilité global renvoie un statut de. PASS

### [Exécuter cette automatisation \(console\)](https://console.aws.amazon.com/systems-manager/automation/execute/AWSSupport-AnalyzeAWSEndpointReachabilityFromEC2)

Type de document Automatisation

Propriétaire

Amazon

Plateformes

LinuxmacOS, Windows

Paramètres

• AutomationAssumeRole

Type : chaîne

Description : (Facultatif) Le nom de ressource Amazon (ARN) du rôle AWS Identity and Access Management (IAM) qui permet à Systems Manager Automation d'effectuer les actions en votre nom. Si aucun rôle n'est spécifié, Systems Manager Automation utilise les autorisations de l'utilisateur qui lance ce runbook.

• Source

Type : chaîne

Description : (Obligatoire) L'ID de l'instance Amazon EC2 ou de l'interface réseau à partir de laquelle vous souhaitez analyser l'accessibilité.

• ServiceEndpoint

Type : chaîne

Description : (Obligatoire) Le nom d'hôte du point de terminaison du service auquel vous souhaitez analyser l'accessibilité.

• RetainVpcReachabilityAnalysis

Type : chaîne

Valeur par défaut : false

Description : (Facultatif) Détermine si le chemin d'aperçu du réseau et l'analyse associée créés sont conservés. Par défaut, les ressources utilisées pour analyser l'accessibilité sont supprimées après une analyse réussie. Si vous choisissez de conserver l'analyse, le runbook ne la supprime pas et vous pouvez la visualiser dans la console Amazon VPC. Un lien vers la console est disponible dans la sortie d'automatisation.

## Autorisations IAM requises

Le AutomationAssumeRole paramètre nécessite les actions suivantes pour utiliser correctement le runbook.

- ec2:CreateNetworkInsightsPath
- ec2:DeleteNetworkInsightsAnalysis
- ec2:DeleteNetworkInsightsPath
- ec2:DescribeAvailabilityZones
- ec2:DescribeCustomerGateways
- ec2:DescribeDhcpOptions
- ec2:DescribeInstances
- ec2:DescribeInternetGateways
- ec2:DescribeManagedPrefixLists
- ec2:DescribeNatGateways
- ec2:DescribeNetworkAcls
- ec2:DescribeNetworkInsightsAnalyses
- ec2:DescribeNetworkInsightsPaths
- ec2:DescribeNetworkInterfaces
- ec2:DescribePrefixLists
- ec2:DescribeRegions
- ec2:DescribeRouteTables
- ec2:DescribeSecurityGroups
- ec2:DescribeSubnets
- ec2:DescribeTransitGatewayAttachments
- ec2:DescribeTransitGatewayPeeringAttachments
- ec2:DescribeTransitGatewayConnects
- ec2:DescribeTransitGatewayRouteTables
- ec2:DescribeTransitGateways
- ec2:DescribeTransitGatewayVpcAttachments
- ec2:DescribeVpcAttribute
- ec2:DescribeVpcEndpoints
- ec2:DescribeVpcEndpointServiceConfigurations
- ec2:DescribeVpcPeeringConnections
- ec2:DescribeVpcs
- ec2:DescribeVpnConnections
- ec2:DescribeVpnGateways
- ec2:GetManagedPrefixListEntries
- ec2:GetTransitGatewayRouteTablePropagations
- ec2:SearchTransitGatewayRoutes
- ec2:StartNetworkInsightsAnalysis
- elasticloadbalancing:DescribeListeners
- elasticloadbalancing:DescribeLoadBalancerAttributes
- elasticloadbalancing:DescribeLoadBalancers
- elasticloadbalancing:DescribeRules
- elasticloadbalancing:DescribeTags
- elasticloadbalancing:DescribeTargetGroups
- elasticloadbalancing:DescribeTargetHealth
- tiros:CreateQuery
- tiros:GetQueryAnswer
- tiros:GetQueryExplanation

## Étapes de document

- 1. aws:executeScript: valide le point de terminaison du service en essayant de résoudre le nom d'hôte.
- 2. aws:executeScript: rassemble des informations sur le VPC et le sous-réseau.
- 3. aws:executeScript: Évalue la configuration DNS du VPC.
- 4. aws:executeScript: Évalue les vérifications des points de terminaison du VPC.
- 5. aws:executeScript: localise une passerelle Internet pour se connecter au point de terminaison du service public.
- 6. aws:executeScript: Détermine la destination à utiliser pour l'analyse d'accessibilité.
- 7. aws:executeScript: analyse l'accessibilité de la source au point de terminaison à l'aide de Reachability Analyzer et nettoie les ressources en cas de réussite de l'analyse.
- 8. aws:executeScript: Génère un rapport d'évaluation de l'accessibilité.
- 9. aws:executeScript: Génère la sortie au format JSON.

## **Sorties**

- generateReport.EvalReport- Les résultats des contrôles effectués par l'automatisation au format texte.
- generateJsonOutput.Output- Une version minimale des résultats au format JSON.

# **AWSPremiumSupport-ChangeInstanceTypeIntelToAMD**

## **Description**

Le AWSPremiumSupport-ChangeInstanceTypeIntelToAMD runbook automatise les migrations depuis les instances Amazon Elastic Compute Cloud (Amazon EC2) alimentées par Intel vers les

types d'instances AMD équivalents. Ce runbook prend en charge les instances à usage général (M), polyvalentes (T), optimisées pour le calcul (C) et optimisées pour la mémoire (R) créées sur le système Nitro. Ce runbook peut être utilisé sur des instances qui ne sont pas gérées par Systems Manager.

Pour réduire le risque potentiel de perte de données et d'indisponibilité, le runbook vérifie le comportement d'arrêt de l'instance, vérifie si l'instance fait partie d'un groupe Amazon EC2 Auto Scaling, son état de santé et vérifie qu'un type d'instance AMD équivalent est disponible dans la même zone de disponibilité. Par défaut, ce runbook ne changera pas le type d'instance si des volumes de stockage d'instance sont attachés ou si l'instance fait partie d'une AWS CloudFormation pile. Si vous souhaitez modifier ce comportement, spécifiez yes l'un des AllowCloudFormationInstances paramètres AllowInstanceStoreInstances et.

#### **A** Important

L'accès aux AWSPremiumSupport-\* runbooks nécessite un abonnement Enterprise ou Business Support. Pour plus d'informations, consultez la section [Comparer AWS Support les](https://aws.amazon.com/premiumsupport/plans/) [plans.](https://aws.amazon.com/premiumsupport/plans/)

### **Considérations**

- Nous vous recommandons de sauvegarder votre instance avant d'utiliser ce runbook.
- Pour modifier le type d'instance, le runbook doit arrêter votre instance. Lorsqu'une instance est arrêtée, toutes les données stockées dans la RAM ou dans les volumes de stockage d'instance sont perdues et l'adresse IPv4 publique automatique est libérée. Pour plus d'informations, consultez [Arrêt et démarrage de votre instance](https://docs.aws.amazon.com/AWSEC2/latest/UserGuide/Stop_Start.html).
- Si vous ne spécifiez pas de valeur pour le TargetInstanceType paramètre, le runbook tente d'identifier l'instance AMD équivalente en termes de processeurs virtuels et de mémoire au sein de la même famille d'instances. Le runbook s'arrête s'il n'est pas en mesure d'identifier un type d'instance AMD équivalent.
- En utilisant DryRun cette option, vous pouvez capturer le type d'instance AMD équivalent et valider les exigences sans réellement modifier le type d'instance.

### [Exécutez cette automatisation \(console\)](https://console.aws.amazon.com/systems-manager/automation/execute/AWSPremiumSupport-ChangeInstanceTypeIntelToAMD)

#### Type de document

#### **Automatisation**

Propriétaire

Amazon

**Plateformes** 

LinuxmacOS, Windows

Paramètres

• AutomationAssumeRole

Type : String

Description : (Facultatif) Le nom de ressource Amazon (ARN) du rôle AWS Identity and Access Management (IAM) qui permet à Systems Manager Automation d'effectuer les actions en votre nom. Si aucun rôle n'est spécifié, Systems Manager Automation utilise les autorisations de l'utilisateur qui démarre ce runbook.

• Reconnaître

Type : String

Description : (Obligatoire) Entrez yes pour confirmer que votre instance cible sera arrêtée si elle est en cours d'exécution.

• InstanceId

Type : String

Description : (Obligatoire) L'ID de l'instance Amazon EC2 dont vous souhaitez modifier le type.

• TargetInstanceType

Type : String

Par défaut : automatique

Description : (Facultatif) Le type d'instance AMD vers lequel vous souhaitez modifier votre instance. La automatic valeur par défaut utilise le type d'instance équivalent en termes de processeurs virtuels et de mémoire. Par exemple, un fichier m5.large serait remplacé par un fichier m5a.large.

#### • AllowInstanceStoreInstances

Type : String

Valeurs valides : non | oui

Par défaut : non

Description : (Facultatif) Si vous le spécifiezyes, le runbook s'exécute sur les instances auxquelles des volumes de stockage d'instance sont attachés.

• AllowCloudFormationInstances

Type : String

Valeurs valides : non | oui

Par défaut : non

Description : (Facultatif) Si ce paramètre est défini suryes, le runbook s'exécute sur les instances faisant partie d'une AWS CloudFormation pile.

• AllowCrossGeneration

Type : String

Valeurs valides : non | oui

Par défaut : non

Description : (Facultatif) Si ce paramètre est défini suryes, le runbook tente de trouver le type d'instance AMD équivalent le plus récent au sein de la même famille d'instances.

• DryRun

Type : String

Valeurs valides : non | oui

Par défaut : non

Description : (Facultatif) Si ce paramètre est défini suryes, le runbook renvoie le type d'instance AMD équivalent et valide les exigences de migration sans modifier le type d'instance.

Type : String

## Par défaut : PT3S

Description : (Facultatif) Durée pendant laquelle le runbook doit attendre avant de démarrer une nouvelle automatisation. La valeur que vous fournissez pour ce paramètre doit correspondre à la norme ISO 8601. Pour plus d'informations sur la création de chaînes ISO 8601, voir [Formatage des](https://docs.aws.amazon.com/systems-manager/latest/userguide/systems-manager-datetime-strings.html#systems-manager-datetime-strings-format) [chaînes de date et d'heure pour Systems Manager.](https://docs.aws.amazon.com/systems-manager/latest/userguide/systems-manager-datetime-strings.html#systems-manager-datetime-strings-format)

## Autorisations IAM requises

Le AutomationAssumeRole paramètre nécessite les actions suivantes pour utiliser correctement le runbook.

- ssm:DescribeAutomationExecutions
- ssm:GetAutomationExecution
- ssm:StartAutomationExecution
- ec2:GetInstanceTypesFromInstanceRequirements
- ec2:DescribeInstanceAttribute
- ec2:DescribeInstances
- ec2:DescribeInstanceStatus
- ec2:DescribeInstanceTypeOfferings
- ec2:DescribeInstanceTypes
- ec2:DescribeTags
- ec2:ModifyInstanceAttribute
- ec2:StartInstances
- ec2:StopInstances

## Étapes de document

- 1. aws:assertAwsResourceProperty: confirme que l'état de l'instance Amazon EC2 cible estrunning, pendingstopped, oustopping. Dans le cas contraire, l'automatisation prend fin.
- 2. aws:executeAwsApi: rassemble les propriétés de l'instance Amazon EC2 cible.
- 3. aws:branch: Branche l'automatisation en fonction de l'état de l'instance Amazon EC2.
- a. Si tel stopped est le casstopping, l'automatisation s'exécute aws:waitForAwsResourceProperty jusqu'à l'arrêt complet de l'instance Amazon EC2.
- b. Si tel running est le caspending, l'automatisation s'exécute aws:waitForAwsResourceProperty jusqu'à ce que l'instance Amazon EC2 passe les contrôles de statut.
- 4. aws:assertAwsResourceProperty: confirme que l'instance Amazon EC2 ne fait pas partie d'un groupe Auto Scaling en vérifiant si la aws:autoscaling:groupName balise est appliquée.
- 5. aws:executeAwsApi: rassemble les propriétés du type d'instance actuel pour trouver le type d'instance AMD équivalent.
- 6. aws:assertAwsResourceProperty: confirme qu'AWS Marketplaceaucun code produit n'est associé à l'instance Amazon EC2. Certains produits ne sont pas disponibles sur tous les types d'instances.
- 7. aws:branch: Branche l'automatisation selon que vous souhaitez que l'automatisation vérifie si l'instance Amazon EC2 fait partie d'une pile AWS CloudFormation
	- a. Si la aws:cloudformation:stack-name balise est appliquée à l'instance, l'automatisation s'exécute aws:assertAwsResourceProperty pour confirmer que l'instance ne fait pas partie d'une AWS CloudFormation pile.
- 8. aws:branch: Branche l'automatisation selon que le type de volume racine de l'instance est Amazon Elastic Block Store (Amazon EBS).
- 9. aws:assertAwsResourceProperty: confirme que le comportement d'arrêt de l'instance est stop ou nonterminate.
- 10.aws:executeScript: confirme qu'il n'existe qu'une seule automatisation de ce runbook ciblant l'instance actuelle. Si une autre automatisation est déjà en cours et cible la même instance, elle renvoie une erreur et se termine.
- 11.aws:executeAwsApi: Renvoie la liste des types d'instances AMD dotés de la même quantité de mémoire et de processeurs virtuels.
- 12.aws:executeScript: vérifie si le type d'instance actuel est pris en charge et renvoie son type d'instance AMD équivalent. S'il n'y a pas d'équivalent, l'automatisation prend fin.
- 13.aws:executeScript: confirme que le type d'instance AMD est disponible dans la même zone de disponibilité et vérifie les autorisations IAM fournies.
- 14.aws:branch: Branche l'automatisation selon que la valeur du DryRun paramètre est ou nonyes.
- 15.aws:branch: vérifie si le type d'instance d'origine et le type d'instance cible sont identiques. S'ils sont identiques, l'automatisation prend fin.

16.aws:executeAwsApi: obtient l'état actuel de l'instance.

17.aws:changeInstanceState: arrête l'instance Amazon EC2.

18.aws:changeInstanceState: force l'instance à s'arrêter si elle est bloquée à l'état d'arrêt.

19.aws:executeAwsApi: remplace le type d'instance par le type d'instance AMD cible.

- 20.aws:sleep: attend 3 secondes après avoir modifié le type d'instance pour une éventuelle cohérence.
- 21.aws:branch: Branche l'automatisation en fonction de l'état précédent de l'instance. Si tel est le casrunning, l'instance est démarrée.
	- a. aws:changeInstanceState: démarre l'instance Amazon EC2 si elle était en cours d'exécution avant de modifier le type d'instance.
	- b. aws:waitForAwsResourceProperty: attend que l'instance Amazon EC2 passe les contrôles de statut. Si l'instance ne passe pas les contrôles d'état, elle revient à son type d'instance d'origine.
		- i. aws:changeInstanceState: arrête l'instance Amazon EC2 avant de la remplacer par son type d'instance d'origine.
		- ii. aws:changeInstanceState: force l'instance Amazon EC2 à s'arrêter avant de la remplacer par son type d'instance d'origine au cas où elle resterait bloquée dans un état d'arrêt.
		- iii. aws:executeAwsApi: rétablit le type d'origine de l'instance Amazon EC2.
		- iv. aws:sleep: attend 3 secondes après avoir changé le type d'instance pour une éventuelle cohérence.
		- v. aws:changeInstanceState: démarre l'instance Amazon EC2 si elle était en cours d'exécution avant de modifier le type d'instance.
		- vi. aws:waitForAwsResourceProperty: attend que l'instance Amazon EC2 passe les contrôles de statut.

22.aws:sleep: Attend avant de terminer le runbook.

# **AWSSupport-CheckXenToNitroMigrationRequirements**

## **Description**

Le AWSSupport-CheckXenToNitroMigrationRequirements runbook vérifie qu'une instance Amazon Elastic Compute Cloud (Amazon EC2) répond aux conditions requises pour réussir à

changer le type d'instance d'une instance de type Xen à un type d'instance basé sur Nitro. Cette automatisation vérifie les points suivants :

- Le périphérique racine est un volume Amazon Elastic Block Store (Amazon EBS).
- L'enaSupportattribut est activé.
- Le module ENA est installé sur l'instance.
- Le module NVMe est installé sur l'instance. Dans l'affirmative, le module est installé et un script vérifie que le module est chargé dans l'initramfsimage.
- Analyse /etc/fstab et recherche les blocs de périphériques en cours de montage à l'aide de noms de périphériques.
- Détermine si le système d'exploitation (SE) utilise des noms d'interface réseau prévisibles par défaut.

Ce runbook prend en charge les systèmes d'exploitation suivants :

- Red Hat Enterprise Linux
- CentOS
- Amazon Linux 2
- Amazon Linux
- Debian Server
- Ubuntu Server
- SUSE Linux Enterprise Server15 SP2
- SUSE Linux Enterprise Server12 SP5

[Exécutez cette automatisation \(console\)](https://console.aws.amazon.com/systems-manager/automation/execute/AWSSupport-CheckXenToNitroMigrationRequirements)

Type de document

**Automatisation** 

Propriétaire

Amazon

Plateformes

#### Linux

#### Paramètres

• AutomationAssumeRole

Type : String

Description : (Facultatif) Le nom de ressource Amazon (ARN) du rôle AWS Identity and Access Management (IAM) qui permet à Systems Manager Automation d'effectuer les actions en votre nom. Si aucun rôle n'est spécifié, Systems Manager Automation utilise les autorisations de l'utilisateur qui démarre ce runbook.

• InstanceId

Type : String

Par défaut : faux

Description : (Obligatoire) L'ID de l'instance Amazon EC2 dont vous souhaitez vérifier les prérequis avant de migrer vers un type d'instance basé sur Nitro.

#### Autorisations IAM requises

Le AutomationAssumeRole paramètre nécessite les actions suivantes pour utiliser correctement le runbook.

- ssm:DescribeAutomationExecutions
- ssm:DescribeAutomationStepExecutions
- ssm:DescribeAutomationStepExecutions
- ssm:DescribeInstanceInformation
- ssm:DescribeInstanceProperties
- ssm:StartAutomationExecution
- ssm:GetAutomationExecution
- ssm:GetDocument
- ssm:ListCommands
- ssm:ListCommandInvocations
- ssm:ListDocuments
- ssm:StartAutomationExecution
- ssm:SendCommand
- iam:ListRoles
- ec2:DescribeInstances
- ec2:DescribeInstancesTypes

#### Étapes de document

- aws:executeAwsApi- Recueille des informations sur l'instance.
- aws:executeAwsApi- Recueille des informations sur l'hyperviseur de l'instance.
- aws:branch- Branches selon que l'instance cible exécute déjà ou non un type d'instance basé sur Nitro.
- aws:branch- Vérifie si le système d'exploitation de l'instance est pris en charge par les instances basées sur Nitro.
- aws:assertAwsResourceProperty- Vérifie que l'instance que vous avez spécifiée est gérée par Systems Manager et que son état estOnline.
- aws:branch- Branches selon que le périphérique racine de l'instance est ou non un volume Amazon EBS.
- aws:branch- Branches selon que l'attribut ENA est activé ou non pour l'instance.
- aws:runCommand- Vérifie la présence de pilotes ENA sur l'instance.
- aws:runCommand- Vérifie la présence de pilotes NVMe sur l'instance.
- aws: runCommand- Vérifie que le fstab fichier ne contient pas de formats non reconnus.
- aws:runCommand- Vérifie si la configuration des noms d'interface sur l'instance est prévisible.
- aws:executeScript- Génère une sortie en fonction des étapes précédentes.

#### **Sorties**

FinalOutput.Output - Les résultats des contrôles effectués par l'automatisation.

# **AWSSupport-ConfigureEC2Metadata**

#### **Description**

AWSSupport-ConfigureEC2Metadata 226

Ce runbook vous aide à configurer les options du service de métadonnées d'instance (IMDS) pour les instances Amazon Elastic Compute Cloud (Amazon EC2). À l'aide de ce runbook, vous pouvez configurer les éléments suivants :

- Imposez l'utilisation d'IMDSv2 pour les métadonnées des instances.
- Configurez la HttpPutResponseHopLimit valeur.
- Autorisez ou refusez l'accès aux métadonnées de l'instance.

Pour plus d'informations sur les métadonnées d'instance, consultez [Configuration du service de](https://docs.aws.amazon.com/AWSEC2/latest/UserGuide/configuring-instance-metadata-service.html)  [métadonnées d'instance](https://docs.aws.amazon.com/AWSEC2/latest/UserGuide/configuring-instance-metadata-service.html) dans le guide de l'utilisateur Amazon EC2.

[Exécuter cette automatisation \(console\)](https://console.aws.amazon.com/systems-manager/automation/execute/AWSSupport-ConfigureEC2Metadata)

Type de document

Automatisation

Propriétaire

Amazon

Plateformes

LinuxmacOS, Windows

Paramètres

• AutomationAssumeRole

Type : chaîne

Description : (Facultatif) Le nom de ressource Amazon (ARN) du rôle AWS Identity and Access Management (IAM) qui permet à Systems Manager Automation d'effectuer les actions en votre nom. Si aucun rôle n'est spécifié, Systems Manager Automation utilise les autorisations de l'utilisateur qui lance ce runbook.

• Appliquer IMDS V2

Type : chaîne

Valeurs valides : obligatoire | facultatif

#### Par défaut : optionnel

Description : (Facultatif) Appliquez IMDSv2. Si vous le souhaitezrequired, l'instance Amazon EC2 utilisera uniquement IMDSv2. Si vous le souhaitezoptional, vous pouvez choisir entre IMDSv1 et IMDSv2 pour l'accès aux métadonnées.

#### **A** Important

Si vous appliquez IMDSv2, les applications qui utilisent IMDSv1 risquent de ne pas fonctionner correctement. Avant d'appliquer IMDSv2, assurez-vous que vos applications qui utilisent IMDS sont mises à niveau vers une version compatible IMDSv2. Pour plus d'informations sur le service de métadonnées d'instance version 2 (IMDSv2), consultez [la](https://docs.aws.amazon.com/AWSEC2/latest/UserGuide/configuring-instance-metadata-service.html)  [section Configuration du service de métadonnées d'instance](https://docs.aws.amazon.com/AWSEC2/latest/UserGuide/configuring-instance-metadata-service.html) dans le guide de l'utilisateur Amazon EC2.

• HttpPutResponseHopLimite

Type : entier

Valeurs valides : 0 à 64

Par défaut : 0

Description : (Facultatif) La valeur limite de saut de réponse HTTP PUT souhaitée (1 à 64) pour les demandes de métadonnées d'instance. Cette valeur contrôle le nombre de sauts que la réponse PUT peut effectuer. Pour empêcher la réponse de voyager en dehors de l'instance, spécifiez 1 la valeur du paramètre.

• InstanceId

Type : chaîne

Description : (Obligatoire) L'ID de l'instance Amazon EC2 dont vous souhaitez configurer les paramètres de métadonnées.

• MetadataAccess

Type : chaîne

Valeurs valides : activé | désactivé

#### Par défaut : activé

Description : (Facultatif) Autorisez ou refusez l'accès aux métadonnées de l'instance Amazon EC2. Si vous le spécifiezdisabled, tous les autres paramètres seront ignorés et l'accès aux métadonnées sera refusé à l'instance.

Autorisations IAM requises

Le AutomationAssumeRole paramètre nécessite les actions suivantes pour utiliser correctement le runbook.

- ec2:DescribeInstances
- ec2:ModifyInstanceMetadataOptions
- ssm:GetAutomationExecution
- ssm:StartAutomationExecution

#### Étapes de document

- 1. branche OnMetadataAccess Automatisation des branches basée sur la valeur du MetadataAccess paramètre.
- 2. disableMetadataAccess Appelle l'action ModifyInstanceMetadataOptions API pour désactiver l'accès au point de terminaison des métadonnées.
- 3. branche OnHttpPutResponseHopLimit Automatisation des branches basée sur la valeur du HttpPutResponseHopLimit paramètre.
- 4. maintain HopLimitAndConfigureImdsVersion Si la valeur HttpPutResponseHopLimit est 0, elle maintient la limite de sauts actuelle et modifie les autres options de métadonnées.
- 5. wait BeforeAsserting IMDSv2State Attend 30 secondes avant de confirmer le statut IMDSv2.
- 6. set HopLimitAndConfigureImdsVersion Si la HttpPutResponseHopLimit valeur est supérieure à 0, configure les options de métadonnées en utilisant les paramètres d'entrée donnés.
- 7. attendre BeforeAssertingHopLimit : attend 30 secondes avant de définir les options de métadonnées.
- 8. assertHopLimit Affirme que la HttpPutResponseHopLimit propriété est définie sur la valeur que vous avez spécifiée.
- 9. branch VerificationOn IMDSv2Option Vérification des branches en fonction de la valeur du paramètre. EnforceIMDSv2
- 10AssertImDSv2 IsOptional Affirme une valeur définie sur. HttpTokens optional
- 11.AssertImDSv2 IsEnforced Affirme une valeur définie sur. HttpTokens required
- 12.attendre BeforeAssertingMetadataState : attend 30 secondes avant de confirmer que l'état des métadonnées est désactivé.
- 13.assert MetadataIsDisabled Affirme que les métadonnées sontdisabled.
- 14.describeMetadataOptions Obtient les options de métadonnées une fois que les modifications que vous avez spécifiées ont été appliquées.

**Sorties** 

décrire MetadataOptions .State

décrireMetadataOptions. MetadataAccess

décrire MetadataOptions .IMDSv2

décrireMetadataOptions. HttpPutResponseHopLimite

# **AWSSupport-CopyEC2Instance**

#### **Description**

Le AWSSupport-CopyEC2Instance runbook fournit une solution automatisée pour la procédure décrite dans l'article du centre de connaissances [Comment déplacer mon instance EC2 vers un autre](https://aws.amazon.com/premiumsupport/knowledge-center/move-ec2-instance/)  [sous-réseau, une zone de disponibilité ou](https://aws.amazon.com/premiumsupport/knowledge-center/move-ec2-instance/) un VPC ? Les branches d'automatisation dépendent des valeurs que vous spécifiez pour les SubnetId paramètres Region et.

Si vous spécifiez une valeur pour le SubnetId paramètre mais pas une valeur pour le Region paramètre, l'automatisation crée un Amazon Machine Image (AMI) de l'instance cible et lance une nouvelle instance à partir du AMI sous-réseau que vous avez spécifié.

Si vous spécifiez une valeur pour le SubnetId paramètre et le Region paramètre, l'automatisation crée une instance AMI de l'instance cible, copie l'instance AMI dans celle Région AWS que vous avez spécifiée et lance une nouvelle instance AMI à partir de l'instance du sous-réseau que vous avez spécifié.

Si vous spécifiez une valeur pour le Region paramètre mais pas une valeur pour le SubnetId paramètre, l'automatisation crée une instance AMI de l'instance cible, la AMI copie AMI dans la région que vous avez spécifiée et lance une nouvelle instance à partir du sous-réseau par défaut de votre cloud privé virtuel (VPC) dans la région de destination.

Si aucune valeur n'est spécifiée pour les SubnetId paramètres Region or, l'automatisation crée une instance AMI de l'instance cible et lance une nouvelle instance à partir du AMI sous-réseau par défaut de votre VPC.

Pour copier un AMI vers une autre région, vous devez fournir une valeur pour le AutomationAssumeRole paramètre. Si l'automatisation expire pendant l'waitForAvailableDestinationAmiétape, il se AMI peut que la copie soit toujours en cours. Dans ce cas, vous pouvez attendre que la copie soit terminée et lancer l'instance manuellement.

Avant d'exécuter cette automatisation, notez les points suivants :

- AMIs sont basés sur des instantanés Amazon Elastic Block Store (Amazon EBS). Pour les systèmes de fichiers volumineux sans capture instantanée préalable, AMI la création peut prendre plusieurs heures. Pour réduire le temps de AMI création, créez un instantané Amazon EBS avant de créer leAMI.
- Créer et AMI ne pas créer d'instantané pour les volumes de stockage de l'instance sur l'instance. Pour plus d'informations sur la sauvegarde des volumes de stockage d'instance sur Amazon EBS, consultez [Comment sauvegarder un volume de stockage d'instance sur mon instance Amazon](https://aws.amazon.com/premiumsupport/knowledge-center/back-up-instance-store-ebs/)  [EC2 sur Amazon](https://aws.amazon.com/premiumsupport/knowledge-center/back-up-instance-store-ebs/) EBS ?
- La nouvelle instance Amazon EC2 possède une adresse IP IPv4 privée ou IPv6 publique différente. Vous devez mettre à jour toutes les références aux anciennes adresses IP (par exemple, dans les entrées DNS) avec les nouvelles adresses IP attribuées à la nouvelle instance. Si vous utilisez une adresse IP Elastic sur votre instance source, veillez à l'associer à la nouvelle instance.
- Des problèmes de conflit avec l'identifiant de sécurité du domaine (SID) peuvent survenir lorsque la copie démarre et tente de contacter le domaine. Avant de capturer l'AMI, utilisez Sysprep ou supprimez l'instance jointe au domaine du domaine pour éviter les problèmes de conflit. Pour plus d'informations, voir [Comment utiliser Sysprep pour créer et installer des AMI Windows](https://aws.amazon.com/premiumsupport/knowledge-center/sysprep-create-install-ec2-windows-amis/) [personnalisées réutilisables ?](https://aws.amazon.com/premiumsupport/knowledge-center/sysprep-create-install-ec2-windows-amis/)

## [Exécutez cette automatisation \(console\)](https://console.aws.amazon.com/systems-manager/automation/execute/AWSSupport-CopyEC2Instance)

## **A** Important

Nous vous déconseillons d'utiliser ce runbook pour copier des instances du contrôleur de domaine Microsoft Active Directory.

Type de document

Automatisation

Propriétaire

Amazon

Plateformes

Linux,macOS, Windows

Paramètres

• AutomationAssumeRole

Type : String

Description : (Facultatif) Le nom de ressource Amazon (ARN) du rôle AWS Identity and Access Management (IAM) qui permet à Systems Manager Automation d'effectuer les actions en votre nom. Si aucun rôle n'est spécifié, Systems Manager Automation utilise les autorisations de l'utilisateur qui démarre ce runbook.

• InstanceId

Type : String

Description : (Obligatoire) L'ID de l'instance que vous souhaitez copier.

• KeyPair

Type : String

Description : (Facultatif) La paire de clés que vous souhaitez associer à la nouvelle instance copiée. Si vous copiez l'instance dans une autre région, assurez-vous que la paire de clés existe dans la région spécifiée.

#### • Région

## Type : String

Description : (Facultatif) Région dans laquelle vous souhaitez copier l'instance. Si vous spécifiez une valeur pour ce paramètre, mais pas pour les SecurityGroupIds paramètres SubnetId et, l'automatisation tente de lancer l'instance dans le VPC par défaut avec le groupe de sécurité par défaut. Si EC2-Classic est activé dans la région de destination, le lancement échouera.

• SubnetId

## Type : String

Description : (Facultatif) L'ID du sous-réseau sur lequel vous souhaitez copier l'instance. Si EC2- Classic est activé dans la région de destination, vous devez fournir une valeur pour ce paramètre.

• InstanceType

## Type : String

Description : (Facultatif) Type d'instance sous lequel l'instance copiée doit être lancée. Si vous ne spécifiez pas de valeur pour ce paramètre, le type d'instance source est utilisé. Si le type d'instance source n'est pas pris en charge dans la région vers laquelle l'instance est copiée, l'automatisation échoue.

• SecurityGroupIds

## Type : String

Description : (Facultatif) Liste séparée par des virgules des ID de groupes de sécurité que vous souhaitez associer à l'instance copiée. Si vous ne spécifiez aucune valeur pour ce paramètre et que l'instance n'est pas copiée vers une autre région, les groupes de sécurité associés à l'instance source sont utilisés. Si vous copiez l'instance vers une autre région, le groupe de sécurité par défaut du VPC par défaut de la région de destination est utilisé.

• KeepImageSourceRegion

Type : booléen

Valeurs valides : true | false

Valeur par défaut : true

Description : (Facultatif) Si vous spécifiez true ce paramètre, l'automatisation ne supprime pas AMI l'instance source. Si vous spécifiez false ce paramètre, l'automatisation annule l'enregistrement AMI et supprime les instantanés associés.

• KeepImageDestinationRegion

Type : booléen

Valeurs valides : true | false

Valeur par défaut : true

Description : (Facultatif) Si vous spécifiez true ce paramètre, l'automatisation ne supprime pas AMI celui qui est copié dans la région que vous avez spécifiée. Si vous spécifiez false ce paramètre, l'automatisation annule l'enregistrement AMI et supprime les instantanés associés.

• NoRebootInstanceBeforeTakingImage

Type : booléen

Valeurs valides : true | false

Par défaut : faux

Description : (Facultatif) Si vous spécifiez true ce paramètre, l'instance source ne sera pas redémarrée avant de créer leAMI. Une fois cette option utilisée, l'intégrité du système de fichiers sur l'image créée ne peut pas être garantie.

### Autorisations IAM requises

Le AutomationAssumeRole paramètre nécessite les actions suivantes pour utiliser correctement le runbook.

- ec2:CreateImage
- ec2:DeleteSnapshot
- ec2:DeregisterImage
- ec2:DescribeInstances
- ec2:DescribeImages
- ec2:RunInstances

Si vous copiez l'instance vers une autre région, vous aurez également besoin des autorisations suivantes.

• ec2:CopyImage

### Étapes de document

- describeOriginalInstanceDétails : rassemble les détails de l'instance à copier.
- assertRootVolumeIsEbs- Vérifie si le type de périphérique du volume racine est etebs, dans le cas contraire, met fin à l'automatisation.
- evalInputParameters- Évalue les valeurs fournies pour les paramètres d'entrée.
- createLocalAmi- Crée une instance AMI de l'instance source.
- tagLocalAmi- Marque ce qui AMI a été créé à l'étape précédente.
- branchAssertRegionIsSame- Branches selon que l'instance est copiée dans la même région ou dans une autre région.
- branchAssertSameRegionWithKeyPair- Branches selon qu'une valeur a été fournie ou non pour le KeyPair paramètre d'une instance copiée dans la même région.
- sameRegionLaunchInstanceWithKeyPair- Lance une instance Amazon EC2 à partir de l'instance source AMI du même sous-réseau ou du sous-réseau que vous avez spécifié à l'aide de la paire de clés que vous avez spécifiée.
- sameRegionLaunchInstanceWithoutKeyPair- Lance une instance Amazon EC2 à partir AMI de l'instance source du même sous-réseau ou du sous-réseau que vous spécifiez sans paire de clés.
- copyAmiToRégion : copie le dans AMI la région de destination.
- waitForAvailableDestinationAmi- Attend que l'AMIétat copié devienneavailable.
- destinationRegionLaunchInstance : lance une instance Amazon EC2 à l'aide de la copie. AMI
- branchAssertDestinationAmiToDelete- Branches basées sur la valeur que vous avez fournie pour le KeepImageDestinationRegion paramètre.
- deregisterDestinationAmiAndDeleteSnapshots- Désenregistre les instantanés copiés AMI et supprime les instantanés associés.
- branchAssertSourceAmiTodelete- Branches basées sur la valeur que vous avez fournie pour le KeepImageSourceRegion paramètre.
- deregisterSourceAmiAndDeleteSnapshots- Annule l'enregistrement de l'instance AMI créée à partir de l'instance source et supprime les instantanés associés.
- veille : met en veille l'automatisation pendant 2 secondes. Il s'agit d'une étape terminale.

#### **Sorties**

sameRegionLaunchInstanceWithKeyPair.InstanceIds

sameRegionLaunchInstanceWithoutKeyPair.InstanceIds

destinationRegionLaunchInstance. DestinationInstanceId

# **AWSSupport-EnableWindowsEC2SerialConsole**

## **Description**

Le runbook vous AWSSupport-EnableWindowsEC2SerialConsole permet d'activer la console série Amazon EC2, la console d'administration spéciale (SAC) et le menu de démarrage sur votre instance Windows Amazon EC2. Grâce à la fonctionnalité de console série Amazon Elastic Compute Cloud (Amazon EC2), vous avez accès au port série de votre instance Amazon EC2 pour résoudre les problèmes de démarrage, de configuration réseau et autres. Le runbook automatise les étapes nécessaires pour activer la fonctionnalité sur les instances en cours d'exécution et gérées par AWS Systems Manager, ainsi que sur celles en état arrêté ou non gérées par. AWS Systems Manager

## Comment fonctionne-t-il ?

Le manuel AWSSupport-EnableWindowsEC2SerialConsole d'automatisation permet d'activer le SAC et le menu de démarrage sur les instances Amazon EC2 exécutant Microsoft Windows Server. Pour les instances en cours d'exécution et gérées par AWS Systems Manager, le runbook exécute un PowerShell script AWS Systems Manager Run Command pour activer le SAC et le menu de démarrage. Pour les instances à l'état arrêté ou non gérées par AWS Systems Manager, le runbook utilise le paramètre [AWSSupport-StartEC2 RescueWorkflow](https://docs.aws.amazon.com/systems-manager-automation-runbooks/latest/userguide/automation-awssupport-startec2rescueworkflow.html) pour créer une instance Amazon EC2 temporaire afin d'effectuer les modifications requises hors ligne.

Pour plus d'informations, consultez la [console série Amazon EC2 pour les instances Windows](https://docs.aws.amazon.com/AWSEC2/latest/WindowsGuide/ec2-serial-console.html).

## **A** Important

- Si vous activez le SAC sur une instance, les services Amazon EC2 qui reposent sur la récupération du mot de passe ne fonctionneront pas depuis la console Amazon EC2. Pour plus d'informations, consultez [Utilisation de SAC pour dépanner votre instance Windows.](https://docs.aws.amazon.com/AWSEC2/latest/WindowsGuide/troubleshooting-sac.html)
- Pour configurer l'accès à la console série, vous devez accorder l'accès à la console série au niveau du compte, puis configurer des politiques AWS Identity and Access Management (IAM) pour accorder l'accès à vos utilisateurs. Vous devez également configurer un

utilisateur avec mot de passe sur chaque instance afin que vos utilisateurs puissent utiliser la console série pour le dépannage. Pour plus d'informations, consultez [Configurer l'accès](https://docs.aws.amazon.com/AWSEC2/latest/UserGuide/configure-access-to-serial-console.html)  [à la console série Amazon EC2](https://docs.aws.amazon.com/AWSEC2/latest/UserGuide/configure-access-to-serial-console.html).

- Pour savoir si la console série est activée sur votre compte, voir [Afficher le statut d'accès](https://docs.aws.amazon.com/AWSEC2/latest/WindowsGuide/configure-access-to-serial-console.html#sc-view-account-access) [du compte à la console série.](https://docs.aws.amazon.com/AWSEC2/latest/WindowsGuide/configure-access-to-serial-console.html#sc-view-account-access)
- L'accès à la console série n'est pris en charge que sur les instances virtualisées basées sur le système [Nitro.](https://docs.aws.amazon.com/AWSEC2/latest/UserGuide/instance-types.html#nitro-instance-types)

[Pour plus d'informations, consultez les prérequis relatifs à la console série Amazon EC2.](https://docs.aws.amazon.com/AWSEC2/latest/WindowsGuide/ec2-serial-console-prerequisites.html)

Type de document

Automatisation

Propriétaire

Amazon

Plateformes

Windows

Paramètres

Autorisations IAM requises

Le AutomationAssumeRole paramètre nécessite les actions suivantes pour utiliser correctement le runbook.

```
 { 
              "Version": "2012-10-17", 
              "Statement": [ 
\overline{a} "Effect": "Allow", 
                      "Action": [ 
                           "autoscaling:DescribeAutoScalingInstances", 
                           "ec2:GetSerialConsoleAccessStatus", 
                           "ec2:Describe*", 
                           "ec2:createTags", 
                           "ec2:createImage", 
                           "ssm:DescribeAutomationExecutions",
```

```
 "ssm:DescribeInstanceInformation", 
                             "ssm:GetAutomationExecution", 
                             "ssm:ListCommandInvocations", 
                             "ssm:ListCommands" 
 ], 
                         "Resource": "*" 
                    }, 
\overline{a} "Effect": "Allow", 
                         "Action": [ 
                             "ec2:AttachVolume", 
                             "ec2:DetachVolume", 
                             "ec2:ModifyInstanceAttribute", 
                             "ec2:RebootInstances", 
                             "ec2:StartInstances", 
                             "ec2:StopInstances", 
                             "iam:GetInstanceProfile", 
                             "ssm:GetParameters", 
                             "ssm:SendCommand", 
                             "ssm:StartAutomationExecution" 
 ], 
                         "Resource": [ 
                             "arn:${Partition}:ec2:${Region}:${AccountId}:instance/
${InstanceId}", 
                             "arn:${Partition}:ec2:${Region}:${AccountId}:volume/
${VolumeId}", 
                             "arn:${Partition}:iam::${AccountId}:instance-profile/
${InstanceProfileName}", 
                             "arn:${Partition}:ssm:${Region}::parameter/aws/service/*", 
                             "arn:${Partition}:ssm:${Region}::automation-definition/
AWSSupport-StartEC2RescueWorkflow:*", 
                             "arn:${Partition}:ssm:${Region}::document/AWS-
ConfigureAWSPackage", 
                             "arn:${Partition}:ssm:${Region}::document/AWS-
RunPowerShellScript" 
\sim 100 \sim 100 \sim 100 \sim 100 \sim 100 \sim 100 \sim 100 \sim 100 \sim 100 \sim 100 \sim 100 \sim 100 \sim 100 \sim 100 \sim 100 \sim 100 \sim 100 \sim 100 \sim 100 \sim 100 \sim 100 \sim 100 \sim 100 \sim 100 \sim 
                    }, 
\overline{a} "Effect": "Allow", 
                         "Action": [ 
                             "cloudformation:CreateStack" 
 ], 
                         "Resource": "*", 
                         "Condition": {
```

```
 "StringLike": { 
                            "aws:RequestTag/Name": "AWSSupport-EC2Rescue: *" 
\}, \{ "ForAllValues:StringEquals": { 
                            "aws:TagKeys": [ 
                                "AWSSupport-EC2Rescue-AutomationExecution", 
                                "Name" 
) and the contract of the contract \mathbf{J} } 
1 1 1 1 1 1 1
                }, 
\overline{a} "Effect": "Allow", 
                    "Action": [ 
                        "cloudformation:DeleteStack", 
                        "cloudformation:DescribeStackEvents", 
                        "cloudformation:DescribeStackResource", 
                        "cloudformation:DescribeStacks", 
                        "ec2:AttachVolume", 
                        "ec2:DetachVolume", 
                        "ec2:RebootInstances", 
                        "ec2:StopInstances", 
                        "ec2:TerminateInstances", 
                        "ssm:SendCommand" 
 ], 
                    "Resource": "*", 
                    "Condition": { 
                        "StringLike": { 
                            "aws:ResourceTag/Name": "AWSSupport-EC2Rescue: *" 
 } 
1 1 1 1 1 1 1
                }, 
\overline{a} "Effect": "Allow", 
                    "Action": [ 
                        "ec2:CreateLaunchTemplate", 
                        "ec2:DeleteLaunchTemplate", 
                        "ec2:RunInstances" 
                    ], 
                    "Resource": "*", 
                    "Condition": { 
                        "ForAnyValue:StringEquals": { 
                            "aws:CalledVia": [ 
                                "cloudformation.amazonaws.com"
```

```
) and the contract of the contract \mathbf{J} } 
1 1 1 1 1 1 1
              }, 
\overline{a} "Effect": "Allow", 
                  "Action": [ 
                     "iam:PassRole" 
 ], 
                  "Resource": "*", 
                  "Condition": { 
                     "StringLikeIfExists": { 
                         "iam:PassedToService": [ 
                             "ssm.amazonaws.com", 
                             "ec2.amazonaws.com" 
) and the contract of the contract \mathbf{J} } 
1 1 1 1 1 1 1
 } 
 ] 
       }
```
### **Instructions**

Pour configurer l'automatisation, procédez comme suit :

- 1. Accédez au AWSSupport-EnableWindowsEC2SerialConsole dans la AWS Systems Manager console.
- 2. Sélectionnez Execute automation (Exécuter l'automatisation).
- 3. Pour les paramètres d'entrée, entrez ce qui suit :
	- InstanceId: (Obligatoire)

L'ID de l'instance Amazon EC2 sur laquelle vous souhaitez activer la console série Amazon EC2 (SAC) et le menu de démarrage.

• AutomationAssumeRole: (Facultatif)

L'Amazon Resource Name (ARN) du rôle IAM qui permet à Systems Manager Automation d'effectuer les actions en votre nom. Si aucun rôle n'est spécifié, Systems Manager Automation utilise les autorisations de l'utilisateur qui lance ce runbook.

• HelperInstanceType: (Conditionnel)
Type d'instance Amazon EC2 que le runbook fournit pour configurer la console série Amazon EC2 pour une instance hors ligne.

• HelperInstanceProfileName: (Conditionnel)

Nom d'un profil d'instance IAM existant pour l'instance d'assistance. Si vous activez le SAC et le menu de démarrage sur une instance arrêtée ou non gérée par AWS Systems Manager, cela est obligatoire. Si aucun profil d'instance IAM n'est spécifié, l'automatisation en crée un en votre nom.

• SubnetId: (Conditionnel)

ID de sous-réseau pour une instance d'assistance. Par défaut, il utilise le même sous-réseau que celui où réside l'instance fournie.

#### **A** Important

Si vous fournissez un sous-réseau personnalisé, il doit se trouver dans la même zone de disponibilité que InstanceId les points de terminaison de Systems Manager et autoriser l'accès à ceux-ci. Cela n'est nécessaire que si l'instance cible est à l'état arrêté ou n'est pas gérée par AWS Systems Manager.

• CreateInstanceBackupBeforeScriptExecution: (Facultatif)

Spécifiez True pour créer une sauvegarde Amazon Machine Images (AMI) de l'instance Amazon EC2 avant d'activer le SAC et le menu de démarrage. L'AMI sera conservée une fois l'automatisation terminée. Il est de votre responsabilité de sécuriser l'accès à l'AMI ou de la supprimer.

• BackupAmazonMachineImagePrefix: (Conditionnel)

Préfixe pour l'Amazon Machine Image (AMI) créé si le CreateInstanceBackupBeforeScriptExecution paramètre est défini sur. True

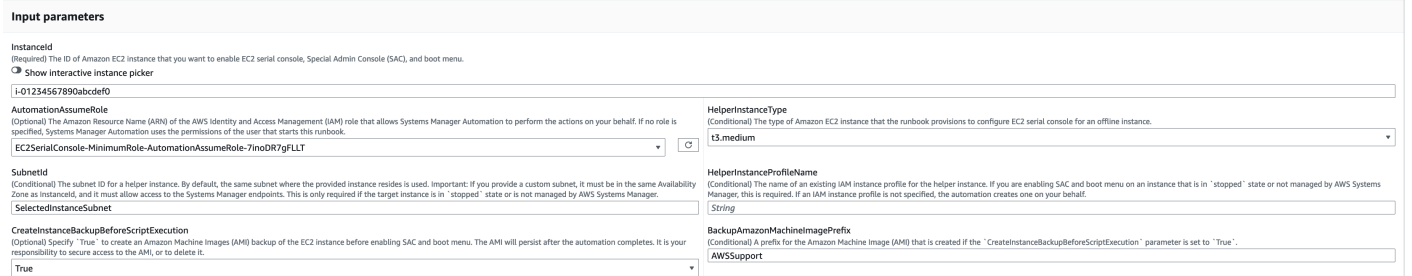

- 4. Sélectionnez Exécuter.
- 5. L'automatisation démarre.
- 6. Le document exécute les étapes suivantes :
	- CheckIfEc2 SerialConsoleAccessEnabled :

Vérifie si l'accès à la console série Amazon EC2 est activé au niveau du compte. Remarque : L'accès à la console série n'est pas disponible par défaut. Pour plus d'informations, consultez [Configurer l'accès à la console série Amazon EC2.](https://docs.aws.amazon.com/AWSEC2/latest/WindowsGuide/configure-access-to-serial-console.html#sc-grant-account-access)

• CheckIfEc2 InstanceIsWindows :

Indique si la plate-forme d'instance cible est Windows.

• GetInstanceType:

Récupère le type d'instance de l'instance cible.

• CheckIfInstanceTypeIsNitro:

Vérifie si l'hyperviseur de type d'instance est basé sur Nitro. L'accès à la console série n'est pris en charge que sur les instances virtualisées basées sur le système Nitro.

• CheckIfInstanceIsInAutoScalingGroupe :

Vérifie si l'instance Amazon EC2 fait partie d'un groupe Amazon EC2 Auto Scaling en DescribeAutoScalingInstances appelant l'API. Si l'instance fait partie d'un groupe Amazon EC2 Auto Scaling, cela garantit que l'assistant de portage pour l'instance .NET est en état de veille.

• WaitForEc2 InstanceStateStablized :

Attend que l'instance soit en cours d'exécution ou arrêtée.

• GetEc2 InstanceState ·

Obtient l'état actuel de l'instance.

• BranchOnEc2 InstanceState :

Branches basées sur l'état de l'instance récupéré à l'étape précédente. Si cet état d'instance est en cours d'exécution, il passe à l'CheckIfEc2InstanceIsManagedBySSMétape et sinon, il passe à l'CheckIfHelperInstanceProfileIsProvidedétape.

• CheckIfEc2 InstanceIsManagedBy SMS :

Vérifie si l'instance est gérée par AWS Systems Manager. S'il est géré, le runbook active le SAC et le menu de démarrage à l'aide d'une commande d' PowerShell exécution.

• BranchOnPreEC2 RescueBackup :

Branches basées sur le paramètre CreateInstanceBackupBeforeScriptExecution d'entrée.

• CreateAmazonMachineImageBackup:

Crée une sauvegarde AMI de l'instance.

• Activez le SAC AndBootMenu :

Active le SAC et le menu de démarrage en exécutant un script PowerShell Run Command.

• RebootInstance:

Redémarre l'instance Amazon EC2 pour appliquer la configuration. Il s'agit de la dernière étape si l'instance est en ligne et est gérée par AWS Systems Manager.

• CheckIfHelperInstanceProfileIsProvided:

Vérifie si le paramètre HelperInstanceProfileName spécifié existe avant d'activer le SAC et le menu de démarrage hors ligne à l'aide d'une instance Amazon EC2 temporaire.

• RunAutomationToInjectOfflineScriptForActivation AndBootMenu du SAC :

Exécute le menu AWSSupport-StartEC2RescueWorkflow pour activer le SAC et le menu de démarrage lorsque l'instance est arrêtée ou n'est pas gérée par AWS Systems Manager.

• GetExecutionDetails:

Récupère l'ID d'image de la sauvegarde et de la sortie du script hors ligne.

- 7. Une fois terminé, consultez la section Sorties pour obtenir les résultats détaillés de l'exécution :
	- Activer le SAC. Sortie AndBootMenu :

Résultat de l'exécution de la commande à l'EnableSACAndBootMenuétape.

• GetExecutionDetails.OfflineScriptOutput:

Sortie du script hors ligne exécuté à l'RunAutomationToInjectOfflineScriptForEnablingSACAndBootMenuétape.

• GetExecutionDetails.BackupBeforeScriptExecution:

## ID d'image de la sauvegarde AMI prise si le paramètre CreateInstanceBackupBeforeScriptExecution d'entrée est True.

#### Résultat de l'exécution sur une instance exécutée et gérée par AWS Systems Manager

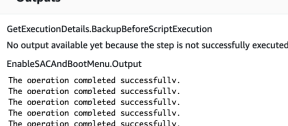

\* Outputs

GetExecutionDetails.OfflineScriptOutput No output available yet because the step is not successfully executed

## Résultat de l'exécution sur une instance arrêtée ou non gérée par AWS Systems Manager

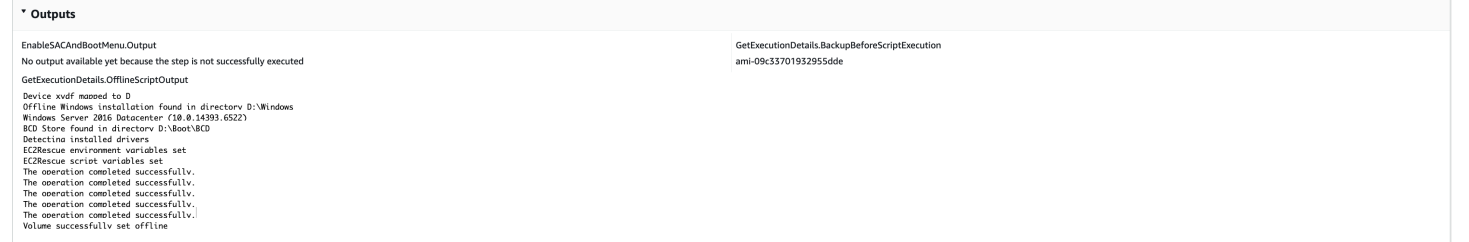

#### Références

Systems Manager Automation

- [Exécuter cette automatisation \(console\)](https://console.aws.amazon.com/systems-manager/automation/execute/AWSSupport-EnableWindowsEC2SerialConsole)
- [Exécuter une automatisation](https://docs.aws.amazon.com/systems-manager/latest/userguide/automation-working-executing.html)
- [Configuration d'une automatisation](https://docs.aws.amazon.com/systems-manager/latest/userguide/automation-setup.html)
- [Page d'accueil de Support Automation Workflows](https://aws.amazon.com/premiumsupport/technology/saw/)

# **AWSSupport-ExecuteEC2Rescue**

#### **Description**

Ce runbook utilise cet EC2Rescue outil pour résoudre et, si possible, réparer les problèmes de connectivité courants liés à l'instance Amazon Elastic Compute Cloud (Amazon EC2) spécifiée pour Linux ou. Windows Server Les instances dont les volumes racine sont chiffrés ne sont pas prises en charge.

[Exécutez cette automatisation \(console\)](https://console.aws.amazon.com/systems-manager/automation/execute/AWSSupport-ExecuteEC2Rescue)

Type de document

#### **Automatisation**

Propriétaire

Amazon

**Plateformes** 

LinuxmacOS, Windows

Paramètres

• AutomationAssumeRole

Type : String

Description : (Facultatif) Le nom de ressource Amazon (ARN) du rôle AWS Identity and Access Management (IAM) qui permet à Systems Manager Automation d'effectuer les actions en votre nom. Si aucun rôle n'est spécifié, Systems Manager Automation utilise les autorisations de l'utilisateur qui démarre ce runbook.

• EC2 RescueInstanceType

Type : String

Valeurs valides : t2.small | t2.medium | t2.large

Par défaut : t2.small

Description : (Obligatoire) Type d'instance EC2 pour l'EC2Rescueinstance. Taille recommandée : t2.small

• LogDestination

Type : String

Description : (Facultatif) Nom du compartiment Amazon S3 de votre compte dans lequel vous souhaitez charger les journaux de résolution des problèmes. Assurez-vous que la stratégie de compartiment n'accorde pas des autorisations en lecture/écriture superflues pour les tiers qui n'ont pas besoin d'accéder aux journaux collectés.

• SubnetId

Type : String

## Par défaut : CreateNew VPC

Description : (Facultatif) ID de sous-réseau de l'EC2Rescueinstance. Par défaut, AWS Systems Manager Automation crée un VPC. Vous pouvez également SelectedInstanceSubnet utiliser le même sous-réseau que votre instance ou spécifier un ID de sous-réseau personnalisé.

## **A** Important

Le sous-réseau doit se trouver dans la même zone de disponibilité que les points de UnreachableInstanceId terminaison SSM et doit autoriser l'accès à ces derniers.

## • UnreachableInstanceId

Type : String

Description : (Obligatoire) ID de votre instance EC2 inaccessible.

## **A** Important

Systems Manager Automation arrête cette instance et crée une AMI avant de tenter toute opération. Les données stockées sur les volumes de stockage d'instance seront perdues. L'adresse IP publique changera si vous n'utilisez pas d'adresse IP Elastic.

## Autorisations IAM requises

Le AutomationAssumeRole paramètre nécessite les actions suivantes pour utiliser correctement le runbook.

Vous devez avoir au moins ssm:StartAutomationExecution et être ssm:GetAutomationExecution capable de lire le résultat de l'automatisation. Pour plus d'informations sur les autorisations requises, consultez [AWSSupport-StartEC2RescueWorkflow](#page-307-0).

## Étapes de document

- 1. aws:assertAwsResourceProperty- Affirme si l'instance fournie est Windows Server :
	- a. (EC2RescuepourWindows Server) Si l'instance fournie est une Windows Server instance :
		- i. aws:executeAutomation- Appelle AWSSupport-StartEC2RescueWorkflow avec le script EC2Rescue pour Windows Server le mode hors connexion.
- ii. aws:executeAwsApi- Récupère l'ID AMI de sauvegarde à partir de l'automatisation imbriquée.
- iii. aws:executeAwsApi- Récupère le résumé d'EC2Rescue à partir de l'automatisation imbriquée.
- b. (EC2Rescuepour Linux) Si l'instance fournie est une instance Linux :
	- i. aws:executeAutomation- Appelle AWSSupport-StartEC2RescueWorkflow avec les scripts hors ligne d'EC2Rescue pour Linux
	- ii. aws:executeAwsApi- Récupère l'ID AMI de sauvegarde à partir de l'automatisation imbriquée.
	- iii. aws:executeAwsApi- Récupère le résumé d'EC2Rescue à partir de l'automatisation imbriquée.

#### **Sorties**

getEC2RescueForWindowsResult.Output

getWindowsBackupAmi.ImageId

getEC2RescueForLinuxResult.Output

getLinuxBackupAmi.ImageId

# **AWSSupport-ListEC2Resources**

#### **Description**

Le AWSSupport-ListEC2Resources runbook renvoie des informations sur les instances Amazon EC2 et les ressources associées telles que les volumes Amazon Elastic Block Store (Amazon EBS), les adresses IP Elastic et les groupes Amazon EC2 Auto Scaling à partir de ce que vous avez spécifié. Régions AWS Par défaut, les informations sont collectées dans toutes les régions et sont affichées dans les résultats de l'automatisation. Vous pouvez éventuellement spécifier un compartiment Amazon Simple Storage Service (Amazon S3) pour les informations à charger sous la forme d'un fichier de valeurs séparées par des virgules (.csv).

[Exécutez cette automatisation \(console\)](https://console.aws.amazon.com/systems-manager/automation/execute/AWSSupport-ListEC2Resources)

## Type de document

#### **Automatisation**

Propriétaire

Amazon

**Plateformes** 

LinuxmacOS, Windows

Paramètres

• AutomationAssumeRole

Type : String

Description : (Facultatif) Le nom de ressource Amazon (ARN) du rôle AWS Identity and Access Management (IAM) qui permet à Systems Manager Automation d'effectuer les actions en votre nom. Si aucun rôle n'est spécifié, Systems Manager Automation utilise les autorisations de l'utilisateur qui démarre ce runbook.

• Compartiment

Type : String

Description : (Facultatif) Le nom du compartiment S3 vers lequel les informations collectées sont téléchargées.

• DisplayResourceDeletionDocumentation

Type : String

Valeur par défaut : true

Description : (Facultatif) Si cette option est définie surtrue, l'automatisation crée des liens dans la sortie vers la documentation relative à la suppression de vos ressources.

• RegionsToQuery

Type : String

Par défaut : Tous

Description : (Facultatif) Les régions auprès desquelles vous souhaitez recueillir des informations relatives à Amazon EC2.

#### Autorisations IAM requises

Le AutomationAssumeRole paramètre nécessite les actions suivantes pour utiliser correctement le runbook.

- autoscaling:DescribeAutoScalingGroups
- ec2:DescribeAddresses
- ec2:DescribeImages
- ec2:DescribeInstances
- ec2:DescribeNetworkInterfaces
- ec2:DescribeRegions
- ec2:DescribeVolumes
- ec2:DescribeSnapshots
- elasticloadbalancing:DescribeLoadBalancers

En outre, pour charger correctement les informations collectées dans le compartiment S3 que vous avez spécifié, vous AutomationAssumeRole devez effectuer les actions suivantes :

- s3:GetBucketAcl
- s3:GetBucketPolicyStatus
- s3:PutObject

#### Étapes de document

- aws:executeAwsApi- Rassemble les régions activées pour le compte.
- aws:executeScript- Confirme que les régions activées pour le compte prennent en charge les régions spécifiées dans le RegionsToQuery paramètre.
- aws:branch- Si aucune région n'est activée pour le compte, l'automatisation prend fin.
- aws:executeScript- Répertorie toutes les instances EC2 pour le compte et les régions que vous spécifiez.
- aws:executeScript- Répertorie toutes les images Amazon Machine (AMI) pour le compte et les régions que vous spécifiez.
- aws:executeScript- Répertorie tous les volumes EBS pour le compte et les régions que vous spécifiez.
- aws:executeScript- Répertorie toutes les adresses IP Elastic pour le compte et les régions que vous spécifiez.
- aws:executeScript- Répertorie toutes les interfaces réseau élastiques pour le compte et les régions que vous spécifiez.
- aws:executeScript- Répertorie tous les groupes Auto Scaling pour le compte et les régions que vous spécifiez.
- aws:executeScript- Répertorie tous les équilibreurs de charge pour le compte et les régions que vous spécifiez.
- aws:executeScript- Télécharge les informations collectées vers le compartiment S3 spécifié si vous fournissez une valeur pour le Bucket paramètre.

# **AWSSupport-ManageRDPSettings**

#### **Description**

Le AWSSupport-ManageRDPSettings runbook permet à l'utilisateur de gérer les paramètres courants du protocole RDP (Remote Desktop Protocol), tels que le port RDP et l'authentification de la couche réseau (NLA). Par défaut, le runbook lit et affiche les valeurs des paramètres.

## **A** Important

Les modifications apportées aux paramètres RDP doivent être examinées attentivement avant d'exécuter ce runbook.

#### [Exécutez cette automatisation \(console\)](https://console.aws.amazon.com/systems-manager/automation/execute/AWSSupport-ManageRDPSettings)

Type de document

Automatisation

Propriétaire

Amazon

Plateformes

Windows

#### Paramètres

• AutomationAssumeRole

Type : String

Description : (Facultatif) Le nom de ressource Amazon (ARN) du rôle AWS Identity and Access Management (IAM) qui permet à Systems Manager Automation d'effectuer les actions en votre nom. Si aucun rôle n'est spécifié, Systems Manager Automation utilise les autorisations de l'utilisateur qui démarre ce runbook.

• InstanceId

Type : String

Description : (Obligatoire) ID de l'instance chargée de gérer les paramètres RDP.

• NLA SettingAction

Type : String

Valeurs valides : Vérifier | Activer | Désactiver

Par défaut : Check

Description : (Obligatoire) action à effectuer au niveau du paramètre NLA : Check, Enable, Disable.

• RDPPort

Type : String

Par défaut: 3389

Description : (Facultatif) spécifiez le nouveau port RDP. Utilisé uniquement lorsque l'action est définie sur Modify. Le numéro de port doit être compris entre 1025 et 65535. Remarque : une fois que le port est modifié, le service RDP est redémarré.

• RDP PortAction

Type : String

Valeurs valides : Vérifier | Modifier

Description : (Obligatoire) Action à appliquer au port RDP.

• RemoteConnections

Type : String

Valeurs valides : Vérifier | Activer | Désactiver

Par défaut : Check

Description : (Obligatoire) Action à exécuter sur le paramètre fDenytsConnections.

Autorisations IAM requises

Le AutomationAssumeRole paramètre nécessite les actions suivantes pour utiliser correctement le runbook.

L'instance EC2 qui reçoit la commande doit disposer d'un rôle IAM auquel doit être associée la politique gérée par ManagedInstanceCore Amazon d'AmazonSSM. L'utilisateur doit avoir au moins ssm : SendCommand pour envoyer la commande à l'instance, plus ssm : GetCommandInvocation pour pouvoir lire le résultat de la commande.

Étapes de document

aws:runCommand- Exécutez le PowerShell script pour modifier ou vérifier les paramètres RDP sur l'instance cible.

**Sorties** 

manageRDPSettings.Output

# **AWSSupport-ManageWindowsService**

#### **Description**

Le AWSSupport-ManageWindowsService runbook vous permet d'arrêter, de démarrer, de redémarrer, de suspendre ou de désactiver n'importe quel service Windows sur l'instance cible.

[Exécutez cette automatisation \(console\)](https://console.aws.amazon.com/systems-manager/automation/execute/AWSSupport-ManageWindowsService)

Type de document

**Automatisation** 

#### Propriétaire

Amazon

Plateformes

Windows

Paramètres

• AutomationAssumeRole

Type : String

Description : (Facultatif) Le nom de ressource Amazon (ARN) du rôle AWS Identity and Access Management (IAM) qui permet à Systems Manager Automation d'effectuer les actions en votre nom. Si aucun rôle n'est spécifié, Systems Manager Automation utilise les autorisations de l'utilisateur qui démarre ce runbook.

• InstanceId

Type : String

Description : (Obligatoire) L'ID de l'instance gérée dont les services doivent être gérés.

• ServiceAction

Type : String

Valeurs valides : Vérifier | Redémarrer | Forcer le redémarrage | Démarrer | Arrêter | Forcer l'arrêt | Pause

Par défaut : Check

Description : (Obligatoire) Action à appliquer au service Windows. Notez que Force-Restart et Force-Stop peut être utilisé pour redémarrer et arrêter un service qui possède des services dépendants.

• StartupType

Type : String

Valeurs valides : Vérifier | Auto | Demander | Désactivé | DelayedAutoStart

Par défaut : Check

AWSSupport-ManageWindowsService 253

Description : (Obligatoire) Type de démarrage à appliquer au service Windows.

• WindowsServiceName

Type : String

Description : (Obligatoire) nom de service Windows valide.

Autorisations IAM requises

Le AutomationAssumeRole paramètre nécessite les actions suivantes pour utiliser correctement le runbook.

Il est recommandé que l'instance EC2 recevant la commande dispose d'un rôle IAM auquel est associée la politique gérée par ManagedInstanceCore Amazon d'AmazonSSM. L'utilisateur doit avoir au moins ssm : StartAutomationExecution et ssm : SendCommand pour exécuter l'automatisation et envoyer la commande à l'instance, plus ssm : GetAutomationExecution pour pouvoir lire la sortie de l'automatisation.

Étapes de document

aws:runCommand- Exécutez le PowerShell script pour appliquer la configuration souhaitée au service Windows sur l'instance cible.

**Sorties** 

manageWindowsService. Sortie

# **AWSSupport-MigrateEC2ClassicToVPC**

**Description** 

Le AWSSupport-MigrateEC2ClassicToVPC runbook migre une instance Amazon Elastic Compute Cloud (Amazon EC2) d'EC2-Classic vers un cloud privé virtuel (VPC). Ce runbook prend en charge la migration des instances Amazon EC2 du type de virtualisation de machine virtuelle matérielle (HVM) avec les volumes racines Amazon Elastic Block Store (Amazon EBS).

[Exécutez cette automatisation \(console\)](https://console.aws.amazon.com/systems-manager/automation/execute/AWSSupport-MigrateEC2ClassicToVPC)

Type de document

Automatisation

#### Propriétaire

Amazon

Plateformes

Linux

#### Paramètres

• AutomationAssumeRole

Type : String

Description : (Obligatoire) Le nom de ressource Amazon (ARN) du rôle AWS Identity and Access Management (IAM) qui permet à Systems Manager Automation d'effectuer les actions en votre nom.

• Approuver IAM

Type : StringList

Description : (Facultatif) Les noms de ressources Amazon (ARN) des utilisateurs IAM qui peuvent approuver ou refuser l'action. Ce paramètre s'applique uniquement si vous spécifiez la CutOver valeur du MigrationType paramètre.

• DestinationSecurityGroupId

## Type : StringList

Description : (Facultatif) L'ID du groupe de sécurité que vous souhaitez associer à l'instance Amazon EC2 lancée dans votre VPC. Si vous ne spécifiez pas de valeur pour ce paramètre, l'automatisation crée un groupe de sécurité dans votre VPC et copie les règles du groupe de sécurité dans EC2-Classic. Si les règles ne sont pas copiées vers le nouveau groupe de sécurité, le groupe de sécurité par défaut de votre VPC est associé à l'instance Amazon EC2.

• DestinationSubnetId

## Type : String

Description : (Facultatif) L'ID du sous-réseau vers lequel vous souhaitez migrer votre instance Amazon EC2. Si vous ne spécifiez pas de valeur pour ce paramètre, l'automatisation choisit aléatoirement un sous-réseau de votre VPC.

• InstanceId

### Type : String

Description : (Obligatoire) L'ID de l'instance Amazon EC2 que vous souhaitez migrer.

• MigrationType

Type : String

Valeurs valides : CutOver | Test

Description : (Obligatoire) Type de migration que vous souhaitez effectuer.

L'CutOveroption nécessite une approbation pour arrêter votre instance Amazon EC2 qui s'exécute dans EC2-Classic. Une fois cette action approuvée, l'instance Amazon EC2 est arrêtée et l'automatisation crée un Amazon Machine Image (AMI). Lorsque le AMI statut est définiavailable, une nouvelle instance Amazon EC2 est lancée à partir de celui-ci AMI dans le champ DestinationSubnetId que vous avez spécifié dans votre VPC. Si une adresse IP Elastic est associée à votre instance Amazon EC2 qui s'exécute dans EC2-Classic, l'instance sera déplacée vers l'instance Amazon EC2 nouvellement créée dans votre VPC. Si l'instance Amazon EC2 lancée dans votre VPC ne parvient pas à être créée pour une raison quelconque, elle est résiliée et une approbation est demandée pour démarrer votre instance Amazon EC2 dans EC2- Classic.

L'Testoption crée une AMI instance Amazon EC2 qui s'exécute dans EC2-Classic sans redémarrer. Comme l'instance Amazon EC2 ne redémarre pas, nous ne pouvons pas garantir l'intégrité du système de fichiers de l'image créée. Lorsque le AMI statut est définiavailable, une nouvelle instance Amazon EC2 est lancée à partir de celui-ci AMI dans celui DestinationSubnetId que vous avez spécifié dans votre VPC. Si votre instance Amazon EC2 qui s'exécute dans EC2-Classic est associée à une adresse IP Elastic, l'automatisation vérifie que celle que DestinationSubnetId vous spécifiez est publique. Si l'instance Amazon EC2 lancée dans votre VPC ne parvient pas à être créée pour une raison quelconque, elle est arrêtée et l'automatisation prend fin.

• SNS Notification AR NforApproval

#### Type : String

Description : (Facultatif) L'ARN de la rubrique Amazon Simple Notification Service (Amazon SNS) à laquelle vous souhaitez envoyer des demandes d'approbation. Ce paramètre s'applique uniquement si vous spécifiez la CutOver valeur du MigrationType paramètre.

#### • TargetInstanceType

Type : String

Par défaut : t2.2xlarge

Description : (Facultatif) Type d'instance Amazon EC2 que vous souhaitez lancer dans votre VPC. Seuls les types d'instances basés sur Xen, tels que T2, M4 ou C4, sont pris en charge.

#### Autorisations IAM requises

Le AutomationAssumeRole paramètre nécessite les actions suivantes pour utiliser correctement le runbook.

- ssm:GetDocument
- ssm:ListDocumentVersions
- ssm:ListDocuments
- ssm:StartAutomationExecution
- sns:GetTopicAttributes
- sns:ListSubscriptions
- sns:ListTopics
- sns:Publish
- ec2:AssociateAddress
- ec2:AuthorizeSecurityGroupIngress
- ec2:CreateImage
- ec2:CreateSecurityGroup
- ec2:DeleteSecurityGroup
- ec2:MoveAddressToVpc
- ec2:RunInstances
- ec2:StopInstances
- ec2:CreateTags
- ec2:DescribeAddresses
- ec2:DescribeInstanceAttribute
- ec2:DescribeInstances
- ec2:DescribeInstanceStatus
- ec2:DescribeRouteTables
- ec2:DescribeSecurityGroupReferences
- ec2:DescribeSecurityGroups
- ec2:DescribeSubnets
- ec2:DescribeTags
- ec2:DescribeVpcs
- ec2:DescribeInstanceTypes
- ec2:DescribeImages

#### Étapes de document

- aws:executeAwsApi- Recueille des informations sur l'instance Amazon EC2 que vous spécifiez dans le InstanceId paramètre.
- aws:assertAwsResourceProperty- Confirme que le type d'instance que vous spécifiez dans le TargetInstanceType paramètre est basé sur Xen.
- aws:assertAwsResourceProperty- Confirme que l'instance Amazon EC2 que vous spécifiez dans le InstanceId paramètre est du type de virtualisation HVM.
- aws:assertAwsResourceProperty- Confirme que l'instance Amazon EC2 que vous spécifiez dans le InstanceId paramètre possède un volume racine Amazon EBS.
- aws:executeScript- Crée un groupe de sécurité selon les besoins en fonction de la valeur que vous spécifiez pour le DestinationSecurityGroupId paramètre.
- aws:branch- Branches en fonction de la valeur que vous spécifiez dans le DestinationSubnetId paramètre.
- aws:executeAwsApi- Identifie le VPC par défaut dans Région AWS lequel vous exécutez cette automatisation.
- aws:executeAwsApi- Choisit de manière aléatoire l'ID d'un sous-réseau situé dans le VPC par défaut.
- aws:createImage- Crée une instance Amazon EC2 AMI sans redémarrer.
- aws:branch- Branches basées sur la valeur que vous spécifiez pour le MigrationType paramètre.
- aws:branch- Branches basées sur la valeur que vous spécifiez pour le DestinationSubnetId paramètre.
- aws:runInstances- Lance une nouvelle instance à partir de celle AMI créée sans redémarrer l'instance Amazon EC2 dans EC2-Classic.
- aws:changeInstanceState- Met fin à l'instance Amazon EC2 récemment lancée si l'étape précédente échoue pour une raison quelconque.
- aws:runInstances- Lance une nouvelle instance à partir de l'instance AMI créée sans redémarrer l'instance Amazon EC2 dans EC2-Classic si elle est fournie. DestinationSubnetId
- aws:changeInstanceState- Met fin à l'instance Amazon EC2 récemment lancée si l'étape précédente échoue pour une raison quelconque.
- aws:assertAwsResourceProperty- Confirme le comportement d'arrêt de l'instance Amazon EC2 exécutée dans EC2-Classic.
- aws:approve- Attend l'approbation pour arrêter l'instance Amazon EC2.
- aws:changeInstanceState- Arrête l'instance Amazon EC2 en cours d'exécution dans EC2- Classic.
- aws:changeInstanceState- Force l'arrêt de l'instance Amazon EC2 en cours d'exécution dans EC2-Classic si nécessaire.
- aws:createImage- Crée AMI une instance Amazon EC2 après son arrêt.
- aws:branch- Branches basées sur la valeur spécifiée pour le DestinationSubnetId paramètre.
- aws:runInstances- Lance une nouvelle instance à partir de l'instance Amazon EC2 AMI créée ou arrêtée dans EC2-Classic.
- aws:approve- Attend l'approbation pour mettre fin à l'instance nouvellement lancée et démarre l'instance Amazon EC2 dans EC2-Classic si l'étape précédente échoue pour une raison quelconque.
- aws:changeInstanceState- Met fin à l'instance Amazon EC2 récemment lancée.
- aws:runInstances- Lance une nouvelle instance à partir de l'instance Amazon EC2 AMI créée ou arrêtée dans EC2-Classic à partir du paramètre. DestinationSubnetId
- aws:approve- Attend l'approbation pour mettre fin à l'instance nouvellement lancée et démarre l'instance Amazon EC2 dans EC2-Classic si l'étape précédente échoue pour une raison quelconque.
- aws:changeInstanceState- Met fin à l'instance Amazon EC2 récemment lancée.
- aws:changeInstanceState- Démarre l'instance Amazon EC2 qui a été arrêtée dans EC2- Classic.
- aws:branch- Branches selon que l'instance Amazon EC2 possède ou non une adresse IP publique.
- aws:executeAwsApi- Vérifie si l'adresse IP publique est une adresse IP Elastic.
- aws:branch- Branches en fonction de la valeur que vous spécifiez dans le MigrationType paramètre.
- aws:executeAwsApi- Déplace l'adresse IP Elastic vers votre VPC.
- aws:executeAwsApi- Recueille l'ID d'allocation de l'adresse IP Elastic qui a été déplacée vers votre VPC.
- aws:branch- Branches en fonction du sous-réseau sur lequel l'instance Amazon EC2 exécutée dans votre VPC a été lancée.
- aws:executeAwsApi- Associe l'adresse IP Elastic à la nouvelle instance lancée dans votre VPC.
- aws:executeScript- Confirme que le sous-réseau que votre instance Amazon EC2 récemment lancée exécute dans votre VPC est public.

## **Sorties**

g etInstanceProperties.virtualizationType - Le type de virtualisation de l'instance Amazon EC2 exécutée dans EC2-Classic.

getInstanceProperties.rootDeviceType- Le type de périphérique racine de l'instance Amazon EC2 exécutée dans EC2-Classic.

createAMIWithoutReboot.ImageId- L'ID de l'instance Amazon EC2 AMI créée sans redémarrer s'exécutant dans EC2-Classic.

getDefaultVPC.VpcId- L'ID du VPC par défaut sur lequel la nouvelle instance Amazon EC2 est lancée si aucune valeur n'est fournie pour le DestinationSubnetId paramètre.

getSubnetIdinDefaultVPC.subnetIdFromDefaultVpc- L'ID du sous-réseau du VPC par défaut où la nouvelle instance Amazon EC2 est lancée si aucune valeur n'est fournie pour le DestinationSubnetId paramètre.

launchTestInstanceDefaultVPC.InstanceIds- L'ID de l'instance Amazon EC2 récemment lancée dans votre VPC par défaut pendant le type de Test migration.

launchTestInstanceProvidedSubnet.InstanceIds- L'ID de l'instance Amazon EC2 récemment lancée dans celui DestinationSubnetId que vous avez spécifié lors du type de Test migration.

createAMIAfterStoppingInstance.ImageId- L'ID AMI créé après l'arrêt de l'instance Amazon EC2 exécutée dans EC2-Classic.

launchCutOverInstanceProvidedSubnet.InstanceIds- L'ID de l'instance Amazon EC2 récemment lancée dans celui DestinationSubnetId que vous avez spécifié lors du type de CutOver migration.

launchCutOverInstanceDefaultVPC.InstanceIds- L'ID de l'instance Amazon EC2 récemment lancée dans votre VPC par défaut pendant le type de CutOver migration.

verifySubnetIsPublicTestDefaultVPC.IsSubnetPublic- Si le sous-réseau choisi par l'automatisation dans votre VPC par défaut est public.

verifySubnetIsPublicTestProvidedSubnet.IsSubnetPublic- Si le sous-réseau que vous avez spécifié dans le DestinationSubnetId est public.

# **AWSSupport-MigrateXenToNitroLinux**

## **Description**

Le AWSSupport-MigrateXenToNitroLinux [runbook clone, prépare et migre une instance](https://docs.aws.amazon.com/AWSEC2/latest/UserGuide/instance-types.html#ec2-nitro-instances)  [Linux Xen Amazon Elastic Compute Cloud \(Amazon EC2\) vers un type d'instance. Nitro](https://docs.aws.amazon.com/AWSEC2/latest/UserGuide/instance-types.html#ec2-nitro-instances) Ce runbook propose deux options pour les types d'opérations :

- Clone&Migrate— Le flux de travail de cette option comprend les vérifications préliminaires, les tests et les Clone&Migratephases. Le flux de travail est exécuté à l'aide du AWSSupport-CloneXenEC2InstanceAndMigrateToNitro runbook.
- FullMigration— Cette option exécute le Clone&Migrate flux de travail, puis exécute l'étape supplémentaire consistant à remplacer les volumes Amazon EBS racines.

## **A** Important

L'utilisation de ce runbook entraîne des coûts pour votre compte liés à la durée d'exécution des instances Amazon EC2, à la création de volumes Amazon Elastic Block Store (Amazon EBS) et. AMIs Pour en savoir plus, consultez les [tarifs Amazon EC2](https://aws.amazon.com/ec2/pricing/) et [Amazon EBS.](https://aws.amazon.com/ebs/pricing/)

### Contrôles préliminaires

L'automatisation effectue les vérifications préliminaires suivantes avant de poursuivre la migration. Si l'une des vérifications échoue, l'automatisation prend fin. Cette phase ne représente qu'une partie du Clone&Migrate flux de travail.

- Vérifie si l'instance cible est déjà un type d'Nitroinstance.
- Vérifie si l'option d'achat d'instances Spot a été utilisée pour l'instance cible.
- Vérifie si les volumes de stockage d'instance sont attachés à l'instance cible.
- Vérifie que le système d'exploitation (SE) de l'instance cible est Linux.
- Vérifie si l'instance cible fait partie d'un groupe Amazon EC2 Auto Scaling. Si elle fait partie d'un groupe Auto Scaling, l'automatisation vérifie que l'instance est dans l'standbyétat.
- Vérifie que l'instance est gérée parAWS Systems Manager.

## Test

L'automatisation crée un Amazon Machine Image (AMI) à partir de l'instance cible et lance une instance de test à partir de l'instance nouvellement crééeAMI. Cette phase fait uniquement partie du Clone&Migrate flux de travail.

Si l'instance de test passe avec succès tous les contrôles d'état, l'automatisation s'interrompt et l'approbation des responsables désignés est demandée via la notification Amazon Simple Notification Service (Amazon SNS). Si l'approbation est fournie, l'automatisation met fin à l'instance de test, arrête l'instance cible et poursuit la migration, tandis que l'instance nouvellement créée AMI est désenregistrée à la fin du flux de travail. Clone&Migrate

## **a** Note

Avant de donner votre approbation, nous vous recommandons de vérifier que toutes les applications exécutées sur l'instance cible ont été fermées correctement.

## Cloner et migrer

L'automatisation en crée une autre AMI à partir de l'instance cible et lance une nouvelle instance pour passer à un type d'Nitroinstance. L'automatisation remplit les conditions préalables suivantes avant de poursuivre la migration. Si l'une des vérifications échoue, l'automatisation prend fin. Cette phase ne représente également qu'une partie du Clone&Migrate flux de travail.

- Active l'attribut Enhanced Networking (ENA).
- Installe la dernière version des pilotes ENA s'ils ne sont pas déjà installés, ou met à jour la version des pilotes ENA vers la dernière version. Pour garantir des performances réseau optimales, la mise à jour vers la dernière version du pilote ENA est requise si le type d'Nitroinstance est de 6e génération.
- Vérifie que le module NVMe est installé. Si le module est installé, l'automatisation vérifie que le module est chargé. initramfs
- Analyse /etc/fstab et remplace les entrées par des noms de blocs d'appareils (/dev/sd\*ou/ dev/xvd\*) par leurs UUID respectifs. Avant de modifier la configuration, l'automatisation crée une sauvegarde du fichier au niveau du chemin/etc/fstab\*.
- Désactive la dénomination prévisible des interfaces en ajoutant l'net. i fnames=0 option à la GRUB\_CMDLINE\_LINUX ligne du /etc/default/grub fichier si elle existe, ou au noyau dans/ boot/grub/menu.lst.
- Supprime le /etc/udev/rules.d/70-persistent-net.rules fichier s'il existe. Avant de supprimer le fichier, l'automatisation crée une sauvegarde du fichier au niveau du chemin/etc/ udev/rules.d/.

Après avoir vérifié toutes les exigences, le type d'instance est remplacé Nitro par le type d'instance que vous avez spécifié. L'automatisation attend que l'instance nouvellement créée passe tous les contrôles d'état après avoir démarré en tant que type d'Nitroinstance. L'automatisation attend ensuite l'approbation des responsables désignés pour créer l'une AMI des instances lancées Nitro avec succès. Si l'approbation est refusée, l'automatisation prend fin, laissant l'instance nouvellement créée s'exécuter, et l'instance cible reste arrêtée.

## Remplacer le volume Amazon EBS racine

Si vous choisissez FullMigration l'optionOperationType, l'automatisation fait migrer l'instance Amazon EC2 cible vers le type d'Nitroinstance que vous spécifiez. Automation demande l'approbation des responsables désignés pour remplacer le volume racine Amazon EBS de l'instance Amazon EC2 cible par le volume racine de l'instance Amazon EC2 clonée. Une fois la migration réussie, l'instance Amazon EC2 clonée est arrêtée. Si l'automatisation échoue, le volume racine Amazon EBS d'origine est attaché à l'instance Amazon EC2 cible. Si le volume Amazon EBS racine attaché à l'instance Amazon EC2 cible comporte des balises auxquelles le aws: préfixe est appliqué, l'FullMigrationopération n'est pas prise en charge.

## Avant de commencer

L'instance cible doit disposer d'un accès Internet sortant. Cela permet d'accéder à des référentiels pour les pilotes et les dépendances tels que kernel-develgcc,patch,rpm-build,wget,, dracut makelinuxheaders, et. unzip Le gestionnaire de packages est utilisé si nécessaire.

Une rubrique Amazon SNS est requise pour envoyer des notifications concernant les approbations et les mises à jour. Pour plus d'informations sur la création d'une rubrique Amazon SNS, consultez la section [Création d'une rubrique Amazon SNS](https://docs.aws.amazon.com/sns/latest/dg/sns-create-topic.html) dans le Guide du développeur Amazon Simple Notification Service.

Ce runbook prend en charge les systèmes d'exploitation suivants :

- RHEL7 $x 8,5$
- Amazon Linux (03/2018), Amazon Linux 2
- Debian Server
- Ubuntu Server 18.04 LTS, 20.04 LTS et 20.10 STR
- SUSE Linux Enterprise Server(SUSE 12 SP5, SUSE 15 SP2)

## [Exécutez cette automatisation \(console\)](https://console.aws.amazon.com/systems-manager/automation/execute/AWSSupport-MigrateXenToNitroLinux)

Type de document

Automatisation

Propriétaire

Amazon

Plateformes

Linux

Paramètres

• AutomationAssumeRole

Type : String

Description : (Facultatif) Le nom de ressource Amazon (ARN) du rôle AWS Identity and Access Management (IAM) qui permet à Systems Manager Automation d'effectuer les actions en votre nom. Si aucun rôle n'est spécifié, Systems Manager Automation utilise les autorisations de l'utilisateur qui démarre ce runbook.

• Reconnaissance

Type : String

Description : (Obligatoire) Lisez les détails complets des actions effectuées par ce runbook d'automatisation, puis saisissez-les **Yes, I understand and acknowledge** pour continuer à utiliser le runbook.

• Approuver IAM

Type : String

Description : (Obligatoire) Les ARN des rôles, des utilisateurs ou des noms d'utilisateur IAM qui peuvent fournir des approbations à l'automatisation. Vous pouvez spécifier un maximum de 10 approbateurs.

• DeleteResourcesOnFailure

Type : booléen

Description : (Facultatif) Détermine si l'instance nouvellement créée et AMI destinée à la migration sont supprimées en cas d'échec de l'automatisation.

Valeurs valides : Vrai | Faux

Par défaut : VRAI

• MinimumRequiredApprovals

Type : String

Description : (Facultatif) Nombre minimum d'approbations requises pour continuer à exécuter l'automatisation lorsque des approbations sont demandées.

Valeurs valides : 1-10

Par défaut: 1

• NitroInstanceType

Type : String

Description : (Obligatoire) Le type d'Nitroinstance que vous souhaitez remplacer par l'instance. Les types d'instances pris en charge incluent M5, M6, C5, C6, R5, R6 et T3. Par défaut : m5.xlarge

• OperationType

### Type : String

Description : (Obligatoire) L'opération que vous souhaitez effectuer. L'FullMigrationoption exécute les mêmes tâches que le volume racine de votre instance cible Clone&Migrate et le remplace en outre. Le volume racine de l'instance cible est remplacé par le volume racine de l'instance nouvellement créée à la suite du processus de migration. L'FullMigrationopération ne prend pas en charge les volumes racines définis par Logical Volume Manager (LVM).

Valeurs valides : Clone&Migrate | FullMigration

• SNS TopicArn

Type : String

Description : (Obligatoire) L'ARN de la rubrique Amazon SNS pour la notification d'approbation. La rubrique Amazon SNS est utilisée pour envoyer les notifications d'approbation requises lors de l'automatisation.

• TargetInstanceId

Type : String

Description : (Obligatoire) L'ID des instances Amazon EC2 à migrer.

Flux de travail dans Clone&Migrate

Autorisations IAM requises

Le AutomationAssumeRole paramètre nécessite les actions suivantes pour utiliser correctement le runbook.

- ssm:DescribeAutomationExecutions
- ssm:StartAutomationExecution
- ssm:DescribeInstanceInformation
- ssm:DescribeAutomationStepExecutions
- ssm:SendCommand
- ssm:GetAutomationExecution
- ssm:ListCommands
- ssm:ListCommandInvocations
- ec2:DescribeInstances
- ec2:DescribeInstanceTypeOfferings
- ec2:DescribeInstanceTypes
- ec2:DescribeImages
- ec2:CreateImage
- ec2:RunInstances
- ec2:DescribeInstanceStatus
- ec2:DeregisterImage
- ec2:DeleteSnapshot
- ec2:TerminateInstances
- ec2:StartInstances
- ec2:DescribeKeyPairs
- ec2:StopInstances
- kms:CreateGrant\*
- kms:ReEncrypt
- ec2:ModifyInstanceAttribute
- autoscaling:DescribeAutoScalingInstances
- iam:passRole
- iam:ListRoles

#### Étapes de document

- startOfPreliminaryChecksBranch- Branches vers le flux de travail des contrôles préliminaires.
- getTargetInstanceProperties- Recueille les détails de l'instance cible.
- checkIfNitroInstanceTypeIsSupportedInAZ- Détermine si le type d'instance Amazon EC2 cible est pris en charge dans la même zone de disponibilité que l'instance cible.
- getXenInstanceTypeDetails- Recueille des informations sur le type d'instance source.
- checkIfInstanceHypervisorIsNitroAlready- Vérifie si l'instance cible est déjà en cours d'exécution en tant que type d'Nitroinstance.
- checkIfTargetInstanceLifecycleIsSpot- Vérifie si l'option d'achat de l'instance cible est Spot.
- checkIfOperatingSystemIsLinux- Vérifie si le système d'exploitation de l'instance cible est Linux.
- verifySSMConnectivityForTargetInstance- Vérifie que l'instance cible est gérée par Systems Manager.
- checkIfEphemeralVolumeAreSupported- Vérifie si le type d'instance actuel de l'instance cible prend en charge les volumes de stockage d'instance.
- verifyIfTargetInstanceHasEphemeralVolumesAttached- Vérifie si des volumes de stockage d'instance sont attachés à l'instance cible.
- checkIfRootVolumeIsEBS- Vérifie si le type de volume racine de l'instance cible est EBS.
- checkIfTargetInstanceIsInASG- Vérifie si l'instance cible fait partie d'un groupe Auto Scaling.
- endOfPreliminaryChecksBranch- Fin de la branche des contrôles préliminaires.
- startOfTestBranch- Branches vers le flux de travail de test.
- createTestImage- Crée un test AMI de l'instance cible.
- launchTestInstanceInSameSubnet- Lance une instance de test à partir du test AMI en utilisant la même configuration que l'instance cible.
- cleanupTestInstance- Met fin à l'instance de test.
- endOfTestBranch- Fin de la branche Testing.
- checkIfTestingBranchSucceeded- Vérifie l'état de la branche Testing.
- approvalToStopTargetInstance- Attend l'approbation des responsables désignés pour arrêter l'instance cible.
- stopTargetEC2Instance- Arrête l'instance cible.
- forceStopTargetEC2Instance- Force arrête l'instance cible uniquement si l'étape précédente ne parvient pas à arrêter l'instance.
- startOfCloneAndMigrateBranch- Branches vers le Clone&Migrate flux de travail.
- createBackupImage- Crée une instance AMI de l'instance cible pour servir de sauvegarde.
- launchInstanceInSameSubnet- Lance une nouvelle instance à partir de la sauvegarde AMI en utilisant la même configuration que l'instance source.
- waitForClonedInstanceToPassStatusChecks- Attend que l'instance nouvellement créée passe tous les contrôles de statut.
- verifySSMConnectivityForClonedInstance- Vérifie que l'instance nouvellement créée est gérée par Systems Manager.
- checkAndInstallENADrivers- Vérifie si les pilotes ENA sont installés sur l'instance nouvellement créée et les installe si nécessaire.
- checkAndAddNVMEDrivers- Vérifie si les pilotes NVMe sont installés sur l'instance nouvellement créée et installe les pilotes si nécessaire.
- checkAndModifyFSTABEntries- Vérifie si des noms d'appareils sont utilisés /etc/fstab et les remplace par des UUID si nécessaire.
- stopClonedInstance- Arrête l'instance nouvellement créée.
- forceStopClonedInstance- Force arrête l'instance nouvellement créée uniquement si l'étape précédente ne parvient pas à arrêter l'instance.
- checkENAAttributeForClonedInstance- Vérifie si l'attribut réseau amélioré est activé pour l'instance nouvellement créée.
- setNitroInstanceTypeForClonedInstance- Remplace le type d'instance de l'instance nouvellement créée par le type d'Nitroinstance que vous avez spécifié.
- startClonedInstance- Démarre l'instance nouvellement créée dont vous avez modifié le type d'instance.
- approvalForCreatingImageAfterDriversInstallation- Si l'instance démarre correctement en tant que type d'Nitroinstance, l'automatisation attend l'approbation des responsables requis. Si l'approbation est fournie, un AMI est créé pour être utilisé comme un GoldenAMI.
- createImageAfterDriversInstallation- Crée un objet AMI à utiliser comme un GoldenAMI.
- endOfCloneAndMigrateBranch- Extrémité de Clone&Migrate la branche.
- cleanupTestImage- Désenregistre le fichier AMI créé pour les tests.
- failureHandling- Vérifie si vous avez choisi de mettre fin à des ressources en cas de défaillance.
- onFailureTerminateClonedInstance- Met fin à l'instance nouvellement créée en cas d'échec de l'automatisation.
- onFailurecleanupTestImage- Désenregistre le fichier AMI créé pour les tests.
- onFailureApprovalToStartTargetInstance- Si l'automatisation échoue, attend l'approbation des responsables désignés pour démarrer l'instance cible.
- onFailureStartTargetInstance- Si l'automatisation échoue, démarre l'instance cible.

Flux de travail dans FullMigration

Autorisations IAM requises

Le AutomationAssumeRole paramètre nécessite les actions suivantes pour utiliser correctement le runbook.

- ssm:DescribeAutomationExecutions
- ssm:DescribeInstanceInformation
- ssm:DescribeAutomationStepExecutions
- ssm:SendCommand
- ssm:GetAutomationExecution
- ssm:ListCommands
- ssm:ListCommandInvocations
- ec2:DescribeInstances
- ec2:DescribeInstanceTypeOfferings
- ec2:DescribeInstanceTypes
- ec2:DescribeImages
- ec2:CreateImage
- ec2:RunInstances
- ec2:DescribeInstanceStatus
- ec2:DeregisterImage
- ec2:DeleteSnapshot
- ec2:TerminateInstances
- ec2:StartInstances
- ec2:DescribeKeyPairs
- ec2:StopInstances
- kms:CreateGrant\*
- kms:ReEncrypt
- ec2:ModifyInstanceAttribute
- ec2:DetachVolume
- ec2:AttachVolume
- ec2:DescribeVolumes
- autoscaling:DescribeAutoScalingInstances
- iam:PassRole
- ec2:CreateTags
- cloudformation:DescribeStackResources

## Étapes de document

Le FullMigration flux de travail exécute les mêmes étapes que le Clone&Migrate flux de travail et exécute en outre les étapes suivantes :

- checkConcurrency- Vérifie qu'il n'existe qu'une seule automatisation de ce runbook ciblant l'instance Amazon EC2 que vous spécifiez. Si le runbook détecte une autre automatisation en cours ciblant la même instance, l'automatisation prend fin.
- getTargetInstanceProperties- Recueille les détails de l'instance cible.
- checkRootVolumeTags- Détermine si le volume racine de l'instance Amazon EC2 cible contient des balises AWS réservées.
- cloneTargetInstanceAndMigrateToNitro- Démarre une automatisation pour enfants à l'aide du AWS-CloneXenInstanceToNitro runbook.
- branchOnTheOperationType- Branches sur la valeur que vous avez spécifiée pour le OperationType paramètre.
- getClonedInstanceId- Récupère l'ID de l'instance nouvellement lancée à partir de l'automatisation enfant.
- checkIfRootVolumeIsBasedOnLVM- Détermine si la partition racine est gérée par LVM.
- branchOnTheRootVolumeLVMStatus- Si les approbations minimales requises sont reçues des principaux opérateurs, l'automatisation procède au remplacement du volume racine.
- manualInstructionsInCaseOfLVM- Si le volume racine est géré par LVM, l'automatisation envoie une sortie contenant des instructions sur la façon de remplacer manuellement les volumes racines.
- startOfReplaceRootEBSVolumeBranch- Lance le flux de travail de la branche Replace Root EBS Volume.
- checkIfTargetInstanceIsManagedByCFN- Détermine si l'instance cible est gérée par une AWS CloudFormation pile.
- branchOnCFNStackStatus- Branches en fonction de l'état de la CloudFormation pile.
- approvalForRootVolumesReplacement(WithCFN)- Si l'instance cible a été lancée parCloudFormation, l'automatisation attend d'être approuvée une fois que l'instance nouvellement lancée a correctement démarré en tant que type d'Nitroinstance. Lorsque les approbations sont fournies, les volumes Amazon EBS de l'instance cible sont remplacés par les volumes racines de l'instance récemment lancée.
- approvalForRootVolumesReplacement- Attend l'approbation après le démarrage réussi de l'instance nouvellement lancée en tant que type d'Nitroinstance. Lorsque les approbations sont fournies, les volumes Amazon EBS de l'instance cible sont remplacés par les volumes racines de l'instance récemment lancée.
- assertIfTargetEC2InstanceIsStillStopped- Vérifie que l'instance cible est dans un stopped état tel qu'il est avant de remplacer le volume racine.
- stopTargetInstanceForRootVolumeReplacement- Si l'instance cible est en cours d'exécution, l'automatisation arrête l'instance avant de remplacer le volume racine.
- forceStopTargetInstanceForRootVolumeReplacement- Force arrête l'instance cible en cas d'échec de l'étape précédente.
- stopClonedInstanceForRootVolumeReplacement- Arrête l'instance nouvellement créée avant de remplacer les volumes Amazon EBS.
- forceStopClonedInstanceForRootVolumeReplacement- Force arrête l'instance nouvellement créée si l'étape précédente échoue.
- getBlockDeviceMappings- Récupère les mappages des périphériques en mode bloc à la fois pour la cible et pour les instances nouvellement créées.
- replaceRootEbsVolumes- Remplace le volume racine de l'instance cible par le volume racine de l'instance nouvellement créée.
- EndOfReplaceRootEBSVolumeBranch- Fin du flux de travail de la branche Replace Root EBS Volume.
- checkENAAttributeForTargetInstance- Vérifie si l'attribut de mise en réseau améliorée (ENA) est activé pour l'instance Amazon EC2 cible.
- enableENAAttributeForTargetInstance- Active l'attribut ENA pour l'instance Amazon EC2 cible si nécessaire.
- setNitroInstanceTypeForTargetInstance- Remplace l'instance cible par le type d'Nitroinstance que vous avez spécifié.
- replicateRootVolumeTags- Réplique les balises sur le volume Amazon EBS racine à partir de l'instance Amazon EC2 cible.
- startTargetInstance- Démarre l'instance Amazon EC2 cible après avoir modifié le type d'instance.
- onFailureStopTargetEC2Instance- Arrête l'instance Amazon EC2 cible si elle ne démarre pas en tant que type d'Nitroinstance.
- onFailureForceStopTargetEC2Instance- Force l'arrêt de l'instance Amazon EC2 cible en cas d'échec de l'étape précédente.
- OnFailureRevertOriginalInstanceType- Rétablit le type d'instance d'origine de l'instance Amazon EC2 cible si l'instance cible ne démarre pas en tant que type d'Nitroinstance.
- onFailureRollbackRootVolumeReplacement- Annule toutes les modifications apportées par l'replaceRootEbsVolumesétape si nécessaire.
- onFailureApprovalToStartTargetInstance- Attend l'approbation du principal désigné pour démarrer l'instance Amazon EC2 cible après avoir annulé les modifications précédentes.
- onFailureStartTargetInstance- Démarre l'instance Amazon EC2 cible.
- terminateClonedEC2Instance- Met fin à l'instance Amazon EC2 clonée après avoir remplacé le volume Amazon EBS racine.

# **AWSSupport-ResetAccess**

#### **Description**

Ce runbook utilisera l'outil EC2Rescue sur l'instance EC2 spécifiée pour réactiver le déchiffrement des mots de passe à l'aide de la console EC2 (Windows) ou pour générer et ajouter une nouvelle paire de clés SSH (Linux). Si vous avez oublié votre paire de clés, cette automatisation créera un mot de passe IAM que vous pourrez utiliser pour lancer une nouvelle instance EC2 avec une paire de clés qui vous appartient (Windows).

[Exécutez cette automatisation \(console\)](https://console.aws.amazon.com/systems-manager/automation/execute/AWSSupport-ResetAccess)

Type de document

Automatisation

**Propriétaire** 

Amazon

#### Plateformes

LinuxmacOS, Windows

### Paramètres

• AutomationAssumeRole

Type : String

Description : (Facultatif) Le nom de ressource Amazon (ARN) du rôle AWS Identity and Access Management (IAM) qui permet à Systems Manager Automation d'effectuer les actions en votre nom. Si aucun rôle n'est spécifié, Systems Manager Automation utilise les autorisations de l'utilisateur qui démarre ce runbook.

• EC2 RescueInstanceType

Type : String

Valeurs valides : t2.small | t2.medium | t2.large

Par défaut : t2.small

Description : (Obligatoire) type d'instance EC2 pour l'instance EC2Rescue. Taille recommandée : t2.small.

• InstanceId

Type : String

Description : (Obligatoire) ID de l'instance EC2 pour laquelle vous souhaitez réinitialiser l'accès.

## **A** Important

Systems Manager Automation arrête cette instance et crée une AMI avant de tenter toute opération. Les données stockées sur les volumes de stockage d'instance seront perdues. L'adresse IP publique change si vous n'utilisez pas une adresse IP Elastic.

• SubnetId

Type : String

Par défaut : CreateNew VPC

Description : (Facultatif) ID de sous-réseau pour l'instance EC2Rescue. Par défaut, Systems Manager Automation crée un nouveau VPC. Vous pouvez également SelectedInstanceSubnet utiliser le même sous-réseau que votre instance ou spécifier un ID de sous-réseau personnalisé.

#### **A** Important

Le sous-réseau doit se trouver dans la même zone de disponibilité que les points de InstanceId terminaison SSM et doit autoriser l'accès à ces derniers.

#### Autorisations IAM requises

Le AutomationAssumeRole paramètre nécessite les actions suivantes pour utiliser correctement le runbook.

Vous devez avoir au moins ssm : StartAutomationExecution, ssm : GetParameter (pour récupérer le nom du paramètre clé SSH) et ssm : GetAutomationExecution pour pouvoir lire la sortie de l'automatisation. Pour plus d'informations sur les autorisations requises, consultez [AWSSupport-](#page-307-0)[StartEC2RescueWorkflow](#page-307-0).

### Étapes de document

- 1. aws:assertAwsResourceProperty- Affirme si l'instance fournie est Windows.
	- a. (EC2Rescue pour Windows) Si l'instance fournie est Windows :
		- i. aws:executeAutomation- Appelez AWSSupport-StartEC2RescueWorkflow avec le script de réinitialisation du mot de passe hors ligne EC2Rescue pour Windows
		- ii. aws:executeAwsApi- Récupérez l'ID AMI de sauvegarde depuis l'automatisation imbriquée
		- iii. aws:executeAwsApi- Récupérez l'ID AMI activé par mot de passe à partir de l'automatisation imbriquée
		- iv. aws:executeAwsApi- Récupérez le résumé d'EC2Rescue à partir de l'automatisation imbriquée
	- b. (EC2Rescue pour Linux) Si l'instance fournie est Linux :
		- i. aws:executeAutomation- Appelez AWSSupport-StartEC2RescueWorkflow avec le script d'injection de clé SSH hors ligne EC2Rescue pour Linux
		- ii. aws:executeAwsApi- Récupérez l'ID AMI de sauvegarde depuis l'automatisation imbriquée
		- iii. aws:executeAwsApi- Récupère le nom du paramètre SSM pour la clé SSH injectée

iv. aws:executeAwsApi- Récupérez le résumé d'EC2Rescue à partir de l'automatisation imbriquée

#### **Sorties**

GetEC2RescueForWindowsResult. Sortie

getWindowsBackupAmi. ImageId

getWindowsPasswordEnabledAmi.ImageId

GetEC2RescueForLinuxResult. Sortie

getLinuxBackupAmi. ImageId

GetLinuxSSH .Nom KeyParameter

## **AWSSupport-ResetLinuxUserPassword**

#### **Description**

Le AWSSupport-ResetLinuxUserPassword runbook vous aide à réinitialiser le mot de passe d'un utilisateur du système d'exploitation (OS) local. Ce runbook est particulièrement utile pour les utilisateurs qui ont besoin d'accéder à leurs instances Amazon Elastic Compute Cloud (Amazon EC2) via la console série. Le runbook crée une instance Amazon EC2 temporaire dans Compte AWS votre rôle et dans AWS Identity and Access Management un rôle (IAM) avec les autorisations nécessaires pour récupérer AWS Secrets Manager une valeur secrète contenant le mot de passe.

Le runbook arrête votre instance Amazon EC2 cible, détache le volume Amazon Elastic Block Store (Amazon EBS) racine et l'attache à l'instance Amazon EC2 temporaire. À l'aide de Run Command, un script s'exécute sur l'instance temporaire pour définir le mot de passe de l'utilisateur du système d'exploitation que vous spécifiez. Le volume Amazon EBS racine est ensuite rattaché à votre instance cible. Le runbook fournit également une option permettant de créer un instantané du volume racine au début de l'automatisation.

#### Avant de commencer

Créez un secret Secrets Manager avec la valeur du mot de passe que vous souhaitez attribuer à l'utilisateur de votre système d'exploitation. La valeur doit être en texte brut. Pour plus d'informations,
consultez [Créer un secret AWS Secrets Manager](https://docs.aws.amazon.com/secretsmanager/latest/userguide/create_secret.html) dans le Guide de l'utilisateur AWS Secrets Manager .

### Considérations

- Nous vous recommandons de sauvegarder votre instance avant d'utiliser ce runbook. Envisagez de définir la valeur du CreateSnapshot paramètre comme**Yes**.
- La modification du mot de passe de l'utilisateur local nécessite que le runbook arrête votre instance. Lorsqu'une instance est arrêtée, toutes les données stockées en mémoire ou sur les volumes de stockage d'instance sont perdues. De plus, toutes les adresses IPv4 publiques attribuées automatiquement sont publiées. Pour plus d'informations sur ce qui se passe lorsque vous arrêtez une instance, consultez [Arrêter et démarrer votre instance](https://docs.aws.amazon.com/AWSEC2/latest/UserGuide/Stop_Start.html) dans le guide de l'utilisateur Amazon EC2.
- Si les volumes Amazon EBS attachés à votre instance Amazon EC2 cible sont chiffrés à l'aide d'une clé AWS Key Management Service gérée par le client AWS KMS(), assurez-vous que ce deleted n'est pas AWS KMS le cas, disabled sinon votre instance ne démarrera pas.

#### [Exécuter cette automatisation \(console\)](https://console.aws.amazon.com/systems-manager/automation/execute/AWSSupport-ResetLinuxUserPassword)

Type de document

Automatisation

Propriétaire

Amazon

Plateformes

Linux

Paramètres

• AutomationAssumeRole

Type : chaîne

Description : (Facultatif) Le nom de ressource Amazon (ARN) du rôle AWS Identity and Access Management (IAM) qui permet à Systems Manager Automation d'effectuer les actions en votre

nom. Si aucun rôle n'est spécifié, Systems Manager Automation utilise les autorisations de l'utilisateur qui lance ce runbook.

• InstanceId

Type : chaîne

Description : (Obligatoire) L'ID de l'instance Linux Amazon EC2 qui contient le mot de passe utilisateur du système d'exploitation que vous souhaitez réinitialiser.

• LinuxUserNom

Type : chaîne

Par défaut : ec2-user

Description : (Facultatif) Le compte utilisateur du système d'exploitation dont vous souhaitez réinitialiser le mot de passe.

• SecretArn

Type : chaîne

Description : (Obligatoire) L'ARN du secret de votre Gestionnaire de Secrets contenant le nouveau mot de passe.

• SecurityGroupId

Type : chaîne

Description : (Facultatif) L'ID du groupe de sécurité à associer à l'instance Amazon EC2 temporaire. Si vous ne fournissez aucune valeur pour ce paramètre, le groupe de sécurité Amazon Virtual Private Cloud (Amazon VPC) par défaut est utilisé.

• SubnetId

Type : chaîne

Description : (Facultatif) L'ID du sous-réseau dans lequel vous souhaitez lancer l'instance temporaire Amazon EC2. Par défaut, l'automatisation choisit le même sous-réseau que votre instance cible. Si vous choisissez de fournir un sous-réseau différent, celui-ci doit se trouver dans la même zone de disponibilité que l'instance cible et avoir accès aux points de terminaison de Systems Manager.

• CreateSnapshot

### Type : chaîne

Valeurs valides : Oui | Non

Par défaut : Oui

Description : (Facultatif) Détermine si un instantané du volume racine de votre instance Amazon EC2 cible est créé avant l'exécution de l'automatisation.

• StopConsent

Type : chaîne

Valeurs valides : Oui | Non

Par défaut : Non

Description : Entrez **Yes** pour confirmer que votre instance Amazon EC2 cible sera arrêtée pendant cette automatisation. Lorsque l'instance Amazon EC2 est arrêtée, toutes les données stockées dans la mémoire ou dans les volumes de stockage d'instance sont perdues et l'adresse IPv4 publique automatique est libérée. Pour plus d'informations, consultez la section [Arrêter et](https://docs.aws.amazon.com/AWSEC2/latest/UserGuide/Stop_Start.html) [démarrer votre instance](https://docs.aws.amazon.com/AWSEC2/latest/UserGuide/Stop_Start.html) dans le guide de l'utilisateur Amazon EC2.

#### Autorisations IAM requises

Le AutomationAssumeRole paramètre nécessite les actions suivantes pour utiliser correctement le runbook.

- ssm:DescribeInstanceInformation
- ssm:ListTagsForResource
- ssm:SendCommand
- ec2:AttachVolume
- ec2:CreateSnapshot
- ec2:CreateSnapshots
- ec2:CreateVolume
- ec2:DescribeImages
- ec2:DescribeInstances
- ec2:DescribeInstanceStatus
- ec2:DescribeSnapshotAttribute
- ec2:DescribeSnapshots
- ec2:DescribeSnapshotTierStatus
- ec2:DescribeVolumes
- ec2:DescribeVolumeStatus
- ec2:DetachVolume
- ec2:RunInstances
- ec2:StartInstances
- ec2:StopInstances
- ec2:TerminateInstances
- cloudformation:CreateStack
- cloudformation:DeleteStack
- cloudformation:DescribeStackResource
- cloudformation:DescribeStacks
- cloudformation:ListStacks
- logs:CreateLogDelivery
- logs:CreateLogGroup
- logs:DeleteLogDelivery
- logs:DeleteLogGroup
- logs:DescribeLogGroups
- logs:DescribeLogStreams
- logs:PutLogEvents

#### Étapes de document

- 1. aws:branch— Branches selon que vous avez autorisé ou non l'arrêt de l'instance Amazon EC2 cible.
- 2. aws:assertAwsResourcePropertyGarantit que le statut de l'instance Amazon EC2 est à l'état running oustopped. Dans le cas contraire, l'automatisation prend fin.
- 3. aws:executeAwsApiObtient les propriétés de l'instance Amazon EC2.
- 4. aws:executeAwsApiObtient les propriétés du volume racine.
- 5. aws:branchBranche l'automatisation selon qu'un ID de sous-réseau a été fourni ou non pour l'instance temporaire Amazon EC2.
- 6. aws:assertAwsResourcePropertyGarantit que le sous-réseau que vous spécifiez en SubnetId paramètre se trouve dans la même zone de disponibilité que l'instance Amazon EC2 cible.
- 7. aws:assertAwsResourcePropertyGarantit que le volume racine de l'instance Amazon EC2 cible est un volume Amazon EBS.
- 8. aws:assertAwsResourcePropertyGarantit que l'architecture de l'instance Amazon EC2 est arm64 ou. x86\_64
- 9. aws:assertAwsResourcePropertyGarantit que le comportement d'arrêt de l'instance Amazon EC2 est ou nonstop. terminate
- 10.aws:branchGarantit que l'instance Amazon EC2 n'est pas une instance Spot. Dans le cas contraire, l'automatisation prend fin.
- 11.aws:executeScriptGarantit que l'instance Amazon EC2 ne fait pas partie d'un groupe de dimensionnement automatique. Si l'instance fait partie d'un groupe de dimensionnement automatique, l'automatisation confirme que l'instance Amazon EC2 est dans un état de Standby cycle de vie.
- 12.aws:createStackCrée une instance Amazon EC2 temporaire qui est utilisée pour réinitialiser le mot de passe de l'utilisateur du système d'exploitation que vous spécifiez.
- 13.aws:waitForAwsResourcePropertyAttend que l'instance temporaire Amazon EC2 récemment lancée soit en cours d'exécution.
- 14.aws:executeAwsApiObtient l'ID de l'instance Amazon EC2 temporaire.
- 15.aws:waitForAwsResourcePropertyAttend que l'instance temporaire Amazon EC2 soit signalée comme étant gérée par Systems Manager.
- 16.aws:changeInstanceStateArrête l'instance Amazon EC2 cible.
- 17.aws:changeInstanceStateForce l'instance Amazon EC2 cible à s'arrêter au cas où elle resterait bloquée dans un état d'arrêt.
- 18.aws:branchDivise l'automatisation selon qu'un instantané du volume racine de l'instance Amazon EC2 cible a été demandé ou non.
- 19.aws:executeAwsApiCrée un instantané du volume Amazon EBS racine de l'instance Amazon EC2 cible.

20.aws:waitForAwsResourcePropertyAttend que l'instantané soit dans un completed état.

- 21.aws:executeAwsApiDétache le volume racine Amazon EBS de l'instance Amazon EC2 cible.
- 22.aws:waitForAwsResourcePropertyAttend que le volume racine Amazon EBS soit détaché de l'instance Amazon EC2 cible.
- 23.aws:executeAwsApiAttache le volume Amazon EBS racine à l'instance Amazon EC2 temporaire.
- 24.aws:waitForAwsResourcePropertyAttend que le volume racine Amazon EBS soit attaché à l'instance Amazon EC2 temporaire.
- 25 aws: runCommandRéinitialise le mot de passe de l'utilisateur cible en exécutant un script shell à l'aide de Run Command sur l'instance Amazon EC2 temporaire.
- 26.aws:executeAwsApiDétache le volume racine Amazon EBS de l'instance Amazon EC2 temporaire.
- 27.aws:waitForAwsResourcePropertyAttend que le volume racine Amazon EBS soit détaché de l'instance Amazon EC2 temporaire.
- 28.aws:executeAwsApiDétache le volume racine Amazon EBS de l'instance Amazon EC2 temporaire après une erreur.
- 29.aws:waitForAwsResourcePropertyAttend que le volume racine Amazon EBS soit détaché de l'instance Amazon EC2 temporaire après une erreur.
- 30.aws:branchDivise l'automatisation selon qu'un instantané du volume racine a été demandé ou non pour déterminer le chemin de restauration en cas d'erreur.
- 31.aws:executeAwsApiRattache le volume Amazon EBS racine à l'instance Amazon EC2 cible.
- 32.aws:waitForAwsResourcePropertyAttend que le volume racine Amazon EBS soit attaché à l'instance Amazon EC2.
- 33.aws:executeAwsApiCrée un nouveau volume Amazon EBS à partir de l'instantané du volume racine de l'instance Amazon EC2 cible.
- 34.aws:waitForAwsResourcePropertyAttend que le nouveau volume Amazon EBS soit en état. available
- 35.aws:executeAwsApiAttache le nouveau volume Amazon EBS à l'instance cible en tant que volume racine.
- 36.aws:waitForAwsResourcePropertyAttend que le volume Amazon EBS soit dans un attached état.
- 37.aws:executeAwsApiDécrit les événements de la AWS CloudFormation pile si les runbooks ne parviennent pas à créer ou à mettre à jour la AWS CloudFormation pile.

38.aws:branchDivise l'automatisation en fonction de l'état précédent de l'instance Amazon EC2. Si l'état était le casrunning, l'instance est démarrée. S'il était dans un stopped état, l'automatisation continue.

- 39.aws:changeInstanceStateDémarre l'instance Amazon EC2 si nécessaire.
- 40.aws:waitForAwsResourcePropertyAttend que la AWS CloudFormation pile soit en état de terminal avant de la supprimer.
- 41.aws:executeAwsApiSupprime la AWS CloudFormation pile, y compris l'instance temporaire Amazon EC2.

# **AWSPremiumSupport-ResizeNitroInstance**

**Description** 

Le AWSPremiumSupport-ResizeNitroInstance runbook fournit une solution automatisée pour redimensionner les instances Amazon Elastic Compute Cloud (Amazon EC2) créées sur le système Nitro.

Pour réduire le risque potentiel de perte de données et d'interruption de service, le runbook vérifie les points suivants :

- Comportement d'arrêt de l'instance.
- Si l'instance fait partie d'un groupe Amazon EC2 Auto Scaling, et en standby mode.
- État de l'instance et location.
- Le type d'instance que vous souhaitez modifier prend en charge le nombre d'interfaces réseau actuellement attachées à votre instance.
- L'architecture du processeur et le type de virtualisation du type d'instance actuel et du type d'instance cible sont identiques.
- Si l'instance est en cours d'exécution, elle passe avec succès tous les contrôles d'état.
- Le type d'instance vers lequel vous souhaitez passer est disponible dans la même zone de disponibilité.

Si Amazon EC2 ne passe pas les contrôles d'état après avoir modifié le type d'instance, le runbook revient automatiquement au type d'instance précédent.

Par défaut, ce runbook ne changera pas le type d'instance s'il est en cours d'exécution et si des volumes de stockage d'instance sont attachés. Le runbook ne changera pas non plus le type

d'instance si l'instance fait partie d'une AWS CloudFormation pile. Si vous souhaitez modifier l'un de ces comportements, spécifiez yes les AllowCloudFormationInstances paramètres AllowInstanceStoreInstances et.

Le runbook propose deux méthodes différentes pour spécifier le type d'instance que vous souhaitez modifier :

- Pour les automatisations simples ciblant une seule instance, spécifiez le type d'instance que vous souhaitez modifier à l'aide du TargetInstanceTypeFromParameter paramètre.
- Pour exécuter des automatisations à grande échelle afin de modifier le type d'instance de plusieurs instances, spécifiez le type d'instance à l'aide du TargetInstanceTypeFromTagValue paramètre. Pour plus d'informations sur l'exécution d'automatisations à grande échelle, voir [Exécuter des automatisations à](https://docs.aws.amazon.com/systems-manager/latest/userguide/automation-working-targets-and-rate-controls.html) grande échelle.

Si vous ne spécifiez aucune valeur pour aucun des paramètres, l'automatisation échoue.

# **A** Important

L'accès aux AWSPremiumSupport-\* runbooks nécessite un abonnement Enterprise ou Business Support. Pour plus d'informations, consultez la section [Comparer AWS Support les](https://aws.amazon.com/premiumsupport/plans/) [plans.](https://aws.amazon.com/premiumsupport/plans/)

# **Considérations**

- Nous vous recommandons de sauvegarder votre instance avant d'utiliser ce runbook.
- Pour plus d'informations sur la compatibilité pour la modification des types d'instance, consultez la section [Compatibilité pour la modification du type d'instance.](https://docs.aws.amazon.com/AWSEC2/latest/UserGuide/resize-limitations.html)
- Si l'automatisation échoue et revient au type d'instance d'origine, voir [Résolution des problèmes](https://docs.aws.amazon.com/AWSEC2/latest/UserGuide/troubleshoot-change-instance-type.html) [liés à la modification du type d'instance.](https://docs.aws.amazon.com/AWSEC2/latest/UserGuide/troubleshoot-change-instance-type.html)
- Pour modifier le type d'instance, le runbook doit arrêter votre instance. Lorsqu'une instance est arrêtée, toutes les données stockées en mémoire ou sur les volumes de stockage de l'instance sont perdues. De plus, toutes les adresses IPv4 publiques attribuées automatiquement sont publiées. Pour plus d'informations sur ce qui se passe lorsque vous arrêtez une instance, consultez [Arrêter et démarrer votre instance.](https://docs.aws.amazon.com/AWSEC2/latest/UserGuide/Stop_Start.html)
- À l'aide de SkipInstancesWithTagKey ce paramètre, vous pouvez ignorer les instances auxquelles une clé de balise Amazon EC2 spécifique est appliquée.

[Exécutez cette automatisation \(console\)](https://console.aws.amazon.com/systems-manager/automation/execute/AWSPremiumSupport-ResizeNitroInstance)

Type de document

Automatisation

Propriétaire

Amazon

Plateformes

Linux, Windows

Paramètres

• AutomationAssumeRole

Type : String

Description : (Facultatif) Le nom de ressource Amazon (ARN) du rôle AWS Identity and Access Management (IAM) qui permet à Systems Manager Automation d'effectuer les actions en votre nom. Si aucun rôle n'est spécifié, Systems Manager Automation utilise les autorisations de l'utilisateur qui démarre ce runbook.

• Reconnaître

Type : String

Description : (Obligatoire) Entrez **yes** pour confirmer que votre instance sera arrêtée si elle est en cours d'exécution.

• AllowInstanceStoreInstances

Type : String

Valeurs valides : non | oui

Par défaut : non

Description : (Facultatif) Si vous le spécifiezyes, vous autorisez le runbook à s'exécuter sur des instances auxquelles des volumes de stockage d'instance sont attachés.

• AllowCloudFormationInstances

# Type : String

Valeurs valides : non | oui

Par défaut : non

Description : (Facultatif) Si vous le spécifiezyes, le runbook s'exécute sur des instances faisant partie d'une AWS CloudFormation pile.

• DryRun

Type : String

Valeurs valides : non | oui

Par défaut : non

Description : (Facultatif) Si vous le spécifiezyes, le runbook valide les exigences de redimensionnement sans modifier le type d'instance.

• InstanceId

Type : String

Description : (Obligatoire) L'ID de l'instance Amazon EC2 dont vous souhaitez modifier le type.

• SkipInstancesWithTagKey

Type : String

Description : (Facultatif) L'automatisation ignore une instance cible si la clé de balise que vous spécifiez est appliquée à l'instance.

• SleepTime

Type : String

Par défaut : 3

Description : (Facultatif) Le nombre de secondes pendant lesquelles ce runbook doit rester en veille une fois terminé.

• TagInstance

Type : String

Description : (Facultatif) Marquez les instances avec la clé et la valeur de votre choix en utilisant le format suivant : *Clé=ChangingType, Valeur=True*. Cette option vous permet de suivre les instances qui ont été ciblées par ce runbook. Les clés et valeurs de balise sont sensibles à la casse.

• TargetInstanceTypeFromParameter

Type : String

Description : (Facultatif) Le type d'instance vers lequel vous souhaitez modifier votre instance. Laissez ce paramètre vide si vous souhaitez utiliser la valeur de la clé de balise fournie dans le TargetInstanceTypeFromTagValue paramètre.

• TargetInstanceTypeFromTagValue

Type : String

Description : (Facultatif) La clé de balise appliquée à vos instances cibles dont la valeur contient le type d'instance vers lequel vous souhaitez passer. Si vous spécifiez une valeur pour le TargetInstanceTypeFromParameter paramètre, elle remplace toute valeur que vous avez spécifiée pour ce paramètre.

#### Autorisations IAM requises

Le AutomationAssumeRole paramètre nécessite les actions suivantes pour utiliser correctement le runbook.

- autoscaling:DescribeAutoScalingInstances
- cloudformation:DescribeStackResources
- ssm:GetAutomationExecution
- ssm:DescribeAutomationExecutions
- ec2:DescribeInstanceAttribute
- ec2:DescribeInstances
- ec2:DescribeInstanceStatus
- ec2:DescribeInstanceTypeOfferings
- ec2:DescribeInstanceTypes
- ec2:DescribeTags
- ec2:ModifyInstanceAttribute
- ec2:StartInstances
- ec2:StopInstances

Étapes de document

- 1. aws:assertAwsResourceProperty: garantit que l'instance Amazon EC2 n'est pas balisée avec la clé de balise de ressource spécifiée dans le SkipInstancesWithTagKey paramètre. Si la clé de balise est trouvée appliquée à l'instance, l'étape échoue et l'automatisation prend fin.
- 2. aws:assertAwsResourceProperty: confirme que l'état de l'instance Amazon EC2 cible estrunning, pendingstopped, oustopping. Dans le cas contraire, l'automatisation prend fin.
- 3. aws:executeAwsApi: rassemble les propriétés de l'instance Amazon EC2.
- 4. aws:executeAwsApi: recueille des informations sur le type d'instance Amazon EC2 actuel.
- 5. aws:branch: vérifie si le type d'instance actuel et le type d'instance spécifié dans le TargetInstanceTypeFromParameter paramètre sont identiques. Si tel est le cas, l'automatisation prend fin.
- 6. aws:assertAwsResourceProperty: vérifie que l'instance s'exécute sur le système Nitro.
- 7. aws:branch: garantit que le type de volume racine de l'instance Amazon EC2 est un volume Amazon Elastic Block Store (Amazon EBS).
- 8. aws:assertAwsResourceProperty: confirme que le comportement d'arrêt de l'instance est stop ou nonterminate.
- 9. aws:branch: garantit que l'instance Amazon EC2 n'est pas une instance Spot.
- 10.aws:branch: garantit que la location de l'instance Amazon EC2 est celle par défaut et qu'il ne s'agit pas d'un hôte dédié ou d'une instance dédiée.
- 11.aws:executeScript: confirme qu'il n'existe qu'une seule automatisation de ce runbook ciblant l'ID d'instance actuel. Si une autre automatisation est déjà en cours et cible la même instance, elle renvoie une erreur et se termine.
- 12.aws:branch: Branche l'automatisation en fonction de l'état de l'instance Amazon EC2.
	- a. Si tel stopped est le casstopping, l'automatisation s'exécute aws:waitForAwsResourceProperty jusqu'à l'arrêt complet de l'instance Amazon EC2.
	- b. Si tel running est le caspending, l'automatisation s'exécute aws:waitForAwsResourceProperty jusqu'à ce que l'instance Amazon EC2 passe les contrôles de statut.
- 13.aws:assertAwsResourceProperty: confirme que l'instance Amazon EC2 ne fait pas partie d'un groupe Auto Scaling en appelant l'opération DescribeAutoScalingInstances d'API. Si l'instance fait partie d'un groupe Auto Scaling, assurez-vous que l'instance Amazon EC2 est en standby mode.
- 14.aws:branch: Branche l'automatisation selon que vous souhaitez que l'automatisation vérifie si l'instance Amazon EC2 fait partie d'une AWS CloudFormation pile :
	- a. aws:executeScriptAssurez-vous que l'instance Amazon EC2 ne fait pas partie d'une AWS CloudFormation pile en appelant l'opération DescribeStackResources d'API.
- 15.aws:executeAwsApi: renvoie une liste de types d'instances ayant le même type d'architecture de processeur et de virtualisation, et qui prennent en charge le nombre d'interfaces réseau actuellement attachées à l'instance cible.
- 16.aws:executeAwsApi: obtient la valeur du type d'instance cible à partir de la clé de balise spécifiée dans le TargetInstanceTypeFromTagValue paramètre.
- 17.aws:executeScript: confirme que les types d'instances actuels et cibles sont compatibles. Garantit que le type d'instance cible est disponible dans le même sous-réseau. Vérifie que le principal qui a lancé le runbook est autorisé à modifier le type d'instance et à arrêter et démarrer l'instance si elle était en cours d'exécution.
- 18.aws:branch: Branche l'automatisation selon que la valeur du DryRun paramètre est définie ou non suryes. Si c'est le casyes, l'automatisation prend fin.
- 19.aws:branch: vérifie si le type d'instance d'origine et le type d'instance cible sont identiques. S'ils sont identiques, l'automatisation prend fin.
- 20.aws:executeAwsApi: obtient l'état actuel de l'instance.
- 21.aws:changeInstanceState: arrête l'instance Amazon EC2.
- 22.aws:changeInstanceState: force l'instance à s'arrêter si elle est bloquée dans stopping cet état.
- 23.aws:executeAwsApi: remplace le type d'instance par le type d'instance cible.
- 24.aws:sleep: attend 3 secondes après avoir modifié le type d'instance pour une éventuelle cohérence.
- 25.aws:branch: Branche l'automatisation en fonction de l'état précédent de l'instance. Si tel est le casrunning, l'instance est démarrée.
	- a. aws:changeInstanceState: démarre l'instance Amazon EC2 si elle était en cours d'exécution avant de modifier le type d'instance.
- b. aws:waitForAwsResourceProperty: attend que l'instance Amazon EC2 passe les contrôles de statut. Si l'instance ne passe pas les contrôles d'état, elle revient à son type d'instance d'origine.
	- i. aws:changeInstanceState: arrête l'instance Amazon EC2 avant de la remplacer par son type d'instance d'origine.
	- ii. aws:changeInstanceState: force l'instance Amazon EC2 à s'arrêter avant de la remplacer par son type d'instance d'origine au cas où elle resterait bloquée dans un état d'arrêt.
	- iii. aws:executeAwsApi: rétablit le type d'origine de l'instance Amazon EC2.
	- iv. aws:sleep: attend 3 secondes après avoir modifié le type d'instance pour une éventuelle cohérence.
	- v. aws:changeInstanceState: démarre l'instance Amazon EC2 si elle était en cours d'exécution avant de modifier le type d'instance.
	- vi. aws:waitForAwsResourceProperty: attend que l'instance Amazon EC2 passe les contrôles de statut.

26.aws:sleep: Attend avant de terminer le runbook.

# **AWSSupport-RestoreEC2InstanceFromSnapshot**

## **Description**

Le AWSSupport-RestoreEC2InstanceFromSnapshot runbook vous aide à identifier et à restaurer une instance Amazon Elastic Compute Cloud (Amazon EC2) à partir d'un instantané Amazon Elastic Block Store (Amazon EBS) fonctionnel du volume racine.

[Exécutez cette automatisation \(console\)](https://console.aws.amazon.com/systems-manager/automation/execute/AWSSupport-RestoreEC2InstanceFromSnapshot)

Type de document

Automatisation

Propriétaire

Amazon

Plateformes

LinuxmacOS, Windows

## Paramètres

• AutomationAssumeRole

Type : String

Description : (Facultatif) Le nom de ressource Amazon (ARN) du rôle AWS Identity and Access Management (IAM) qui permet à Systems Manager Automation d'effectuer les actions en votre nom. Si aucun rôle n'est spécifié, Systems Manager Automation utilise les autorisations de l'utilisateur qui démarre ce runbook.

• EndDate

Type : String

Description : (Facultatif) La dernière date à laquelle vous souhaitez que l'automatisation recherche un instantané.

• InplaceSwap

Type : booléen

Valeurs valides : true | false

Description : (Facultatif) Si la valeur de ce paramètre est définie surtrue, le volume nouvellement créé à partir du snapshot remplace le volume racine existant attaché à votre instance.

• InstanceId

Type : String

Description : (Obligatoire) L'ID de l'instance que vous souhaitez restaurer à partir d'un instantané.

• LookForInstanceStatusCheck

Type : booléen

Valeurs valides : true | false

Valeur par défaut : true

Description : (Facultatif) Si la valeur de ce paramètre est définie surtrue, l'automatisation vérifie si les vérifications de l'état des instances échouent sur les instances de test lancées à partir des

#### • SkipSnapshotsBy

# Type : String

Description : (Facultatif) Intervalle auquel les instantanés sont ignorés lorsque vous recherchez des instantanés pour restaurer votre instance. Par exemple, si 100 instantanés sont disponibles et que vous spécifiez une valeur de 2 pour ce paramètre, un instantané sur trois est examiné.

Par défaut : 0

• SnapshotId

Type : String

Description : (Facultatif) L'ID d'un instantané à partir duquel vous souhaitez restaurer l'instance.

• StartDate

Type : String

Description : (Facultatif) La première date à laquelle vous souhaitez que l'automatisation recherche un instantané.

• TotalSnapshotsToLook

Type : String

Description : (Facultatif) Nombre d'instantanés examinés par l'automatisation.

Autorisations IAM requises

Le AutomationAssumeRole paramètre nécessite les actions suivantes pour utiliser correctement le runbook.

- ssm:StartAutomationExecution
- ssm:GetAutomationExecution
- ssm:DescribeInstanceInformation
- ec2:AttachVolume
- ec2:CreateImage
- ec2:CreateTags
- ec2:CreateVolume
- ec2:DeleteTags
- ec2:DeregisterImage
- ec2:DescribeInstances
- ec2:DescribeInstanceStatus
- ec2:DescribeImages
- ec2:DescribeSnapshots
- ec2:DescribeVolumes
- ec2:DetachVolume
- ec2:RunInstances
- ec2:StartInstances
- ec2:StopInstances
- ec2:TerminateInstances
- cloudwatch:GetMetricData

#### Étapes de document

- 1. aws:executeAwsApi- Recueille des informations sur l'instance cible.
- 2. aws:assertAwsResourceProperty- Vérifie que l'instance cible existe.
- 3. aws:assertAwsResourceProperty- Vérifie que le volume racine est un volume Amazon EBS.
- 4. aws:assertAwsResourceProperty- Vérifie qu'aucune autre automatisation n'est déjà en cours d'exécution pour cibler cette instance.
- 5. aws:executeAwsApi- Marque l'instance cible.
- 6. aws:executeAwsApi- Crée une AMI de l'instance.
- 7. aws:executeAwsApi- Recueille des détails sur ce qui AMI a été créé à l'étape précédente.
- 8. aws:waitForAwsResourceProperty- Attend que l'AMIÉtat le devienne available avant de continuer.
- 9. aws:executeScript- Lance une nouvelle instance à partir de celle qui vient d'être crééeAMI.
- 10.aws:assertAwsResourceProperty- Vérifie que l'état de l'instance estavailable.
- 11.aws:executeAwsApi- Recueille des informations sur l'instance récemment lancée.
- 12 aws: branch- Branches selon que vous avez fourni ou non une valeur pour le SnapshotId paramètre.

13.aws:executeScript- Renvoie une liste d'instantanés au cours de la période spécifiée.

14.aws:executeAwsApi- Arrête l'instance.

15.aws:waitForAwsResourceProperty- Attend que l'état du volume soit atteint. available

16.aws:waitForAwsResourceProperty- Attend que l'état de l'instance soit atteint. stopped

17.aws:executeAwsApi- Détache le volume racine.

18.aws:waitForAwsResourceProperty- Attend que le volume racinaire se détache.

19.aws:executeAwsApi- Attache le nouveau volume de racine.

20.aws:waitForAwsResourceProperty- Attend que le nouveau volume soit attaché.

21.aws:executeAwsApi- Démarre l'instance.

22.aws:waitForAwsResourceProperty- Attend que l'état de l'instance soit atteint. available

23.aws:waitForAwsResourceProperty- Attend que les contrôles d'état du système et de l'instance soient réussis pour l'instance.

24.aws:executeScript- Exécute un script pour trouver un instantané qui peut être utilisé pour créer un volume avec succès.

25.aws:executeScript- Exécute un script pour récupérer l'instance en utilisant le volume nouvellement créé à partir de l'instantané identifié par l'automatisation, ou en utilisant le volume créé à partir de l'instantané que vous avez spécifié dans le SnapshotId paramètre.

26.aws:executeScript- Supprime les ressources créées par l'automatisation.

# **Sorties**

launchCloneInstance.InstanceIds

ListSnapshotByDate. Instantanés finaux

ListSnapshotByDate.remainingSnapshotToBeCheckedInSameDateRange

findWorkingSnapshot. Instantané de travail

InstanceRecovery.résultat

# **AWSSupport-SendLogBundleToS3Bucket**

## **Description**

Le AWSSupport-SendLogBundleToS3Bucket runbook télécharge un bundle de journaux généré par l'outil EC2Rescue depuis l'instance cible vers le compartiment S3 spécifié. Le runbook installe

la version spécifique à la plate-forme d'EC2Rescue en fonction de la plate-forme de l'instance cible. EC2Rescue est ensuite utilisé pour collecter tous les journaux de système d'exploitation (SE).

[Exécutez cette automatisation \(console\)](https://console.aws.amazon.com/systems-manager/automation/execute/AWSSupport-SendLogBundleToS3Bucket)

- Type de document
- Automatisation
- Propriétaire
- Amazon
- Plateformes
- Linux,macOS, Windows

Paramètres

• AutomationAssumeRole

Type : String

Description : (Facultatif) Le nom de ressource Amazon (ARN) du rôle AWS Identity and Access Management (IAM) qui permet à Systems Manager Automation d'effectuer les actions en votre nom. Si aucun rôle n'est spécifié, Systems Manager Automation utilise les autorisations de l'utilisateur qui démarre ce runbook.

• InstanceId

Type : String

Description : (Obligatoire) ID de l'instance gérée Windows ou Linux à partir de laquelle vous souhaitez collecter les journaux.

• S3 BucketName

Type : String

Description : (Obligatoire) compartiment S3 dans lequel charger les journaux.

• S3Path

Type : String

Par défaut :AWSSupport-SendLogBundleToS3Bucket/

Description : (Facultatif) chemin S3 des journaux collectés.

### Autorisations IAM requises

Le AutomationAssumeRole paramètre nécessite les actions suivantes pour utiliser correctement le runbook.

Il est recommandé que l'instance EC2 recevant la commande dispose d'un rôle IAM auquel est associée la politique gérée par ManagedInstanceCore Amazon d'AmazonSSM. L'utilisateur doit avoir au moins ssm : StartAutomationExecution et ssm : SendCommand pour exécuter l'automatisation et envoyer la commande à l'instance, plus ssm : GetAutomationExecution pour pouvoir lire la sortie de l'automatisation.

## Étapes de document

- 1. aws:runCommand- Installez EC2Rescue via. AWS-ConfigureAWSPackage
- 2. aws:runCommand- Exécutez le PowerShell script pour collecter les journaux de dépannage de Windows avec EC2Rescue.
- 3. aws:runCommand- Exécutez le script bash pour collecter les journaux de dépannage de Linux avec EC2Rescue.

## **Sorties**

collectAndUploadWindowsLogBundle. Sortie

collectAndUploadLinuxLogBundle. Sortie

# **AWSSupport-StartEC2RescueWorkflow**

#### **Description**

Le AWSSupport-StartEC2RescueWorkflow runbook exécute le script encodé en base64 fourni (Bash ou Powershell) sur une instance d'assistance créée pour sauver votre instance. Le volume racine de votre instance est attaché et monté sur l'instance d'assistant, également connu sous le nom d'instance EC2Rescue. Si votre instance est basée sur Windows, fournissez un script Powershell. Dans le cas contraire, utilisez Bash. Le runbook définit certaines variables d'environnement que vous pouvez utiliser dans votre script. Les variables d'environnement contiennent des informations sur l'entrée que vous avez fournie, ainsi que des informations sur le volume racine hors connexion. Le

volume hors connexion est déjà monté et prêt à être utilisé. Par exemple, vous pouvez enregistrer un fichier Desired State Configuration dans un volume racine Windows hors connexion ou exécuter une commande chroot pour un volume racine Linux hors connexion et effectuer une correction hors connexion.

[Exécutez cette automatisation \(console\)](https://console.aws.amazon.com/systems-manager/automation/execute/AWSSupport-StartEC2RescueWorkflow)

**A** Important

Les instances Amazon EC2 créées à partir des AMI (Amazon Machine Images) de Marketplace ne sont pas prises en charge par cette automatisation.

Informations supplémentaires

Pour coder un script en base64, vous pouvez utiliser Powershell ou Bash. PowerShell :

[System.Convert]::ToBase64String([System.Text.Encoding]::Unicode.GetBytes([System.IO.File]::Rea

Bash :

base64 PATH\_TO\_FILE

Voici une liste des variables d'environnement que vous pouvez utiliser dans vos scripts hors connexion, en fonction du système d'exploitation cible

Windows :

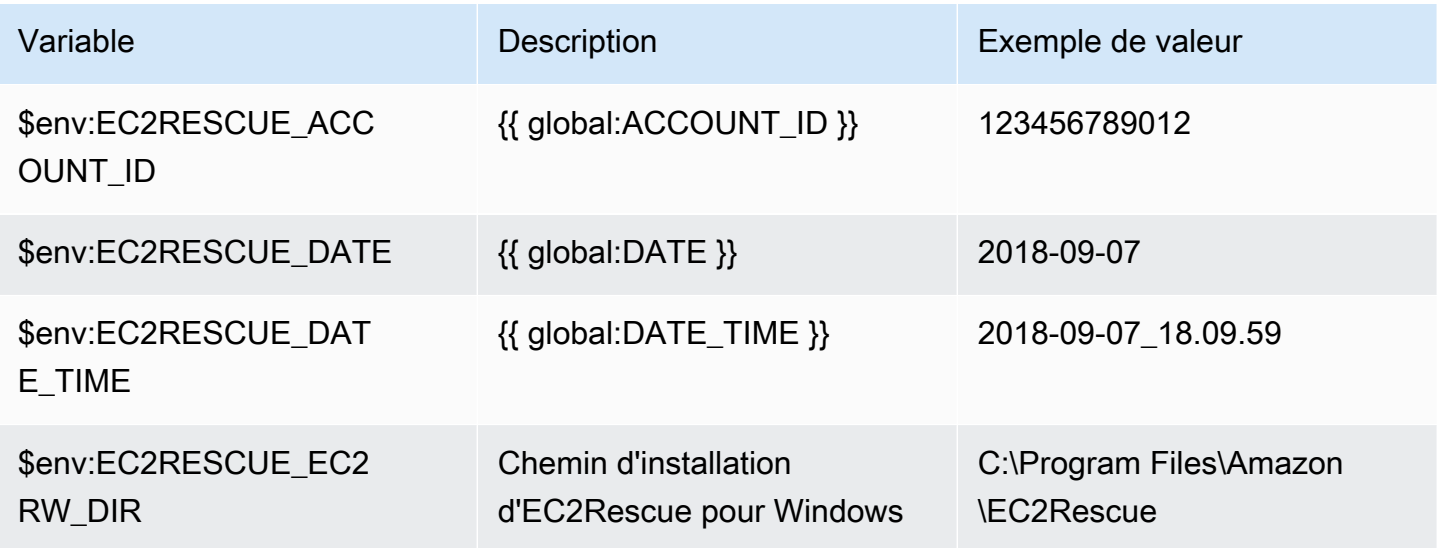

AWS Systems Manager Guide de référence du manuel d'automatisation comme de la comme de l'utilisateur du manuel d'automatisation

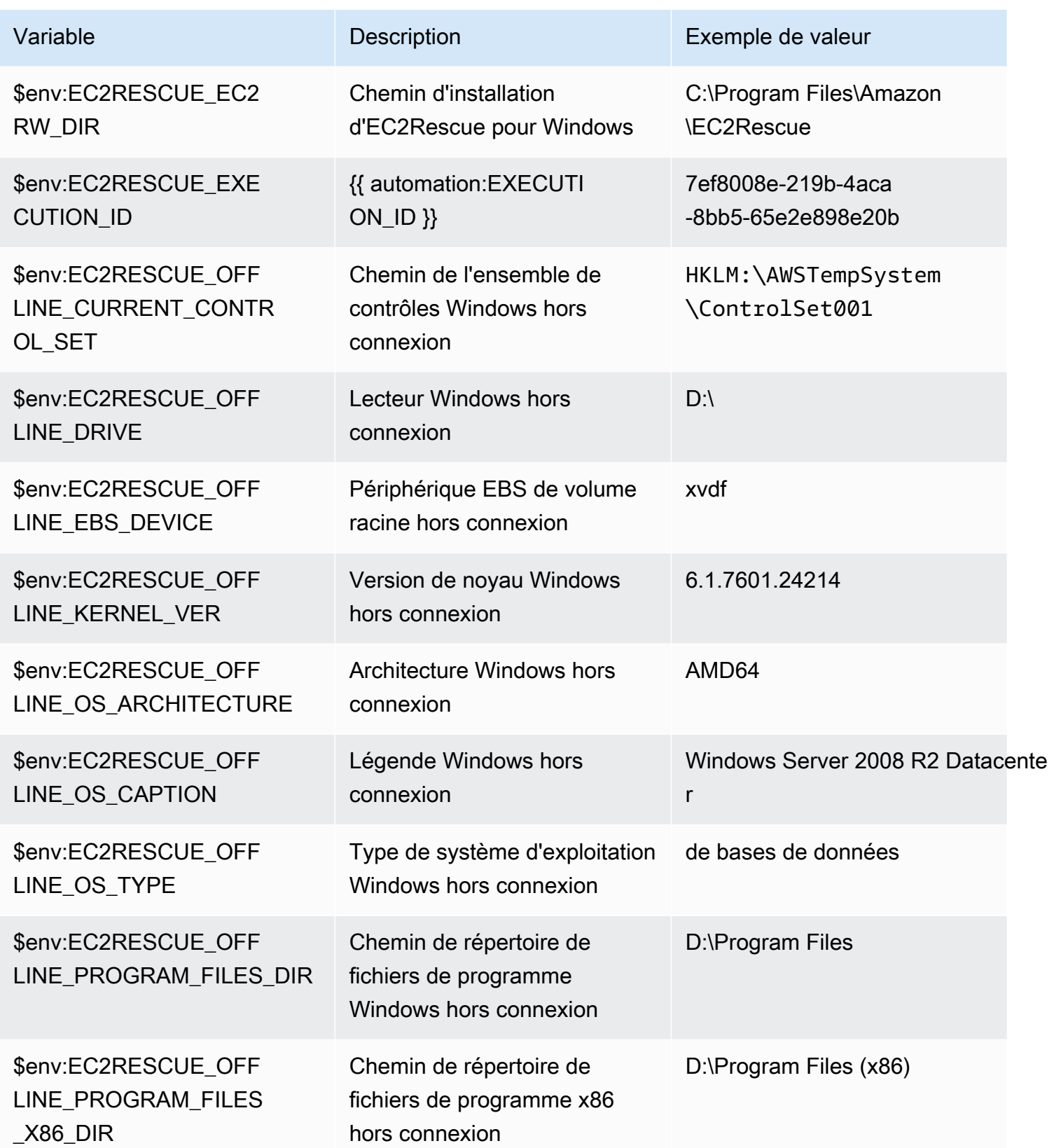

AWS Systems Manager Guide de référence du manuel d'automatisation comme de la comme de l'utilisateur du manuel d'automatisation

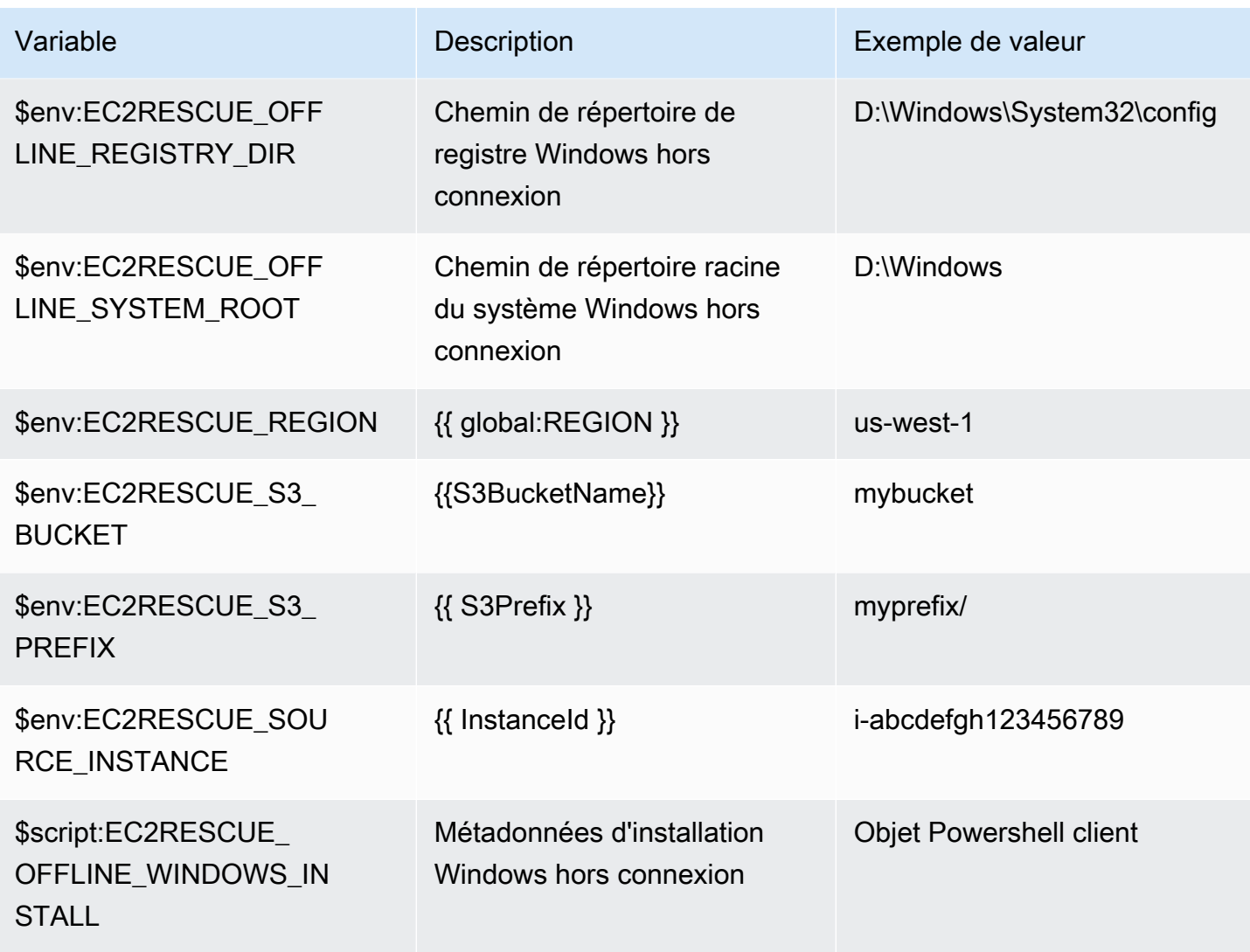

Linux :

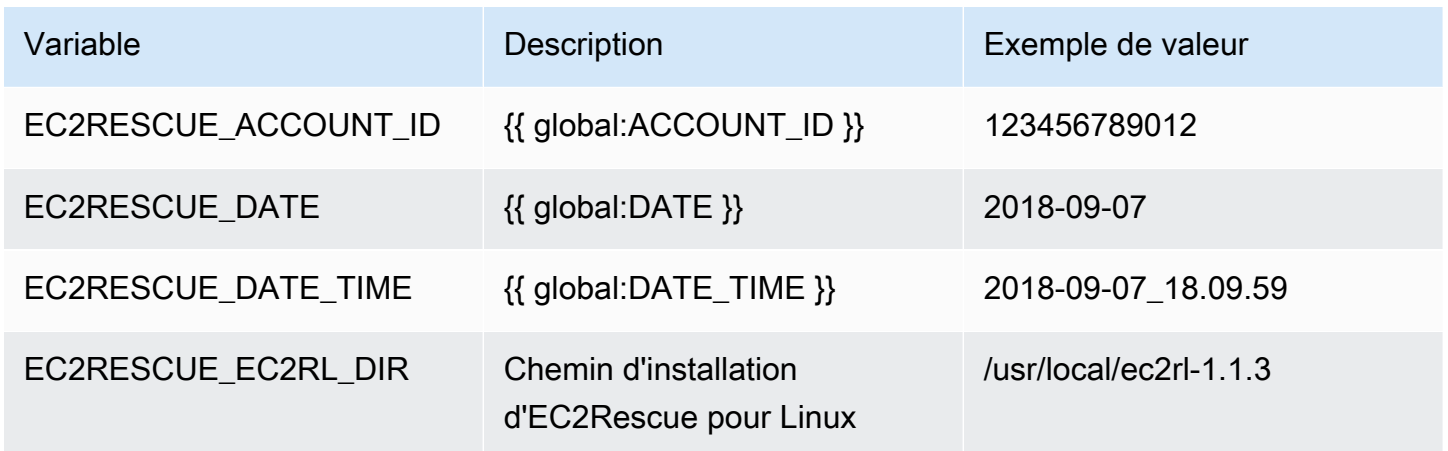

AWS Systems Manager Guide de référence du manuel d'automatisation comme de la comme de l'utilisateur du manuel d'automatisation

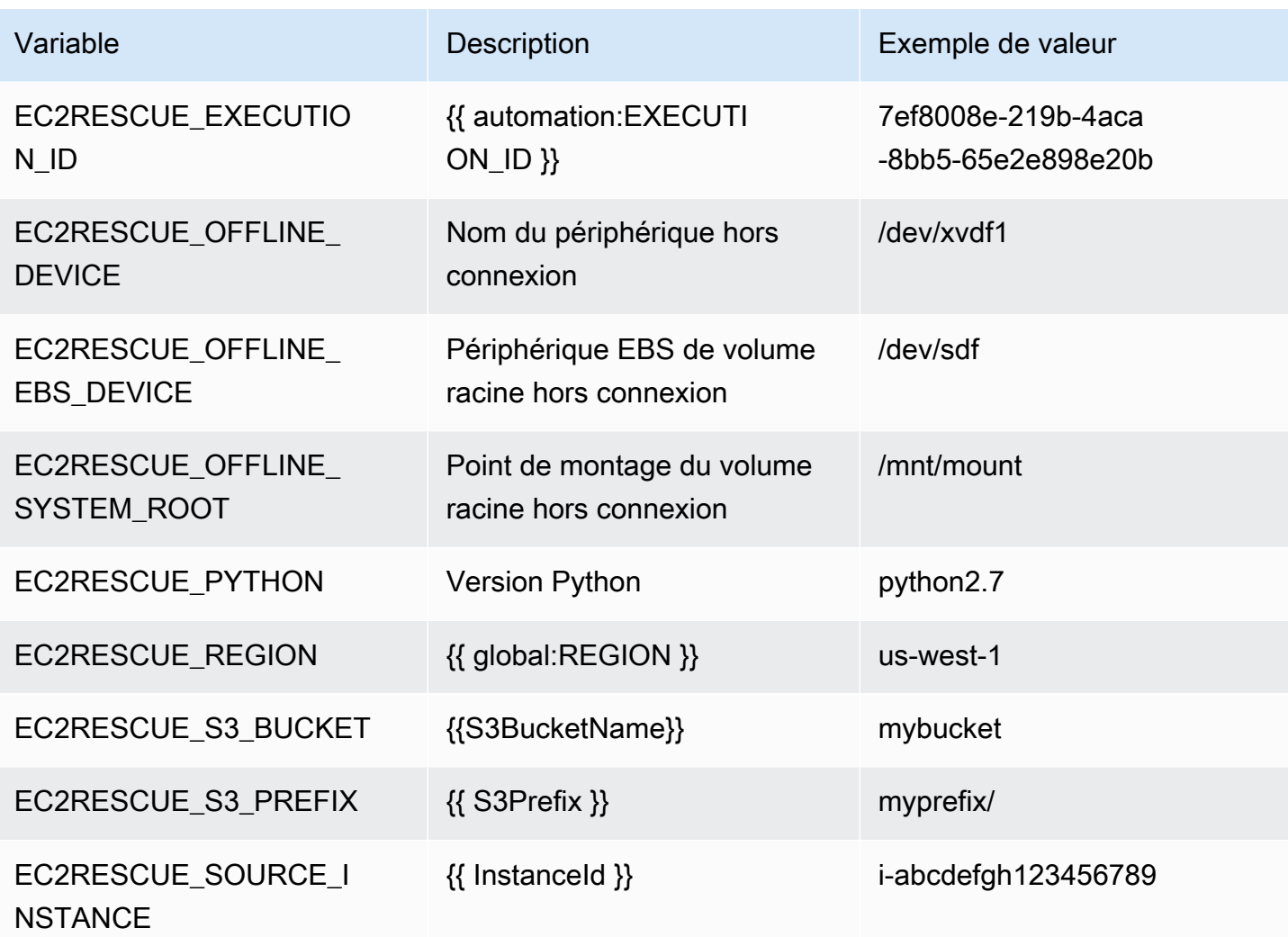

Type de document

Automatisation

Propriétaire

Amazon

Plateformes

LinuxmacOS, Windows

Paramètres

• AMIPrefix

Type : String

## Par défaut : AWSSupport-EC2Rescue

Description : (Facultatif) préfixe pour le nom AMI de secours.

• AutomationAssumeRole

Type : String

Description : (Facultatif) Le nom de ressource Amazon (ARN) du rôle AWS Identity and Access Management (IAM) qui permet à Systems Manager Automation d'effectuer les actions en votre nom. Si aucun rôle n'est spécifié, Systems Manager Automation utilise les autorisations de l'utilisateur qui démarre ce runbook.

• CreatePostEC2 RescueBackup

Type : String

Valeurs valides : true | false

Par défaut : faux

Description : (Facultatif) Réglez-la true sur pour créer une AMI ou InstanceId après avoir exécuté le script, avant de le démarrer. L'AMI sera conservée une fois l'automatisation terminée. Vous devez sécuriser l'accès à l'AMI ou le supprimer.

• CreatePreEC2 RescueBackup

Type : String

Valeurs valides : true | false

Par défaut : faux

Description : (Facultatif) true Définissez-la sur pour créer une AMI InstanceId avant d'exécuter le script. L'AMI sera conservée une fois l'automatisation terminée. Vous devez sécuriser l'accès à l'AMI ou le supprimer.

• EC2 RescueInstanceType

Type : String

Valeurs valides : t2.small | t2.medium | t2.large

Par défaut : t2.small

Description : (Facultatif) type d'instance EC2 pour l'instance EC2Rescue.

• InstanceId

Type : String

Description : (Obligatoire) ID de votre instance EC2. IMPORTANT : AWS Systems Manager Automation arrête cette instance. Les données stockées sur les volumes de stockage d'instance seront perdues. L'adresse IP publique change si vous n'utilisez pas une adresse IP Elastic.

• OfflineScript

Type : String

Description : (Obligatoire) script codé en Base64 à exécuter sur l'instance d'assistant. Utilisez Bash si votre instance source est Linux et PowerShell Windows.

• S3 BucketName

Type : String

Description : (Facultatif) nom du compartiment S3 de votre compte dans lequel vous souhaitez charger les journaux de dépannage. Assurez-vous que la stratégie de compartiment n'accorde pas des autorisations en lecture/écriture superflues pour les tiers qui n'ont pas besoin d'accéder aux journaux collectés.

• S3Prefix

Type : String

Par défaut : AWSSupport-EC2Rescue

Description : (Facultatif) préfixe pour les journaux S3.

• SubnetId

Type : String

Par défaut : SelectedInstanceSubnet

Description : (Facultatif) ID de sous-réseau pour l'instance EC2Rescue. Par défaut, le même sousréseau dans lequel l'instance réside est utilisé. IMPORTANT : Si vous fournissez un sous-réseau personnalisé, il doit se trouver dans la même zone de disponibilité que les points de InstanceId terminaison SSM et autoriser l'accès à ces derniers.

• UniqueId

```
Type : String
```
Par défaut : {{ automation:EXECUTION\_ID }}

Description : (Facultatif) Un identifiant unique pour l'automatisation.

#### Autorisations IAM requises

Le AutomationAssumeRole paramètre nécessite les actions suivantes pour utiliser correctement le runbook.

Il est recommandé à l'utilisateur qui exécute l'automatisation d'associer la politique de gestion AmazonSSM AutomationRole IAM. En plus de cette stratégie, l'utilisateur doit avoir :

```
{ 
                              "Version": "2012-10-17", 
                              "Statement": [ 
\{ "Action": [ 
                                              "lambda:InvokeFunction", 
                                              "lambda:DeleteFunction", 
                                              "lambda:GetFunction" 
\sim 1, \sim 1, \sim 1, \sim "Resource": "arn:aws:lambda:*:An-AWS-Account-
ID:function:AWSSupport-EC2Rescue-*", 
                                         "Effect": "Allow" 
\mathbb{R}, \mathbb{R}, \mathbb{R}, \mathbb{R}, \mathbb{R}, \mathbb{R}, \mathbb{R}, \mathbb{R}, \mathbb{R}, \mathbb{R}, \mathbb{R}, \mathbb{R}, \mathbb{R}, \mathbb{R}, \mathbb{R}, \mathbb{R}, \mathbb{R}, \mathbb{R}, \mathbb{R}, \mathbb{R}, \mathbb{R}, \mathbb{R}, \{ "Action": [ 
                                              "s3:GetObject", 
                                              "s3:GetObjectVersion" 
\sim 1, \sim 1, \sim 1, \sim "Resource": [ 
                                              "arn:aws:s3:::awssupport-ssm.*/*.template", 
                                              "arn:aws:s3:::awssupport-ssm.*/*.zip" 
\sim 1, \sim 1, \sim 1, \sim "Effect": "Allow" 
\mathbb{R}, \mathbb{R}, \mathbb{R}, \mathbb{R}, \mathbb{R}, \mathbb{R}, \mathbb{R}, \mathbb{R}, \mathbb{R}, \mathbb{R}, \mathbb{R}, \mathbb{R}, \mathbb{R}, \mathbb{R}, \mathbb{R}, \mathbb{R}, \mathbb{R}, \mathbb{R}, \mathbb{R}, \mathbb{R}, \mathbb{R}, \mathbb{R}, \{ "Action": [ 
                                               "iam:CreateRole",
```

```
 "iam:CreateInstanceProfile", 
                            "iam:GetRole", 
                            "iam:GetInstanceProfile", 
                            "iam:PutRolePolicy", 
                            "iam:DetachRolePolicy", 
                            "iam:AttachRolePolicy", 
                            "iam:PassRole", 
                            "iam:AddRoleToInstanceProfile", 
                            "iam:RemoveRoleFromInstanceProfile", 
                            "iam:DeleteRole", 
                            "iam:DeleteRolePolicy", 
                            "iam:DeleteInstanceProfile" 
\sim 1, \sim 1, \sim 1, \sim "Resource": [ 
                            "arn:aws:iam::An-AWS-Account-ID:role/AWSSupport-EC2Rescue-*", 
                            "arn:aws:iam::An-AWS-Account-ID:instance-profile/AWSSupport-
EC2Rescue-*" 
\sim 1, \sim 1, \sim 1, \sim "Effect": "Allow" 
                     }, 
\{ "Action": [ 
                            "lambda:CreateFunction", 
                            "ec2:CreateVpc", 
                            "ec2:ModifyVpcAttribute", 
                            "ec2:DeleteVpc", 
                            "ec2:CreateInternetGateway", 
                            "ec2:AttachInternetGateway", 
                            "ec2:DetachInternetGateway", 
                            "ec2:DeleteInternetGateway", 
                            "ec2:CreateSubnet", 
                            "ec2:DeleteSubnet", 
                            "ec2:CreateRoute", 
                            "ec2:DeleteRoute", 
                            "ec2:CreateRouteTable", 
                            "ec2:AssociateRouteTable", 
                            "ec2:DisassociateRouteTable", 
                            "ec2:DeleteRouteTable", 
                            "ec2:CreateVpcEndpoint", 
                            "ec2:DeleteVpcEndpoints", 
                            "ec2:ModifyVpcEndpoint", 
                            "ec2:Describe*" 
\sim 1, \sim 1, \sim 1, \sim "Resource": "*",
```
 "Effect": "Allow" denotes the control of the second property of the second property of the second property of the second property of  $\mathbb{R}^n$ ]

# Étapes de document

}

- 1. aws:executeAwsApi- Décrivez l'instance fournie
- 2. aws:executeAwsApi- Décrivez le volume racine de l'instance fournie
- 3. aws:assertAwsResourceProperty- Vérifiez que le type de périphérique du volume racine est EBS
- 4. aws:assertAwsResourceProperty- Vérifiez que le volume racine n'est pas crypté
- 5. aws:assertAwsResourceProperty- Vérifiez l'ID de sous-réseau fourni
	- a. (Utiliser le sous-réseau de l'instance actuelle) Si \* SubnetId = SelectedInstanceSubnet \*, exécutez aws:createStack pour déployer la pile EC2Rescue CloudFormation
	- b. (Créer un nouveau VPC) Si \* SubnetId = CreateNew VPC\*, exécutez aws:createStack pour déployer la pile EC2Rescue CloudFormation
	- c. (Utiliser un sous-réseau personnalisé) Dans tous les autres cas :

aws:assertAwsResourceProperty- Vérifiez que le sous-réseau fourni se trouve dans la même zone de disponibilité que l'instance fournie

aws:createStack- Déployez la pile EC2Rescue CloudFormation

- 6. aws:invokeLambdaFunction- Effectuer une validation d'entrée supplémentaire
- 7. aws:executeAwsApi- Mettez à jour la CloudFormation pile EC2Rescue pour créer l'instance d'assistance EC2Rescue
- 8. aws:waitForAwsResourceProperty- Attendez la fin de la mise à jour de la CloudFormation pile EC2Rescue
- 9. aws:executeAwsApi- Décrivez la sortie de la CloudFormation pile EC2Rescue pour obtenir l'ID de l'instance d'assistance EC2Rescue
- 10.aws:waitForAwsResourceProperty- Attendez que l'instance d'assistance EC2Rescue devienne une instance gérée
- 11.aws:changeInstanceState- Arrête l'instance fournie
- 12.aws:changeInstanceState- Arrête l'instance fournie
- 13.aws:changeInstanceState- Arrêt forcé de l'instance fournie

14.aws:assertAwsResourceProperty- Vérifiez la valeur RescueBackup d'entrée CreatePre EC2

a. (Créer une sauvegarde avant EC2Rescue) - Si\* EC2 = vrai\* CreatePre RescueBackup

- b. aws:executeAwsApi- Crée une sauvegarde AMI de l'instance fournie
- c. aws:createTags- Marquez la sauvegarde de l'AMI

15.aws:runCommand- Installez EC2Rescue sur l'instance d'assistance EC2Rescue

16 aws: executeAwsApi - Détache le volume racine de l'instance fournie

- 17.aws:assertAwsResourceProperty- Vérifiez la plateforme d'instance fournie
	- a. (Instance Windows) :

aws:executeAwsApi- Attachez le volume racine à l'instance d'assistance EC2Rescue sous la forme \*xvdf\*

aws:sleep- Dormez 10 secondes

aws:runCommand- Exécute le script hors ligne fourni dans Powershell

b. (Instance Linux) :

aws:executeAwsApi- Attachez le volume racine à l'instance d'assistance EC2Rescue en tant que \*/dev/sdf\*

aws:sleep- Dormez 10 secondes

aws:runCommand- Exécute le script hors ligne fourni dans Bash

18.aws:changeInstanceState- Arrêtez l'instance d'assistance EC2Rescue

19.aws:changeInstanceState- Arrêt forcé de l'instance d'assistance EC2Rescue

20.aws:executeAwsApi- Détache le volume racine de l'instance d'assistance EC2Rescue

21.aws:executeAwsApi- Rattachez le volume racine à l'instance fournie

22.aws:assertAwsResourceProperty- Vérifiez la valeur RescueBackup d'entrée CreatePost EC2

- a. (Créer une sauvegarde après EC2Rescue) Si\* EC2 = vrai\* CreatePost RescueBackup
- b. aws:executeAwsApi- Crée une sauvegarde AMI de l'instance fournie
- c. aws:createTags- Marquez la sauvegarde de l'AMI
- 23.aws:executeAwsApi- Restaure l'état initial de suppression à la fin du volume racine de l'instance fournie
- 24.aws:changeInstanceState- Restaure l'état initial de l'instance fournie (en cours d'exécution/ arrêtée)

# 25.aws:deleteStack- Supprimer la pile EC2Rescue CloudFormation

**Sorties** 

runScriptForLinux. Sortie

runScriptForWindows.Sortie

preScriptBackup.ImageId

postScriptBackup.ImageId

# **AWSPremiumSupport-TroubleshootEC2DiskUsage**

**Description** 

Le AWSPremiumSupport-TroubleshootEC2DiskUsage runbook vous aide à étudier et éventuellement à résoudre les problèmes liés à l'utilisation des disques root et non root de l'instance Amazon Elastic Compute Cloud (Amazon EC2). Si possible, le runbook tente de résoudre les problèmes en étendant le volume et son système de fichiers. Pour effectuer ces tâches, ce runbook orchestre l'exécution de plusieurs runbooks en fonction du système d'exploitation de l'instance concernée.

Le premier runbook, AWSPremiumSupport-DiagnoseDiskUsageOnWindows ouAWSPremiumSupport-DiagnoseDiskUsageOnLinux, détermine si les problèmes de disque peuvent être atténués en augmentant le volume.

Le second runbook, AWSPremiumSupport-ExtendVolumesOnWindows ouAWSPremiumSupport-ExtendVolumesOnLinux, utilise la sortie du premier runbook pour exécuter du code Python qui modifie le volume. Une fois le volume modifié, le runbook étend la partition et le système de fichiers des volumes concernés.

# **A** Important

L'accès aux AWSPremiumSupport-\* runbooks nécessite un abonnement Enterprise ou Business Support. Pour plus d'informations, consultez la section [Comparer AWS Support les](https://aws.amazon.com/premiumsupport/plans/) [plans.](https://aws.amazon.com/premiumsupport/plans/)

Ce document a été élaboré en collaboration avec AWS Managed Services (AMS). AMS vous aide à gérer votre AWS infrastructure de manière plus efficace et sécurisée. AMS fournit également une flexibilité opérationnelle, une sécurité et une conformité améliorées, une optimisation des capacités et une identification des économies de coûts. Pour plus d'informations, veuillez consulter [AWS](https://aws.amazon.com/managed-services/) [Managed Services](https://aws.amazon.com/managed-services/).

[Exécutez cette automatisation \(console\)](https://console.aws.amazon.com/systems-manager/automation/execute/AWSPremiumSupport-TroubleshootEC2DiskUsage)

- Type de document
- Automatisation
- Propriétaire
- Amazon
- Plateformes
- Linux, Windows

#### Paramètres

- InstanceId
	- Type : String
	- Valeurs autorisées : ^i- [a-z0-9] {8,17} \$
	- Description : ID (obligatoire) de votre instance Amazon EC2.
- VolumeExpansionEnabled

Type : booléen

Description : (Facultatif) Indicateur permettant de contrôler si le document va étendre les volumes et les partitions concernés.

Valeur par défaut : true

• VolumeExpansionUsageTrigger

```
Type : String
```
Description : (Facultatif) Utilisation minimale de l'espace de partition requise pour déclencher l'extension (en pourcentage).

Valeurs autorisées : ^ [0-9] {1,2} \$

## Par défaut : 85

• VolumeExpansionCapSize

Type : String

Description : (Facultatif) Taille maximale à laquelle le volume Amazon Elastic Block Store (Amazon EBS) sera augmenté (en GiB).

Valeurs autorisées : ^ [0-9] {1,4} \$

Par défaut : 2048

• VolumeExpansionGibIncrease

Type : String

Description : (Facultatif) Augmentation en GiB du volume. La plus forte augmentation nette entre VolumeExpansionGibIncrease et VolumeExpansionPercentageIncrease sera utilisée.

Valeurs autorisées : ^ [0-9] {1,4} \$

Par défaut : 20

• VolumeExpansionPercentageIncrease

Type : String

Description : (Facultatif) Augmentation en pourcentage du volume. La plus forte augmentation nette entre VolumeExpansionGibIncrease et VolumeExpansionPercentageIncrease sera utilisée.

Valeurs autorisées : ^ [0-9] {1,2} \$

Par défaut : 20

• AutomationAssumeRole

Type : String

Description : (Facultatif) Le nom de ressource Amazon (ARN) du rôle AWS Identity and Access Management (IAM) qui permet à Systems Manager Automation d'effectuer les actions en votre nom. Si aucun rôle n'est spécifié, Systems Manager Automation utilise les autorisations de l'utilisateur qui démarre ce runbook.

#### Autorisations IAM requises

Le AutomationAssumeRole paramètre nécessite les actions suivantes pour utiliser correctement le runbook.

- ec2:DescribeVolumes
- ec2:DescribeVolumesModifications
- ec2:ModifyVolume
- ec2:DescribeInstances
- ec2:CreateImage
- ec2:DescribeImages
- ec2:DescribeTags
- ec2:CreateTags
- ec2:DeleteTags
- ssm:StartAutomationExecution
- ssm:GetAutomationExecution
- ssm:DescribeAutomationStepExecutions
- ssm:DescribeAutomationExecutions
- ssm:SendCommand
- ssm:DescribeInstanceInformation
- ssm:ListCommands
- ssm:ListCommandInvocations

#### Étapes de document

- 1. aws:assertAwsResourceProperty- Vérifiez si l'instance est gérée par Systems Manager
- 2. aws:executeAwsApi- Décrit l'instance permettant d'accéder à la plateforme.
- 3. aws:branch- Automatisation des branches en fonction de la plateforme de l'instance.
	- a. Si l'instance est Windows :
		- i. aws:executeAutomation- Exécutez le AWSPremiumSupport-DiagnoseDiskUsageOnWindows runbook afin de diagnostiquer les problèmes d'utilisation du disque sur l'instance.
- ii. aws:executeAwsApi- Obtient le résultat de l'automatisation précédente.
- iii. aws:branch- Branches en fonction des résultats des diagnostics et de la possibilité d'étendre certains volumes pour atténuer l'alerte.
	- A. Aucun volume n'a besoin d'être étendu : mettez fin à l'automatisation.
	- B. Certains volumes doivent être étendus :
		- I. aws:executeAwsApi- Créez un Amazon Machine Image (AMI) de l'instance.
		- II. aws:waitForAwsResourceProperty- Il attend que l'AMIÉtat le soit. available
		- III.aws:executeAutomation- Exécutez le AWSPremiumSupport-ExtendVolumesOnWindows runbook afin d'effectuer la modification du volume ainsi que les étapes requises dans le système d'exploitation (OS) pour rendre le nouvel espace disponible.
- b. (La plate-forme n'est pas Windows) Si l'instance d'entrée n'est pas Windows :
	- i. aws:executeAutomation- Exécutez le AWSPremiumSupport-DiagnoseDiskUsageOnLinux runbook afin de diagnostiquer les problèmes d'utilisation du disque sur l'instance.
	- ii. aws:executeAwsApi- Obtient le résultat de l'automatisation précédente.
	- iii. aws:branch- Branches en fonction des résultats des diagnostics et de la possibilité d'étendre certains volumes pour atténuer l'alerte.
		- A. Aucun volume n'a besoin d'être étendu : mettez fin à l'automatisation.
		- B. Certains volumes doivent être étendus :
			- I. aws:executeAwsApi- Créez AMI une instance.
			- II. aws:waitForAwsResourceProperty- Il attend que l'AMIÉtat le soit. available
			- III.aws:executeAutomation- Exécutez le AWSPremiumSupport-ExtendVolumesOnLinux runbook afin d'effectuer la modification du volume ainsi que les étapes requises dans le système d'exploitation pour rendre le nouvel espace disponible.

#### **Sorties**

diagnoseDiskUsageAlertOnWindows. Sortie

extendVolumesOnWindows.Sortie

extendVolumesOnLinux. Sortie

Sauvegardez AMI Linux. ImageId

Sauvegardez les fenêtres d'AMI. ImageId

# **AWSSupport-TroubleshootEC2InstanceConnect**

#### **Description**

AWSSupport-TroubleshootEC2InstanceConnectl'automatisation permet d'analyser et de détecter les erreurs empêchant la connexion à une instance Amazon Elastic Compute Cloud (Amazon EC2) à l'aide d'Amazon EC2 [Instance](https://docs.aws.amazon.com/AWSEC2/latest/UserGuide/connect-linux-inst-eic.html) Connect. Il identifie les problèmes liés à une Amazon Machine Image (AMI) non prise en charge, à une installation ou à une configuration de package manquantes au niveau du système d'exploitation, à des autorisations AWS Identity and Access Management (IAM) manquantes ou à des problèmes de configuration réseau.

#### Comment fonctionne-t-il ?

Le runbook prend l'ID de l'instance Amazon EC2, le nom d'utilisateur, le mode de connexion, l'adresse IP source CIDR, le port SSH et le nom de ressource Amazon (ARN) du rôle IAM ou de l'utilisateur rencontrant des problèmes avec Amazon EC2 Instance Connect. Il vérifie ensuite les [conditions requises](https://docs.aws.amazon.com/AWSEC2/latest/UserGuide/ec2-instance-connect-prerequisites.html) pour se connecter à une instance Amazon EC2 à l'aide d'Amazon EC2 Instance Connect :

- L'instance est en cours d'exécution et en bon état.
- L'instance est située dans une AWS région prise en charge par Amazon EC2 Instance Connect.
- L'AMI de l'instance est prise en charge par Amazon EC2 Instance Connect.
- L'instance peut accéder au service de métadonnées d'instance (IMDSv2).
- Le package Amazon EC2 Instance Connect est correctement installé et configuré au niveau du système d'exploitation.
- La configuration réseau (groupes de sécurité, ACL réseau et règles de table de routage) permet la connexion à l'instance via Amazon EC2 Instance Connect.
- Le rôle ou l'utilisateur IAM utilisé pour tirer parti d'Amazon EC2 Instance Connect a accès aux touches push de l'instance Amazon EC2.
### **A** Important

- Pour vérifier l'AMI de l'instance, l'accessibilité d'IMDSv2 et l'installation du package Amazon EC2 Instance Connect, l'instance doit être gérée par SSM. Dans le cas contraire, il ignore ces étapes. Pour plus d'informations, consultez [Pourquoi mon instance Amazon EC2 ne](https://repost.aws/knowledge-center/systems-manager-ec2-instance-not-appear)  [s'affiche-t-elle pas en tant que nœud géré](https://repost.aws/knowledge-center/systems-manager-ec2-instance-not-appear) ?
- La vérification du réseau détecte uniquement si le groupe de sécurité et les règles ACL du réseau bloquent le trafic lorsque le SourceIp CIDR est fourni en tant que paramètre d'entrée. Dans le cas contraire, seules les règles liées au SSH seront affichées.
- Les connexions utilisant le point de [terminaison Amazon EC2 Instance Connect](https://docs.aws.amazon.com/AWSEC2/latest/UserGuide/connect-using-eice.html) ne sont pas validées dans ce runbook.
- Pour les connexions privées, l'automatisation ne vérifie pas si le client SSH est installé sur la machine source et s'il peut atteindre l'adresse IP privée de l'instance.

### Type de document

Automatisation

Propriétaire

Amazon

Plateformes

Linux

Paramètres

Autorisations IAM requises

Le AutomationAssumeRole paramètre nécessite les actions suivantes pour utiliser correctement le runbook.

- ec2:DescribeInstances
- ec2:DescribeSecurityGroups
- ec2:DescribeNetworkAcls
- ec2:DescribeRouteTables
- ec2:DescribeInternetGateways
- iam:SimulatePrincipalPolicy
- ssm:DescribeInstanceInformation
- ssm:ListCommands
- ssm:ListCommandInvocations
- ssm:SendCommand

### **Instructions**

Pour configurer l'automatisation, procédez comme suit :

- 1. Accédez au [AWSSupport-TroubleshootEC2InstanceConnect](https://console.aws.amazon.com/systems-manager/documents/AWSSupport-TroubleshootEC2InstanceConnect/description)dans la AWS Systems Manager console.
- 2. Sélectionnez Execute automation (Exécuter l'automatisation).
- 3. Pour les paramètres d'entrée, entrez ce qui suit :
	- InstanceId (Obligatoire) :

L'ID de l'instance Amazon EC2 cible à laquelle vous n'avez pas pu vous connecter à l'aide d'Amazon EC2 Instance Connect.

• AutomationAssumeRole (Facultatif) :

L'ARN du rôle IAM qui permet à Systems Manager Automation d'effectuer les actions en votre nom. Si aucun rôle n'est spécifié, Systems Manager Automation utilise les autorisations de l'utilisateur qui lance ce runbook.

• Nom d'utilisateur (obligatoire) :

Le nom d'utilisateur utilisé pour se connecter à l'instance Amazon EC2 à l'aide d'Amazon EC2 Instance Connect. Il est utilisé pour évaluer si l'accès IAM est accordé à cet utilisateur en particulier.

• EC2 InstanceConnectRoleOrUser (obligatoire) :

L'ARN du rôle ou de l'utilisateur IAM qui utilise Amazon EC2 Instance Connect pour appuyer sur les touches de l'instance.

• SSHport (facultatif) :

Le port SSH configuré sur l'instance Amazon EC2. La valeur par défaut est 22. Le numéro de port doit être compris entre1-65535.

• SourceNetworkType (Facultatif) :

Méthode d'accès réseau à l'instance Amazon EC2 :

- Navigateur : vous vous connectez depuis la console AWS de gestion.
- Public : vous vous connectez à l'instance située dans un sous-réseau public via Internet (par exemple, votre ordinateur local).
- Privé : vous vous connectez via l'adresse IP privée de l'instance.
- SourceIpCIDR (facultatif) :

Le CIDR source qui inclut l'adresse IP de l'appareil (tel que votre ordinateur local) à partir duquel vous vous connecterez à l'aide d'Amazon EC2 Instance Connect. Exemple : 172.31.48.6/32. Si aucune valeur n'est fournie avec le mode d'accès public ou privé, le runbook n'évaluera pas si le groupe de sécurité des instances Amazon EC2 et les règles ACL du réseau autorisent le trafic SSH. Il affichera plutôt les règles liées au SSH.

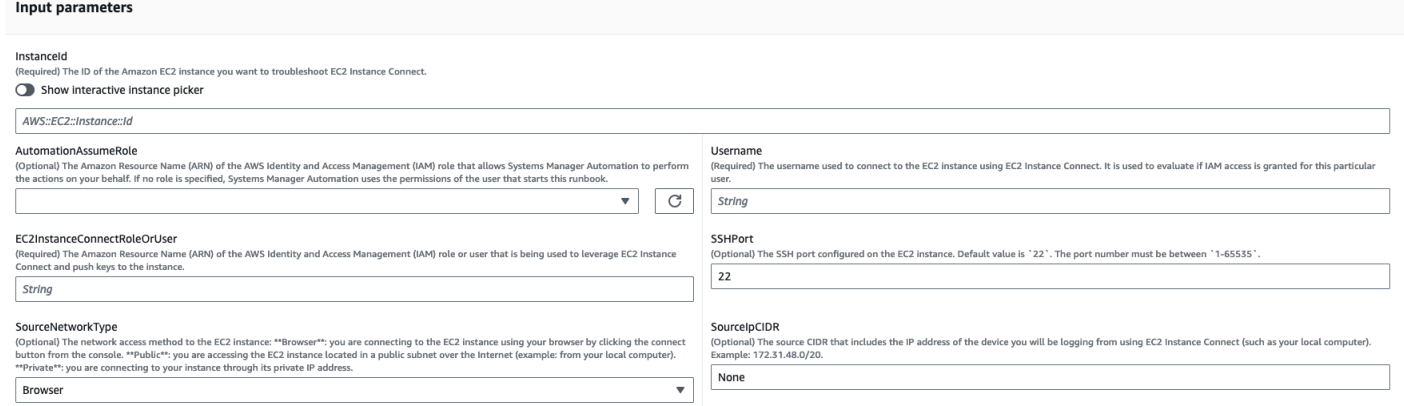

- 4. Sélectionnez Exécuter.
- 5. L'automatisation démarre.
- 6. Le document exécute les étapes suivantes :
	- AssertInitialState:

Garantit que le statut de l'instance Amazon EC2 est en cours d'exécution. Dans le cas contraire, l'automatisation prend fin.

• GetInstanceProperties:

Obtient les propriétés actuelles de l'instance Amazon EC2 (PlatformDetails, PublicIpAddress VpcId, SubnetId et MetadataHttpEndpoint).

• GatherInstanceInformationFromSMS :

Obtient l'état du ping de l'instance Systems Manager et les détails du système d'exploitation si l'instance est gérée par SSM.

• CheckIfAWSRegionSupported:

Vérifie si l'instance Amazon EC2 se trouve dans une région prise en charge par Amazon EC2 Instance ConnectAWS.

• BranchOnIfAWSRegionSupported:

Poursuit l'exécution si la AWS région est prise en charge par Amazon EC2 Instance Connect. Sinon, il crée la sortie et quitte l'automatisation.

• CheckIfInstanceAMI IsSupported :

Vérifie si l'AMI associée à l'instance est prise en charge par Amazon EC2 Instance Connect.

• BranchOnIfInstanceAMI IsSupported :

Si l'AMI d'instance est prise en charge, elle effectue les vérifications au niveau du système d'exploitation, telles que l'accessibilité des métadonnées et l'installation et la configuration du package Amazon EC2 Instance Connect. Sinon, il vérifie si les métadonnées HTTP sont activées à l'aide de l'AWSAPI, puis passe à l'étape de vérification du réseau.

• Vérifiez les IMD ReachabilityFromOs :

Exécute un script Bash sur l'instance Linux Amazon EC2 cible pour vérifier si elle est capable d'atteindre l'IMDSv2.

• Vérifiez EIC : PackageInstallation

Exécute un script Bash sur l'instance Linux Amazon EC2 cible pour vérifier si le package Amazon EC2 Instance Connect est correctement installé et configuré.

• Vérifiez SSH ConfigFromOs :

Exécute un script Bash sur l'instance Linux Amazon EC2 cible pour vérifier si le port SSH configuré correspond au paramètre d'entrée `SSHport. `

• CheckMetadataHTTP EndpointIsEnabled :

Vérifie si le point de terminaison HTTP du service de métadonnées d'instance est activé.

• Vérifiez EIC : NetworkAccess

Vérifie si la configuration réseau (groupes de sécurité, ACL réseau et règles de table de routage) autorise la connexion à l'instance via Amazon EC2 Instance Connect.

• Vérifiez que je suis RoleOrUserPermissions :

Vérifie si le rôle ou l'utilisateur IAM utilisé pour tirer parti d'Amazon EC2 Instance Connect a accès aux touches push de l'instance Amazon EC2 à l'aide du nom d'utilisateur fourni.

• MakeFinalOutput:

Consolide le résultat de toutes les étapes précédentes.

7. Une fois terminé, consultez la section Sorties pour obtenir les résultats détaillés de l'exécution :

Exécution lorsque l'instance cible possède tous les prérequis requis :

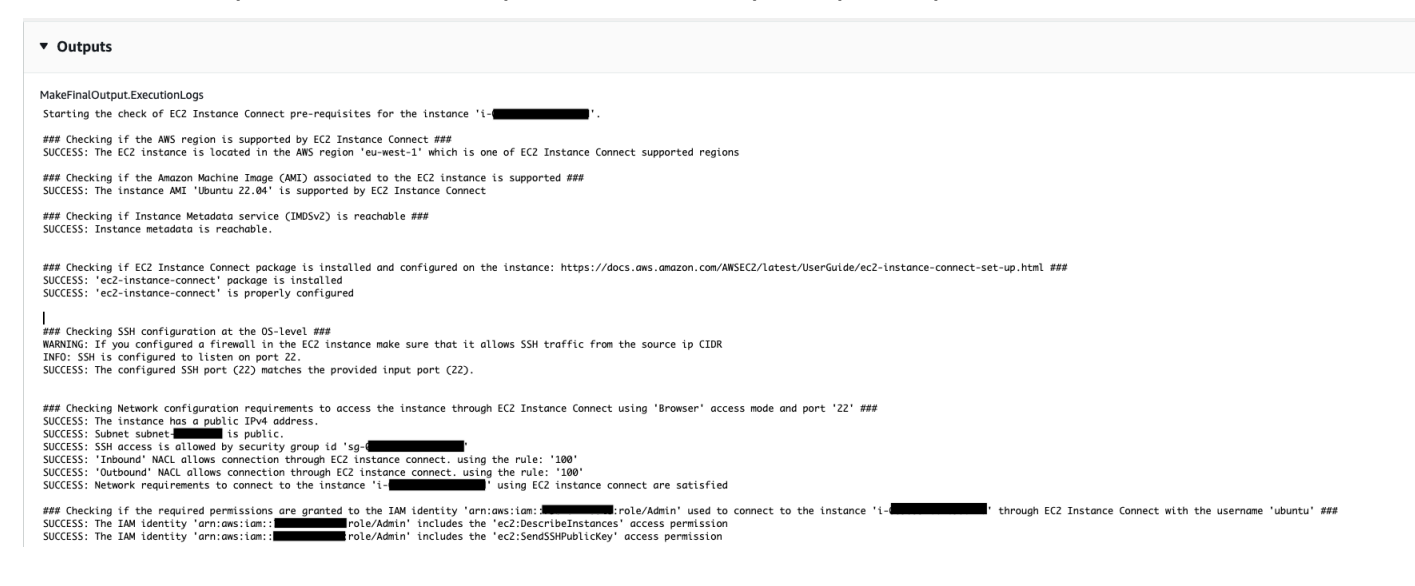

### Exécution lorsque l'AMI de l'instance cible n'est pas prise en charge :

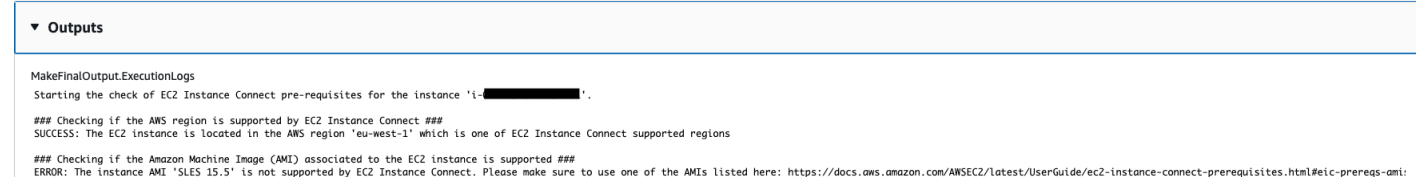

### Références

### Systems Manager Automation

- [Exécuter cette automatisation \(console\)](https://console.aws.amazon.com/systems-manager/documents/AWSSupport-TroubleshootEC2InstanceConnect/description)
- **[Exécuter une automatisation](https://docs.aws.amazon.com/systems-manager/latest/userguide/automation-working-executing.html)**
- [Configuration d'une automatisation](https://docs.aws.amazon.com/systems-manager/latest/userguide/automation-setup.html)
- [Page d'accueil de Support Automation Workflows](https://aws.amazon.com/premiumsupport/technology/saw/)

### AWSdocumentation de service

• [Comment résoudre les problèmes de connexion à mon instance Amazon EC2 à l'aide d'Amazon](https://repost.aws/knowledge-center/ec2-instance-connect-troubleshooting) [EC2 Instance Connect ?](https://repost.aws/knowledge-center/ec2-instance-connect-troubleshooting)

### **AWSSupport-TroubleshootRDP**

### **Description**

Le AWSSupport-TroubleshootRDP runbook permet à l'utilisateur de vérifier ou de modifier les paramètres courants de l'instance cible qui peuvent avoir un impact sur les connexions RDP (Remote Desktop Protocol), tels que le port RDP, l'authentification de la couche réseau (NLA) et les profils du pare-feu Windows. Le cas échéant, les modifications peuvent être appliquées hors connexion par l'arrêt et le redémarrage de l'instance, si l'utilisateur autorise explicitement la correction hors connexion. Par défaut, le runbook lit et affiche les valeurs des paramètres.

### **A** Important

Les modifications apportées aux paramètres RDP, au service RDP et aux profils du pare-feu Windows doivent être examinées attentivement avant d'utiliser ce runbook.

### [Exécutez cette automatisation \(console\)](https://console.aws.amazon.com/systems-manager/automation/execute/AWSSupport-TroubleshootRDP)

Type de document Automatisation

Propriétaire

Amazon

Plateformes

Windows

Paramètres

• Action

Type : String

Valeurs valides : CheckAll | FixAll | Personnalisé

Par défaut : Custom

Description : (Facultatif) [Personnalisé] Utilisez les valeurs du pare-feu, du RDP, du RDPServiceStartupType, du RDP ServiceActionPortAction, du NLA SettingAction et RemoteConnections pour gérer les paramètres. [CheckAll] Lisez les valeurs des paramètres sans les modifier. [FixAll] Restaurez les paramètres par défaut du protocole RDP et désactivez le parefeu Windows.

• AllowOffline

Type : String

Valeurs valides : true | false

Par défaut : faux

Description : (Facultatif) Fix only - définissez cette valeur sur true si vous autorisez la correction RDP hors connexion dans le cas où le dépannage en ligne échouerait ou dans le cas où l'instance fournie ne serait pas une instance gérée. Remarque : pour la correction hors connexion, SSM Automation arrête l'instance et crée une AMI avant de tenter toute opération.

• AutomationAssumeRole

Type : String

Description : (Facultatif) Le nom de ressource Amazon (ARN) du rôle AWS Identity and Access Management (IAM) qui permet à Systems Manager Automation d'effectuer les actions en votre nom. Si aucun rôle n'est spécifié, Systems Manager Automation utilise les autorisations de l'utilisateur qui démarre ce runbook.

• Pare-feu

Type : String

Valeurs valides : Vérifier | Désactiver

Description : (Facultatif) vérifiez ou désactivez le pare-feu Windows (tous les profils).

• InstanceId

Type : String

Description : (Obligatoire) ID de l'instance pour laquelle les paramètres RDP doivent être dépannés.

• NLA SettingAction

Type : String

Valeurs valides : Vérifier | Désactiver

Par défaut : Check

Description : (Facultatif) vérifiez ou désactivez l'authentification NLA (Network Layer Authentication).

• RDP PortAction

Type : String

Valeurs valides : Vérifier | Modifier

Par défaut : Check

Description : (Facultatif) vérifiez le port utilisé pour les connexions RDP ou remplacez le port RDP par 3389 et redémarrez le service.

• RDP ServiceAction

Type : String

Valeurs valides : Vérifier | Démarrer | Redémarrer | Force-Restart

Par défaut : Check

Description : (Facultatif) Vérifiez, démarrez, redémarrez ou forcez le redémarrage du service RDP (). TermService

• RDP ServiceStartupType

Type : String

Valeurs valides : Check | Auto

Par défaut : Check

Description : (Facultatif) vérifiez ou définissez le service RDP pour commencer automatiquement au démarrage de Windows.

• RemoteConnections

Type : String

Valeurs valides : Vérifier | Activer

Par défaut : Check

Description : (Obligatoire) action à effectuer au niveau du paramètre fDenyTSConnections : Check, Enable.

• S3 BucketName

Type : String

Description : (Facultatif) hors connexion uniquement - nom du compartiment S3 de votre compte dans lequel vous souhaitez charger les journaux de dépannage. Assurez-vous que la stratégie de compartiment n'accorde pas des autorisations en lecture/écriture superflues pour les tiers qui n'ont pas besoin d'accéder aux journaux collectés.

• SubnetId

Type : String

Par défaut : SelectedInstanceSubnet

Description : (Facultatif et hors connexion uniquement) ID de sous-réseau de l'instance EC2Rescue utilisé pour réaliser le dépannage hors connexion. Si aucun ID de sous-réseau n'est spécifié, AWS Systems Manager Automation crée un VPC. IMPORTANT : Le sous-réseau doit se trouver dans la même zone de disponibilité que InstanceId les points de terminaison SSM et autoriser l'accès à ces derniers.

### Autorisations IAM requises

Le AutomationAssumeRole paramètre nécessite les actions suivantes pour utiliser correctement le runbook.

Il est recommandé que l'instance EC2 recevant la commande dispose d'un rôle IAM auquel est associée la politique gérée par ManagedInstanceCore Amazon d'AmazonSSM. Pour la correction en ligne, l'utilisateur doit disposer au minimum de ssm : DescribeInstanceInformation, ssm : StartAutomationExecution et ssm : SendCommand pour exécuter l'automatisation et envoyer la commande à l'instance, ainsi que de ssm : GetAutomationExecution pour pouvoir lire le résultat de l'automatisation. Pour la correction hors ligne, l'utilisateur doit disposer au moins de ssm : DescribeInstanceInformation, ssm :, ec2 : StartAutomationExecution DescribeInstances, plus ssm : GetAutomationExecution pour pouvoir lire le résultat de l'automatisation. AWSSupport-TroubleshootRDPappels AWSSupport-ExecuteEC2Rescue pour effectuer la correction hors ligne : veuillez vérifier les autorisations pour vous AWSSupport-ExecuteEC2Rescue assurer que vous pouvez exécuter l'automatisation correctement.

### Étapes de document

- 1. aws:assertAwsResourceProperty- Vérifie si l'instance est une Windows Server instance
- 2. aws:assertAwsResourceProperty- Vérifiez si l'instance est une instance gérée
- 3. (Dépannage en ligne) S'il s'agit d'une instance gérée :
	- a. aws:assertAwsResourceProperty- Vérifiez la valeur d'action fournie
	- b. (Vérification en ligne) Si l'action = CheckAll, alors :

aws:runPowerShellScript- Exécute le PowerShell script pour obtenir l'état des profils du pare-feu Windows.

aws:executeAutomation- Appels AWSSupport-ManageWindowsService pour obtenir l'état du service RDP.

aws:executeAutomation- Appels AWSSupport-ManageRDPSettings pour obtenir les paramètres RDP.

c. (Correctif en ligne) Si l'action = FixAll, alors :

aws:runPowerShellScript- Exécute le PowerShell script pour désactiver tous les profils du pare-feu Windows.

aws:executeAutomation- Appels AWSSupport-ManageWindowsService pour démarrer le service RDP.

aws:executeAutomation- Appels AWSSupport-ManageRDPSettings pour activer les connexions à distance et désactiver le NLA.

d. (Gestion en ligne) Si Action = Custom :

aws:runPowerShellScript- Exécute le PowerShell script pour gérer les profils du pare-feu Windows.

aws:executeAutomation- Appels AWSSupport-ManageWindowsService pour gérer le service RDP.

aws:executeAutomation- Appels AWSSupport-ManageRDPSettings pour gérer les paramètres RDP.

- 4. (Correction hors connexion) Si l'instance n'est pas une instance gérée :
	- a. aws:assertAwsResourceProperty- Affirmer AllowOffline= vrai
	- b. aws:assertAwsResourceProperty- Affirmer une action = FixAll
	- c. aws:assertAwsResourceProperty- Affirmer la valeur de SubnetId

(Utilisez le sous-réseau de l'instance fournie) S'il s'SubnetIdagit de SELECTED\_INSTANCE\_SUBNET

aws:executeAwsApi- Récupère le sous-réseau de l'instance en cours.

aws:executeAutomation- Exécuter AWSSupport-ExecuteEC2Rescue avec le sousréseau de l'instance fournie.

d. (Utilisez le sous-réseau personnalisé fourni) S'il n'SubnetIdest pas SELECTED\_INSTANCE\_SUBNET

aws:executeAutomation- Exécuter AWSSupport-ExecuteEC2Rescue avec SubnetId la valeur fournie.

**Sorties** 

manageFirewallProfiles. Sortie

Manager DPServiceSettings. Sortie

manageRDPSettings.Output

checkFirewallProfiles. Sortie

Vérifiez RDP. Output ServiceSettings

checkRDPSettings.Output

disableFirewallProfiles. Sortie

Restaurer ServiceSettings le RDP par défaut. Sortie

restoreDefaultRDPSettings.Output

troubleshootRDPOffline.Output

Résoudre les problèmes liés à RDP. Output OfflineWithSubnetId

### **AWSSupport-TroubleshootSSH**

### **Description**

Le AWSSupport-TroubleshootSSH runbook installe l'outil Amazon EC2Rescue pour Linux, puis utilise l'outil EC2Rescue pour vérifier ou tenter de résoudre les problèmes courants qui empêchent une connexion à distance à la machine Linux via SSH. Le cas échéant, les modifications peuvent être appliquées hors connexion par l'arrêt et le redémarrage de l'instance, si l'utilisateur autorise explicitement la correction hors connexion. Par défaut, le runbook fonctionne en mode lecture seule.

[Exécutez cette automatisation \(console\)](https://console.aws.amazon.com/systems-manager/automation/execute/AWSSupport-TroubleshootSSH)

Pour plus d'informations sur l'utilisation du AWSSupport-TroubleshootSSH runbook, consultez cette rubrique de [AWSSupport-TroubleshootSSH](https://aws.amazon.com/premiumsupport/knowledge-center/ec2-ssh-errors-automation-workflow/) résolution des problèmes du support AWS Premium.

Type de document

Automatisation

Propriétaire

Amazon

Plateformes

### Linux

### Paramètres

• Action

Type : String

Valeurs valides : CheckAll | FixAll

Par défaut : CheckAll

Description : (Obligatoire) spécifiez si vous souhaitez vérifier les problèmes sans les corriger ou vérifier et corriger automatiquement les problèmes détectés.

• AllowOffline

Type : String

Valeurs valides : true | false

Par défaut : faux

Description : (Facultatif) Fix only - définissez cette valeur sur true si vous autorisez la correction SSH hors connexion dans le cas où le dépannage en ligne échouerait ou dans le cas où l'instance fournie ne serait pas une instance gérée. Remarque : pour la correction hors connexion, SSM Automation arrête l'instance et crée une AMI avant de tenter toute opération.

• AutomationAssumeRole

Type : String

Description : (Facultatif) Le nom de ressource Amazon (ARN) du rôle AWS Identity and Access Management (IAM) qui permet à Systems Manager Automation d'effectuer les actions en votre nom. Si aucun rôle n'est spécifié, Systems Manager Automation utilise les autorisations de l'utilisateur qui démarre ce runbook.

• InstanceId

Type : String

Description : (obligatoire) ID de votre instance EC2 pour Linux.

### Type : String

Description : (Facultatif) hors connexion uniquement - nom du compartiment S3 de votre compte dans lequel vous souhaitez charger les journaux de dépannage. Assurez-vous que la stratégie de compartiment n'accorde pas des autorisations en lecture/écriture superflues pour les tiers qui n'ont pas besoin d'accéder aux journaux collectés.

• SubnetId

Type : String

Par défaut : SelectedInstanceSubnet

Description : (Facultatif et hors connexion uniquement) ID de sous-réseau de l'instance EC2Rescue utilisé pour réaliser le dépannage hors connexion. Si aucun ID de sous-réseau n'est spécifié, AWS Systems Manager Automation crée un VPC.

### **A** Important

Le sous-réseau doit se trouver dans la même zone de disponibilité que les points de InstanceId terminaison SSM et doit autoriser l'accès à ces derniers.

### Autorisations IAM requises

Le AutomationAssumeRole paramètre nécessite les actions suivantes pour utiliser correctement le runbook.

Il est recommandé que l'instance EC2 recevant la commande dispose d'un rôle IAM auquel est associée la politique gérée par ManagedInstanceCore Amazon d'AmazonSSM. Pour la correction en ligne, l'utilisateur doit disposer au minimum de ssm : DescribeInstanceInformation, ssm : StartAutomationExecution et ssm : SendCommand pour exécuter l'automatisation et envoyer la commande à l'instance, ainsi que de ssm : GetAutomationExecution pour pouvoir lire le résultat de l'automatisation. Pour la correction hors ligne, l'utilisateur doit disposer au moins de ssm : DescribeInstanceInformation, ssm :, ec2 : StartAutomationExecution DescribeInstances, plus ssm : GetAutomationExecution pour pouvoir lire le résultat de l'automatisation. AWSSupport-TroubleshootSSHappels AWSSupport-ExecuteEC2Rescue pour effectuer la correction hors ligne : veuillez vérifier les autorisations pour vous AWSSupport-ExecuteEC2Rescue assurer que vous pouvez exécuter l'automatisation correctement.

### Étapes de document

- 1. aws:assertAwsResourceProperty- Vérifiez si l'instance est une instance gérée
	- a. (Correction en ligne) Si l'instance est une instance gérée :
		- i. aws:configurePackage- Installez EC2Rescue pour Linux via. AWS-ConfigureAWSPackage
		- ii. aws: runCommand- Exécutez le script bash pour exécuter EC2Rescue pour Linux.
	- b. (Correction hors connexion) Si l'instance n'est pas une instance gérée :
		- i. aws:assertAwsResourceProperty- Affirmer AllowOffline= vrai
		- ii. aws:assertAwsResourceProperty- Affirmer une action = FixAll
		- iii. aws:assertAwsResourceProperty- Affirmer la valeur de SubnetId
		- iv. (Utiliser le sous-réseau de l'instance fournie) C'SubnetIdest SelectedInstanceSubnet aws:executeAutomation à utiliser AWSSupport-ExecuteEC2Rescue avec le sousréseau de l'instance fournie.
		- v. (Utilisez le sous-réseau personnalisé fourni) SubnetId Il n'est pas SelectedInstanceSubnet utilisé aws:executeAutomation pour exécuter AWSSupport-ExecuteEC2Rescue avec SubnetId la valeur fournie.

**Sorties** 

troubleshootSSH.Output

troubleshootSSHOffline.Output

Résolution des problèmes liés à la sortie SSH OfflineWithSubnetId

# **AWSSupport-TroubleshootSUSERegistration**

### **Description**

Le AWSSupport-TroubleshootSUSERegistration runbook vous aide à identifier pourquoi l'enregistrement d'une SUSE Linux Enterprise Server instance Amazon Elastic Compute Cloud (Amazon EC2) auprès de SUSE Update Infrastructure a échoué. La sortie d'automatisation fournit des étapes pour résoudre le problème ou vous aide à le résoudre. Si l'instance passe tous les contrôles lors de l'automatisation, elle est enregistrée auprès de SUSE Update Infrastructure.

[Exécutez cette automatisation \(console\)](https://console.aws.amazon.com/systems-manager/automation/execute/AWSSupport-TroubleshootSUSERegistration)

#### Type de document

**Automatisation** 

Propriétaire

Amazon

Plateformes

Linux

Paramètres

• AutomationAssumeRole

Type : String

Description : (Facultatif) Le nom de ressource Amazon (ARN) du rôle AWS Identity and Access Management (IAM) qui permet à Systems Manager Automation d'effectuer les actions en votre nom. Si aucun rôle n'est spécifié, Systems Manager Automation utilise les autorisations de l'utilisateur qui démarre ce runbook.

• InstanceId

Type : String

Description : (Obligatoire) L'ID de l'instance Amazon EC2 que vous souhaitez dépanner.

Autorisations IAM requises

Le AutomationAssumeRole paramètre nécessite les actions suivantes pour utiliser correctement le runbook.

- ssm:StartAutomationExecution
- ssm:DescribeInstanceProperties
- ssm:DescribeInstanceInformation
- ssm:ListCommandInvocations
- ssm:SendCommand
- ssm:ListCommands

### Étapes de document

- aws:assertAwsResourceProperty- Vérifie si l'instance Amazon EC2 est gérée parAWS Systems Manager.
- aws:runCommand- Vérifie si la plateforme d'instance Amazon EC2 l'estSLES.
- aws:runCommand- Vérifie si la cloud-regionsrv-client version du package est supérieure ou égale à la version requise 9.0.10.
- aws:runCommand- Vérifie si le lien symbolique du produit de base est rompu et corrige le lien s'il est rompu.
- aws: runCommand- Vérifie si le fichier hosts (/etc/hosts) contient des enregistrements poursmt-ec2-suscloud.net. L'automatisation supprime les doublons.
- aws: runCommand- Vérifie si la curl commande est installée.
- aws:runCommand- Vérifie si l'instance Amazon EC2 peut accéder à l'adresse 169.254.169.254 du service de métadonnées d'instance (IMDS).
- aws:runCommand- Vérifie si l'instance Amazon EC2 possède un code de facturation ou un code AWS Marketplace produit.
- aws:runCommand- Vérifie si l'instance Amazon EC2 peut accéder à au moins un serveur régional via HTTPS.
- aws:runCommand- Vérifie si l'instance Amazon EC2 peut accéder aux serveurs de l'outil de gestion des abonnements (SMT) via HTTP.
- aws:runCommand- Vérifie si l'instance Amazon EC2 peut accéder aux serveurs de l'outil de gestion des abonnements (SMT) via HTTPS.
- aws:runCommand- Vérifie si l'instance Amazon EC2 peut accéder à l'smtec2.susecloud.netadresse via HTTPS.
- aws:runCommand- Enregistre l'instance Amazon EC2 auprès de SUSE Update Infrastructure.
- aws:executeScript- Rassemble et produit les résultats de toutes les étapes précédentes.

### **AWSSupport-TroubleshootWindowsPerformance**

### **Description**

Le runbook AWSSupport-TroubleshootWindowsPerformance permet de résoudre les problèmes de performances récurrents sur l'instance Windows Amazon Elastic Compute Cloud (Amazon EC2). Le runbook capture les journaux de l'instance cible et analyse les indicateurs

de performance du processeur, de la mémoire, du disque et du réseau. L'automatisation peut éventuellement capturer un vidage du processus pour vous aider à déterminer la cause potentielle de la dégradation des performances. L'automatisation capture également les journaux des événements et du système à l'aide de l'[EC2Rescue](https://docs.aws.amazon.com/AWSEC2/latest/WindowsGuide/Windows-Server-EC2Rescue.html)outil le plus récent, si vous autorisez ce runbook à l'installer.

Comment fonctionne-t-il ?

Le runbook exécute les étapes suivantes :

- Vérifie les prérequis de l'instance Amazon EC2.
- Génère des journaux de performance sur le disque racine de l'instance Windows Amazon EC2
- Stocke les journaux capturés dans un dossier C:\ProgramData\Amazon\SSM \TroubleshootWindowsPerformance
- Si un compartiment Amazon Simple Storage Service (Amazon S3) est fourni et que le rôle d'automatisation assume les autorisations requises, les journaux capturés sont chargés dans le compartiment Amazon S3.
- Installe le dernier EC2Rescue outil sur l'instance Windows Amazon EC2 pour capturer les événements et les journaux système si vous choisissez de l'installer, mais il n'analyse pas le vidage du processus ni les journaux capturés par. EC2Rescue

### **A** Important

- Pour exécuter ce runbook, l'instance Windows Amazon EC2 doit être gérée par. AWS Systems Manager Pour plus d'informations, consultez [Pourquoi mon instance Amazon EC2](https://repost.aws/knowledge-center/systems-manager-ec2-instance-not-appear)  [ne s'affiche-t-elle pas en tant que nœud géré](https://repost.aws/knowledge-center/systems-manager-ec2-instance-not-appear) ?
- Pour exécuter ce runbook, l'instance Windows Amazon EC2 doit être exécutée sur les versions Windows 8.1/Windows Server 2012 R2 (6.3) ou plus récentes, 4.0 ou PowerShell supérieures. Pour plus d'informations, voir [Version du système d'exploitation Windows](https://learn.microsoft.com/en-us/windows/win32/sysinfo/operating-system-version).
- Pour générer des journaux de performance, au moins 10 Go d'espace libre sur le périphérique racine sont nécessaires. Si la taille du disque racine est supérieure à 100 Go, l'espace libre doit être supérieur à 10 % de la taille du disque. Si vous videz un processus en cours d'exécution, l'espace libre doit être supérieur à 10 Go plus la taille de mémoire totale consommée par le processus lorsque celui-ci consomme plus de 10 Go de mémoire.
- Les journaux générés sur le périphérique racine ne sont pas supprimés automatiquement.
- Le runbook ne désinstalle pas l'EC2Rescueoutil. Pour plus d'informations, consultez la section Utiliser EC2Rescue [pour Windows Server](https://docs.aws.amazon.com/AWSEC2/latest/WindowsGuide/Windows-Server-EC2Rescue.html).
- Il est recommandé d'exécuter cette automatisation en cas d'impact sur les performances. Vous pouvez également l'exécuter périodiquement à l'aide d'une association AWS Systems Manager State Manager ou en planifiant des fenêtres de AWS Systems Manager maintenance.

### [Exécuter cette automatisation \(console\)](https://console.aws.amazon.com/systems-manager/automation/execute/AWSSupport-TroubleshootWindowsPerformance)

Type de document

Automatisation

Propriétaire

Amazon

Plateformes

Windows

Paramètres

Autorisations IAM requises

Le AutomationAssumeRole paramètre nécessite les actions suivantes pour utiliser correctement le runbook.

- ec2:DescribeInstances
- ssm:DescribeAutomationExecutions
- ssm:DescribeInstanceInformation
- ssm:GetAutomationExecution
- ssm:ListCommands
- ssm:ListCommandInvocations
- ssm:SendCommand
- s3:ListBucket
- s3:GetEncryptionConfiguration
- s3:GetBucketPublicAccessBlock
- s3:GetBucketPolicyStatus
- s3:PutObject
- s3:GetBucketAcl
- s3:GetAccountPublicAccessBlock

(Facultatif) Le rôle IAM attaché au profil d'instance ou l'utilisateur IAM configuré sur l'instance nécessite les actions suivantes pour télécharger les journaux dans le compartiment Amazon S3 spécifié pour le paramètre : *LogUploadBucketName*

- s3:PutObject
- s3:GetObject
- s3:ListBucket

### **Instructions**

Pour configurer l'automatisation, procédez comme suit :

- 1. Accédez [AWSSupport-TroubleshootWindowsPerformance](https://console.aws.amazon.com/systems-manager/documents/AWSSupport-TroubleshootWindowsPerformance/description)à Systems Manager sous Documents.
- 2. Sélectionnez Execute automation (Exécuter l'automatisation).
- 3. Pour les paramètres d'entrée, entrez ce qui suit :
	- AutomationAssumeRole (Facultatif) :

Amazon Resource Name (ARN) du rôle AWS AWS Identity and Access Management (IAM) qui permet à Systems Manager Automation d'effectuer les actions en votre nom. Si aucun rôle n'est spécifié, Systems Manager Automation utilise les autorisations de l'utilisateur qui lance ce runbook.

• InstanceId (Obligatoire) :

L'ID de l'instance Windows Amazon EC2 cible sur laquelle vous souhaitez exécuter l'automatisation. L'instance doit être gérée par Systems Manager pour exécuter l'automatisation.

• CaptureProcessDump (Facultatif) :

Type de vidage du processus à capturer. L'automatisation peut capturer un vidage du processus susceptible d'avoir un impact sur les performances au début de l'automatisation. Le volume racine de l'instance nécessite au moins 10 Go d'espace libre (plus de 10 % de la taille du

disque lorsque la taille du volume racine est supérieure à 100 Go, et 10 Go plus la taille de mémoire totale consommée par le processus lorsque le processus consomme plus de 10 Go de mémoire).

• LogCaptureDuration (Facultatif) :

Le nombre de minutes, entre 1 et15, pendant lesquelles cette automatisation capturera les journaux tant que le problème persiste. La valeur par défaut est 5.

• LogUploadBucketName (Facultatif) :

Le compartiment Amazon S3 de votre compte dans lequel vous souhaitez télécharger les journaux. Le compartiment doit être configuré avec le chiffrement côté serveur (SSE), et la politique du compartiment ne doit pas accorder d'autorisations de lecture/écriture inutiles aux parties qui n'ont pas besoin d'accéder aux journaux capturés. L'instance Windows Amazon EC2 doit avoir accès au compartiment Amazon S3.

• Installez EC2 RescueTool (facultatif) :

Définissez ce paramètre Yes sur pour permettre au runbook d'installer la dernière version de l'EC2Rescueoutil permettant de capturer les événements Windows et les journaux système. La valeur par défaut est No.

• Reconnaissance (obligatoire) :

Lisez les détails complets des actions effectuées par ce manuel d'automatisation et, si vous êtes d'accord, tapezYes, I understand and acknowledge.

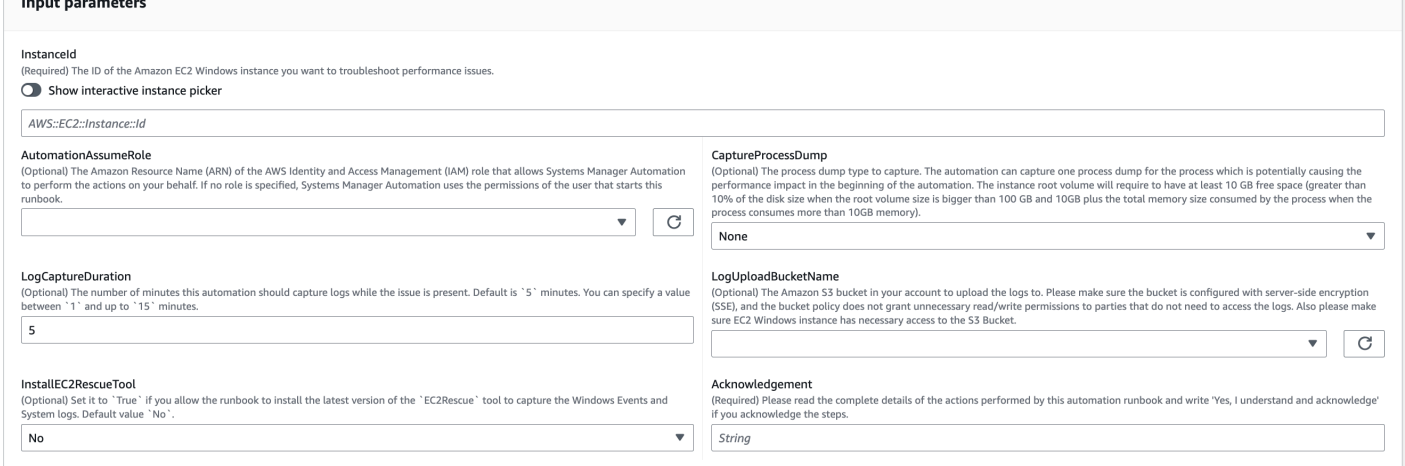

- 4. Sélectionnez Exécuter.
- 5. L'automatisation démarre.
- 6. Le document exécute les étapes suivantes :

### • **CheckConcurrency:**

Garantit qu'il n'y a qu'une seule exécution de ce runbook ciblant l'instance. Si le runbook trouve une autre exécution ciblant la même instance, il renvoie une erreur et se termine.

### • **AssertInstanceIsWindows:**

Affirme que l'instance Amazon EC2 s'exécute sur le système d'exploitation Windows. Dans le cas contraire, l'automatisation prend fin.

### • **AssertInstanceIsManagedInstance:**

Affirme que l'instance Amazon EC2 est gérée par. AWS Systems Manager Dans le cas contraire, l'automatisation prend fin.

### • **VerifyPrerequisites:**

Vérifie la PowerShell version sur le système d'exploitation de l'instance et garantit que l'instance peut être connectée via Systems Manager pour exécuter des PowerShell commandes. Cette automatisation prend en charge les versions PowerShell 4.0 et supérieures exécutées sur les versions Windows 8.1 /Server 2012 R2 (6.3) ou plus récentes. Si la version est plus ancienne, l'automatisation échoue. Lorsque vous choisissez de télécharger des journaux dans le compartiment Amazon S3, cette automatisation vérifie que le PowerShell module AWS Tools for est disponible. Dans le cas contraire, l'automatisation prend fin.

### • **BranchOnProcessDump:**

Branches basées sur le fait que vous l'avez configuré pour capturer le vidage des processus ayant un impact sur les performances.

### • **CaptureProcessDump:**

Vérifie si l'instance dispose de suffisamment d'espace pour exécuter cette automatisation (lorsque vous choisissez Highest CPU/Memory).

### • **CapturePerformanceLogs:**

Vérifie à nouveau l'espace disque et exécute le PowerShell script sur l'instance pour créer des compteurs de performances et démarrer la journalisation de Performance Monitor et Windows Performance Recorder. Le script s'arrête une fois que la valeur définie LogCaptureDuration est atteinte.

### • **SummarizePerformanceLogs:**

Résume le rapport XML généré à l'étape précédenteCapturePerformanceLogs, pour trouver le processus responsable consommant le plus de WorkingSet 64 (mémoire) et le % de temps processeur (CPU) indiqués en sortie sur l'automatisation. Il génère des informations similaires pour l'utilisation de l'interface réseau LogicalDisk, de la mémoire, de TCPv4, IPv4 et UDPv4 et les enregistre dans le dossier de analysis\_output.log sortie.

### • **BranchOnInstallEC2Rescue:**

Branches si vous le configurez pour installer le dernier EC2Rescue outil dans l'instance Amazon EC2.

### • **InstallEC2RescueTool:**

Installe l'EC2Rescueoutil dans le système d'exploitation de l'instance pour capturer les EC2Rescue journaux à l'aide AWS-ConfigureAWSPackage de.

### • **RunEC2RescueTool:**

Exécute l'EC2Rescueoutil dans le système d'exploitation de l'instance pour capturer tous les journaux nécessaires. EC2Rescuecapture uniquement les journaux nécessaires pour économiser de l'espace.

### • **BranchOnIfS3BucketProvided:**

Branches basées sur les informations saisies par l'utilisateur LogUploadBucketName pour voir s'il existe un nom de compartiment disponible pour le téléchargement des journaux.

### • **GetS3BucketPublicStatus:**

Détermine si un compartiment Amazon S3 est fourni et, dans l'affirmative, confirme que le compartiment Amazon S3 n'est pas public et qu'il est configuré avec SSE.

### • **UploadLogResult:**

Télécharge les journaux dans le compartiment Amazon S3 fourni. Si la PowerShell version est 5.0 ou supérieure, elle compresse les journaux dans une archive ZIP et les télécharge. Il supprime le fichier ZIP une fois le téléchargement terminé. Si la PowerShell version est inférieure à 5.0, elle télécharge les fichiers directement dans un dossier.

### • **CleanUpLogsOnFailure:**

Nettoie tous les journaux générés par l'CapturePerformanceLogsétape en cas d'échec. L'CleanUpLogsOnFailureétape peut échouer ou expirer si l'agent SSM ne fonctionne pas correctement ou si le système Windows ne répond pas.

### 7. Une fois terminé, consultez la section Sorties pour obtenir les résultats détaillés de l'exécution :

Exécution lorsque l'instance cible possède tous les prérequis requis.

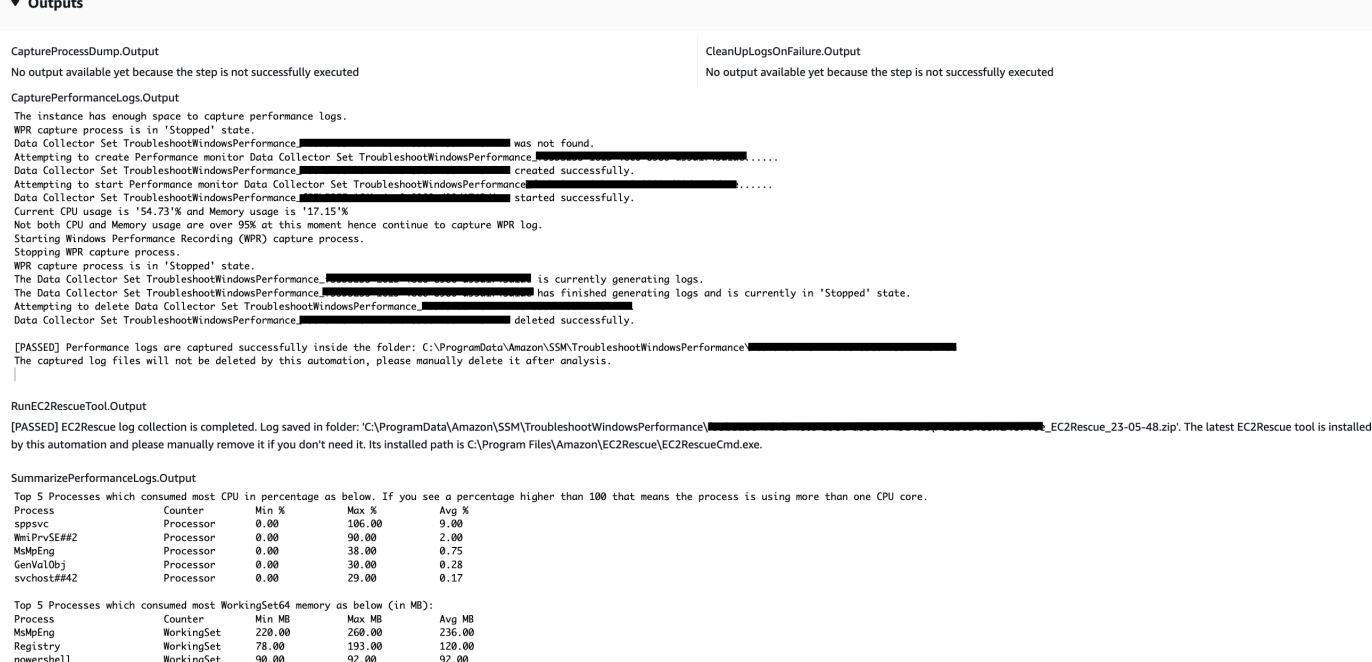

Exécution lorsque l'instance cible se trouve sur une plate-forme Linux et que l'exécution a échoué. Vous devez sélectionner l'ID de l'étape pour voir les détails de l'échec.

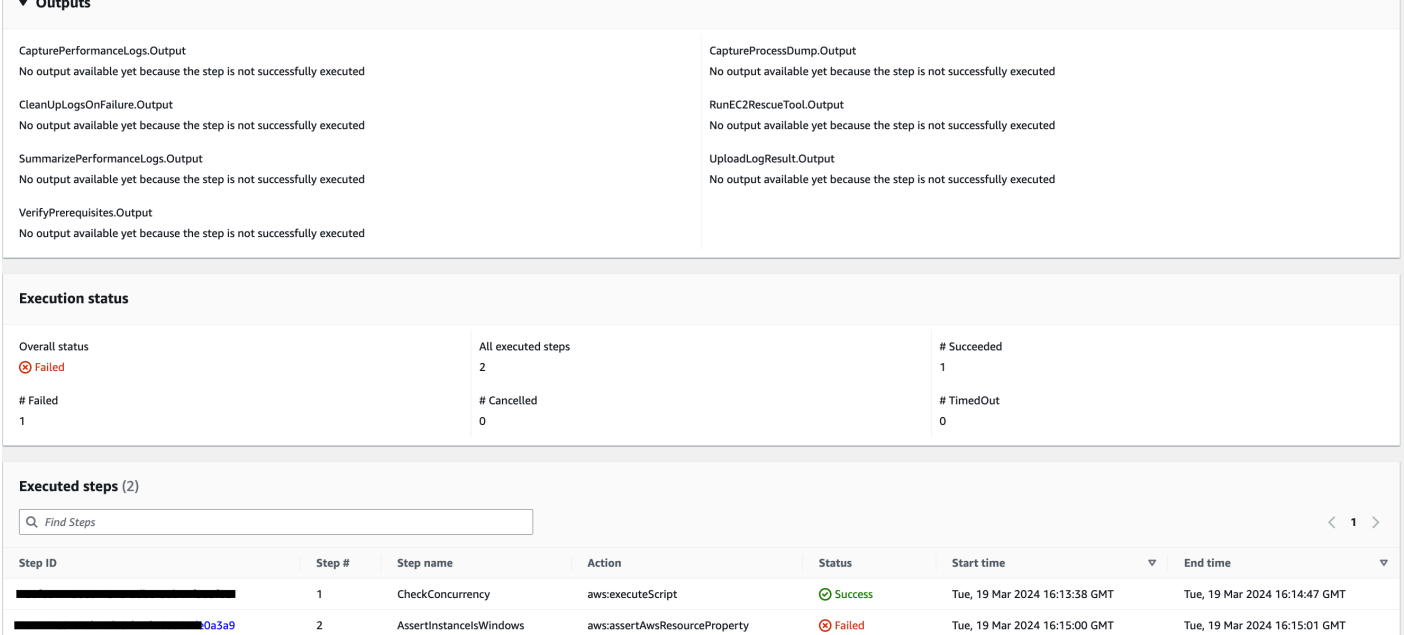

Les détails de l'échec de l'étapeAssertInstanceIsWindows.

LogonUI<br>dwm

WorkingSet<br>WorkingSet

 $43.00$ <br> $38.00$ 

 $43.00$ <br> $38.00$ 

43.00<br>38.00

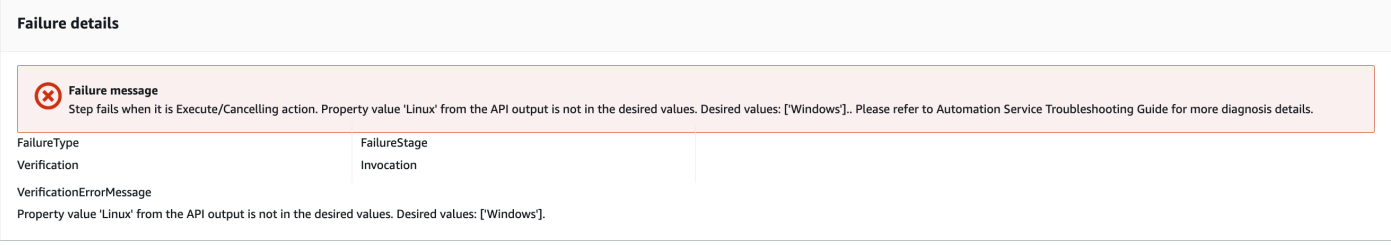

### Références

### Systems Manager Automation

- [Exécuter cette automatisation \(console\)](https://console.aws.amazon.com/systems-manager/documents/AWSSupport-TroubleshootWindowsPerformance/description)
- [Exécuter une automatisation](https://docs.aws.amazon.com/systems-manager/latest/userguide/automation-working-executing.html)
- [Configuration d'une automatisation](https://docs.aws.amazon.com/systems-manager/latest/userguide/automation-setup.html)
- [Page d'accueil de Support Automation Workflows](https://aws.amazon.com/premiumsupport/technology/saw/)

### **AWSSupport-TroubleshootWindowsUpdate**

### **Description**

Le AWSSupport-TroubleshootWindowsUpdate runbook est utilisé pour identifier les problèmes susceptibles d'échouer lors des mises à jour Windows pour les instances Windows Amazon Elastic Compute Cloud (Amazon EC2).

Comment fonctionne-t-il ?

Le runbook exécute les étapes suivantes :

- Vérifie si l'instance Amazon EC2 cible est gérée par. AWS Systems Manager
- Vérifie si les versions de l' AWS Systems Manager agent (agent SSM) et de Windows Server sont prises en charge pour les opérations de correction de Systems Manager.
- Vérifie l'espace disque disponible recommandé pour les mises à jour Windows et vérifie si un redémarrage est en attente. Un redémarrage en attente indique généralement que des mises à jour sont en attente et qu'un redémarrage est nécessaire avant d'effectuer des mises à jour supplémentaires.
- Configure les paramètres du proxy au niveau du système d'exploitation, ce qui peut aider à résoudre les problèmes de connectivité.
- Effectue un test de connectivité des terminaux Amazon Simple Storage Service (Amazon S3) et appelle [GetDeployablePatchSnapshotForInstance](https://docs.aws.amazon.com/systems-manager/latest/APIReference/API_GetDeployablePatchSnapshotForInstance.html)l'opération API pour récupérer l'instantané actuel de la ligne de base de correctifs utilisée par le nœud géré.
- Si la connexion échoue, offre la possibilité d'exécuter le AWSSupport-AnalyzeAWSEndpointReachabilityFromEC2 runbook pour analyser la connectivité de l'instance aux points de terminaison Amazon S3.
- Valide la configuration des mises à jour Windows et teste Windows Server Update Services (WSUS) (le cas échéant).

### **A** Important

- Les contrôleurs de domaine Active Directory ne sont pas pris en charge.
- Windows Server version 2008 R2 ou les versions antérieures ne sont pas prises en charge.
- Les versions 1.2.371 ou antérieures de l'agent SSM ne sont pas prises en charge.
- Le AWSSupport-AnalyzeAWSEndpointReachabilityFromEC2 runbook permet [VPC](https://docs.aws.amazon.com/vpc/latest/reachability/what-is-reachability-analyzer.html)  [Reachability Analyzer](https://docs.aws.amazon.com/vpc/latest/reachability/what-is-reachability-analyzer.html)d'analyser la connectivité réseau entre une source et un point de terminaison de service. Vous êtes facturé par analyse effectuée entre une source et une destination. Pour plus de détails, consultez la section [Tarification d'Amazon VPC.](https://aws.amazon.com/vpc/pricing/)
- Le AWSSupport-AnalyzeAWSEndpointReachabilityFromEC2 runbook n'est pas disponible dans toutes les régions où Systems Manager est pris en charge.

### [Exécuter cette automatisation \(console\)](https://console.aws.amazon.com/systems-manager/automation/execute/AWSSupport-TroubleshootWindowsUpdate)

Type de document

Automatisation

Propriétaire

Amazon

Plateformes

**Windows** 

Paramètres

#### Autorisations IAM requises

Le AutomationAssumeRole paramètre nécessite les actions suivantes pour utiliser correctement le runbook.

- ssm:StartAutomationExecution
- ssm:GetAutomationExecution
- ssm:DescribeInstanceInformation
- ssm:SendCommand
- ssm:ListCommandInvocations
- ssm:ListCommands

### **G** Note

Pour exécuter le runbook enfantAWSSupport-AnalyzeAWSEndpointReachabilityFromEC2, ajoutez les autorisations répertoriées dans [ce document](https://docs.aws.amazon.com/systems-manager-automation-runbooks/latest/userguide/automation-awssupport-analyzeawsendpointreachabilityfromec2.html).

### **Instructions**

Pour configurer l'automatisation, procédez comme suit :

- 1. Accédez [AWSSupport-TroubleshootWindowsUpdate](https://console.aws.amazon.com/systems-manager/documents/AWSSupport-TroubleshootWindowsUpdate/description)à Systems Manager sous Documents.
- 2. Sélectionnez Execute automation (Exécuter l'automatisation).
- 3. Pour les paramètres d'entrée, entrez ce qui suit :
	- AutomationAssumeRole (Facultatif) :

Amazon Resource Name (ARN) du rôle AWS AWS Identity and Access Management (IAM) qui permet à Systems Manager Automation d'effectuer les actions en votre nom. Si aucun rôle n'est spécifié, Systems Manager Automation utilise les autorisations de l'utilisateur qui lance ce runbook.

• InstanceId (Obligatoire) :

Entrez l'ID de l'instance Amazon EC2 sur laquelle la mise à jour Windows a échoué.

• RunVpcReachabilityAnalyzer(Facultatif) :

#### Spécifiez true l'exécution de l'AWSSupport-

AnalyzeAWSEndpointReachabilityFromEC2automatisation si un problème réseau est déterminé par les vérifications étendues ou si l'ID d'instance spécifié n'est pas une instance gérée. Pour plus d'informations sur cette automatisation des enfants, consultez la [documentation](https://docs.aws.amazon.com/systems-manager-automation-runbooks/latest/userguide/automation-awssupport-analyzeawsendpointreachabilityfromec2.html). La valeur par défaut est false.

• RetainVpcReachabilityAnalysis(Facultatif) :

Pertinent uniquement si RunVpcReachabilityAnalyzer c'est le castrue. Spécifiez true pour conserver le chemin d'aperçu du réseau et les analyses associées créées parReachability Analyzer. Par défaut, ces ressources sont supprimées après une analyse réussie. Si vous choisissez de conserver l'analyse, le runbook enfant ne la supprime pas et vous pouvez la visualiser dans la console Amazon VPC. Le lien vers la console sera disponible dans la sortie d'automatisation de l'enfant. La valeur par défautfalse.

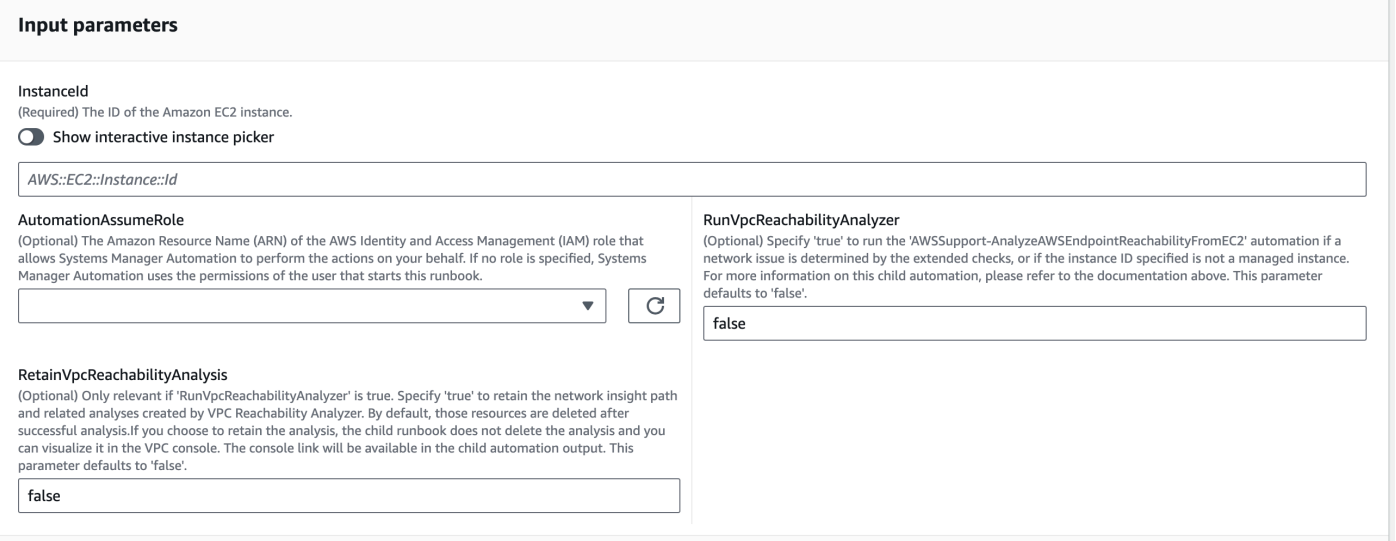

- 4. Sélectionnez Exécuter.
- 5. L'automatisation démarre.
- 6. Le document exécute les étapes suivantes :
	- **getWindowsServerAndSSMAgentVersion:**

Vérifie que l'instance cible est gérée par AWS Systems Manager et obtient des informations sur la version de l'agent SSM et la version de Windows.

• **assertifInstanceIsSsmManaged:**

Garantit que l'instance Amazon EC2 est gérée par AWS Systems Manager (SSM), sinon l'automatisation prend fin.

### • **CheckProxy:**

Vérifie tous les types de proxy pour l'instance Windows.

### • **CheckPrerequisites:**

Obtient la version de l'agent SSM et la version de Windows, et détermine s'il s'agit d'un contrôleur de domaine Active Directory (DC). Si l'instance est un contrôleur de domaine ou si la version de l'agent SSM ou de Windows n'est pas prise en charge, le runbook s'arrête.

### • **CheckDiskSpace:**

Obtient et valide l'espace disque disponible sur l'instance Windows s'il est suffisant pour effectuer la mise à jour Windows.

### • **CheckPendingReboot:**

Vérifie s'il y a un redémarrage en attente sur l'instance Windows.

### • **CheckS3Connectivity:**

Vérifie si l'instance peut atteindre les points de terminaison Amazon S3 pourPatchbaseline.

### • **branchOnRunVpcReachabilityAnalyzer:**

Si RunVpcReachabilityAnalyzer c'est vrai, il branche l'automatisation pour effectuer une analyse plus approfondie pour le débogage de la connectivité Amazon S3.

### • **GenerateEndpoints:**

Génère un point de terminaison pour effectuer un contrôle de connectivité étendu pour le point de terminaison Amazon S3.

### • **analyzeAwsEndpointReachabilityFromEC2:**

Appelle le runbook d'automatisation,AWSSupport-AnalyzeAWSEndpointReachabilityFromEC2. pour vérifier l'accessibilité de l'instance sélectionnée aux points de terminaison requis.

### • **CheckWindowsUpdateServices:**

Vérifie l'état du service Windows Update et le type de démarrage.

### • **CheckWindowsUpdateSettings:**

Vérifie les politiques Windows Update configurées sur l'instance Windows.

### • **CheckWSUSSettings:**

Vérifie si la mise à jour Windows est configurée avec WSUS ou Microsoft Update Catalog et vérifie la connectivité.

### • **CheckWUGlobalSettings:**

Vérifie les paramètres globaux de Windows Update configurés sur l'instance Windows.

### • **GenerateLogs:**

Télécharge les journaux Windows Update et les journaux CBS sur le bureau de l'instance et vérifie les erreurs dans les journaux d'événements Windows.

### • **FinalReport:**

Génère un rapport complet de toutes les étapes.

7. Une fois terminé, consultez la section Sorties pour obtenir les résultats détaillés de l'exécution :

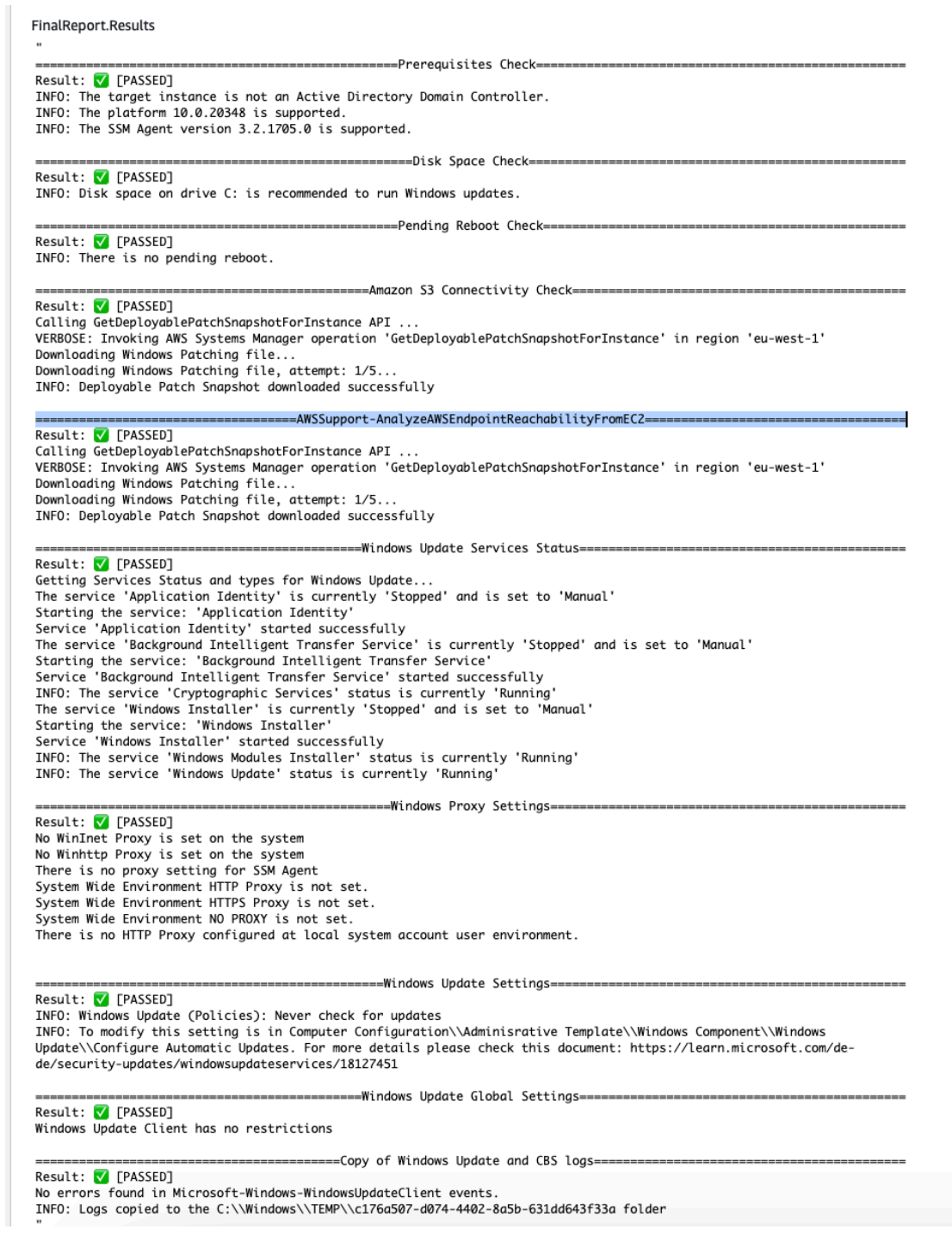

### Références

### Systems Manager Automation

- [Exécuter cette automatisation \(console\)](https://console.aws.amazon.com/systems-manager/documents/AWSSupport-TroubleshootWindowsUpdate/description)
- [Exécuter une automatisation](https://docs.aws.amazon.com/systems-manager/latest/userguide/automation-working-executing.html)
- [Configuration d'une automatisation](https://docs.aws.amazon.com/systems-manager/latest/userguide/automation-setup.html)
- [Page d'accueil de Support Automation Workflows](https://aws.amazon.com/premiumsupport/technology/saw/)

Documentation relative au AWS service

• Reportez-vous à l'article [TroubleShoot Windows Update](https://repost.aws/knowledge-center/ec2-windows-update-troubleshoot) pour plus d'informations.

### **AWSSupport-UpgradeWindowsAWSDrivers**

### **Description**

Le AWSSupport-UpgradeWindowsAWSDrivers runbook met à niveau ou répare le stockage et AWS les pilotes réseau sur l'instance EC2 spécifiée. Le runbook tente d'installer les dernières versions des AWS pilotes en ligne en appelant l'agent SSM. Si l'agent SSM n'est pas joignable, le runbook peut effectuer une installation hors ligne des AWS pilotes si cela est explicitement demandé.

### **a** Note

La mise à niveau en ligne et hors ligne créera une AMI avant toute tentative d'opération, qui persistera une fois l'automatisation terminée. Vous devez sécuriser l'accès à l'AMI ou le supprimer. La méthode en ligne redémarre l'instance dans le cadre du processus de mise à niveau, tandis que la méthode hors connexion nécessite l'arrêt, puis le redémarrage de l'instance EC2 fournie.

### **A** Important

Si vos instances se connectent à AWS Systems Manager l'aide de points de terminaison VPC, ce runbook échouera s'il n'est pas utilisé dans la région us-east-1. Ce runbook échouera également sur un contrôleur de domaine. Pour mettre à jour les pilotes AWS PV sur un contrôleur de domaine, veuillez consulter [Mise à niveau d'un contrôleur de domaine \(Mise](https://docs.aws.amazon.com/AWSEC2/latest/WindowsGuide/Upgrading_PV_drivers.html#aws-pv-upgrade-dc)  [à niveau d'AWS PV\)](https://docs.aws.amazon.com/AWSEC2/latest/WindowsGuide/Upgrading_PV_drivers.html#aws-pv-upgrade-dc).

### [Exécuter cette automatisation \(console\)](https://console.aws.amazon.com/systems-manager/automation/execute/AWSSupport-UpgradeWindowsAWSDrivers)

### Type de document

#### **Automatisation**

Propriétaire

Amazon

Plateformes

LinuxmacOS, Windows

Paramètres

• AllowOffline

Type : chaîne

Valeurs valides : true | false

Valeur par défaut : false

Description : (Facultatif) Définissez ce paramètre sur true si vous autorisez la mise à niveau des pilotes hors connexion si l'installation en ligne ne peut pas être effectuée. Remarque : le mode hors connexion nécessite l'arrêt, puis le redémarrage de l'instance EC2. Les données stockées sur les volumes de stockage d'instance seront perdues. L'adresse IP publique change si vous n'utilisez pas une adresse IP Elastic.

• AutomationAssumeRole

Type : chaîne

Description : (Facultatif) Le nom de ressource Amazon (ARN) du rôle AWS Identity and Access Management (IAM) qui permet à Systems Manager Automation d'effectuer les actions en votre nom. Si aucun rôle n'est spécifié, Systems Manager Automation utilise les autorisations de l'utilisateur qui lance ce runbook.

• ForceUpgrade

Type : chaîne

Valeurs valides : true | false

Valeur par défaut : false

Description : (Facultatif et hors connexion uniquement) définissez ce paramètre sur true si vous autorisez la mise à niveau des pilotes hors connexion même si les derniers pilotes sont déjà installés sur votre instance.

• InstanceId

Type : chaîne

Description : (obligatoire) ID de votre instance EC2 pour Windows Server.

• SubnetId

Type : chaîne

Par défaut : SelectedInstanceSubnet

Description : (Facultatif et hors connexion uniquement) ID de sous-réseau de l'instance EC2Rescue utilisé pour réaliser les mises à niveau de pilotes hors connexion. Si aucun ID de sousréseau n'est spécifié, Systems Manager Automation créera un nouveau VPC.

### **A** Important

Le sous-réseau doit se trouver dans la même zone de disponibilité que les points de terminaison SSM InstanceId, et il doit autoriser l'accès à ceux-ci.

### Autorisations IAM requises

Le AutomationAssumeRole paramètre nécessite les actions suivantes pour utiliser correctement le runbook.

L'instance EC2 recevant la commande doit au minimum avoir un rôle IAM qui inclut des autorisations pour ssm : StartAutomationExecution et ssm : SendCommand pour exécuter l'automatisation et envoyer la commande à l'instance, plus ssm : GetAutomationExecution pour pouvoir lire le résultat de l'automatisation. Vous pouvez joindre la stratégie gérée par AmazonSSMManagedInstanceCore Amazon à votre rôle IAM pour fournir ces autorisations. Nous vous recommandons toutefois d'utiliser le rôle IAM Automation AmazonSSMAutomationRole à cette fin. Pour plus d'informations, consultez [Utiliser IAM pour configurer les rôles pour l'automatisation.](https://docs.aws.amazon.com/systems-manager/latest/userguide/automation-permissions.html)

Si vous effectuez une mise à niveau hors connexion, veuillez consulter les autorisations requises par [AWSSupport-StartEC2RescueWorkflow](#page-307-0).

### Étapes de document

- 1. aws:assertAwsResourceProperty- Vérifie que l'instance d'entrée est Windows.
- 2. aws:assertAwsResourceProperty- Vérifie que l'instance d'entrée est une instance gérée. Si tel est le cas, la mise à niveau en ligne démarre. Dans le cas contraire, la mise à niveau hors connexion est évaluée.
	- a. (Mise à niveau en ligne) Si l'instance d'entrée est une instance gérée :
		- i. aws:createImage- Crée une sauvegarde AMI.
		- ii. aws:createTags- Marque la sauvegarde de l'AMI.
		- iii. aws:runCommand- Installe le pilote réseau ENA viaAWS-ConfigureAWSPackage.
		- iv. aws:runCommand- Installe le pilote NVMe via. AWS-ConfigureAWSPackage
		- v. aws:runCommand- Installe le pilote AWS PV viaAWS-ConfigureAWSPackage.
	- b. (Mise à niveau hors connexion) Si l'instance d'entrée n'est pas une instance gérée :
		- i. aws:assertAwsResourceProperty- Vérifie que le AllowOffline drapeau est réglé sur. true Dans ce cas, la mise à niveau hors ligne démarre, sinon l'automatisation prend fin.
		- ii. aws:changeInstanceState- Arrêtez l'instance source.
		- iii. aws:changeInstanceState- Arrêtez de force l'instance source.
		- iv. aws:createImage- Créez une sauvegarde AMI de l'instance source.
		- v. aws:createTags- Marquez la sauvegarde AMI de l'instance source.
		- vi. aws:executeAwsApi- Activez l'ENA pour l'instance
		- vii.aws:assertAwsResourceProperty- Affirmez le ForceUpgrade drapeau.

viiiForcer la mise à niveau hors ligne) Si ForceUpgrade = true, exécutez

aws:executeAutomation pour appeler le script de mise à niveau forcée AWSSupport-StartEC2RescueWorkflow avec les pilotes. Cette opération installe les pilotes quelle que soit la version actuelle qui est installée.

ix. (Mise à niveau hors ligne) Si ForceUpgrade = false, exécutez aws:executeAutomation pour appeler AWSSupport-StartEC2RescueWorkflow avec le script de mise à niveau des pilotes.

**Sorties** 

preUpgradeBackup.ImageId

preOfflineUpgradeBackup. ImageId

### installAwsEnaNetworkDriverOnInstance.Output

### installAWSNVMeOnInstance.Output

installAWSPVDriverOnInstance.Output

upgradeDriversOffline.Sortie

forceUpgradeDriversHors ligne. Sortie

## Amazon ECS

AWS Systems Manager Automation fournit des runbooks prédéfinis pour Amazon Elastic Container Service. Pour plus d'informations sur les runbooks, consultez la section [Utilisation des runbooks](https://docs.aws.amazon.com/systems-manager/latest/userguide/automation-documents.html). Pour plus d'informations sur l'affichage du contenu du runbook, consultez[Afficher le contenu du](#page-14-0)  [runbook](#page-14-0).

### Rubriques

- [AWSSupport-CollectECSInstanceLogs](#page-359-0)
- [AWS-InstallAmazonECSAgent](#page-362-0)
- [AWS-ECSRunTask](#page-364-0)
- [AWSSupport-TroubleshootECSContainerInstance](#page-368-0)
- [AWSSupport-TroubleshootECSTaskFailedToStart](#page-370-0)
- [AWS-UpdateAmazonECSAgent](#page-374-0)

### <span id="page-359-0"></span>**AWSSupport-CollectECSInstanceLogs**

### **Description**

Le AWSSupport-CollectECSInstanceLogs runbook collecte les fichiers journaux relatifs au système d'exploitation et à Amazon Elastic Container Service (Amazon ECS) à partir d'une instance Amazon Elastic Compute Cloud (Amazon EC2) afin de vous aider à résoudre les problèmes courants liés à Amazon ECS. Pendant que l'automatisation collecte les fichiers journaux associés, des modifications sont apportées au système de fichiers. Ces modifications incluent la création de répertoires temporaires et d'un répertoire de journaux, la copie de fichiers journaux dans ces répertoires et la compression des fichiers journaux dans une archive.
Si vous spécifiez une valeur pour le LogDestination paramètre, l'automatisation évalue l'état de la politique du bucket Amazon Simple Storage Service (Amazon S3) que vous spécifiez. Pour renforcer la sécurité des journaux collectés depuis votre instance Amazon EC2, si le statut de la politique isPublic est défini surtrue, ou si la liste de contrôle d'accès (ACL) accorde des READ| WRITE autorisations au groupe prédéfini All Users Amazon S3, les journaux ne sont pas chargés. De plus, si le bucket fourni n'est pas disponible dans votre compte, les journaux ne sont pas chargés. Pour plus d'informations sur les groupes prédéfinis Amazon S3, consultez les [groupes prédéfinis](https://docs.aws.amazon.com/AmazonS3/latest/dev/acl-overview.html#specifying-grantee-predefined-groups) [Amazon S3](https://docs.aws.amazon.com/AmazonS3/latest/dev/acl-overview.html#specifying-grantee-predefined-groups) dans le guide de l'utilisateur d'Amazon Simple Storage Service.

[Exécuter cette automatisation \(console\)](https://console.aws.amazon.com/systems-manager/automation/execute/AWSSupport-CollectECSInstanceLogs)

Type de document

Automatisation

Propriétaire

Amazon

Plateformes

Linux, Windows

Paramètres

• AutomationAssumeRole

Type : chaîne

Description : (Facultatif) Le nom de ressource Amazon (ARN) du rôle AWS Identity and Access Management (IAM) qui permet à Systems Manager Automation d'effectuer les actions en votre nom. Si aucun rôle n'est spécifié, Systems Manager Automation utilise les autorisations de l'utilisateur qui lance ce runbook.

• ECS InstanceId

Type : chaîne

Description : (Obligatoire) L'ID de l'instance à partir de laquelle vous souhaitez collecter des journaux. L'instance que vous spécifiez doit être gérée par Systems Manager.

• LogDestination

Description : (Facultatif) Le compartiment Amazon S3 dans lequel vous Compte AWS souhaitez télécharger les journaux archivés.

Autorisations IAM requises

Le AutomationAssumeRole paramètre nécessite les actions suivantes pour utiliser correctement le runbook.

- ssm:ListCommandInvocations
- ssm:ListCommands
- ssm:SendCommand
- ssm:DescribeInstanceInformation

Nous recommandons que l'instance Amazon EC2 que vous spécifiez dans le ECSInstanceId paramètre possède un rôle IAM auquel est attachée la politique gérée par AmazonSSMManagedInstanceCore Amazon. Pour télécharger l'archive du journal dans le compartiment Amazon S3 que vous spécifiez dans le LogDestination paramètre, vous devez ajouter les autorisations suivantes :

- s3:PutObject
- s3:ListBucket
- s3:GetBucketPolicyStatus
- s3:GetBucketAcl

## Étapes de document

- assertInstanceIsManaged- Vérifie si l'instance que vous spécifiez dans le ECSInstanceId paramètre est gérée par Systems Manager.
- getInstancePlatform- Obtient des informations sur la plate-forme du système d'exploitation (OS) de l'instance spécifiée dans le ECSInstanceId paramètre.
- verifyInstancePlatform- Branche l'automatisation en fonction de la plate-forme du système d'exploitation.
- runLogCollectionScriptOnLinux- Rassemble les fichiers journaux liés au système d'exploitation et à Amazon ECS sur les instances Linux et crée un fichier d'archive dans le /var/ log/collectECSlogs répertoire.
- runLogCollectionScriptOnWindows- Rassemble les fichiers journaux liés au système d'exploitation et à Amazon ECS sur les instances Windows et crée un fichier d'archive dans le C: \ProgramData\collectECSlogs répertoire.
- verifyIfS3BucketProvided- Vérifie si une valeur a été spécifiée pour le LogDestination paramètre.
- runUploadScript- Branche l'étape d'automatisation en fonction de la plate-forme du système d'exploitation.
- runUploadScriptOnLinux- Télécharge l'archive du journal dans le compartiment Amazon S3 spécifié dans le LogDestination paramètre et supprime le fichier journal archivé du système d'exploitation.
- runUploadScriptOnWindows- Télécharge l'archive du journal dans le compartiment Amazon S3 spécifié dans le LogDestination paramètre et supprime le fichier journal archivé du système d'exploitation.

# **AWS-InstallAmazonECSAgent**

# **Description**

Le AWS-InstallAmazonECSAgent runbook installe l'agent Amazon Elastic Container Service (Amazon ECS) sur l'instance Amazon Elastic Compute Cloud (Amazon EC2) que vous spécifiez. Ce runbook ne prend en charge que les instances Amazon Linux et Amazon Linux 2.

[Exécuter cette automatisation \(console\)](https://console.aws.amazon.com/systems-manager/automation/execute/AWS-InstallAmazonECSAgent)

Type de document Automatisation Propriétaire Amazon Plateformes Linux

#### Paramètres

• AutomationAssumeRole

# Type : chaîne

Description : (Facultatif) Le nom de ressource Amazon (ARN) du rôle AWS Identity and Access Management (IAM) qui permet à Systems Manager Automation d'effectuer les actions en votre nom. Si aucun rôle n'est spécifié, Systems Manager Automation utilise les autorisations de l'utilisateur qui lance ce runbook.

• InstanceIds

Type : StringList

Description : (Obligatoire) Les identifiants des instances Amazon EC2 sur lesquelles vous souhaitez installer l'agent Amazon ECS.

## Autorisations IAM requises

Le AutomationAssumeRole paramètre nécessite les actions suivantes pour utiliser correctement le runbook.

- ssm:StartAutomationExecution
- ssm:GetAutomationExecution
- ssm:GetCommandInvocation
- ec2:DescribeImages
- ec2:DescribeInstanceAttribute
- ec2:DescribeInstances

## Étapes de document

aws:executeScript- Installe l'agent Amazon ECS sur les instances Amazon EC2 que vous spécifiez dans InstanceIds le paramètre.

## **Sorties**

InstallAmazonAgent ECS. SuccessfulInstances - L'ID de l'instance où l'installation de l'agent Amazon ECS a réussi.

InstallAmazonAgent ECS. FailedInstances - L'ID de l'instance sur laquelle l'installation de l'agent Amazon ECS a échoué.

InstallAmazonAgent ECS. InProgressInstances - L'ID de l'instance sur laquelle l'installation de l'agent Amazon ECS est en cours.

# **AWS-ECSRunTask**

# **Description**

Le AWS-ECSRunTask runbook exécute la tâche Amazon Elastic Container Service (Amazon ECS) que vous spécifiez.

[Exécuter cette automatisation \(console\)](https://console.aws.amazon.com/systems-manager/automation/execute/AWS-ECSRunTask)

Type de document

Automatisation

Propriétaire

Amazon

Plateformes

Linux

Paramètres

• AutomationAssumeRole

Type : chaîne

Description : (Facultatif) Le nom de ressource Amazon (ARN) du rôle AWS Identity and Access Management (IAM) qui permet à Systems Manager Automation d'effectuer les actions en votre nom. Si aucun rôle n'est spécifié, Systems Manager Automation utilise les autorisations de l'utilisateur qui lance ce runbook.

• capacité ProviderStrategy

Type : chaîne

Description : (Facultatif) La stratégie du fournisseur de capacité à utiliser pour la tâche.

• cluster

## Type : chaîne

Description : (Facultatif) Nom abrégé ou ARN du cluster sur lequel exécuter votre tâche. Si vous ne spécifiez aucun cluster, le cluster par défaut est utilisé.

• count

Type : chaîne

Description : (Facultatif) Nombre d'instanciations de la tâche spécifiée à placer sur votre cluster. Vous pouvez spécifier jusqu'à 10 tâches pour chaque demande.

• Activer ECS ManagedTags

Type : booléen

Description : (Facultatif) Spécifie s'il faut utiliser les balises gérées par Amazon ECS pour la tâche. Pour plus d'informations, veuillez consulter la rubrique [Balisage de vos ressources Amazon ECS](https://docs.aws.amazon.com/AmazonECS/latest/developerguide/ecs-using-tags.html) dans le Guide du développeur Amazon Elastic Container Service.

• activer ExecuteCommand

Type : booléen

Description : (Facultatif) Détermine s'il faut activer la fonctionnalité d'exécution de commande pour les conteneurs de cette tâche. Si cela est vrai, cela active la fonctionnalité d'exécution de commande sur tous les conteneurs de la tâche.

• groupe

Type : chaîne

Description : (Facultatif) Nom du groupe de tâches à associer à la tâche. La valeur par défaut est le nom de famille de la définition de tâche. Par exemple, family:my-family-name.

• Type de lancement

Type : chaîne

Valeurs valides : EC2 | FARGATE | EXTERNAL

Description : (Facultatif) L'infrastructure sur laquelle exécuter votre tâche autonome.

• networkConfiguration

Description : (Facultatif) Configuration réseau de la tâche. Ce paramètre est obligatoire pour les définitions de tâches qui utilisent le mode awsvpc réseau pour recevoir leur propre interface réseau Elastic, et il n'est pas pris en charge pour les autres modes réseau.

• remplacements

# Type : chaîne

Description : (Facultatif) Liste de remplacements de conteneurs au format JSON qui spécifie le nom d'un conteneur dans la définition de tâche spécifiée et les remplacements qu'il doit recevoir. Vous pouvez remplacer la commande par défaut pour un conteneur spécifiée dans la définition de la tâche ou dans l'image Docker par une commande de remplacement. Vous pouvez également remplacer les variables d'environnement existantes spécifiées dans la définition de la tâche ou dans l'image Docker d'un conteneur. En outre, vous pouvez ajouter de nouvelles variables d'environnement avec une dérogation d'environnement.

• Contraintes de placement

# Type : chaîne

Description : (Facultatif) Tableau d'objets de contrainte de placement à utiliser pour la tâche. Vous pouvez définir jusqu'à 10 contraintes pour chaque tâche, y compris les contraintes dans la définition de la tâche et celles spécifiées lors de l'exécution.

• Stratégie de placement

# Type : chaîne

Description : (Facultatif) Les objets de stratégie de placement à utiliser pour la tâche. Vous pouvez définir un maximum de 5 règles de stratégie pour chaque tâche.

• platformVersion

# Type : chaîne

Description : (Facultatif) Version de plate-forme utilisée par la tâche. Une version de plateforme n'est spécifiée que pour les tâches hébergées sur Fargate. Si vous ne spécifiez aucune version de plateforme, la version LATEST est utilisée.

• propagateTags

Description : (Facultatif) Détermine si les balises se propagent de la définition de la tâche à la tâche. Si aucune valeur n'est spécifiée, les balises ne sont pas propagées. Les balises ne peuvent être propagées à la tâche que lors de la création de tâche.

• referenceId

# Type : chaîne

Description : (Facultatif) L'ID de référence à utiliser pour la tâche. L'ID de référence peut avoir une longueur maximale de 1024 caractères.

• Commencé par

Type : chaîne

Description : (Facultatif) Balise facultative spécifiée lors du démarrage d'une tâche. Cela vous permet d'identifier les tâches qui appartiennent à une tâche spécifique en filtrant les résultats d'une opération d'ListTasksAPI. Jusqu'à 36 lettres (majuscules et minuscules), chiffres, tirets (-) et traits de soulignement (\_) sont autorisés.

• balises

Type : chaîne

Description : (Facultatif) Métadonnées que vous souhaitez appliquer à la tâche pour vous aider à classer et à organiser les tâches. Chaque balise est composée d'une clé et d'une valeur définies par l'utilisateur.

• Définition de la tâche

Type : chaîne

Description : (Facultatif) Le family et revision (family:revision) ou l'ARN complet de la définition de tâche à exécuter. Si aucune révision n'est spécifiée, la dernière ACTIVE révision est utilisée.

## Autorisations IAM requises

Le AutomationAssumeRole paramètre nécessite les actions suivantes pour utiliser correctement le runbook.

#### • ecs:RunTask

# Étapes de document

aws:executeScript- Exécute la tâche Amazon ECS en fonction des valeurs que vous spécifiez pour les paramètres d'entrée du runbook.

# **AWSSupport-TroubleshootECSContainerInstance**

## **Description**

Le AWSSupport-TroubleshootECSContainerInstance runbook vous aide à dépanner une instance Amazon Elastic Compute Cloud (Amazon EC2) qui ne parvient pas à s'enregistrer auprès d'un cluster Amazon ECS. Cette automatisation vérifie si les données utilisateur de l'instance contiennent les informations de cluster correctes, si le profil de l'instance contient les autorisations requises et vérifie les problèmes de configuration réseau.

#### **A** Important

Pour exécuter correctement cette automatisation, l'état de votre instance Amazon EC2 doit êtrerunning, et l'état du cluster Amazon ECS doit être. ACTIVE

## [Exécuter cette automatisation \(console\)](https://console.aws.amazon.com/systems-manager/automation/execute/AWSSupport-TroubleshootECSContainerInstance)

Type de document

Automatisation

Propriétaire

Amazon

Plateformes

LinuxmacOS, Windows

Paramètres

• AutomationAssumeRole

Description : (Facultatif) Le nom de ressource Amazon (ARN) du rôle AWS Identity and Access Management (IAM) qui permet à Systems Manager Automation d'effectuer les actions en votre nom. Si aucun rôle n'est spécifié, Systems Manager Automation utilise les autorisations de l'utilisateur qui lance ce runbook.

• ClusterName

Type : chaîne

Description : (Obligatoire) Nom du cluster Amazon ECS auprès duquel l'instance n'a pas pu être enregistrée.

• InstanceId

Type : chaîne

Description : (Obligatoire) L'ID de l'instance Amazon EC2 que vous souhaitez dépanner.

# Autorisations IAM requises

Le AutomationAssumeRole paramètre nécessite les actions suivantes pour utiliser correctement le runbook.

- ec2:DescribeIamInstanceProfileAssociations
- ec2:DescribeInstanceAttribute
- ec2:DescribeInstances
- ec2:DescribeNetworkAcls
- ec2:DescribeRouteTables
- ec2:DescribeSecurityGroups
- ec2:DescribeSubnets
- ec2:DescribeVpcEndpoints
- ec2:DescribeVpcs
- iam:GetInstanceProfile
- iam:GetRole
- iam:SimulateCustomPolicy

## • iam:SimulatePrincipalPolicy

#### Étapes de document

AWS:ExecuteScript : vérifie si l'instance Amazon EC2 répond aux conditions requises pour s'enregistrer auprès d'un cluster Amazon ECS.

# **AWSSupport-TroubleshootECSTaskFailedToStart**

#### **Description**

Le AWSSupport-TroubleshootECSTaskFailedToStart runbook vous aide à résoudre les problèmes liés à l'échec du démarrage d'une tâche Amazon Elastic Container Service (Amazon ECS) dans un cluster Amazon ECS. Vous devez exécuter ce runbook en même temps Région AWS que votre tâche qui n'a pas pu démarrer. Le runbook analyse les problèmes courants suivants qui peuvent empêcher le démarrage d'une tâche :

- Connectivité réseau avec le registre de conteneurs configuré
- Autorisations IAM manquantes requises par le rôle d'exécution de la tâche
- Connectivité des terminaux VPC
- Configuration des règles du groupe de sécurité
- AWS Secrets Manager références secrètes
- Configuration de journalisation

#### **a** Note

Si l'analyse détermine que la connectivité réseau doit être testée, une fonction Lambda et le rôle IAM requis sont créés dans votre compte. Ces ressources sont utilisées pour simuler la connectivité réseau de votre tâche ayant échoué. L'automatisation supprime ces ressources lorsqu'elles ne sont plus nécessaires. Toutefois, si l'automatisation ne parvient pas à supprimer les ressources, vous devez le faire manuellement.

#### [Exécuter cette automatisation \(console\)](https://console.aws.amazon.com/systems-manager/automation/execute/AWSSupport-TroubleshootECSTaskFailedToStart)

#### Type de document

#### **Automatisation**

Propriétaire

Amazon

Plateformes

LinuxmacOS, Windows

Paramètres

• AutomationAssumeRole

Type : chaîne

Description : (Facultatif) Le nom de ressource Amazon (ARN) du rôle AWS Identity and Access Management (IAM) qui permet à Systems Manager Automation d'effectuer les actions en votre nom. Si aucun rôle n'est spécifié, Systems Manager Automation utilise les autorisations de l'utilisateur qui lance ce runbook.

• ClusterName

Type : chaîne

Description : (Obligatoire) Nom du cluster Amazon ECS dans lequel la tâche n'a pas pu démarrer.

• CloudwatchRetentionPériode

Type : entier

Description : (Facultatif) Période de conservation, en jours, des journaux des fonctions Lambda à stocker dans Amazon CloudWatch Logs. Cela n'est nécessaire que si l'analyse détermine que la connectivité réseau doit être testée.

Valeurs valides : 1 | 3 | 5 | 7 | 14 | 30 | 60 | 90

Valeur par défaut : 30

• TaskId

Type : chaîne

Description : (Obligatoire) L'ID de la tâche ayant échoué. Utilisez la dernière tâche ayant échoué.

#### Autorisations IAM requises

Le AutomationAssumeRole paramètre nécessite les actions suivantes pour utiliser correctement le runbook.

- cloudtrail:LookupEvents
- ec2:DeleteNetworkInterface
- ec2:DescribeInstances
- ec2:DescribeInstanceAttribute
- ec2:DescribeIamInstanceProfileAssociations
- ec2:DescribeSecurityGroups
- ec2:DescribeNetworkAcls
- ec2:DescribeNetworkInterfaces
- ec2:DescribeRouteTables
- ec2:DescribeSubnets
- ec2:DescribeVpcEndpoints
- ec2:DescribeVpcs
- ecr:DescribeImages
- ecr:GetRepositoryPolicy
- ecs:DescribeContainerInstances
- ecs:DescribeServices
- ecs:DescribeTaskDefinition
- ecs:DescribeTasks
- iam:AttachRolePolicy
- iam:CreateRole
- iam:DeleteRole
- iam:DetachRolePolicy
- iam:GetInstanceProfile
- iam:GetRole
- iam:ListRoles
- iam:PassRole
- iam:SimulateCustomPolicy
- iam:SimulatePrincipalPolicy
- kms:DescribeKey
- lambda:CreateFunction
- lambda:DeleteFunction
- lambda:GetFunctionConfiguration
- lambda:InvokeFunction
- lambda:TagResource
- logs:DescribeLogGroups
- logs:PutRetentionPolicy
- secretsmanager:DescribeSecret
- ssm:DescribeParameters
- sts:GetCallerIdentity

#### Étapes de document

- aws:executeScript- Vérifie que l'utilisateur ou le rôle qui a lancé l'automatisation dispose des autorisations IAM requises. Si vous ne disposez pas des autorisations suffisantes pour utiliser ce runbook, les autorisations requises manquantes sont incluses dans le résultat de l'automatisation.
- aws:branch- Branches selon que vous êtes autorisé à effectuer toutes les actions requises pour le runbook.
- aws:executeScript- Crée une fonction Lambda dans votre VPC si l'analyse détermine que la connectivité réseau doit être testée.
- aws:branch- Branches basées sur les résultats de l'étape précédente.
- aws:executeScript- Analyse les causes possibles de l'échec du démarrage de votre tâche.
- aws:executeScript- Supprime les ressources créées par cette automatisation.
- aws:executeScript- Formate la sortie de l'automatisation pour renvoyer les résultats de l'analyse à la console. Vous pouvez revoir l'analyse après cette étape avant que l'automatisation ne soit terminée.
- aws:branch- Branches selon que la fonction Lambda et les ressources associées ont été créées et doivent être supprimées.
- aws:sleep- Sort pendant 30 minutes afin que l'interface Elastic network de la fonction Lambda puisse être supprimée.
- aws:executeScript- Supprime l'interface réseau de la fonction Lambda.
- aws:executeScript- Formate la sortie de l'étape de suppression de l'interface réseau de la fonction Lambda.

# **AWS-UpdateAmazonECSAgent**

#### **Description**

Le AWS-UpdateAmazonECSAgent runbook met à jour l'agent Amazon Elastic Container Service (Amazon ECS) sur l'instance Amazon Elastic Compute Cloud (Amazon EC2) que vous spécifiez. Ce runbook ne prend en charge que les instances Amazon Linux et Amazon Linux 2.

#### [Exécuter cette automatisation \(console\)](https://console.aws.amazon.com/systems-manager/automation/execute/AWS-UpdateAmazonECSAgent)

Type de document

Automatisation

Propriétaire

Amazon

Plateformes

Linux

Paramètres

• AutomationAssumeRole

Type : chaîne

Description : (Facultatif) Le nom de ressource Amazon (ARN) du rôle AWS Identity and Access Management (IAM) qui permet à Systems Manager Automation d'effectuer les actions en votre nom. Si aucun rôle n'est spécifié, Systems Manager Automation utilise les autorisations de l'utilisateur qui lance ce runbook.

• ARN du cluster

# Type : StringList

Description : (Obligatoire) Le nom de ressource Amazon (ARN) du cluster Amazon ECS auprès duquel vos instances de conteneur sont enregistrées.

# Autorisations IAM requises

Le AutomationAssumeRole paramètre nécessite les actions suivantes pour utiliser correctement le runbook.

- ssm:StartAutomationExecution
- ssm:GetAutomationExecution
- ssm:GetCommandInvocation
- ec2:DescribeImages
- ec2:DescribeInstanceAttribute
- ec2:DescribeImage
- ec2:DescribeInstance
- ec2:DescribeInstanceAttribute
- ecs:DescribeContainerInstances
- ecs:DescribeClusters
- ecs:ListContainerInstances
- ecs:UpdateContainerAgent

# Étapes de document

aws:executeScript- Met à jour l'agent Amazon ECS sur le cluster Amazon ECS que vous spécifiez dans les ClusterARN paramètres.

## **Sorties**

UpdateAmazonAgent ECS. UpdatedContainers - L'ID de l'instance où la mise à jour de l'agent Amazon ECS a réussi.

UpdateAmazonAgent ECS. FailedContainers - L'ID de l'instance où la mise à jour de l'agent Amazon ECS a échoué.

UpdateAmazonAgent ECS. InProgressContainers - L'ID de l'instance où la mise à jour de l'agent Amazon ECS est en cours.

# Amazon EFS

AWS Systems Manager Automation fournit des runbooks prédéfinis pour Amazon Elastic File System. Pour plus d'informations sur les runbooks, consultez la section [Utilisation des runbooks](https://docs.aws.amazon.com/systems-manager/latest/userguide/automation-documents.html). Pour plus d'informations sur l'affichage du contenu du runbook, consultez[Afficher le contenu du](#page-14-0)  [runbook](#page-14-0).

Rubriques

• [AWSSupport-CheckAndMountEFS](#page-376-0)

# <span id="page-376-0"></span>**AWSSupport-CheckAndMountEFS**

## **Description**

Le AWSSupport-CheckAndMountEFS runbook vérifie les conditions requises pour monter votre système de fichiers Amazon Elastic File System (Amazon EFS) et monte le système de fichiers sur l'instance Amazon Elastic Compute Cloud (Amazon EC2) que vous spécifiez. Ce runbook prend en charge le montage de votre système de fichiers Amazon EFS à l'aide du nom DNS ou de l'adresse IP de la cible de montage.

[Exécuter cette automatisation \(console\)](https://console.aws.amazon.com/systems-manager/automation/execute/AWSSupport-CheckAndMountEFS)

Type de document

Automatisation

Propriétaire

Amazon

Plateformes

Linux

Paramètres

• AutomationAssumeRole

Description : (Facultatif) Le nom de ressource Amazon (ARN) du rôle AWS Identity and Access Management (IAM) qui permet à Systems Manager Automation d'effectuer les actions en votre nom. Si aucun rôle n'est spécifié, Systems Manager Automation utilise les autorisations de l'utilisateur qui lance ce runbook.

• Action

Type : chaîne

Valeurs valides : Vérifiez | CheckAndMount

Description : (Obligatoire) Détermine si le runbook vérifie les prérequis ou vérifie les prérequis et monte le système de fichiers.

• EfsId

Type : chaîne

Description : (Obligatoire) L'ID du système de fichiers que vous souhaitez monter.

• InstanceId

Type : chaîne

Description : (Obligatoire) L'ID de l'instance Amazon EC2 sur laquelle vous souhaitez monter le système de fichiers.

• MountOptions

Type : chaîne

Description : (Facultatif) Les options prises en charge par l'assistant de montage Amazon EFS que vous souhaitez utiliser lors du montage du système de fichiers. Si vous spécifiez tls cette option, vérifiez que Stunnel a été mis à niveau sur l'instance cible.

• MountPoint

Type : chaîne

Description : (Facultatif) Le répertoire dans lequel vous souhaitez monter le système de fichiers. Si vous spécifiez la Check valeur du Action paramètre, celui-ci ne doit pas être spécifié.

• MountTargetIP

Description : (Facultatif) Adresse IP de la cible de montage. Le montage par adresse IP fonctionne dans les environnements où le DNS est désactivé, tels que les clouds privés virtuels (VPC) dont les noms d'hôte DNS sont désactivés. Vous pouvez également utiliser cette option si votre environnement utilise un fournisseur DNS autre qu'Amazon Route 53 (Route 53).

• Région

Type : chaîne

Description : (Obligatoire) L' Région AWS emplacement de l'instance Amazon EC2 et du système de fichiers.

# Autorisations IAM requises

Le AutomationAssumeRole paramètre nécessite les actions suivantes pour utiliser correctement le runbook.

- ssm:DescribeAutomationExecutions
- ssm:DescribeAutomationStepExecutions
- ssm:DescribeAutomationStepExecutions
- ssm:DescribeInstanceInformation
- ssm:DescribeInstanceProperties
- ssm:StartAutomationExecution
- ssm:GetAutomationExecution
- ssm:GetDocument
- ssm:ListCommands
- ssm:ListCommandInvocations
- ssm:ListDocuments
- ssm:StartAutomationExecution
- iam:ListRoles
- ec2:DescribeInstances
- ec2:DescribeSecurityGroups
- elasticfilesystem:DescribeFileSystemPolicy
- elasticfilesystem:DescribeMountTargets
- elasticfilesystem:DescribeMountTargetSecurityGroups
- resource-groups:\*

# Étapes de document

- aws:executeScript- Recueille des informations sur l'instance Amazon EC2 que vous spécifiez dans InstanceId le paramètre.
- aws:executeScript- Rassemble des informations sur le système de fichiers que vous spécifiez dans le EfsId paramètre.
- aws:executeScript- Vérifie que le groupe de sécurité associé au système de fichiers autorise le trafic sur le port 2049 depuis l'instance Amazon EC2 que vous spécifiez dans le paramètre. InstanceId
- aws:assertAwsResourceProperty- Vérifie que l'instance Amazon EC2 que vous spécifiez dans InstanceId le paramètre est gérée par Systems Manager et que son statut est bien le cas. Online
- aws:branch- Branches basées sur la valeur que vous spécifiez pour le Action paramètre.
- aws: runCommand- Vérifie les conditions requises pour le montage du système de fichiers que vous spécifiez dans le EfsId paramètre.
- aws: runCommand- Vérifie les conditions requises pour le montage du système de fichiers que vous spécifiez dans le EfsId paramètre, et monte le système de fichiers sur l'instance Amazon EC2 que vous spécifiez dans le paramètre. InstanceId

# Amazon EKS

AWS Systems Manager Automation fournit des runbooks prédéfinis pour Amazon Elastic Kubernetes Service. Pour plus d'informations sur les runbooks, consultez la section [Utilisation des runbooks](https://docs.aws.amazon.com/systems-manager/latest/userguide/automation-documents.html). Pour plus d'informations sur l'affichage du contenu du runbook, consultez[Afficher le contenu du](#page-14-0)  [runbook](#page-14-0).

# Rubriques

- [AWSSupport-CollectEKSInstanceLogs](#page-380-0)
- [AWS-CreateEKSClusterWithFargateProfile](#page-382-0)
- [AWS-CreateEKSClusterWithNodegroup](#page-386-0)
- [AWS-DeleteEKSCluster](#page-389-0)
- [AWS-MigrateToNewEKSSelfManagedNodeGroup](#page-392-0)
- [AWSPremiumSupport-TroubleshootEKSCluster](#page-399-0)
- [AWSSupport-TroubleshootEKSWorkerNode](#page-403-0)
- [AWS-UpdateEKSCluster](#page-405-0)
- [AWS-UpdateEKSManagedNodeGroup](#page-407-0)
- [AWS-UpdateEKSSelfManagedLinuxNodeGroups](#page-411-0)

# <span id="page-380-0"></span>**AWSSupport-CollectEKSInstanceLogs**

#### **Description**

Le AWSSupport-CollectEKSInstanceLogs runbook rassemble les fichiers journaux relatifs au système d'exploitation et à Amazon Elastic Kubernetes Service (Amazon EKS) à partir d'une instance Amazon Elastic Compute Cloud (Amazon EC2) afin de vous aider à résoudre les problèmes courants. Pendant que l'automatisation collecte les fichiers journaux associés, des modifications sont apportées à la structure du système de fichiers, notamment la création de répertoires temporaires, la copie des fichiers journaux dans les répertoires temporaires et la compression des fichiers journaux dans une archive. Cette activité peut entraîner une augmentation de CPUUtilization l'instance EC2. Pour plus d'informationsCPUUtilization, consultez la section [Mesures relatives](https://docs.aws.amazon.com/AmazonCloudWatch/latest/monitoring/viewing_metrics_with_cloudwatch.html#ec2-cloudwatch-metrics)  [aux instances](https://docs.aws.amazon.com/AmazonCloudWatch/latest/monitoring/viewing_metrics_with_cloudwatch.html#ec2-cloudwatch-metrics) dans le guide de CloudWatch l'utilisateur Amazon.

Si vous spécifiez une valeur pour le LogDestination paramètre, l'automatisation évalue l'état de la politique du bucket Amazon Simple Storage Service (Amazon S3) que vous spécifiez. Pour renforcer la sécurité des journaux collectés depuis votre instance EC2, si le statut de la politique isPublic est défini surtrue, ou si la liste de contrôle d'accès (ACL) accorde des READ|WRITE autorisations au groupe prédéfini All Users Amazon S3, les journaux ne sont pas chargés. Pour plus d'informations sur les groupes prédéfinis Amazon S3, consultez les [groupes prédéfinis Amazon S3](https://docs.aws.amazon.com/AmazonS3/latest/dev/acl-overview.html#specifying-grantee-predefined-groups) dans le guide de l'utilisateur d'Amazon Simple Storage Service.

#### **a** Note

Cette automatisation nécessite au moins 10 % de l'espace disque disponible sur le volume racine Amazon Elastic Block Store (Amazon EBS) attaché à votre instance EC2. Si l'espace disque disponible sur le volume racine est insuffisant, l'automatisation s'arrête.

#### [Exécuter cette automatisation \(console\)](https://console.aws.amazon.com/systems-manager/automation/execute/AWSSupport-CollectEKSInstanceLogs)

- Type de document
- Automatisation

Propriétaire

Amazon

Plateformes

Linux

Paramètres

• AutomationAssumeRole

Type : chaîne

Description : (Facultatif) Le nom de ressource Amazon (ARN) du rôle AWS Identity and Access Management (IAM) qui permet à Systems Manager Automation d'effectuer les actions en votre nom. Si aucun rôle n'est spécifié, Systems Manager Automation utilise les autorisations de l'utilisateur qui lance ce runbook.

• EKS InstanceId

Type : chaîne

Description : ID (obligatoire) de l'instance Amazon EKS EC2 à partir de laquelle vous souhaitez collecter des journaux.

• LogDestination

Type : chaîne

Description : (Facultatif) Le compartiment S3 de votre compte dans lequel vous souhaitez télécharger les journaux archivés.

#### Autorisations IAM requises

Le AutomationAssumeRole paramètre nécessite les actions suivantes pour utiliser correctement le runbook.

- ssm:StartAutomationExecution
- ssm:GetAutomationExecution
- ssm:SendCommand

Nous recommandons que l'instance EC2 recevant la commande ait un rôle IAM associé à la politique gérée Amazon ManagedInstance Core par Amazon. Pour télécharger l'archive du journal dans le compartiment S3 que vous spécifiez dans le LogDestination paramètre, vous devez ajouter l's3:PutObjectautorisation.

#### Étapes de document

- aws:assertAwsResourceProperty- Confirme que le système d'exploitation de la valeur spécifiée dans le EKSInstanceId paramètre est Linux.
- aws:runCommand- Rassemble les fichiers journaux liés au système d'exploitation et à Amazon EKS, en les compressant dans une archive dans le /var/log répertoire.
- aws:branch- Confirme si une valeur a été spécifiée pour le LogDestination paramètre.
- aws:runCommand- Télécharge l'archive du journal dans le compartiment S3 que vous spécifiez dans le LogDestination paramètre.

# <span id="page-382-0"></span>**AWS-CreateEKSClusterWithFargateProfile**

#### **Description**

Le AWS-CreateEKSClusterWithFargateProfile runbook crée un cluster Amazon Elastic Kubernetes Service (Amazon EKS) à l'aide d'un. AWS Fargate

```
Exécuter cette automatisation (console)
```
Type de document

Automatisation

Propriétaire

Amazon

Plateformes

LinuxmacOS, Windows

#### Paramètres

• AutomationAssumeRole

Type : chaîne

Description : (Facultatif) Le nom de ressource Amazon (ARN) du rôle AWS Identity and Access Management (IAM) qui permet à Systems Manager Automation d'effectuer les actions en votre nom. Si aucun rôle n'est spécifié, Systems Manager Automation utilise les autorisations de l'utilisateur qui lance ce runbook.

• ClusterName

Type : chaîne

Description : (Obligatoire) Nom unique pour le cluster.

• ClusterRoleArn

Type : chaîne

Description : (Obligatoire) L'ARN du rôle IAM qui autorise le plan de contrôle Kubernetes à effectuer des appels aux opérations d' AWS API en votre nom.

• FargateProfileNom

Type : chaîne

Description : (Obligatoire) Nom du profil Fargate.

• FargateProfileRoleArn

Type : chaîne

Description : (Obligatoire) L'ARN du rôle IAM d'exécution du Pod Amazon EKS.

• FargateProfileSélecteurs

Type : chaîne

Description : (Obligatoire) Les sélecteurs permettant de faire correspondre les pods au profil Fargate.

• SubnetIds

AWS-CreateEKSClusterWithFargateProfile 372

# Type : StringList

Description : (Obligatoire) Les identifiants des sous-réseaux que vous souhaitez utiliser pour votre cluster Amazon EKS. Amazon EKS crée des interfaces réseau élastiques dans ces sous-réseaux pour la communication entre vos nœuds et le plan de contrôle Kubernetes. Vous devez spécifier au moins deux ID de sous-réseau.

• EndpointPrivateAccès EKS

Type : booléen

Valeur par défaut : True

Description : (Facultatif) Définissez cette valeur sur pour autoriser l'accès privé True au point de terminaison du serveur d'API Kubernetes de votre cluster. Si vous activez l'accès privé, les demandes d'API Kubernetes en provenance du VPC de votre cluster utilisent un point de terminaison d'un VPC privé. Si vous désactivez l'accès privé et que le cluster contient des nœuds ou AWS Fargate des pods, assurez-vous qu'ils publicAccessCidrs incluent les blocs CIDR nécessaires à la communication avec les nœuds ou les pods Fargate.

• EndpointPublicAccès EKS

Type : booléen

Par défaut : false

Description : (Facultatif) Définissez cette valeur sur pour désactiver l'accès public False au point de terminaison du serveur d'API Kubernetes de votre cluster. Si vous désactivez l'accès public, le serveur d'API Kubernetes de votre cluster ne peut recevoir des demandes que depuis le VPC où il a été lancé.

• PublicAccessCIDR

# Type : StringList

Description : (Facultatif) Les blocs CIDR autorisés à accéder au point de terminaison public du serveur d'API Kubernetes de votre cluster. La communication vers le point de terminaison à partir d'adresses situées en dehors des blocs d'adresse CIDR que vous spécifiez est refusée. Si vous avez désactivé l'accès privé aux terminaux et que le cluster contient des nœuds ou des pods Fargate, assurez-vous de spécifier les blocs d'adresse CIDR nécessaires.

• SecurityGroupIdentifiants

## Type : StringList

Description : (Facultatif) Spécifiez un ou plusieurs groupes de sécurité à associer aux interfaces réseau élastiques créées dans votre compte par Amazon EKS.

Autorisations IAM requises

Le AutomationAssumeRole paramètre nécessite les actions suivantes pour utiliser correctement le runbook.

- ssm:GetAutomationExecution
- ssm:StartAutomationExecution
- ec2:DescribeRouteTables
- ec2:DescribeSubnets
- ec2:DescribeVpcs
- eks:CreateCluster
- eks:CreateFargateProfile
- eks:DescribeCluster
- eks:DescribeFargateProfile
- iam:CreateServiceLinkedRole
- iam:GetRole
- iam:ListAttachedRolePolicies
- iam:PassRole

#### Étapes de document

- CreateEKSCluster (aws:execute) : crée un cluster AwsApi Amazon EKS.
- VerifyEKS ClusterIsActive (aws:wait ForAwsResourceProperty) Vérifie que l'état du cluster est. ACTIVE
- CreateFargateProfile (aws:executeAwsApi) Crée un Fargate pour le cluster.
- VerifyFargateProfileIsActive (aws:wait ForAwsResourceProperty) Vérifie que l'état du profil Fargate est. ACTIVE

AWS-CreateEKSClusterWithFargateProfile 374

#### **Sorties**

## CreateEKSCluster.CreateClusterResponse

Description : réponse reçue à la suite de l'appel d'CreateClusterAPI.

CreateFargateProfile.CreateFargateProfileResponse

Description : réponse reçue à la suite de l'appel d'CreateFargateProfileAPI.

# <span id="page-386-0"></span>**AWS-CreateEKSClusterWithNodegroup**

## **Description**

Le AWS-CreateEKSClusterWithNodegroup runbook crée un cluster Amazon Elastic Kubernetes Service (Amazon EKS) en utilisant un groupe de nœuds pour la capacité.

[Exécuter cette automatisation \(console\)](https://console.aws.amazon.com/systems-manager/automation/execute/AWS-CreateEKSClusterWithNodegroup)

- Type de document
- Automatisation

Propriétaire

Amazon

Plateformes

LinuxmacOS, Windows

Paramètres

• AutomationAssumeRole

Type : chaîne

Description : (Facultatif) Le nom de ressource Amazon (ARN) du rôle AWS Identity and Access Management (IAM) qui permet à Systems Manager Automation d'effectuer les actions en votre nom. Si aucun rôle n'est spécifié, Systems Manager Automation utilise les autorisations de l'utilisateur qui lance ce runbook.

• ClusterName

Description : (Obligatoire) Nom unique pour le cluster.

• ClusterRoleArn

Type : chaîne

Description : (Obligatoire) L'ARN du rôle IAM qui autorise le plan de contrôle Kubernetes à effectuer des appels aux opérations d' AWS API en votre nom.

• NodegroupName

Type : chaîne

Description : (Obligatoire) Nom unique pour le groupe de nœuds.

• NodegroupRoleArn

Type : chaîne

Description : (Obligatoire) L'ARN du rôle IAM à associer à votre groupe de nœuds. Le démon kubelet du nœud de travail Amazon EKS passe des appels aux AWS API en votre nom. Les nœuds reçoivent l'autorisation pour ces appels d'API via un profil d'instance IAM et les politiques associées. Avant de pouvoir lancer les nœuds et les enregistrer dans un cluster, vous devez créer un rôle IAM qui sera utilisé par ces nœuds lors de leur lancement.

• SubnetIds

Type : StringList

Description : (Obligatoire) Les identifiants des sous-réseaux que vous souhaitez utiliser pour votre cluster Amazon EKS. Amazon EKS crée des interfaces réseau élastiques dans ces sous-réseaux pour la communication entre vos nœuds et le plan de contrôle Kubernetes. Vous devez spécifier au moins deux ID de sous-réseau.

• EndpointPrivateAccès EKS

Type : booléen

Valeur par défaut : True

Description : (Facultatif) Définissez cette valeur sur pour autoriser l'accès privé True au point de terminaison du serveur d'API Kubernetes de votre cluster. Si vous activez l'accès privé,

les demandes d'API Kubernetes en provenance du VPC de votre cluster utilisent un point de terminaison d'un VPC privé. Si vous désactivez l'accès privé et que le cluster contient des nœuds ou AWS Fargate des pods, assurez-vous qu'ils publicAccessCidrs incluent les blocs CIDR nécessaires à la communication avec les nœuds ou les pods Fargate.

• EndpointPublicAccès EKS

Type : booléen

Par défaut : false

Description : (Facultatif) Définissez cette valeur sur pour désactiver l'accès public False au point de terminaison du serveur d'API Kubernetes de votre cluster. Si vous désactivez l'accès public, le serveur d'API Kubernetes de votre cluster ne peut recevoir des demandes que depuis le VPC où il a été lancé.

• PublicAccessCIDR

# Type : StringList

Description : (Facultatif) Les blocs CIDR autorisés à accéder au point de terminaison public du serveur d'API Kubernetes de votre cluster. La communication vers le point de terminaison à partir d'adresses situées en dehors des blocs d'adresse CIDR que vous spécifiez est refusée. Si vous avez désactivé l'accès privé aux terminaux et que le cluster contient des nœuds ou des pods Fargate, assurez-vous de spécifier les blocs d'adresse CIDR nécessaires.

• SecurityGroupIdentifiants

Type : StringList

Description : (Facultatif) Spécifiez un ou plusieurs groupes de sécurité à associer aux interfaces réseau élastiques créées dans votre compte par Amazon EKS.

# Autorisations IAM requises

Le AutomationAssumeRole paramètre nécessite les actions suivantes pour utiliser correctement le runbook.

- ssm:StartAutomationExecution
- ssm:GetAutomationExecution
- ec2:DescribeSubnets
- eks:CreateCluster
- eks:CreateNodegroup
- eks:DescribeCluster
- eks:DescribeNodegroup
- iam:CreateServiceLinkedRole
- iam:GetRole
- iam:ListAttachedRolePolicies
- iam:PassRole

# Étapes de document

- CreateEKSCluster (aws:execute) : crée un cluster AwsApi Amazon EKS.
- VerifyEKS ClusterIsActive (aws:wait ForAwsResourceProperty) Vérifie que l'état du cluster est. ACTIVE
- CreateNodegroup (aws:executeAwsApi) Crée un groupe de nœuds pour le cluster.
- VerifyNodegroupIsActive (aws:wait ForAwsResourceProperty) Vérifie que l'état du groupe de nœuds est. ACTIVE

# **Sorties**

- CreateEKSCluster.CreateClusterResponse: réponse reçue à la suite de l'appel d'CreateClusterAPI.
- CreateNodegroup.CreateNodegroupResponse: réponse reçue à la suite de l'appel d'CreateNodegroupAPI.

# <span id="page-389-0"></span>**AWS-DeleteEKSCluster**

# **Description**

Ce runbook supprime les ressources associées à un cluster Amazon EKS, notamment les groupes de nœuds et les profils Fargate. Vous pouvez éventuellement choisir de supprimer tous les nœuds autogérés, les AWS CloudFormation piles utilisées pour créer les nœuds et la CloudFormation pile VPC de votre cluster. Pour plus d'informations sur la suppression d'un cluster, consultez [Supprimer](https://docs.aws.amazon.com/eks/latest/userguide/delete-cluster.html)  [un cluster](https://docs.aws.amazon.com/eks/latest/userguide/delete-cluster.html) dans le guide de l'utilisateur Amazon EKS.

#### **a** Note

Si votre cluster comporte des services actifs associés à un équilibreur de charge, vous devez supprimer ces services avant de supprimer le cluster. Dans le cas contraire, le système ne pourra pas supprimer les équilibreurs de charge. Suivez la procédure ci-dessous pour rechercher et supprimer des services avant d'exécuter le AWS-DeleteEKSCluster runbook.

Pour localiser et supprimer des services dans votre cluster

- 1. Installez l'utilitaire de ligne de commande Kubernetes,. kubectl Pour plus d'informations, consultez la section [Installation de kubectl](https://docs.aws.amazon.com/eks/latest/userguide/install-kubectl.html) dans le guide de l'utilisateur Amazon EKS.
- 2. Exécutez la commande suivante pour répertorier tous les services exécutés dans votre cluster.

kubectl get svc --all-namespaces

3. Exécutez la commande suivante pour supprimer tous les services associés à une valeur EXTERNAL-IP. Ces services sont dirigés par un équilibreur de charge, et vous devez les supprimer dans Kubernetes pour permettre à l'équilibreur de charge et aux ressources associées d'être correctement libérés.

> kubectl delete svc *service-name*

Vous pouvez maintenant exécuter le AWS-DeleteEKSCluster runbook.

[Exécuter cette automatisation \(console\)](https://console.aws.amazon.com/systems-manager/automation/execute/AWS-DeleteEKSCluster)

Type de document

Automatisation

Propriétaire

Amazon

Plateformes

LinuxmacOS, Windows

#### Paramètres

• AutomationAssumeRole

Type : chaîne

Description : (Facultatif) Le nom de ressource Amazon (ARN) du rôle AWS Identity and Access Management (IAM) qui permet à Systems Manager Automation d'effectuer les actions en votre nom. Si aucun rôle n'est spécifié, Systems Manager Automation utilise les autorisations de l'utilisateur qui lance ce runbook.

• EKS ClusterName

Type : chaîne

Description : (Obligatoire) Nom du cluster Amazon EKS à supprimer.

• Pile VPC CloudFormation

Type : chaîne

Description : nom de AWS CloudFormation pile (facultatif) pour le VPC du cluster EKS en cours de suppression. Cela supprime la AWS CloudFormation pile pour VPC et toutes les ressources créées par la pile.

• VPC CloudFormation StackRole

Type : chaîne

Description : (Facultatif) L'ARN d'un rôle IAM AWS CloudFormation censé supprimer la pile CloudFormation VPC. AWS CloudFormation utilise les informations d'identification du rôle pour passer des appels en votre nom.

• SelfManagedNodeStacks

Type : chaîne

Description : (Facultatif) Liste de noms de AWS CloudFormation pile séparés par des virgules pour les nœuds autogérés. Cela supprimera les AWS CloudFormation piles pour les nœuds autogérés.

• SelfManagedNodeStacksRôle

Type : chaîne

Description : (Facultatif) L'ARN d'un rôle IAM censé AWS CloudFormation supprimer les piles de nœuds autogérées. AWS CloudFormation utilise les informations d'identification du rôle pour passer des appels en votre nom.

# Autorisations IAM requises

Le AutomationAssumeRole paramètre nécessite les actions suivantes pour utiliser correctement le runbook.

- sts:AssumeRole
- eks:ListNodegroups
- eks:DeleteNodegroup
- eks:ListFargateProfiles
- eks:DeleteFargateProfile
- eks:DeleteCluster
- cfn:DescribeStacks
- cfn:DeleteStack

## Étapes de document

- aws:executeScript- DeleteNodeGroups : Recherchez et supprimez tous les groupes de nœuds du cluster EKS.
- aws:executeScript- DeleteFargateProfiles : Recherchez et supprimez tous les profils Fargate dans le cluster EKS.
- aws:executeScript- DeleteSelfManagedNodes : Supprimez tous les nœuds autogérés et les CloudFormation piles utilisées pour créer les nœuds.
- aws:executeScript- DeleteEksCluster : Supprime le cluster EKS.
- aws:executeScript- Supprimer la pile VPC : supprimez la CloudFormation pile VPC. **CloudFormation**

# <span id="page-392-0"></span>**AWS-MigrateToNewEKSSelfManagedNodeGroup**

## **Description**

AWS-MigrateToNewEKSSelfManagedNodeGroup 381

Le AWS-MigrateToNewEKSSelfManagedNodeGroup runbook vous aide à créer un nouveau groupe de nœuds Linux Amazon Elastic Kubernetes Service (Amazon EKS) vers lequel migrer votre application existante. Pour plus d'informations, consultez la section [Migration vers un nouveau](https://docs.aws.amazon.com/eks/latest/userguide/migrate-stack.html)  [groupe de nœuds](https://docs.aws.amazon.com/eks/latest/userguide/migrate-stack.html) dans le guide de l'utilisateur Amazon EKS.

[Exécuter cette automatisation \(console\)](https://console.aws.amazon.com/systems-manager/automation/execute/AWS-MigrateToNewEKSSelfManagedLinuxNodeGroup)

Type de document

Automatisation

Propriétaire

Amazon

Plateformes

Linux

Paramètres

• AutomationAssumeRole

Type : chaîne

Description : (Facultatif) Le nom de ressource Amazon (ARN) du rôle AWS Identity and Access Management (IAM) qui permet à Systems Manager Automation d'effectuer les actions en votre nom. Si aucun rôle n'est spécifié, Systems Manager Automation utilise les autorisations de l'utilisateur qui lance ce runbook.

• OldStackNom

Type : chaîne

Description : (Obligatoire) Le nom ou l'ID de pile de votre AWS CloudFormation pile existante.

• NewStackNom

Type : chaîne

Description : (Facultatif) Le nom de la nouvelle AWS CloudFormation pile créée pour votre nouveau groupe de nœuds. Si vous ne spécifiez aucune valeur pour ce paramètre, le nom de la pile est créé au format :NewNodeGroup-*ClusterName*-*AutomationExecutionID*.

#### • ClusterControlPlaneSecurityGroupe

# Type : chaîne

Description : (Facultatif) L'ID du groupe de sécurité que vous souhaitez que les nœuds utilisent pour communiquer avec le plan de contrôle Amazon EKS. Si vous ne spécifiez aucune valeur pour ce paramètre, le groupe de sécurité spécifié dans votre AWS CloudFormation pile existante est utilisé.

• NodeInstanceType

# Type : chaîne

Description : (Facultatif) Type d'instance que vous souhaitez utiliser pour le nouveau groupe de nœuds. Si vous ne spécifiez aucune valeur pour ce paramètre, le type d'instance spécifié dans votre AWS CloudFormation pile existante est utilisé.

## • NodeGroupNom

# Type : chaîne

Description : (Facultatif) Le nom de votre nouveau groupe de nœuds. Si vous ne spécifiez aucune valeur pour ce paramètre, le nom du groupe de nœuds spécifié dans votre AWS CloudFormation pile existante est utilisé.

• NodeAutoScalingGroupDesiredCapacity

## Type : chaîne

Description : (Facultatif) Le nombre de nœuds souhaité à atteindre lors de la création de votre nouvelle pile. Ce nombre doit être supérieur ou égal à la NodeAutoScalingGroupMinSize valeur et inférieur ou égal àNodeAutoScalingGroupMaxSize. Si vous ne spécifiez aucune valeur pour ce paramètre, la capacité souhaitée du groupe de nœuds spécifiée dans votre AWS CloudFormation pile existante est utilisée.

• NodeAutoScalingGroupMaxSize

## Type : chaîne

Description : (Facultatif) Le nombre maximum de nœuds que votre groupe de nœuds peut atteindre. Si vous ne spécifiez aucune valeur pour ce paramètre, la taille maximale du groupe de nœuds spécifiée dans votre AWS CloudFormation pile existante est utilisée.

• NodeAutoScalingGroupMinSize

Description : (Facultatif) Le nombre minimum de nœuds que votre groupe de nœuds peut atteindre. Si vous ne spécifiez aucune valeur pour ce paramètre, la taille minimale du groupe de nœuds spécifiée dans votre AWS CloudFormation pile existante est utilisée.

• NodelmageID

Type : chaîne

Description : (Facultatif) L'ID du Amazon Machine Image (AMI) que vous souhaitez que le groupe de nœuds utilise.

• NodeImageIDSSMParam

Type : chaîne

Description : (Facultatif) Le paramètre public de Systems Manager AMI que vous souhaitez que le groupe de nœuds utilise.

• NodeVolumeTaille

Type : chaîne

Description : (Facultatif) Taille du volume racine de vos nœuds en GiB. Si vous ne spécifiez aucune valeur pour ce paramètre, la taille du volume du nœud spécifiée dans votre AWS CloudFormation pile existante est utilisée.

• NodeVolumeType

Type : chaîne

Description : (Facultatif) Type de volume Amazon EBS que vous souhaitez utiliser pour le volume racine de vos nœuds. Si vous ne spécifiez aucune valeur pour ce paramètre, le type de volume spécifié dans votre AWS CloudFormation pile existante est utilisé.

• KeyName

Type : chaîne

Description : (Facultatif) La paire de clés que vous souhaitez attribuer à vos nœuds. Si vous ne spécifiez aucune valeur pour ce paramètre, la paire de clés spécifiée dans votre AWS CloudFormation pile existante est utilisée.
#### • Sous-réseaux

# Type : StringList

Description : (Facultatif) Liste séparée par des virgules des ID de sous-réseau que vous souhaitez utiliser pour votre nouveau groupe de nœuds. Si vous ne spécifiez aucune valeur pour ce paramètre, les sous-réseaux spécifiés dans votre AWS CloudFormation pile existante sont utilisés.

• Désactiver IMDS V1

## Type : booléen

Description : (Facultatif) Spécifiez true la désactivation du service de métadonnées d'instance version 1 (IMDSv1). Par défaut, les nœuds prennent en charge IMDSv1 et IMDSv2.

• BootstrapArguments

#### Type : chaîne

Description : (Facultatif) Arguments supplémentaires que vous souhaitez transmettre au script bootstrap du nœud.

#### Autorisations IAM requises

Le AutomationAssumeRole paramètre nécessite les actions suivantes pour utiliser correctement le runbook.

- ssm:StartAutomationExecution
- ssm:GetAutomationExecution
- ssm:GetParameters
- autoscaling:CreateAutoScalingGroup
- autoscaling:CreateOrUpdateTags
- autoscaling:DeleteTags
- autoscaling:DescribeAutoScalingGroups
- autoscaling:DescribeScalingActivities
- autoscaling:DescribeScheduledActions
- autoscaling:SetDesiredCapacity
- autoscaling:TerminateInstanceInAutoScalingGroup
- autoscaling:UpdateAutoScalingGroup
- cloudformation:CreateStack
- cloudformation:DescribeStackResource
- cloudformation:DescribeStacks
- cloudformation:UpdateStack
- ec2:AuthorizeSecurityGroupEgress
- ec2:AuthorizeSecurityGroupIngress
- ec2:CreateLaunchTemplateVersion
- ec2:CreateLaunchTemplate
- ec2:CreateSecurityGroup
- ec2:CreateTags
- ec2:DeleteLaunchTemplate
- ec2:DeleteSecurityGroup
- ec2:DescribeAvailabilityZones
- ec2:DescribeImages
- ec2:DescribeInstanceAttribute
- ec2:DescribeInstanceStatus
- ec2:DescribeInstances
- ec2:DescribeKeyPairs
- ec2:DescribeLaunchTemplateVersions
- ec2:DescribeLaunchTemplates
- ec2:DescribeSecurityGroups
- ec2:DescribeSubnets
- ec2:DescribeVpcs
- ec2:RevokeSecurityGroupEgress
- ec2:RevokeSecurityGroupIngress
- ec2:RunInstances
- ec2:TerminateInstances
- iam:AddRoleToInstanceProfile
- iam:AttachRolePolicy
- iam:CreateInstanceProfile
- iam:CreateRole
- iam:GetInstanceProfile
- iam:GetRole
- iam:PassRole

# Étapes de document

- DetermineParameterValuesForNewNodeGroup (AWS:ExecuteScript) Rassemble les valeurs des paramètres à utiliser pour le nouveau groupe de nœuds.
- CreateStack (AWS:CreateStack) Crée la AWS CloudFormation pile pour le nouveau groupe de nœuds.
- GetNewStackNodeInstanceRole (aws:executeAwsApi) Obtient le rôle d'instance du nœud.
- GetNewStackSecurityGroup (aws:executeAwsApi) L'étape obtient le groupe de sécurité du nœud.
- AddIngressRulesToNewNodeSecurityGroup (aws:executeAwsApi) Ajoute des règles d'entrée au groupe de sécurité nouvellement créé afin qu'il puisse accepter le trafic provenant de celui attribué à votre groupe de nœuds précédent.
- AddIngressRulesToOldNodeSecurityGroup (aws:executeAwsApi) Ajoute des règles d'entrée au groupe de sécurité précédent afin qu'il puisse accepter le trafic provenant de celui attribué au groupe de nœuds que vous venez de créer.
- VerifyStackComplete (aws:assert AwsResource Property) Vérifie que le nouveau statut de la pile est. CREATE\_COMPLETE

# **Sorties**

DetermineParameterValuesForNewNodeGroup. NewStackParameters - Les paramètres utilisés pour créer la nouvelle pile.

GetNewStackNodeInstanceRole. NewNodeInstanceRole - Le rôle d'instance de nœud pour le nouveau groupe de nœuds.

GetNewStackSecurityGroupe. NewNodeSecurityGroup - L'ID du groupe de sécurité pour le nouveau groupe de nœuds.

DetermineParameterValuesForNewNodeGroup. NewStackName - Le nom de la AWS CloudFormation pile pour le nouveau groupe de nœuds.

CreateStack. StackId - L'ID de AWS CloudFormation pile du nouveau groupe de nœuds.

# **AWSPremiumSupport-TroubleshootEKSCluster**

#### **Description**

Le AWSPremiumSupport-TroubleshootEKSCluster runbook diagnostique les problèmes courants liés à un cluster Amazon Elastic Kubernetes Service (Amazon EKS) et à l'infrastructure sous-jacente, et propose des mesures correctives recommandées.

#### **A** Important

L'accès aux AWSPremiumSupport-\* runbooks nécessite un abonnement Enterprise ou Business Support. Pour plus d'informations, voir [Comparer les plans de AWS support.](https://aws.amazon.com/premiumsupport/plans/)

Si vous spécifiez une valeur pour le S3BucketName paramètre, l'automatisation évalue l'état de la politique du bucket Amazon Simple Storage Service (Amazon S3) que vous spécifiez. Pour renforcer la sécurité des journaux collectés depuis votre instance EC2, si le statut de la politique isPublic est défini surtrue, ou si la liste de contrôle d'accès (ACL) accorde des READ|WRITE autorisations au groupe prédéfini All Users Amazon S3, les journaux ne sont pas chargés. Pour plus d'informations sur les groupes prédéfinis Amazon S3, consultez les [groupes prédéfinis Amazon S3](https://docs.aws.amazon.com/AmazonS3/latest/dev/acl-overview.html#specifying-grantee-predefined-groups) dans le guide de l'utilisateur d'Amazon Simple Storage Service.

[Exécuter cette automatisation \(console\)](https://console.aws.amazon.com/systems-manager/automation/execute/AWSPremiumSupport-TroubleshootEKSCluster)

Type de document

Automatisation

Propriétaire

Amazon

Plateformes

LinuxmacOS, Windows

#### Paramètres

• AutomationAssumeRole

# Type : chaîne

Description : (Facultatif) Le nom de ressource Amazon (ARN) du rôle AWS Identity and Access Management (IAM) qui permet à Systems Manager Automation d'effectuer les actions en votre nom. Si aucun rôle n'est spécifié, Systems Manager Automation utilise les autorisations de l'utilisateur qui lance ce runbook.

• ClusterName

Type : chaîne

Description : (Obligatoire) Nom du cluster Amazon EKS que vous souhaitez dépanner.

• S3 BucketName

Type : chaîne

Description : (Facultatif) Le nom du compartiment privé Amazon S3 dans lequel le rapport généré par le runbook doit être chargé.

## Autorisations IAM requises

Le AutomationAssumeRole paramètre nécessite les actions suivantes pour utiliser correctement le runbook.

- ssm:StartAutomationExecution
- ssm:GetAutomationExecution
- ec2:DescribeInstances
- ec2:DescribeInstanceTypes
- ec2:DescribeSubnets
- ec2:DescribeSecurityGroups
- ec2:DescribeRouteTables
- ec2:DescribeNatGateways
- ec2:DescribeVpcs
- ec2:DescribeNetworkAcls
- iam:GetInstanceProfile
- iam:ListInstanceProfiles
- iam:ListAttachedRolePolicies
- eks:DescribeCluster
- eks:ListNodegroups
- eks:DescribeNodegroup
- autoscaling:DescribeAutoScalingGroups

En outre, la politique AWS Identity and Access Management (IAM) attachée à l'utilisateur ou au rôle qui lance l'automatisation doit autoriser l'ssm:GetParameteropération selon les AWS Systems Manager paramètres publics suivants afin d'obtenir le dernier Amazon EKS Amazon Machine Image (AMI) recommandé pour les nœuds de travail.

- arn:aws:ssm:::parameter/aws/service/eks/optimized-ami/\*/amazon-linux-2/ recommended/image\_id
- arn:aws:ssm:::parameter/aws/service/ami-windows-latest/ Windows\_Server-2019-English-Core-EKS\_Optimized-\*/image\_id
- arn:aws:ssm:::parameter/aws/service/ami-windows-latest/ Windows\_Server-2019-English-Full-EKS\_Optimized-\*/image\_id
- arn:aws:ssm:::parameter/aws/service/ami-windows-latest/ Windows\_Server-1909-English-Core-EKS\_Optimized-\*/image\_id
- arn:aws:ssm:::parameter/aws/service/eks/optimized-ami/\*/amazon-linux-2 gpu/recommended/image\_id

Pour télécharger le rapport généré par le runbook dans un compartiment Amazon S3, les autorisations suivantes sont requises pour le compartiment Amazon S3 que vous spécifiez.

- s3:GetBucketPolicyStatus
- s3:GetBucketAcl
- s3:PutObject

#### Étapes de document

• aws:executeAwsApi- Rassemble les informations relatives au cluster Amazon EKS spécifié.

- aws:executeScript- Recueille des informations sur les instances Amazon Elastic Compute Cloud (Amazon EC2), les groupes Auto Scaling AMI et les types d'instances graphiques de GPU Amazon EC2.
- aws:executeScript- Recueille des informations sur le cloud privé virtuel (VPC), les sousréseaux, les passerelles de traduction d'adresses réseau (NAT), les routes de sous-réseau, les groupes de sécurité et les listes de contrôle d'accès réseau (ACL) du cluster Amazon EKS.
- aws:executeScript- Rassemble les détails des profils d'instance IAM attachés et des politiques de rôle.
- aws:executeScript- Rassemble les détails du compartiment Amazon S3 que vous spécifiez dans le S3BucketName paramètre.
- aws:executeScript- Classifie les sous-réseaux Amazon VPC comme publics ou privés.
- aws:executeScript- Vérifie les sous-réseaux Amazon VPC pour détecter les balises requises dans le cadre d'un cluster Amazon EKS.
- aws:executeScript- Vérifie dans les sous-réseaux Amazon VPC les balises requises pour les sous-réseaux Elastic Load Balancing.
- aws:executeScript- Vérifie si les instances Amazon EC2 du nœud de travail utilisent les dernières versions optimisées d'Amazon EKS AMI
- aws:executeScript- Vérifie si les groupes de sécurité Amazon VPC attachés aux nœuds de travail contiennent les balises requises.
- aws:executeScript- Vérifie que les règles du groupe de sécurité Amazon VPC du cluster Amazon EKS et du nœud de travail sont conformes aux règles d'entrée recommandées dans le cluster Amazon EKS.
- aws:executeScript- Vérifie les règles du groupe de sécurité Amazon EKS du cluster Amazon EKS et du nœud de travail Amazon VPC pour vérifier les règles de sortie recommandées depuis le cluster Amazon EKS.
- aws:executeScript- Vérifie la configuration réseau ACL des sous-réseaux Amazon VPC.
- aws:executeScript- Vérifie si les instances Amazon EC2 du nœud de travail disposent des politiques gérées requises.
- aws:executeScript- Vérifie si les groupes Auto Scaling possèdent les balises nécessaires à l'autoscaling des clusters.
- aws:executeScript- Vérifie si les instances Amazon EC2 du nœud de travail sont connectées à Internet.

• aws:executeScript- Génère un rapport basé sur les résultats des étapes précédentes. Si une valeur est spécifiée pour le S3BucketName paramètre, le rapport généré est chargé dans le compartiment Amazon S3.

# **AWSSupport-TroubleshootEKSWorkerNode**

## **Description**

Le AWSSupport-TroubleshootEKSWorkerNode runbook analyse un nœud de travail Amazon Elastic Compute Cloud (Amazon EC2) et un cluster Amazon Elastic Kubernetes Service (Amazon EKS) pour vous aider à identifier et à résoudre les causes courantes qui empêchent les nœuds de travail de rejoindre un cluster. Le runbook fournit des conseils pour vous aider à résoudre les problèmes identifiés.

## **A** Important

Pour exécuter correctement cette automatisation, l'état de votre nœud de travail Amazon EC2 doit être égal running à celui du cluster Amazon EKS. ACTIVE

## [Exécuter cette automatisation \(console\)](https://console.aws.amazon.com/systems-manager/automation/execute/AWSSupport-TroubleshootEKSWorkerNode)

Type de document

Automatisation

Propriétaire

Amazon

Plateformes

Linux

#### Paramètres

• AutomationAssumeRole

Type : chaîne

Description : (Facultatif) Le nom de ressource Amazon (ARN) du rôle AWS Identity and Access Management (IAM) qui permet à Systems Manager Automation d'effectuer les actions en votre nom. Si aucun rôle n'est spécifié, Systems Manager Automation utilise les autorisations de l'utilisateur qui lance ce runbook.

• ClusterName

Type : chaîne

Description : (Obligatoire) Nom du cluster Amazon EKS.

• ID du travailleur

Type : chaîne

Description : (Obligatoire) L'ID du nœud de travail Amazon EC2 qui n'a pas réussi à rejoindre le cluster.

#### Autorisations IAM requises

Le AutomationAssumeRole paramètre nécessite les actions suivantes pour utiliser correctement le runbook.

- ec2:DescribeDhcpOptions
- ec2:DescribeImages
- ec2:DescribeInstanceAttribute
- ec2:DescribeInstances
- ec2:DescribeInstanceStatus
- ec2:DescribeNatGateways
- ec2:DescribeNetworkAcls
- ec2:DescribeNetworkInterfaces
- ec2:DescribeRouteTables
- ec2:DescribeSecurityGroups
- ec2:DescribeSubnets
- ec2:DescribeVpcAttribute
- ec2:DescribeVpcEndpoints
- ec2:DescribeVpcs
- eks:DescribeCluster
- iam:GetInstanceProfile
- iam:GetRole
- iam:ListAttachedRolePolicies
- ssm:DescribeInstanceInformation
- ssm:ListCommandInvocations
- ssm:ListCommands
- ssm:SendCommand

## Étapes de document

- aws:assertAwsResourceProperty- Confirme que le cluster Amazon EKS que vous spécifiez dans le ClusterName paramètre existe et est dans un ACTIVE état.
- aws:assertAwsResourceProperty- Confirme que le nœud de travail Amazon EC2 que vous spécifiez dans le WorkerID paramètre existe et est dans un running état.
- aws:executeScript- Exécute un script Python qui permet d'identifier les causes possibles de l'échec du nœud de travail à rejoindre le cluster.

# **AWS-UpdateEKSCluster**

## **Description**

Le AWS-UpdateEKSCluster runbook vous aide à mettre à jour votre cluster Amazon Elastic Kubernetes Service (Amazon EKS) vers la version de Kubernetes que vous souhaitez utiliser.

[Exécuter cette automatisation \(console\)](https://console.aws.amazon.com/systems-manager/automation/execute/AWS-UpdateEKSCluster)

Type de document

Automatisation

Propriétaire

Amazon

#### Plateformes

LinuxmacOS, Windows

# Paramètres

• AutomationAssumeRole

Type : chaîne

Description : (Facultatif) Le nom de ressource Amazon (ARN) du rôle AWS Identity and Access Management (IAM) qui permet à Systems Manager Automation d'effectuer les actions en votre nom. Si aucun rôle n'est spécifié, Systems Manager Automation utilise les autorisations de l'utilisateur qui lance ce runbook.

• ClusterName

Type : chaîne

Description : (Obligatoire) Le nom de votre cluster Amazon EKS.

• Version

Type : chaîne

Description : (Obligatoire) Version de Kubernetes vers laquelle vous souhaitez mettre à jour votre cluster.

## Autorisations IAM requises

Le AutomationAssumeRole paramètre nécessite les actions suivantes pour utiliser correctement le runbook.

- eks:DescribeUpdate
- eks:UpdateClusterVersion

## Étapes de document

- aws:executeAwsApi- Met à jour la version de Kubernetes utilisée par votre cluster Amazon EKS.
- aws:waitForAwsResourceProperty- Attend que le statut de mise à jour soit atteint. Successful

# **AWS-UpdateEKSManagedNodeGroup**

# **Description**

Le AWS-UpdateEKSManagedNodeGroup runbook vous aide à mettre à jour un groupe de nœuds géré par Amazon Elastic Kubernetes Service (Amazon EKS). Vous pouvez choisir un Version ou Configuration mettre à jour.

[Exécuter cette automatisation \(console\)](https://console.aws.amazon.com/systems-manager/automation/execute/AWS-UpdateEKSManagedNodeGroup)

Type de document

Automatisation

Propriétaire

Amazon

Plateformes

LinuxmacOS, Windows

Paramètres

• AutomationAssumeRole

Type : chaîne

Description : (Facultatif) Le nom de ressource Amazon (ARN) du rôle AWS Identity and Access Management (IAM) qui permet à Systems Manager Automation d'effectuer les actions en votre nom. Si aucun rôle n'est spécifié, Systems Manager Automation utilise les autorisations de l'utilisateur qui lance ce runbook.

• ClusterName

Type : chaîne

Description : (Obligatoire) Le nom du cluster dont vous souhaitez mettre à jour le groupe de nœuds.

• NodeGroupNom

Type : chaîne

AWS-UpdateEKSManagedNodeGroup 396

Description : (Obligatoire) Nom du groupe de nœuds à mettre à jour.

• UpdateType

Type : chaîne

Valeurs valides : Mettre à jour la version du groupe de nœuds | Mettre à jour les configurations du groupe de nœuds

Par défaut : Mettre à jour la version du groupe de nœuds

Description : (Obligatoire) Type de mise à jour que vous souhaitez effectuer sur le groupe de nœuds.

Les paramètres suivants s'appliquent uniquement au type de Version mise à jour :

• AMI ReleaseVersion

Type : chaîne

Description : (Facultatif) La version optimisée d'Amazon EKS AMI que vous souhaitez utiliser. Par défaut, c'est la dernière version qui est utilisée.

• ForceUpgrade

Type : booléen

Description : (Facultatif) Si c'est vrai, la mise à jour n'échouera pas en cas de violation du budget lié à l'interruption du module.

• KubernetesVersion

Type : chaîne

Description : (Facultatif) Version de Kubernetes vers laquelle mettre à jour le groupe de nœuds.

• LaunchTemplateID

Type : chaîne

Description : (Facultatif) L'ID du modèle de lancement.

• LaunchTemplateNom

# Type : chaîne

Description : (Facultatif) Le nom du modèle de lancement.

• LaunchTemplateVersion

Type : chaîne

Description : (Facultatif) Version du modèle de lancement d'Amazon Elastic Compute Cloud (Amazon EC2). Ce paramètre n'est valide que si un groupe de nœuds a été créé à partir d'un modèle de lancement.

Les paramètres suivants s'appliquent uniquement au type de Configuration mise à jour :

• AddOrUpdateNodeGroupLabels

Type : StringMap

Description : (Facultatif) Étiquettes Kubernetes que vous souhaitez ajouter ou mettre à jour.

• AddOrUpdateKubernetesTaintsEffect

Type : StringList

Description : (Facultatif) Les taches Kubernetes que vous souhaitez ajouter ou mettre à jour.

• MaxUnavailableNodeGroups

Type : entier

Par défaut : 0

Description : (Facultatif) Nombre maximal de nœuds indisponibles simultanément lors d'une mise à jour de version.

• MaxUnavailablePercentageNodeGroupe

Type : entier

Par défaut : 0

Description : (Facultatif) Pourcentage de nœuds non disponibles lors d'une mise à jour de version.

• NodeGroupDesiredSize

#### Type : entier

Par défaut : 0

Description : (Facultatif) Nombre de nœuds que le groupe de nœuds gérés doit gérer.

• NodeGroupMaxSize

Type : entier

Par défaut : 0

Description : (Facultatif) Nombre maximal de nœuds que le groupe de nœuds gérés peut atteindre.

• NodeGroupMinSize

Type : entier

Par défaut : 0

Description : (Facultatif) Le nombre minimum de nœuds que le groupe de nœuds gérés peut atteindre.

• RemoveKubernetesTaintsEffect

Type : StringList

Description : (Facultatif) Les taches de Kubernetes que vous souhaitez supprimer.

• RemoveNodeGroupLabels

Type : StringList

Description : (Facultatif) Liste séparée par des virgules des libellés que vous souhaitez supprimer.

Autorisations IAM requises

Le AutomationAssumeRole paramètre nécessite les actions suivantes pour utiliser correctement le runbook.

- eks:UpdateNodegroupConfig
- eks:UpdateNodegroupVersion

#### Étapes de document

- aws:executeScript- Met à jour un groupe de nœuds de cluster Amazon EKS en fonction des valeurs que vous spécifiez pour les paramètres d'entrée du runbook.
- aws:waitForAwsResourceProperty- Attend que l'état de mise à jour du cluster soit atteint. Successful

# **AWS-UpdateEKSSelfManagedLinuxNodeGroups**

#### **Description**

Le AWS-UpdateEKSSelfManagedLinuxNodeGroups runbook met à jour les groupes de nœuds autogérés dans votre cluster Amazon Elastic Kubernetes Service (Amazon EKS) à l'aide d'une pile. AWS CloudFormation

Si votre cluster utilise le dimensionnement automatique, nous vous recommandons de réduire le déploiement à deux répliques avant d'utiliser ce runbook.

Pour étendre un déploiement à deux répliques

- 1. Installez l'utilitaire de ligne de commande Kubernetes,. kubectl Pour plus d'informations, consultez [Installation de kubectl](https://docs.aws.amazon.com/eks/latest/userguide/install-kubectl.html) dans le Guide de l'utilisateur Amazon EKS.
- 2. Exécutez la commande suivante.

kubectl scale deployments/cluster-autoscaler --replicas=2 -n kube-system

- 3. Lancez le AWS-UpdateEKSSelfManagedLinuxNodeGroups runbook.
- 4. Réduisez le déploiement au nombre de répliques souhaité en exécutant la commande suivante.

kubectl scale deployments/cluster-autoscaler --replicas=*number* -n kube-system

[Exécuter cette automatisation \(console\)](https://console.aws.amazon.com/systems-manager/automation/execute/AWS-UpdateEKSSelfManagedLinuxNodeGroups)

Type de document

Automatisation

Propriétaire

#### Amazon

Plateformes

LinuxmacOS, Windows

Paramètres

• AutomationAssumeRole

Type : chaîne

Description : (Facultatif) Le nom de ressource Amazon (ARN) du rôle AWS Identity and Access Management (IAM) qui permet à Systems Manager Automation d'effectuer les actions en votre nom. Si aucun rôle n'est spécifié, Systems Manager Automation utilise les autorisations de l'utilisateur qui lance ce runbook.

• ClusterName

Type : chaîne

Description : (Obligatoire) Nom du cluster Amazon EKS.

• NodeGroupNom

Type : chaîne

Description : (Obligatoire) Nom du groupe de nœuds géré.

• ClusterControlPlaneSecurityGroupe

Type : chaîne

Description : (Obligatoire) L'ID du groupe de sécurité du plan de contrôle.

• Désactiver IMDS V1

Type : booléen

Description : (Facultatif) Détermine si vous souhaitez autoriser le service de métadonnées d'instance version 1 (IMDSv1) et IMDSv2.

• KeyName

Description : (Facultatif) Le nom de clé des instances.

• NodeAutoScalingGroupDesiredCapacity

Type : chaîne

Description : (Facultatif) Nombre de nœuds que le groupe de nœuds doit gérer.

• NodeAutoScalingGroupMaxSize

Type : chaîne

Description : (Facultatif) Nombre maximal de nœuds que le groupe de nœuds peut atteindre.

• NodeAutoScalingGroupMinSize

Type : chaîne

Description : (Facultatif) Le nombre minimum de nœuds que le groupe de nœuds peut atteindre.

• NodeInstanceType

Type : chaîne

Par défaut : t3.large

Description : (Facultatif) Type d'instance que vous souhaitez utiliser pour le groupe de nœuds.

• NodeImageID

Type : chaîne

Description : (Facultatif) L'ID du Amazon Machine Image (AMI) que vous souhaitez que le groupe de nœuds utilise.

• NodeImageIDSSMParam

Type : chaîne

Par défaut : /aws/service/eks/optimized-ami/1.21/amazon-linux-2/recommended/image\_id

Description : (Facultatif) Le paramètre public de Systems Manager AMI que vous souhaitez que le groupe de nœuds utilise.

• StackName

AWS-UpdateEKSSelfManagedLinuxNodeGroups 402

# Type : chaîne

Description : (Obligatoire) Nom de la AWS CloudFormation pile utilisée pour mettre à jour le groupe de nœuds.

• Sous-réseaux

Type : chaîne

Description : (Obligatoire) Liste séparée par des virgules des identifiants des sous-réseaux que vous souhaitez que votre cluster utilise.

- VpcId
	- Type : chaîne

Par défaut : Default

Description : (Obligatoire) Le cloud privé virtuel (VPC) sur lequel votre cluster est déployé.

## Autorisations IAM requises

Le AutomationAssumeRole paramètre nécessite les actions suivantes pour utiliser correctement le runbook.

- eks:CreateCluster
- eks:CreateNodegroup
- eks:DeleteNodegroup
- eks:DeleteCluster
- eks:DescribeCluster
- eks:DescribeNodegroup
- eks:ListClusters
- eks:ListNodegroups
- eks:UpdateClusterConfig
- eks:UpdateNodegroupConfig

## Étapes de document

- aws:executeScript- Met à jour un groupe de nœuds de cluster Amazon EKS en fonction des valeurs que vous spécifiez pour les paramètres d'entrée du runbook.
- aws:waitForAwsResourceProperty- Attend que l'état de mise à jour de la AWS CloudFormation pile soit renvoyé.

# Elastic Beanstalk

AWS Systems Manager L'automatisation fournit des runbooks prédéfinis pour AWS Elastic Beanstalk. Pour plus d'informations sur les runbooks, consultez la section [Utilisation des runbooks.](https://docs.aws.amazon.com/systems-manager/latest/userguide/automation-documents.html) Pour plus d'informations sur l'affichage du contenu du runbook, consultez[Afficher le contenu du](#page-14-0)  [runbook](#page-14-0).

# **Rubriques**

- [AWSSupport-CollectElasticBeanstalkLogs](#page-415-0)
- [AWSConfigRemediation-EnableElasticBeanstalkEnvironmentLogStreaming](#page-418-0)
- [AWSConfigRemediation-EnableBeanstalkEnvironmentNotifications](#page-420-0)
- [AWSSupport-TroubleshootElasticBeanstalk](#page-421-0)

# <span id="page-415-0"></span>**AWSSupport-CollectElasticBeanstalkLogs**

# **Description**

Le AWSSupport-CollectElasticBeanstalkLogs runbook rassemble les fichiers journaux AWS Elastic Beanstalk associés à partir d'une instance Amazon Elastic Compute Cloud (Amazon Windows Server EC2) lancée par Elastic Beanstalk pour vous aider à résoudre les problèmes courants. Pendant que l'automatisation collecte les fichiers journaux associés, des modifications sont apportées à la structure du système de fichiers, notamment la création de répertoires temporaires, la copie des fichiers journaux dans les répertoires temporaires et la compression des fichiers journaux dans une archive. Cette activité peut entraîner une augmentation de CPUUtilization l'instance Amazon EC2. Pour plus d'informationsCPUUtilization, consultez la section [Mesures relatives aux](https://docs.aws.amazon.com/AmazonCloudWatch/latest/monitoring/viewing_metrics_with_cloudwatch.html#ec2-cloudwatch-metrics)  [instances](https://docs.aws.amazon.com/AmazonCloudWatch/latest/monitoring/viewing_metrics_with_cloudwatch.html#ec2-cloudwatch-metrics) dans le guide de CloudWatch l'utilisateur Amazon.

Si vous spécifiez une valeur pour le S3BucketName paramètre, l'automatisation évalue l'état de la politique du bucket Amazon Simple Storage Service (Amazon S3) que vous spécifiez. Pour renforcer la sécurité des journaux collectés depuis votre instance Amazon EC2, si le statut de la politique isPublic est défini surtrue, ou si la liste de contrôle d'accès (ACL) accorde des READ|WRITE

autorisations au groupe prédéfini All Users Amazon S3, les journaux ne sont pas chargés. Pour plus d'informations sur les groupes prédéfinis Amazon S3, consultez les [groupes prédéfinis Amazon](https://docs.aws.amazon.com/AmazonS3/latest/dev/acl-overview.html#specifying-grantee-predefined-groups)  [S3](https://docs.aws.amazon.com/AmazonS3/latest/dev/acl-overview.html#specifying-grantee-predefined-groups) dans le guide de l'utilisateur d'Amazon Simple Storage Service.

Si vous ne spécifiez aucune valeur pour le S3BucketName paramètre, l'automatisation télécharge le bundle de journaux dans le Région AWS bucket Amazon S3 Elastic Beanstalk par défaut dans lequel vous exécutez l'automatisation. Le répertoire est nommé selon la structure suivante, elasticbeanstalk- *region* - *accountID* . Les valeurs de *région* et d'*AccountID* varient en fonction de la région dans Compte AWS laquelle vous exécutez l'automatisation. Le paquet de journaux sera enregistré resources/environments/logs/bundle/ *environmentID* / *instanceID* dans le répertoire. Les valeurs *EnvironmentID* et *InstanceID* varient en fonction de votre environnement Elastic Beanstalk et de l'instance Amazon EC2 à partir de laquelle vous collectez les logs.

Par défaut, le profil d'instance AWS Identity and Access Management (IAM) attaché aux instances Amazon EC2 de l'environnement Elastic Beanstalk dispose des autorisations requises pour télécharger le bundle dans le compartiment Elastic Beanstalk Amazon S3 par défaut de votre environnement. Si vous spécifiez une valeur pour le S3BucketName paramètre, le profil d'instance attaché à l'instance Amazon EC2 doit autoriser les s3:PutObject actionss3:GetBucketAcl, s3:GetBucketPolicys3:GetBucketPolicyStatus, et pour le compartiment et le chemin Amazon S3 spécifiés.

#### **a** Note

Cette automatisation nécessite au moins 500 Mo d'espace disque disponible sur le volume racine Amazon Elastic Block Store (Amazon EBS) attaché à votre instance Amazon EC2. Si l'espace disque disponible sur le volume racine est insuffisant, l'automatisation s'arrête.

#### [Exécuter cette automatisation \(console\)](https://console.aws.amazon.com/systems-manager/automation/execute/AWSSupport-CollectElasticBeanstalkLogs)

Type de document

Automatisation

Propriétaire

Amazon

Plateformes

#### Windows

Paramètres

• AutomationAssumeRole

Type : chaîne

Description : (Facultatif) Le nom de ressource Amazon (ARN) du rôle AWS Identity and Access Management (IAM) qui permet à Systems Manager Automation d'effectuer les actions en votre nom. Si aucun rôle n'est spécifié, Systems Manager Automation utilise les autorisations de l'utilisateur qui lance ce runbook.

• EnvironmentId

Type : chaîne

Description : (Obligatoire) L'ID de votre environnement Elastic Beanstalk à partir duquel vous souhaitez collecter le bundle de logs.

• InstanceId

Type : chaîne

(Obligatoire) L'ID de l'instance Amazon EC2 de votre environnement Elastic Beanstalk à partir de laquelle vous souhaitez collecter le bundle de logs.

• S3 BucketName

Type : chaîne

(Facultatif) Le compartiment Amazon S3 dans lequel vous souhaitez télécharger les journaux archivés.

• S3 BucketPath

Type : chaîne

(Facultatif) Le chemin du compartiment Amazon S3 vers lequel vous souhaitez télécharger le bundle de journaux. Ce paramètre est ignoré si vous ne spécifiez aucune valeur pour le S3BucketName paramètre.

Le AutomationAssumeRole paramètre nécessite les actions suivantes pour utiliser correctement le runbook.

- ssm:StartAutomationExecution
- ssm:GetAutomationExecution
- ssm:SendCommand
- ssm:DescribeInstanceInformation
- ec2:DescribeInstances

#### Étapes de document

- aws:assertAwsResourceProperty- Confirme que l'instance Amazon EC2 que vous spécifiez dans le InstanceId paramètre est gérée par. AWS Systems Manager
- aws:assertAwsResourceProperty- Confirme que l'instance Amazon EC2 que vous spécifiez dans le InstanceId paramètre est une Windows Server instance.
- aws:runCommand- Vérifie si l'instance fait partie d'un environnement Elastic Beanstalk, si l'espace disque est suffisant pour regrouper les journaux et si le compartiment Amazon S3 dans lequel les journaux seront téléchargés est public.
- aws:runCommand- Collecte les fichiers journaux et télécharge l'archive dans le compartiment Amazon S3 spécifié dans le S3BucketName paramètre ou dans le compartiment par défaut de votre environnement Elastic Beanstalk si aucune valeur n'est spécifiée.

# <span id="page-418-0"></span>**AWSConfigRemediation-EnableElasticBeanstalkEnvironmentLogStreaming**

## **Description**

Le AWSConfigRemediation-EnableElasticBeanstalkEnvironmentLogStreaming runbook permet de se connecter à l'environnement AWS Elastic Beanstalk (Elastic Beanstalk) que vous spécifiez.

[Exécuter cette automatisation \(console\)](https://console.aws.amazon.com/systems-manager/automation/execute/AWSConfigRemediation-EnableElasticBeanstalkEnvironmentLogStreaming)

Type de document

Automatisation

#### Propriétaire

Amazon

Plateformes

LinuxmacOS, Windows

Paramètres

• AutomationAssumeRôle

Type : chaîne

Description : (Obligatoire) Le nom de ressource Amazon (ARN) du rôle AWS Identity and Access Management (IAM) qui permet à Systems Manager Automation d'effectuer les actions en votre nom.

• EnvironmentId

Type : chaîne

Description : (Obligatoire) L'ID de l'environnement Elastic Beanstalk auquel vous souhaitez activer la connexion.

#### Autorisations IAM requises

Le AutomationAssumeRole paramètre nécessite les actions suivantes pour utiliser correctement le runbook.

- ssm:StartAutomationExecution
- ssm:GetAutomationExecution
- elasticbeanstalk:DescribeConfigurationSettings
- elasticbeanstalk:DescribeEnvironments
- elasticbeanstalk:UpdateEnvironment

#### Étapes de document

• aws:executeAwsApi- Active la journalisation sur l'environnement Elastic Beanstalk que vous spécifiez dans le paramètre. EnvironmentId

- aws:waitForAwsResourceProperty- Attend que l'état de l'environnement passe àReady.
- aws:executeScript- Vérifie que la journalisation a été activée dans l'environnement Elastic Beanstalk.

# <span id="page-420-0"></span>**AWSConfigRemediation-EnableBeanstalkEnvironmentNotifications**

**Description** 

Le AWSConfigRemediation-EnableBeanstalkEnvironmentNotifications runbook active les notifications pour l'environnement AWS Elastic Beanstalk (Elastic Beanstalk) que vous spécifiez.

[Exécuter cette automatisation \(console\)](https://console.aws.amazon.com/systems-manager/automation/execute/AWSConfigRemediation-EnableBeanstalkEnvironmentNotifications)

Type de document

Automatisation

Propriétaire

Amazon

Plateformes

LinuxmacOS, Windows

Paramètres

• AutomationAssumeRôle

Type : chaîne

Description : (Obligatoire) Le nom de ressource Amazon (ARN) du rôle AWS Identity and Access Management (IAM) qui permet à Systems Manager Automation d'effectuer les actions en votre nom.

• EnvironmentId

Type : chaîne

Description : (Obligatoire) L'ID de l'environnement Elastic Beanstalk pour lequel vous souhaitez activer les notifications.

• TopicArn

Type : chaîne

Description : (Obligatoire) L'ARN de la rubrique Amazon Simple Notification Service (Amazon SNS) à laquelle vous souhaitez envoyer des notifications.

Autorisations IAM requises

Le AutomationAssumeRole paramètre nécessite les actions suivantes pour utiliser correctement le runbook.

- ssm:StartAutomationExecution
- ssm:GetAutomationExecution
- elasticbeanstalk:DescribeConfigurationSettings
- elasticbeanstalk:DescribeEnvironments
- elasticbeanstalk:UpdateEnvironment

# Étapes de document

- aws:executeAwsApi- Active les notifications pour l'environnement Elastic Beanstalk que vous spécifiez dans le paramètre. EnvironmentId
- aws:waitForAwsResourceProperty- Attend que l'état de l'environnement passe àReady.
- aws:executeScript- Vérifie que les notifications ont été activées pour l'environnement Elastic **Beanstalk**

# <span id="page-421-0"></span>**AWSSupport-TroubleshootElasticBeanstalk**

## **Description**

Le AWSSupport-TroubleshootElasticBeanstalk runbook vous aide à résoudre les causes potentielles pour lesquelles votre AWS Elastic Beanstalk environnement est dans un état Degraded ouSevere. Cette automatisation vérifie les AWS ressources suivantes associées à votre environnement Elastic Beanstalk :

- Détails de configuration pour un équilibreur de charge, une AWS CloudFormation pile, un groupe Amazon EC2 Auto Scaling, des instances Amazon Elastic Compute Cloud (Amazon EC2) et un cloud privé virtuel (VPC).
- Problèmes de configuration réseau liés aux règles de groupe de sécurité, aux tables de routage et aux listes de contrôle d'accès réseau (ACL) associées à vos sous-réseaux.
- Vérifie la connectivité aux points de terminaison Elastic Beanstalk et à l'accès public à Internet.
- Vérifie l'état de l'équilibreur de charge.
- Vérifie le statut des instances Amazon EC2.
- Récupère un ensemble de journaux depuis votre environnement Elastic Beanstalk et télécharge éventuellement les fichiers vers. AWS Support

#### [Exécuter cette automatisation \(console\)](https://console.aws.amazon.com/systems-manager/automation/execute/AWSSupport-TroubleshootElasticBeanstalk)

Type de document

**Automatisation** 

Propriétaire

Amazon

Plateformes

LinuxmacOS, Windows

Paramètres

• AutomationAssumeRole

Type : chaîne

Description : (Facultatif) Le nom de ressource Amazon (ARN) du rôle AWS Identity and Access Management (IAM) qui permet à Systems Manager Automation d'effectuer les actions en votre nom. Si aucun rôle n'est spécifié, Systems Manager Automation utilise les autorisations de l'utilisateur qui lance ce runbook.

• ApplicationName

Type : chaîne

Description : (Obligatoire) Le nom de votre application Elastic Beanstalk.

• EnvironmentName

# Type : chaîne

Description : (Obligatoire) Le nom de votre environnement Elastic Beanstalk.

• AWSS3UploaderLink

Type : chaîne

Description : (Facultatif) URL qui vous a été fournie AWS Support pour télécharger le bundle de logs depuis votre environnement Elastic Beanstalk vers. Cette option n'est disponible que pour les clients qui ont acheté un AWS Support plan et qui ont ouvert un dossier de Support.

# Autorisations IAM requises

Le AutomationAssumeRole paramètre nécessite les actions suivantes pour utiliser correctement le runbook.

- autoscaling:Describe\*
- cloudformation:Describe\*
- cloudformation:Estimate\*
- cloudformation:Get\*
- cloudformation:List\*
- cloudformation:Validate\*
- cloudwatch:Describe\*
- cloudwatch:Get\*
- cloudwatch:List\*
- ec2:Describe\*
- elasticbeanstalk:Check\*
- elasticbeanstalk:Describe\*
- elasticbeanstalk:List\*
- elasticbeanstalk:RetrieveEnvironmentInfo\*
- elasticbeanstalk:RequestEnvironmentInfo\*
- elasticloadbalancing:Describe\*
- rds:Describe\*
- $s3:Ge+*$
- s3:List\*
- sns:Get\*
- sns:List\*

# Étapes de document

- aws:executeScript- Vérifie que le principal AWS Identity and Access Management (IAM) qui a lancé l'automatisation dispose des autorisations requises pour effectuer toutes les actions définies dans le runbook.
- aws:branch- Divise le flux de travail en fonction des résultats de l'étape précédente.
- aws:executeScript- Collecte des informations sur l'environnement Elastic Beanstalk, notamment l'équilibreur de charge AWS CloudFormation , la pile, le groupe Auto Scaling, les instances Amazon EC2 et la configuration VPC.
- aws:executeScript- Vérifie les problèmes de connectivité réseau liés aux tables de routage et aux ACL associées aux sous-réseaux de votre VPC.
- aws:executeScript- Vérifie les problèmes de connectivité réseau liés aux règles de groupe de sécurité associées à vos instances Amazon EC2.
- aws:executeScript- Vérifie les vérifications de statut pour les instances Amazon EC2.
- aws:executeScript- Génère un lien vers un ensemble de logs de votre environnement Elastic Beanstalk.
- aws:executeScript- Télécharge le bundle de logs vers. AWS Support
- aws:executeScript- Produit un rapport contenant les mesures à prendre pour vous aider à résoudre les problèmes susceptibles d'affecter l'état de votre environnement Elastic Beanstalk.

# Elastic Load Balancing

AWS Systems Manager Automation fournit des runbooks prédéfinis pour Elastic Load Balancing. Pour plus d'informations sur les runbooks, consultez la section [Utilisation des runbooks.](https://docs.aws.amazon.com/systems-manager/latest/userguide/automation-documents.html) Pour plus d'informations sur l'affichage du contenu du runbook, consultez[Afficher le contenu du runbook](#page-14-0).

# Rubriques

- [AWSConfigRemediation-DropInvalidHeadersForALB](#page-425-0)
- [AWS-EnableCLBAccessLogs](#page-426-0)
- [AWS-EnableCLBConnectionDraining](#page-428-0)
- [AWSConfigRemediation-EnableCLBCrossZoneLoadBalancing](#page-430-0)
- [AWSConfigRemediation-EnableELBDeletionProtection](#page-431-0)
- [AWSConfigRemediation-EnableLoggingForALBAndCLB](#page-433-0)
- [AWSSupport-TroubleshootCLBConnectivity](#page-434-0)
- [AWSConfigRemediation-EnableNLBCrossZoneLoadBalancing](#page-438-0)
- [Mode AWS-UpdateAlb DesyncMitigation](#page-439-0)
- [Mode AWS-UpdateCLB DesyncMitigation](#page-441-0)

# <span id="page-425-0"></span>**AWSConfigRemediation-DropInvalidHeadersForALB**

**Description** 

Le AWSConfigRemediation-DropInvalidHeadersForALB runbook permet à l'équilibreur de charge d'application que vous spécifiez de supprimer les en-têtes HTTP dont les en-têtes ne sont pas valides.

[Exécuter cette automatisation \(console\)](https://console.aws.amazon.com/systems-manager/automation/execute/AWSConfigRemediation-DropInvalidHeadersForALB)

Type de document

Automatisation

Propriétaire

Amazon

Plateformes

LinuxmacOS, Windows

#### Paramètres

• AutomationAssumeRôle

Type : chaîne

Description : (Obligatoire) Le nom de ressource Amazon (ARN) du rôle AWS Identity and Access Management (IAM) qui permet à Systems Manager Automation d'effectuer les actions en votre nom.

• LoadBalancerArn

Type : chaîne

Description : (Obligatoire) Le nom de ressource Amazon (ARN) de l'équilibreur de charge dont vous souhaitez supprimer les en-têtes non valides.

#### Autorisations IAM requises

Le AutomationAssumeRole paramètre nécessite les actions suivantes pour utiliser correctement le runbook.

- ssm:StartAutomationExecution
- ssm:GetAutomationExecution
- elasticloadbalancing:DescribeLoadBalancerAttributes
- elasticloadbalancing:ModifyLoadBalancerAttributes

#### Étapes de document

- aws:executeAwsApi- Active le paramètre de suppression des en-têtes non valides pour l'équilibreur de charge que vous spécifiez dans le LoadBalancerArn paramètre.
- aws:executeScript- Vérifie que le paramètre Supprimer les en-têtes non valides a été activé sur l'équilibreur de charge que vous spécifiez dans le paramètre. LoadBalancerArn

# <span id="page-426-0"></span>**AWS-EnableCLBAccessLogs**

#### **Description**

Le AWS-EnableCLBAccessLogs runbook active les journaux d'accès pour un Classic Load Balancer.

[Exécuter cette automatisation \(console\)](https://console.aws.amazon.com/systems-manager/automation/execute/AWS-EnableCLBAccessLogs)

Type de document

#### **Automatisation**

Propriétaire

Amazon

Plateformes

LinuxmacOS, Windows

Paramètres

• AutomationAssumeRole

Type : chaîne

Description : (Facultatif) Le nom de ressource Amazon (ARN) du rôle AWS Identity and Access Management (IAM) qui permet à Systems Manager Automation d'effectuer les actions en votre nom. Si aucun rôle n'est spécifié, Systems Manager Automation utilise les autorisations de l'utilisateur qui lance ce runbook.

• EmitInterval

Type : entier

Valeurs valides : 5 | 60

Par défaut : 60

Description : (Facultatif) Intervalle de publication des journaux d'accès en minutes.

• LoadBalancerNoms

Type : chaîne

Description : (Obligatoire) Liste séparée par des virgules des équilibreurs de charge classiques pour lesquels vous souhaitez activer les journaux d'accès.

• S3 BucketName

## Type : chaîne

Description : (Obligatoire) Nom du compartiment Amazon Simple Storage Service (Amazon S3) dans lequel les journaux d'accès sont stockés.

## • S3 BucketPrefix

# Type : chaîne

Description : (Facultatif) La hiérarchie logique que vous avez créée pour votre compartiment Amazon S3, par exemplemy-bucket-prefix/prod. Si le préfixe n'est pas fourni, le journal est placé à la racine du compartiment.

# Autorisations IAM requises

Le AutomationAssumeRole paramètre nécessite les actions suivantes pour utiliser correctement le runbook.

• elasticloadbalancing:ModifyLoadBalancerAttributes

# Étapes de document

• aws:executeAwsApi- Active les journaux d'accès pour les équilibreurs de charge classiques que vous spécifiez dans le LoadBalancerNames paramètre.

# **Sorties**

ActiverCLB. AccessLogs SuccessesLoadBalancers - Liste des noms des équilibreurs de charge pour lesquels les journaux d'accès ont été activés avec succès.

ActiverCLB. AccessLogs FailedLoadBalancers - MapList des noms des équilibreurs de charge pour lesquels l'activation des journaux d'accès a échoué et de la raison de l'échec.

# <span id="page-428-0"></span>**AWS-EnableCLBConnectionDraining**

## **Description**

Le AWS-EnableCLBConnectionDraining runbook permet de drainer la connexion sur un Classic Load Balancer (CLB) jusqu'à la valeur de délai spécifiée. Le drainage des connexions permet au CLB de traiter les demandes en cours adressées aux instances dont l'enregistrement est annulé ou qui ne fonctionnent pas correctement, le délai spécifié étant le temps pendant lequel les connexions restent actives avant de signaler que l'instance est désenregistrée. Pour plus d'informations sur le drainage des connexions sur les CLB, voir [Configurer le drainage des connexions pour votre Classic Load](url-elb-cg;config-conn-drain.html)  [Balancer dans le Guide de l'utilisateur des Classic Load](url-elb-cg;config-conn-drain.html) Balancers.

[Exécuter cette automatisation \(console\)](https://console.aws.amazon.com/systems-manager/automation/execute/AWS-EnableCLBConnectionDraining)

Type de document

Automatisation

Propriétaire

Amazon

Plateformes

LinuxmacOS, Windows

Paramètres

• AutomationAssumeRole

Type : chaîne

Description : (Facultatif) Le nom de ressource Amazon (ARN) du rôle AWS Identity and Access Management (IAM) qui permet à Systems Manager Automation d'effectuer les actions en votre nom. Si aucun rôle n'est spécifié, Systems Manager Automation utilise les autorisations de l'utilisateur qui lance ce runbook.

• LoadBalancerNom

Type : chaîne

Description : (Obligatoire) Nom de l'équilibreur de charge sur lequel vous souhaitez activer l'épuisement des connexions.

• ConnectionTimeout

Type : entier

Valeurs valides : 1-3600

Valeur par défaut : 300

Description : (Obligatoire) La valeur du délai d'expiration de connexion pour l'équilibreur de charge. La valeur du délai d'attente peut être définie entre 1 et 3 600 secondes.

#### Autorisations IAM requises

AWS-EnableCLBConnectionDraining 418

Le AutomationAssumeRole paramètre nécessite les actions suivantes pour utiliser correctement le runbook.

- ssm:StartAutomationExecution
- ssm:GetAutomationExecution
- elasticloadbalancing:DescribeLoadBalancerAttributes
- elasticloadbalancing:ModifyLoadBalancerAttributes

## Étapes de document

- ModifyLoadBalancerConnectionDraining (aws:executeAwsApi) : active le drainage de la connexion et définit le délai d'expiration spécifié pour l'équilibreur de charge que vous spécifiez.
- VerifyLoadBalancerConnectionDrainingEnabled(aws:assert AwsResource Property) : Vérifie que le drainage des connexions est activé pour l'équilibreur de charge.
- VerifyLoadBalancerConnectionDrainingTimeout(aws:assert AwsResource Property) : Vérifie que la valeur du délai d'expiration de connexion pour l'équilibreur de charge correspond à la valeur que vous avez spécifiée.

# <span id="page-430-0"></span>**AWSConfigRemediation-EnableCLBCrossZoneLoadBalancing**

#### **Description**

Le AWSConfigRemediation-EnableCLBCrossZoneLoadBalancing runbook permet l'équilibrage de charge entre zones pour le Classic Load Balancer (CLB) que vous spécifiez.

[Exécuter cette automatisation \(console\)](https://console.aws.amazon.com/systems-manager/automation/execute/AWSConfigRemediation-EnableCLBCrossZoneLoadBalancing)

Type de document

Automatisation

Propriétaire

Amazon

Plateformes

LinuxmacOS, Windows

#### Paramètres

#### • AutomationAssumeRôle

# Type : chaîne

Description : (Obligatoire) Le nom de ressource Amazon (ARN) du rôle AWS Identity and Access Management (IAM) qui permet à Systems Manager Automation d'effectuer les actions en votre nom.

• LoadBalancerNom

Type : chaîne

Description : (Obligatoire) Nom du CLB sur lequel vous souhaitez activer l'équilibrage de charge entre zones.

#### Autorisations IAM requises

Le AutomationAssumeRole paramètre nécessite les actions suivantes pour utiliser correctement le runbook.

- ssm:StartAutomationExecution
- ssm:GetAutomationExecution
- elb:DescribeLoadBalancerAttributes
- elb:ModifyLoadBalancerAttributes

#### Étapes de document

- aws:executeAwsApi- Active l'équilibrage de charge entre zones pour le CLB que vous spécifiez dans le LoadBalancerName paramètre.
- aws:assertAwsResourceProperty- Vérifie que l'équilibrage de charge entre zones a été activé sur le CLB.

# <span id="page-431-0"></span>**AWSConfigRemediation-EnableELBDeletionProtection**

#### **Description**

Le AWSConfigRemediation-EnableELBDeletionProtection runbook active la protection contre les suppressions pour l'équilibreur de charge élastique (ELB) que vous spécifiez.
#### [Exécuter cette automatisation \(console\)](https://console.aws.amazon.com/systems-manager/automation/execute/AWSConfigRemediation-EnableELBDeletionProtection)

- Type de document
- **Automatisation**
- Propriétaire
- Amazon
- Plateformes
- LinuxmacOS, Windows
- Paramètres
- AutomationAssumeRôle

Type : chaîne

Description : (Obligatoire) Le nom de ressource Amazon (ARN) du rôle AWS Identity and Access Management (IAM) qui permet à Systems Manager Automation d'effectuer les actions en votre nom.

• LoadBalancerArn

Type : chaîne

Description : (Obligatoire) Le nom de ressource Amazon (ARN) de l'ELB sur lequel vous souhaitez activer la protection contre la suppression.

#### Autorisations IAM requises

Le AutomationAssumeRole paramètre nécessite les actions suivantes pour utiliser correctement le runbook.

- ssm:StartAutomationExecution
- ssm:GetAutomationExecution
- elasticloadbalancing:DescribeLoadBalancerAttributes
- elasticloadbalancing:DescribeLoadBalancers
- elasticloadbalancing:ModifyLoadBalancerAttributes

#### Étapes de document

• aws:executeScript- Active la protection contre la suppression sur l'ELB que vous spécifiez dans le LoadBalancerArn paramètre.

## **AWSConfigRemediation-EnableLoggingForALBAndCLB**

#### **Description**

Le AWSConfigRemediation-EnableLoggingForALBAndCLB runbook active la journalisation pour l' AWS Application Load Balancer ou un Classic Load Balancer (CLB) spécifié.

[Exécuter cette automatisation \(console\)](https://console.aws.amazon.com/systems-manager/automation/execute/AWSConfigRemediation-EnableLoggingForALBAndCLB)

Type de document

Automatisation

Propriétaire

Amazon

Plateformes

LinuxmacOS, Windows

Paramètres

• AutomationAssumeRôle

Type : chaîne

Description : (Obligatoire) Le nom de ressource Amazon (ARN) du rôle AWS Identity and Access Management (IAM) qui permet à Systems Manager Automation d'effectuer les actions en votre nom.

• LoadBalancerID

Type : chaîne

Description : (Obligatoire) Le nom du Classic Load Balancer ou l'ARN de l'Application Load Balancer.

#### • S3 BucketName

### Type : chaîne

Description : (Obligatoire) Le nom du compartiment Amazon S3.

• S3 BucketPrefix

Type : chaîne

Description : (Facultatif) Hiérarchie logique que vous avez créée pour votre bucket Amazon Simple Storage Service (Amazon S3), par exemple. my-bucket-prefix/prod Si le préfixe n'est pas fourni, le journal est placé à la racine du compartiment.

#### Autorisations IAM requises

Le AutomationAssumeRole paramètre nécessite les actions suivantes pour utiliser correctement le runbook.

- ssm:StartAutomationExecution
- ssm:GetAutomationExecution
- elasticloadbalancing:DescribeLoadBalancerAttributes
- elasticloadbalancing:ModifyLoadBalancerAttributes

### Étapes de document

• aws:executeScript- Active et vérifie la journalisation pour le Classic Load Balancer ou l'Application Load Balancer.

## **AWSSupport-TroubleshootCLBConnectivity**

#### **Description**

Le AWSSupport-TroubleshootCLBConnectivity runbook vous aide à résoudre les problèmes de connectivité entre un Classic Load Balancer (CLB) et des instances Amazon Elastic Compute Cloud (Amazon EC2). Les problèmes de connectivité entre un client et le CLB sont également examinés. Ce manuel passe également en revue les bilans de santé du CLB, vérifie que les meilleures pratiques sont suivies et crée un tableau de bord de dépannage pour vous. Vous pouvez éventuellement télécharger le résultat d'automatisation dans un compartiment Amazon Simple

Storage Service (Amazon S3). Toutefois, ce runbook ne prend pas en charge le téléchargement de résultats vers des compartiments S3 accessibles au public. Nous vous recommandons de créer un compartiment S3 temporaire pour cette automatisation.

#### **A** Important

L'utilisation de ce runbook peut entraîner des frais pour le tableau de bord créé. Pour plus d'informations, consultez [Amazon CloudWatch Pricing](https://aws.amazon.com/cloudwatch/pricing/)

[Exécuter cette automatisation \(console\)](https://console.aws.amazon.com/systems-manager/automation/execute/AWSSupport-TroubleshootCLBConnectivity)

Type de document

Automatisation

Propriétaire

Amazon

Plateformes

LinuxmacOS, Windows

Paramètres

• AutomationAssumeRole

Type : chaîne

Description : (Facultatif) Le nom de ressource Amazon (ARN) du rôle AWS Identity and Access Management (IAM) qui permet à Systems Manager Automation d'effectuer les actions en votre nom. Si aucun rôle n'est spécifié, Systems Manager Automation utilise les autorisations de l'utilisateur qui lance ce runbook.

• InvestigationType

Type : chaîne

Valeurs valides : meilleures pratiques | Problèmes de connectivité | Tableau de bord de résolution des problèmes

Description : (Obligatoire) Les opérations que vous souhaitez que le runbook effectue.

#### • LoadBalancerNom

#### Type : chaîne

Description : (Obligatoire) Le nom du CLB.

• Emplacement S3

Type : chaîne

Description : (Facultatif) Nom du compartiment S3 auquel vous souhaitez envoyer les résultats de l'automatisation. Les buckets accessibles au public ne sont pas pris en charge. Si votre compartiment S3 utilise le chiffrement côté serveur, l'utilisateur ou le rôle exécutant cette automatisation doit disposer d'kms:GenerateDataKeyautorisations pour la AWS KMS clé.

• S3 LocationPrefix

Type : chaîne

Description : (Facultatif) Le préfixe de clé Amazon S3 (sous-dossier) vers lequel vous souhaitez télécharger la sortie d'automatisation. *Le format de sortie est stocké au format suivant : DOC-EXAMPLE-BUCKET/ S3 LocationPrefix/{{}} \_ {{automation : EXECUTION\_ID InvestigationType}} .txt.*

#### Autorisations IAM requises

Le AutomationAssumeRole paramètre nécessite les actions suivantes pour utiliser correctement le runbook.

- ec2:DescribeInstances
- ec2:DescribeNetworkAcls
- ec2:DescribeNetworkInterfaces
- ec2:DescribeRouteTables
- ec2:DescribeSecurityGroups
- ec2:DescribeVpcAttribute
- ec2:DescribeVpcs
- ec2:DescribeSubnets
- elasticloadbalancing:DescribeLoadBalancers
- elasticloadbalancing:DescribeLoadBalancerPolicies
- elasticloadbalancing:DescribeInstanceHealth
- elasticloadbalancing:DescribeLoadBalancerAttributes
- iam:ListRoles
- cloudwatch:PutDashboard
- ssm:GetAutomationExecution
- ssm:StartAutomationExecution
- ssm:DescribeAutomationExecutions
- ssm:DescribeAutomationStepExecutions
- ssm:DescribeInstanceInformation
- ssm:DescribeInstanceProperties
- ssm:GetDocument
- ssm:ListCommands
- ssm:ListCommandInvocations
- ssm:ListDocuments
- ssm:SendCommand
- s3:GetBucketAcl
- s3:GetBucketPolicyStatus
- s3:GetPublicAccessBlock
- s3:PutObject

## Étapes de document

- aws:executeScript- Vérifie que le CLB que vous spécifiez dans le LoadBalancerName paramètre existe.
- aws:branch- Branches basées sur la valeur spécifiée pour le InvestigationType paramètre.
- aws:executeScript- Vérifie la connectivité du CLB.
- aws:executeScript- Vérifie que la configuration CLB est conforme aux meilleures pratiques d'Elastic Load Balancing.
- aws:executeScript- Crée un CloudWatch tableau de bord Amazon pour votre CLB.
- aws:executeScript- Crée un fichier texte avec les résultats de l'automatisation et le télécharge dans le compartiment Amazon S3 que vous spécifiez dans le S3Location paramètre.

#### **Sorties**

RunBestPratiques. Résumé

RunConnectivityVérifications. Résumé

CreateTroubleshootingTableau de bord. Sortie

UploadOutputSortie TOS3.

## **AWSConfigRemediation-EnableNLBCrossZoneLoadBalancing**

**Description** 

Le AWSConfigRemediation-EnableNLBCrossZoneLoadBalancing runbook permet l'équilibrage de charge entre zones pour l'équilibreur de charge réseau (NLB) que vous spécifiez.

[Exécuter cette automatisation \(console\)](https://console.aws.amazon.com/systems-manager/automation/execute/AWSConfigRemediation-EnableNLBCrossZoneLoadBalancing)

Type de document

Automatisation

Propriétaire

Amazon

Plateformes

LinuxmacOS, Windows

Paramètres

• AutomationAssumeRôle

Type : chaîne

Description : (Obligatoire) Le nom de ressource Amazon (ARN) du rôle AWS Identity and Access Management (IAM) qui permet à Systems Manager Automation d'effectuer les actions en votre nom.

• LoadBalancerArn

## Type : chaîne

Description : (Obligatoire) Nom de ressource Amazon (ARN) du NLB sur lequel vous souhaitez activer l'équilibrage de charge entre zones.

Autorisations IAM requises

Le AutomationAssumeRole paramètre nécessite les actions suivantes pour utiliser correctement le runbook.

- ssm:StartAutomationExecution
- ssm:GetAutomationExecution
- elasticloadbalancing:DescribeLoadBalancerAttributes
- elasticloadbalancing:ModifyLoadBalancerAttributes

### Étapes de document

- aws:executeAwsApi- Active l'équilibrage de charge entre zones pour le NLB que vous spécifiez dans le LoadBalancerArn paramètre.
- aws:executeScript- Vérifie que l'équilibrage de charge entre zones a été activé sur le NLB.

## Mode AWS-UpdateAlb DesyncMitigation

### **Description**

Le AWS-UpdateALBDesyncMitigationMode runbook mettra à jour le mode d'atténuation de la désynchronisation sur un Application Load Balancer (ALB) selon le mode d'atténuation spécifié. Le mode d'atténuation de la désynchronisation détermine la manière dont l'équilibreur de charge gère les demandes susceptibles de présenter un risque de sécurité pour votre application.

[Exécuter cette automatisation \(console\)](https://console.aws.amazon.com/systems-manager/automation/execute/AWS-UpdateALBDesyncMitigationMode)

Type de document

Automatisation

Propriétaire

#### Amazon

Plateformes

LinuxmacOS, Windows

Paramètres

• AutomationAssumeRole

Type : chaîne

Description : (Facultatif) Le nom de ressource Amazon (ARN) du rôle AWS Identity and Access Management (IAM) qui permet à Systems Manager Automation d'effectuer les actions en votre nom. Si aucun rôle n'est spécifié, Systems Manager Automation utilise les autorisations de l'utilisateur qui lance ce runbook.

• LoadBalancerArn

Type : chaîne

Description : (Obligatoire) Le nom de ressource Amazon (ARN) de l'ALB dont vous souhaitez modifier le mode d'atténuation de la désynchronisation.

• DesyncMitigationMode

Type : chaîne

Valeurs valides : moniteur | défensif | le plus strict

Description : (Obligatoire) Mode d'atténuation que vous souhaitez que l'ALB utilise. Pour plus d'informations sur les modes d'atténuation de la désynchronisation, voir [Mode d'atténuation de la](https://docs.aws.amazon.com/elasticloadbalancing/latest/application/application-load-balancers.html#desync-mitigation-mode) [désynchronisation dans le Guide de l'utilisateur des](https://docs.aws.amazon.com/elasticloadbalancing/latest/application/application-load-balancers.html#desync-mitigation-mode) équilibreurs de charge d'application.

#### Autorisations IAM requises

Le AutomationAssumeRole paramètre nécessite les actions suivantes pour utiliser correctement le runbook.

- ssm:StartAutomationExecution
- ssm:GetAutomationExecution
- elasticloadbalancing:DescribeLoadBalancers
- elasticloadbalancing:DescribeLoadBalancerAttributes
- elasticloadbalancing:ModifyLoadBalancerAttributes

## Étapes de document

- VerifyLoadBalancerType (aws:assert AwsResource Property) Vérifie que la valeur spécifiée pour le paramètre LoadBalancerArn d'entrée est celle d'un équilibreur de charge d'application avant de passer à l'étape suivante.
- ModifyLoadBalancerDesyncMode (aws:executeAwsApi) Met à jour l'ALB pour utiliser le paramètre spécifié. DesyncMitigationMode
- VerifyLoadBalancerDesyncMitigationMode (AWS:ExecuteScript) Vérifie que le mode d'atténuation de la désynchronisation a été mis à jour pour l'ALB cible.

### **Sorties**

VerifyLoadBalancerDesyncMitigationMode. ModificationResult - Charge utile du message du script vérifiant la modification de votre ALB.

## Mode AWS-UpdateCLB DesyncMitigation

## **Description**

Le AWS-UpdateCLBDesyncMitigationMode runbook mettra à jour le mode d'atténuation de la désynchronisation sur un Classic Load Balancer (CLB) vers le mode d'atténuation spécifié. Le mode d'atténuation de la désynchronisation détermine la manière dont l'équilibreur de charge gère les demandes susceptibles de présenter un risque de sécurité pour votre application.

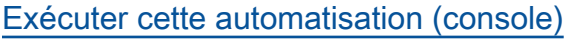

Type de document

Automatisation

Propriétaire

Amazon

Plateformes

LinuxmacOS, Windows

#### Paramètres

• AutomationAssumeRole

Type : chaîne

Description : (Facultatif) Le nom de ressource Amazon (ARN) du rôle AWS Identity and Access Management (IAM) qui permet à Systems Manager Automation d'effectuer les actions en votre nom. Si aucun rôle n'est spécifié, Systems Manager Automation utilise les autorisations de l'utilisateur qui lance ce runbook.

• LoadBalancerNom

Type : chaîne

Description : (Obligatoire) Nom du CLB dont vous souhaitez modifier le mode d'atténuation de la désynchronisation.

• DesyncMitigationMode

Type : chaîne

Valeurs valides : moniteur | défensif | le plus strict

Description : (Obligatoire) Mode d'atténuation que vous souhaitez que le CLB utilise. Pour plus d'informations sur les modes d'atténuation de la désynchronisation, voir [Mode d'atténuation de la](https://docs.aws.amazon.com/elasticloadbalancing/latest/application/application-load-balancers.html#desync-mitigation-mode) [désynchronisation dans le Guide de l'utilisateur des](https://docs.aws.amazon.com/elasticloadbalancing/latest/application/application-load-balancers.html#desync-mitigation-mode) équilibreurs de charge d'application.

#### Autorisations IAM requises

Le AutomationAssumeRole paramètre nécessite les actions suivantes pour utiliser correctement le runbook.

- ssm:StartAutomationExecution
- ssm:GetAutomationExecution
- elasticloadbalancing:DescribeLoadBalancerAttributes
- elasticloadbalancing:ModifyLoadBalancerAttributes

#### Étapes de document

- ModifyLoadBalancerDesyncMode (aws:executeAwsApi) Met à jour le CLB pour utiliser le paramètre spécifié. DesyncMitigationMode
- VerifyLoadBalancerDesyncMitigationMode (AWS:ExecuteScript) Vérifie que le mode d'atténuation de la désynchronisation a été mis à jour pour le CLB cible.

### **Sorties**

VerifyLoadBalancerDesyncMitigationMode. ModificationResult - Charge utile du message du script vérifiant la modification de votre CLB.

# Amazon EMR

AWS Systems Manager Automation fournit des runbooks prédéfinis pour Amazon EMR. Pour plus d'informations sur les runbooks, consultez la section [Utilisation des runbooks.](https://docs.aws.amazon.com/systems-manager/latest/userguide/automation-documents.html) Pour plus d'informations sur l'affichage du contenu du runbook, consultez[Afficher le contenu du runbook](#page-14-0).

## Rubriques

- [AWSSupport-AnalyzeEMRLogs](#page-443-0)
- [AWSSupport-DiagnoseEMRLogsWithAthena](#page-449-0)

## <span id="page-443-0"></span>**AWSSupport-AnalyzeEMRLogs**

## **Description**

Ce runbook permet d'identifier les erreurs lors de l'exécution d'une tâche sur un cluster Amazon EMR. Le runbook analyse une liste de journaux définis sur le système de fichiers et recherche une liste de mots clés prédéfinis. Ces entrées de journal sont utilisées pour créer des CloudWatch événements Amazon Events afin que vous puissiez prendre les mesures nécessaires en fonction de ces événements. Le runbook publie éventuellement des entrées de journal dans le groupe de CloudWatch journaux Amazon Logs de votre choix. Ce runbook recherche actuellement les erreurs et modèles suivants dans les fichiers journaux :

- container\_out\_of\_memory Le conteneur YARN n'a plus de mémoire, la tâche en cours d'exécution peut échouer.
- yarn\_nodemanager\_health : le nœud CORE ou TASK manque d'espace disque et ne pourra pas exécuter de tâches.
- node\_state\_change : le nœud CORE ou TASK n'est pas accessible par le nœud MASTER.
- step failure : une étape EMR a échoué.
- no\_core\_nodes\_running : aucun nœud CORE n'est actuellement en cours d'exécution, le cluster est défectueux.
- hdfs\_missing\_blocks : Des blocs HDFS sont manquants, ce qui pourrait entraîner une perte de données.
- hdfs high util : L'utilisation de HDFS est élevée, ce qui peut affecter les tâches et l'état du cluster.
- instance controller restart : le processus Instance-Controller a redémarré. Ce processus est essentiel pour la santé du cluster.
- instance\_controller\_restart\_legacy : le processus Instance-Controller a redémarré. Ce processus est essentiel pour la santé du cluster.
- high\_load : charge moyenne élevée détectée, susceptible d'affecter les rapports sur l'état des nœuds ou d'entraîner des délais ou des ralentissements.
- yarn\_node\_blacklisted : Le nœud CORE ou TASK a été mis sur liste noire par YARN pour l'empêcher d'exécuter des tâches.
- varn\_node\_lost : Le nœud CORE ou TASK a été marqué comme PERDU par YARN, problèmes de connectivité possibles.

Les instances associées à celles ClusterID que vous spécifiez doivent être gérées par AWS Systems Manager. Vous pouvez exécuter cette automatisation une seule fois, planifier l'automatisation pour qu'elle s'exécute à un intervalle de temps spécifique ou supprimer une planification créée précédemment par une automatisation. Ce runbook prend en charge les versions 5.20 à 6.30 d'Amazon EMR.

[Exécuter cette automatisation \(console\)](https://console.aws.amazon.com/systems-manager/automation/execute/AWSSupport-AnalyzeEMRLogs)

Type de document **Automatisation** Propriétaire Amazon Plateformes LinuxmacOS, Windows Paramètres

#### • AutomationAssumeRole

## Type : chaîne

Description : (Facultatif) Le nom de ressource Amazon (ARN) du rôle AWS Identity and Access Management (IAM) qui permet à Systems Manager Automation d'effectuer les actions en votre nom. Si aucun rôle n'est spécifié, Systems Manager Automation utilise les autorisations de l'utilisateur qui lance ce runbook.

• ClusterID

Type : chaîne

Description : (Obligatoire) L'ID du cluster dont vous souhaitez analyser les logs des nœuds.

• Opération

Type : chaîne

Valeurs valides : Exécuter une fois | Planifier | Supprimer le calendrier

Description : (Obligatoire) Opération à effectuer sur le cluster.

• IntervalTime

Type : chaîne

Valeurs valides : 5 minutes | 10 minutes | 15 minutes

Description : (Facultatif) Durée entre deux exécutions de l'automatisation. Ce paramètre n'est applicable que si vous Schedule le Operation spécifiez.

• LogToCloudWatchJournaux

Type : chaîne

Valeurs valides : oui | non

Description : (Facultatif) Si vous spécifiez yes la valeur de ce paramètre, l'automatisation crée un groupe de CloudWatch journaux avec le nom spécifié dans le CloudWatchLogGroup paramètre pour stocker toutes les entrées de journal correspondantes.

• CloudWatchLogGroup

Description : (Facultatif) Nom du groupe de CloudWatch journaux dans lequel vous souhaitez stocker les entrées de journal correspondantes. Ce paramètre n'est applicable que si vous yes le LogToCloudWatchLogs spécifiez.

• CreateLogInsightsDashboard

Type : chaîne

Valeurs valides : oui | non

Description : (Facultatif) Si vous le spécifiezyes, le tableau de CloudWatch bord est créé s'il n'existe pas déjà. Ce paramètre n'est applicable que si vous yes le LogToCloudWatchLogs spécifiez.

• CreateMetricFiltres

Type : chaîne

Valeurs valides : oui | non

Description : (Facultatif) Spécifiez yes si vous souhaitez créer des filtres métriques pour le groupe de CloudWatch journaux Logs. Ce paramètre n'est applicable que si vous yes le LogToCloudWatchLogs spécifiez.

### Autorisations IAM requises

Le AutomationAssumeRole paramètre nécessite les actions suivantes pour utiliser correctement le runbook.

- ssm:StartAutomationExecution
- ssm:GetDocument
- ssm:ListDocuments
- ssm:DescribeAutomationExecutions
- ssm:DescribeAutomationStepExecutions
- ssm:GetAutomationExecution
- ssm:DescribeInstanceInformation
- ssm:ListCommandInvocations
- ssm:ListCommands
- ssm:SendCommand
- iam:CreateRole
- iam:DeleteRole
- iam:GetRolePolicy
- iam:PutRolePolicy
- iam:DeleteRolePolicy
- iam:passrole
- cloudformation:DescribeStacks
- cloudformation:DeleteStack
- cloudformation:CreateStack
- events:DeleteRule
- events:RemoveTargets
- events:PutTargets
- events:PutRule
- events:DescribeRule
- logs:DescribeLogGroups
- logs:CreateLogGroup
- logs:PutMetricFilter
- cloudwatch:PutDashboard
- elasticmapreduce:ListInstances
- elasticmapreduce:DescribeCluster

### Étapes de document

- aws:executeAwsApi- Recueille des informations sur le cluster Amazon EMR spécifié dans ClusterID le paramètre.
- aws:branch- Branches basées sur les entrées.
	- Si l'opération proposée est Run Once ou Schedule :
		- aws:assertAwsResourceProperty- Vérifie que le cluster est disponible.
		- aws:executeAwsApi- Rassemble les identifiants de toutes les instances exécutées dans le cluster.
- aws:assertAwsResourceProperty- Vérifie que l'agent SSM est en cours d'exécution sur toutes les instances du cluster.
- aws:branch- Branches selon que vous avez spécifié d'exécuter l'automatisation une fois ou selon un calendrier.
	- Si l'opération proposée est Run Once :
		- aws:branch- Branches basées sur la valeur spécifiée dans le LogToCloudWatchLogs paramètre.
			- Si LogToCloudWatchLogs la valeur est yes :
				- aws:executeScript- Vérifie si un groupe de CloudWatch journaux avec le nom spécifié en paramètre existe CloudWatchLogGroup déjà. Dans le cas contraire, le groupe est créé avec le nom spécifié.
				- aws:branch- Branches basées sur la valeur spécifiée dans le CreateMetricFilters paramètre.
					- Si CreateMetricFilters la valeur est yes :
						- aws:executeAwsApi- 12 étapes sont exécutées pour chaque filtre métrique
						- aws:branch- Branches basées sur la valeur spécifiée dans le CreateLogInsightsDashboard paramètre.
							- Si CreateLogInsightsDashboard la valeur est yes :
								- aws:executeAwsApi- Crée un CloudWatch tableau de bord portant le même nom que celui indiqué dans le CloudWatchLogGroup paramètre, s'il n'existe pas déjà.
							- Si CreateLogInsightsDashboard la valeur est no :
								- aws:runCommand- Exécute un script shell pour rechercher des modèles de journalisation sur chaque instance du cluster.
					- Si CreateMetricFilters la valeur est no :
						- aws:branch- Branches basées sur la valeur spécifiée dans le CreateLogInsightsDashboard paramètre.
							- Si CreateLogInsightsDashboard la valeur est yes :
								- aws:executeAwsApi- Crée un CloudWatch tableau de bord portant le même nom que celui indiqué dans le CloudWatchLogGroup paramètre, s'il n'existe pas déjà.
							- Si CreateLogInsightsDashboard la valeur est no :
- aws:runCommand- Exécute un script shell pour rechercher des modèles de journalisation sur chaque instance du cluster.
- Si LogToCloudWatchLogs la valeur est no :
	- aws:executeAwsApi- Exécute un script shell pour rechercher des modèles de journalisation sur chaque instance du cluster.
- Si l'opération proposée est Schedule :
	- aws:createStack- Crée un EventBridge événement Amazon qui cible ce runbook.
- Si l'opération proposée est Remove Schedule :
	- aws:executeAwsApi- Vérifie qu'un planning existe pour le cluster.
	- aws:deleteStack- Supprime le planning.

## **Sorties**

GetClusterInformations. ClusterName

GetClusterInformations. ClusterState

ListingClusterInstances.InstanceID

CreatingScheduleCloudFormationEmpilez. StackStatus

RemovingScheduleByDeletingScheduleCloudFormationStack.StackStatus

CheckIfLogGroupExiste. Sortie

<span id="page-449-0"></span>FindLogPatternOnMernode. CommandId

## **AWSSupport-DiagnoseEMRLogsWithAthena**

## **Description**

Le AWSSupport-DiagnoseEMRLogsWithAthena runbook permet de diagnostiquer les journaux Amazon EMR à l'aide d'Amazon Athena en intégration avec Data Catalog. AWS Glue Amazon Athena est utilisé pour interroger les fichiers journaux Amazon EMR pour les conteneurs, les journaux des nœuds, ou les deux, avec des paramètres facultatifs pour des plages de dates spécifiques ou des recherches basées sur des mots clés.

Le runbook peut récupérer automatiquement l'emplacement du journal Amazon EMR pour un cluster existant, ou vous pouvez spécifier l'emplacement du journal Amazon S3. Pour analyser les journaux, le runbook :

- Crée une AWS Glue base de données et exécute des requêtes DDL (Amazon Athena Data Definition Language) sur l'emplacement des journaux Amazon EMR Amazon S3 afin de créer des tables pour les journaux de cluster et une liste des problèmes connus.
- Exécute des requêtes DML (Data Manipulation Language) pour rechercher des modèles de problèmes connus dans les journaux Amazon EMR. Les requêtes renvoient une liste des problèmes détectés, leur nombre d'occurrences et le nombre de mots clés correspondants par chemin de fichier Amazon S3.
- Les résultats sont chargés dans un compartiment Amazon S3 que vous spécifiez sous le préfixesaw\_diagnose\_EMR\_known\_issues.
- Le runbook renvoie les résultats des requêtes Amazon Athena, en mettant en évidence les conclusions, les recommandations et les références aux articles du Amazon Knowledge Center (KC) issus d'un sous-ensemble prédéfini.
- En cas d'achèvement ou d'échec, la AWS Glue base de données et les fichiers relatifs aux problèmes connus chargés dans le compartiment Amazon S3 sont supprimés.

## Comment fonctionne-t-il ?

Analyser AWSSupport-DiagnoseEMRLogsWithAthena les journaux Amazon EMR à l'aide d'Amazon Athena afin de détecter les erreurs et de mettre en évidence les résultats, les recommandations et les articles pertinents du centre de connaissances.

Le runbook exécute les étapes suivantes :

- Obtenez l'emplacement du journal du cluster Amazon EMR à l'aide de l'ID du cluster ou saisissez l'emplacement Amazon S3 pour récupérer l'emplacement et la taille du journal.
- Fournissez une estimation des coûts d'Athéna en fonction de la taille de l'emplacement du journal.
- Obtenez l'approbation nécessaire pour continuer en demandant l'approbation des responsables IAM désignés avant d'exécuter des requêtes Athena et de passer aux étapes suivantes.
- Chargez les problèmes connus dans le compartiment Amazon S3 spécifié, puis créez une AWS Glue base de données et des tables.
- Exécutez des requêtes Athena sur les données des journaux Amazon EMR. Les requêtes peuvent effectuer une recherche par plage de dates, par mots clés, selon les deux critères, ou être exécutées sans filtres en fonction des entrées fournies.
- Analysez les résultats pour mettre en évidence les conclusions, les recommandations et les articles pertinents du KC.
- Liens de sortie pour les résultats des requêtes Amazon Athena DML.
- Nettoyez l'environnement en supprimant la base de données créée, les tables et les problèmes connus téléchargés.

Type de document

**Automatisation** 

Propriétaire

Amazon

Plateformes

/

Le AutomationAssumeRole paramètre nécessite les actions suivantes pour utiliser correctement le runbook :

- athena : Exécution GetQuery
- athena : Exécution StartQuery
- athena : Déclaration GetPrepared
- athena : Déclaration CreatePrepared
- colle : GetDatabase
- colle : CreateDatabase
- colle : DeleteDatabase
- colle : CreateTable
- colle : GetTable
- colle : DeleteTable
- ElasticMapReduce : DescribeCluster
- s3 : ListBucket
- s3 : GetBucket Gestion des versions
- s3 : ListBucket Versions
- s3 : GetBucket PublicAccess Bloquer
- s3 : GetBucket PolicyStatus
- s3 : GetObject
- s3 : GetBucket Emplacement
- tarification : GetProducts
- tarification : GetAttribute Valeurs
- tarification : DescribeServices
- tarification : ListPrice Listes

#### **A** Important

Pour restreindre l'accès aux seules ressources nécessaires à cette automatisation, associez la politique suivante au rôle IAM qui fait confiance au service SSM. Remplacez la partition, la région et le compte par les valeurs appropriées pour la partition, la région et le numéro de compte sur lesquels le livre d'exécution est exécuté.

```
{ 
   "Version": "2012-10-17", 
   "Statement": [ 
     { 
       "Effect": "Allow", 
       "Action": [ 
          "elasticmapreduce:DescribeCluster", 
          "glue:GetDatabase", 
          "athena:GetQueryExecution", 
          "athena:StartQueryExecution", 
          "athena:GetPreparedStatement", 
          "athena:CreatePreparedStatement", 
          "s3:ListBucket", 
          "s3:GetBucketVersioning", 
          "s3:ListBucketVersions", 
          "s3:GetBucketPublicAccessBlock", 
          "s3:GetBucketPolicyStatus",
```

```
 "s3:GetObject", 
          "s3:GetBucketLocation", 
          "pricing:GetProducts", 
          "pricing:GetAttributeValues", 
          "pricing:DescribeServices", 
          "pricing:ListPriceLists" 
       ], 
       "Resource": "*" 
     }, 
    \mathcal{L} "Sid": "RestrictPutObjects", 
       "Effect": "Allow", 
       "Action": [ 
          "s3:PutObject" 
       ], 
       "Resource": [ 
          "arn:{Partition}:s3:::*/*/results/*", 
          "arn:{partition}:s3:::*/*/saw_diagnose_emr_known_issues/*" 
       ] 
     }, 
     { 
       "Sid": "RestrictDeleteAccess", 
       "Effect": "Allow", 
       "Action": [ 
          "s3:DeleteObject", 
          "s3:DeleteObjectVersion" 
       ], 
       "Resource": [ 
          "arn:{Partition}:s3:::*/*/saw_diagnose_emr_known_issues/*" 
       ] 
     }, 
     { 
       "Effect": "Allow", 
       "Action": [ 
          "glue:GetDatabase", 
          "glue:CreateDatabase", 
          "glue:DeleteDatabase" 
       ], 
       "Resource": [ 
          "arn:{Partition}:glue:{Region}:{Account}:database/saw_diagnose_emr_database_*", 
          "arn:{Partition}:glue:{Region}:{Account}:table/saw_diagnose_emr_database_*/*", 
          "arn:{Partition}:glue:{Region}:{Account}:userDefinedFunction/
saw_diagnose_emr_database_*/*", 
          "arn:{Partition}:glue:{Region}:{Account}:catalog"
```

```
 ] 
     }, 
     { 
       "Effect": "Allow", 
       "Action": [ 
         "glue:CreateTable", 
         "glue:GetTable", 
         "glue:DeleteTable" 
       ], 
       "Resource": [ 
         "arn:{Partition}:glue:{Region}:{Account}:table/saw_diagnose_emr_database_*/
saw_diagnose_emr_known_issues", 
         "arn:{Partition}:glue:{Region}:{Account}:table/saw_diagnose_emr_database_*/
saw_diagnose_emr_logs_table", 
         "arn:{Partition}:glue:{Region}:{Account}:table/saw_diagnose_emr_database_*/
j_*", 
         "arn:{Partition}:glue:{Region}:{Account}:database/saw_diagnose_emr_database_*", 
         "arn:{Partition}:glue:{Region}:{Account}:catalog" 
       ] 
     } 
   ]
}
```
### **Instructions**

Pour configurer l'automatisation, procédez comme suit :

- 1. Naviguez vers [AWSSupport-DiagnoseMr LogsWith Athena](https://console.aws.amazon.com/systems-manager/documents/AWSSupport-DiagnoseEMRLogsWithAthena/description) dans la section Documents. AWS Systems Manager
- 2. Sélectionnez Execute automation (Exécuter l'automatisation).
- 3. Pour les paramètres d'entrée, entrez ce qui suit :
	- AutomationAssumeRole (Facultatif) :

Amazon Resource Name (ARN) du rôle AWS Identity and Access Management (IAM) qui permet à Systems Manager Automation d'effectuer les actions en votre nom. Si aucun rôle n'est spécifié, Systems Manager Automation utilise les autorisations de l'utilisateur qui lance ce runbook.

• ClusterID (obligatoire) :

L'ID du cluster Amazon EMR.

• S3 LogLocation (facultatif) :

L'emplacement du journal Amazon EMR d'Amazon S3. Entrez l'URL de type PATH où se trouve Amazon S3, par exemple :. s3://mybucket/myfolder/j-1K48XXXXXXHCB/ Fournissez ce paramètre si le cluster Amazon EMR a été résilié pendant plus de 30 jours.

• S3 BucketName (obligatoire) :

Le nom du compartiment Amazon S3 pour télécharger une liste des problèmes connus et le résultat des requêtes Amazon Athena. Le compartiment doit avoir [activé le blocage de l'accès](https://docs.aws.amazon.com/AmazonS3/latest/userguide/access-control-block-public-access.html)  [public](https://docs.aws.amazon.com/AmazonS3/latest/userguide/access-control-block-public-access.html) et se trouver dans la même AWS région et sur le même compte que le cluster Amazon EMR.

• Approbateurs (obligatoire) :

La liste des principaux AWS authentifiés qui sont en mesure d'approuver ou de rejeter l'action. Vous pouvez spécifier des principes en utilisant l'un des formats suivants : nom d'utilisateur, ARN de rôle IAM, ARN de rôle IAM ou ARN de rôle IAM assume. Le nombre maximum d'approbateurs est de 10.

• FetchNodeLogsOnly (Facultatif) :

Si ce paramètre est défini surtrue, l'automatisation diagnostique les journaux des conteneurs d'applications Amazon EMR. La valeur par défaut est false.

• FetchContainersLogsOnly (Facultatif) :

S'il est défini surtrue, l'automatisation diagnostique les journaux des conteneurs Amazon EMR. La valeur par défaut est false.

• EndSearchDate (Facultatif) :

Date de fin des recherches dans les journaux. S'il est fourni, l'automatisation recherchera exclusivement les journaux générés jusqu'à la date spécifiée au format YYYY-MM-DD (par exemple :). 2024-12-30

• DaysToCheck (Facultatif) :

Lorsqu'il EndSearchDate est fourni, ce paramètre est nécessaire pour déterminer le nombre de jours nécessaires pour rechercher rétrospectivement les journaux à partir de la valeur spécifiée. EndSearchDate La valeur maximale est de 30 jours. La valeur par défaut est 1.

• SearchKeywords (Facultatif) :

Liste des mots clés à rechercher dans les journaux, séparés par des virgules. Les mots clés ne peuvent pas contenir de guillemets simples ou doubles.

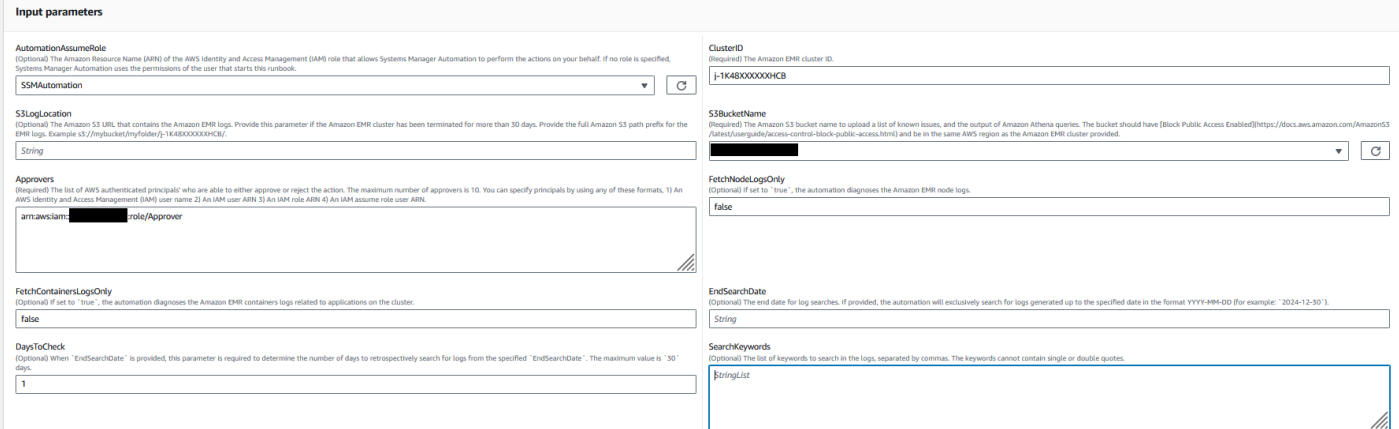

- 4. Sélectionnez Exécuter.
- 5. L'automatisation démarre.
- 6. Le document exécute les étapes suivantes :
	- obtenir LogLocation :

Récupère l'emplacement du journal Amazon S3 en interrogeant l'ID de cluster Amazon EMR spécifié. Si l'automatisation n'est pas en mesure de demander l'emplacement du journal à partir de l'ID du cluster Amazon EMR, le runbook utilise le S3LogLocation paramètre d'entrée.

• OnValidJournal de la branche :

Vérifie l'emplacement des journaux Amazon EMR. Si l'emplacement est valide, procédez à l'estimation des coûts potentiels d'Amazon Athena lors de l'exécution de requêtes sur les journaux Amazon EMR.

• estimation AthenaCosts :

Détermine la taille des journaux Amazon EMR et fournit une estimation du coût d'exécution des scans Athena sur le jeu de données des journaux. Pour les régions non commerciales (non AWS partitionnées), cette étape fournit simplement la taille du journal sans estimer les coûts. Les coûts peuvent être calculés à l'aide de la documentation tarifaire d'Athena dans la région spécifiée.

• Approuver l'automatisation :

Attend l'approbation des responsables IAM désignés pour passer aux prochaines étapes de l'automatisation. La notification d'approbation contient le coût estimé du scan Amazon Athena sur les journaux Amazon EMR, ainsi que des informations sur les ressources mises en service par l'automatisation.

• KnownIssuesExecuteAthenarequêtes de téléchargement :

Télécharge les problèmes connus prédéfinis dans le compartiment Amazon S3 spécifié dans le S3BucketName paramètre. Crée une AWS Glue base de données et des tables. Exécute les requêtes Amazon Athena dans AWS Glue la base de données en fonction des paramètres d'entrée.

• obtenir QueryExecution le statut :

Attend que l'exécution de la requête Amazon Athena soit SUCCEEDED terminée. La requête Amazon Athena DML recherche les erreurs et les exceptions dans les journaux des clusters Amazon EMR.

• analyser AthenaResults :

Analyse les résultats d'Amazon Athena pour fournir des conclusions, des recommandations et des articles du Knowledge Center (KC) issus d'un ensemble prédéfini de mappages.

• obtenir AnalyzeResults Query1 ExecutionStatus :

Attend que l'exécution de la requête soit terminéeSUCCEEDED. La requête Amazon Athena DML analyse les résultats de la requête DML précédente. Cette requête d'analyse renverra des exceptions correspondantes avec des résolutions et des articles KC

• obtenez AnalyzeResults Query2 ExecutionStatus :

Attend que l'exécution de la requête soit terminéeSUCCEEDED. La requête Amazon Athena DML analyse les résultats de la requête DML précédente. Cette requête d'analyse renverra une liste des exceptions/erreurs détectées dans chaque chemin de journal Amazon S3.

• Imprimer AthenaQueries le message :

Imprime des liens vers les résultats des requêtes Amazon Athena DML.

• Ressources de nettoyage :

Nettoie les ressources en supprimant la AWS Glue base de données créée et en supprimant les fichiers de problèmes connus créés dans le bucket de logs Amazon EMR.

7. Une fois terminé, consultez la section Sorties pour obtenir les résultats détaillés de l'exécution :

La sortie fournit trois liens vers les résultats de la requête Athena :

• Liste de toutes les erreurs et exceptions fréquemment survenues dans les journaux du cluster Amazon EMR, ainsi que les emplacements des journaux correspondants (préfixe Amazon S3).

- Résumé des exceptions connues uniques figurant dans les journaux Amazon EMR, ainsi que des résolutions recommandées et des articles du KC pour vous aider à résoudre les problèmes.
- Informations sur les endroits où des erreurs et des exceptions spécifiques apparaissent dans les chemins des journaux Amazon S3, afin de permettre un diagnostic plus approfondi.

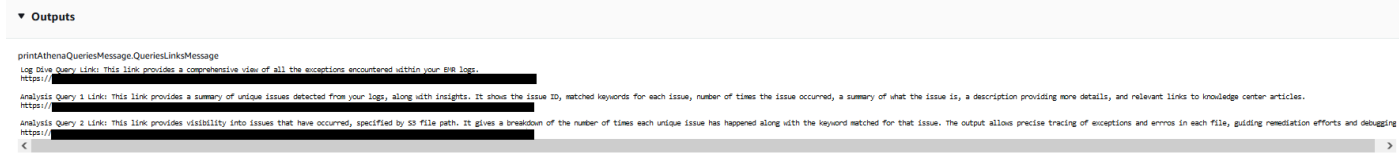

### Références

Systems Manager Automation

- [Exécuter cette automatisation \(console\)](https://console.aws.amazon.com/systems-manager/documents/AWSSupport-DiagnoseEMRLogsWithAthena/description)
- [Exécuter une automatisation](https://docs.aws.amazon.com/systems-manager/latest/userguide/automation-working-executing.html)
- [Configuration d'une automatisation](https://docs.aws.amazon.com/systems-manager/latest/userguide/automation-setup.html)
- [Page d'accueil de Support Automation Workflows](https://aws.amazon.com/premiumsupport/technology/saw/)

### AWS documentation de service

• Reportez-vous à la section [Dépannage des clusters Amazon EMR](https://docs.aws.amazon.com/emr/latest/ManagementGuide/emr-troubleshoot.html) pour plus d'informations

# Amazon OpenSearch Service

AWS Systems Manager Automation fournit des runbooks prédéfinis pour Amazon OpenSearch Service. Pour plus d'informations sur les runbooks, consultez la section [Utilisation des runbooks](https://docs.aws.amazon.com/systems-manager/latest/userguide/automation-documents.html). Pour plus d'informations sur l'affichage du contenu du runbook, consultez[Afficher le contenu du](#page-14-0)  [runbook](#page-14-0).

### Rubriques

- [AWSConfigRemediation-DeleteOpenSearchDomain](#page-459-0)
- [AWSConfigRemediation-EnforceHTTPSOnOpenSearchDomain](#page-460-0)
- [AWSConfigRemediation-UpdateOpenSearchDomainSecurityGroups](#page-461-0)
- [AWSSupport-TroubleshootOpenSearchRedYellowCluster](#page-463-0)
- [AWSSupport-TroubleshootOpenSearchHighCPU](#page-469-0)

# <span id="page-459-0"></span>**AWSConfigRemediation-DeleteOpenSearchDomain**

### **Description**

Le AWSConfigRemediation-DeleteOpenSearchDomain runbook supprime le domaine Amazon OpenSearch Service donné à l'aide de l'[DeleteDomain](https://docs.aws.amazon.com/opensearch-service/latest/developerguide/configuration-api.html#configuration-api-actions-deletedomain)API.

[Exécuter cette automatisation \(console\)](https://console.aws.amazon.com/systems-manager/automation/execute/AWSConfigRemediation-DeleteOpenSearchDomain)

- Type de document
- Automatisation

Propriétaire

Amazon

Plateformes

LinuxmacOS, Windows

Paramètres

• DomainName

Type : chaîne

Valeurs autorisées : (\ d {12}/) ? [a-z] {1} [a-z0-9-] {2,28}

Description : (Obligatoire) Le nom du domaine Amazon OpenSearch Service que vous souhaitez supprimer.

• AutomationAssumeRôle

Type : chaîne

Description : (Obligatoire) Le nom de ressource Amazon (ARN) du rôle AWS Identity and Access Management (IAM) qui permet à Systems Manager Automation d'effectuer les actions en votre nom.

#### Autorisations IAM requises

Le AutomationAssumeRole paramètre nécessite les actions suivantes pour utiliser correctement le runbook.

- ssm:StartAutomationExecution
- ssm:GetAutomationExecution
- es:DeleteDomain
- es:DescribeDomain

### Étapes de document

• aws:executeScript- Accepte le nom de domaine Amazon OpenSearch Service comme entrée, le supprime et vérifie la suppression.

## <span id="page-460-0"></span>**AWSConfigRemediation-EnforceHTTPSOnOpenSearchDomain**

#### **Description**

Le AWSConfigRemediation-EnforceHTTPSOnOpenSearchDomain runbook est activé EnforceHTTPS sur un domaine Amazon OpenSearch Service donné à l'aide de l'API [UpdateDomainConfig.](https://docs.aws.amazon.com/opensearch-service/latest/developerguide/configuration-api.html#configuration-api-actions-updatedomainconfig)

[Exécuter cette automatisation \(console\)](https://console.aws.amazon.com/systems-manager/automation/execute/AWSConfigRemediation-EnforceHTTPSOnOpenSearchDomain)

Type de document

Automatisation

Propriétaire

Amazon

Plateformes

LinuxmacOS, Windows

Paramètres

• DomainName

## Type : chaîne

Valeurs autorisées : (\ d {12}/) ? [a-z] {1} [a-z0-9-] {2,28}

Description : (Obligatoire) Le nom du domaine Amazon OpenSearch Service que vous souhaitez utiliser pour appliquer le protocole HTTPS.

• AutomationAssumeRôle

Type : chaîne

Description : (Obligatoire) Le nom de ressource Amazon (ARN) du rôle AWS Identity and Access Management (IAM) qui permet à Systems Manager Automation d'effectuer les actions en votre nom.

### Autorisations IAM requises

Le AutomationAssumeRole paramètre nécessite les actions suivantes pour utiliser correctement le runbook.

- ssm:StartAutomationExecution
- ssm:GetAutomationExecution
- es:DescribeDomain
- es:UpdateDomainConfig

## Étapes de document

• aws:executeScript- Active l'option de point de EnforceHTTPS terminaison sur le domaine Amazon OpenSearch Service que vous spécifiez dans le DomainName paramètre.

# <span id="page-461-0"></span>**AWSConfigRemediation-UpdateOpenSearchDomainSecurityGroups**

**Description** 

Le AWSConfigRemediation-UpdateOpenSearchDomainSecurityGroups runbook met à jour la configuration du groupe de sécurité sur un domaine Amazon OpenSearch Service donné à l'aide de l'API [UpdateDomainConfig.](https://docs.aws.amazon.com/opensearch-service/latest/developerguide/configuration-api.html#configuration-api-actions-updatedomainconfig)

### **a** Note

AWS Les groupes de sécurité ne peuvent être appliqués qu'aux domaines Amazon OpenSearch Service configurés pour Amazon Virtual Private Cloud (VPC) Access, et non aux domaines Amazon OpenSearch Service configurés pour l'accès public.

### [Exécuter cette automatisation \(console\)](https://console.aws.amazon.com/systems-manager/automation/execute/AWSConfigRemediation-UpdateOpenSearchDomainSecurityGroups)

Type de document

Automatisation

Propriétaire

Amazon

Plateformes

LinuxmacOS, Windows

Paramètres

• DomainName

Type : chaîne

Description : (Obligatoire) Le nom du domaine Amazon OpenSearch Service que vous souhaitez utiliser pour mettre à jour les groupes de sécurité.

• SecurityGroupListe

Type : StringList

Description : (Obligatoire) Les identifiants de groupe de sécurité que vous souhaitez attribuer au domaine Amazon OpenSearch Service.

• AutomationAssumeRôle

Type : chaîne

Description : (Obligatoire) Le nom de ressource Amazon (ARN) du rôle AWS Identity and Access Management (IAM) qui permet à Systems Manager Automation d'effectuer les actions en votre nom.

#### Autorisations IAM requises

Le AutomationAssumeRole paramètre nécessite les actions suivantes pour utiliser correctement le runbook.

- ssm:StartAutomationExecution
- ssm:GetAutomationExecution
- es:DescribeDomain
- es:UpdateDomainConfig

#### Étapes de document

• aws:executeScript- Met à jour la configuration du groupe de sécurité sur le domaine Amazon OpenSearch Service que vous spécifiez dans le DomainName paramètre.

## <span id="page-463-0"></span>**AWSSupport-TroubleshootOpenSearchRedYellowCluster**

#### **Description**

AWSSupport-TroubleshootOpenSearchRedYellowClusterLe runbook d'automatisation est utilisé pour identifier la cause de l'état de santé du cluster [rouge](https://docs.aws.amazon.com/opensearch-service/latest/developerguide/handling-errors.html#handling-errors-red-cluster-status) ou [jaune](https://docs.aws.amazon.com/opensearch-service/latest/developerguide/handling-errors.html#handling-errors-yellow-cluster-status) et vous guider dans le retour du cluster au vert.

#### Comment fonctionne-t-il ?

Le runbook vous AWSSupport-TroubleshootOpenSearchRedYellowCluster aide à résoudre la cause du cluster rouge ou jaune et fournit les étapes suivantes pour résoudre ce problème en analysant la configuration du cluster et l'utilisation des ressources.

Le runbook exécute les étapes suivantes :

- Appelle l'[DescribeDomainA](https://docs.aws.amazon.com/opensearch-service/latest/APIReference/API_DescribeDomain.html)PI sur le domaine cible pour obtenir la configuration du cluster.
- Vérifie si le domaine du OpenSearch service est basé sur Internet (public) ou [Amazon Virtual](https://docs.aws.amazon.com/opensearch-service/latest/developerguide/vpc.html) [Private Cloud \(VPC\).](https://docs.aws.amazon.com/opensearch-service/latest/developerguide/vpc.html)
- Crée une fonction publique ou basée sur [Amazon VPC en AWS Lambda fonction](https://docs.aws.amazon.com/lambda/latest/dg/foundation-networking.html) de la configuration du cluster. Remarque : La fonction Lambda contient le code de dépannage qui exécute les API de OpenSearch service sur le cluster afin de déterminer pourquoi le cluster est en rouge ou en jaune.
- Supprime la fonction Lambda.
- Affiche les vérifications effectuées et les prochaines étapes recommandées pour résoudre le problème du cluster rouge ou jaune.

Type de document

**Automatisation** 

Propriétaire

Amazon

Plateformes

LinuxmacOS, Windows

Paramètres

Autorisations IAM requises

Le AutomationAssumeRole paramètre nécessite les actions suivantes pour utiliser correctement le runbook.

- cloudformation:CreateStack
- cloudformation:DescribeStacks
- cloudformation:DescribeStackEvents
- cloudformation:DeleteStack
- lambda:CreateFunction
- lambda:DeleteFunction
- lambda:InvokeFunction
- lambda:GetFunction
- es:DescribeDomain
- es:DescribeDomainConfig
- ec2:DescribeSecurityGroups
- ec2:DescribeSubnets
- ec2:DescribeVpcs
- ec2:DescribeNetworkInterfaces
- ec2:CreateNetworkInterface
- ec2:DeleteNetworkInterface
- ec2:DescribeInstances
- ec2:AttachNetworkInterface
- cloudwatch:GetMetricData
- iam:PassRole

Le LambdaExecutionRole paramètre nécessite les actions suivantes pour utiliser correctement le runbook :

- es:ESHttpGet
- ec2:CreateNetworkInterface
- ec2:DescribeNetworkInterfaces
- ec2:DeleteNetworkInterface

Vue d'ensemble de LambdaExecutionRole la politique :

Voici un exemple du rôle d'exécution (rôle AWS Identity and Access Management (IAM) d'une fonction Lambda) qui accorde à la fonction l'autorisation d'accéder aux AWS services et aux ressources requis par ce runbook. Pour plus d'informations, consultez [Rôle d'exécution Lambda](https://docs.aws.amazon.com/lambda/latest/dg/lambda-intro-execution-role.html).

```
a Note
```
Les ec2:DescribeNetworkInterfacesec2:CreateNetworkInterface, et ne ec2:DeleteNetworkInterface sont obligatoires que si votre cluster de OpenSearch services est [basé sur Amazon VPC](https://docs.aws.amazon.com/opensearch-service/latest/developerguide/vpc.html) pour permettre à la fonction Lambda de créer et de gérer les interfaces réseau Amazon VPC. Pour plus d'informations, consultez [Connecter le réseau](https://docs.aws.amazon.com/lambda/latest/dg/configuration-vpc.html#vpc-permissions)  [sortant aux ressources dans un rôle d'exécution Amazon VPC](https://docs.aws.amazon.com/lambda/latest/dg/configuration-vpc.html#vpc-permissions) et [Lambda.](https://docs.aws.amazon.com/lambda/latest/dg/lambda-intro-execution-role.html)

```
 { 
               "Version": "2012-10-17", 
               "Statement": [ 
\overline{\mathcal{L}} "Effect": "Allow",
```

```
 "Action": "es:ESHttpGet", 
                         "Resource": [ 
                             "arn:<partition>:es:<region>:<account-id>:domain/<domain-
name>/", 
                            "arn:<partition>:es:<region>:<account-id>:domain/<domain-name>/
_cluster/health", 
                             "arn:<partition>:es:<region>:<account-id>:domain/<domain-name>/
_cat/indices", 
                            "arn:<partition>:es:<region>:<account-id>:domain/<domain-name>/
_cat/allocation", 
                             "arn:<partition>:es:<region>:<account-id>:domain/<domain-name>/
_cluster/allocation/explain" 
\sim 100 \sim 100 \sim 100 \sim 100 \sim 100 \sim 100 \sim 100 \sim 100 \sim 100 \sim 100 \sim 100 \sim 100 \sim 100 \sim 100 \sim 100 \sim 100 \sim 100 \sim 100 \sim 100 \sim 100 \sim 100 \sim 100 \sim 100 \sim 100 \sim 
\qquad \qquad \text{ }\overline{a} "Condition": { 
                             "ArnLikeIfExists": { 
                                  "ec2:Vpc": "arn:<partition>:ec2:<region>:<account-id>:vpc/
<vpc_id>" 
 } 
\}, \{ "Action": [ 
                             "ec2:DeleteNetworkInterface", 
                             "ec2:CreateNetworkInterface", 
                             "ec2:DescribeNetworkInterfaces", 
                             "ec2:UnassignPrivateIpAddresses", 
                             "ec2:AssignPrivateIpAddresses" 
 ], 
                        "Resource": "*", 
                         "Effect": "Allow" 
 } 
 ] 
          }
```
**Instructions** 

Pour configurer l'automatisation, procédez comme suit :

- 1. Accédez au [AWSSupport- TroubleshootOpenSearchRedYellowCluster](https://console.aws.amazon.com/systems-manager/documents/AWSSupport-TroubleshootOpenSearchRedYellowCluster/description) dans la AWS Systems Manager console.
- 2. Sélectionnez Execute automation (Exécuter l'automatisation).
- 3. Pour les paramètres d'entrée, entrez ce qui suit :
	- AutomationAssumeRole (Facultatif) :

Amazon Resource Name (ARN) du rôle AWS Identity and Access Management (IAM) qui permet à Systems Manager Automation d'effectuer les actions en votre nom. Si aucun rôle n'est spécifié, Systems Manager Automation utilise les autorisations de l'utilisateur qui lance ce runbook.

• LambdaExecutionRole (Obligatoire) :

L'ARN du rôle IAM que Lambda utilisera pour signer les demandes adressées à votre cluster OpenSearch Amazon Service.

• DomainName (Obligatoire) :

Nom du domaine de OpenSearch service dont l'état de santé du cluster est rouge ou jaune.

• UtilizationThreshold (Facultatif) :

Le pourcentage du seuil d'utilisation utilisé pour comparer les métriques CPUUtilization et MemoryPressure JVM. La valeur par défaut est 80.

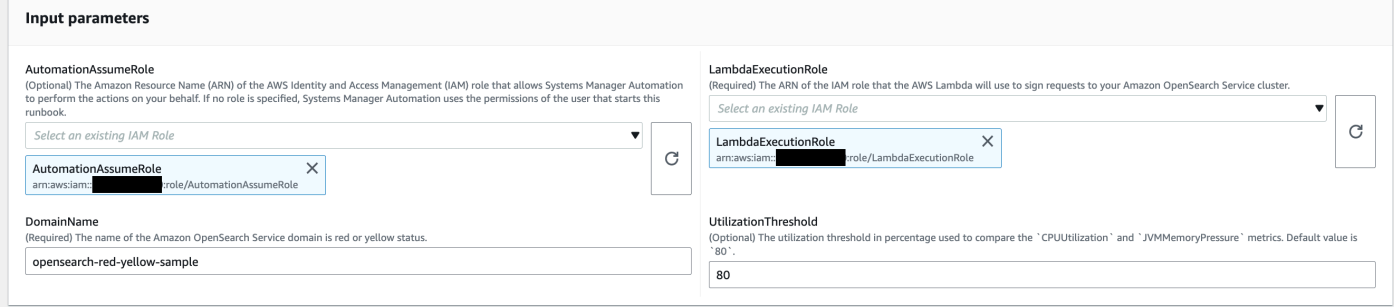

4. Si vous avez activé le [contrôle d'accès détaillé](https://docs.aws.amazon.com/opensearch-service/latest/developerguide/fgac.html) sur un cluster de OpenSearch services, assurezvous que l'ARN du LambdaExecutionRole rôle est mappé à un rôle disposant d'au moins une autorisation. cluster\_monitor

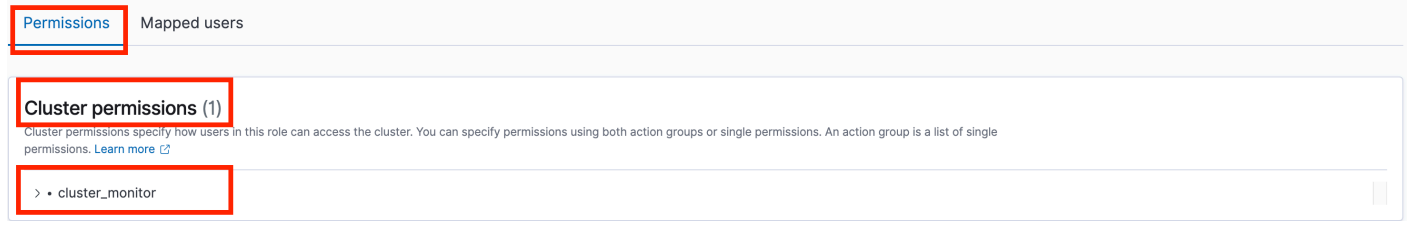
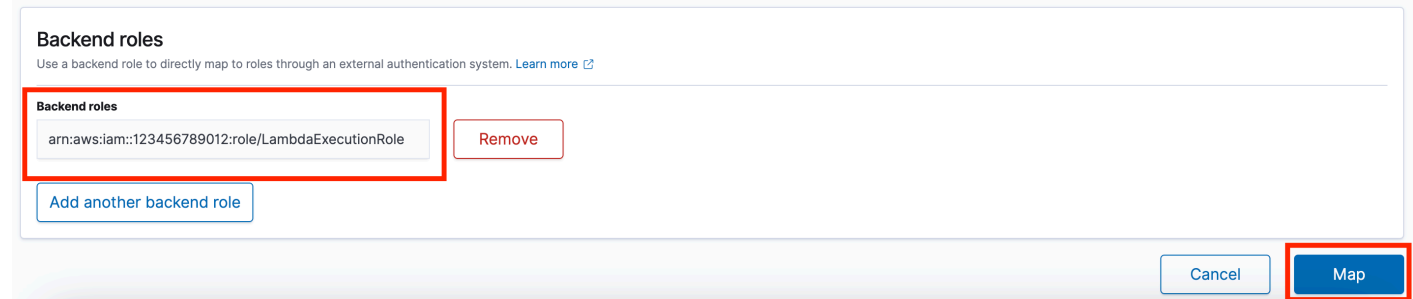

- 5. Sélectionnez Exécuter.
- 6. L'automatisation démarre.
- 7. Le runbook d'automatisation exécute les étapes suivantes :
	- GetClusterConfiguration:

Récupère la configuration du cluster OpenSearch de services.

• Créez AWSLambdaFunctionStack :

Crée une fonction Lambda temporaire dans votre compte à l'aide de. AWS CloudFormation La fonction Lambda est utilisée pour exécuter les API de OpenSearch service.

• WaitForAWSLambdaFunctionStack:

Attend que la CloudFormation pile soit terminée.

• GetClusterMetricsFromCloudWatch:

Obtient les métriques relatives aux clusters Amazon CloudWatch ClusterStatus, CPUUtilization et JVM MemoryPressure OpenSearch Service ainsi que leur date de création.

• RunOpenSearchAPI :

Utilise la fonction Lambda pour appeler les API de OpenSearch service et analyser les données des métriques du cluster afin de diagnostiquer la cause de l'état rouge ou jaune du cluster.

• Supprimer AWSLambdaFunctionStack :

Supprime la fonction Lambda créée par cette automatisation dans votre compte.

- 8. Une fois terminé, consultez la section Sorties pour connaître les résultats détaillés de l'exécution.
	- RootCause:

Fournit une vue d'ensemble de la cause identifiée pour laquelle l'état de santé du cluster est passé en rouge ou en jaune.

• IssueDescription:

Fournit des informations sur les raisons pour lesquelles le cluster est en rouge ou en jaune et explique les étapes possibles pour le ramener à l'état vert.

Références

Systems Manager Automation

- [Exécuter cette automatisation \(console\)](https://console.aws.amazon.com/systems-manager/automation/execute/AWSSupport-TroubleshootOpenSearchRedYellowCluster)
- [Exécuter une automatisation](https://docs.aws.amazon.com/systems-manager/latest/userguide/automation-working-executing.html)
- [Configuration d'une automatisation](https://docs.aws.amazon.com/systems-manager/latest/userguide/automation-setup.html)
- [Page d'accueil de Support Automation Workflows](https://aws.amazon.com/premiumsupport/technology/saw/)

AWS documentation de service

• Reportez-vous à la section [Dépannage OpenSearch d'Amazon Service](https://docs.aws.amazon.com/opensearch-service/latest/developerguide/handling-errors.html) pour plus d'informations

# **AWSSupport-TroubleshootOpenSearchHighCPU**

#### **Description**

Le AWSSupport-TroubleshootOpenSearchHighCPU runbook fournit une solution automatisée pour collecter des données de diagnostic à partir d'un domaine Amazon OpenSearch Service afin de résoudre les problèmes de [processeur élevés.](https://repost.aws/knowledge-center/opensearch-troubleshoot-high-cpu)

Comment fonctionne-t-il ?

Le AWSSupport-TroubleshootOpenSearchHighCPU runbook permet de résoudre les problèmes d'utilisation élevée du processeur dans le domaine Amazon OpenSearch Service.

Le runbook exécute les étapes suivantes :

- Exécute l'[DescribeDomain](https://docs.aws.amazon.com/opensearch-service/latest/APIReference/API_DescribeDomain.html)API sur le domaine Amazon OpenSearch Service fourni pour obtenir les métadonnées du cluster.
- Vérifie si le domaine Amazon OpenSearch Service est public ou basé sur Amazon VPC et, à l'aide de AWS CloudFormation, crée une fonction publique ou basée sur [Amazon AWS Lambda VPC](https://docs.aws.amazon.com/opensearch-service/latest/developerguide/vpc.html).
- La fonction Lambda récupère les données de diagnostic depuis les domaines Amazon OpenSearch Service.
- Utilise une machine à AWS Step Functions états pour orchestrer plusieurs exécutions de fonctions Lambda afin de recueillir des données plus complètes.
- Stocke les données collectées dans un groupe de CloudWatch journaux Amazon pendant 24 heures par défaut.
- Supprime les ressources créées, à l'exception du groupe de CloudWatch journaux.

#### Autorisations IAM requises

Le AutomationAssumeRole paramètre nécessite les actions suivantes pour utiliser correctement le runbook.

- cloudformation:CreateStack
- cloudformation:CreateStack
- cloudformation:DescribeStacks
- cloudformation:DescribeStackEvents
- cloudformation:DeleteStack
- lambda:CreateFunction
- lambda:DeleteFunction
- lambda:InvokeFunction
- lambda:GetFunction
- lambda:TagResource
- es:DescribeDomain
- ec2:DescribeSecurityGroups
- ec2:DescribeSubnets
- ec2:DescribeVpcs
- ec2:DescribeNetworkInterfaces
- ec2:CreateNetworkInterface
- ec2:DescribeInstances
- ec2:AttachNetworkInterface
- ec2:DeleteNetworkInterface
- logs:CreateLogGroup
- logs:PutRetentionPolicy
- logs:TagResource
- states:CreateStateMachine
- states:DeleteStateMachine
- states:StartExecution
- states:TagResource
- states:DescribeStateMachine
- states:DescribeExecution
- iam:PassRole
- iam:CreateRole
- iam:DeleteRole
- iam:GetRole
- iam:PutRolePolicy
- iam:DeleteRolePolicy
- ssm:DescribeAutomationExecutions
- ssm:GetAutomationExecution

Le LambdaExecutionRole paramètre nécessite les actions suivantes pour utiliser correctement le runbook :

- es:ESHttpGet
- ec2:CreateNetworkInterface
- ec2:DescribeNetworkInterfaces
- ec2:DeleteNetworkInterface
- logs:CreateLogStream
- logs:PutLogEvents

Le rôle d'exécution Lambda accorde à la fonction l'autorisation d'accéder aux AWS services et aux ressources requis par ce runbook. Pour plus d'informations, consultez [Rôle d'exécution Lambda](https://docs.aws.amazon.com/lambda/latest/dg/lambda-intro-execution-role.html).

### **a** Note

Les ec2:DescribeNetworkInterfacesec2:CreateNetworkInterface, et ne ec2:DeleteNetworkInterface sont obligatoires que si votre cluster de OpenSearch services est [basé sur Amazon VPC](https://docs.aws.amazon.com/opensearch-service/latest/developerguide/vpc.html) pour permettre à la fonction Lambda de créer et de gérer les interfaces réseau Amazon VPC. Pour plus d'informations, consultez [Connecter le réseau](https://docs.aws.amazon.com/lambda/latest/dg/configuration-vpc.html#vpc-permissions)  [sortant aux ressources dans un rôle d'exécution Amazon VPC](https://docs.aws.amazon.com/lambda/latest/dg/configuration-vpc.html#vpc-permissions) et [Lambda.](https://docs.aws.amazon.com/lambda/latest/dg/lambda-intro-execution-role.html)

### **Instructions**

Pour configurer l'automatisation, procédez comme suit :

- 1. Accédez au [TroubleshootOpenSearchHighprocesseur AWSSupport](https://console.aws.amazon.com/systems-manager/documents/AWSSupport-TroubleshootOpenSearchHighCPU/description) dans la AWS Systems Manager console.
- 2. Sélectionnez Execute automation (Exécuter l'automatisation).
- 3. Pour les paramètres d'entrée, entrez ce qui suit :
	- AutomationAssumeRole (Facultatif) :

Amazon Resource Name (ARN) du rôle AWS Identity and Access Management (IAM) qui permet à Systems Manager Automation d'effectuer les actions en votre nom. Si aucun rôle n'est spécifié, Systems Manager Automation utilise les autorisations de l'utilisateur qui lance ce runbook.

• DomainName (Obligatoire) :

Le nom du domaine Amazon OpenSearch Service que vous souhaitez résoudre en cas de problèmes de processeur élevés.

• LambdaExecutionRoleForOpenSearch (Obligatoire) :

L'ARN du rôle IAM à associer à la fonction Lambda. La fonction Lambda utilise les informations d'identification de ce rôle pour signer les demandes adressées au domaine Amazon OpenSearch Service. Si le contrôle d'accès détaillé est activé sur le domaine Amazon OpenSearch Service, vous devez associer ce rôle à un rôle principal de OpenSearch Service Dashboards avec une autorisation minimale de « cluster monitor ».

• DataRetentionDays (Facultatif) :

Le nombre de jours pendant lesquels les données de diagnostic collectées à partir du domaine Amazon OpenSearch Service sont conservées. Par défaut, les données sont conservées pendant 24 heures (un jour). Vous pouvez choisir de conserver les données pendant une durée maximale de 30 jours.

• NumberOfDataSamples (Facultatif) :

Le nombre d'échantillons de données à collecter à partir du domaine Amazon OpenSearch Service. Par défaut, 5 échantillons de données sont collectés. Vous pouvez collecter jusqu'à 10 échantillons et la fonction Lambda sera invoquée pour chaque collecte d'échantillons.

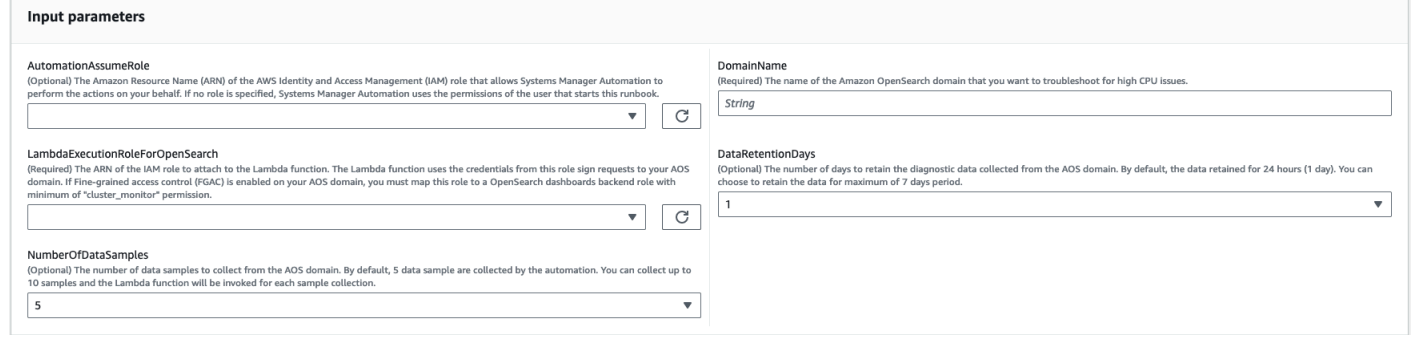

4. Si vous avez activé le [contrôle d'accès détaillé](https://docs.aws.amazon.com/opensearch-service/latest/developerguide/fgac.html) sur un cluster de OpenSearch services, assurezvous que l'ARN du LambdaExecutionRole rôle est mappé à un rôle disposant d'au moins une autorisation. cluster\_monitor

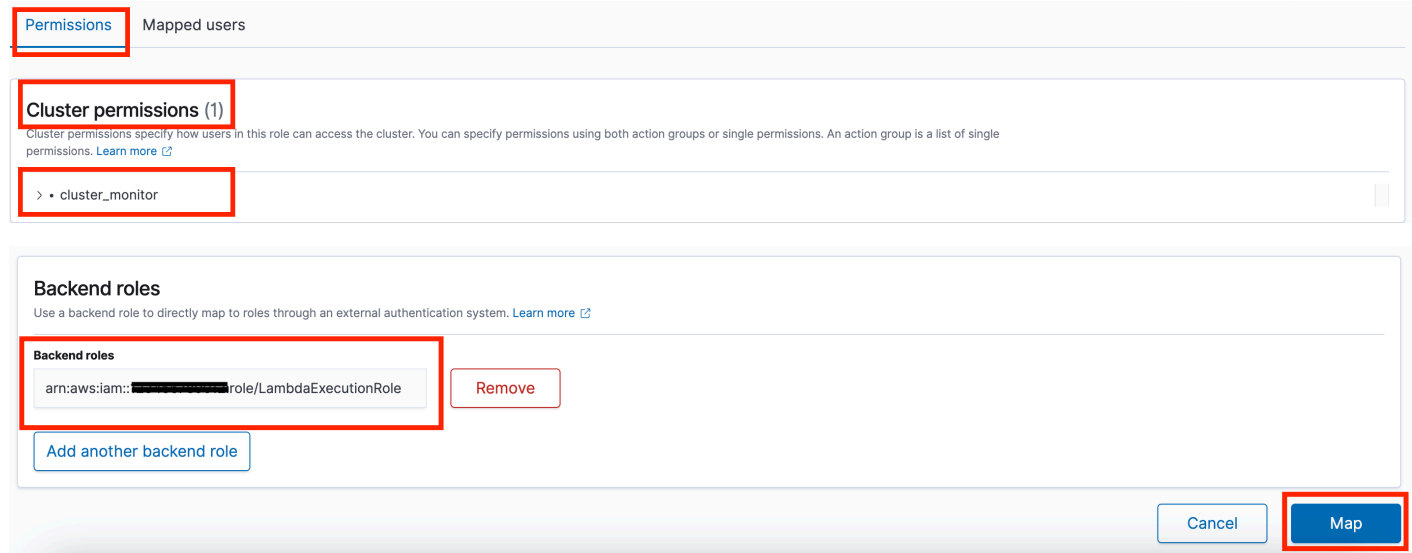

- 5. Sélectionnez Exécuter.
- 6. L'automatisation démarre.
- 7. Le runbook d'automatisation exécute les étapes suivantes :
	- Vérifiez la simultanéité :

Garantit qu'il n'y a qu'une seule exécution de ce runbook ciblant le domaine Amazon OpenSearch Service spécifié. Si le runbook trouve une autre exécution ciblant le même nom de domaine, il renvoie une erreur et se termine.

• getDomainConfig:

Obtient les détails de configuration pour le domaine OpenSearch de service cible.

• Ressources d'approvisionnement :

Fournit les ressources nécessaires à la collecte de données à l'aide de AWS CloudFormation.

• waitForStackCréation :

Attend que la AWS CloudFormation pile soit terminée.

• describeStackResources:

Décrit la AWS CloudFormation pile et obtient l'ARN de la machine à états.

• runStateMachine:

Invoque la fonction Lambda du collecteur de données une ou plusieurs fois en exécutant une machine d'état Step Functions.

• describeErrorsFromStackEvents:

Décrit les erreurs provenant de la AWS CloudFormation pile pour détecter les erreurs.

• unstageOpenSearchAutomatisation élevée du processeur :

Supprime la AWSSupport-TroubleshootOpenSearchHighCPU AWS CloudFormation pile.

• describeErrorsFromStackDeletion:

Décrit les erreurs rencontrées lors de la suppression de la AWS CloudFormation pile.

• État final :

Renvoie le résultat final du AWSSupport-TroubleshootOpenSearchHighCPU runbook.

- 8. Une fois terminé, consultez la section Sorties pour connaître les résultats détaillés de l'exécution.
	- État final. FinalOutput:

Fournit le groupe de CloudWatch journaux dans lequel les données de diagnostic sont stockées.

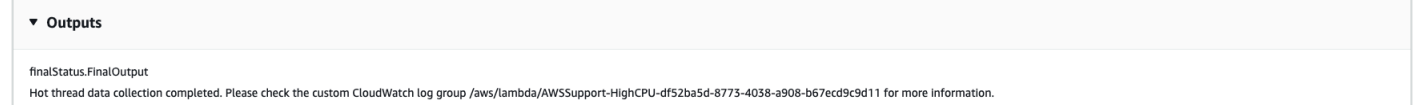

### Références

 $\widetilde{\mathbf{W}}$ Steppe Manager Automation  $^{463}$ 

- [Exécuter cette automatisation \(console\)](https://console.aws.amazon.com/systems-manager/automation/execute/AWSSupport-TroubleshootOpenSearchHighCPU)
- [Exécuter une automatisation](https://docs.aws.amazon.com/systems-manager/latest/userguide/automation-working-executing.html)
- [Configuration d'une automatisation](https://docs.aws.amazon.com/systems-manager/latest/userguide/automation-setup.html)
- [Page d'accueil de Support Automation Workflows](https://aws.amazon.com/premiumsupport/technology/saw/)

AWS documentation de service

• Reportez-vous à la section [Dépannage OpenSearch d'Amazon Service](https://docs.aws.amazon.com/opensearch-service/latest/developerguide/handling-errors.html) pour plus d'informations

# **EventBridge**

AWS Systems Manager Automation fournit des runbooks prédéfinis pour Amazon EventBridge. Pour plus d'informations sur les runbooks, consultez la section [Utilisation des runbooks.](https://docs.aws.amazon.com/systems-manager/latest/userguide/automation-documents.html) Pour plus d'informations sur l'affichage du contenu du runbook, consultez[Afficher le contenu du runbook](#page-14-0).

**Rubriques** 

- [AWS-AddOpsItemDedupStringToEventBridgeRule](#page-475-0)
- [AWS-DisableEventBridgeRule](#page-477-0)

# <span id="page-475-0"></span>**AWS-AddOpsItemDedupStringToEventBridgeRule**

#### **Description**

Le AWS-AddOpsItemDedupStringToEventBridgeRule runbook ajoute une chaîne de déduplication pour tout ce qui est AWS Systems Manager OpsItems associé à une règle Amazon EventBridge . Le runbook n'ajoute pas de chaîne de déduplication à la règle si une chaîne a déjà été appliquée. Pour en savoir plus sur les chaînes de déduplication et OpsItems consultez la section [Réduction des doublons OpsItems](https://docs.aws.amazon.com/systems-manager/latest/userguide/OpsCenter-creating-OpsItems.html#OpsCenter-working-deduplication) dans le Guide de AWS Systems Manager l'utilisateur.

[Exécuter cette automatisation \(console\)](https://console.aws.amazon.com/systems-manager/automation/execute/AWS-AddOpsItemDedupStringToEventBridgeRule)

Type de document

Automatisation

Propriétaire

Amazon

#### Plateformes

LinuxmacOS, Windows

#### Paramètres

• AutomationAssumeRole

Type : chaîne

Description : (Facultatif) Le nom de ressource Amazon (ARN) du rôle AWS Identity and Access Management (IAM) qui permet à Systems Manager Automation d'effectuer les actions en votre nom. Si aucun rôle n'est spécifié, Systems Manager Automation utilise les autorisations de l'utilisateur qui lance ce runbook.

• DedupString

Type : chaîne

Description : (Obligatoire) Chaîne de déduplication que vous souhaitez ajouter à la règle.

• RuleName

Type : chaîne

Description : (Obligatoire) Nom de la règle à laquelle vous souhaitez ajouter la chaîne de déduplication.

#### Autorisations IAM requises

Le AutomationAssumeRole paramètre nécessite les actions suivantes pour utiliser correctement le runbook.

- ssm:StartAutomationExecution
- ssm:GetAutomationExecution
- events:ListTargetsByRule
- events:PutTargets

### Étapes de document

• aws:executeScript- Ajoute une chaîne de déduplication à la EventBridge règle que vous spécifiez dans le RuleName paramètre.

# <span id="page-477-0"></span>**AWS-DisableEventBridgeRule**

**Description** 

Le *AWS-DisableEventBridgeRule* runbook désactive la EventBridge règle Amazon que vous spécifiez. Pour en savoir plus sur les règles EventBridge , consultez les [règles Amazon EventBridge](https://docs.aws.amazon.com/eventbridge/latest/userguide/eb-rules.html)  [dans le guide de l'utilisateur](https://docs.aws.amazon.com/eventbridge/latest/userguide/eb-rules.html) Amazon. EventBridge

[Exécuter cette automatisation \(console\)](https://console.aws.amazon.com/systems-manager/automation/execute/AWS-DisableEventBridgeRule)

Type de document

Automatisation

Propriétaire

Amazon

Plateformes

LinuxmacOS, Windows

Paramètres

• AutomationAssumeRole

Type : chaîne

Description : (Facultatif) Le nom de ressource Amazon (ARN) du rôle AWS Identity and Access Management (IAM) qui permet à Systems Manager Automation d'effectuer les actions en votre nom. Si aucun rôle n'est spécifié, Systems Manager Automation utilise les autorisations de l'utilisateur qui lance ce runbook.

• EventBusNom

Type : chaîne

Par défaut : par défaut

Description : (Facultatif) Bus d'événements associé à la règle que vous souhaitez désactiver.

• RuleName

Type : chaîne

Description : (Obligatoire) Nom de la règle que vous souhaitez désactiver.

Autorisations IAM requises

Le AutomationAssumeRole paramètre nécessite les actions suivantes pour utiliser correctement le runbook.

- ssm:StartAutomationExecution
- ssm:GetAutomationExecution
- events:DisableRule

#### Étapes de document

• aws:executeAwsApi- Désactive la EventBridge règle que vous spécifiez dans le RuleName paramètre.

# **GuardDuty**

AWS Systems Manager Automation fournit des runbooks prédéfinis pour Amazon GuardDuty. Pour plus d'informations sur les runbooks, consultez la section [Utilisation des runbooks.](https://docs.aws.amazon.com/systems-manager/latest/userguide/automation-documents.html) Pour plus d'informations sur l'affichage du contenu du runbook, consultez[Afficher le contenu du runbook](#page-14-0).

Rubriques

• [AWSConfigRemediation-CreateGuardDutyDetector](#page-478-0)

## <span id="page-478-0"></span>**AWSConfigRemediation-CreateGuardDutyDetector**

**Description** 

Le AWSConfigRemediation-CreateGuardDutyDetector runbook crée un détecteur Amazon GuardDuty (GuardDuty) dans l' Région AWS endroit où vous exécutez l'automatisation.

[Exécuter cette automatisation \(console\)](https://console.aws.amazon.com/systems-manager/automation/execute/AWSConfigRemediation-CreateGuardDutyDetector)

#### Type de document

Automatisation

Propriétaire

Amazon

Plateformes

LinuxmacOS, Windows

Paramètres

• AutomationAssumeRôle

Type : chaîne

Description : (Obligatoire) Le nom de ressource Amazon (ARN) du rôle AWS Identity and Access Management (IAM) qui permet à Systems Manager Automation d'effectuer les actions en votre nom.

#### Autorisations IAM requises

Le AutomationAssumeRole paramètre nécessite les actions suivantes pour utiliser correctement le runbook.

- ssm:StartAutomationExecution
- ssm:GetAutomationExecution
- guardduty:CreateDetector
- guardduty:GetDetector

### Étapes de document

- aws:executeAwsApi- Crée un GuardDuty détecteur.
- aws:assertAwsResourceProperty- Vérifie que Status le détecteur estENABLED.

# IAM

AWS Systems Manager L'automatisation fournit des runbooks prédéfinis pour AWS Identity and Access Management. Pour plus d'informations sur les runbooks, consultez la section [Utilisation](https://docs.aws.amazon.com/systems-manager/latest/userguide/automation-documents.html)  [des runbooks](https://docs.aws.amazon.com/systems-manager/latest/userguide/automation-documents.html). Pour plus d'informations sur l'affichage du contenu du runbook, consulte[zAfficher le](#page-14-0)  [contenu du runbook](#page-14-0).

### Rubriques

- [AWS-AttachIAMToInstance](#page-480-0)
- [AWS-DeleteIAMInlinePolicy](#page-482-0)
- [AWSConfigRemediation-DeleteIAMRole](#page-484-0)
- [AWSConfigRemediation-DeleteIAMUser](#page-485-0)
- [AWSConfigRemediation-DeleteUnusedIAMGroup](#page-488-0)
- [AWSConfigRemediation-DeleteUnusedIAMPolicy](#page-489-0)
- [AWSConfigRemediation-DetachIAMPolicy](#page-491-0)
- [AWSConfigRemediation-EnableAccountAccessAnalyzer](#page-492-0)
- [AWSSupport-GrantPermissionsToIAMUser](#page-494-0)
- [AWSConfigRemediation-RemoveUserPolicies](#page-499-0)
- [AWSConfigRemediation-ReplaceIAMInlinePolicy](#page-501-0)
- [AWSConfigRemediation-RevokeUnusedIAMUserCredentials](#page-502-0)
- [AWSConfigRemediation-SetIAMPasswordPolicy](#page-504-0)

# <span id="page-480-0"></span>**AWS-AttachIAMToInstance**

### **Description**

Attachez un rôle AWS Identity and Access Management (IAM) à une instance gérée.

[Exécuter cette automatisation \(console\)](https://console.aws.amazon.com/systems-manager/automation/execute/AWS-AttachIAMToInstance)

Type de document

Automatisation

Propriétaire

#### Amazon

Plateformes

LinuxmacOS, Windows

Paramètres

• AutomationAssumeRole

Type : chaîne

Description : (Facultatif) Le nom de ressource Amazon (ARN) du rôle AWS Identity and Access Management (IAM) qui permet à Systems Manager Automation d'effectuer les actions en votre nom. Si aucun rôle n'est spécifié, Systems Manager Automation utilise les autorisations de l'utilisateur qui lance ce runbook.

• ForceReplace

Type : booléen

Description : (Facultatif) Indicateur pour indiquer si le profil IAM existant doit être remplacé ou non.

Valeur par défaut : true

• InstanceId

Type : chaîne

Description : (Obligatoire) L'ID de l'instance à laquelle vous souhaitez attribuer un rôle IAM.

• RoleName

Type : chaîne

Description : (Obligatoire) Le nom du rôle IAM à ajouter à l'instance gérée.

#### Étapes de document

- 1. aws:executeAwsApi- DescribeInstanceProfile Trouvez le profil d'instance IAM attaché à l'instance EC2.
- 2. aws:branch- CheckInstanceProfileAssociations Vérifiez le profil d'instance IAM attaché à l'instance EC2.
- a. Si un profil d'instance IAM est attaché et ForceReplace est défini sur : true
	- i. aws:executeAwsApi- DisassociateIamInstanceProfile Dissociez le profil d'instance IAM de l'instance EC2.
- b. aws:executeAwsApi- ListInstanceProfilesForRole Répertoriez les profils d'instance pour le rôle IAM fourni.
- c. aws:branch- CheckInstanceProfileCreated Vérifiez si un profil d'instance est associé au rôle IAM fourni.
	- i. Si un profil d'instance est associé au rôle IAM :
		- A. aws:executeAwsApi- AttachIam ProfileToInstance Attachez le rôle de profil d'instance IAM à l'instance EC2.
	- i. Si aucun profil d'instance n'est associé au rôle IAM :
		- A. aws:executeAwsApi- CreateInstanceProfileForRole Créez un rôle de profil d'instance pour le rôle IAM spécifié.
		- B. aws:executeAwsApi- AddRoleToInstanceProfile Attachez le rôle de profil d'instance au rôle IAM spécifié.
		- C. aws:executeAwsApi- GetInstanceProfile Obtenez les données du profil d'instance pour le rôle IAM spécifié.
		- D. aws:executeAwsApi- AttachIam ProfileToInstanceWithRetry Attachez le rôle de profil d'instance IAM à l'instance EC2.

#### **Sorties**

Attachiam Réessayez ProfileToInstanceWith. AssociationId

GetInstanceProfil. InstanceProfileNom

GetInstanceProfil. InstanceProfileArn

Attachez une instance IAMProfileTo. AssociationId

ListInstanceProfilesForRôle. InstanceProfileNom

ListInstanceProfilesForRôle. InstanceProfileArn

# <span id="page-482-0"></span>**AWS-DeleteIAMInlinePolicy**

#### **Description**

Le AWS-DeleteIAMInlinePolicy runbook supprime toutes les politiques intégrées AWS Identity and Access Management (IAM) associées aux identités IAM que vous spécifiez.

[Exécuter cette automatisation \(console\)](https://console.aws.amazon.com/systems-manager/automation/execute/AWS-DeleteIAMInlinePolicy)

- Type de document
- Automatisation
- Propriétaire
- Amazon
- Plateformes
- LinuxmacOS, Windows

Paramètres

• AutomationAssumeRole

Type : chaîne

Description : (Facultatif) Le nom de ressource Amazon (ARN) du rôle AWS Identity and Access Management (IAM) qui permet à Systems Manager Automation d'effectuer les actions en votre nom. Si aucun rôle n'est spécifié, Systems Manager Automation utilise les autorisations de l'utilisateur qui lance ce runbook.

• IamArns

Type : chaîne

Description : (Obligatoire) Une liste d'ARN séparés par des virgules pour les identités IAM dont vous souhaitez supprimer les politiques intégrées. Cette liste peut inclure des utilisateurs, des groupes ou des rôles IAM.

#### Autorisations IAM requises

Le AutomationAssumeRole paramètre nécessite les actions suivantes pour utiliser correctement le runbook.

- iam:DeleteGroupPolicy
- iam:DeleteRolePolicy
- iam:DeleteUserPolicy
- iam:ListGroupPolicies
- iam:ListRolePolicies
- iam:ListUserPolicies

Étapes de document

• aws:executeScript- Supprime les politiques en ligne IAM associées aux identités IAM ciblées.

# <span id="page-484-0"></span>**AWSConfigRemediation-DeleteIAMRole**

**Description** 

Le AWSConfigRemediation-DeleteIAMRole runbook supprime le rôle AWS Identity and Access Management (IAM) que vous spécifiez. Cette automatisation ne supprime pas les profils d'instance associés au rôle IAM, ni les rôles liés à un service.

[Exécuter cette automatisation \(console\)](https://console.aws.amazon.com/systems-manager/automation/execute/AWSConfigRemediation-DeleteIAMRole)

Type de document

Automatisation

Propriétaire

Amazon

Plateformes

LinuxmacOS, Windows

Paramètres

• AutomationAssumeRôle

Type : chaîne

Description : (Obligatoire) Le nom de ressource Amazon (ARN) du rôle AWS Identity and Access Management (IAM) qui permet à Systems Manager Automation d'effectuer les actions en votre nom.

#### • Je suis Roleid

#### Type : chaîne

Description : (Obligatoire) L'ID du rôle IAM que vous souhaitez supprimer.

#### Autorisations IAM requises

Le AutomationAssumeRole paramètre nécessite les actions suivantes pour utiliser correctement le runbook.

- ssm:StartAutomationExecution
- ssm:GetAutomationExecution
- iam:DeleteRole
- iam:DeleteRolePolicy
- iam:GetRole
- iam:ListAttachedRolePolicies
- iam:ListInstanceProfilesForRole
- iam:ListRolePolicies
- iam:ListRoles
- iam:RemoveRoleFromInstanceProfile

#### Étapes de document

- aws:executeScript- Rassemble le nom du rôle IAM que vous spécifiez dans le IAMRoleID paramètre.
- aws:executeScript- Rassemble les politiques et les profils d'instance associés au rôle IAM.
- aws:executeScript- Supprime les politiques jointes.
- aws:executeScript- Supprime le rôle IAM et vérifie qu'il a été supprimé.

## <span id="page-485-0"></span>**AWSConfigRemediation-DeleteIAMUser**

#### **Description**

AWSConfigRemediation-DeleteIAMUser 474

Le AWSConfigRemediation-DeleteIAMUser runbook supprime l'utilisateur AWS Identity and Access Management (IAM) que vous spécifiez. Cette automatisation supprime ou détache les ressources suivantes associées à l'utilisateur IAM :

- Clés d'accès
- Politiques gérées associées
- Informations d'identification Git
- Adhésions au groupe IAM
- Mot de passe utilisateur IAM
- Politiques en ligne
- Dispositifs d'authentification multifactorielle (MFA)
- Certificats de signature
- Clés publiques SSH

### [Exécuter cette automatisation \(console\)](https://console.aws.amazon.com/systems-manager/automation/execute/AWSConfigRemediation-DeleteIAMUser)

Type de document

Automatisation

Propriétaire

Amazon

Plateformes

LinuxmacOS, Windows

Paramètres

• AutomationAssumeRôle

Type : chaîne

Description : (Obligatoire) Le nom de ressource Amazon (ARN) du rôle AWS Identity and Access Management (IAM) qui permet à Systems Manager Automation d'effectuer les actions en votre nom.

• IAM UserId

#### Type : chaîne

Description : (Obligatoire) L'ID de l'utilisateur IAM que vous souhaitez supprimer.

#### Autorisations IAM requises

Le AutomationAssumeRole paramètre nécessite les actions suivantes pour utiliser correctement le runbook.

- ssm:StartAutomationExecution
- ssm:GetAutomationExecution
- iam:DeactivateMFADevice
- iam:DeleteAccessKey
- iam:DeleteLoginProfile
- iam:DeleteServiceSpecificCredential
- iam:DeleteSigningCertificate
- iam:DeleteSSHPublicKey
- iam:DeleteVirtualMFADevice
- iam:DeleteUser
- iam:DeleteUserPolicy
- iam:DetachUserPolicy
- iam:GetUser
- iam:ListAttachedUserPolicies
- iam:ListAccessKeys
- iam:ListGroupsForUser
- iam:ListMFADevices
- iam:ListServiceSpecificCredentials
- iam:ListSigningCertificates
- iam:ListSSHPublicKeys
- iam:ListUserPolicies
- iam:ListUsers
- iam:RemoveUserFromGroup

#### Étapes de document

- aws:executeScript- Rassemble le nom d'utilisateur de l'utilisateur IAM que vous spécifiez dans le IAMUserId paramètre.
- aws:executeScript- Rassemble les clés d'accès, les certificats, les informations d'identification, les périphériques MFA et les clés SSH associés à l'utilisateur IAM.
- aws:executeScript- Rassemble les appartenances aux groupes et les politiques de l'utilisateur IAM.
- aws:executeScript- Supprime les clés d'accès, les certificats, les informations d'identification, les périphériques MFA et les clés SSH associés à l'utilisateur IAM.
- aws:executeScript- Supprime les appartenances aux groupes et les politiques de l'utilisateur IAM.
- aws:executeScript- Supprime l'utilisateur IAM et vérifie qu'il a été supprimé.

# <span id="page-488-0"></span>**AWSConfigRemediation-DeleteUnusedIAMGroup**

#### **Description**

Le AWSConfigRemediation-DeleteUnusedIAMGroup runbook supprime un groupe IAM qui ne contient aucun utilisateur.

Le AWSConfigRemediation-DeleteUnusedIAMGroup runbook supprime un groupe IAM qui ne contient aucun utilisateur.

[Exécuter cette automatisation \(console\)](https://console.aws.amazon.com/systems-manager/automation/execute/AWSConfigRemediation-DeleteUnusedIAMGroup)

Type de document

Automatisation

Propriétaire

Amazon

Plateformes

LinuxmacOS, Windows

Paramètres

#### • AutomationAssumeRôle

### Type : chaîne

Description : (Obligatoire) Le nom de ressource Amazon (ARN) du rôle AWS Identity and Access Management (IAM) qui permet à Systems Manager Automation d'effectuer les actions en votre nom.

• GroupName

Type : chaîne

Description : (Obligatoire) Nom du groupe IAM que vous souhaitez supprimer.

#### Autorisations IAM requises

Le AutomationAssumeRole paramètre nécessite les actions suivantes pour utiliser correctement le runbook.

- ssm:StartAutomationExecution
- ssm:GetAutomationExecution
- iam:DeleteGroup
- iam:DeleteGroupPolicy
- iam:DetachGroupPolicy

#### Étapes de document

• aws:executeScript- Supprime les politiques IAM gérées et intégrées associées au groupe IAM cible, puis supprime le groupe IAM.

# <span id="page-489-0"></span>**AWSConfigRemediation-DeleteUnusedIAMPolicy**

#### **Description**

Le AWSConfigRemediation-DeleteUnusedIAMPolicy runbook supprime une politique AWS Identity and Access Management (IAM) qui n'est attachée à aucun utilisateur, groupe ou rôle.

[Exécuter cette automatisation \(console\)](https://console.aws.amazon.com/systems-manager/automation/execute/AWSConfigRemediation-DeleteUnusedIAMPolicy)

#### Type de document

Automatisation

Propriétaire

Amazon

Plateformes

LinuxmacOS, Windows

Paramètres

• AutomationAssumeRôle

Type : chaîne

Description : (Obligatoire) Le nom de ressource Amazon (ARN) du rôle AWS Identity and Access Management (IAM) qui permet à Systems Manager Automation d'effectuer les actions en votre nom.

• IAM ResourceId

Type : chaîne

Description : (Obligatoire) L'identifiant de ressource de la politique IAM que vous souhaitez supprimer.

Autorisations IAM requises

Le AutomationAssumeRole paramètre nécessite les actions suivantes pour utiliser correctement le runbook.

- ssm:StartAutomationExecution
- ssm:GetAutomationExecution
- config:GetResourceConfigHistory
- config:ListDiscoveredResources
- iam:DeletePolicy
- iam:DeletePolicyVersion
- iam:GetPolicy
- iam:ListEntitiesForPolicy
- iam:ListPolicyVersions

Étapes de document

• aws:executeScript- Supprime la politique que vous spécifiez dans le IAMResourceId paramètre et vérifie qu'elle a été supprimée.

# <span id="page-491-0"></span>**AWSConfigRemediation-DetachIAMPolicy**

#### **Description**

Le AWSConfigRemediation-DetachIAMPolicy runbook détache la politique AWS Identity and Access Management (IAM) que vous spécifiez.

[Exécuter cette automatisation \(console\)](https://console.aws.amazon.com/systems-manager/automation/execute/AWSConfigRemediation-DetachIAMPolicy)

Type de document

Automatisation

Propriétaire

Amazon

Plateformes

LinuxmacOS, Windows

Paramètres

• AutomationAssumeRôle

Type : chaîne

Description : (Obligatoire) Le nom de ressource Amazon (ARN) du rôle AWS Identity and Access Management (IAM) qui permet à Systems Manager Automation d'effectuer les actions en votre nom.

#### • IAM ResourceId

#### Type : chaîne

Description : (Obligatoire) L'ID de la politique IAM que vous souhaitez détacher.

Autorisations IAM requises

Le AutomationAssumeRole paramètre nécessite les actions suivantes pour utiliser correctement le runbook.

- ssm:StartAutomationExecution
- ssm:GetAutomationExecution
- config:GetResourceConfigHistory
- config:ListDiscoveredResources
- iam:DetachGroupPolicy
- iam:DetachRolePolicy
- iam:DetachUserPolicy
- iam:GetPolicy
- iam:ListEntitiesForPolicy

#### Étapes de document

• aws:executeScript- Détache la politique IAM de toutes les ressources.

## <span id="page-492-0"></span>**AWSConfigRemediation-EnableAccountAccessAnalyzer**

#### **Description**

Le AWSConfigRemediation-EnableAccountAccessAnalyzer runbook crée un analyseur d'accès AWS Identity and Access Management (IAM) dans votre. Compte AWS Pour plus d'informations sur Access Analyzer, consultez la section [Utilisation d' AWS IAM Access Analyzer](https://docs.aws.amazon.com/IAM/latest/UserGuide/what-is-access-analyzer.html) dans le guide de l'utilisateur d'IAM.

[Exécuter cette automatisation \(console\)](https://console.aws.amazon.com/systems-manager/automation/execute/AWSConfigRemediation-EnableAccountAccessAnalyzer)

#### Type de document

Automatisation

Propriétaire

Amazon

Plateformes

LinuxmacOS, Windows

Paramètres

• AnalyzerName

Type : chaîne

Description : (Obligatoire) Nom de l'analyseur à créer.

• AutomationAssumeRôle

Type : chaîne

Description : (Obligatoire) Le nom de ressource Amazon (ARN) du rôle AWS Identity and Access Management (IAM) qui permet à Systems Manager Automation d'effectuer les actions en votre nom.

#### Autorisations IAM requises

Le AutomationAssumeRole paramètre nécessite les actions suivantes pour utiliser correctement le runbook.

- ssm:StartAutomationExecution
- ssm:GetAutomationExecution
- access-analyzer:CreateAnalyzer
- access-analyzer:GetAnalyzer

#### Étapes de document

• aws:executeAwsApi- Crée un analyseur d'accès pour votre compte.

- aws:waitForAwsResourceProperty- Attend que l'état de l'analyseur d'accès soit atteint. ACTIVE
- aws:assertAwsResourceProperty- Confirme que l'état de l'analyseur d'accès estACTIVE.

# <span id="page-494-0"></span>**AWSSupport-GrantPermissionsToIAMUser**

### **Description**

Ce runbook accorde les autorisations spécifiées à un groupe IAM (nouveau ou existant) et y ajoute l'utilisateur IAM existant. Stratégies que vous pouvez choisir : [Billing](https://console.aws.amazon.com/iam/home?#/policies/arn:aws:iam::aws:policy/job-function/Billing$serviceLevelSummary) ou [Support](https://console.aws.amazon.com/iam/home?#/policies/arn:aws:iam::aws:policy/AWSSupportAccess$serviceLevelSummary). Pour activer l'accès à la facturation pour IAM, n'oubliez pas d'activer également l'[accès des utilisateurs IAM et fédérés](https://docs.aws.amazon.com/console/iam/billing-enable) [aux pages Billing and Cost Management](https://docs.aws.amazon.com/console/iam/billing-enable).

### **A** Important

Si vous fournissez un groupe IAM, tous les utilisateurs IAM du groupe reçoivent les nouvelles autorisations.

### [Exécuter cette automatisation \(console\)](https://console.aws.amazon.com/systems-manager/automation/execute/AWSSupport-GrantPermissionsToIAMUser)

Type de document

Automatisation

Propriétaire

Amazon

Plateformes

LinuxmacOS, Windows

Paramètres

• AutomationAssumeRole

Type : chaîne

Description : (Facultatif) Le nom de ressource Amazon (ARN) du rôle AWS Identity and Access Management (IAM) qui permet à Systems Manager Automation d'effectuer les actions en votre

nom. Si aucun rôle n'est spécifié, Systems Manager Automation utilise les autorisations de l'utilisateur qui lance ce runbook.

• IAM GroupName

Type : chaîne

Par défaut : ExampleSupportAndBillingGroup

Description : (Obligatoire) il peut d'agir d'un groupe nouveau ou existant. Doit se conformer aux [Limites des noms d'entité IAM.](https://docs.aws.amazon.com/IAM/latest/UserGuide/reference_iam-limits.html#reference_iam-limits-names)

• IAM UserName

Type : chaîne

Par défaut : ExampleUser

- Description : (Obligatoire) il doit s'agir d'un utilisateur existant.
- LambdaAssumeRôle

Type : chaîne

Description : (Facultatif) ARN du rôle assumé par la fonction Lambda.

• Autorisations

Type : chaîne

Valeurs valides : SupportFullAccess | BillingFullAccess | SupportAndBillingFullAccess

Par défaut : SupportAndBillingFullAccess

Description : (Obligatoire) Choisissez l'une des options suivantes : SupportFullAccess accorde un accès complet au centre de support. BillingFullAccessaccorde un accès complet au tableau de bord de facturation. SupportAndBillingFullAccessaccorde un accès complet au centre de Support et au tableau de bord de facturation. Plus d'informations sur les stratégies sous Détails du document.

#### Autorisations IAM requises

Le AutomationAssumeRole paramètre nécessite les actions suivantes pour utiliser correctement le runbook.

Les autorisations requises dépendent du mode AWSSupport-GrantPermissionsToIAMUser d'exécution.

Exécuter en tant qu'utilisateur ou rôle actuellement connecté

Il est recommandé de joindre la politique gérée par AmazonSSMAutomationRole Amazon et les autorisations supplémentaires suivantes pour pouvoir créer la fonction Lambda et le rôle IAM à transmettre à Lambda :

```
{ 
                  "Version": "2012-10-17", 
                  "Statement": [ 
 { 
                         "Action": [ 
                             "lambda:InvokeFunction", 
                             "lambda:CreateFunction", 
                             "lambda:DeleteFunction", 
                             "lambda:GetFunction" 
\sim 1.
                         "Resource": 
 "arn:aws:lambda:*:ACCOUNTID:function:AWSSupport-*", 
                         "Effect": "Allow" 
\},
 { 
                         "Effect" : "Allow", 
                         "Action" : [ 
                             "iam:CreateGroup", 
                             "iam:AddUserToGroup", 
                             "iam:ListAttachedGroupPolicies", 
                             "iam:GetGroup", 
                             "iam:GetUser" 
\sim 1.
                         "Resource" : [ 
                             "arn:aws:iam::*:user/*", 
                             "arn:aws:iam::*:group/*" 
\mathbf{J} , and the contract of the contract \mathbf{J}\},
 { 
                         "Effect" : "Allow", 
                         "Action" : [ 
                             "iam:AttachGroupPolicy" 
\sim 1.
                         "Resource": "*",
```

```
 "Condition": { 
                                         "ArnEquals": { 
                                              "iam:PolicyArn": [ 
                                                   "arn:aws:iam::aws:policy/job-function/Billing", 
                                                   "arn:aws:iam::aws:policy/AWSSupportAccess" 
) and the contract of the contract of \mathbb{R}^n . The contract of \mathbb{R}^n } 
 } 
\}, \{ { 
                                    "Effect" : "Allow", 
                                   "Action" : [
                                         "iam:ListAccountAliases", 
                                         "iam:GetAccountSummary" 
\sim 1, \sim 1, \sim 1, \sim "Resource" : "*" 
 } 
\sim 100 \sim 100 \sim 100 \sim 100 \sim 100 \sim 100 \sim 100 \sim 100 \sim 100 \sim 100 \sim 100 \sim 100 \sim 100 \sim 100 \sim 100 \sim 100 \sim 100 \sim 100 \sim 100 \sim 100 \sim 100 \sim 100 \sim 100 \sim 100 \sim 
 }
```
Utilisation AutomationAssumeRole et LambdaAssumeRole

L'utilisateur doit disposer des autorisations ssm : StartAutomation Execution sur le runbook et iam : PassRole sur les rôles IAM passés en tant que AutomationAssume rôle et rôle. LambdaAssume Voici les autorisations dont chaque rôle IAM a besoin :

```
AutomationAssumeRole 
\{ \} "Version": "2012-10-17", 
                   "Statement": [ 
\{ "Action": [ 
                             "lambda:InvokeFunction", 
                             "lambda:CreateFunction", 
                             "lambda:DeleteFunction", 
                             "lambda:GetFunction" 
\sim 1.
                          "Resource": 
 "arn:aws:lambda:*:ACCOUNTID:function:AWSSupport-*", 
                          "Effect": "Allow" 
 } 
\blacksquare
```
**1 1 1 1 1 1 1** 

```
LambdaAssumeRole 
\overline{a} "Version": "2012-10-17", 
                   "Statement": [ 
 { 
                           "Effect" : "Allow", 
                           "Action" : [ 
                               "iam:CreateGroup", 
                               "iam:AddUserToGroup", 
                               "iam:ListAttachedGroupPolicies", 
                               "iam:GetGroup", 
                               "iam:GetUser" 
\sim 1, \sim 1, \sim 1, \sim "Resource" : [ 
                               "arn:aws:iam::*:user/*", 
                               "arn:aws:iam::*:group/*" 
) and the contract of the contract \mathbf{J}\}, \{ { 
                           "Effect" : "Allow", 
                           "Action" : [ 
                               "iam:AttachGroupPolicy" 
\sim 1, \sim 1, \sim 1, \sim "Resource": "*", 
                           "Condition": { 
                               "ArnEquals": { 
                                  "iam:PolicyArn": [ 
                                      "arn:aws:iam::aws:policy/job-function/Billing", 
                                      "arn:aws:iam::aws:policy/AWSSupportAccess" 
) and the contract of the contract of \mathbb{R}^n . The contract of \mathbb{R}^n } 
 } 
\}, \{ { 
                           "Effect" : "Allow", 
                          "Action" : [
                               "iam:ListAccountAliases", 
                               "iam:GetAccountSummary" 
\sim 1, \sim 1, \sim 1, \sim
```

```
 "Resource" : "*" 
 } 
\sim 100 \sim 100 \sim 100 \sim 100 \sim 100 \sim 100 \sim 100 \sim 100 \sim 100 \sim 100 \sim 100 \sim 100 \sim 100 \sim 100 \sim 100 \sim 100 \sim 100 \sim 100 \sim 100 \sim 100 \sim 100 \sim 100 \sim 100 \sim 100 \sim 
 }
```
### Étapes de document

- 1. aws:createStack- Exécutez AWS CloudFormation Template pour créer une fonction Lambda.
- 2. aws:invokeLambdaFunction- Exécutez Lambda pour définir les autorisations IAM.
- 3. aws:deleteStack- Supprimer le CloudFormation modèle.

**Sorties** 

configureIAM.Payload

# <span id="page-499-0"></span>**AWSConfigRemediation-RemoveUserPolicies**

#### **Description**

Le AWSConfigRemediation-RemoveUserPolicies runbook supprime les politiques intégrées AWS Identity and Access Management (IAM) et détache toutes les politiques gérées associées à l'utilisateur que vous spécifiez.

[Exécuter cette automatisation \(console\)](https://console.aws.amazon.com/systems-manager/automation/execute/AWSConfigRemediation-RemoveUserPolicies)

Type de document

Automatisation

Propriétaire

Amazon

Plateformes

LinuxmacOS, Windows

Paramètres

• AutomationAssumeRôle

### Type : chaîne

Description : (Obligatoire) Le nom de ressource Amazon (ARN) du rôle AWS Identity and Access Management (IAM) qui permet à Systems Manager Automation d'effectuer les actions en votre nom.

• ID utilisateur IAM

Type : chaîne

Description : (Obligatoire) L'ID de l'utilisateur dont vous souhaitez supprimer les politiques.

• PolicyType

Type : chaîne

Valeurs valides : Toutes | Inline | Géré

Par défaut : Tous

Description : (Obligatoire) Type de politiques IAM que vous souhaitez supprimer pour l'utilisateur.

#### Autorisations IAM requises

Le AutomationAssumeRole paramètre nécessite les actions suivantes pour utiliser correctement le runbook.

- ssm:StartAutomationExecution
- ssm:GetAutomationExecution
- iam:DeleteUserPolicy
- iam:DetachUserPolicy
- iam:ListAttachedUserPolicies
- iam:ListUserPolicies
- iam:ListUsers

### Étapes de document

• aws:executeScript- Supprime et détache les politiques IAM de l'utilisateur que vous spécifiez dans le paramètre. IAMUserID

# <span id="page-501-0"></span>**AWSConfigRemediation-ReplaceIAMInlinePolicy**

**Description** 

Le AWSConfigRemediation-ReplaceIAMInlinePolicy runbook remplace une politique en ligne AWS Identity and Access Management (IAM) par une stratégie IAM gérée répliquée. Pour une politique intégrée attachée à un utilisateur, un groupe ou un rôle, les autorisations de politique en ligne sont clonées dans une stratégie IAM gérée. La stratégie IAM gérée est ajoutée à la ressource et la stratégie intégrée est supprimée. AWS Config doit être activé dans l' Région AWS endroit où vous exécutez cette automatisation.

[Exécuter cette automatisation \(console\)](https://console.aws.amazon.com/systems-manager/automation/execute/AWSConfigRemediation-ReplaceIAMInlinePolicy)

Type de document

**Automatisation** 

Propriétaire

Amazon

Plateformes

LinuxmacOS, Windows

Paramètres

• AutomationAssumeRôle

Type : chaîne

Description : (Obligatoire) Le nom de ressource Amazon (ARN) du rôle AWS Identity and Access Management (IAM) qui permet à Systems Manager Automation d'effectuer les actions en votre nom.

• InlinePolicyNom

Type : StringList

Description : (Obligatoire) La politique IAM intégrée que vous souhaitez remplacer.

• ResourceId

Type : chaîne

Description : (Obligatoire) L'ID de l'utilisateur, du groupe ou du rôle IAM dont vous souhaitez remplacer la politique en ligne.

#### Autorisations IAM requises

Le AutomationAssumeRole paramètre nécessite les actions suivantes pour utiliser correctement le runbook.

- ssm:StartAutomationExecution
- ssm:GetAutomationExecution
- iam:AttachGroupPolicy
- iam:AttachRolePolicy
- iam:AttachUserPolicy
- iam:CreatePolicy
- iam:CreatePolicyVersion
- iam:DeleteGroupPolicy
- iam:DeleteRolePolicy
- iam:DeleteUserPolicy
- iam:GetGroupPolicy
- iam:GetRolePolicy
- iam:GetUserPolicy
- iam:ListGroupPolicies
- iam:ListRolePolicies
- iam:ListUserPolicies

#### Étapes de document

• aws:executeScript- Remplacez la stratégie IAM intégrée par une stratégie AWS répliquée sur la ressource que vous spécifiez.

## <span id="page-502-0"></span>**AWSConfigRemediation-RevokeUnusedIAMUserCredentials**

#### **Description**

Le AWSConfigRemediation-RevokeUnusedIAMUserCredentials runbook révoque les mots de passe AWS Identity and Access Management (IAM) non utilisés et les clés d'accès actives. Ce runbook désactive également les clés d'accès expirées et supprime les profils de connexion expirés. AWS Config doit être activé dans l' Région AWS endroit où vous exécutez cette automatisation.

#### [Exécuter cette automatisation \(console\)](https://console.aws.amazon.com/systems-manager/automation/execute/AWSConfigRemediation-RevokeUnusedIAMUserCredentials)

Type de document

Automatisation

Propriétaire

Amazon

Plateformes

LinuxmacOS, Windows

Paramètres

• AutomationAssumeRôle

Type : chaîne

Description : (Obligatoire) Le nom de ressource Amazon (ARN) du rôle AWS Identity and Access Management (IAM) qui permet à Systems Manager Automation d'effectuer les actions en votre nom.

• IAM ResourceId

Type : chaîne

Description : (Obligatoire) L'ID de la ressource IAM dont vous souhaitez révoquer les informations d'identification non utilisées.

• MaxCredentialUsageAge

Type : chaîne

Valeur par défaut : 90

Description : (Obligatoire) Le nombre de jours pendant lesquels l'identifiant doit avoir été utilisé.
#### Autorisations IAM requises

Le AutomationAssumeRole paramètre nécessite les actions suivantes pour utiliser correctement le runbook.

- ssm:StartAutomationExecution
- ssm:GetAutomationExecution
- config:ListDiscoveredResources
- iam:DeleteAccessKey
- iam:DeleteLoginProfile
- iam:GetAccessKeyLastUsed
- iam:GetLoginProfile
- iam:GetUser
- iam:ListAccessKeys
- iam:UpdateAccessKey

### Étapes de document

• aws:executeScript- Révoque les informations d'identification IAM de l'utilisateur spécifié dans le IAMResourceId paramètre. Les clés d'accès expirées sont désactivées et les profils de connexion expirés sont supprimés.

### **a** Note

Assurez-vous de configurer le MaxCredentialUsageAge paramètre de cette action de correction pour qu'il corresponde au maxAccessKeyAge paramètre de la AWS Config règle que vous utilisez pour déclencher cette action : [access-keys-rotated.](https://console.aws.amazon.com/config/latest/developerguide/access-keys-rotated.html)

# **AWSConfigRemediation-SetIAMPasswordPolicy**

### **Description**

Le AWSConfigRemediation-SetIAMPasswordPolicy runbook définit la politique de mot de passe utilisateur AWS Identity and Access Management (IAM) pour votre. Compte AWS

### [Exécuter cette automatisation \(console\)](https://console.aws.amazon.com/systems-manager/automation/execute/AWSConfigRemediation-SetIAMPasswordPolicy)

- Type de document
- Automatisation
- Propriétaire
- Amazon
- Plateformes
- LinuxmacOS, Windows
- Paramètres
- AutomationAssumeRôle

Type : chaîne

Description : (Obligatoire) Le nom de ressource Amazon (ARN) du rôle AWS Identity and Access Management (IAM) qui permet à Systems Manager Automation d'effectuer les actions en votre nom.

• AllowUsersToChangeMot de passe

Type : booléen

Valeur par défaut : false

Description : (Facultatif) Si ce paramètre est défini surtrue, tous les utilisateurs IAM de votre site Compte AWS peuvent l'utiliser AWS Management Console pour modifier leur mot de passe.

• HardExpiry

Type : booléen

Valeur par défaut : false

Description : (Facultatif) Si ce paramètre est défini surtrue, les utilisateurs IAM ne peuvent pas réinitialiser leur mot de passe une fois celui-ci expiré.

• MaxPasswordÂge

Type : entier

#### Par défaut : 0

Description : (Facultatif) Le nombre de jours pendant lesquels le mot de passe d'un utilisateur IAM est valide.

• MinimumPasswordLongueur

Type : entier

Par défaut : 6

Description : (Facultatif) Le nombre minimal de caractères que peut contenir le mot de passe d'un utilisateur IAM.

• PasswordReusePrévention

Type : entier

Par défaut : 0

Description : (Facultatif) Nombre de mots de passe précédents qu'un utilisateur IAM n'a pas pu réutiliser.

• RequireLowercasePersonnages

Type : booléen

Valeur par défaut : false

Description : (Facultatif) S'il est défini surtrue, le mot de passe d'un utilisateur IAM doit contenir un caractère minuscule issu de l'alphabet latin de base ISO (a à z).

• RequireNumbers

Type : booléen

Valeur par défaut : false

Description : (Facultatif) S'il est défini surtrue, le mot de passe d'un utilisateur IAM doit contenir un caractère numérique (0-9).

• RequireSymbols

#### Type : booléen

### Valeur par défaut : false

Description : (Facultatif) S'il est défini surtrue, le mot de passe d'un utilisateur IAM doit contenir un caractère non alphanumérique (!  $@# $ \% \wedge ^* () _+ - = [] {}$ ] :

• RequireUppercasePersonnages

Type : booléen

Valeur par défaut : false

Description : (Facultatif) S'il est défini surtrue, le mot de passe d'un utilisateur IAM doit contenir un caractère majuscule issu de l'alphabet latin de base ISO (A à Z).

### Autorisations IAM requises

Le AutomationAssumeRole paramètre nécessite les actions suivantes pour utiliser correctement le runbook.

- ssm:StartAutomationExecution
- ssm:GetAutomationExecution
- iam:GetAccountPasswordPolicy
- iam:UpdateAccountPasswordPolicy

### Étapes de document

• aws:executeScript- Définit la politique de mot de passe utilisateur IAM en fonction des valeurs que vous spécifiez pour les paramètres du runbook de votre. Compte AWS

# Amazon Kinesis Data Streams

AWS Systems Manager Automation fournit des runbooks prédéfinis pour Amazon Kinesis Data Streams. Pour plus d'informations sur les runbooks, consultez la section [Utilisation des runbooks.](https://docs.aws.amazon.com/systems-manager/latest/userguide/automation-documents.html) Pour plus d'informations sur l'affichage du contenu du runbook, consultez[Afficher le contenu du](#page-14-0)  [runbook](#page-14-0).

### Rubriques

• [AWS-EnableKinesisStreamEncryption](#page-508-0)

# <span id="page-508-0"></span>**AWS-EnableKinesisStreamEncryption**

### **Description**

Le AWS-EnableKinesisStreamEncryption runbook permet le chiffrement sur un Amazon Kinesis Data Streams (Kinesis Data Streams). Les applications productrices écrivant dans un flux crypté rencontreront des erreurs si elles n'ont pas accès à la clé AWS Key Management Service (AWS KMS).

[Exécuter cette automatisation \(console\)](https://console.aws.amazon.com/systems-manager/automation/execute/AWS-EnableKinesisStreamEncryption)

Type de document

Automatisation

Propriétaire

Amazon

Plateformes

LinuxmacOS, Windows

Paramètres

• AutomationAssumeRole

Type : chaîne

Description : (Facultatif) Le nom de ressource Amazon (ARN) du rôle AWS Identity and Access Management (IAM) qui permet à Systems Manager Automation d'effectuer les actions en votre nom. Si aucun rôle n'est spécifié, Systems Manager Automation utilise les autorisations de l'utilisateur qui lance ce runbook.

• KinesisStreamName

Type : chaîne

Description : (Obligatoire) Nom du flux sur lequel vous souhaitez activer le chiffrement.

• KeyId

Type : chaîne

Par défaut : alias/aws/kinesis

Description : (Obligatoire) La AWS KMS clé gérée par le client que vous souhaitez utiliser pour le chiffrement. Cette valeur peut être un identifiant unique global, un ARN associé à un alias ou à une clé, ou un nom d'alias préfixé par « alias/ ». Vous pouvez également utiliser la clé AWS gérée en utilisant la valeur par défaut du paramètre.

### Autorisations IAM requises

Le AutomationAssumeRole paramètre nécessite les actions suivantes pour utiliser correctement le runbook.

- ssm:GetAutomationExecution
- ssm:StartAutomationExecution
- kinesis:DescribeStream
- kinesis:StartStreamEncryption
- kms:DescribeKey

### Étapes de document

- VerifyKinesisStreamStatus (aws : waitforAwsResource Property) Vérifie l'état des Kinesis Data Streams.
- EnableKinesisStreamEncryption (aws :executeAwsApi) Active le chiffrement pour les Kinesis Data Streams.
- VerifyKinesisStreamUpdateComplete (aws : waitForAwsResourceProperty) Attend que le statut de Kinesis Data Streams revienne à. ACTIVE
- VerifyKinesisStreamEncryption (aws : assertAwsResource Propriété) Vérifie que le chiffrement est activé pour les Kinesis Data Streams.

# AWS KMS

AWS Systems Manager L'automatisation fournit des runbooks prédéfinis pour AWS Key Management Service. Pour plus d'informations sur les runbooks, consultez la section [Utilisation](https://docs.aws.amazon.com/systems-manager/latest/userguide/automation-documents.html) [des runbooks](https://docs.aws.amazon.com/systems-manager/latest/userguide/automation-documents.html). Pour plus d'informations sur l'affichage du contenu du runbook, consulte[zAfficher le](#page-14-0)  [contenu du runbook](#page-14-0).

### Rubriques

- [AWSConfigRemediation-CancelKeyDeletion](#page-510-0)
- [AWSConfigRemediation-EnableKeyRotation](#page-511-0)

# <span id="page-510-0"></span>**AWSConfigRemediation-CancelKeyDeletion**

### **Description**

Le AWSConfigRemediation-CancelKeyDeletion runbook annule la suppression de la clé gérée par le client AWS Key Management Service (AWS KMS) que vous spécifiez.

[Exécuter cette automatisation \(console\)](https://console.aws.amazon.com/systems-manager/automation/execute/AWSConfigRemediation-CancelKeyDeletion)

Type de document

Automatisation

Propriétaire

Amazon

Plateformes

LinuxmacOS, Windows

Paramètres

• AutomationAssumeRôle

Type : chaîne

Description : (Obligatoire) Le nom de ressource Amazon (ARN) du rôle AWS Identity and Access Management (IAM) qui permet à Systems Manager Automation d'effectuer les actions en votre nom.

• KeyId

Type : chaîne

Description : (Obligatoire) L'ID de la clé gérée par le client dont vous souhaitez annuler la suppression.

#### Autorisations IAM requises

AWSConfigRemediation-CancelKeyDeletion 499

Le AutomationAssumeRole paramètre nécessite les actions suivantes pour utiliser correctement le runbook.

- ssm:StartAutomationExecution
- ssm:GetAutomationExecution
- kms:CancelKeyDeletion
- kms:DescribeKey

### Étapes de document

- aws:executeAwsApi- Annule la suppression de la clé gérée par le client que vous avez spécifiée dans le KeyId paramètre.
- aws:assertAwsResourceProperty- Confirme que la suppression des clés est désactivée sur votre clé gérée par le client.

# <span id="page-511-0"></span>**AWSConfigRemediation-EnableKeyRotation**

### **Description**

Le AWSConfigRemediation-EnableKeyRotation runbook permet la rotation automatique des clés pour la clé symétrique AWS Key Management Service (AWS KMS) gérée par le client.

[Exécuter cette automatisation \(console\)](https://console.aws.amazon.com/systems-manager/automation/execute/AWSConfigRemediation-EnableKeyRotation)

Type de document

Automatisation

Propriétaire

Amazon

Plateformes

LinuxmacOS, Windows

Paramètres

• AutomationAssumeRôle

### Type : chaîne

Description : (Obligatoire) Le nom de ressource Amazon (ARN) du rôle AWS Identity and Access Management (IAM) qui permet à Systems Manager Automation d'effectuer les actions en votre nom.

• KeyId

Type : chaîne

Description : (Obligatoire) L'ID de la clé gérée par le client sur laquelle vous souhaitez activer la rotation automatique des clés.

## Autorisations IAM requises

Le AutomationAssumeRole paramètre nécessite les actions suivantes pour utiliser correctement le runbook.

- ssm:StartAutomationExecution
- ssm:GetAutomationExecution
- kms:EnableKeyRotation
- kms:GetKeyRotationStatus

# Étapes de document

- aws:executeAwsApi- Active la rotation automatique des clés sur la clé gérée par le client que vous spécifiez dans le KeyId paramètre.
- aws:assertAwsResourceProperty- Confirme que la rotation automatique des clés est activée sur votre clé gérée par le client.

# Lambda

AWS Systems Manager L'automatisation fournit des runbooks prédéfinis pour AWS Lambda. Pour plus d'informations sur les runbooks, consultez la section [Utilisation des runbooks.](https://docs.aws.amazon.com/systems-manager/latest/userguide/automation-documents.html) Pour plus d'informations sur l'affichage du contenu du runbook, consultez[Afficher le contenu du runbook](#page-14-0).

### **Rubriques**

- [AWSConfigRemediation-ConfigureLambdaFunctionXRayTracing](#page-513-0)
- [AWSConfigRemediation-DeleteLambdaFunction](#page-514-0)
- [AWSConfigRemediation-EncryptLambdaEnvironmentVariablesWithCMK](#page-516-0)
- [AWSConfigRemediation-MoveLambdaToVPC](#page-517-0)
- [AWSSupport-RemediateLambdaS3Event](#page-519-0)
- [AWSSupport-TroubleshootLambdaInternetAccess](#page-522-0)
- [AWSSupport-TroubleshootLambdaS3Event](#page-526-0)

# <span id="page-513-0"></span>**AWSConfigRemediation-ConfigureLambdaFunctionXRayTracing**

**Description** 

Le AWSConfigRemediation-ConfigureLambdaFunctionXRayTracing runbook permet le suivi AWS X-Ray en direct de la AWS Lambda fonction que vous spécifiez dans le FunctionName paramètre.

[Exécuter cette automatisation \(console\)](https://console.aws.amazon.com/systems-manager/automation/execute/AWSConfigRemediation-ConfigureLambdaFunctionXRayTracing)

Type de document

**Automatisation** 

Propriétaire

Amazon

Plateformes

LinuxmacOS, Windows

Paramètres

• AutomationAssumeRôle

Type : chaîne

Description : (Obligatoire) Le nom de ressource Amazon (ARN) du rôle AWS Identity and Access Management (IAM) qui permet à Systems Manager Automation d'effectuer les actions en votre nom.

### • FunctionName

### Type : chaîne

Description : (Obligatoire) Le nom ou l'ARN de la fonction Lambda sur laquelle activer le suivi.

#### Autorisations IAM requises

Le AutomationAssumeRole paramètre nécessite les actions suivantes pour utiliser correctement le runbook.

- lambda:UpdateFunctionConfiguration
- ssm:StartAutomationExecution
- ssm:GetAutomationExecution

### Étapes de document

- aws:executeAwsApi- Active le traçage X-Ray sur la fonction Lambda que vous spécifiez dans le FunctionName paramètre.
- aws:assertAwsResourceProperty- Vérifie que le traçage X-Ray a été activé sur la fonction Lambda.

### **Sorties**

UpdateLambdaConfig. UpdateFunctionConfigurationResponse - Réponse de l'appel UpdateFunctionConfiguration d'API.

# <span id="page-514-0"></span>**AWSConfigRemediation-DeleteLambdaFunction**

#### **Description**

Le AWSConfigRemediation-DeleteLambdaFunction runbook supprime la AWS Lambda fonction que vous spécifiez.

[Exécuter cette automatisation \(console\)](https://console.aws.amazon.com/systems-manager/automation/execute/AWSConfigRemediation-DeleteLambdaFunction)

Type de document

Automatisation

#### Propriétaire

Amazon

Plateformes

LinuxmacOS, Windows

Paramètres

• AutomationAssumeRôle

Type : chaîne

Description : (Obligatoire) Le nom de ressource Amazon (ARN) du rôle AWS Identity and Access Management (IAM) qui permet à Systems Manager Automation d'effectuer les actions en votre nom.

• LambdaFunctionNom

Type : chaîne

Description : (Obligatoire) Nom de la fonction Lambda que vous souhaitez supprimer.

### Autorisations IAM requises

Le AutomationAssumeRole paramètre nécessite les actions suivantes pour utiliser correctement le runbook.

- ssm:StartAutomationExecution
- ssm:GetAutomationExecution
- lambda:DeleteFunction
- lambda:GetFunction

### Étapes de document

- aws:executeAwsApi- Supprime la fonction Lambda spécifiée dans LambdaFunctionName le paramètre.
- aws:executeScript- Vérifie que la fonction Lambda a été supprimée.

# <span id="page-516-0"></span>**AWSConfigRemediation-EncryptLambdaEnvironmentVariablesWithCMK**

### **Description**

Le AWSConfigRemediation-EncryptLambdaEnvironmentVariablesWithCMK runbook chiffre, au repos, les variables d'environnement de la fonction ( AWS Lambda Lambda) que vous spécifiez à l'aide d'une clé gérée par le client AWS Key Management Service (AWS KMS). Ce manuel d'exécution ne doit être utilisé que comme référence pour garantir que les variables d'environnement de votre fonction Lambda sont chiffrées conformément aux meilleures pratiques de sécurité minimales recommandées. Nous recommandons de chiffrer plusieurs fonctions à l'aide de différentes clés gérées par le client.

### [Exécuter cette automatisation \(console\)](https://console.aws.amazon.com/systems-manager/automation/execute/AWSConfigRemediation-EncryptLambdaEnvironmentVariablesWithCMK)

Type de document

Automatisation

Propriétaire

Amazon

Plateformes

LinuxmacOS, Windows

Paramètres

• AutomationAssumeRôle

Type : chaîne

Description : (Obligatoire) Le nom de ressource Amazon (ARN) du rôle AWS Identity and Access Management (IAM) qui permet à Systems Manager Automation d'effectuer les actions en votre nom.

• FunctionName

Type : chaîne

Description : (Obligatoire) Le nom ou l'ARN de la fonction Lambda dont vous souhaitez chiffrer les variables d'environnement.

### • KMS KeyArn

### Type : chaîne

Description : (Obligatoire) L'ARN de la clé gérée par le AWS KMS client que vous souhaitez utiliser pour chiffrer les variables d'environnement de votre fonction Lambda.

### Autorisations IAM requises

Le AutomationAssumeRole paramètre nécessite les actions suivantes pour utiliser correctement le runbook.

- ssm:StartAutomationExecution
- ssm:GetAutomationExecution
- lambda:GetFunctionConfiguration
- lambda:UpdateFunctionConfiguration

### Étapes de document

- aws:waitForAwsResourceProperty- Il attend que la LastUpdateStatus propriété soit prête. **Successful**
- aws:executeAwsApi- Chiffre les variables d'environnement pour la fonction Lambda que vous spécifiez dans FunctionName le paramètre à l'aide de la clé gérée par AWS KMS le client que vous spécifiez dans KMSKeyArn le paramètre.
- aws:assertAwsResourceProperty- Confirme que le chiffrement est activé sur les variables d'environnement de votre fonction Lambda.

# <span id="page-517-0"></span>**AWSConfigRemediation-MoveLambdaToVPC**

### **Description**

Le AWSConfigRemediation-MoveLambdaToVPC runbook déplace une fonction AWS Lambda (Lambda) vers un Amazon Virtual Private Cloud (Amazon VPC).

[Exécuter cette automatisation \(console\)](https://console.aws.amazon.com/systems-manager/automation/execute/AWSConfigRemediation-MoveLambdaToVPC)

### Type de document

AWSConfigRemediation-MoveLambdaToVPC 506

#### **Automatisation**

Propriétaire

Amazon

Plateformes

LinuxmacOS, Windows

Paramètres

• AutomationAssumeRôle

Type : chaîne

Description : (Obligatoire) Le nom de ressource Amazon (ARN) du rôle AWS Identity and Access Management (IAM) qui permet à Systems Manager Automation d'effectuer les actions en votre nom.

• FunctionName

Type : chaîne

Description : (Obligatoire) Nom de la fonction Lambda à déplacer vers un Amazon VPC.

• SecurityGroupIdentifiants

Type : chaîne

Description : (Obligatoire) Les ID de groupe de sécurité que vous souhaitez attribuer aux interfaces réseau élastiques (ENI) associées à votre fonction Lambda.

• SubnetIds

Type : chaîne

Description : (Obligatoire) Les identifiants de sous-réseau auxquels vous souhaitez créer les interfaces réseau élastiques (ENI) associées à votre fonction Lambda.

### Autorisations IAM requises

Le AutomationAssumeRole paramètre nécessite les actions suivantes pour utiliser correctement le runbook.

- ssm:StartAutomationExecution
- ssm:GetAutomationExecution
- lambda:GetFunction
- lambda:GetFunctionConfiguration
- lambda:UpdateFunctionConfiguration

### Étapes de document

- aws:executeAwsApi- Met à jour la configuration Amazon VPC pour la fonction Lambda que vous spécifiez dans le paramètre. FunctionName
- aws:waitForAwsResourceProperty- Attend que la LastUpdateStatus fonction Lambda soit activée. successful
- aws:executeScript- Vérifie que la configuration Amazon VPC de la fonction Lambda a été correctement mise à jour.

# <span id="page-519-0"></span>**AWSSupport-RemediateLambdaS3Event**

### **Description**

Le AWSSupport-TroubleshootLambdaS3Event runbook fournit une solution automatisée pour les procédures décrites dans les articles du centre de AWS connaissances. [Pourquoi ma notification](https://aws.amazon.com/premiumsupport/knowledge-center/lambda-configure-s3-event-notification/)  [d'événement Amazon S3 ne déclenche-t-elle pas ma fonction Lambda](https://aws.amazon.com/premiumsupport/knowledge-center/lambda-configure-s3-event-notification/) ? et [pourquoi le message](https://aws.amazon.com/premiumsupport/knowledge-center/lambda-invoke-error-s3-bucket-permission/)  [d'erreur « Impossible de valider les configurations de destination suivantes » s'affiche-t-il lorsque je](https://aws.amazon.com/premiumsupport/knowledge-center/lambda-invoke-error-s3-bucket-permission/)  [crée une notification d'événement Amazon S3 pour déclencher ma fonction Lambda](https://aws.amazon.com/premiumsupport/knowledge-center/lambda-invoke-error-s3-bucket-permission/) ? Ce runbook vous aide à identifier et à corriger pourquoi une notification d'événement Amazon Simple Storage Service (Amazon S3) n'a pas réussi à déclencher la fonction que vous avez spécifiée. AWS Lambda [Si la sortie du runbook suggère de valider et de configurer la simultanéité de votre fonction Lambda,](https://docs.aws.amazon.com/lambda/latest/dg/scaling.html)  [consultez les sections Invocation a](https://docs.aws.amazon.com/lambda/latest/dg/scaling.html)[synchron](https://docs.aws.amazon.com/lambda/latest/dg/invocation-async.html)[e et Dimensionnement des fonctions.AWS Lambda](https://docs.aws.amazon.com/lambda/latest/dg/scaling.html)

### **a** Note

Des erreurs « Impossible de valider les configurations de destination suivantes » peuvent également se produire en raison de configurations d'événements Amazon Simple Notification Service (Amazon SNS) et Amazon Simple Queue Service (Amazon SQS) Amazon S3 incorrectes. Ce runbook vérifie uniquement les configurations des fonctions Lambda. Si, après avoir utilisé le runbook, vous recevez toujours le message d'erreur « Impossible

de valider les configurations de destination suivantes », veuillez consulter toutes les configurations d'événements Amazon SNS et Amazon SQS Amazon S3 existantes.

[Exécuter cette automatisation \(console\)](https://console.aws.amazon.com/systems-manager/automation/execute/AWSSupport-RemediateLambdaS3Event)

Type de document

Automatisation

Propriétaire

Amazon

Plateformes

LinuxmacOS, Windows

Paramètres

• AutomationAssumeRole

Type : chaîne

Description : (Facultatif) Le nom de ressource Amazon (ARN) du rôle AWS Identity and Access Management (IAM) qui permet à Systems Manager Automation d'effectuer les actions en votre nom. Si aucun rôle n'est spécifié, Systems Manager Automation utilise les autorisations de l'utilisateur qui lance ce runbook.

• LambdaFunctionArn

Type : chaîne

Description : (Obligatoire) L'ARN de la fonction Lambda.

• S3 BucketName

Type : chaîne

Description : (Obligatoire) Le nom du compartiment Amazon S3 dont les notifications d'événements déclenchent la fonction Lambda.

• Action

AWSSupport-RemediateLambdaS3Event 509

### Type : chaîne

Valeurs valides : Résoudre les problèmes | Corriger

Description : (Obligatoire) L'action que vous souhaitez que le runbook exécute.

L'Troubleshootoption permet d'identifier les problèmes, mais n'effectue aucune action de mutation pour résoudre le problème. RemediateCette option permet d'identifier les problèmes et de tenter de les résoudre pour vous.

### Autorisations IAM requises

Le AutomationAssumeRole paramètre nécessite les actions suivantes pour utiliser correctement le runbook.

- ssm:StartAutomationExecution
- ssm:GetDocument
- ssm:ListDocuments
- ssm:DescribeAutomationExecutions
- ssm:DescribeAutomationStepExecutions
- ssm:GetAutomationExecution
- lambda:GetPolicy
- lambda:AddPermission
- s3:GetBucketNotification

### Étapes de document

• aws:branch- Branches basées sur l'entrée spécifiée pour le Action paramètre.

Si la valeur spécifiée est Troubleshoot :

- aws:executeAutomation- Exécute le AWSSupport-TroubleshootLambdaS3Event runbook.
- aws:executeAwsApi- Vérifie le résultat du AWSSupport-TroubleshootLambdaS3Event runbook exécuté à l'étape précédente.

Si la valeur spécifiée est Remediate :

• aws:executeScript- Exécute un script pour résoudre les problèmes décrits dans la section [Pourquoi ma notification d'événement Amazon S3 ne déclenche-t-elle pas ma fonction](https://aws.amazon.com/premiumsupport/knowledge-center/lambda-configure-s3-event-notification/)  [Lambda](https://aws.amazon.com/premiumsupport/knowledge-center/lambda-configure-s3-event-notification/) ? et [pourquoi le message d'erreur « Impossible de valider les configurations de](https://aws.amazon.com/premiumsupport/knowledge-center/lambda-invoke-error-s3-bucket-permission/)  [destination suivantes » s'affiche-t-il lorsque je crée une notification d'événement Amazon S3 pour](https://aws.amazon.com/premiumsupport/knowledge-center/lambda-invoke-error-s3-bucket-permission/)  [déclencher ma fonction Lambda](https://aws.amazon.com/premiumsupport/knowledge-center/lambda-invoke-error-s3-bucket-permission/) ? Articles du centre de connaissances.

**Sorties** 

Vérifiez Output.Output

Corriger l'événement Lambdas3output

# <span id="page-522-0"></span>**AWSSupport-TroubleshootLambdaInternetAccess**

**Description** 

Le AWSSupport-TroubleshootLambdaInternetAccess runbook vous aide à résoudre les problèmes d'accès à Internet liés à une AWS Lambda fonction lancée dans Amazon Virtual Private Cloud (Amazon VPC). Les ressources telles que les itinéraires de sous-réseau, les règles des groupes de sécurité et les règles de liste de contrôle d'accès réseau (ACL) sont examinées pour confirmer que l'accès Internet sortant est autorisé.

[Exécuter cette automatisation \(console\)](https://console.aws.amazon.com/systems-manager/automation/execute/AWSSupport-TroubleshootLambdaInternetAccess)

Type de document

Automatisation

Propriétaire

Amazon

Plateformes

LinuxmacOS, Windows

Paramètres

• AutomationAssumeRole

Type : chaîne

Description : (Facultatif) Le nom de ressource Amazon (ARN) du rôle AWS Identity and Access Management (IAM) qui permet à Systems Manager Automation d'effectuer les actions en votre nom. Si aucun rôle n'est spécifié, Systems Manager Automation utilise les autorisations de l'utilisateur qui lance ce runbook.

• FunctionName

Type : chaîne

Description : (Obligatoire) Nom de la fonction Lambda pour laquelle vous souhaitez résoudre les problèmes d'accès à Internet.

• destinationIp

Type : chaîne

Description : (Obligatoire) Adresse IP de destination à laquelle vous souhaitez établir une connexion sortante.

• destinationPort

Type : chaîne

Par défaut: 443

Description : (Facultatif) Le port de destination sur lequel vous souhaitez établir une connexion sortante.

### Autorisations IAM requises

Le AutomationAssumeRole paramètre nécessite les actions suivantes pour utiliser correctement le runbook.

- lambda:GetFunction
- ec2:DescribeRouteTables
- ec2:DescribeNatGateways
- ec2:DescribeSecurityGroups
- ec2:DescribeNetworkAcls

### Étapes de document

- aws:executeScript- Vérifie la configuration des différentes ressources de votre VPC où la fonction Lambda a été lancée.
- aws:branch- Branches basées sur le fait que la fonction Lambda spécifiée se trouve dans un VPC ou non.
- aws:executeScript- Examine les routes de la table de routage pour le sous-réseau sur lequel la fonction Lambda a été lancée et vérifie que les routes menant à une passerelle de traduction d'adresses réseau (NAT) et à une passerelle Internet sont présentes. Confirme que la fonction Lambda ne se trouve pas dans un sous-réseau public.
- aws:executeScript- Vérifie que le groupe de sécurité associé à la fonction Lambda autorise l'accès Internet sortant en fonction des valeurs spécifiées pour destinationIp les paramètres et. destinationPort
- aws:executeScript- Vérifie les règles ACL associées aux sous-réseaux de la fonction Lambda et la passerelle NAT autorise l'accès Internet sortant en fonction des valeurs spécifiées pour les paramètres et. destinationIp destinationPort

### **Sorties**

CheckVPC.vpc : ID du VPC sur lequel votre fonction Lambda a été lancée.

CheckVPC.subnet - Les identifiants des sous-réseaux sur lesquels votre fonction Lambda a été lancée.

CheckVPC.SecurityGroups - Groupes de sécurité associés à la fonction Lambda.

Checknacl.nacl - Message d'analyse avec les noms des ressources. LambdaIpfait référence à l'adresse IP privée de l'interface elastic network de votre fonction Lambda. L'LambdaIpRulesobjet n'est généré que pour les sous-réseaux dotés d'une route vers une passerelle NAT. Le contenu suivant est un exemple de sortie.

```
{ 
    "subnet-1234567890":{ 
       "NACL":"acl-1234567890", 
       "destinationIp_Egress":"Allowed", 
       "destinationIp_Ingress":"notAllowed", 
       "Analysis":"This NACL has an allow rule for Egress traffic but there is no 
 Ingress rule. Please allow the destination IP / destionation port in Ingress rule", 
       "LambdaIpRules":{ 
          "{LambdaIp}":{ 
              "Egress":"notAllowed",
```

```
 "Ingress":"notAllowed", 
             "Analysis":"This is a NAT subnet NACL. It does not have ingress or egress 
  rule allowed in it for Lambda's corresponding private ip {LambdaIp} Please allow this 
  IP in your egress and ingress NACL rules" 
 } 
       } 
    }, 
    "subnet-0987654321":{ 
       "NACL":"acl-0987654321", 
       "destinationIp_Egress":"Allowed", 
       "destinationIp_Ingress":"notAllowed", 
       "Analysis":"This NACL has an allow rule for Egress traffic but there is no 
  Ingress rule. Please allow the destination IP / destionation port in Ingress rule" 
    }
}
```
check SecurityGroups .secgrps - Analyse du groupe de sécurité associé à votre fonction Lambda. Le contenu suivant est un exemple de sortie.

```
{ 
    "sg-123456789":{ 
       "Status":"Allowed", 
       "Analysis":"This security group has allowed destintion IP and port in its 
  outbuond rule." 
    }
}
```
Checksubnet.subnets - Analyse des sous-réseaux de votre VPC associés à votre fonction Lambda. Le contenu suivant est un exemple de sortie.

```
{ 
    "subnet-0c4ee6cdexample15":{ 
       "Route":{ 
           "DestinationCidrBlock":"8.8.8.0/26", 
           "NatGatewayId":"nat-00f0example69fdec", 
           "Origin":"CreateRoute", 
           "State":"active" 
       }, 
       "Analysis":"This Route Table has an active NAT gateway path. Also, The NAT 
  gateway is launched in public subnet", 
       "RouteTable":"rtb-0b1fexample16961b" 
    }
```
# <span id="page-526-0"></span>**AWSSupport-TroubleshootLambdaS3Event**

### **Description**

}

Le AWSSupport-TroubleshootLambdaS3Event runbook fournit une solution automatisée pour les procédures décrites dans les articles du centre de AWS connaissances. [Pourquoi ma](https://aws.amazon.com/premiumsupport/knowledge-center/lambda-configure-s3-event-notification/)  [notification d'événement Amazon S3 ne déclenche-t-elle pas ma fonction Lambda](https://aws.amazon.com/premiumsupport/knowledge-center/lambda-configure-s3-event-notification/) ? et [pourquoi le](https://aws.amazon.com/premiumsupport/knowledge-center/lambda-invoke-error-s3-bucket-permission/)  [message d'erreur « Impossible de valider les configurations de destination suivantes » s'affiche-t](https://aws.amazon.com/premiumsupport/knowledge-center/lambda-invoke-error-s3-bucket-permission/)[il lorsque je crée une notification d'événement Amazon S3 pour déclencher ma fonction Lambda](https://aws.amazon.com/premiumsupport/knowledge-center/lambda-invoke-error-s3-bucket-permission/) ? Ce runbook vous aide à identifier pourquoi une notification d'événement Amazon Simple Storage Service (Amazon S3) n'a pas réussi à déclencher AWS Lambda la fonction que vous avez spécifiée. [Si la sortie du runbook suggère de valider et de configurer la simultanéité de votre fonction Lambda,](https://docs.aws.amazon.com/lambda/latest/dg/scaling.html)  [consultez les sections Invocation a](https://docs.aws.amazon.com/lambda/latest/dg/scaling.html)[synchron](https://docs.aws.amazon.com/lambda/latest/dg/invocation-async.html)[e et Dimensionnement des fonctions.AWS Lambda](https://docs.aws.amazon.com/lambda/latest/dg/scaling.html)

[Exécuter cette automatisation \(console\)](https://console.aws.amazon.com/systems-manager/automation/execute/AWSSupport-TroubleshootLambdaS3Event)

- Type de document
- Automatisation

Propriétaire

Amazon

Plateformes

LinuxmacOS, Windows

Paramètres

• AutomationAssumeRole

Type : chaîne

Description : (Facultatif) Le nom de ressource Amazon (ARN) du rôle AWS Identity and Access Management (IAM) qui permet à Systems Manager Automation d'effectuer les actions en votre nom. Si aucun rôle n'est spécifié, Systems Manager Automation utilise les autorisations de l'utilisateur qui lance ce runbook.

• LambdaFunctionArn

### Type : chaîne

Description : (Obligatoire) L'ARN de la fonction Lambda déclenchée par la notification d'événement Amazon S3.

• S3 BucketName

Type : chaîne

Description : (Obligatoire) Le nom du compartiment Amazon S3 dont les notifications d'événements déclenchent la fonction Lambda.

Autorisations IAM requises

Le AutomationAssumeRole paramètre nécessite les actions suivantes pour utiliser correctement le runbook.

- lambda:GetPolicy
- s3:GetBucketNotification

### Étapes de document

• aws:executeScript- Exécute le script pour valider les paramètres de configuration pour la notification d'événement Amazon S3. Valide la politique IAM basée sur les ressources pour votre fonction Lambda et génère une commande AWS Command Line Interface (AWS CLI) pour ajouter les autorisations nécessaires si les autorisations requises ne figurent pas dans la politique. Valide les politiques de ressources des autres fonctions Lambda qui font partie des notifications d'événements pour le même compartiment S3 et génère AWS CLI une commande en sortie si les autorisations requises sont manquantes.

**Sorties** 

Lambda S3 Event.output

# Amazon Managed Workflows for Apache Airflow

AWS Systems Manager Automation fournit des runbooks prédéfinis pour Amazon Managed Workflows pour Apache Airflow. Pour plus d'informations sur les runbooks, consultez la section

[Utilisation des runbooks](https://docs.aws.amazon.com/systems-manager/latest/userguide/automation-documents.html). Pour plus d'informations sur l'affichage du contenu du runbook, consultez[Afficher le contenu du runbook](#page-14-0).

### Rubriques

• [AWSSupport-TroubleshootMWAAEnvironmentCreation](#page-528-0)

# <span id="page-528-0"></span>**AWSSupport-TroubleshootMWAAEnvironmentCreation**

### **Description**

Le AWSSupport-TroubleshootMWAAEnvironmentCreation runbook fournit des informations pour résoudre les problèmes liés à la création de l'environnement Amazon Managed Workflows for Apache Airflow (Amazon MWAA), et pour effectuer des vérifications, accompagnées des raisons documentées, dans la mesure du possible pour identifier la panne.

Comment fonctionne-t-il ?

Le runbook exécute les étapes suivantes :

- Récupère les détails de l'environnement Amazon MWAA.
- Vérifie les autorisations du rôle d'exécution.
- Vérifie si l'environnement est autorisé à utiliser la AWS KMS clé fournie pour la journalisation et si le groupe de CloudWatch journaux requis existe.
- Analyse les journaux du groupe de journaux fourni pour détecter les erreurs éventuelles.
- Vérifie la configuration réseau pour vérifier si l'environnement Amazon MWAA a accès aux points de terminaison requis.
- Génère un rapport contenant les résultats.

[Exécuter cette automatisation \(console\)](https://console.aws.amazon.com/systems-manager/automation/execute/AWSSupport-TroubleshootMWAAEnvironmentCreation)

Type de document

Automatisation

Propriétaire

Amazon

### Plateformes

/

### Autorisations IAM requises

Le AutomationAssumeRole paramètre nécessite les actions suivantes pour utiliser correctement le runbook.

- airflow:GetEnvironment
- cloudtrail:LookupEvents
- ec2:DescribeNatGateways
- ec2:DescribeNetworkAcls
- ec2:DescribeNetworkInterfaces
- ec2:DescribeRouteTables
- ec2:DescribeSecurityGroups
- ec2:DescribeSubnets
- ec2:DescribeVpcEndpoints
- iam:GetPolicy
- iam:GetPolicyVersion
- iam:GetRolePolicy
- iam:ListAttachedRolePolicies
- iam:ListRolePolicies
- iam:SimulateCustomPolicy
- kms:GetKeyPolicy
- kms:ListAliases
- logs:DescribeLogGroups
- logs:FilterLogEvents
- s3:GetBucketAcl
- s3:GetBucketPolicyStatus
- s3:GetPublicAccessBlock
- s3control:GetPublicAccessBlock
- ssm:StartAutomationExecution

#### • ssm:GetAutomationExecution

#### **Instructions**

Pour configurer l'automatisation, procédez comme suit :

- 1. Accédez [AWSSupport-TroubleshootMWAAEnvironmentCreation](https://console.aws.amazon.com/systems-manager/documents/AWSSupport-TroubleshootMWAAEnvironmentCreation/description)à Systems Manager sous Documents.
- 2. Sélectionnez Execute automation (Exécuter l'automatisation).
- 3. Pour les paramètres d'entrée, entrez ce qui suit :
	- AutomationAssumeRole (Facultatif) :

Amazon Resource Name (ARN) du rôle AWS AWS Identity and Access Management (IAM) qui permet à Systems Manager Automation d'effectuer les actions en votre nom. Si aucun rôle n'est spécifié, Systems Manager Automation utilise les autorisations de l'utilisateur qui lance ce runbook.

• EnvironmentName (Obligatoire) :

Nom de l'environnement Amazon MWAA que vous souhaitez évaluer.

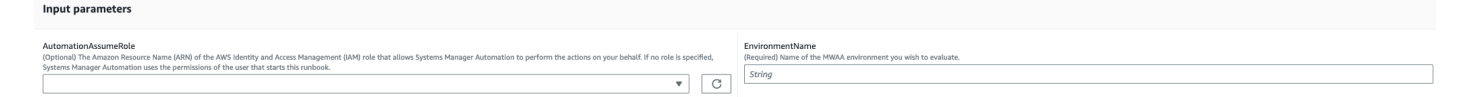

- 4. Sélectionnez Exécuter.
- 5. L'automatisation démarre.
- 6. Le document exécute les étapes suivantes :
	- **GetMWAAEnvironmentDetails:**

Récupère les détails de l'environnement Amazon MWAA. Si cette étape échoue, le processus d'automatisation s'arrête et s'affiche commeFailed.

### • **CheckIAMPermissionsOnExecutionRole:**

Vérifie que le rôle d'exécution dispose des autorisations requises pour les ressources Amazon MWAA, Amazon S3 CloudWatch, CloudWatch Logs et Amazon SQS. S'il détecte une clé gérée par le client AWS Key Management Service (AWS KMS), l'automatisation valide les autorisations requises pour la clé. Cette étape utilise l'iam:SimulateCustomPolicyAPI pour déterminer si le rôle d'exécution de l'automatisation répond à toutes les autorisations requises.

### • **CheckKMSPolicyOnKMSKey:**

Vérifie si la politique de AWS KMS clé autorise l'environnement Amazon MWAA à utiliser la clé pour chiffrer les journaux. CloudWatch Si la AWS KMS clé est AWS gérée, l'automatisation ignore cette vérification.

### • **CheckIfRequiredLogGroupsExists:**

Vérifie si les groupes de CloudWatch journaux requis pour l'environnement Amazon MWAA existent. Dans le cas contraire, l'automatisation vérifie CloudTrail CreateLogGroup les DeleteLogGroup événements. Cette étape vérifie également les CreateLogGroup événements.

### • **BranchOnLogGroupsFindings:**

Branches basées sur l'existence de groupes de CloudWatch journaux liés à l'environnement Amazon MWAA. S'il existe au moins un groupe de journaux, l'automatisation l'analyse pour localiser les erreurs. Si aucun groupe de journaux n'est présent, l'automatisation ignore l'étape suivante.

### • **CheckForErrorsInLogGroups:**

Analyse les groupes de CloudWatch journaux pour localiser les erreurs.

### • **GetRequiredEndPointsDetails:**

Récupère les points de terminaison de service utilisés par l'environnement Amazon MWAA.

### • **CheckNetworkConfiguration:**

Vérifie que la configuration réseau de l'environnement Amazon MWAA répond aux exigences, notamment en vérifiant les groupes de sécurité, les ACL réseau, les sous-réseaux et les configurations des tables de routage.

### • **CheckEndpointsConnectivity:**

Invoque l'automatisation AWSSupport-ConnectivityTroubleshooter secondaire pour valider la connectivité de l'Amazon MWAA aux points de terminaison requis.

### • **CheckS3BlockPublicAccess:**

Vérifie si le compartiment Amazon S3 de l'environnement Amazon MWAA est Block Public Access activé et passe également en revue les paramètres généraux de blocage de l'accès public à Amazon S3 du compte.

### • **GenerateReport:**

Collecte les informations issues de l'automatisation et imprime le résultat ou la sortie de chaque étape.

- 7. Une fois terminé, consultez la section Sorties pour obtenir les résultats détaillés de l'exécution :
	- Vérification des autorisations du rôle d'exécution de l'environnement Amazon MWAA :

Vérifie si le rôle d'exécution dispose des autorisations requises pour les ressources Amazon MWAA, Amazon S3 CloudWatch, CloudWatch Logs et Amazon SQS. Si une AWS KMS clé gérée par le client est détectée, l'automatisation valide les autorisations requises pour la clé.

• Vérification de la politique AWS KMS clé de l'environnement Amazon MWAA :

Vérifie si le rôle d'exécution possède les autorisations nécessaires pour les ressources Amazon MWAA, Amazon S3 CloudWatch, CloudWatch Logs et Amazon SQS. De plus, si une AWS KMS clé gérée par le client est détectée, l'automatisation vérifie les autorisations requises pour la clé.

• Vérification des groupes de CloudWatch journaux de l'environnement Amazon MWAA :

Vérifie si les groupes de CloudWatch journaux requis pour l'environnement Amazon MWAA existent. Si ce n'est pas le cas, l'automatisation vérifie ensuite CloudTrail la localisation CreateLogGroup et les DeleteLogGroup événements.

• Vérification des tables de routage de l'environnement Amazon MWAA :

Vérifie si les tables de routage Amazon VPC dans l'environnement Amazon MWAA sont correctement configurées.

• Vérification des groupes de sécurité de l'environnement Amazon MWAA :

Vérifie si les groupes de sécurité Amazon VPC de l'environnement Amazon MWAA sont correctement configurés.

• Vérification des ACL du réseau de l'environnement Amazon MWAA :

Vérifie si les groupes de sécurité Amazon VPC dans l'environnement Amazon MWAA sont correctement configurés.

• Vérification des sous-réseaux de l'environnement Amazon MWAA :

Vérifie si les sous-réseaux de l'environnement Amazon MWAA sont privés.

• La vérification de l'environnement Amazon MWAA nécessitait la connectivité des points de terminaison :

Vérifie si l'environnement Amazon MWAA peut accéder aux points de terminaison requis. À cette fin, l'automatisation invoque l'AWSSupport-ConnectivityTroubleshooterautomatisation.

• Vérification du compartiment Amazon S3 de l'environnement Amazon MWAA :

Vérifie si le compartiment Amazon S3 de l'environnement Amazon MWAA est Block Public Access activé et passe également en revue les paramètres de blocage de l'accès public à Amazon S3 du compte.

• La vérification de l'environnement Amazon MWAA CloudWatch enregistre les erreurs des groupes :

Analyse les groupes de CloudWatch journaux existants de l'environnement Amazon MWAA pour localiser les erreurs.

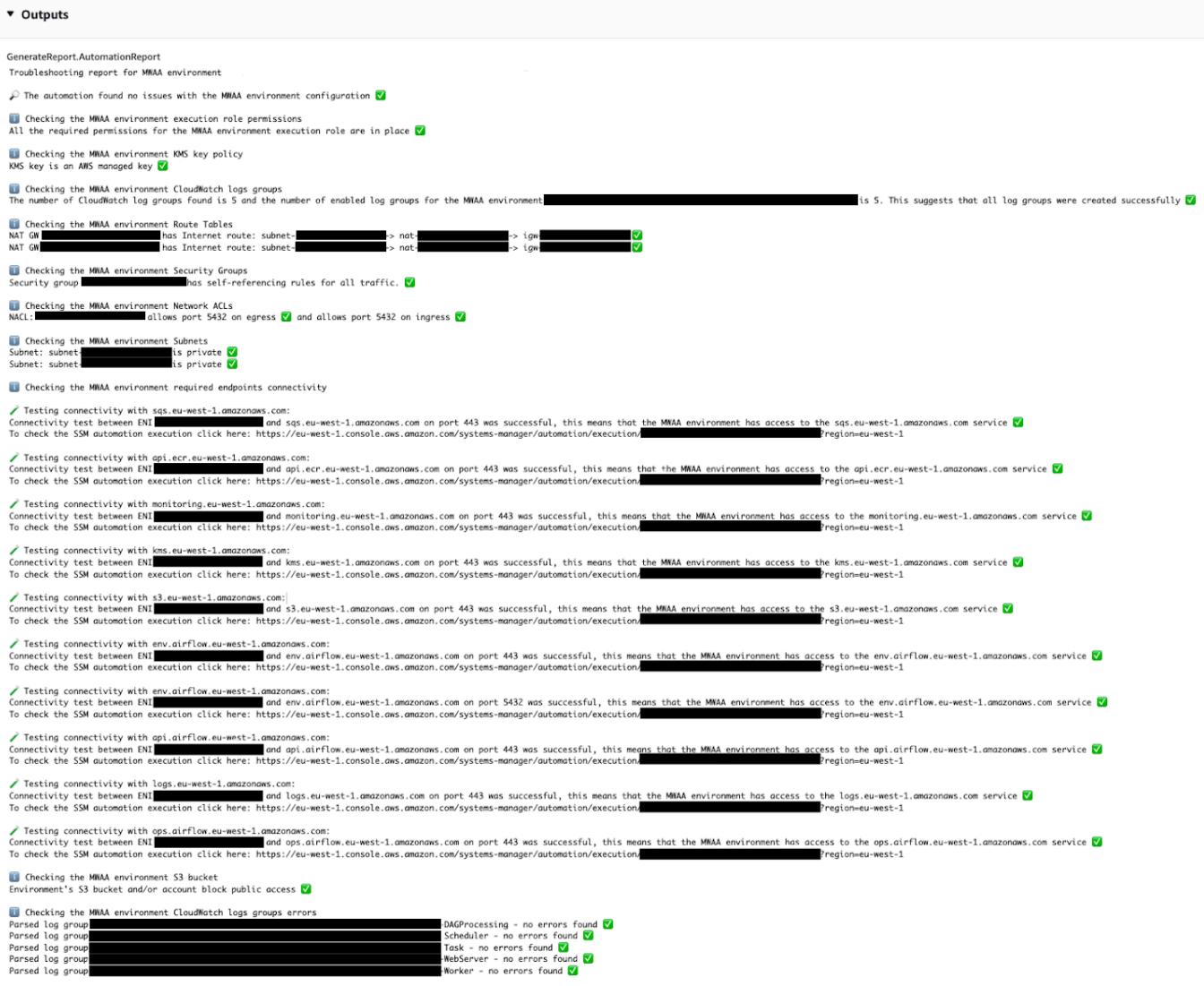

### Références

Systems Manager Automation

- [Exécuter cette automatisation \(console\)](https://console.aws.amazon.com/systems-manager/documents/AWSSupport-TroubleshootMWAAEnvironmentCreation/description)
- [Exécuter une automatisation](https://docs.aws.amazon.com/systems-manager/latest/userguide/automation-working-executing.html)
- [Configuration d'une automatisation](https://docs.aws.amazon.com/systems-manager/latest/userguide/automation-setup.html)
- [Page d'accueil de Support Automation Workflows](https://aws.amazon.com/premiumsupport/technology/saw/)

# Neptune

AWS Systems Manager Automation fournit des runbooks prédéfinis pour Amazon Neptune. Pour plus d'informations sur les runbooks, consultez la section [Utilisation des runbooks.](https://docs.aws.amazon.com/systems-manager/latest/userguide/automation-documents.html) Pour plus d'informations sur l'affichage du contenu du runbook, consultez[Afficher le contenu du runbook](#page-14-0).

**Rubriques** 

- [AWS-EnableNeptuneDbAuditLogsToCloudWatch](#page-535-0)
- [AWS-EnableNeptuneDbBackupRetentionPeriod](#page-537-0)
- [AWS-EnableNeptuneClusterDeletionProtection](#page-539-0)

# <span id="page-535-0"></span>**AWS-EnableNeptuneDbAuditLogsToCloudWatch**

### **Description**

Le AWS-EnableNeptuneDbAuditLogsToCloudWatch runbook vous permet d'envoyer les journaux d'audit d'un cluster de base de données Amazon Neptune à Amazon CloudWatch Logs.

[Exécuter cette automatisation \(console\)](https://console.aws.amazon.com/systems-manager/automation/execute/AWS-EnableNeptuneDbAuditLogsToCloudWatch)

Type de document

Automatisation

Propriétaire

Amazon

Plateformes

LinuxmacOS, Windows

Paramètres

• AutomationAssumeRole

Type : chaîne

Description : (Facultatif) Le nom de ressource Amazon (ARN) du rôle AWS Identity and Access Management (IAM) qui permet à Systems Manager Automation d'effectuer les actions en votre

nom. Si aucun rôle n'est spécifié, Systems Manager Automation utilise les autorisations de l'utilisateur qui lance ce runbook.

• DbClusterResourceId

Type : chaîne

Description : (Obligatoire) L'ID de ressource du cluster de base de données Neptune pour lequel vous souhaitez activer les journaux d'audit.

### Autorisations IAM requises

Le AutomationAssumeRole paramètre nécessite les actions suivantes pour utiliser correctement le runbook.

- ssm:GetAutomationExecution
- ssm:StartAutomationExecution
- neptune:DescribeDBCluster
- neptune:ModifyDBCluster
- rds:DescribeDBClusters
- rds:ModifyDBCluster

### Étapes de document

- GetNeptuneDbClusterIdentifier (aws :executeAwsApi) Renvoie l'ID du cluster de base de données Neptune.
- VerifyNeptuneDbEngine (aws : assertAwsResource Property) Vérifie que le type de moteur de base de données Neptune est. neptune
- EnableNeptuneDbAuditLogs (aws :executeAwsApi) Permet d'envoyer CloudWatch des journaux d'audit pour le cluster de base de données Neptune.
- VerifyNeptuneDbStatus (aws : waitAwsResource Propriété) Vérifie que l'état du cluster de base de données Neptune est. available
- VerifyNeptuneDbAuditLogs (AWS:ExecuteScript) Vérifie que les journaux d'audit ont été correctement configurés pour être envoyés à Logs. CloudWatch

# <span id="page-537-0"></span>**AWS-EnableNeptuneDbBackupRetentionPeriod**

### **Description**

Le AWS-EnableNeptuneDbBackupRetentionPeriod runbook vous aide à activer les sauvegardes automatisées avec une période de conservation des sauvegardes comprise entre 7 et 35 jours pour un cluster de base de données Amazon Neptune.

[Exécuter cette automatisation \(console\)](https://console.aws.amazon.com/systems-manager/automation/execute/AWS-EnableNeptuneDbBackupRetentionPeriod)

- Type de document
- **Automatisation**

Propriétaire

Amazon

Plateformes

LinuxmacOS, Windows

Paramètres

• AutomationAssumeRole

Type : chaîne

Description : (Facultatif) Le nom de ressource Amazon (ARN) du rôle AWS Identity and Access Management (IAM) qui permet à Systems Manager Automation d'effectuer les actions en votre nom. Si aucun rôle n'est spécifié, Systems Manager Automation utilise les autorisations de l'utilisateur qui lance ce runbook.

• DbClusterResourceId

Type : chaîne

Description : (Obligatoire) L'ID de ressource du cluster de base de données Neptune pour lequel vous souhaitez activer les sauvegardes.

• BackupRetentionPeriod

Type : entier

Valeurs valides : 7-35

AWS-EnableNeptuneDbBackupRetentionPeriod 526

Description : (Obligatoire) Nombre de jours pendant lesquels les sauvegardes sont conservées.

• PreferredBackupWindow

### Type : chaîne

Description : (Facultatif) Période quotidienne d'au moins 30 minutes pendant laquelle les sauvegardes sont effectuées. La valeur doit être en temps universel coordonné (UTC) et utiliser le format :hh24:mm-hh24:mm. La période de conservation des sauvegardes ne doit pas entrer en conflit avec la fenêtre de maintenance préférée.

### Autorisations IAM requises

Le AutomationAssumeRole paramètre nécessite les actions suivantes pour utiliser correctement le runbook.

- ssm:GetAutomationExecution
- ssm:StartAutomationExecution
- neptune:DescribeDBCluster
- neptune:ModifyDBCluster
- rds:DescribeDBClusters
- rds:ModifyDBCluster

### Étapes de document

- GetNeptuneDbClusterIdentifier (aws :executeAwsApi) Renvoie l'ID du cluster de base de données Neptune.
- VerifyNeptuneDbEngine (aws : assertAwsResource Property) Vérifie que le type de moteur de base de données Neptune est. neptune
- VerifyNeptuneDbStatus (aws : waitAwsResource Propriété) Vérifie que l'état du cluster de base de données Neptune est. available
- ModifyNeptuneDbRetentionPeriod (aws :executeAwsApi) Définit la période de rétention pour le cluster de base de données Neptune.
- VerifyNeptuneDbBackupsEnabled (AWS:ExecuteScript) Vérifie que la période de rétention et la fenêtre de sauvegarde ont été correctement définies.

# <span id="page-539-0"></span>**AWS-EnableNeptuneClusterDeletionProtection**

### **Description**

Le AWS-EnableNeptuneClusterDeletionProtection runbook active la protection contre la suppression pour le cluster Amazon Neptune que vous spécifiez.

Type de document

Automatisation

Propriétaire

Amazon

Plateformes

Linux,macOS, Windows

Paramètres

• AutomationAssumeRole

Type : chaîne

Description : (Facultatif) Le nom de ressource Amazon (ARN) du rôle AWS Identity and Access Management (IAM) qui permet à Systems Manager Automation d'effectuer les actions en votre nom. Si aucun rôle n'est spécifié, Systems Manager Automation utilise les autorisations de l'utilisateur qui lance ce runbook.

• DbClusterResourceId

Type : chaîne

Description : (Obligatoire) L'ID du cluster Neptune sur lequel vous souhaitez activer la protection contre les suppressions.

Autorisations IAM requises

Le AutomationAssumeRole paramètre nécessite les actions suivantes pour utiliser correctement le runbook.

• ssm:GetAutomationExecution
- ssm:StartAutomationExecution
- neptune:DescribeDBCluster
- neptune:ModifyDBCluster
- rds:DescribeDBClusters
- rds:ModifyDBCluster

# Étapes de document

- GetNeptuneDbClusterIdentifier (aws :executeAwsApi) Renvoie l'ID du cluster de base de données Neptune.
- VerifyNeptuneDbEngine (aws : assertAwsResource Property) Vérifie que le type de moteur du cluster de base de données spécifié estneptune.
- VerifyNeptuneStatus (aws : waitForAwsResourceProperty) Vérifie que l'état du cluster estavailable.
- EnableNeptuneDbDeletionProtection (aws :executeAwsApi) Active la protection contre les suppressions sur le cluster de base de données Neptune.
- VerifyNeptuneDbDeletionProtection (aws : assertAwsResource Property) Vérifie que la protection contre la suppression est activée sur le cluster de base de données.

# **Sorties**

• EnableNeptuneDbDeletionProtection. EnableNeptuneDbDeletionProtectionResponse - Le résultat de l'opération API.

# Amazon RDS

AWS Systems Manager Automation fournit des runbooks prédéfinis pour Amazon Relational Database Service. Pour plus d'informations sur les runbooks, consultez la section [Utilisation des](https://docs.aws.amazon.com/systems-manager/latest/userguide/automation-documents.html) [runbooks](https://docs.aws.amazon.com/systems-manager/latest/userguide/automation-documents.html). Pour plus d'informations sur l'affichage du contenu du runbook, consultez[Afficher le](#page-14-0)  [contenu du runbook](#page-14-0).

# **Rubriques**

- [AWS-CreateEncryptedRdsSnapshot](#page-541-0)
- [AWS-CreateRdsSnapshot](#page-544-0)
- [AWSConfigRemediation-DeleteRDSCluster](#page-545-0)
- [AWSConfigRemediation-DeleteRDSClusterSnapshot](#page-547-0)
- [AWSConfigRemediation-DeleteRDSInstance](#page-548-0)
- [AWSConfigRemediation-DeleteRDSInstanceSnapshot](#page-550-0)
- [AWSConfigRemediation-DisablePublicAccessToRDSInstance](#page-551-0)
- [AWSConfigRemediation-EnableCopyTagsToSnapshotOnRDSCluster](#page-553-0)
- [AWSConfigRemediation-EnableCopyTagsToSnapshotOnRDSDBInstance](#page-555-0)
- [AWSConfigRemediation-EnableEnhancedMonitoringOnRDSInstance](#page-557-0)
- [AWSConfigRemediation-EnableMinorVersionUpgradeOnRDS](#page-559-0)
- [AWSConfigRemediation-EnableMultiAZOnRDSInstance](#page-560-0)
- [AWSConfigRemediation-EnablePerformanceInsightsOnRDSInstance](#page-562-0)
- [AWSConfigRemediation-EnableRDSClusterDeletionProtection](#page-564-0)
- [AWSConfigRemediation-EnableRDSInstanceBackup](#page-566-0)
- [AWSConfigRemediation-EnableRDSInstanceDeletionProtection](#page-568-0)
- [AWSConfigRemediation-ModifyRDSInstancePortNumber](#page-570-0)
- [AWSSupport-ModifyRDSSnapshotPermission](#page-571-0)
- [AWSPremiumSupport-PostgreSQLWorkloadReview](#page-574-0)
- [AWS-RebootRdsInstance](#page-590-0)
- [AWSSupport-ShareRDSSnapshot](#page-591-0)
- [AWS-StartRdsInstance](#page-595-0)
- [AWS-StartStopAuroraCluster](#page-596-0)
- [AWS-StopRdsInstance](#page-598-0)
- [AWSSupport-TroubleshootConnectivityToRDS](#page-599-0)
- [AWSSupport-TroubleshootRDSIAMAuthentication](#page-602-0)
- [AWSSupport-ValidateRdsNetworkConfiguration](#page-610-0)

# <span id="page-541-0"></span>**AWS-CreateEncryptedRdsSnapshot**

# **Description**

Le AWS-CreateEncryptedRdsSnapshot runbook crée un instantané chiffré à partir d'une instance non chiffrée d'Amazon Relational Database Service (Amazon RDS).

[Exécuter cette automatisation \(console\)](https://console.aws.amazon.com/systems-manager/automation/execute/AWS-CreateEncryptedRdsSnapshot)

Type de document

Automatisation

Propriétaire

Amazon

Plateformes

Bases de données

Paramètres

• AutomationAssumeRole

Type : chaîne

Description : (Facultatif) Le nom de ressource Amazon (ARN) du rôle AWS Identity and Access Management (IAM) qui permet à Systems Manager Automation d'effectuer les actions en votre nom. Si aucun rôle n'est spécifié, Systems Manager Automation utilise les autorisations de l'utilisateur qui lance ce runbook.

• DB InstanceIdentifier

Type : chaîne

Description : (Obligatoire) L'ID de l'instance Amazon RDS dont vous souhaitez créer un instantané.

• DB SnapshotIdentifier

Type : chaîne

Description : (Facultatif) Modèle de nom pour l'instantané Amazon RDS. Le modèle de nom par défaut est *DB InstanceIdentifier -yyyymmddhhmmss*.

• DB cryptée SnapshotIdentifier

Type : chaîne

Description : (Facultatif) Nom du cliché chiffré. Le nom par défaut est la valeur que vous spécifiez pour le DBSnapshotIdentifier paramètre ajouté. -encrypted

# • InstanceTags

# Type : chaîne

Description : (Facultatif) Tags à ajouter à l'instance de base de données. (Exemple : key=tagkey1, value=tagvalue1 ; key=tagkey2, value=tagValue2) '

• KmsKeyID

Type : chaîne

Par défaut : alias/aws/rds

Description : (Facultatif) L'ARN, l'ID de clé ou l'alias de clé de la clé gérée par le client que vous souhaitez utiliser pour chiffrer l'instantané.

• SnapshotTags

Type : chaîne

```
Description : (Facultatif) Balises à ajouter à l'instantané. (Exemple : key=tagkey1, 
value=tagvalue1 ; key=tagkey2, value=tagValue2) '
```
# Autorisations IAM requises

Le AutomationAssumeRole paramètre nécessite les actions suivantes pour utiliser correctement le runbook.

- rds:AddTagsToResource
- rds:CopyDBSnapshot
- rds:CreateDBSnapshot
- rds:DeleteDBSnapshot
- rds:DescribeDBSnapshots

# Étapes de document

- aws:executeScript- Crée un instantané de l'instance de base de données que vous spécifiez dans le DBInstanceIdentifier paramètre.
- aws:executeScript- Vérifie que l'instantané créé à l'étape précédente existe et existeavailable.
- aws:executeScript- Copie le cliché créé précédemment dans un instantané chiffré.
- aws:executeScript- Vérifie que l'instantané chiffré créé à l'étape précédente existe.

**Sorties** 

CopyRdsSnapshotToEncryptedRdsInstantané. EncryptedSnapshotId - L'ID de l'instantané Amazon RDS chiffré.

# <span id="page-544-0"></span>**AWS-CreateRdsSnapshot**

**Description** 

Créez un instantané Amazon Relational Database Service (Amazon RDS) pour une instance Amazon RDS.

[Exécuter cette automatisation \(console\)](https://console.aws.amazon.com/systems-manager/automation/execute/AWS-CreateRdsSnapshot)

Type de document

Automatisation

Propriétaire

Amazon

Plateformes

Bases de données

Paramètres

• AutomationAssumeRole

Type : chaîne

Description : (Facultatif) Le nom de ressource Amazon (ARN) du rôle AWS Identity and Access Management (IAM) qui permet à Systems Manager Automation d'effectuer les actions en votre nom. Si aucun rôle n'est spécifié, Systems Manager Automation utilise les autorisations de l'utilisateur qui lance ce runbook.

• DB InstanceIdentifier

#### Type : chaîne

Description : (Obligatoire) L'InstanceId ID de base de données de l'instance RDS à partir de laquelle créer un instantané.

• DB SnapshotIdentifier

Type : chaîne

Description : (Facultatif) SnapshotIdentifier ID de base de données du snapshot RDS à créer.

• InstanceTags

Type : chaîne

Description : (Facultatif) Balises à créer pour l'instance.

• SnapshotTags

Type : chaîne

Description : (Facultatif) Balises à créer pour l'instantané.

Étapes de document

CreaterDSSnapshot — Crée l'instantané RDS et renvoie l'ID de l'instantané.

VerifyRDSnapshot — Vérifie que l'instantané créé à l'étape précédente existe.

**Sorties** 

CreaterDSSnapshot. SnapshotId — L'ID de l'instantané créé.

# <span id="page-545-0"></span>**AWSConfigRemediation-DeleteRDSCluster**

# **Description**

Le AWSConfigRemediation-DeleteRDSCluster runbook supprime le cluster Amazon Relational Database Service (Amazon RDS) que vous spécifiez. AWS Config doit être activé dans l' Région AWS endroit où vous exécutez cette automatisation.

[Exécuter cette automatisation \(console\)](https://console.aws.amazon.com/systems-manager/automation/execute/AWSConfigRemediation-DeleteRDSCluster)

Type de document

AWSConfigRemediation-DeleteRDSCluster 534

#### **Automatisation**

Propriétaire

Amazon

Plateformes

Bases de données

Paramètres

• AutomationAssumeRôle

Type : chaîne

Description : (Obligatoire) Le nom de ressource Amazon (ARN) du rôle AWS Identity and Access Management (IAM) qui permet à Systems Manager Automation d'effectuer les actions en votre nom.

• DB ClusterId

Type : chaîne

Description : (Obligatoire) L'identifiant de ressource du cluster de base de données sur lequel vous souhaitez activer la protection contre les suppressions.

#### Autorisations IAM requises

Le AutomationAssumeRole paramètre nécessite les actions suivantes pour utiliser correctement le runbook.

- ssm:StartAutomationExecution
- ssm:GetAutomationExecution
- config:GetResourceConfigHistory
- rds:DeleteDBCluster
- rds:DeleteDBInstance
- rds:DescribeDBClusters

### Étapes de document

• aws:executeScript- Supprime le cluster de base de données que vous spécifiez dans le DBClusterId paramètre.

# <span id="page-547-0"></span>**AWSConfigRemediation-DeleteRDSClusterSnapshot**

**Description** 

Le AWSConfigRemediation-DeleteRDSClusterSnapshot runbook supprime l'instantané du cluster Amazon Relational Database Service (Amazon RDS) donné.

[Exécuter cette automatisation \(console\)](https://console.aws.amazon.com/systems-manager/automation/execute/AWSConfigRemediation-DeleteRDSClusterSnapshot)

Type de document

Automatisation

Propriétaire

Amazon

**Plateformes** 

LinuxmacOS, Windows

Paramètres

• AutomationAssumeRôle

Type : chaîne

Description : (Obligatoire) Le nom de ressource Amazon (ARN) du rôle AWS Identity and Access Management (IAM) qui permet à Systems Manager Automation d'effectuer les actions en votre nom.

• ClusterSnapshotID de base de données

Type : chaîne

Description : (Obligatoire) L'identifiant de capture d'écran du cluster Amazon RDS à supprimer.

#### Autorisations IAM requises

Le AutomationAssumeRole paramètre nécessite les actions suivantes pour utiliser correctement le runbook.

- ssm:StartAutomationExecution
- ssm:GetAutomationExecution
- rds:DeleteDBClusterSnapshot
- rds:DescribeDBClusterSnapshots

# Étapes de document

- aws:branch- Vérifie si le snapshot du cluster est en bon available état. S'il n'est pas disponible, le flux s'arrête.
- aws:executeAwsApi- Supprime l'instantané de cluster Amazon RDS donné à l'aide de l'identifiant d'instantané de cluster de base de données (DB).
- aws:executeScript- Vérifie que l'instantané du cluster Amazon RDS donné a été supprimé.

# <span id="page-548-0"></span>**AWSConfigRemediation-DeleteRDSInstance**

#### **Description**

Le AWSConfigRemediation-DeleteRDSInstance runbook supprime l'instance Amazon Relational Database Service (Amazon RDS) que vous spécifiez. Lorsque vous supprimez une instance de base de données (DB), toutes les sauvegardes automatiques de cette instance sont supprimées et ne peuvent pas être restaurées. Les instantanés de base de données manuels ne sont pas supprimés. Si l'instance de base de données que vous souhaitez supprimer est dans l'incompatible-restoreétat failedincompatible-network, ou, vous devez définir le SkipFinalSnapshot paramètre surtrue.

# **a** Note

Si l'instance de base de données que vous souhaitez supprimer se trouve dans un cluster de base de données Amazon Aurora, le runbook ne supprimera pas l'instance de base de données s'il s'agit d'une réplique en lecture et de la seule instance du cluster de base de données.

#### [Exécuter cette automatisation \(console\)](https://console.aws.amazon.com/systems-manager/automation/execute/AWSConfigRemediation-DeleteRDSInstance)

#### Type de document

**Automatisation** 

Propriétaire

Amazon

**Plateformes** 

Bases de données

Paramètres

• AutomationAssumeRôle

Type : chaîne

Description : (Obligatoire) Le nom de ressource Amazon (ARN) du rôle AWS Identity and Access Management (IAM) qui permet à Systems Manager Automation d'effectuer les actions en votre nom.

• DbiResourceID

Type : chaîne

Description : (Obligatoire) L'identifiant de ressource de l'instance de base de données que vous souhaitez supprimer.

• SkipFinalInstantané

Type : booléen

Valeur par défaut : false

Description : (Facultatif) Si ce paramètre est défini surtrue, aucun instantané final n'est créé avant la suppression de l'instance de base de données.

#### Autorisations IAM requises

Le AutomationAssumeRole paramètre nécessite les actions suivantes pour utiliser correctement le runbook.

• ssm:StartAutomationExecution

- ssm:GetAutomationExecution
- rds:DeleteDBInstance
- rds:DescribeDBInstances

### Étapes de document

- aws:executeAwsApi- Recueille le nom de l'instance de base de données à partir de la valeur que vous spécifiez dans le DbiResourceId paramètre.
- aws:branch- Branches basées sur la valeur que vous spécifiez dans le SkipFinalSnapshot paramètre.
- aws:executeAwsApi- Supprime l'instance de base de données que vous spécifiez dans le DbiResourceId paramètre.
- aws:executeAwsApi- Supprime l'instance de base de données que vous spécifiez dans le DbiResourceId paramètre après la création de l'instantané final.
- aws:assertAwsResourceProperty- Vérifie que l'instance de base de données a été supprimée.

# <span id="page-550-0"></span>**AWSConfigRemediation-DeleteRDSInstanceSnapshot**

#### **Description**

Le AWSConfigRemediation-DeleteRDSInstanceSnapshot runbook supprime l'instantané d'instance Amazon Relational Database Service (Amazon RDS) que vous spécifiez. Seuls les instantanés dans available cet état sont supprimés. Ce runbook ne permet pas de supprimer des instantanés des instances de base de données Amazon Aurora.

#### [Exécuter cette automatisation \(console\)](https://console.aws.amazon.com/systems-manager/automation/execute/AWSConfigRemediation-DeleteRDSInstanceSnapshot)

Type de document

Automatisation

Propriétaire

Amazon

Plateformes

Bases de données

#### Paramètres

• AutomationAssumeRôle

Type : chaîne

Description : (Obligatoire) Le nom de ressource Amazon (ARN) du rôle AWS Identity and Access Management (IAM) qui permet à Systems Manager Automation d'effectuer les actions en votre nom.

• DbSnapshotID

Type : chaîne

Description : (Obligatoire) L'ID de l'instantané que vous souhaitez supprimer.

#### Autorisations IAM requises

Le AutomationAssumeRole paramètre nécessite les actions suivantes pour utiliser correctement le runbook.

- ssm:StartAutomationExecution
- ssm:GetAutomationExecution
- rds:DeleteDBSnapshot
- rds:DescribeDBSnapshots

# Étapes de document

- aws:executeAwsApi- Rassemble l'état de l'instantané spécifié dans le DbSnapshotId paramètre.
- aws:assertAwsResourceProperty- Confirme que l'état de l'instantané estavailable.
- aws:executeAwsApi- Supprime le cliché spécifié dans le DbSnapshotId paramètre.
- aws:executeScript- Vérifie que l'instantané a été supprimé.

# <span id="page-551-0"></span>**AWSConfigRemediation-DisablePublicAccessToRDSInstance**

#### **Description**

Le AWSConfigRemediation-DisablePublicAccessToRDSInstance runbook désactive l'accessibilité publique pour l'instance de base de données (DB) Amazon Relational Database Service (Amazon RDS) que vous spécifiez.

[Exécuter cette automatisation \(console\)](https://console.aws.amazon.com/systems-manager/automation/execute/AWSConfigRemediation-DisablePublicAccessToRDSInstance)

Type de document

**Automatisation** 

Propriétaire

Amazon

Plateformes

Bases de données

Paramètres

• AutomationAssumeRôle

Type : chaîne

Description : (Obligatoire) Le nom de ressource Amazon (ARN) du rôle AWS Identity and Access Management (IAM) qui permet à Systems Manager Automation d'effectuer les actions en votre nom.

• DbiResourceID

Type : chaîne

Description : (Obligatoire) L'identifiant de ressource de l'instance de base de données pour laquelle vous souhaitez désactiver l'accessibilité publique.

Autorisations IAM requises

Le AutomationAssumeRole paramètre nécessite les actions suivantes pour utiliser correctement le runbook.

- ssm:StartAutomationExecution
- ssm:GetAutomationExecution
- rds:DescribeDBInstances
- rds:ModifyDBInstance

#### Étapes de document

- aws:executeAwsApi- Recueille l'identifiant de l'instance de base de données à partir de l'identifiant de ressource de l'instance de base de données.
- aws:assertAwsResourceProperty- Vérifie que les instances de base de données sont dans un AVAILABLE état.
- aws:executeAwsApi- Désactive l'accessibilité publique sur votre instance de base de données.
- aws:waitForAwsResourceProperty- Attend que l'instance de base de données passe à un MODIFYING état.
- aws:waitForAwsResourceProperty- Attend que l'instance de base de données passe à un AVAILABLE état.
- aws:assertAwsResourceProperty- Confirme que l'accessibilité publique est désactivée sur l'instance de base de données.

# <span id="page-553-0"></span>**AWSConfigRemediation-EnableCopyTagsToSnapshotOnRDSCluster**

#### **Description**

Le AWSConfigRemediation-EnableCopyTagsToSnapshotOnRDSCluster runbook active le CopyTagsToSnapshot paramètre sur le cluster Amazon Relational Database Service (Amazon RDS) que vous spécifiez. L'activation de ce paramètre copie toutes les balises du cluster de base de données vers des instantanés du cluster de base de données. Par défaut, ils ne sont pas copiés. AWS Config doit être activé dans l' Région AWS endroit où vous exécutez cette automatisation.

#### [Exécuter cette automatisation \(console\)](https://console.aws.amazon.com/systems-manager/automation/execute/AWSConfigRemediation-EnableCopyTagsToSnapshotOnRDSCluster)

Type de document

Automatisation

Propriétaire

Amazon

#### Plateformes

Bases de données

### Paramètres

• ApplyImmediately

Type : booléen

Valeur par défaut : false

Description : (Facultatif) Si vous spécifiez true ce paramètre, les modifications de cette demande et les modifications en attente sont appliquées de manière asynchrone dès que possible, quel que soit le PreferredMaintenanceWindow paramètre du cluster de base de données.

• AutomationAssumeRôle

Type : chaîne

Description : (Obligatoire) Le nom de ressource Amazon (ARN) du rôle AWS Identity and Access Management (IAM) qui permet à Systems Manager Automation d'effectuer les actions en votre nom.

• DbClusterResourceId

Type : chaîne

Description : (Obligatoire) L'identifiant de ressource du cluster de base de données sur lequel vous souhaitez activer le CopyTagsToSnapshot paramètre.

# Autorisations IAM requises

Le AutomationAssumeRole paramètre nécessite les actions suivantes pour utiliser correctement le runbook.

- ssm:StartAutomationExecution
- ssm:GetAutomationExecution
- config:GetResourceConfigHistory
- rds:DescribeDBClusters
- rds:ModifyDBCluster

#### Étapes de document

- aws:executeAwsApi- Recueille l'identifiant du cluster de base de données à partir de l'identifiant de ressource du cluster de base de données.
- aws:assertAwsResourceProperty- Confirme que le cluster de base de données est dans un AVAILABLE état.
- aws:executeAwsApi- Active le CopyTagsToSnapshot paramètre sur votre cluster de base de données.
- aws:assertAwsResourceProperty- Confirme que le CopyTagsToSnapshot paramètre est activé sur votre cluster de base de données.

# <span id="page-555-0"></span>**AWSConfigRemediation-EnableCopyTagsToSnapshotOnRDSDBInstance**

**Description** 

Le AWSConfigRemediation-EnableCopyTagsToSnapshotOnRDSDBInstance runbook active le CopyTagsToSnapshot paramètre sur l'instance Amazon Relational Database Service (Amazon RDS) que vous spécifiez. L'activation de ce paramètre copie toutes les balises de l'instance de base de données vers des instantanés de l'instance de base de données. Par défaut, ils ne sont pas copiés. AWS Config doit être activé dans l' Région AWS endroit où vous exécutez cette automatisation.

[Exécuter cette automatisation \(console\)](https://console.aws.amazon.com/systems-manager/automation/execute/AWSConfigRemediation-EnableCopyTagsToSnapshotOnRDSDBInstance)

Type de document

**Automatisation** 

Propriétaire

Amazon

Plateformes

Bases de données

Paramètres

#### • ApplyImmediately

Type : booléen

Valeur par défaut : false

Description : (Facultatif) Si vous spécifiez true ce paramètre, les modifications de cette demande et les modifications en attente sont appliquées de manière asynchrone dès que possible, quel que soit le PreferredMaintenanceWindow paramètre de l'instance de base de données.

• AutomationAssumeRôle

Type : chaîne

Description : (Obligatoire) Le nom de ressource Amazon (ARN) du rôle AWS Identity and Access Management (IAM) qui permet à Systems Manager Automation d'effectuer les actions en votre nom.

• DbiResourceID

# Type : chaîne

Description : (Obligatoire) L'identifiant de ressource de l'instance de base de données sur laquelle vous souhaitez activer le CopyTagsToSnapshot paramètre.

# Autorisations IAM requises

Le AutomationAssumeRole paramètre nécessite les actions suivantes pour utiliser correctement le runbook.

- ssm:StartAutomationExecution
- ssm:GetAutomationExecution
- config:GetResourceConfigHistory
- rds:DescribeDBInstances
- rds:ModifyDBInstance

# Étapes de document

• aws:executeAwsApi- Recueille l'identifiant de l'instance de base de données à partir de l'identifiant de ressource de l'instance de base de données.

- aws:assertAwsResourceProperty- Confirme que l'instance de base de données est dans un AVAILABLE état.
- aws:executeAwsApi- Active le CopyTagsToSnapshot paramètre sur votre instance de base de données.
- aws:assertAwsResourceProperty- Confirme que le CopyTagsToSnapshot paramètre est activé sur votre instance de base de données.

# <span id="page-557-0"></span>**AWSConfigRemediation-EnableEnhancedMonitoringOnRDSInstance**

# **Description**

Le AWSConfigRemediation-EnableEnhancedMonitoringOnRDSInstance runbook permet une surveillance améliorée sur l'instance de base de données Amazon RDS que vous spécifiez. Pour plus d'informations sur la surveillance améliorée, consultez la section [Surveillance améliorée](https://docs.aws.amazon.com/AmazonRDS/latest/UserGuide/USER_Monitoring.OS.html) dans le guide de l'utilisateur Amazon RDS.

[Exécuter cette automatisation \(console\)](https://console.aws.amazon.com/systems-manager/automation/execute/AWSConfigRemediation-EnableEnhancedMonitoringOnRDSInstance)

Type de document

Automatisation

Propriétaire

Amazon

Plateformes

Bases de données

Paramètres

• AutomationAssumeRôle

Type : chaîne

Description : (Obligatoire) Le nom de ressource Amazon (ARN) du rôle AWS Identity and Access Management (IAM) qui permet à Systems Manager Automation d'effectuer les actions en votre nom.

#### • MonitoringInterval

# Type : entier

Valeurs valides : 1 | 5 | 10 | 15 | 30 | 60

Description : (Obligatoire) Intervalle en secondes pendant lequel les métriques de surveillance améliorée sont collectées à partir de l'instance de base de données.

• MonitoringRoleArn

### Type : chaîne

Description : (Obligatoire) Le nom de ressource Amazon (ARN) du rôle IAM qui permet à Amazon RDS d'envoyer des métriques de surveillance améliorées à Amazon CloudWatch Logs.

• ResourceId

Type : chaîne

Description : (Obligatoire) L'identifiant de ressource de l'instance de base de données sur laquelle vous souhaitez activer la surveillance améliorée.

#### Autorisations IAM requises

Le AutomationAssumeRole paramètre nécessite les actions suivantes pour utiliser correctement le runbook.

- ssm:StartAutomationExecution
- ssm:GetAutomationExecution
- rds:DescribeDBInstances
- rds:ModifyDBInstance

#### Étapes de document

- aws:executeAwsApi- Recueille l'identifiant de l'instance de base de données à partir de l'identifiant de ressource de l'instance de base de données.
- aws:assertAwsResourceProperty- Confirme que l'instance de base de données est dans un AVAILABLE état.
- aws:executeAwsApi- Active la surveillance améliorée sur votre instance de base de données.

• aws:executeScript- Confirme que la surveillance améliorée est activée sur votre instance de base de données.

# <span id="page-559-0"></span>**AWSConfigRemediation-EnableMinorVersionUpgradeOnRDS**

**Description** 

Le AWSConfigRemediation-EnableMinorVersionUpgradeOnRDS runbook active le AutoMinorVersionUpgrade paramètre sur l'instance de base de données Amazon RDS que vous spécifiez. L'activation de ce paramètre signifie que les mises à niveau des versions mineures sont appliquées automatiquement à l'instance de base de données pendant la fenêtre de maintenance.

[Exécuter cette automatisation \(console\)](https://console.aws.amazon.com/systems-manager/automation/execute/AWSConfigRemediation-EnableMinorVersionUpgradeOnRDS)

Type de document

Automatisation

Propriétaire

Amazon

Plateformes

Bases de données

Paramètres

• AutomationAssumeRôle

Type : chaîne

Description : (Obligatoire) Le nom de ressource Amazon (ARN) du rôle AWS Identity and Access Management (IAM) qui permet à Systems Manager Automation d'effectuer les actions en votre nom.

• DbiResourceID

Type : chaîne

Description : (Obligatoire) L'identifiant de ressource de l'instance de base de données sur laquelle vous souhaitez AutoMinorVersionUpgrade définir le paramètre.

#### Autorisations IAM requises

Le AutomationAssumeRole paramètre nécessite les actions suivantes pour utiliser correctement le runbook.

- ssm:StartAutomationExecution
- ssm:GetAutomationExecution
- rds:DescribeDBInstances
- rds:ModifyDBInstance

### Étapes de document

- aws:executeAwsApi- Recueille l'identifiant de l'instance de base de données à partir de l'identifiant de ressource de l'instance de base de données.
- aws:assertAwsResourceProperty- Confirme que l'instance de base de données est dans un AVAILABLE état.
- aws:executeAwsApi- Active le AutoMinorVersionUpgrade paramètre sur votre instance de base de données.
- aws:executeScript- Confirme que le AutoMinorVersionUpgrade paramètre est activé sur votre instance de base de données.

# <span id="page-560-0"></span>**AWSConfigRemediation-EnableMultiAZOnRDSInstance**

### **Description**

Le AWSConfigRemediation-EnableMultiAZOnRDSInstance runbook remplace votre instance de base de données (DB) Amazon Relational Database Service (Amazon RDS) par un déploiement multi-AZ. La modification de ce paramètre n'entraîne pas d'interruption. La modification est appliquée lors de la fenêtre de maintenance suivante, sauf si vous définissez le ApplyImmediately paramètre surtrue.

[Exécuter cette automatisation \(console\)](https://console.aws.amazon.com/systems-manager/automation/execute/AWSConfigRemediation-EnableMultiAZOnRDSInstance)

Type de document

Automatisation

#### Propriétaire

Amazon

Plateformes

LinuxmacOS, Windows

Paramètres

• ApplyImmediately

Type : booléen

Valeur par défaut : false

Description : (Facultatif) Si vous spécifiez true ce paramètre, les modifications de cette demande et les modifications en attente sont appliquées de manière asynchrone dès que possible, quel que soit le PreferredMaintenanceWindow paramètre de l'instance de base de données.

• AutomationAssumeRôle

Type : chaîne

Description : (Obligatoire) Le nom de ressource Amazon (ARN) du rôle AWS Identity and Access Management (IAM) qui permet à Systems Manager Automation d'effectuer les actions en votre nom.

• DbiResourceID

Type : chaîne

Description : (Obligatoire) L'identifiant Région AWS unique et immuable de l'instance de base de données pour activer le MultiAZ paramètre.

#### Autorisations IAM requises

Le AutomationAssumeRole paramètre nécessite les actions suivantes pour utiliser correctement le runbook.

- rds:DescribeDBInstances
- rds:ModifyDBInstance
- ssm:StartAutomationExecution

• ssm:GetAutomationExecution

# Étapes de document

- aws:executeAwsApi- Récupère le nom de l'instance de base de données à l'aide de la valeur fournie dans le DBInstanceId paramètre.
- aws:executeAwsApi- Vérifie que DBInstanceStatus c'est available le cas.
- aws:branch- Vérifie si le MultiAZ est déjà défini true sur l'instance de base de données que vous spécifiez dans le DbiResourceId paramètre.
- aws:executeAwsApi- Modifie le MultiAZ paramètre true sur l'instance de base de données que vous spécifiez dans le DbiResourceId paramètre.
- aws:assertAwsResourceProperty- Vérifie que le paramètre MultiAZ est défini true sur l'instance de base de données que vous spécifiez dans le DbiResourceId paramètre.

# <span id="page-562-0"></span>**AWSConfigRemediation-EnablePerformanceInsightsOnRDSInstance**

**Description** 

Le AWSConfigRemediation-EnablePerformanceInsightsOnRDSInstance runbook active Performance Insights sur l'instance de base de données Amazon RDS que vous spécifiez.

[Exécuter cette automatisation \(console\)](https://console.aws.amazon.com/systems-manager/automation/execute/AWSConfigRemediation-EnablePerformanceInsightsOnRDSInstance)

Type de document

Automatisation

Propriétaire

Amazon

Plateformes

Bases de données

Paramètres

• AutomationAssumeRôle

# Type : chaîne

Description : (Obligatoire) Le nom de ressource Amazon (ARN) du rôle AWS Identity and Access Management (IAM) qui permet à Systems Manager Automation d'effectuer les actions en votre nom.

• DbiResourceID

Type : chaîne

Description : (Obligatoire) L'identifiant de ressource de l'instance de base de données sur laquelle vous souhaitez activer Performance Insights.

• PerformanceInsightsKMS KeyId

Type : chaîne

Par défaut : alias/aws/rds

Description : (Facultatif) Le nom de ressource Amazon (ARN), l'identifiant de clé ou l'alias de clé AWS Key Management Service (AWS KMS) gérée par le client que vous souhaitez que Performance Insights utilise pour chiffrer toutes les données potentiellement sensibles. Si vous entrez l'alias de clé pour ce paramètre, préfixez la valeur par**alias/**. Si vous ne spécifiez aucune valeur pour ce paramètre, le Clé gérée par AWS est utilisé.

• PerformanceInsightsRetentionPeriod

Type : entier

Valeurs valides : 7 731

Valeur par défaut : 7

Description : (Facultatif) Le nombre de jours pendant lesquels vous souhaitez conserver les données Performance Insights.

Autorisations IAM requises

Le AutomationAssumeRole paramètre nécessite les actions suivantes pour utiliser correctement le runbook.

• ssm:StartAutomationExecution

- ssm:GetAutomationExecution
- kms:CreateGrant
- kms:DescribeKey
- rds:DescribeDBInstances
- rds:ModifyDBInstance

# Étapes de document

- aws:executeAwsApi- Recueille l'identifiant de l'instance de base de données à partir de l'identifiant de ressource de l'instance de base de données.
- aws:assertAwsResourceProperty- Confirme que le statut de l'instance de base de données estavailable.
- aws:executeAwsApi- Rassemble l'ARN de la clé gérée par le AWS KMS client spécifiée dans le PerformanceInsightsKMSKeyId paramètre.
- aws:branch- Vérifie si une valeur est déjà attribuée à la PerformanceInsightsKMSKeyId propriété de l'instance de base de données.
- aws:executeAwsApi- Active Performance Insights sur l'instance de base de données que vous spécifiez dans le DbiResourceId paramètre.
- aws:assertAwsResourceProperty- Confirme que la valeur spécifiée pour le PerformanceInsightsKMSKeyId paramètre a été utilisée pour activer le chiffrement pour Performance Insights sur l'instance de base de données.
- aws:assertAwsResourceProperty- Confirme que Performance Insights est activé sur l'instance de base de données.

# <span id="page-564-0"></span>**AWSConfigRemediation-EnableRDSClusterDeletionProtection**

# **Description**

Le AWSConfigRemediation-EnableRDSClusterDeletionProtection runbook active la protection contre la suppression sur le cluster Amazon Relational Database Service (Amazon RDS) que vous spécifiez. AWS Config doit être activé dans l' Région AWS endroit où vous exécutez cette automatisation.

#### [Exécuter cette automatisation \(console\)](https://console.aws.amazon.com/systems-manager/automation/execute/AWSConfigRemediation-EnableRDSClusterDeletionProtection)

#### Type de document

Automatisation

Propriétaire

Amazon

Plateformes

Bases de données

Paramètres

• AutomationAssumeRôle

Type : chaîne

Description : (Obligatoire) Le nom de ressource Amazon (ARN) du rôle AWS Identity and Access Management (IAM) qui permet à Systems Manager Automation d'effectuer les actions en votre nom.

• ClusterId

Type : chaîne

Description : (Obligatoire) L'identifiant de ressource du cluster de base de données sur lequel vous souhaitez activer la protection contre les suppressions.

Autorisations IAM requises

Le AutomationAssumeRole paramètre nécessite les actions suivantes pour utiliser correctement le runbook.

- ssm:StartAutomationExecution
- ssm:GetAutomationExecution
- config:GetResourceConfigHistory
- rds:DescribeDBClusters
- rds:ModifyDBCluster

#### Étapes de document

- aws:executeAwsApi- Recueille le nom du cluster de base de données à partir de l'identifiant de ressource du cluster de base de données.
- aws:assertAwsResourceProperty- Vérifie que l'état du cluster de base de données estavailable.
- aws:executeAwsApi- Active la protection contre la suppression sur le cluster de base de données que vous spécifiez dans le ClusterId paramètre.
- aws:assertAwsResourceProperty- Vérifie que la protection contre les suppressions a été activée sur le cluster de base de données.

# <span id="page-566-0"></span>**AWSConfigRemediation-EnableRDSInstanceBackup**

# **Description**

Le AWSConfigRemediation-EnableRDSInstanceBackup runbook permet de sauvegarder l'instance de base de données Amazon Relational Database Service (Amazon RDS) que vous spécifiez. Ce runbook ne prend pas en charge l'activation des sauvegardes pour les instances de base de données Amazon Aurora.

### [Exécuter cette automatisation \(console\)](https://console.aws.amazon.com/systems-manager/automation/execute/AWSConfigRemediation-EnableRDSInstanceBackup)

Type de document

Automatisation

Propriétaire

Amazon

Plateformes

Bases de données

### Paramètres

• ApplyImmediately

Type : booléen

Valeur par défaut : false

Description : (Facultatif) Si vous spécifiez true ce paramètre, les modifications de cette demande et les modifications en attente sont appliquées de manière asynchrone dès que possible, quel que soit le PreferredMaintenanceWindow paramètre de l'instance de base de données.

• AutomationAssumeRôle

Type : chaîne

Description : (Obligatoire) Le nom de ressource Amazon (ARN) du rôle AWS Identity and Access Management (IAM) qui permet à Systems Manager Automation d'effectuer les actions en votre nom.

• BackupRetentionPériode

Type : entier

Valeurs valides : 1 à 35

Description : (Obligatoire) Nombre de jours pendant lesquels les sauvegardes sont conservées.

• DbiResourceID

Type : chaîne

Description : (Obligatoire) L'identifiant de ressource de l'instance de base de données pour laquelle vous souhaitez activer les sauvegardes.

• PreferredBackupFenêtre

Type : chaîne

Description : (Facultatif) La plage horaire quotidienne (en UTC) pendant laquelle les sauvegardes sont créées.

Contraintes :

- Doit être au format hh24:mi-hh24:mi
- Doit être en temps universel coordonné (UTC)
- Ne doit pas être en conflit avec la fenêtre de maintenance préférée
- Doit être de 30 minutes minimum.

#### Autorisations IAM requises

AWSConfigRemediation-EnableRDSInstanceBackup 556

Le AutomationAssumeRole paramètre nécessite les actions suivantes pour utiliser correctement le runbook.

- ssm:StartAutomationExecution
- ssm:GetAutomationExecution
- rds:DescribeDBInstances
- rds:ModifyDBInstance

### Étapes de document

• aws:executeScript- Recueille l'identifiant de l'instance de base de données à partir de l'identifiant de ressource de l'instance de base de données. Active les sauvegardes pour votre instance de base de données. Confirme que les sauvegardes sont activées sur l'instance de base de données.

# <span id="page-568-0"></span>**AWSConfigRemediation-EnableRDSInstanceDeletionProtection**

#### **Description**

Le AWSConfigRemediation-EnableRDSInstanceDeletionProtection runbook active la protection contre la suppression sur l'instance de base de données Amazon RDS que vous spécifiez.

[Exécuter cette automatisation \(console\)](https://console.aws.amazon.com/systems-manager/automation/execute/AWSConfigRemediation-EnableRDSInstanceDeletionProtection)

Type de document

Automatisation

Propriétaire

Amazon

Plateformes

Bases de données

Paramètres

• ApplyImmediately

# Type : booléen

Valeur par défaut : false

Description : (Facultatif) Si vous spécifiez true ce paramètre, les modifications de cette demande et les modifications en attente sont appliquées de manière asynchrone dès que possible, quel que soit le PreferredMaintenanceWindow paramètre de l'instance de base de données.

• AutomationAssumeRôle

Type : chaîne

Description : (Obligatoire) Le nom de ressource Amazon (ARN) du rôle AWS Identity and Access Management (IAM) qui permet à Systems Manager Automation d'effectuer les actions en votre nom.

• DbInstanceResourceId

# Type : chaîne

Description : (Obligatoire) L'identifiant de ressource de l'instance de base de données sur laquelle vous souhaitez activer la protection contre les suppressions.

# Autorisations IAM requises

Le AutomationAssumeRole paramètre nécessite les actions suivantes pour utiliser correctement le runbook.

- ssm:StartAutomationExecution
- ssm:GetAutomationExecution
- rds:DescribeDBInstances
- rds:ModifyDBInstance

# Étapes de document

- aws:executeAwsApi- Recueille l'identifiant de l'instance de base de données à partir de l'identifiant de ressource de l'instance de base de données.
- aws:executeAwsApi- Active la protection contre les suppressions sur votre instance de base de données.

• aws:assertAwsResourceProperty- Confirme que la protection contre la suppression est activée sur l'instance de base de données.

# <span id="page-570-0"></span>**AWSConfigRemediation-ModifyRDSInstancePortNumber**

**Description** 

Le AWSConfigRemediation-ModifyRDSInstancePortNumber runbook modifie le numéro de port sur lequel l'instance Amazon Relational Database Service (Amazon RDS) accepte les connexions. L'exécution de cette automatisation redémarrera la base de données.

[Exécuter cette automatisation \(console\)](https://console.aws.amazon.com/systems-manager/automation/execute/AWSConfigRemediation-ModifyRDSInstancePortNumber)

Type de document

Automatisation

Propriétaire

Amazon

Plateformes

Bases de données

Paramètres

• AutomationAssumeRôle

Type : chaîne

Description : (Obligatoire) Le nom de ressource Amazon (ARN) du rôle AWS Identity and Access Management (IAM) qui permet à Systems Manager Automation d'effectuer les actions en votre nom.

• PortNumber

Type : chaîne

Description : (Facultatif) Le numéro de port sur lequel vous souhaitez que l'instance de base de données accepte les connexions.

#### • Identifiant RDSDB InstanceResource

# Type : chaîne

Description : (Obligatoire) L'identifiant de ressource de l'instance de base de données dont vous souhaitez modifier le numéro de port entrant.

### Autorisations IAM requises

Le AutomationAssumeRole paramètre nécessite les actions suivantes pour utiliser correctement le runbook.

- ssm:StartAutomationExecution
- ssm:GetAutomationExecution
- rds:DescribeDBInstances
- rds:ModifyDBInstance

# Étapes de document

- aws:executeAwsApi- Recueille l'identifiant de l'instance de base de données à partir de l'identifiant de ressource de l'instance de base de données.
- aws:assertAwsResourceProperty- Confirme que l'instance de base de données est dans un AVAILABLE état.
- aws:executeAwsApi- Modifie le numéro de port entrant sur lequel votre instance de base de données accepte les connexions.
- aws:waitForAwsResourceProperty- Attend que l'instance de base de données soit dans un MODIFYING état.
- aws:waitForAwsResourceProperty- Attend que l'instance de base de données soit dans un AVAILABLE état.

# <span id="page-571-0"></span>**AWSSupport-ModifyRDSSnapshotPermission**

#### **Description**

Le AWSSupport-ModifyRDSSnapshotPermission runbook vous permet de modifier les autorisations pour plusieurs instantanés Amazon Relational Database Service (Amazon RDS). À l'aide de ce runbook, vous pouvez créer des instantanés Public ou Private les partager avec d'autres. Comptes AWS Les instantanés chiffrés avec une clé KMS par défaut ne peuvent pas être partagés avec d'autres comptes utilisant ce runbook.

# [Exécuter cette automatisation \(console\)](https://console.aws.amazon.com/systems-manager/automation/execute/AWSSupport-ModifyRDSSnapshotPermission)

Type de document

Automatisation

Propriétaire

Amazon

Plateformes

LinuxmacOS, Windows

Paramètres

• AutomationAssumeRole

Type : chaîne

Description : (Facultatif) Le nom de ressource Amazon (ARN) du rôle AWS Identity and Access Management (IAM) qui permet à Systems Manager Automation d'effectuer les actions en votre nom. Si aucun rôle n'est spécifié, Systems Manager Automation utilise les autorisations de l'utilisateur qui lance ce runbook.

• AccountIds

Type : StringList

Par défaut: Aucun

Description : (Facultatif) Les identifiants des comptes avec lesquels vous souhaitez partager des instantanés. Ce paramètre est obligatoire si vous entrez No la valeur du Private paramètre.

• AccountPermissionOpération

Type : chaîne

Valeurs valides : ajouter | supprimer

# Par défaut: Aucun

Description : (Facultatif) Type d'opération à effectuer.

• Privé

Type : chaîne

Valeurs valides : Oui | Non

Description : (Obligatoire) Entrez No la valeur si vous souhaitez partager des instantanés avec des comptes spécifiques.

• SnapshotIdentifiers

Type : StringList

Description : (Obligatoire) Les noms des instantanés Amazon RDS dont vous souhaitez modifier l'autorisation.

# Autorisations IAM requises

Le AutomationAssumeRole paramètre nécessite les actions suivantes pour utiliser correctement le runbook.

- ssm:StartAutomationExecution
- ssm:GetAutomationExecution
- rds:DescribeDBSnapshots
- rds:ModifyDBSnapshotAttribute

# Étapes de document

- 1. aws:executeScript- Vérifie les identifiants des instantanés fournis dans le SnapshotIdentifiers paramètre. Après avoir vérifié les identifiants, le script recherche les instantanés chiffrés et affiche une liste s'ils sont trouvés.
- 2. aws:branch- Branche l'automatisation en fonction de la valeur que vous entrez pour le Private paramètre.
- 3. aws:executeScript- Modifie les autorisations des instantanés spécifiés pour les partager avec les comptes spécifiés.

4. aws:executeScript- Modifie les autorisations des instantanés pour les faire passer de Public à. Private

**Sorties** 

ValidateSnapshots.EncryptedSnapshots

SharewithOtherComptes. Résultat

MakePrivate.Résultat

<span id="page-574-0"></span>MakePrivate.Commandes

# **AWSPremiumSupport-PostgreSQLWorkloadReview**

#### **Description**

Le AWSPremiumSupport-PostgreSQLWorkloadReview runbook capture plusieurs instantanés des statistiques d'utilisation de votre base de données PostgreSQL Amazon Relational Database Service (Amazon RDS). Les statistiques capturées sont nécessaires pour qu'un expert [des services](https://aws.amazon.com/premiumsupport/technology-and-programs/proactive-services/)  [AWS Support proactifs](https://aws.amazon.com/premiumsupport/technology-and-programs/proactive-services/) puisse effectuer un examen opérationnel. Les statistiques sont collectées à l'aide d'un ensemble de scripts SQL et shell personnalisés. Ces scripts sont téléchargés sur une instance Amazon Elastic Compute Cloud (Amazon EC2) temporaire dans Compte AWS votre instance créée par ce runbook. Le runbook vous demande de fournir des informations d'identification à l'aide d'un AWS Secrets Manager secret contenant une paire clé-valeur du nom d'utilisateur et du mot de passe. Le nom d'utilisateur doit être autorisé à interroger les vues et fonctions statistiques standard de PostgreSQL.

Ce runbook crée automatiquement les AWS ressources suivantes dans votre fichier à Compte AWS l'aide d'une AWS CloudFormation pile. Vous pouvez surveiller la création de la pile à l'aide de la AWS CloudFormation console.

- Un cloud privé virtuel (VPC) et une instance Amazon EC2 lancés dans un sous-réseau privé du VPC avec une connectivité optionnelle à Internet via une passerelle NAT.
- Rôle AWS Identity and Access Management (IAM) attaché à l'instance temporaire Amazon EC2 avec les autorisations nécessaires pour récupérer la valeur secrète de Secrets Manager. Le rôle fournit également des autorisations pour télécharger des fichiers dans un bucket Amazon Simple Storage Service (Amazon S3) de votre choix, et éventuellement dans un boîtier. AWS Support
- Une connexion d'appairage VPC pour permettre la connectivité entre votre instance de base de données et l'instance temporaire Amazon EC2.
- Points de terminaison Systems Manager, Secrets Manager et Amazon S3 VPC attachés au VPC temporaire.
- Une fenêtre de maintenance avec des tâches enregistrées qui démarrent et arrêtent périodiquement l'instance temporaire Amazon EC2, exécutent des scripts de collecte de données et chargent des fichiers dans un compartiment Amazon S3. Un rôle IAM est également créé pour la fenêtre de maintenance qui fournit les autorisations nécessaires pour effectuer les tâches enregistrées.

Lorsque le runbook est terminé, la AWS CloudFormation pile utilisée pour créer les AWS ressources nécessaires est supprimée et le rapport est chargé dans le compartiment Amazon S3 de votre choix, et éventuellement dans un AWS Support dossier.

# **a** Note

Par défaut, le volume Amazon EBS racine de l'instance Amazon EC2 temporaire est préservé. Vous pouvez annuler cette option en définissant le EbsVolumeDeleteOnTermination paramètre sur. true

# Prérequis

- Abonnement au support d'entreprise Ce manuel et les diagnostics et révisions de la charge de travail de Proactive Services nécessitent un abonnement au support d'entreprise. Avant d'utiliser ce manuel, contactez votre responsable de compte technique (TAM) ou votre spécialiste TAM (STAM) pour obtenir des instructions. Pour plus d'informations, consultez [AWS Support Proactive Services](https://aws.amazon.com/premiumsupport/technology-and-programs/proactive-services/).
- Compte et Région AWS quotas Vérifiez que vous n'avez pas atteint le nombre maximum d'instances ou de VPC Amazon EC2 que vous pouvez créer dans votre compte et dans la région dans laquelle vous utilisez ce runbook. Si vous devez demander une augmentation de limite, consultez le [formulaire d'augmentation de limite de service.](https://console.aws.amazon.com/support/home#/case/create?issueType=service-limit-increase/)
- Configuration de base de données
	- 1. L'pg\_stat\_statementsextension doit être configurée pour la base de données que vous spécifiez dans le DatabaseName paramètre. Si vous n'avez pas configuré pg\_stat\_statements dansshared\_preload\_libraries, vous devez modifier la valeur dans le groupe de paramètres de base de données et appliquer les modifications.
Les modifications apportées au paramètre shared preload libraries nécessitent le redémarrage de votre instance de base de données. Pour plus d'informations, veuillez consulter [Utilisation des groupes de paramètres](https://docs.aws.amazon.com/AmazonRDS/latest/UserGuide/USER_WorkingWithParamGroups.html). L'ajout pg\_stat\_statements à shared\_preload\_libraries ajoutera une certaine surcharge en termes de performances. Cependant, cela est utile pour suivre les performances des relevés individuels. Pour plus d'informations sur l'pg\_stat\_statementsextension, consultez la documentation de [PostgreSQL.](https://www.postgresql.org/docs/10/pgstatstatements.html) Si vous ne configurez pas l'pg\_stat\_statementsextension ou si l'extension n'est pas présente dans la base de données utilisée pour la collecte des statistiques, l'analyse au niveau des instructions ne sera pas présentée dans la revue opérationnelle.

- 2. Assurez-vous que les track\_activities paramètres track\_counts et ne sont pas désactivés. Si ces paramètres sont désactivés dans le groupe de paramètres de base de données, aucune statistique significative ne sera disponible. La modification de ces paramètres vous obligera à redémarrer votre instance de base de données. Pour plus d'informations, consultez [Utilisation des paramètres sur votre instance de base de données Amazon RDS for](https://docs.aws.amazon.com/AmazonRDS/latest/UserGuide/Appendix.PostgreSQL.CommonDBATasks.Parameters.html) [PostgreSQL.](https://docs.aws.amazon.com/AmazonRDS/latest/UserGuide/Appendix.PostgreSQL.CommonDBATasks.Parameters.html)
- 3. Si le track\_io\_timing paramètre est désactivé, les statistiques du niveau d'E/S ne seront pas incluses dans la revue opérationnelle. La modification vous track\_io\_timing obligera à redémarrer votre instance de base de données et entraînera une surcharge de performance supplémentaire en fonction de la charge de travail de l'instance de base de données. Malgré la surcharge de performance associée aux charges de travail critiques, ce paramètre fournit des informations utiles relatives au temps d'E/S par requête.

Facturation et frais Les coûts associés à l'instance Amazon EC2 temporaire, au volume Amazon EBS associé, à la passerelle NAT et aux données transférées pendant l'exécution de cette automatisation Compte AWS vous seront facturés. Par défaut, ce runbook crée une instance t3.micro Amazon Linux 2 pour collecter les statistiques. Le runbook démarre et arrête l'instance entre les étapes afin de réduire les coûts.

Sécurité et gouvernance des données Ce runbook collecte des statistiques en interrogeant les vues et les fonctions statistiques de [PostgreSQL](https://www.postgresql.org/docs/current/monitoring-stats.html). Assurez-vous que les informations d'identification fournies dans le SecretId paramètre n'autorisent que les autorisations en lecture seule pour les vues et les fonctions des statistiques. Dans le cadre de l'automatisation, les scripts de collecte sont chargés dans votre compartiment Amazon S3 et peuvent y être localiséss3://*DOC-EXAMPLE-BUCKET*/*automation execution id*/queries/.

Ces scripts collectent des données qui sont utilisées par un AWS spécialiste pour examiner les indicateurs de performance clés au niveau de l'objet. Le script collecte des informations telles que le nom de la table, le nom du schéma et le nom de l'index. Si l'une de ces informations contient des informations sensibles telles que des indicateurs de revenus, un nom d'utilisateur, une adresse e-mail ou toute autre information personnellement identifiable, nous vous recommandons de mettre fin à cet examen de la charge de travail. Contactez votre AWS TAM pour discuter d'une autre approche pour l'examen de la charge de travail.

Assurez-vous d'avoir l'approbation et l'autorisation nécessaires pour partager les statistiques et les métadonnées collectées par cette automatisation avec AWS.

Considérations relatives à la sécurité Si vous définissez le UpdateRdsSecurityGroup paramètre suryes, le runbook met à jour le groupe de sécurité associé à votre instance de base de données afin d'autoriser le trafic entrant depuis l'adresse IP privée de l'instance temporaire Amazon EC2.

Si vous définissez le UpdateRdsRouteTable paramètre suryes, le runbook met à jour la table de routage associée au sous-réseau dans lequel votre instance de base de données s'exécute afin d'autoriser le trafic vers l'instance temporaire Amazon EC2 via la connexion d'appairage VPC.

Création d'un utilisateur Pour permettre au script de collecte de se connecter à votre base de données Amazon RDS, vous devez configurer un utilisateur autorisé à lire les vues statistiques. Vous devez ensuite enregistrer les informations d'identification dans Secrets Manager. Nous vous recommandons de créer un nouvel utilisateur dédié pour cette automatisation. La création d'un utilisateur distinct vous permet d'auditer et de suivre les activités effectuées par cette automatisation.

1. Créez un nouvel utilisateur.

```
psql -h <database_connection_endpoint> -p <database_port> -U <admin_user>
-c "CREATE USER <user_name> PASSWORD '<password>';"
```
2. Assurez-vous que cet utilisateur ne peut établir que des connexions en lecture seule.

psql -h <database connection endpoint> -p <database port> -U <admin user> -c "ALTER USER <user\_name> SET default\_transaction\_read\_only=true;"

3. Définissez des limites de niveau utilisateur.

psql -h <database\_connection\_endpoint> -p <database\_port> -U <admin\_user> -c "ALTER USER <user name> SET work mem=4096;"

psql -h <database\_connection\_endpoint> -p <database\_port> -U <admin\_user> -c "ALTER USER <user\_name> SET statement\_timeout=10000;"

```
psql -h <database_connection_endpoint> -p <database_port> 
-U <admin_user> -c "ALTER USER <user_name> SET 
idle_in_transaction_session_timeout=60000;"
```
4. Accordez pg\_monitor des autorisations au nouvel utilisateur afin qu'il puisse accéder aux statistiques de la base de données. (Le pg\_monitor rôle est membre de pg\_read\_all\_settingspg\_read\_all\_stats, etpg\_stat\_scan\_table.)

```
psql -h <database_connection_endpoint> -p <database_port> -U <admin_user>
-c "GRANT pg_monitor to <user_name>;"
```
Autorisations ajoutées au profil d'instance temporaire Amazon EC2 par cette solution Systems Manager Automation Les autorisations suivantes sont ajoutées au rôle IAM associé à l'instance Amazon EC2 temporaire. La politique AmazonSSMManagedInstanceCore gérée est également associée au rôle IAM pour permettre à l'instance Amazon EC2 d'être gérée par Systems Manager.

```
{ 
      "Version": "2012-10-17", 
      "Statement": [ 
          { 
               "Action": [ 
                    "ec2:DescribeTags" 
               ], 
               "Resource": "*", 
               "Effect": "Allow" 
          }, 
          { 
               "Action": [ 
                    "s3:GetBucketLocation" 
               ], 
               "Resource": "arn:aws:s3:::DOC-EXAMPLE-BUCKET", 
               "Effect": "Allow" 
          }, 
          { 
               "Action": [ 
                    "s3:PutObject" 
               ], 
               "Resource": "arn:aws:s3:::DOC-EXAMPLE-BUCKET/automation execution id/*", 
               "Effect": "Allow" 
          }, 
\overline{\mathcal{L}}
```
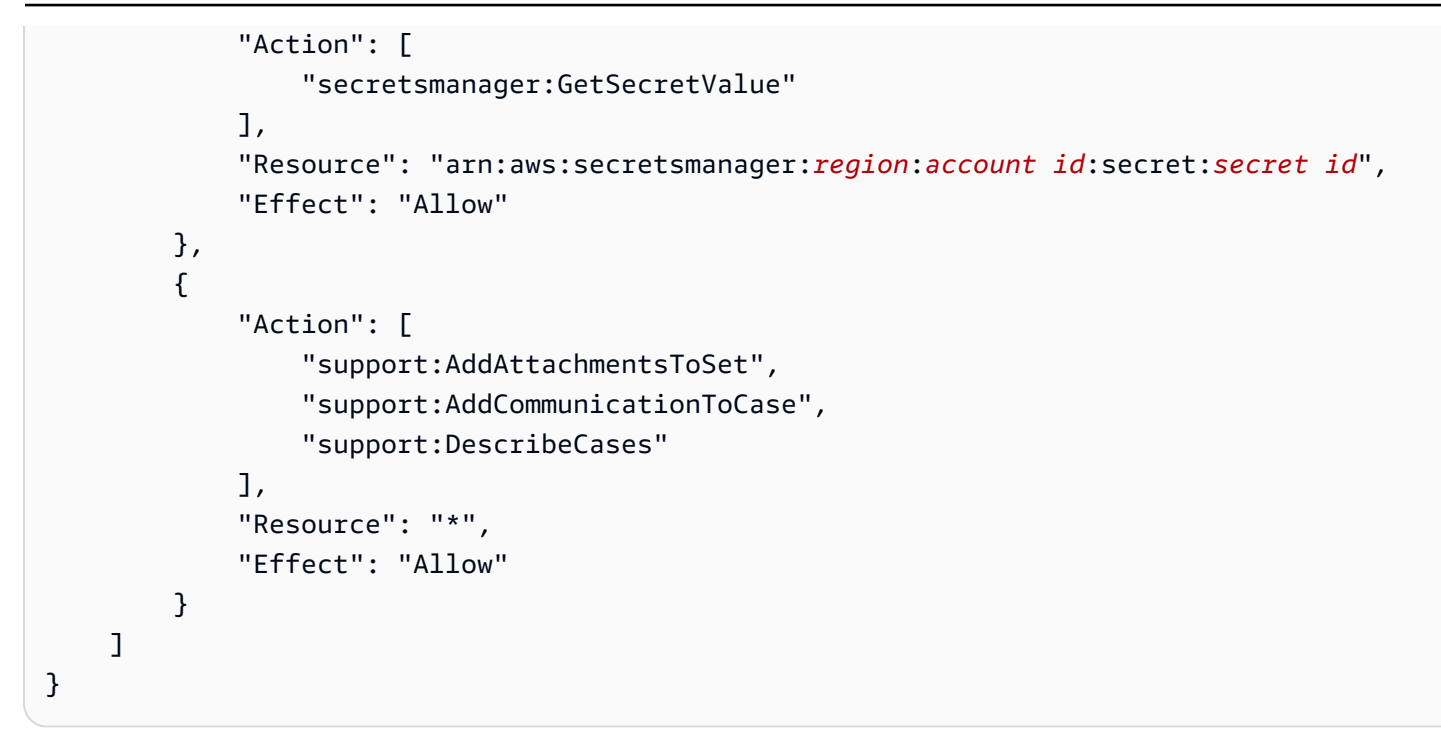

Autorisations ajoutées à la fenêtre de maintenance temporaire par cette automatisation de Systems Manager Les autorisations suivantes sont automatiquement ajoutées au rôle IAM associé aux tâches de maintenance Windows. Les tâches Windows de maintenance démarrent, s'arrêtent et envoient des commandes à l'instance temporaire Amazon EC2.

```
{ 
     "Version": "2012-10-17", 
     "Statement": [ 
          { 
               "Action": [ 
                   "ssm:GetAutomationExecution", 
                   "ssm:ListCommands", 
                   "ssm:ListCommandInvocations", 
                   "ssm:GetCommandInvocation", 
                   "ssm:GetCalendarState", 
                   "ssm:CancelCommand", 
                   "ec2:DescribeInstanceStatus" 
              ], 
               "Resource": "*", 
               "Effect": "Allow" 
          }, 
          { 
               "Action": [ 
                   "ssm:SendCommand", 
                   "ec2:StartInstances",
```

```
 "ec2:StopInstances", 
                  "ssm:StartAutomationExecution" 
              ], 
              "Resource": [ 
                  "arn:aws:ec2:region:account id:instance/temporary instance id", 
                  "arn:aws:ssm:*:*:document/AWS-RunShellScript", 
                  "arn:aws:ssm:*:*:automation-definition/AWS-StopEC2Instance:$DEFAULT", 
                  "arn:aws:ssm:*:*:automation-definition/AWS-StartEC2Instance:$DEFAULT" 
              ], 
              "Effect": "Allow" 
         }, 
         { 
              "Condition": { 
                  "StringEquals": { 
                      "iam:PassedToService": "ssm.amazonaws.com" 
 } 
              }, 
              "Action": "iam:PassRole", 
              "Resource": "*", 
              "Effect": "Allow" 
         } 
     ]
}
```
#### [Exécuter cette automatisation \(console\)](https://console.aws.amazon.com/systems-manager/automation/execute/AWSPremiumSupport-PostgreSQLWorkloadReview)

Type de document

Automatisation

Propriétaire

Amazon

Plateformes

Bases de données

#### Paramètres

• AutomationAssumeRole

Type : chaîne

Description : (Facultatif) Le nom de ressource Amazon (ARN) du rôle AWS Identity and Access Management (IAM) qui permet à Systems Manager Automation d'effectuer les actions en votre nom. Si aucun rôle n'est spécifié, Systems Manager Automation utilise les autorisations de l'utilisateur qui lance ce runbook.

• DB InstanceIdentifier

Type : chaîne

Description : (Obligatoire) L'ID de votre instance de base de données.

• DatabaseName

Type : chaîne

Description : (Obligatoire) Le nom de la base de données hébergée sur votre instance de base de données.

• SecretId

## Type : chaîne

Description : (Obligatoire) L'ARN de votre secret Secrets Manager contenant la paire clé/valeur du nom d'utilisateur et du mot de passe. La AWS CloudFormation pile crée une politique IAM avec des autorisations pour l'GetSecretValueopération sur cet ARN. Les informations d'identification sont utilisées pour permettre à l'instance temporaire de collecter les statistiques de la base de données. Contactez votre TAM ou votre STAM pour discuter des autorisations minimales requises.

• Reconnaître

## Type : chaîne

Description : (Obligatoire) Entrez **yes** si vous reconnaissez que ce runbook créera des ressources temporaires dans votre compte pour collecter des statistiques à partir de votre instance de base de données. Nous vous recommandons de contacter votre TAM ou STAM avant d'exécuter cette automatisation.

• SupportCase

## Type : chaîne

Description : (Facultatif) Le numéro de AWS Support dossier fourni par votre TAM ou STAM. S'il est fourni, le runbook met à jour le dossier et y joint les données collectées. Cette option

nécessite que l'instance Amazon EC2 temporaire dispose d'une connexion Internet pour accéder au point de terminaison de l' AWS Support API. Vous devez définir le AllowVpcInternetAccess paramètre surtrue. L'objet du dossier doit contenir la phraseAWSPremiumSupport-PostgreSQLWorkloadReview.

• S3 BucketName

Type : chaîne

Description : (Obligatoire) Le nom du compartiment Amazon S3 de votre compte dans lequel vous souhaitez télécharger les données collectées par l'automatisation. Vérifiez que la politique du compartiment n'accorde aucune autorisation de lecture ou d'écriture inutile aux principaux qui n'ont pas besoin d'accéder au contenu du compartiment. Nous vous recommandons de créer un nouveau compartiment Amazon S3 temporaire aux fins de cette automatisation. Le runbook fournit des autorisations pour le fonctionnement de l's3:PutObjectAPI au rôle IAM attaché à l'instance Amazon EC2 temporaire. Les fichiers téléchargés seront situés danss3://*bucket name*/*automation execution id*/.

• InstanceType

## Type : chaîne

Description : (Facultatif) Type d'instance Amazon EC2 temporaire qui exécutera les scripts SQL et shell personnalisés.

Valeurs valides : t2.micro | t2.small | t2.medium | t2.large | t3.micro | t3.small | t3.medium | t3.large

Par défaut : t3.micro

• VpcCidr

## Type : chaîne

Description : (Facultatif) La plage d'adresses IP en notation CIDR pour le nouveau VPC (par exemple172.31.0.0/16,). Assurez-vous de sélectionner un CIDR qui ne chevauche ni ne correspond à aucun VPC existant connecté à votre instance de base de données. Le plus petit VPC que vous pouvez créer utilise un masque de sous-réseau /28, tandis que le plus grand VPC utilise un masque de sous-réseau /16.

Par défaut : 172.31.0.0/16

• StackResourcesNamePrefix

# Type : chaîne

Description : (Facultatif) Le préfixe et la balise du nom des ressources de la AWS CloudFormation pile. Le runbook crée les ressources de la AWS CloudFormation pile en utilisant ce préfixe dans le nom et la balise appliqués aux ressources. La structure de la paire clé-valeur du tag est. *StackResourcesNamePrefix*:{{automation:EXECUTION\_ID}}

Par défaut : AWSPostgreSQLWorkloadReview

• Planificateur

Type : chaîne

Description : (Facultatif) Le calendrier de la fenêtre de maintenance. Spécifie la fréquence à laquelle la fenêtre de maintenance exécute les tâches. La valeur par défaut est every1 hour.

Valeurs valides : 15 minutes | 30 minutes | 1 heure | 2 heures | 4 heures | 6 heures | 12 heures | 1 jour | 2 jours | 4 jours

Par défaut : 1 heure

• Durée

Type : entier

Description : (Facultatif) Durée maximale, en minutes, pendant laquelle vous souhaitez autoriser l'exécution de l'automatisation. La durée maximale prise en charge est de 8 640 minutes (6 jours). La valeur par défaut est de 4 320 minutes (3 jours).

Valeurs valides : 30-8640

Par défaut : 4320

• UpdateRdsRouteTable

Type : chaîne

Description : (Facultatif) Si ce paramètre est défini surtrue, le runbook met à jour la table de routage associée au sous-réseau dans lequel s'exécute votre instance de base de données. Une route IPv4 est ajoutée pour acheminer le trafic vers l'adresse IPV4 privée de l'instance Amazon EC2 temporaire via la connexion d'appairage VPC nouvellement créée.

Valeurs valides : true | false

Valeur par défaut : false

• AllowVpcInternetAccess

## Type : chaîne

Description : (Facultatif) S'il est défini surtrue, le runbook crée une passerelle NAT pour fournir une connectivité Internet à l'instance temporaire Amazon EC2 afin de communiquer avec le point de terminaison de AWS Support l'API. Vous pouvez laisser ce paramètre comme false si vous vouliez uniquement que le runbook télécharge la sortie dans votre compartiment Amazon S3.

Valeurs valides : true | false

Valeur par défaut : false

• UpdateRdsSecurityGroup

Type : chaîne

Description : (Facultatif) Si ce paramètre est défini surtrue, le runbook met à jour le groupe de sécurité associé à votre instance de base de données afin d'autoriser le trafic provenant de l'adresse IP privée de l'instance temporaire.

Valeurs valides : faux | vrai

Valeur par défaut : false

• EbsVolumeDeleteOnRésiliation

Type : chaîne

Description : (Facultatif) Si ce paramètre est défini surtrue, le volume racine de l'instance temporaire Amazon EC2 est supprimé une fois le runbook terminé et la pile supprimée. AWS **CloudFormation** 

Valeurs valides : faux | vrai

Valeur par défaut : false

Autorisations IAM requises

Le AutomationAssumeRole paramètre nécessite les actions suivantes pour utiliser correctement le runbook.

- cloudformation:CreateStack
- cloudformation:DeleteStack
- cloudformation:DescribeStackEvents
- cloudformation:DescribeStackResource
- cloudformation:DescribeStacks
- cloudformation:UpdateStack
- ec2:AcceptVpcPeeringConnection
- ec2:AllocateAddress
- ec2:AssociateRouteTable
- ec2:AssociateVpcCidrBlock
- ec2:AttachInternetGateway
- ec2:AuthorizeSecurityGroupEgress
- ec2:AuthorizeSecurityGroupIngress
- ec2:CreateEgressOnlyInternetGateway
- ec2:CreateInternetGateway
- ec2:CreateNatGateway
- ec2:CreateRoute
- ec2:CreateRouteTable
- ec2:CreateSecurityGroup
- ec2:CreateSubnet
- ec2:CreateTags
- ec2:CreateVpc
- ec2:CreateVpcEndpoint
- ec2:CreateVpcPeeringConnection
- ec2:DeleteEgressOnlyInternetGateway
- ec2:DeleteInternetGateway
- ec2:DeleteNatGateway
- ec2:DeleteRoute
- ec2:DeleteRouteTable
- ec2:DeleteSecurityGroup
- ec2:DeleteSubnet
- ec2:DeleteTags
- ec2:DeleteVpc
- ec2:DeleteVpcEndpoints
- ec2:DescribeAddresses
- ec2:DescribeEgressOnlyInternetGateways
- ec2:DescribeImages
- ec2:DescribeInstances
- ec2:DescribeInstanceStatus
- ec2:DescribeInternetGateways
- ec2:DescribeNatGateways
- ec2:DescribeRouteTables
- ec2:DescribeSecurityGroups
- ec2:DescribeSubnets
- ec2:DescribeVpcEndpoints
- ec2:DescribeVpcPeeringConnections
- ec2:DescribeVpcs
- ec2:DetachInternetGateway
- ec2:DisassociateRouteTable
- ec2:DisassociateVpcCidrBlock
- ec2:ModifySubnetAttribute
- ec2:ModifyVpcAttribute
- ec2:RebootInstances
- ec2:ReleaseAddress
- ec2:RevokeSecurityGroupEgress
- ec2:RevokeSecurityGroupIngress
- ec2:StartInstances
- ec2:StopInstances
- ec2:RunInstances
- ec2:TerminateInstances
- iam:AddRoleToInstanceProfile
- iam:AttachRolePolicy
- iam:CreateInstanceProfile
- iam:CreateRole
- iam:DeleteInstanceProfile
- iam:DeleteRole
- iam:DeleteRolePolicy
- iam:DetachRolePolicy
- iam:GetInstanceProfile
- iam:GetRole
- iam:GetRolePolicy
- iam:PassRole
- iam:PutRolePolicy
- iam:RemoveRoleFromInstanceProfile
- iam:TagPolicy
- iam:TagRole
- rds:DescribeDBInstances
- s3:GetAccountPublicAccessBlock
- s3:GetBucketAcl
- s3:GetBucketPolicyStatus
- s3:GetBucketPublicAccessBlock
- s3:ListBucket
- ssm:AddTagsToResource
- ssm:CancelMaintenanceWindowExecution
- ssm:CreateDocument
- ssm:CreateMaintenanceWindow
- ssm:DeleteDocument
- ssm:DeleteMaintenanceWindow
- ssm:DeregisterTaskFromMaintenanceWindow
- ssm:DescribeAutomationExecutions
- ssm:DescribeDocument
- ssm:DescribeInstanceInformation
- ssm:DescribeMaintenanceWindowExecutions
- ssm:GetCalendarState
- ssm:GetDocument
- ssm:GetMaintenanceWindowExecution
- ssm:GetParameters
- ssm:ListCommandInvocations
- ssm:ListCommands
- ssm:ListTagsForResource
- ssm:RegisterTaskWithMaintenanceWindow
- ssm:RemoveTagsFromResource
- ssm:SendCommand
- support:AddAttachmentsToSet
- support:AddCommunicationToCase
- support:DescribeCases

## Étapes de document

- 1. aws:assertAwsResourceProperty- Confirme que l'instance de base de données est en available bon état.
- 2. aws:executeAwsApi- Rassemble des informations sur l'instance de base de données.
- 3. aws:executeScript- Vérifie si le compartiment Amazon S3 spécifié dans le S3BucketName permet des autorisations d'accès anonymes ou publiques en lecture ou en écriture.
- 4. aws:executeScript- Extrait le contenu du AWS CloudFormation modèle à partir de la pièce jointe du runbook Automation utilisée pour créer les AWS ressources temporaires dans votre Compte AWS.
- 5. aws:createStack- Crée les ressources de la AWS CloudFormation pile.
- 6. aws:waitForAwsResourceProperty- Attend que l'instance Amazon EC2 créée par le modèle soit en cours d' AWS CloudFormation exécution.
- 7. aws:executeAwsApi- Obtient les identifiants de l'instance Amazon EC2 temporaire et de la connexion d'appairage VPC créée par. AWS CloudFormation
- 8. aws:executeAwsApi- Obtient l'adresse IP de l'instance Amazon EC2 temporaire afin de configurer la connectivité avec votre instance de base de données.
- 9. aws:executeAwsApi- Balise le volume Amazon EBS attaché à l'instance Amazon EC2 temporaire.
- 10.aws:waitForAwsResourceProperty- Attend que l'instance temporaire Amazon EC2 passe les vérifications de statut.
- 11.aws:waitForAwsResourceProperty- Attend que l'instance temporaire Amazon EC2 soit gérée par Systems Manager. Si cette étape expire ou échoue, le runbook redémarre l'instance.
	- a. aws:executeAwsApi- Redémarre l'instance Amazon EC2 temporaire si l'étape précédente a échoué ou a expiré.
	- b. aws:waitForAwsResourceProperty- Attend que l'instance temporaire Amazon EC2 soit gérée par Systems Manager après le redémarrage.
- 12.aws:runCommand- Installe les exigences de l'application de collecte de métadonnées sur l'instance temporaire Amazon EC2.
- 13.aws:runCommand- Configure l'accès à votre instance de base de données en créant un fichier de configuration sur l'instance temporaire Amazon EC2.
- 14.aws:executeAwsApi- Crée une fenêtre de maintenance pour exécuter périodiquement l'application de collecte de métadonnées à l'aide de la commande Exécuter. La fenêtre de maintenance démarre et arrête l'instance entre les commandes.
- 15.aws:waitForAwsResourceProperty- Attend que la fenêtre de maintenance créée par le AWS CloudFormation modèle soit prête.
- 16.aws:executeAwsApi- Obtient les identifiants de la fenêtre de maintenance et du calendrier des modifications créés par AWS CloudFormation.
- 17.aws:sleep- Attend la date de fin de la fenêtre de maintenance.
- 18.aws:executeAwsApi- Désactive la fenêtre de maintenance.
- 19.aws:executeScript- Obtient les résultats des tâches exécutées pendant la fenêtre de maintenance.
- 20.aws:waitForAwsResourceProperty- Attend que la fenêtre de maintenance termine la dernière tâche avant de continuer.
- 21.aws:branch- Branche le flux de travail selon que vous avez fourni ou non une valeur pour le SupportCase paramètre.
- a. aws:changeInstanceState- Démarre l'instance Amazon EC2 temporaire et attend que les vérifications de statut soient passées avant de télécharger le rapport.
- b. aws:waitForAwsResourceProperty- Attend que l'instance temporaire Amazon EC2 soit gérée par Systems Manager. Si cette étape expire ou échoue, le runbook redémarre l'instance.
	- i. aws:executeAwsApi- Redémarre l'instance Amazon EC2 temporaire si l'étape précédente a échoué ou a expiré.
	- ii. aws:waitForAwsResourceProperty- Attend que l'instance temporaire Amazon EC2 soit gérée par Systems Manager après le redémarrage.
- c. aws:runCommand- Joint le rapport de métadonnées au AWS Support dossier si vous avez fourni une valeur pour le SupportCase paramètre. Le script compresse et divise le rapport en fichiers de 5 Mo. Le nombre maximum de fichiers que le script joint à un AWS Support dossier est de 12.
- 22.aws:changeInstanceState- Arrête l'instance Amazon EC2 temporaire au cas où la AWS CloudFormation pile ne serait pas supprimée.
- 23.aws:executeAwsApi- Décrit les événements de la AWS CloudFormation pile si les runbooks ne parviennent pas à créer ou à mettre à jour la AWS CloudFormation pile.
- 24.aws:waitForAwsResourceProperty- Attend que la AWS CloudFormation pile soit en état de terminal avant de la supprimer.
- 25.aws:executeAwsApi- Supprime la AWS CloudFormation pile à l'exception de la fenêtre de maintenance. Le volume Amazon EBS racine associé à l'instance Amazon EC2 temporaire est préservé si EbsVolumeDeleteOnTermination la valeur du paramètre a été définie sur. false

# **AWS-RebootRdsInstance**

**Description** 

Le AWS-RebootRdsInstance runbook redémarre une instance de base de données Amazon Relational Database Service (Amazon RDS) si ce n'est pas déjà fait.

[Exécuter cette automatisation \(console\)](https://console.aws.amazon.com/systems-manager/automation/execute/AWS-RebootRdsInstance)

Type de document

**Automatisation** 

Propriétaire

#### Amazon

Plateformes

Bases de données

Paramètres

• AutomationAssumeRole

Type : chaîne

Description : (Facultatif) Le nom de ressource Amazon (ARN) du rôle AWS Identity and Access Management (IAM) qui permet à Systems Manager Automation d'effectuer les actions en votre nom. Si aucun rôle n'est spécifié, Systems Manager Automation utilise les autorisations de l'utilisateur qui lance ce runbook.

• InstanceId

Type : chaîne

Description : (Obligatoire) L'ID de l'instance de base de données Amazon RDS que vous souhaitez redémarrer.

Étapes de document

RebootInstance - Redémarre l'instance de base de données si ce n'est pas déjà fait.

WaitForAvailableState - Attend que l'instance de base de données termine le processus de redémarrage.

**Sorties** 

Cette automatisation n'a aucune sortie.

# **AWSSupport-ShareRDSSnapshot**

## **Description**

Le AWSSupport-ShareRDSSnapshot runbook fournit une solution automatisée pour la procédure décrite dans l'article du centre de connaissances [Comment partager un instantané de base de](https://aws.amazon.com/premiumsupport/knowledge-center/share-encrypted-rds-snapshot-kms-key/)  [données Amazon RDS chiffré avec un autre compte ?](https://aws.amazon.com/premiumsupport/knowledge-center/share-encrypted-rds-snapshot-kms-key/) Si votre instantané Amazon Relational

Database Service (Amazon RDS) a été chiffré à l'aide de la Clé gérée par AWS valeur par défaut, vous ne pouvez pas partager l'instantané. Dans ce cas, vous devez copier l'instantané à l'aide d'une clé gérée par le client, puis partager l'instantané avec le compte cible. Cette automatisation exécute ces étapes en utilisant la valeur que vous spécifiez dans le SnapshotName paramètre ou le dernier instantané trouvé pour l'instance ou le cluster de base de données Amazon RDS sélectionné.

## **a** Note

Si vous ne spécifiez pas de valeur pour le KMSKey paramètre, l'automatisation crée une nouvelle clé gérée par le AWS KMS client dans votre compte qui est utilisée pour chiffrer l'instantané.

#### [Exécuter cette automatisation \(console\)](https://console.aws.amazon.com/systems-manager/automation/execute/AWSSupport-ShareRDSSnapshot)

Type de document

Automatisation

Propriétaire

Amazon

**Plateformes** 

Bases de données

Paramètres

• AccountIds

Type : StringList

Description : (Obligatoire) Liste d'identifiants de compte séparés par des virgules avec lesquels partager l'instantané.

• AutomationAssumeRole

Type : chaîne

Description : (Facultatif) Le nom de ressource Amazon (ARN) du rôle AWS Identity and Access Management (IAM) qui permet à Systems Manager Automation d'effectuer les actions en votre

nom. Si aucun rôle n'est spécifié, Systems Manager Automation utilise les autorisations de l'utilisateur qui lance ce runbook.

• Base de données

Type : chaîne

Description : (Obligatoire) Le nom de l'instance ou du cluster de base de données Amazon RDS dont vous souhaitez partager l'instantané. Ce paramètre est facultatif si vous spécifiez une valeur pour le SnapshotName paramètre.

• Clé KMS

Type : chaîne

Description : (Facultatif) Le nom de ressource Amazon complet (ARN) de la clé gérée par le AWS KMS client utilisée pour chiffrer l'instantané.

• SnapshotName

Type : chaîne

Description : (Facultatif) L'ID du cluster de base de données ou du snapshot d'instance que vous souhaitez utiliser.

## Autorisations IAM requises

Le AutomationAssumeRole paramètre nécessite les actions suivantes pour utiliser correctement le runbook.

- ssm:StartAutomationExecution
- rds:DescribeDBInstances
- rds:DescribeDBSnapshots
- rds:CopyDBSnapshot
- rds:ModifyDBSnapshotAttribute

Les AutomationAssumeRole actions suivantes sont nécessaires pour démarrer correctement le runbook d'un cluster de base de données.

• ssm:StartAutomationExecution

- rds:DescribeDBClusters
- rds:DescribeDBClusterSnapshots
- rds:CopyDBClusterSnapshot
- rds:ModifyDBClusterSnapshotAttribute

Le rôle IAM utilisé pour exécuter l'automatisation doit être ajouté en tant qu'utilisateur clé pour utiliser la clé KMS spécifiée dans le ARNKmsKey paramètre. Pour plus d'informations sur l'ajout d'utilisateurs clés à une clé KMS, consultez la section [Modification d'une politique clé](https://docs.aws.amazon.com/kms/latest/developerguide/key-policy-modifying.html) dans le Guide du AWS Key Management Service développeur.

Les AutomationAssumeRole actions supplémentaires suivantes sont nécessaires pour démarrer correctement le runbook si vous ne spécifiez aucune valeur pour le KMSKey paramètre.

- kms:CreateKey
- kms:ScheduleKeyDeletion
- kms:CreateGrant
- kms:DescribeKey

## Étapes de document

- 1. aws:executeScript- Vérifie si une valeur a été fournie pour le KMSKey paramètre et crée une clé gérée par le AWS KMS client si aucune valeur n'est trouvée.
- 2. aws:branch- Vérifie si une valeur a été fournie pour le SnapshotName paramètre et branche en conséquence.
- 3. aws:executeAwsApi- Vérifie si le snapshot fourni provient d'une instance de base de données.
- 4. aws:executeScript- Formate le SnapshotName paramètre en remplaçant les deux points par un trait d'union.
- 5. aws:executeAwsApi- Copie le cliché à l'aide de la commande spécifiéeKMSKey.
- 6. aws:waitForAwsResourceProperty- Attend la fin de l'opération de copie instantanée.
- 7. aws:executeAwsApi- Partage le nouvel instantané avec le cliché AccountIds spécifié.
- 8. aws:executeAwsApi- Vérifie si le snapshot fourni provient d'un cluster de base de données.
- 9. aws:executeScript- Formate le SnapshotName paramètre en remplaçant les deux points par un trait d'union.

10.aws:executeAwsApi- Copie le cliché à l'aide de la commande spécifiéeKMSKey.

- 11.aws:waitForAwsResourceProperty- Attend la fin de l'opération de copie instantanée.
- 12.aws:executeAwsApi- Partage le nouvel instantané avec le cliché AccountIds spécifié.
- 13.aws:executeAwsApi- Vérifie si la valeur fournie pour le Database paramètre est une instance de base de données.
- 14.aws:executeAwsApi- Vérifie si la valeur fournie pour le Database paramètre est un cluster de base de données.
- 15.aws:executeAwsApi- Récupère une liste d'instantanés pour le fichier spécifié. Database
- 16.aws:executeScript- Détermine le dernier instantané disponible à partir de la liste compilée à l'étape précédente.
- 17.aws:executeAwsApi- Copie le snapshot de l'instance de base de données en utilisant le paramètre spécifiéKMSKey.
- 18.aws:waitForAwsResourceProperty- Attend la fin de l'opération de copie instantanée.
- 19.aws:executeAwsApi- Partage le nouvel instantané avec le cliché AccountIds spécifié.
- 20.aws:executeAwsApi- Récupère une liste d'instantanés pour le fichier spécifié. Database
- 21.aws:executeScript- Détermine le dernier instantané disponible à partir de la liste compilée à l'étape précédente.
- 22.aws:executeAwsApi- Copie le snapshot de l'instance de base de données en utilisant le paramètre spécifiéKMSKey.
- 23.aws:waitForAwsResourceProperty- Attend la fin de l'opération de copie instantanée.
- 24.aws:executeAwsApi- Partage le nouvel instantané avec le cliché AccountIds spécifié.
- 25.aws:executeScript- Supprime la clé gérée par le AWS KMS client créée par l'automatisation si vous n'avez pas spécifié de valeur pour le KMSKey paramètre et que l'automatisation échoue.

# **AWS-StartRdsInstance**

**Description** 

Démarrez une instance Amazon Relational Database Service (Amazon RDS).

[Exécuter cette automatisation \(console\)](https://console.aws.amazon.com/systems-manager/automation/execute/AWS-StartRdsInstance)

#### Type de document

#### **Automatisation**

Propriétaire

Amazon

Plateformes

Bases de données

Paramètres

• AutomationAssumeRole

Type : chaîne

Description : (Facultatif) Le nom de ressource Amazon (ARN) du rôle AWS Identity and Access Management (IAM) qui permet à Systems Manager Automation d'effectuer les actions en votre nom. Si aucun rôle n'est spécifié, Systems Manager Automation utilise les autorisations de l'utilisateur qui lance ce runbook.

• InstanceId

Type : chaîne

Description : ID (obligatoire) de l'instance Amazon RDS à démarrer.

# **AWS-StartStopAuroraCluster**

#### **Description**

Ce runbook démarre ou arrête un cluster Amazon Aurora.

#### **a** Note

Pour démarrer un cluster, celui-ci doit avoir un stopped statut. Pour arrêter un cluster, il doit avoir un available statut. Ce runbook ne peut pas être utilisé pour démarrer ou arrêter un cluster Aurora Serverless, un cluster multi-maîtres Aurora, faisant partie d'une base de données globale Aurora ou un cluster utilisant une requête parallèle Aurora.

[Exécuter cette automatisation \(console\)](https://console.aws.amazon.com/systems-manager/automation/execute/AWS-StartStopAuroraCluster)

#### Type de document

Automatisation

Propriétaire

Amazon

Plateformes

Bases de données

Paramètres

• AutomationAssumeRole

Type : chaîne

Description : (Facultatif) Le nom de ressource Amazon (ARN) du rôle AWS Identity and Access Management (IAM) qui permet à Systems Manager Automation d'effectuer les actions en votre nom. Si aucun rôle n'est spécifié, Systems Manager Automation utilise les autorisations de l'utilisateur qui lance ce runbook.

• ClusterName

Type : chaîne

Description : (Obligatoire) Nom du cluster Aurora que vous souhaitez arrêter ou démarrer.

• Action

Type : chaîne

Valeurs valides : Start | Stop

Par défaut : Démarrer

Description : (Obligatoire) Nom du cluster Aurora que vous souhaitez arrêter ou démarrer.

#### Autorisations IAM requises

Le AutomationAssumeRole paramètre nécessite les actions suivantes pour utiliser correctement le runbook.

- rds:DescribeDBClusters
- rds:StartDBCluster
- rds:StopDBCluster

Étapes de document

• aws:executeScript- Démarre ou arrête le cluster en fonction des valeurs que vous spécifiez pour le.

#### **Sorties**

StartStopAuroraCluster. ClusterName - Le nom du cluster Aurora

StartStopAuroraCluster. CurrentStatus - L'état actuel du cluster Aurora

StartStopAuroraCluster.Message - Détails de l'automatisation

# **AWS-StopRdsInstance**

**Description** 

Arrêtez une instance Amazon Relational Database Service (Amazon RDS).

[Exécuter cette automatisation \(console\)](https://console.aws.amazon.com/systems-manager/automation/execute/AWS-StopRdsInstance)

Type de document

Automatisation

Propriétaire

Amazon

Plateformes

Bases de données

Paramètres

• AutomationAssumeRole

## Type : chaîne

Description : (Facultatif) Le nom de ressource Amazon (ARN) du rôle AWS Identity and Access Management (IAM) qui permet à Systems Manager Automation d'effectuer les actions en votre nom. Si aucun rôle n'est spécifié, Systems Manager Automation utilise les autorisations de l'utilisateur qui lance ce runbook.

• InstanceId

Type : chaîne

Description : ID (obligatoire) de l'instance Amazon RDS à arrêter.

# **AWSSupport-TroubleshootConnectivityToRDS**

**Description** 

Le AWSSupport-TroubleshootConnectivityToRDS runbook diagnostique les problèmes de connectivité entre une instance EC2 et une instance Amazon Relational Database Service. L'automatisation garantit la disponibilité de l'instance DB, puis vérifie les règles de groupe de sécurité associées, les listes de contrôle d'accès réseau (liste ACL réseau) et les tables de routage pour détecter les problèmes de connectivité potentiels.

[Exécuter cette automatisation \(console\)](https://console.aws.amazon.com/systems-manager/automation/execute/AWSSupport-TroubleshootConnectivityToRDS)

Type de document

Automatisation

Propriétaire

Amazon

Plateformes

LinuxmacOS, Windows

Paramètres

• AutomationAssumeRole

Type : chaîne

Description : (Facultatif) Le nom de ressource Amazon (ARN) du rôle AWS Identity and Access Management (IAM) qui permet à Systems Manager Automation d'effectuer les actions en votre nom. Si aucun rôle n'est spécifié, Systems Manager Automation utilise les autorisations de l'utilisateur qui lance ce runbook.

• DB InstanceIdentifier

Type : chaîne

Description : (Obligatoire) L'ID de l'instance de DB pour tester la connectivité.

• SourceInstance

Type : chaîne

Modèle autorisé : ^i-[a-z0-9]{8,17}\$

Description : (obligatoire) ID de l'instance EC2 à partir de laquelle tester la connectivité.

#### Autorisations IAM requises

Le AutomationAssumeRole paramètre nécessite les actions suivantes pour utiliser correctement le runbook.

- ec2:DescribeInstances
- ec2:DescribeNetworkAcls
- ec2:DescribeRouteTables
- ec2:DescribeSecurityGroups
- ec2:DescribeSubnets
- rds:DescribeDBInstances

#### Étapes de document

- aws:assertAwsResourceProperty- Confirme que le statut de l'instance de base de données estavailable.
- aws:executeAwsApi- Obtient des informations sur l'instance de base de données.
- aws:executeAwsApi- Obtient des informations sur les ACL du réseau des instances de base de données.
- aws:executeAwsApi- Obtient le CIDR du sous-réseau de l'instance de base de données.
- aws:executeAwsApi- Obtient des informations sur l'instance EC2.
- aws:executeAwsApi- Obtient des informations sur les ACL du réseau d'instances EC2.
- aws:executeAwsApi- Obtient des informations sur les groupes de sécurité associés à l'instance EC2.
- aws:executeAwsApi- Obtient des informations sur les groupes de sécurité associés à l'instance de base de données.
- aws:executeAwsApi- Obtient des informations sur les tables de routage associées à l'instance EC2.
- aws:executeAwsApi- Obtient des informations sur la table de routage principale associée au VPC Amazon pour l'instance EC2.
- aws:executeAwsApi- Obtient des informations sur les tables de routage associées à l'instance de base de données.
- aws:executeAwsApi- Obtient des informations sur la table de routage principale associée au VPC Amazon pour l'instance de base de données.
- aws:executeScript- Évalue les règles du groupe de sécurité.
- aws:executeScript- Évalue les ACL du réseau.
- aws:executeScript- Évalue les tables de routage.
- aws:sleep- Met fin à l'automatisation.

#### **Sorties**

GetRDS InstanceProperties .DB InstanceIdentifier - L'instance de base de données utilisée dans l'automatisation.

GetRDS InstanceProperties .DB InstanceStatus - L'état actuel de la DBInstance.

evalSecurityGroupRègles. SecurityGroupEvaluation - Résultats de la comparaison des règles du groupe SourceInstance de sécurité avec les règles du groupe de sécurité de l'instance de base de données.

evalNetworkAclRègles. NetworkAclEvaluation - Résultats de la comparaison des ACL du SourceInstance réseau aux ACL du réseau de l'instance de base de données.

evalRouteTableEntrées. RouteTableEvaluation - Résultats de la comparaison de la table de SourceInstance routage avec les routes de l'instance de base de données.

# **AWSSupport-TroubleshootRDSIAMAuthentication**

## **Description**

Il AWSSupport-TroubleshootRDSIAMAuthentication permet de résoudre les problèmes d'authentification AWS Identity and Access Management (IAM) pour Amazon RDS pour PostgreSQL, Amazon RDS pour MySQL, Amazon RDS pour MariaDB, Amazon Aurora PostgreSQL et Amazon Aurora MySQL. Utilisez ce runbook pour vérifier la configuration requise pour l'authentification IAM avec une instance Amazon RDS ou un cluster Aurora. Il fournit également des étapes pour corriger les problèmes de connectivité liés à l'instance Amazon RDS ou au cluster Aurora.

## **A** Important

Ce runbook ne prend pas en charge Amazon RDS pour Oracle ou Amazon RDS pour Microsoft SQL Server.

## **A** Important

Si une instance Amazon EC2 source est fournie et que la base de données cible est Amazon RDS, une automatisation secondaire AWSSupport-TroubleshootConnectivityToRDS est invoquée pour résoudre les problèmes de connectivité TCP. La sortie fournit également des commandes que vous pouvez exécuter sur votre instance Amazon EC2 ou sur votre machine source pour vous connecter aux instances Amazon RDS à l'aide de l'authentification IAM.

## Comment fonctionne-t-il ?

Ce runbook comprend six étapes :

- Étape 1 : Valider les entrées : valide les entrées de l'automatisation.
- Étape 2 : branchOnSource fourni par EC2 : vérifie si un ID d'instance Amazon EC2 source est fourni dans les paramètres d'entrée.
- Étape 3 : ValidateDSConnectivity : valide la connectivité Amazon RDS à partir de l'instance Amazon EC2 source, si elle est fournie.
- Étape 4 : ValidateDSIAMAuthentication : valide si la fonctionnalité d'authentification IAM est activée.
- Étape 5 : ValidateIAMPolicies : vérifie si les autorisations IAM requises sont présentes dans l'utilisateur/le rôle IAM fourni.
- Étape 6 : Générer un rapport : génère un rapport des résultats des étapes précédemment exécutées.

## [Exécuter cette automatisation \(console\)](https://console.aws.amazon.com/systems-manager/automation/execute/AWSSupport-TroubleshootRDSIAMAuthentication)

Type de document

Automatisation

Propriétaire

Amazon

Plateformes

Linux

Paramètres

• AutomationAssumeRole

Type : chaîne

Description : (Facultatif) Le nom de ressource Amazon (ARN) du rôle AWS Identity and Access Management (IAM) qui permet à Systems Manager Automation d'effectuer les actions en votre nom. Si aucun rôle n'est spécifié, Systems Manager Automation utilise les autorisations de l'utilisateur qui lance ce runbook.

• Type RDS

Type : chaîne

Description : (Obligatoire) : Sélectionnez le type de base de données relationnelle à laquelle vous essayez de vous connecter et de vous authentifier.

Valeurs autorisées : Amazon RDS ou Amazon Aurora Cluster.

• DB InstanceIdentifier

## Type : chaîne

Description : (Obligatoire) L'identifiant de l'instance de base de données Amazon RDS ou du cluster de base de données Aurora cible.

Modèle autorisé :  $\sqrt{A-Za-z0-9}+(-A-Za-z0-9]+$ \*\$

Nombre maximum de caractères : 63

• SourceEc2 InstanceIdentifier

Type : AWS::EC2::Instance::Id

Description : (Facultatif) L'ID de l'instance Amazon EC2 si vous vous connectez à l'instance de base de données Amazon RDS à partir d'une instance Amazon EC2 exécutée dans le même compte et dans la même région. Ne spécifiez pas ce paramètre si la source n'est pas une instance Amazon EC2 ou si le type Amazon RDS cible est un cluster de base de données Aurora.

Par défaut : ""

• DBIAM RoleName

Type : chaîne

Description : (Facultatif) Le nom du rôle IAM utilisé pour l'authentification basée sur IAM. Indiquez uniquement si le paramètre n'DBIAMUserNameest pas fourni, sinon laissez-le vide. L'un DBIAMRoleName ou l'autre DBIAMUserName doit être fourni.

Modèle autorisé : ^[a-zA-Z0-9+=,.@\_-]{1,64}\$|^\$

Nombre maximum de caractères : 64

Par défaut : ""

• DBIAM UserName

Type : chaîne

Description : (Facultatif) Le nom d'utilisateur IAM utilisé pour l'authentification basée sur IAM. Indiquez uniquement si le DBIAMRoleName paramètre n'est pas fourni, sinon laissez-le vide. L'un DBIAMRoleName ou l'autre DBIAMUserName doit être fourni.

Modèle autorisé :  $^{6}$ [a-zA-Z0-9+=, .a -]{1,64}\$|^\$

Nombre maximum de caractères : 64

Par défaut : ""

• DB UserName

# Type : chaîne

Description : (Facultatif) Le nom d'utilisateur de base de données mappé à un rôle/utilisateur IAM pour l'authentification basée sur IAM au sein de la base de données. L'option par défaut \* évalue si l'rds-db:connectautorisation est accordée à tous les utilisateurs de la base de données.

Modèle autorisé : ^[a-zA-Z0-9+=,.@\*\_-]{1,64}\$

Nombre maximum de caractères : 64

Par défaut : \*

Autorisations IAM requises

Le AutomationAssumeRole paramètre nécessite les actions suivantes pour utiliser correctement le runbook.

- ec2:DescribeInstances
- ec2:DescribeNetworkAcls
- ec2:DescribeRouteTables
- ec2:DescribeSecurityGroups
- ec2:DescribeSubnets
- iam:GetPolicy
- iam:GetRole
- iam:GetUser
- iam:ListAttachedRolePolicies
- iam:ListAttachedUserPolicies
- iam:ListRolePolicies
- iam:ListUserPolicies
- iam:SimulatePrincipalPolicy
- rds:DescribeDBClusters
- rds:DescribeDBInstances
- ssm:DescribeAutomationStepExecutions
- ssm:GetAutomationExecution
- ssm:StartAutomationExecution

#### **Instructions**

- 1. Accédez à [AWSSupport-TroubleShootRDSIAMAuthentication dans la console](https://console.aws.amazon.com/systems-manager/automation/execute/AWSSupport-TroubleshootRDSIAMAuthentication). AWS Systems Manager
- 2. Sélectionnez Exécuter l'automatisation
- 3. Pour les paramètres d'entrée, entrez ce qui suit :
	- AutomationAssumeRole (Facultatif) :

Amazon Resource Name (ARN) du rôle AWS Identity and Access Management (IAM) qui permet à Systems Manager Automation d'effectuer les actions en votre nom. Si aucun rôle n'est spécifié, Systems Manager Automation utilise les autorisations de l'utilisateur qui lance ce runbook.

• RDSType (obligatoire) :

Sélectionnez le type d'Amazon RDS auquel vous essayez de vous connecter et de vous authentifier. Choisissez l'une des deux valeurs autorisées : Amazon RDS ou Amazon Aurora Cluster.

• Base de données InstanceIdentifier (obligatoire) :

Entrez l'identifiant de l'instance de base de données Amazon RDS cible ou du cluster Aurora auquel vous essayez de vous connecter et utilisez les informations d'identification IAM pour l'authentification.

• SourceEc2 InstanceIdentifier (Facultatif) :

Fournissez l'ID d'instance Amazon EC2 si vous vous connectez à l'instance de base de données Amazon RDS à partir d'une instance Amazon EC2 présente dans le même compte et dans la même région. Laissez ce champ vide si la source n'est pas Amazon EC2 ou si le type Amazon RDS cible est un cluster Aurora.

• DBIAM RoleName (facultatif) :

Entrez le nom du rôle IAM utilisé pour l'authentification basée sur IAM. Indiquez uniquement si DBIAMUserName ce n'est pas le cas ; dans le cas contraire, laissez le champ vide. L'un DBIAMRoleName ou l'autre DBIAMUserName doit être fourni.

• DBIAM UserName (facultatif) :

Entrez l'utilisateur IAM utilisé pour l'authentification basée sur IAM. Indiquez uniquement si DBIAMRoleName ce n'est pas le cas, sinon, laissez le champ vide. L'un DBIAMRoleName ou l'autre DBIAMUserName doit être fourni.

• Base de données UserName (facultatif) :

Entrez l'utilisateur de base de données mappé à un rôle/utilisateur IAM pour l'authentification basée sur IAM au sein de la base de données. L'option par défaut \* est utilisée pour évaluer ; rien n'est fourni dans ce champ.

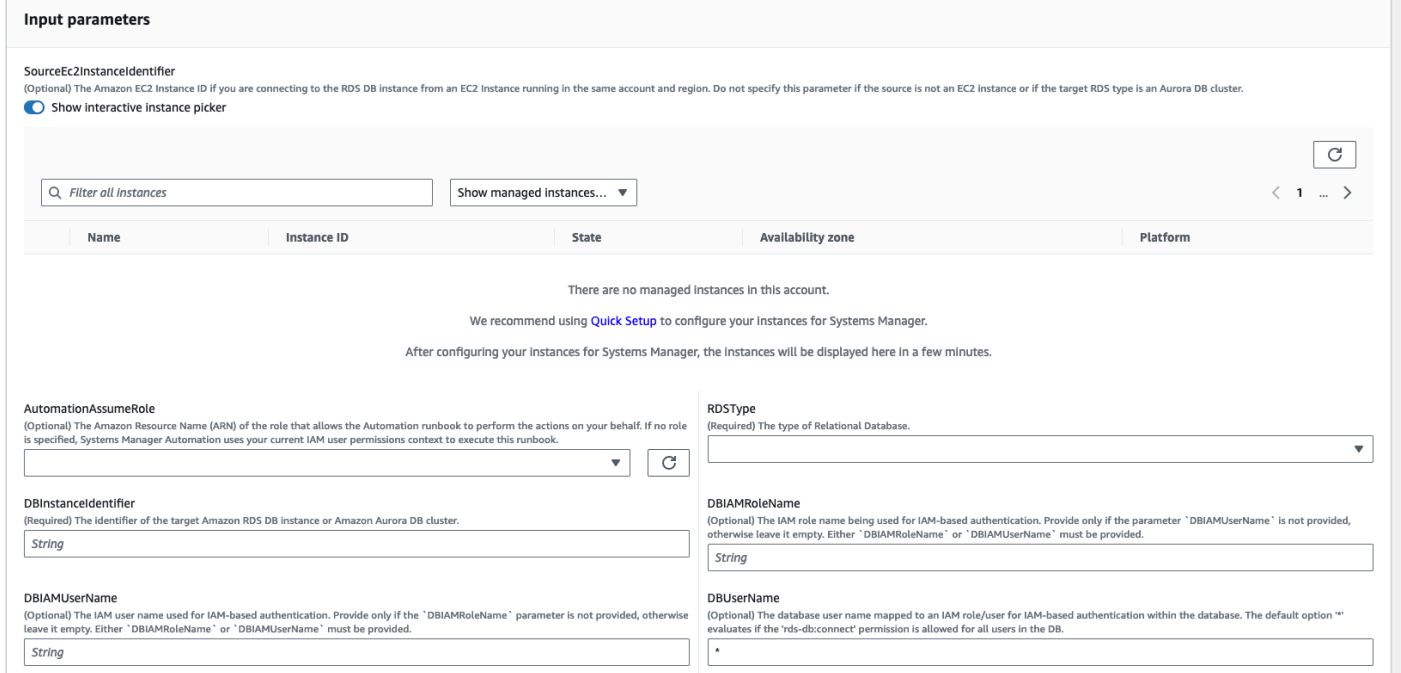

- 4. Sélectionnez Exécuter.
- 5. Notez que l'automatisation démarre.
- 6. Le document exécute les étapes suivantes :
	- Étape 1 : valider les entrées :

Valide les entrées de l'automatisation - SourceEC2InstanceIdentifier (facultatif), DBInstanceIdentifier ouClusterID, et DBIAMRoleName ouDBIAMUserName. Il vérifie si les paramètres de saisie sont présents dans votre compte et dans votre région. Il vérifie

également si l'utilisateur a saisi l'un des paramètres IAM (par exemple, DBIAMRoleName ouDBIAMUserName). En outre, il effectue d'autres vérifications, par exemple si la base de données mentionnée est dans le statut Disponible.

• Étape 2 : branchOnSource EC2 a fourni :

Vérifie si la source Amazon EC2 est fournie dans les paramètres d'entrée et si la base de données est Amazon RDS. Dans l'affirmative, il passe à l'étape 3. Dans le cas contraire, il ignore l'étape 3, qui est la validation de la connectivité Amazon EC2-Amazon RDS, et passe à l'étape 4.

• Étape 3 : validation de la connectivité DSD :

Si la source Amazon EC2 est fournie dans les paramètres d'entrée et que la base de données est Amazon RDS, l'étape 2 lance l'étape 3. Au cours de cette étape, l'automatisation secondaire AWSSupport-TroubleshootConnectivityToRDS est invoquée pour valider la connectivité Amazon RDS à partir de la source Amazon EC2. Le manuel d'automatisation des enfants AWSSupport-TroubleshootConnectivityToRDS vérifie si les configurations réseau requises (Amazon Virtual Private Cloud [Amazon VPC], groupes de sécurité, liste de contrôle d'accès réseau [NACL], disponibilité d'Amazon RDS) sont en place afin que vous puissiez vous connecter de l'instance Amazon EC2 à l'instance Amazon RDS.

• Étape 4 : validation de l'authentification DSIAM :

Valide si la fonctionnalité d'authentification IAM est activée sur l'instance Amazon RDS ou le cluster Aurora.

• Étape 5 : valider les politiques IAM :

Vérifie si les autorisations IAM requises sont présentes dans l'utilisateur/le rôle IAM transmis pour permettre aux informations d'identification IAM de s'authentifier dans l'instance Amazon RDS pour l'utilisateur de base de données spécifié (le cas échéant).

• Étape 6 : Générer un rapport :

Obtient toutes les informations des étapes précédentes et imprime le résultat ou le résultat de chaque étape. Il répertorie également les étapes à suivre et à effectuer pour se connecter à l'instance Amazon RDS à l'aide des informations d'identification IAM.

- 7. Lorsque l'automatisation est terminée, consultez la section Sorties pour obtenir les résultats détaillés :
	- Vérification de l'autorisation utilisateur/rôle IAM pour se connecter à la base de données :

Vérifie si les autorisations IAM requises sont présentes dans l'utilisateur/le rôle IAM transmis pour permettre aux informations d'identification IAM de s'authentifier dans l'instance Amazon RDS pour l'utilisateur de base de données spécifié (le cas échéant).

• Vérification de l'attribut d'authentification basé sur IAM pour la base de données :

Vérifie si la fonctionnalité d'authentification IAM est activée pour la base de données Amazon RDS ou le cluster Aurora spécifiés.

• Vérification de la connectivité entre une instance Amazon EC2 et une instance Amazon RDS :

Vérifie si les configurations réseau requises (Amazon VPC, groupes de sécurité, NACL, disponibilité d'Amazon RDS) sont en place afin que vous puissiez vous connecter de l'instance Amazon EC2 à l'instance Amazon RDS.

• Étapes suivantes:

Répertorie les commandes et les étapes à suivre et à exécuter pour se connecter à l'instance Amazon RDS à l'aide des informations d'identification IAM.

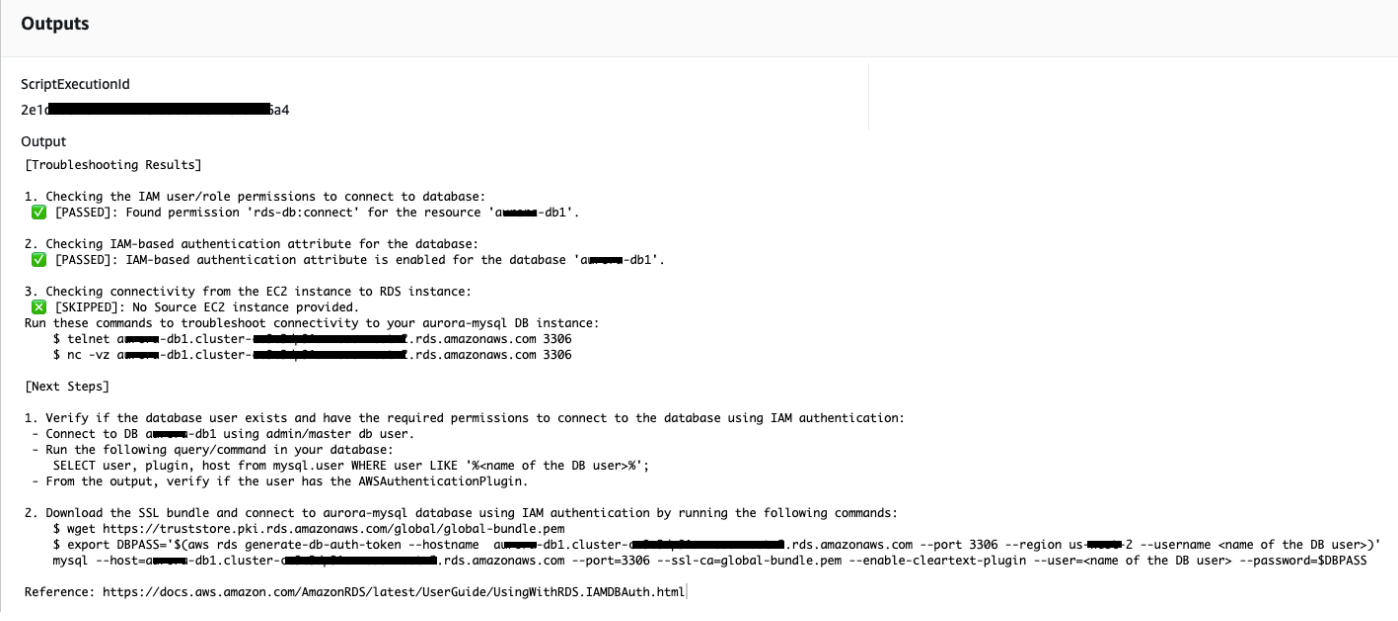

## Références

Systems Manager Automation

- [Exécuter cette automatisation \(console\)](https://console.aws.amazon.com/systems-manager/automation/execute/AWSSupport-TroubleshootRDSIAMAuthentication)
- [Exécuter une automatisation](https://docs.aws.amazon.com/systems-manager/latest/userguide/automation-working-executing.html)
- [Configuration d'une automatisation](https://docs.aws.amazon.com/systems-manager/latest/userguide/automation-setup.html)
- [Page d'accueil de Support Automation Workflows](https://aws.amazon.com/premiumsupport/technology/saw/)

# **AWSSupport-ValidateRdsNetworkConfiguration**

**Description** 

AWSSupport-ValidateRdsNetworkConfigurationl'automatisation permet d'éviter un état de réseau incompatible pour votre instance Amazon Relational Database Service (Amazon RDS) /Amazon Aurora/Amazon DocumentDB existante avant l'exécution ou l'opération. ModifyDBInstance StartDBInstance Si l'instance est déjà dans un état de réseau incompatible, le runbook en fournira la raison.

Comment fonctionne-t-il ?

Ce runbook détermine si votre instance de base de données Amazon RDS va passer dans un état de réseau incompatible, ou si c'est le cas, détermine la raison pour laquelle elle se trouve dans un état de réseau incompatible.

Le runbook effectue les vérifications suivantes par rapport à votre instance de base de données Amazon RDS :

- Quota Amazon Elastic Network Interface (ENI) par région.
- Tous les sous-réseaux du groupe de sous-réseaux de base de données existent.
- Il existe suffisamment d'adresses IP gratuites disponibles pour le ou les sous-réseaux.
- (Pour les instances Amazon RDS accessibles au public) Paramètres des attributs VPC enableDnsSupport (enableDnsHostnameset).

## **A** Important

Lorsque vous utilisez ce document sur des clusters Amazon Aurora/Amazon DocumentDB, assurez-vous de l'utiliser à la DBInstanceIdentifier place de. ClusterIdentifier Dans le cas contraire, le document échouera lors de la première étape.

## [Exécuter cette automatisation \(console\)](https://console.aws.amazon.com/systems-manager/automation/execute/AWSSupport-ValidateRdsNetworkConfiguration)

## Type de document

#### **Automatisation**

Propriétaire

Amazon

Plateformes

Bases de données

Autorisations IAM requises

Le AutomationAssumeRole paramètre nécessite les actions suivantes pour utiliser correctement le runbook.

- rds:DescribeDBInstances
- servicequotas:GetServiceQuota
- ec2:DescribeNetworkInterfaces
- ec2:DescribeVpcAttribute
- ec2:DescribeSubnets

Exemple de politique :

```
 { 
                  "Version": "2012-10-17", 
                  "Statement": [ 
\overline{a} "Sid": "ValidateRdsNetwork", 
                              "Effect": "Allow", 
                              "Action": [ 
                                    "rds:DescribeDBInstances", 
                                   "servicequotas:GetServiceQuota", 
                                    "ec2:DescribeNetworkInterfaces", 
                                    "ec2:DescribeVpcAttribute", 
                                   "ec2:DescribeSubnets" 
 ], 
                              "Resource": [ 
                                    "arn:aws:rds:{Region}:{Account}:db:{DbInstanceName}" 
\sim 100 \sim 100 \sim 100 \sim 100 \sim 100 \sim 100 \sim 100 \sim 100 \sim 100 \sim 100 \sim 100 \sim 100 \sim 100 \sim 100 \sim 100 \sim 100 \sim 100 \sim 100 \sim 100 \sim 100 \sim 100 \sim 100 \sim 100 \sim 100 \sim 
 } 
 ]
```
}

#### **Instructions**

- 1. Accédez au [AWSSupport- ValidateRdsNetworkConfiguration](https://console.aws.amazon.com/systems-manager/automation/execute/AWSSupport-ValidateRdsNetworkConfiguration) dans la AWS Systems Manager console.
- 2. Sélectionnez Exécuter l'automatisation
- 3. Pour les paramètres d'entrée, entrez ce qui suit :
	- AutomationAssumeRole (Facultatif) :

Amazon Resource Name (ARN) du rôle AWS Identity and Access Management (IAM) qui permet à Systems Manager Automation d'effectuer les actions en votre nom. Si aucun rôle n'est spécifié, Systems Manager Automation utilise les autorisations de l'utilisateur qui lance ce runbook.

• Base de données InstanceIdentifier (obligatoire) :

Entrez l'identifiant de l'instance Amazon Relational Database Service.

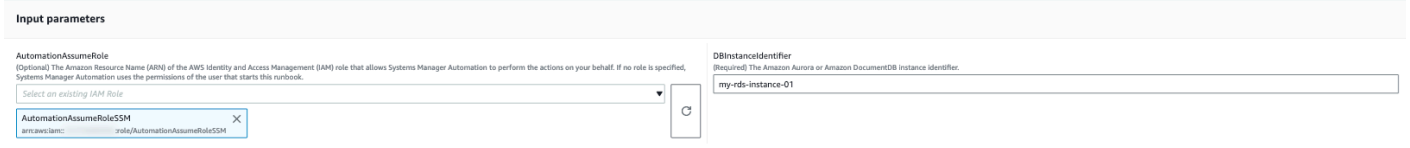

- 4. Sélectionnez Exécuter.
- 5. Notez que l'automatisation démarre.
- 6. Le document exécute les étapes suivantes :
	- Étape 1 assertRdsState :

Vérifie si l'identifiant d'instance fourni existe et possède l'un des états suivants : availablestopped, ouincompatible-network.

• Étape 2 gatherRdsInformation :

Recueille les informations requises sur l'instance Amazon RDS à utiliser ultérieurement dans le cadre de l'automatisation.

• Étape 3 checkEniQuota :

Vérifie le quota actuellement disponible d'Amazon ENI pour la région.

• Étape 4 validateVpcAttributes :

Valide que les paramètres DNS (enableDnsSupportetenableDnsHostnames) de l'Amazon VPC sont définis sur true (ou non si l'instance Amazon RDS l'est). PubliclyAccessible

• Étape 5 validateSubnetAttributes :

Valide l'existence de sous-réseaux dans le DBSubnetGroup et vérifie les adresses IP disponibles pour chaque sous-réseau.

• Étape 6 : Générer un rapport :

Obtient toutes les informations des étapes précédentes et imprime le résultat ou le résultat de chaque étape. Il répertorie également les étapes à suivre et à effectuer pour se connecter à l'instance Amazon RDS à l'aide des informations d'identification IAM.

7. Lorsque l'automatisation est terminée, consultez la section Sorties pour obtenir les résultats détaillés :

Instance Amazon RDS avec configuration réseau valide :

▼ Outputs

```
generateReport.Report
# AWS RDS Network Configuration Checks: aws-rds-01rr (available)
## V No Issue(s) Found
### [Troubleshooting Results]
1. Checking ENI Quota for region the RDS Instance is in:
 [PASSED] : Quota for Elastic Network Interface (ENIs) (4997) is sufficient at the moment.
2. Checking VPC Attribute ('enableDnsHostname' & 'enableDnsSupport') settings:
 © [PASSED] : [PASSED] Value for both VPC attributes (`enableDnsHostnames` and `enableDnsSupport`) is set to `true`.
3. Checking if subnets required for RDS exists or not:
 [7] [PASSED] : All subnets in `ap-south-1b` availability zone exists.
4. Checking if Available IPs are sufficient per subnets that are required:
 [PASSED] : There are sufficient available IPs in `ap-south-1b` availability zone.
5. Checking if other Availability zone satisfy Check No# 3 & 4:
  * Availability Zone: ap-south-1c
      i. Subnet Existance Check: V [PASSED]
     ii. Available IP Check: [7] [PASSED]
  * Availability Zone: ap-south-1a
      i. Subnet Existance Check: V [PASSED]
     ii. Available IP Check: [7] [PASSED]
### [Next Steps]
All the checks has passed so the RDS Network configuration is correct.
```
Disclaimer: Please note that Check 5 is only valid if you are going to perform a MultiAZ conversion, if you are not trying to perform a MultiAZ conversion then you can ignore the Check 5. If any of the availability zone above has status as FAILED/WARNING then, please check the respective availability zone.

# Instance Amazon RDS avec une configuration réseau incorrecte (l' enableDnsHostnames attribut VPC est défini sur false) :

#### ▼ Outputs

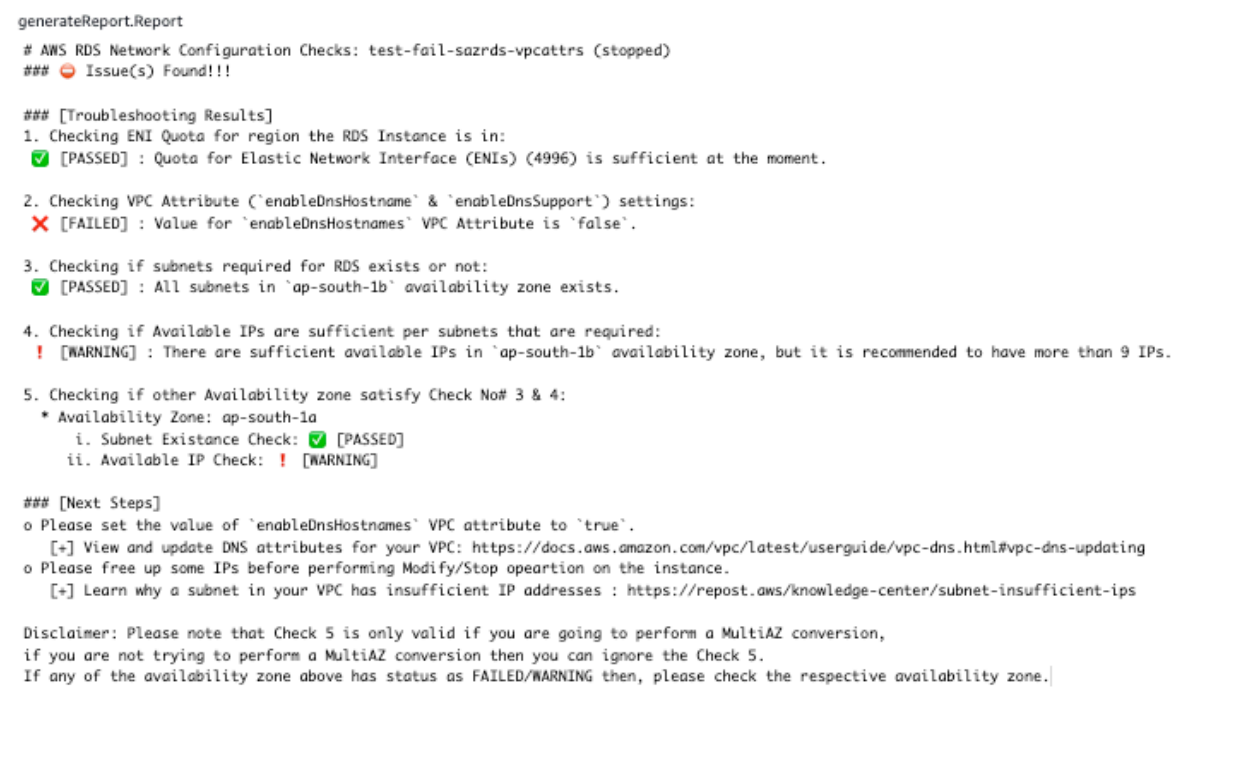

#### Références

#### Systems Manager Automation

- [Exécuter cette automatisation \(console\)](https://console.aws.amazon.com/systems-manager/automation/execute/AWSSupport-ValidateRdsNetworkConfiguration)
- [Exécuter une automatisation](https://docs.aws.amazon.com/systems-manager/latest/userguide/automation-working-executing.html)
- [Configuration d'une automatisation](https://docs.aws.amazon.com/systems-manager/latest/userguide/automation-setup.html)
- [Page d'accueil de Support Automation Workflows](https://aws.amazon.com/premiumsupport/technology/saw/)

#### AWSdocumentation de service

- [Comment résoudre les problèmes liés à une base de données Amazon RDS dont l'état de réseau](https://repost.aws/knowledge-center/rds-incompatible-network) [est incompatible ?](https://repost.aws/knowledge-center/rds-incompatible-network)
- [Comment résoudre les problèmes liés à une instance Amazon DocumentDB dont l'état de réseau](https://repost.aws/knowledge-center/documentdb-incompatible-network)  [est incompatible ?](https://repost.aws/knowledge-center/documentdb-incompatible-network)

# Amazon Redshift

AWS Systems Manager Automation fournit des runbooks prédéfinis pour Amazon Redshift. Pour plus d'informations sur les runbooks, consultez la section [Utilisation des runbooks.](https://docs.aws.amazon.com/systems-manager/latest/userguide/automation-documents.html) Pour plus d'informations sur l'affichage du contenu du runbook, consultez[Afficher le contenu du runbook](#page-14-0).

Rubriques

- [AWSConfigRemediation-DeleteRedshiftCluster](#page-615-0)
- [AWSConfigRemediation-DisablePublicAccessToRedshiftCluster](#page-617-0)
- [AWSConfigRemediation-EnableRedshiftClusterAuditLogging](#page-618-0)
- [AWSConfigRemediation-EnableRedshiftClusterAutomatedSnapshot](#page-620-0)
- [AWSConfigRemediation-EnableRedshiftClusterEncryption](#page-621-0)
- [AWSConfigRemediation-EnableRedshiftClusterEnhancedVPCRouting](#page-623-0)
- [AWSConfigRemediation-EnforceSSLOnlyConnectionsToRedshiftCluster](#page-624-0)
- [AWSConfigRemediation-ModifyRedshiftClusterMaintenanceSettings](#page-626-0)
- [AWSConfigRemediation-ModifyRedshiftClusterNodeType](#page-628-0)

# <span id="page-615-0"></span>**AWSConfigRemediation-DeleteRedshiftCluster**

**Description** 

Le AWSConfigRemediation-DeleteRedshiftCluster runbook supprime le cluster Amazon Redshift que vous spécifiez.

[Exécuter cette automatisation \(console\)](https://console.aws.amazon.com/systems-manager/automation/execute/AWSConfigRemediation-DeleteRedshiftCluster)

Type de document

Automatisation

Propriétaire

Amazon

Plateformes

Bases de données

Paramètres

#### • AutomationAssumeRôle

## Type : chaîne

Description : (Obligatoire) Le nom de ressource Amazon (ARN) du rôle AWS Identity and Access Management (IAM) qui permet à Systems Manager Automation d'effectuer les actions en votre nom.

• ClusterIdentifier

Type : chaîne

Description : (Obligatoire) L'ID du cluster Amazon Redshift que vous souhaitez supprimer.

• SkipFinalClusterSnapshot

Type : booléen

Valeur par défaut : false

Description : (Facultatif) Si ce paramètre est défini surfalse, l'automatisation crée un instantané avant de supprimer le cluster Amazon Redshift. Si ce paramètre est défini surtrue, aucun instantané final du cluster n'est créé.

### Autorisations IAM requises

Le AutomationAssumeRole paramètre nécessite les actions suivantes pour utiliser correctement le runbook.

- ssm:StartAutomationExecution
- ssm:GetAutomationExecution
- redshift:DeleteCluster
- redshift:DescribeClusters

#### Étapes de document

- aws:branch- Branches basées sur la valeur que vous spécifiez pour le SkipFinalClusterSnapshot paramètre.
- aws:executeAwsApi- Supprime le cluster Amazon Redshift spécifié dans ClusterIdentifier le paramètre.

• aws:assertAwsResourceProperty- Vérifie que le cluster Amazon Redshift a été supprimé.

# <span id="page-617-0"></span>**AWSConfigRemediation-DisablePublicAccessToRedshiftCluster**

#### **Description**

Le AWSConfigRemediation-DisablePublicAccessToRedshiftCluster runbook désactive l'accessibilité publique pour le cluster Amazon Redshift que vous spécifiez.

[Exécuter cette automatisation \(console\)](https://console.aws.amazon.com/systems-manager/automation/execute/AWSConfigRemediation-DisablePublicAccessToRedshiftCluster)

- Type de document
- Automatisation

Propriétaire

Amazon

Plateformes

Bases de données

Paramètres

• AutomationAssumeRôle

Type : chaîne

Description : (Obligatoire) Le nom de ressource Amazon (ARN) du rôle AWS Identity and Access Management (IAM) qui permet à Systems Manager Automation d'effectuer les actions en votre nom.

• ClusterIdentifier

Type : chaîne

Description : (Obligatoire) L'identifiant unique du cluster pour lequel vous souhaitez désactiver l'accessibilité publique.

#### Autorisations IAM requises

AWSConfigRemediation-DisablePublicAccessToRedshiftCluster 606

Le AutomationAssumeRole paramètre nécessite les actions suivantes pour utiliser correctement le runbook.

- ssm:StartAutomationExecution
- ssm:GetAutomationExecution
- redshift:DescribeClusters
- redshift:ModifyCluster

#### Étapes de document

- aws:executeAwsApi- Désactive l'accessibilité publique pour le cluster spécifié dans le ClusterIdentifier paramètre.
- aws:waitForAwsResourceProperty- Attend que l'état du cluster passe àavailable.
- aws:assertAwsResourceProperty- Confirme que le paramètre d'accessibilité publique est désactivé sur le cluster.

# <span id="page-618-0"></span>**AWSConfigRemediation-EnableRedshiftClusterAuditLogging**

#### **Description**

Le AWSConfigRemediation-EnableRedshiftClusterAuditLogging runbook active la journalisation des audits pour le cluster Amazon Redshift que vous spécifiez.

[Exécuter cette automatisation \(console\)](https://console.aws.amazon.com/systems-manager/automation/execute/AWSConfigRemediation-EnableRedshiftClusterAuditLogging)

Type de document

Automatisation

Propriétaire

Amazon

Plateformes

Bases de données

Paramètres

• AutomationAssumeRôle

# Type : chaîne

Description : (Obligatoire) Le nom de ressource Amazon (ARN) du rôle AWS Identity and Access Management (IAM) qui permet à Systems Manager Automation d'effectuer les actions en votre nom.

• BucketName

Type : chaîne

Description : (Obligatoire) Le nom du compartiment Amazon Simple Storage Service (Amazon S3) dans lequel vous souhaitez télécharger les journaux.

• ClusterIdentifier

Type : chaîne

Description : (Obligatoire) L'identifiant unique du cluster sur lequel vous souhaitez activer la connexion aux audits.

• S3 KeyPrefix

Type : chaîne

Description : (Facultatif) Le préfixe de clé Amazon S3 (sous-dossier) vers lequel vous souhaitez télécharger les journaux.

Autorisations IAM requises

Le AutomationAssumeRole paramètre nécessite les actions suivantes pour utiliser correctement le runbook.

- ssm:StartAutomationExecution
- ssm:GetAutomationExecution
- redshift:DescribeLoggingStatus
- redshift:EnableLogging
- s3:GetBucketAcl
- s3:PutObject

Étapes de document

- aws:branch- Branches selon qu'une valeur a été spécifiée ou non pour le S3KeyPrefix paramètre.
- aws:executeAwsApi- Active la journalisation des audits sur le cluster spécifié dans le ClusterIdentifier paramètre.
- aws:assertAwsResourceProperty- Vérifie que la journalisation des audits a été activée sur le cluster.

# <span id="page-620-0"></span>**AWSConfigRemediation-EnableRedshiftClusterAutomatedSnapshot**

## **Description**

Le AWSConfigRemediation-EnableRedshiftClusterAutomatedSnapshot runbook permet de créer des instantanés automatisés pour le cluster Amazon Redshift que vous spécifiez.

[Exécuter cette automatisation \(console\)](https://console.aws.amazon.com/systems-manager/automation/execute/AWSConfigRemediation-EnableRedshiftClusterAutomatedSnapshot)

Type de document

Automatisation

Propriétaire

Amazon

Plateformes

Bases de données

Paramètres

• AutomationAssumeRôle

Type : chaîne

Description : (Obligatoire) Le nom de ressource Amazon (ARN) du rôle AWS Identity and Access Management (IAM) qui permet à Systems Manager Automation d'effectuer les actions en votre nom.

• AutomatedSnapshotRetentionPeriod

## Type : entier

Valeurs valides : 1 à 35

Description : (Obligatoire) Nombre de jours pendant lesquels les instantanés automatisés sont conservés.

• ClusterIdentifier

Type : chaîne

Description : (Obligatoire) L'identifiant unique du cluster sur lequel vous souhaitez activer les instantanés automatisés.

## Autorisations IAM requises

Le AutomationAssumeRole paramètre nécessite les actions suivantes pour utiliser correctement le runbook.

- ssm:StartAutomationExecution
- ssm:GetAutomationExecution
- redshift:DescribeClusters
- redshift:ModifyCluster

# Étapes de document

- aws:executeAwsApi- Active les instantanés d'automatisation sur le cluster spécifié dans le ClusterIdentifier paramètre.
- aws:waitForAwsResourceProperty- Attend que l'état du cluster passe àavailable.
- aws:executeScript- Confirme que les instantanés automatisés ont été activés sur le cluster.

# <span id="page-621-0"></span>**AWSConfigRemediation-EnableRedshiftClusterEncryption**

### **Description**

Le AWSConfigRemediation-EnableRedshiftClusterEncryption runbook active le chiffrement sur le cluster Amazon Redshift que vous spécifiez à l'aide AWS Key Management Service d'une clé gérée par le client AWS KMS(). Ce runbook ne doit être utilisé que comme référence pour garantir que vos clusters Amazon Redshift sont chiffrés conformément aux meilleures pratiques de sécurité minimales recommandées. Nous recommandons de chiffrer plusieurs clusters avec différentes clés gérées par le client. Ce runbook ne peut pas modifier la clé gérée par le AWS KMS client utilisée sur un cluster déjà chiffré. Pour modifier la clé gérée par le AWS KMS client utilisée pour chiffrer un cluster, vous devez d'abord désactiver le chiffrement sur le cluster.

[Exécuter cette automatisation \(console\)](https://console.aws.amazon.com/systems-manager/automation/execute/AWSConfigRemediation-EnableRedshiftClusterEncryption)

Type de document

Automatisation

Propriétaire

Amazon

Plateformes

Bases de données

Paramètres

• AutomationAssumeRôle

Type : chaîne

Description : (Obligatoire) Le nom de ressource Amazon (ARN) du rôle AWS Identity and Access Management (IAM) qui permet à Systems Manager Automation d'effectuer les actions en votre nom.

• ClusterIdentifier

Type : chaîne

Description : (Obligatoire) L'identifiant unique du cluster sur lequel vous souhaitez activer le chiffrement.

• Fil à clés KMS

Type : chaîne

Description : (Obligatoire) Le nom de ressource Amazon (ARN) de la clé gérée par le AWS KMS client que vous souhaitez utiliser pour chiffrer les données du cluster.

#### Autorisations IAM requises

Le AutomationAssumeRole paramètre nécessite les actions suivantes pour utiliser correctement le runbook.

- ssm:StartAutomationExecution
- ssm:GetAutomationExecution
- redshift:DescribeClusters
- redshift:ModifyCluster

#### Étapes de document

- aws:executeAwsApi- Active le chiffrement sur le cluster Amazon Redshift spécifié dans le ClusterIdentifier paramètre.
- aws:assertAwsResourceProperty- Vérifie que le chiffrement a été activé sur le cluster.

# <span id="page-623-0"></span>**AWSConfigRemediation-EnableRedshiftClusterEnhancedVPCRouting**

### **Description**

Le AWSConfigRemediation-EnableRedshiftClusterEnhancedVPCRouting runbook permet un routage amélioré du cloud privé virtuel (VPC) pour le cluster Amazon Redshift que vous spécifiez. Pour plus d'informations sur le routage VPC amélioré, consultez le routage [VPC amélioré Amazon](https://docs.aws.amazon.com/redshift/latest/gsg/enhanced-vpc-routing.html)  [Redshift dans le guide](https://docs.aws.amazon.com/redshift/latest/gsg/enhanced-vpc-routing.html) de gestion Amazon Redshift.

[Exécuter cette automatisation \(console\)](https://console.aws.amazon.com/systems-manager/automation/execute/AWSConfigRemediation-EnableRedshiftClusterEnhancedVPCRouting)

Type de document

Automatisation

Propriétaire

Amazon

Plateformes

Bases de données

#### Paramètres

• AutomationAssumeRôle

Type : chaîne

Description : (Obligatoire) Le nom de ressource Amazon (ARN) du rôle AWS Identity and Access Management (IAM) qui permet à Systems Manager Automation d'effectuer les actions en votre nom.

• ClusterIdentifier

Type : chaîne

Description : (Obligatoire) L'identifiant unique du cluster sur lequel vous souhaitez activer le routage VPC amélioré.

### Autorisations IAM requises

Le AutomationAssumeRole paramètre nécessite les actions suivantes pour utiliser correctement le runbook.

- ssm:StartAutomationExecution
- ssm:GetAutomationExecution
- redshift:DescribeClusters
- redshift:ModifyCluster

# Étapes de document

- aws:executeAwsApi- Active le routage VPC amélioré sur le cluster spécifié dans le ClusterIdentifier paramètre.
- assertAwsResourceProperty- Confirme que le routage VPC amélioré a été activé sur le cluster.

# <span id="page-624-0"></span>**AWSConfigRemediation-EnforceSSLOnlyConnectionsToRedshiftCluster**

### **Description**

Le AWSConfigRemediation-EnforceSSLOnlyConnectionsToRedshiftCluster runbook nécessite des connexions entrantes pour utiliser le protocole SSL pour le cluster Amazon Redshift que vous spécifiez.

[Exécuter cette automatisation \(console\)](https://console.aws.amazon.com/systems-manager/automation/execute/AWSConfigRemediation-EnforceSSLOnlyConnectionsToRedshiftCluster)

Type de document

**Automatisation** 

Propriétaire

Amazon

Plateformes

Bases de données

Paramètres

• AutomationAssumeRôle

Type : chaîne

Description : (Obligatoire) Le nom de ressource Amazon (ARN) du rôle AWS Identity and Access Management (IAM) qui permet à Systems Manager Automation d'effectuer les actions en votre nom.

• ClusterIdentifier

Type : chaîne

Description : (Obligatoire) L'identifiant unique du cluster sur lequel vous souhaitez activer le routage VPC amélioré.

Autorisations IAM requises

Le AutomationAssumeRole paramètre nécessite les actions suivantes pour utiliser correctement le runbook.

- ssm:StartAutomationExecution
- ssm:GetAutomationExecution
- redshift:DescribeClusters
- redshift:DescribeClusterParameters
- redshift:ModifyClusterParameterGroup

#### Étapes de document

- aws:executeAwsApi- Recueille les détails des paramètres à partir du cluster spécifié dans le ClusterIdentifier paramètre.
- aws:executeAwsApi- Active le require\_ssl réglage sur le cluster spécifié dans le ClusterIdentifier paramètre.
- aws:assertAwsResourceProperty- Confirme que le require\_ssl paramètre a été activé sur le cluster.
- aws:executeScript- Vérifie le require\_ssl réglage du cluster.

# <span id="page-626-0"></span>**AWSConfigRemediation-**

# **ModifyRedshiftClusterMaintenanceSettings**

**Description** 

Le AWSConfigRemediation-ModifyRedshiftClusterMaintenanceSettings runbook modifie les paramètres de maintenance du cluster Amazon Redshift que vous spécifiez.

[Exécuter cette automatisation \(console\)](https://console.aws.amazon.com/systems-manager/automation/execute/AWSConfigRemediation-ModifyRedshiftClusterMaintenanceSettings)

Type de document

Automatisation

Propriétaire

Amazon

Plateformes

Bases de données

Paramètres

• AllowVersionMise à niveau

## Type : booléen

Description : (Obligatoire) Si ce paramètre est défini surtrue, les mises à niveau des versions majeures sont appliquées automatiquement au cluster pendant la période de maintenance.

• AutomationAssumeRôle

Type : chaîne

Description : (Obligatoire) Le nom de ressource Amazon (ARN) du rôle AWS Identity and Access Management (IAM) qui permet à Systems Manager Automation d'effectuer les actions en votre nom.

• AutomatedSnapshotRetentionPeriod

Type : entier

Valeurs valides : 1 à 35

Description : (Obligatoire) Nombre de jours pendant lesquels les instantanés automatisés sont conservés.

• ClusterIdentifier

Type : chaîne

Description : (Obligatoire) L'identifiant unique du cluster sur lequel vous souhaitez activer le routage VPC amélioré.

• PreferredMaintenanceFenêtre

Type : chaîne

Description : (Obligatoire) La plage horaire hebdomadaire (en UTC) pendant laquelle la maintenance du système peut avoir lieu.

Autorisations IAM requises

Le AutomationAssumeRole paramètre nécessite les actions suivantes pour utiliser correctement le runbook.

- ssm:StartAutomationExecution
- ssm:GetAutomationExecution
- redshift:DescribeClusters
- redshift:ModifyCluster

#### Étapes de document

- aws:executeAwsApi- Modifie les paramètres de maintenance pour le cluster spécifié dans le ClusterIdentifier paramètre.
- aws:assertAwsResourceProperty- Confirme que les paramètres de maintenance modifiés ont été configurés pour le cluster.

# <span id="page-628-0"></span>**AWSConfigRemediation-ModifyRedshiftClusterNodeType**

#### **Description**

Le AWSConfigRemediation-ModifyRedshiftClusterNodeType runbook modifie le type de nœud et le nombre de nœuds pour le cluster Amazon Redshift que vous spécifiez.

[Exécuter cette automatisation \(console\)](https://console.aws.amazon.com/systems-manager/automation/execute/AWSConfigRemediation-ModifyRedshiftClusterNodeType)

Type de document

**Automatisation** 

Propriétaire

Amazon

Plateformes

Bases de données

Paramètres

• AutomationAssumeRôle

Type : chaîne

Description : (Obligatoire) Le nom de ressource Amazon (ARN) du rôle AWS Identity and Access Management (IAM) qui permet à Systems Manager Automation d'effectuer les actions en votre nom.

#### • Classique

Type : booléen

Description : (Facultatif) Si ce paramètre est défini surtrue, l'opération de redimensionnement utilise le processus de redimensionnement classique.

• ClusterIdentifier

Type : chaîne

Description : (Obligatoire) L'identifiant unique du cluster dont vous souhaitez modifier le type de nœud.

• ClusterType

Type : chaîne

Valeurs valides : nœud unique | nœud multiple

Description : (Obligatoire) Type de cluster que vous souhaitez attribuer à votre cluster.

• NodeType

Type : chaîne

Valeurs valides : ds2.xlarge | ds2.8xlarge | dc1.large | dc1.8xlarge | dc2.large | dc2.8xlarge | ra3.4xlarge | ra3.16xlarge

Description : (Obligatoire) Type de nœud que vous souhaitez attribuer à votre cluster.

• NumberOfNœuds

Type : entier

Valeurs valides : 2 à 100

Description : (Facultatif) Le nombre de nœuds que vous souhaitez attribuer à votre cluster. Si votre cluster est un single-node type, ne spécifiez pas de valeur pour ce paramètre.

### Autorisations IAM requises

Le AutomationAssumeRole paramètre nécessite les actions suivantes pour utiliser correctement le runbook.

- ssm:StartAutomationExecution
- ssm:GetAutomationExecution
- redshift:DescribeClusters
- redshift:ResizeCluster

#### Étapes de document

• aws:executeScript- Modifie le type de nœud et le nombre de nœuds pour le cluster spécifié dans le ClusterIdentifier paramètre.

# Amazon S3

AWS Systems Manager Automation fournit des runbooks prédéfinis pour Amazon Simple Storage Service. Pour plus d'informations sur les runbooks, consultez la section [Utilisation des runbooks](https://docs.aws.amazon.com/systems-manager/latest/userguide/automation-documents.html). Pour plus d'informations sur l'affichage du contenu du runbook, consultez[Afficher le contenu du](#page-14-0)  [runbook](#page-14-0).

#### **Rubriques**

- [AWS-ArchiveS3BucketToIntelligentTiering](#page-631-0)
- [AWS-ConfigureS3BucketLogging](#page-633-0)
- [AWS-ConfigureS3BucketVersioning](#page-635-0)
- [AWSConfigRemediation-ConfigureS3BucketPublicAccessBlock](#page-636-0)
- [AWSConfigRemediation-ConfigureS3PublicAccessBlock](#page-638-0)
- [AWS-CreateS3PolicyToExpireMultipartUploads](#page-641-0)
- [AWS-DisableS3BucketPublicReadWrite](#page-643-0)
- [AWS-EnableS3BucketEncryption](#page-644-0)
- [AWS-EnableS3BucketKeys](#page-645-0)
- [AWSConfigRemediation-RemovePrincipalStarFromS3BucketPolicy](#page-647-0)
- [AWSConfigRemediation-RestrictBucketSSLRequestsOnly](#page-648-0)
- [AWSSupport-TroubleshootS3PublicRead](#page-650-0)

# <span id="page-631-0"></span>**AWS-ArchiveS3BucketToIntelligentTiering**

## **Description**

Le AWS-ArchiveS3BucketToIntelligentTiering runbook crée ou remplace une configuration de hiérarchisation intelligente pour le bucket Amazon Simple Storage Service (Amazon S3) que vous spécifiez.

[Exécuter cette automatisation \(console\)](https://console.aws.amazon.com/systems-manager/automation/execute/AWS-ArchiveS3BucketToIntelligentTiering)

Type de document

Automatisation

Propriétaire

Amazon

Plateformes

LinuxmacOS, Windows

Paramètres

• AutomationAssumeRole

Type : chaîne

Description : (Facultatif) Le nom de ressource Amazon (ARN) du rôle AWS Identity and Access Management (IAM) qui permet à Systems Manager Automation d'effectuer les actions en votre nom. Si aucun rôle n'est spécifié, Systems Manager Automation utilise les autorisations de l'utilisateur qui lance ce runbook.

• BucketName

Type : chaîne

Description : (Obligatoire) Nom du compartiment S3 pour lequel vous souhaitez créer une configuration de hiérarchisation intelligente.

• ConfigurationId

Type : chaîne

Description : (Obligatoire) ID de la configuration de hiérarchisation intelligente. Il peut s'agir d'un nouvel ID de configuration ou de l'ID d'une configuration existante.

• NumberOfDaysToArchiver

Type : chaîne

Valeurs valides : 90-730

Description : (Obligatoire) Nombre de jours consécutifs après qu'un objet de votre compartiment est éligible à la transition vers le niveau d'accès aux archives.

• NumberOfDaysToDeepArchive

Type : chaîne

Valeurs valides : 180-730

Description : (Obligatoire) Nombre de jours consécutifs après qu'un objet de votre bucket est éligible à la transition vers le niveau Deep Archive Access.

• S3Prefix

Type : chaîne

Description : (Facultatif) Le préfixe du nom clé des objets auxquels vous souhaitez appliquer la configuration.

• Balises

Type : MapList

Description : (Facultatif) Métadonnées attribuées aux objets auxquels vous souhaitez appliquer la configuration. Les balises se composent d'une clé et d'une valeur définies par l'utilisateur.

Autorisations IAM requises

Le AutomationAssumeRole paramètre nécessite les actions suivantes pour utiliser correctement le runbook.

- ssm:StartAutomationExecution
- ssm:GetAutomationExecution
- s3:GetIntelligentTieringConfiguration
- s3:PutIntelligentTieringConfiguration

# Étapes de document

- PutsBucketIntelligentTieringConfiguration (AWS:ExecuteScript) Crée ou met à jour une configuration Amazon S3 Intelligent-Tiering pour le compartiment spécifié.
- VerifyBucketIntelligentTieringConfiguration (AwsResourcepropriété aws:assert) Vérifie que la configuration intelligente du compartiment S3 a été appliquée au compartiment spécifié.

# <span id="page-633-0"></span>**AWS-ConfigureS3BucketLogging**

## **Description**

Activez la journalisation sur un bucket Amazon Simple Storage Service (Amazon S3).

[Exécuter cette automatisation \(console\)](https://console.aws.amazon.com/systems-manager/automation/execute/AWS-ConfigureS3BucketLogging)

- Type de document
- Automatisation
- Propriétaire

Amazon

Plateformes

LinuxmacOS, Windows

Paramètres

• AutomationAssumeRole

Type : chaîne

Description : (Facultatif) Le nom de ressource Amazon (ARN) du rôle AWS Identity and Access Management (IAM) qui permet à Systems Manager Automation d'effectuer les actions en votre nom. Si aucun rôle n'est spécifié, Systems Manager Automation utilise les autorisations de l'utilisateur qui lance ce runbook.

• BucketName

## Type : chaîne

Description : (Obligatoire) Nom du compartiment Amazon S3 pour lequel vous souhaitez configurer la journalisation.

• GrantedPermission

Type : chaîne

Valeurs valides : FULL\_CONTROL | READ | WRITE

Description : (Obligatoire) autorisations de journalisation attribuées au bénéficiaire du compartiment.

• GranteeEmailAdresse

Type : chaîne

(Facultatif) Adresse e-mail du bénéficiaire.

• GranteeId

Type : chaîne

Description : (Facultatif) ID d'utilisateur canonique du bénéficiaire.

• GranteeType

Type : chaîne

Valeurs valides : CanonicalUser | AmazonCustomerByEmail | Groupe

Description : (Obligatoire) type de bénéficiaire.

• GranteeUri

Type : chaîne

Description : (Facultatif) URI du groupe de bénéficiaires.

• TargetBucket

Type : chaîne

Description : (Obligatoire) Spécifie le compartiment dans lequel vous souhaitez qu'Amazon S3 stocke les journaux d'accès au serveur. Les journaux peuvent être fournis dans n'importe quel compartiment que vous possédez. Vous pouvez également configurer plusieurs compartiments pour diffuser leurs journaux vers le même compartiment cible. Dans ce cas, vous devez en choisir un différent TargetPrefix pour chaque compartiment source afin que les fichiers journaux fournis puissent être distingués par clé.

• TargetPrefix

Type : chaîne

Par défaut : /

Description : (Facultatif) spécifie un préfixe pour les clés sous lesquelles les fichiers journaux sont stockés.

# <span id="page-635-0"></span>**AWS-ConfigureS3BucketVersioning**

**Description** 

Configurez le versionnement pour un bucket Amazon Simple Storage Service (Amazon S3).

[Exécuter cette automatisation \(console\)](https://console.aws.amazon.com/systems-manager/automation/execute/AWS-ConfigureS3BucketVersioning)

Type de document

Automatisation

Propriétaire

Amazon

Plateformes

LinuxmacOS, Windows

Paramètres

• AutomationAssumeRole

Type : chaîne

Description : (Facultatif) Le nom de ressource Amazon (ARN) du rôle AWS Identity and Access Management (IAM) qui permet à Systems Manager Automation d'effectuer les actions en votre

nom. Si aucun rôle n'est spécifié, Systems Manager Automation utilise les autorisations de l'utilisateur qui lance ce runbook.

• BucketName

Type : chaîne

Description : (Obligatoire) Le nom du compartiment Amazon S3 pour lequel vous souhaitez configurer le versionnement.

• VersioningState

Type : chaîne

Valeurs valides : Activé | Suspendu

Par défaut : Enabled

Description : (Facultatif) Appliqué au VersioningConfiguration .Status. Lorsque ce paramètre est défini sur « Enabled », ce processus permet la gestion des versions pour les objets du compartiment. Tous les objets ajoutés à ce compartiment reçoivent un ID de version unique. Lorsqu'il est défini surSuspended, ce processus désactive la gestion des versions pour les objets du compartiment. Tous les objets ajoutés au compartiment reçoivent l'ID de versionnull.

# <span id="page-636-0"></span>**AWSConfigRemediation-ConfigureS3BucketPublicAccessBlock**

**Description** 

Le AWSConfigRemediation-ConfigureS3BucketPublicAccessBlock runbook configure les paramètres de blocage de l'accès public Amazon Simple Storage Service (Amazon S3) pour un compartiment Amazon S3 en fonction des valeurs que vous spécifiez dans les paramètres du runbook.

[Exécuter cette automatisation \(console\)](https://console.aws.amazon.com/systems-manager/automation/execute/AWSConfigRemediation-ConfigureS3BucketPublicAccessBlock)

Type de document

Automatisation

Propriétaire

Amazon

#### Plateformes

LinuxmacOS, Windows

### Paramètres

• AutomationAssumeRôle

Type : chaîne

Description : (Obligatoire) Le nom de ressource Amazon (ARN) du rôle AWS Identity and Access Management (IAM) qui permet à Systems Manager Automation d'effectuer les actions en votre nom.

• BlockPublicACL

Type : booléen

Valeur par défaut : true

Description : (Facultatif) Si ce paramètre est défini surtrue, Amazon S3 bloque les listes de contrôle d'accès public (ACL) pour le compartiment S3 et les objets stockés dans le compartiment S3 que vous spécifiez dans le BucketName paramètre.

• BlockPublicPolitique

Type : booléen

Valeur par défaut : true

Description : (Facultatif) Si ce paramètre est défini surtrue, Amazon S3 bloque les politiques de compartiment public pour le compartiment S3 que vous spécifiez dans le BucketName paramètre.

• BucketName

Type : chaîne

Description : (Obligatoire) Nom du compartiment S3 que vous souhaitez configurer.

• IgnorePublicACL

Type : booléen

Description : (Facultatif) Si ce paramètre est défini surtrue, Amazon S3 ignore toutes les ACL publiques pour le compartiment S3 que vous spécifiez dans le BucketName paramètre.

• RestrictPublicSeaux

Type : booléen

Valeur par défaut : true

Description : (Facultatif) Si ce paramètre est défini surtrue, Amazon S3 restreint les politiques de compartiment public pour le compartiment S3 que vous spécifiez dans le BucketName paramètre.

#### Autorisations IAM requises

Le AutomationAssumeRole paramètre nécessite les actions suivantes pour utiliser correctement le runbook.

- ssm:StartAutomationExecution
- ssm:GetAutomationExecution
- s3:GetAccountPublicAccessBlock
- s3:PutAccountPublicAccessBlock
- s3:GetBucketPublicAccessBlock
- s3:PutBucketPublicAccessBlock

### Étapes de document

- aws:executeAwsApi- Crée ou modifie la PublicAccessBlock configuration du compartiment S3 spécifié dans le BucketName paramètre.
- aws:executeScript- Renvoie la PublicAccessBlock configuration du compartiment S3 spécifié dans le BucketName paramètre et vérifie que les modifications ont été effectuées avec succès sur la base des valeurs spécifiées dans les paramètres du runbook.

# <span id="page-638-0"></span>**AWSConfigRemediation-ConfigureS3PublicAccessBlock**

#### **Description**

Le AWSConfigRemediation-ConfigureS3PublicAccessBlock runbook configure les paramètres de blocage d'accès public Compte AWS Amazon Simple Storage Service (Amazon S3) d'un utilisateur en fonction des valeurs que vous spécifiez dans les paramètres du runbook.

## [Exécuter cette automatisation \(console\)](https://console.aws.amazon.com/systems-manager/automation/execute/AWSConfigRemediation-ConfigureS3PublicAccessBlock)

Type de document

Automatisation

Propriétaire

Amazon

Plateformes

LinuxmacOS, Windows

## Paramètres

• AccountId

Type : chaîne

Description : (Obligatoire) L'ID du propriétaire du compartiment S3 Compte AWS que vous configurez.

• AutomationAssumeRôle

Type : chaîne

Description : (Obligatoire) Le nom de ressource Amazon (ARN) du rôle AWS Identity and Access Management (IAM) qui permet à Systems Manager Automation d'effectuer les actions en votre nom.

• BlockPublicACL

Type : booléen

Valeur par défaut : true

Description : (Facultatif) Si ce paramètre est défini surtrue, Amazon S3 bloque les listes de contrôle d'accès public (ACL) pour les compartiments S3 appartenant à ceux Compte AWS que vous spécifiez dans le AccountId paramètre.

• BlockPublicPolitique

Type : booléen

Valeur par défaut : true

Description : (Facultatif) Si ce paramètre est défini surtrue, Amazon S3 bloque les politiques de compartiment public pour les compartiments S3 appartenant à ceux Compte AWS que vous spécifiez dans le AccountId paramètre.

• IgnorePublicACL

Type : booléen

Valeur par défaut : true

Description : (Facultatif) Si ce paramètre est défini surtrue, Amazon S3 ignore toutes les ACL publiques pour les compartiments S3 appartenant à ceux Compte AWS que vous spécifiez dans le paramètre. AccountId

• RestrictPublicSeaux

Type : booléen

Valeur par défaut : true

Description : (Facultatif) Si ce paramètre est défini surtrue, Amazon S3 restreint les politiques relatives aux compartiments publics pour les compartiments S3 appartenant à ceux Compte AWS que vous spécifiez dans le AccountId paramètre.

#### Autorisations IAM requises

Le AutomationAssumeRole paramètre nécessite les actions suivantes pour utiliser correctement le runbook.

- ssm:StartAutomationExecution
- ssm:GetAutomationExecution
- s3:GetAccountPublicAccessBlock
- s3:PutAccountPublicAccessBlock

#### Étapes de document

- aws:executeAwsApi- Crée ou modifie la PublicAccessBlock configuration pour ce qui est Compte AWS spécifié dans le AccountId paramètre.
- aws:executeScript- Renvoie la PublicAccessBlock configuration Compte AWS spécifiée dans le Account Id paramètre et vérifie que les modifications ont été effectuées avec succès en fonction des valeurs spécifiées dans les paramètres du runbook.

# <span id="page-641-0"></span>**AWS-CreateS3PolicyToExpireMultipartUploads**

### **Description**

Le AWS-CreateS3PolicyToExpireMultipartUploads runbook crée une politique de cycle de vie pour un compartiment spécifié qui expire après un certain nombre de jours pour les téléchargements partiels incomplets en cours. Ce manuel fusionne la nouvelle politique de cycle de vie avec toutes les politiques de compartiment de cycle de vie existantes qui existent déjà.

[Exécuter cette automatisation \(console\)](https://console.aws.amazon.com/systems-manager/automation/execute/AWS-CreateS3PolicyToExpireMultipartUploads)

Type de document

**Automatisation** 

Propriétaire

Amazon

Plateformes

LinuxmacOS, Windows

Paramètres

• AutomationAssumeRole

Type : chaîne

Description : (Facultatif) Le nom de ressource Amazon (ARN) du rôle AWS Identity and Access Management (IAM) qui permet à Systems Manager Automation d'effectuer les actions en votre nom. Si aucun rôle n'est spécifié, Systems Manager Automation utilise les autorisations de l'utilisateur qui lance ce runbook.

#### • BucketName

Type : chaîne

Description : (Obligatoire) Nom du compartiment S3 que vous souhaitez configurer.

• DaysUntilExpirer

Type : entier

Description : (Obligatoire) Nombre de jours pendant lesquels Amazon S3 attend avant de supprimer définitivement toutes les parties du téléchargement.

• RuleId

Type : chaîne

Description : (Obligatoire) L'ID utilisé pour identifier la règle du bucket de cycle de vie. Il doit s'agir d'une valeur unique.

• S3Prefix

Type : chaîne

Description : (Facultatif) Le préfixe du nom clé des objets auxquels vous souhaitez appliquer la configuration.

#### Autorisations IAM requises

Le AutomationAssumeRole paramètre nécessite les actions suivantes pour utiliser correctement le runbook.

- ssm:GetAutomationExecution
- ssm:StartAutomationExecution
- s3:GetLifecycleConfiguration
- s3:PutLifecycleConfiguration

#### Étapes de document

• ConfigureExpireMultipartUploads (AWS:ExecuteScript) - Configure la politique de cycle de vie du bucket.

• VerifyExpireMultipartUploads (AWS:ExecuteScript) - Vérifie que la politique de cycle de vie a été configurée pour le bucket.

# **Sorties**

- VerifyExpireMultipartUploads.VerifyExpireMultipartUploadsResponse
- VerifyExpireMultipartUploads.LifecycleConfigurationRule

# <span id="page-643-0"></span>**AWS-DisableS3BucketPublicReadWrite**

# **Description**

Utilisez Amazon Simple Storage Service (Amazon Block Public Access S3) pour désactiver l'accès en lecture et en écriture à un compartiment S3 public. Pour plus d'informations, consultez la section [Utilisation d'Amazon S3 Block Public Access](https://docs.aws.amazon.com/AmazonS3/latest/dev/access-control-block-public-access.html) dans le guide de l'utilisateur d'Amazon Simple Storage Service.

[Exécuter cette automatisation \(console\)](https://console.aws.amazon.com/systems-manager/automation/execute/AWS-DisableS3BucketPublicReadWrite)

Type de document

**Automatisation** 

Propriétaire

Amazon

Plateformes

LinuxmacOS, Windows

Paramètres

• AutomationAssumeRole

Type : chaîne

Description : (Facultatif) Le nom de ressource Amazon (ARN) du rôle AWS Identity and Access Management (IAM) qui permet à Systems Manager Automation d'effectuer les actions en votre nom. Si aucun rôle n'est spécifié, Systems Manager Automation utilise les autorisations de l'utilisateur qui lance ce runbook.

#### • S3 BucketName

Type : chaîne

Description : (obligatoire) compartiment S3 au niveau duquel vous souhaitez restreindre l'accès.

# <span id="page-644-0"></span>**AWS-EnableS3BucketEncryption**

#### **Description**

Configure le chiffrement par défaut pour un bucket Amazon Simple Storage Service (Amazon S3).

[Exécuter cette automatisation \(console\)](https://console.aws.amazon.com/systems-manager/automation/execute/AWS-EnableS3BucketEncryption)

Type de document

**Automatisation** 

Propriétaire

Amazon

Plateformes

LinuxmacOS, Windows

Paramètres

• AutomationAssumeRole

Type : chaîne

Description : (Facultatif) Le nom de ressource Amazon (ARN) du rôle AWS Identity and Access Management (IAM) qui permet à Systems Manager Automation d'effectuer les actions en votre nom. Si aucun rôle n'est spécifié, Systems Manager Automation utilise les autorisations de l'utilisateur qui lance ce runbook.

• BucketName

Type : chaîne

Description : (obligatoire) nom du compartiment S3 dans lequel vous souhaitez chiffrer le contenu.

• SSEAlgorithm

AWS-EnableS3BucketEncryption 633

Type : chaîne

Valeur par défaut : AES256

Description : (Facultatif) algorithme de chiffrement côté serveur à utiliser pour le chiffrement par défaut.

# <span id="page-645-0"></span>**AWS-EnableS3BucketKeys**

#### **Description**

Le AWS-EnableS3BucketKeys runbook active les clés de compartiment sur le compartiment Amazon Simple Storage Service (Amazon S3) que vous spécifiez. Cette clé au niveau du compartiment crée des clés de données pour les nouveaux objets au cours de leur cycle de vie. Si vous ne spécifiez aucune valeur pour le KmsKeyId paramètre, le chiffrement côté serveur à l'aide de clés gérées Amazon S3 (SSE-S3) est utilisé pour la configuration de chiffrement par défaut.

#### **a** Note

Les clés de compartiment Amazon S3 ne sont pas prises en charge pour le chiffrement double couche côté serveur avec des clés AWS Key Management Service (AWS KMS) (DSSE-KMS).

### [Exécuter cette automatisation \(console\)](https://console.aws.amazon.com/systems-manager/automation/execute/AWS-EnableS3BucketKeys)

Type de document

Automatisation

Propriétaire

Amazon

Plateformes

LinuxmacOS, Windows

Paramètres

#### • AutomationAssumeRole

## Type : chaîne

Description : (Facultatif) Le nom de ressource Amazon (ARN) du rôle AWS Identity and Access Management (IAM) qui permet à Systems Manager Automation d'effectuer les actions en votre nom. Si aucun rôle n'est spécifié, Systems Manager Automation utilise les autorisations de l'utilisateur qui lance ce runbook.

• BucketName

Type : chaîne

Description : (Obligatoire) Nom du compartiment S3 pour lequel vous souhaitez activer les clés de compartiment.

• KMS KeyId

Type : chaîne

Description : (Facultatif) Le nom de ressource Amazon (ARN), l'ID de clé ou l'alias de clé AWS Key Management Service (AWS KMS) gérée par le client que vous souhaitez utiliser pour le chiffrement côté serveur.

### Autorisations IAM requises

Le AutomationAssumeRole paramètre nécessite les actions suivantes pour utiliser correctement le runbook.

- ssm:StartAutomationExecution
- ssm:GetAutomationExecution
- s3:GetEncryptionConfiguration
- s3:PutEncryptionConfiguration

#### Étapes de document

- ChooseEncryptionType (aws:branch) Évalue la valeur fournie pour le KmsKeyId paramètre afin de déterminer si le SSE-S3 (AES256) ou le SSE-KMS seront utilisés.
- PutBucketKeysKMS (aws:executeAwsApi) Définit la BucketKeyEnabled propriété sur true pour le compartiment S3 spécifié en utilisant le paramètre spécifié. KmsKeyId
- PutBucketKeySaes256 (aws:executeAwsApi) Définit la BucketKeyEnabled propriété sur true pour le compartiment S3 spécifié avec un chiffrement AES256.
- VerifyS3 BucketKeysEnabled (aws:assert AwsResource Property) : vérifie que les clés de compartiment sont activées sur le compartiment S3 cible.

# <span id="page-647-0"></span>**AWSConfigRemediation-RemovePrincipalStarFromS3BucketPolicy**

**Description** 

Le AWSConfigRemediation-RemovePrincipalStarFromS3BucketPolicy runbook supprime les principales déclarations de politique contenant des caractères génériques (Principal: \*ouPrincipal: "AWS": \*) pour les Allow actions de votre politique de compartiment Amazon Simple Storage Service (Amazon S3). Les déclarations de politique assorties de conditions sont également supprimées.

[Exécuter cette automatisation \(console\)](https://console.aws.amazon.com/systems-manager/automation/execute/AWSConfigRemediation-RemovePrincipalStarFromS3BucketPolicy)

Type de document

Automatisation

Propriétaire

Amazon

Plateformes

LinuxmacOS, Windows

Paramètres

• AutomationAssumeRôle

Type : chaîne

Description : (Obligatoire) Le nom de ressource Amazon (ARN) du rôle AWS Identity and Access Management (IAM) qui permet à Systems Manager Automation d'effectuer les actions en votre nom.

• BucketName
## Type : chaîne

Description : (Obligatoire) Le nom du compartiment Amazon S3 dont vous souhaitez modifier la politique.

Autorisations IAM requises

Le AutomationAssumeRole paramètre nécessite les actions suivantes pour utiliser correctement le runbook.

- ssm:StartAutomationExecution
- ssm:GetAutomationExecution
- s3:DeleteBucketPolicy
- s3:GetBucketPolicy
- s3:PutBucketPolicy

Étapes de document

• aws:executeScript- Modifie la politique du compartiment et vérifie que les principales déclarations de politique comportant des caractères génériques ont été supprimées du compartiment Amazon S3 que vous spécifiez dans le paramètre. BucketName

## **AWSConfigRemediation-RestrictBucketSSLRequestsOnly**

**Description** 

Le AWSConfigRemediation-RestrictBucketSSLRequestsOnly runbook crée une déclaration de politique relative au compartiment Amazon Simple Storage Service (Amazon S3) qui refuse explicitement les requêtes HTTP adressées au compartiment Amazon S3 que vous spécifiez.

[Exécuter cette automatisation \(console\)](https://console.aws.amazon.com/systems-manager/automation/execute/AWSConfigRemediation-RestrictBucketSSLRequestsOnly)

Type de document

**Automatisation** 

Propriétaire

#### Amazon

Plateformes

LinuxmacOS, Windows

Paramètres

• AutomationAssumeRôle

Type : chaîne

Description : (Obligatoire) Le nom de ressource Amazon (ARN) du rôle AWS Identity and Access Management (IAM) qui permet à Systems Manager Automation d'effectuer les actions en votre nom.

• BucketName

Type : chaîne

Description : (Obligatoire) Nom du compartiment S3 auquel vous souhaitez refuser les requêtes HTTP.

## Autorisations IAM requises

Le AutomationAssumeRole paramètre nécessite les actions suivantes pour utiliser correctement le runbook.

- ssm:StartAutomationExecution
- ssm:GetAutomationExecution
- s3:DeleteBucketPolicy
- s3:GetBucketPolicy
- s3:PutEncryptionConfiguration
- s3:PutBucketPolicy

## Étapes de document

• aws:executeScript- Crée une politique de compartiment pour le compartiment S3 spécifié dans le BucketName paramètre qui refuse explicitement les requêtes HTTP.

## **AWSSupport-TroubleshootS3PublicRead**

## **Description**

Le AWSSupport-TroubleshootS3PublicRead runbook diagnostique les problèmes de lecture des objets du compartiment public Amazon Simple Storage Service (Amazon S3) que vous spécifiez dans le paramètre. S3BucketName Un sous-ensemble de paramètres est également analysé pour les objets du compartiment S3.

## [Exécuter cette automatisation \(console\)](https://console.aws.amazon.com/systems-manager/automation/execute/AWSSupport-TroubleshootS3PublicRead)

Limites

- Cette automatisation ne vérifie pas les points d'accès qui permettent au public d'accéder aux objets.
- Cette automatisation n'évalue pas les clés de condition dans la politique du compartiment S3.
- Si vous l'utilisez AWS Organizations, cette automatisation n'évalue pas les politiques de contrôle des services pour confirmer que l'accès à Amazon S3 est autorisé.
- Type de document
- Automatisation
- Propriétaire
- Amazon
- Plateformes
- LinuxmacOS, Windows
- Paramètres
- AutomationAssumeRole

Type : chaîne

Description : (Facultatif) Le nom de ressource Amazon (ARN) du rôle AWS Identity and Access Management (IAM) qui permet à Systems Manager Automation d'effectuer les actions en votre nom. Si aucun rôle n'est spécifié, Systems Manager Automation utilise les autorisations de l'utilisateur qui lance ce runbook.

## • CloudWatchLogGroupNom

## Type : chaîne

Description : (Facultatif) Le groupe de CloudWatch journaux Amazon Logs dans lequel vous souhaitez envoyer le résultat d'automatisation. Si aucun groupe de journaux correspondant à la valeur que vous spécifiez n'est trouvé, l'automatisation créera un groupe de journaux à l'aide de cette valeur de paramètre. La période de conservation du groupe de journaux créé par cette automatisation est de 14 jours.

• CloudWatchLogStreamNom

## Type : chaîne

Description : (Facultatif) Le flux du journal CloudWatch des journaux dans lequel vous souhaitez envoyer la sortie d'automatisation. Si aucun flux de journal correspondant à la valeur que vous spécifiez n'est trouvé, l'automatisation créera un flux de journal à l'aide de cette valeur de paramètre. Si vous ne spécifiez pas de valeur pour ce paramètre, l'automatisation utilisera le ExecutionId pour le nom du flux de journal.

• HttpGet

Type : booléen

Valeurs valides : true | false

Valeur par défaut : true

Description : (Facultatif) Si ce paramètre est défini surtrue, l'automatisation envoie une requête HTTP partielle aux objets S3BucketName que vous spécifiez. Seul le premier octet de l'objet est renvoyé à l'aide de l'en-tête HTTP Range.

• IgnoreBlockPublicAccess

Type : booléen

Valeurs valides : true | false

Valeur par défaut : false

Description : (Facultatif) Si ce paramètre est défini surtrue, l'automatisation ignore les paramètres de blocage d'accès public du compartiment S3 que vous spécifiez dans le S3BucketName

paramètre. Il n'est pas recommandé de modifier ce paramètre par rapport à la valeur par défaut. AWSSupport-TroubleshootS3PublicRead 640

## • MaxObjects

Type : entier

Valeurs valides : 1 à 25

Par défaut: 5

Description : (Facultatif) Le nombre d'objets à analyser dans le compartiment S3 que vous spécifiez dans le S3BucketName paramètre.

• S3 BucketName

Type : chaîne

Description : (Obligatoire) Nom du compartiment S3 à dépanner.

• S3 PrefixName

Type : chaîne

Description : (Facultatif) Le préfixe du nom clé des objets que vous souhaitez analyser dans votre compartiment S3. Pour plus d'informations, consultez la section [Clés d'objet](https://docs.aws.amazon.com/AmazonS3/latest/dev/UsingMetadata.html#object-keys) dans le guide de l'utilisateur d'Amazon Simple Storage Service.

• StartAfter

Type : chaîne

Description : (Facultatif) Nom de la clé d'objet dans laquelle vous souhaitez que l'automatisation commence à analyser les objets de votre compartiment S3.

• ResourcePartition

Type : chaîne

Valeurs valides : aws | aws-us-gov | aws-cn

Par défaut : aws

Description : (Obligatoire) La partition dans laquelle se trouve votre compartiment S3.

• Détaillée

Valeurs valides : true | false

Valeur par défaut : false

Description : (Facultatif) Pour renvoyer des informations plus détaillées lors de l'automatisation, définissez ce paramètre surtrue. Seuls les messages d'avertissement et d'erreur seront renvoyés si le paramètre est défini surfalse.

#### Autorisations IAM requises

Le AutomationAssumeRole paramètre nécessite les actions suivantes pour utiliser correctement le runbook.

Les logs:PutLogEvents autorisationslogs:CreateLogGroup,logs:CreateLogStream, et ne sont requises que si vous souhaitez que l'automatisation envoie des données de journal à CloudWatch Logs.

```
{ 
     "Version": "2012-10-17", 
     "Statement": [ 
          { 
               "Action": [ 
                   "iam:SimulateCustomPolicy", 
                   "iam:GetContextKeysForCustomPolicy", 
                   "s3:ListAllMyBuckets", 
                   "logs:CreateLogGroup", 
                   "logs:CreateLogStream", 
                   "logs:PutLogEvents", 
                   "logs:PutRetentionPolicy", 
                   "s3:GetAccountPublicAccessBlock" 
              ], 
               "Resource": "*", 
               "Effect": "Allow" 
          }, 
          { 
               "Action": [ 
                   "s3:GetObject", 
                   "s3:GetObjectAcl", 
                   "s3:GetObjectTagging" 
              ], 
               "Resource": "arn:aws:s3:::awsexamplebucket1/*",
```

```
 "Effect": "Allow" 
          }, 
          { 
               "Action": [ 
                    "s3:ListBucket", 
                    "s3:GetBucketLocation", 
                    "s3:GetBucketPublicAccessBlock", 
                    "s3:GetBucketRequestPayment", 
                    "s3:GetBucketPolicyStatus", 
                    "s3:GetBucketPolicy", 
                    "s3:GetBucketAcl" 
               ], 
               "Resource": "arn:aws:s3:::awsexamplebucket1", 
               "Effect": "Allow" 
          } 
    \mathbf{I}}
```
#### Étapes de document

- aws:assertAwsResourceProperty- Confirme que le compartiment S3 existe et qu'il est accessible.
- aws:executeScript- Renvoie l'emplacement du compartiment S3 et votre ID utilisateur canonique.
- aws:executeScript- Renvoie les paramètres de blocage de l'accès public pour votre compte et le compartiment S3.
- aws:assertAwsResourceProperty- Confirme que le payeur du compartiment S3 est réglé surBucketOwner. S'il Requester Pays est activé sur le compartiment S3, l'automatisation prend fin.
- aws:executeScript- Renvoie l'état de la politique du compartiment S3 et détermine s'il est considéré comme public. Pour plus d'informations sur les compartiments S3 publics, consultez [La](https://docs.aws.amazon.com/AmazonS3/latest/dev/access-control-block-public-access.html#access-control-block-public-access-policy-status)  [signification du terme « public »](https://docs.aws.amazon.com/AmazonS3/latest/dev/access-control-block-public-access.html#access-control-block-public-access-policy-status) dans le guide de l'utilisateur d'Amazon Simple Storage Service.
- aws:executeAwsApi- Renvoie la politique du compartiment S3.
- aws:executeAwsApi- Renvoie toutes les clés de contexte présentes dans la politique du compartiment S3.
- aws:assertAwsResourceProperty- Confirme s'il existe un refus explicite dans la politique du compartiment S3 pour l'action d'GetObjectAPI.
- aws:executeAwsApi- Renvoie la liste de contrôle d'accès (ACL) pour le compartiment S3.
- aws:executeScript- Crée un groupe de CloudWatch journaux et un flux de journaux si vous spécifiez une valeur pour le CloudWatchLogGroupName paramètre.
- aws:executeScript- Sur la base des valeurs que vous spécifiez dans les paramètres d'entrée du runbook, évalue si l'un des paramètres du compartiment S3 collectés lors de l'automatisation empêche le public d'accéder aux objets. Ce script exécute les fonctions suivantes :
	- Évalue les paramètres de blocage de l'accès public
	- Renvoie les objets de votre compartiment S3 en fonction des valeurs que vous spécifiez dans les StartAfter paramètres MaxObjectsS3PrefixName, et.
	- Renvoie la politique du compartiment S3 pour simuler une politique IAM personnalisée pour les objets renvoyés par votre compartiment S3.
	- Exécute une requête HTTP partielle vers les objets renvoyés si le HttpGet paramètre est défini surtrue. Seul le premier octet de l'objet est renvoyé à l'aide de l'en-tête HTTP Range.
	- Vérifie le nom de clé de l'objet renvoyé pour confirmer s'il se termine par un ou deux points. Les noms de clés d'objet qui se terminent par des points ne peuvent pas être téléchargés depuis la console Amazon S3.
	- Vérifie si le propriétaire de l'objet renvoyé correspond au propriétaire du compartiment S3.
	- Vérifie si l'ACL de l'objet accorde READ FULL\_CONTROL ou autorise des utilisateurs anonymes.
	- Renvoie les balises associées à l'objet.
	- Utilise la stratégie IAM simulée pour confirmer s'il existe un refus explicite pour cet objet dans la politique du compartiment S3 pour l'action d'GetObjectAPI.
	- Renvoie les métadonnées de l'objet pour confirmer que la classe de stockage est prise en charge.
	- Vérifie les paramètres de chiffrement côté serveur de l'objet pour vérifier si l'objet est chiffré à l'aide d'une clé gérée par le client AWS Key Management Service (AWS KMS).

**Sorties** 

AnalyzeObjects.seau

AnalyzeObjects.objet

# SageMaker

AWS Systems Manager Automation fournit des runbooks prédéfinis pour Amazon SageMaker. Pour plus d'informations sur les runbooks, consultez la section [Utilisation des runbooks.](https://docs.aws.amazon.com/systems-manager/latest/userguide/automation-documents.html) Pour plus d'informations sur l'affichage du contenu du runbook, consultez[Afficher le contenu du runbook](#page-14-0).

## **Rubriques**

• [AWS-DisableSageMakerNotebookRootAccess](#page-656-0)

# <span id="page-656-0"></span>**AWS-DisableSageMakerNotebookRootAccess**

**Description** 

Le AWS-DisableSageMakerNotebookRootAccess runbook désactive l'accès root sur une instance de SageMaker bloc-notes Amazon. Au cours de l'automatisation, l'instance du bloc-notes est arrêtée pour apporter les modifications requises. SageMaker Les instances de bloc-notes Studio ne sont pas prises en charge.

[Exécuter cette automatisation \(console\)](https://console.aws.amazon.com/systems-manager/automation/execute/AWS-DisableSageMakerNotebookRootAccess)

Type de document

Automatisation

Propriétaire

Amazon

Plateformes

LinuxmacOS, Windows

Paramètres

• AutomationAssumeRole

Type : chaîne

Description : (Facultatif) Le nom de ressource Amazon (ARN) du rôle AWS Identity and Access Management (IAM) qui permet à Systems Manager Automation d'effectuer les actions en votre nom. Si aucun rôle n'est spécifié, Systems Manager Automation utilise les autorisations de l'utilisateur qui lance ce runbook.

#### • NotebookInstanceNom

Type : chaîne

Description : (Obligatoire) Nom de l'instance de SageMaker bloc-notes sur laquelle désactiver l'accès root.

• StartInstanceAfterUpdate

Type : booléen

Valeur par défaut : true

Description : (Facultatif) Détermine si l'instance du bloc-notes est démarrée après la désactivation de l'accès root. Le réglage par défaut de ce paramètre esttrue. Si ce paramètre est défini surtrue, l'instance est démarrée après la désactivation de l'accès root. Si ce paramètre est défini surfalse, l'instance reste dans stopped cet état une fois que l'accès root est désactivé.

#### Autorisations IAM requises

Le AutomationAssumeRole paramètre nécessite les actions suivantes pour utiliser correctement le runbook.

- ssm:StartAutomationExecution
- ssm:GetAutomationExecution
- sagemaker:DescribeNotebookInstance
- sagemaker:StartNotebookInstance
- sagemaker:StopNotebookInstance
- sagemaker:UpdateNotebookInstance

#### Étapes de document

- CheckNotebookInstanceStatus (aws:executeAwsApi) : Vérifie l'état actuel de l'instance du blocnotes.
- StopOrUpdateNotebookInstance (aws:branch) : branches basées sur le statut de l'instance du bloc-notes.
- StopNotebookInstance (aws:executeAwsApi) : Démarre l'instance si le statut est. stopped
- WaitForInstanceToStop (aws:wait ForAwsResourceProperty) : Vérifie que l'instance est. stopped
- UpdateNotebookInstance (aws:executeAwsApi) : désactive l'accès root sur l'instance du blocnotes.
- WaitForNotebookUpdate (aws:wait ForAwsResourceProperty) : Vérifie que l'accès root a été désactivé et que l'instance possède un statut. stopped
- ChooseInstanceStart (aws:branch) : Branche selon que l'instance doit être démarrée ou non.
- StartNotebookInstance (aws:executeAwsApi) : démarre l'instance du bloc-notes.
- VerifyNotebookInstanceStatus (aws:wait ForAwsResourceProperty) : Vérifie si l'instance existe available avant de désactiver l'accès root.
- VerifyNotebookInstanceRootAccess (aws:assert AwsResource Property) : Vérifie que le paramètre d'accès root à l'instance du bloc-notes est correctement désactivé.

# Secrets Manager

AWS Systems Manager L'automatisation fournit des runbooks prédéfinis pour AWS Secrets Manager. Pour plus d'informations sur les runbooks, consultez la section [Utilisation des runbooks.](https://docs.aws.amazon.com/systems-manager/latest/userguide/automation-documents.html) Pour plus d'informations sur l'affichage du contenu du runbook, consultez[Afficher le contenu du](#page-14-0)  [runbook](#page-14-0).

## **Rubriques**

- [AWSConfigRemediation-DeleteSecret](#page-658-0)
- [AWSConfigRemediation-RotateSecret](#page-660-0)

# <span id="page-658-0"></span>**AWSConfigRemediation-DeleteSecret**

## **Description**

Le AWSConfigRemediation-DeleteSecret runbook supprime un secret et toutes les versions qui y sont stockées. AWS Secrets Manager Vous pouvez éventuellement spécifier la fenêtre de restauration au cours de laquelle vous pouvez restaurer le secret. Si vous ne spécifiez aucune valeur pour le RecoveryWindowInDays paramètre, l'opération est par défaut de 30 jours.

[Exécuter cette automatisation \(console\)](https://console.aws.amazon.com/systems-manager/automation/execute/AWSConfigRemediation-DeleteSecret)

Type de document

**Automatisation** 

#### Propriétaire

Amazon

Plateformes

LinuxmacOS, Windows

Paramètres

• AutomationAssumeRôle

Type : chaîne

Description : (Obligatoire) Le nom de ressource Amazon (ARN) du rôle AWS Identity and Access Management (IAM) qui permet à Systems Manager Automation d'effectuer les actions en votre nom.

• RecoveryWindowInDays

Type : entier

Valeurs valides : 7-30

Valeur par défaut : 30

Description : (Facultatif) Le nombre de jours pendant lesquels vous pouvez restaurer le secret.

• SecretId

Type : chaîne

Description : (Obligatoire) Le nom de ressource Amazon (ARN) du secret que vous souhaitez supprimer.

#### Autorisations IAM requises

Le AutomationAssumeRole paramètre nécessite les actions suivantes pour utiliser correctement le runbook.

- ssm:StartAutomationExecution
- ssm:GetAutomationExecution
- secretsmanager:DeleteSecret

• secretsmanager:DescribeSecret

## Étapes de document

- aws:executeAwsApi- Supprime le secret que vous spécifiez dans le SecretId paramètre.
- aws:executeScript- Vérifie que la suppression du secret a été planifiée.

## <span id="page-660-0"></span>**AWSConfigRemediation-RotateSecret**

#### **Description**

Le AWSConfigRemediation-RotateSecret runbook fait pivoter un secret qui y est stocké. AWS Secrets Manager

[Exécuter cette automatisation \(console\)](https://console.aws.amazon.com/systems-manager/automation/execute/AWSConfigRemediation-RotateSecret)

Type de document

**Automatisation** 

Propriétaire

Amazon

Plateformes

LinuxmacOS, Windows

Paramètres

• AutomationAssumeRôle

Type : chaîne

Description : (Obligatoire) Le nom de ressource Amazon (ARN) du rôle AWS Identity and Access Management (IAM) qui permet à Systems Manager Automation d'effectuer les actions en votre nom.

• RotationInterval

Type : Intervalle

Valeurs valides : 1-365

Description : (Obligatoire) Le nombre de jours entre les rotations du secret.

• RotationLambdaArn

## Type : chaîne

Description : (Obligatoire) Le nom de ressource Amazon (ARN) de la AWS Lambda fonction qui peut faire pivoter le secret.

• SecretId

Type : chaîne

Description : (Obligatoire) Le nom de ressource Amazon (ARN) du secret que vous souhaitez faire pivoter.

## Autorisations IAM requises

Le AutomationAssumeRole paramètre nécessite les actions suivantes pour utiliser correctement le runbook.

- ssm:StartAutomationExecution
- ssm:GetAutomationExecution
- lambda:InvokeFunction
- secretsmanager:DescribeSecret
- secretsmanager:RotateSecret

## Étapes de document

- aws:executeAwsApi- Fait pivoter le secret que vous spécifiez dans le SecretId paramètre.
- aws:executeScript- Vérifie que la rotation a été activée sur le secret.

# Security Hub

AWS Systems Manager L'automatisation fournit des runbooks prédéfinis pour AWS Security Hub. Pour plus d'informations sur les runbooks, consultez la section [Utilisation des runbooks.](https://docs.aws.amazon.com/systems-manager/latest/userguide/automation-documents.html) Pour plus d'informations sur l'affichage du contenu du runbook, consultez[Afficher le contenu du runbook](#page-14-0).

#### **Rubriques**

• [AWSConfigRemediation-EnableSecurityHub](#page-662-0)

## <span id="page-662-0"></span>**AWSConfigRemediation-EnableSecurityHub**

**Description** 

Le AWSConfigRemediation-EnableSecurityHub runbook active AWS Security Hub (Security Hub) le Compte AWS et l' Région AWS endroit où vous exécutez l'automatisation. Pour plus d'informations sur Security Hub, consultez [Qu'est-ce que c'est AWS Security Hub ?](https://docs.aws.amazon.com/securityhub/latest/userguide/what-is-securityhub.html) dans le guide de AWS Security Hub l'utilisateur.

[Exécuter cette automatisation \(console\)](https://console.aws.amazon.com/systems-manager/automation/execute/AWSConfigRemediation-EnableSecurityHub)

Type de document

Automatisation

Propriétaire

Amazon

Plateformes

LinuxmacOS, Windows

Paramètres

• AutomationAssumeRôle

Type : chaîne

Description : (Obligatoire) Le nom de ressource Amazon (ARN) du rôle AWS Identity and Access Management (IAM) qui permet à Systems Manager Automation d'effectuer les actions en votre nom.

• EnableDefaultNormes

Type : booléen

Valeur par défaut : true

Description : (Obligatoire) Si ce paramètre est défini surtrue, les normes de sécurité par défaut définies par Security Hub sont activées.

Autorisations IAM requises

Le AutomationAssumeRole paramètre nécessite les actions suivantes pour utiliser correctement le runbook.

- securityhub:DescribeHub
- securityhub:EnableSecurityHub
- ssm:StartAutomationExecution
- ssm:GetAutomationExecution

## Étapes de document

- aws:executeAwsApi- Active Security Hub dans le compte courant et dans la région.
- aws:executeAwsApi- Vérifie que Security Hub a été activé.

# AWS Shield

AWS Systems Manager L'automatisation fournit des runbooks prédéfinis pour AWS Shield. Pour plus d'informations sur les runbooks, consultez la section [Utilisation des runbooks.](https://docs.aws.amazon.com/systems-manager/latest/userguide/automation-documents.html) Pour plus d'informations sur l'affichage du contenu du runbook, consultez[Afficher le contenu du runbook](#page-14-0).

## Rubriques

• [AWSPremiumSupport-DDoSResiliencyAssessment](#page-663-0)

## <span id="page-663-0"></span>**AWSPremiumSupport-DDoSResiliencyAssessment**

## **Description**

Le AWSPremiumSupport-DDoSResiliencyAssessment manuel AWS Systems Manager d'automatisation vous aide à vérifier les vulnérabilités DDoS et à configurer les ressources conformément à la AWS Shield Advanced protection de votre. Compte AWS Il fournit un rapport sur les paramètres de configuration pour les ressources vulnérables aux attaques par déni de

service distribué (DDoS). Il est utilisé pour collecter, analyser et évaluer les ressources suivantes : Amazon Route 53, Amazon Load Balancers, Amazon CloudFront distributions AWS Global Accelerator et adresses IP AWS élastiques pour leurs paramètres de configuration conformément aux meilleures pratiques recommandées en matière de AWS Shield Advanced protection. Le rapport de configuration final est disponible dans un compartiment Amazon S3 de votre choix sous forme de fichier HTML.

## Comment fonctionne-t-il ?

Ce manuel contient une série de vérifications pour vérifier les différents types de ressources accessibles au public et pour vérifier si leurs protections sont configurées conformément aux recommandations du livre blanc sur les [meilleures pratiques AWS DDoS.](https://docs.aws.amazon.com/pdfs/whitepapers/latest/aws-best-practices-ddos-resiliency/aws-best-practices-ddos-resiliency.pdf) Le runbook effectue les opérations suivantes :

- Vérifie si un abonnement à AWS Shield Advanced est activé.
- Si cette option est activée, elle détecte s'il existe des ressources protégées par Shield Advanced.
- Il trouve toutes les ressources mondiales et régionales dans le Compte AWS et vérifie si elles sont protégées par le Shield.
- Il nécessite les paramètres du type de ressource pour l'évaluation, le nom du compartiment Amazon S3 et l'Compte AWSID du compartiment Amazon S3 (S3BucketOwner).
- Il renvoie les résultats sous forme de rapport HTML stocké dans le compartiment Amazon S3 fourni.

Les paramètres d'AssessmentTypeentrée déterminent si les contrôles sur toutes les ressources seront effectués. Par défaut, le runbook vérifie tous les types de ressources. Si seul le RegionalResources paramètre GlobalResources ou le paramètre est sélectionné, le runbook effectue des vérifications uniquement sur les types de ressources sélectionnés.

## **A** Important

- L'accès aux AWSPremiumSupport-\* runbooks nécessite un abonnement Enterprise ou Business Support. Pour plus d'informations, voir [Comparer les AWS Support forfaits](https://aws.amazon.com/premiumsupport/plans/).
- Ce runbook nécessite un ACTIVE [AWS Shield Advancedabonnement.](https://docs.aws.amazon.com/waf/latest/developerguide/enable-ddos-prem.html)

[Exécuter cette automatisation \(console\)](https://console.aws.amazon.com/systems-manager/automation/execute/AWSPremiumSupport-DDoSResiliencyAssessment)

#### Type de document

Automatisation

Propriétaire

Amazon

Plateformes

Linux,macOS, Windows

Paramètres

• AutomationAssumeRole

Type : chaîne

Description : (Facultatif) Le nom de ressource Amazon (ARN) du rôle AWS Identity and Access Management (IAM) qui permet à Systems Manager Automation d'effectuer les actions en votre nom. Si aucun rôle n'est spécifié, Systems Manager Automation utilise les autorisations de l'utilisateur qui lance ce runbook.

• AssessmentType

```
Type : chaîne
```
Description : (Facultatif) Détermine le type de ressources à évaluer pour l'évaluation de la résilience DDoS. Par défaut, le runbook évaluera les ressources mondiales et régionales. Pour les ressources régionales, le runbook décrit tous les équilibreurs de charge d'application (ALB) et de réseau (NLB) ainsi que l'ensemble du groupe Auto Scaling de votre /region. Compte AWS

```
Valeurs valides : ['Global Resources', 'Regional Resources', 'Global and 
Regional Resources']
```
Par défaut : Ressources mondiales et régionales

• S3 BucketName

Type : AWS::S3::Bucket::Name

Description : (Obligatoire) Nom du compartiment Amazon S3 dans lequel le rapport sera chargé.

Modèle autorisé : ^[0-9a-z][a-z0-9\-\.]{3,63}\$

#### • S3 BucketOwnerAccount

### Type : chaîne

Description : (Facultatif) Le Compte AWS propriétaire du compartiment Amazon S3. Spécifiez ce paramètre si le compartiment Amazon S3 appartient à un autre compartimentCompte AWS, sinon vous pouvez laisser ce paramètre vide.

Modèle autorisé : ^\$|^[0-9]{12,13}\$

• S3 BucketOwnerRoleArn

Type : AWS::IAM::Role::Arn

Description : (Facultatif) L'ARN d'un rôle IAM autorisé à décrire le compartiment Amazon S3 et à Compte AWS bloquer la configuration de l'accès public si le compartiment se trouve dans un autreCompte AWS. Si ce paramètre n'est pas spécifié, le runbook utilise l'utilisateur AutomationAssumeRole ou l'utilisateur IAM qui démarre ce runbook (s'il n'AutomationAssumeRoleest pas spécifié). Consultez la section relative aux autorisations requises dans la description du runbook.

Modèle autorisé : ^\$|^arn:(aws|aws-cn|aws-us-gov|aws-iso|aws-iso-b):iam::[0-9] {12,13}:role/.\*\$

• S3 BucketPrefix

Type : chaîne

Description : (Facultatif) Le préfixe du chemin dans Amazon S3 pour le stockage des résultats.

Modèle autorisé : ^[a-zA-Z0-9][-./a-zA-Z0-9]{0,255}\$|^\$

#### Autorisations IAM requises

Le AutomationAssumeRole paramètre nécessite les actions suivantes pour utiliser correctement le runbook.

- autoscaling:DescribeAutoScalingGroups
- cloudfront:ListDistributions
- ec2:DescribeAddresses
- ec2:DescribeNetworkAcls
- ec2:DescribeInstances
- elasticloadbalancing:DescribeLoadBalancers
- elasticloadbalancing:DescribeTargetGroups
- globalaccelerator:ListAccelerators
- iam:GetRole
- iam:ListAttachedRolePolicies
- route53:ListHostedZones
- route53:GetHealthCheck
- shield:ListProtections
- shield:GetSubscriptionState
- shield:DescribeSubscription
- shield:DescribeEmergencyContactSettings
- shield:DescribeDRTAccess
- waf:GetWebACL
- waf:GetRateBasedRule
- wafv2:GetWebACL
- wafv2:GetWebACLForResource
- waf-regional:GetWebACLForResource
- waf-regional:GetWebACL
- s3:ListBucket
- s3:GetBucketAcl
- s3:GetBucketLocation
- s3:GetBucketPublicAccessBlock
- s3:GetBucketPolicyStatus
- s3:GetBucketEncryption
- s3:GetAccountPublicAccessBlock
- s3:PutObject

Exemple de politique IAM pour le rôle Automation Assume

 $\overline{a}$ 

```
 "Version": "2012-10-17", 
                      "Statement": [ 
\{ "Action": [ 
                                "s3:ListBucket", 
                                "s3:GetBucketAcl", 
                                "s3:GetAccountPublicAccessBlock" 
\sim 1, \sim 1, \sim 1, \sim "Resource": "*", 
                             "Effect": "Allow" 
 }, 
\{ "Action": [ 
                                "s3:ListBucket", 
                                 "s3:GetBucketAcl", 
                                "s3:GetBucketLocation", 
                                "s3:GetBucketPublicAccessBlock", 
                                "s3:GetBucketPolicyStatus", 
                                "s3:GetEncryptionConfiguration" 
\sim 1, \sim 1, \sim 1, \sim "Resource": "arn:aws:s3:::<bucket-name>", 
                             "Effect": "Allow" 
 }, 
\{ "Action": [ 
                                 "s3:PutObject" 
\sim 1, \sim 1, \sim 1, \sim "Resource": "arn:aws:s3:::<bucket-name>/*", 
                             "Effect": "Allow" 
 }, 
\{ "Action": [ 
                                 "autoscaling:DescribeAutoScalingGroups", 
                                 "cloudfront:ListDistributions", 
                                 "ec2:DescribeInstances", 
                                 "ec2:DescribeAddresses", 
                                "ec2:DescribeNetworkAcls", 
                                "elasticloadbalancing:DescribeLoadBalancers", 
                                 "elasticloadbalancing:DescribeTargetGroups", 
                                 "globalaccelerator:ListAccelerators", 
                                 "iam:GetRole", 
                                 "iam:ListAttachedRolePolicies", 
                                 "route53:ListHostedZones",
```
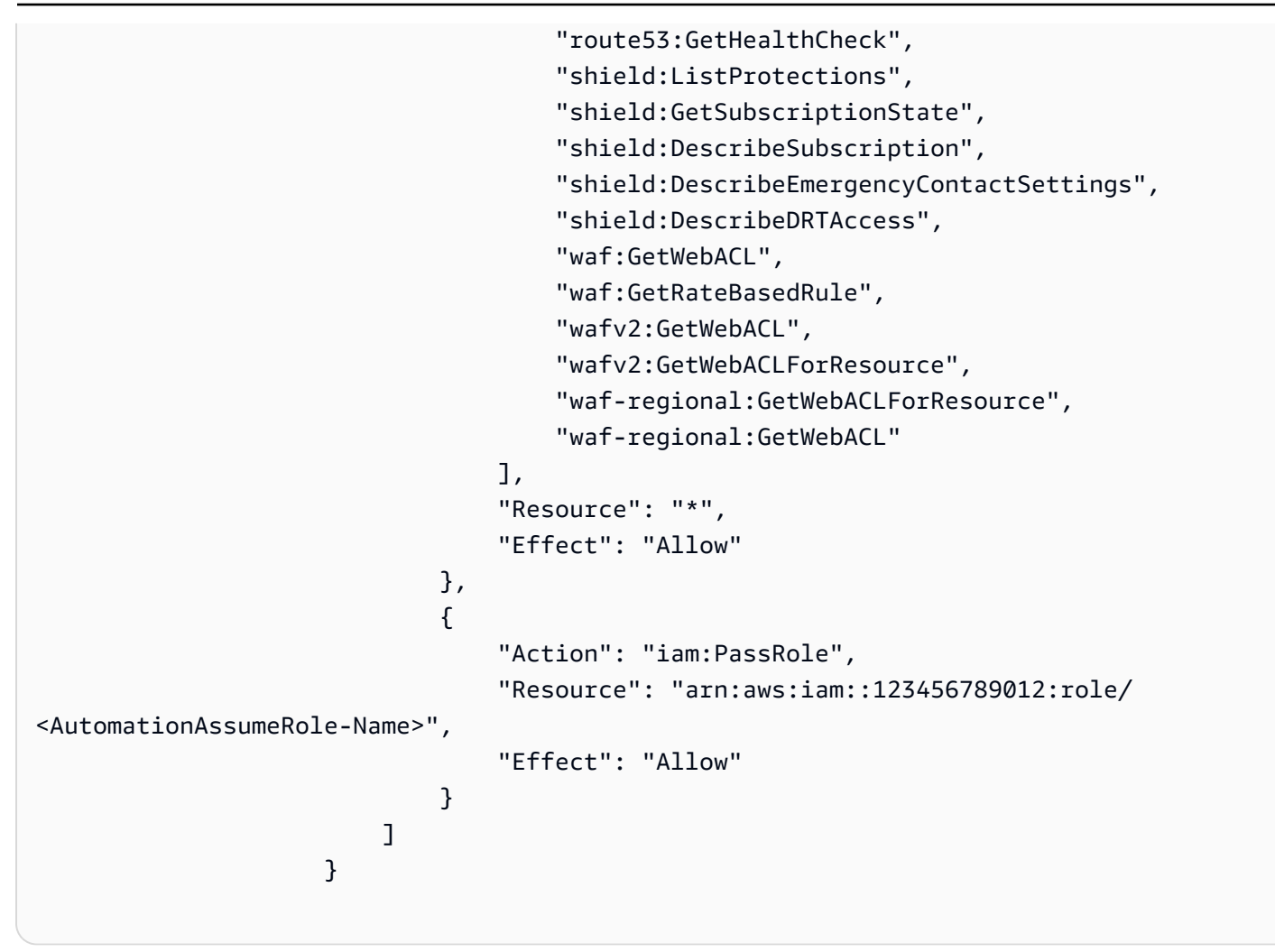

#### **Instructions**

- 1. Accédez au [AWSPremiumSupport-DDoS ResiliencyAssessment](https://console.aws.amazon.com/systems-manager/automation/execute/AWSPremiumSupport-DDoSResiliencyAssessment) dans la AWS Systems Manager console.
- 2. Sélectionnez Exécuter l'automatisation
- 3. Pour les paramètres d'entrée, entrez ce qui suit :
	- AutomationAssumeRole (Facultatif) :

Amazon Resource Name (ARN) du rôle AWS Identity and Access Management (IAM) qui permet à Systems Manager Automation d'effectuer les actions en votre nom. Si aucun rôle n'est spécifié, Systems Manager Automation utilise les autorisations de l'utilisateur qui lance ce runbook.

• AssessmentType (Facultatif) :

Détermine le type de ressources à évaluer pour l'évaluation de la résilience DDoS. Par défaut, le runbook évalue les ressources mondiales et régionales.

• S3 BucketName (obligatoire) :

Nom du compartiment Amazon S3 dans lequel enregistrer le rapport d'évaluation au format HTML.

• S3 BucketOwner (facultatif) :

L'Compte AWSID du compartiment Amazon S3 pour la vérification de propriété.

L'Compte AWSID est obligatoire si le rapport doit être publié dans un compartiment Amazon S3 multi-comptes et facultatif si le compartiment Amazon S3 se trouve dans le même compartiment Compte AWS que le lancement de l'automatisation.

• S3 BucketPrefix (facultatif) :

Tout préfixe pour le chemin dans Amazon S3 pour le stockage des résultats.

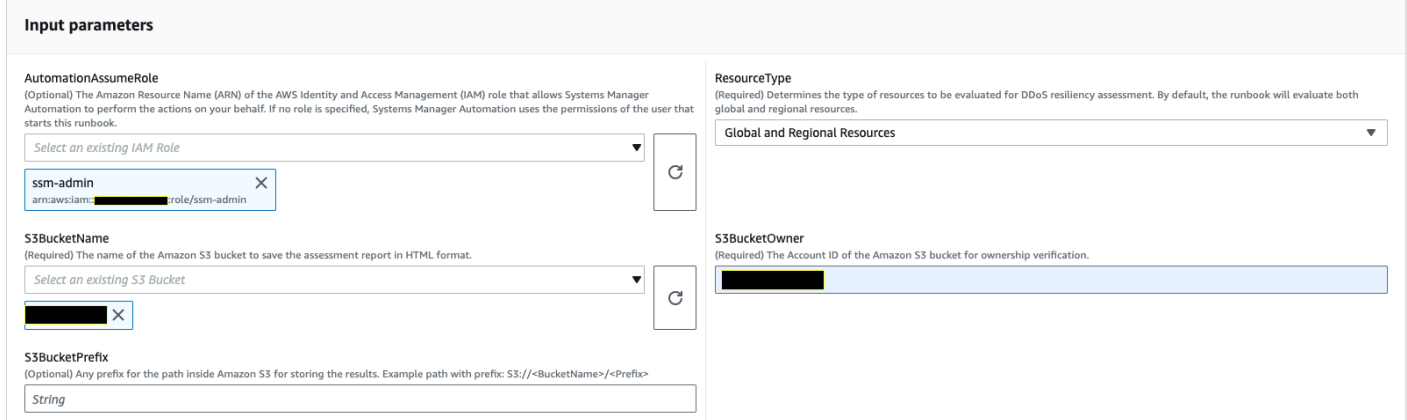

- 4. Sélectionnez Exécuter.
- 5. L'automatisation démarre.
- 6. Le document exécute les étapes suivantes :
	- CheckShieldAdvancedState:

Vérifie si le compartiment Amazon S3 spécifié dans le « S3 BucketName » autorise les autorisations d'accès anonymes ou publiques en lecture ou en écriture, si le chiffrement au repos est activé sur le compartiment et si l'Compte AWSidentifiant fourni dans BucketOwner « S3 » est le propriétaire du compartiment Amazon S3.

• S3 BucketSecurityChecks :

Vérifie si le compartiment Amazon S3 spécifié dans le « S3 BucketName » autorise les autorisations d'accès anonymes ou publiques en lecture ou en écriture, si le chiffrement au repos est activé sur le compartiment et si l'Compte AWSidentifiant fourni dans BucketOwner « S3 » est le propriétaire du compartiment Amazon S3.

• BranchOnShieldAdvancedStatus:

Les succursales documentent les étapes en fonction du statut de l'AWS Shield Advancedabonnement et/ou du statut de propriétaire du compartiment Amazon S3.

• ShieldAdvancedConfigurationReview:

Révise les configurations Shield Advanced pour s'assurer que le minimum de détails requis est présent. Par exemple : l'équipe IAM Access for AWS Shield Response Team (SRT), les détails de la liste de contacts et le statut d'engagement proactif de la SRT.

• ListShieldAdvancedProtections:

Répertorie les ressources protégées par le Shield et crée un groupe de ressources protégées pour chaque service.

• BranchOnResourceTypeAndCount:

Les branches documentent les étapes en fonction de la valeur du paramètre Resource Type et du nombre de ressources globales protégées par le Shield.

• ReviewGlobalResources:

Examine les ressources mondiales protégées par Shield Advanced, telles que les zones hébergées Route 53, CloudFront les distributions et les accélérateurs mondiaux.

• BranchOnResourceType:

Les branches documentent les étapes en fonction des types de ressources sélectionnés, qu'ils soient mondiaux, régionaux ou les deux.

• ReviewRegionalResources:

Examine les ressources régionales protégées par Shield Advanced, telles que les équilibreurs de charge d'application, les équilibreurs de charge réseau, les équilibreurs de charge classiques, les instances Amazon Elastic Compute Cloud (Amazon EC2) (adresses IP élastiques).

• SendReportToS3 :

Télécharge les détails du rapport d'évaluation DDoS dans le compartiment Amazon S3.

7. Une fois terminé, l'URI du fichier HTML du rapport d'évaluation est fourni dans le compartiment Amazon S3 :

Lien vers la console S3 et URI Amazon S3 pour le rapport sur l'exécution réussie du runbook

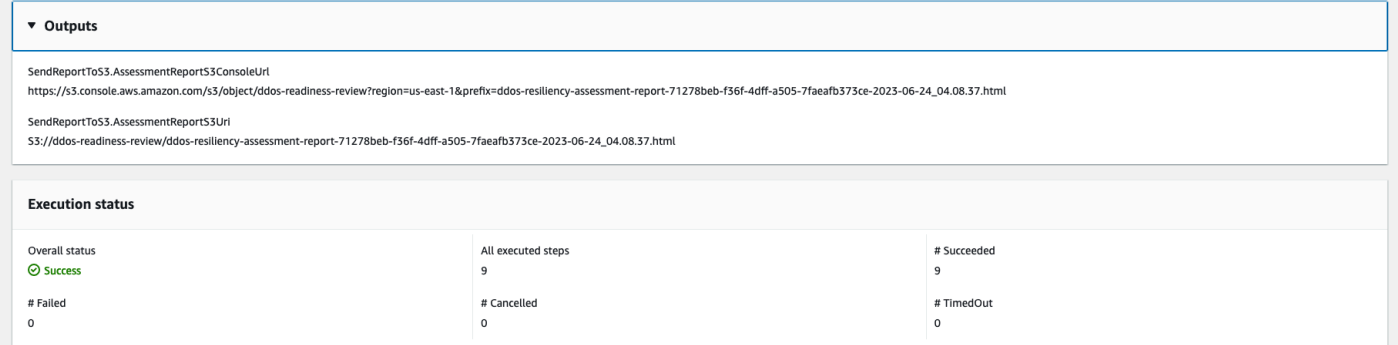

## Références

Systems Manager Automation

- [Exécuter cette automatisation \(console\)](https://console.aws.amazon.com/systems-manager/automation/execute/AWSPremiumSupport-DDoSResiliencyAssessment)
- [Exécuter une automatisation](https://docs.aws.amazon.com/systems-manager/latest/userguide/automation-working-executing.html)
- [Configuration d'une automatisation](https://docs.aws.amazon.com/systems-manager/latest/userguide/automation-setup.html)
- [Page d'accueil de Support Automation Workflows](https://aws.amazon.com/premiumsupport/technology/saw/)

## AWSdocumentation de service

• [AWS Shield Advanced](https://docs.aws.amazon.com/waf/latest/developerguide/ddos-advanced-summary.html)

# Amazon SNS

AWS Systems Manager Automation fournit des runbooks prédéfinis pour Amazon Simple Notification Service. Pour plus d'informations sur les runbooks, consultez la section [Utilisation des runbooks](https://docs.aws.amazon.com/systems-manager/latest/userguide/automation-documents.html). Pour plus d'informations sur l'affichage du contenu du runbook, consultez[Afficher le contenu du](#page-14-0)  [runbook](#page-14-0).

## Rubriques

• [AWS-EnableSNSTopicDeliveryStatusLogging](#page-673-0)

- [AWSConfigRemediation-EncryptSNSTopic](#page-675-0)
- [AWS-PublishSNSNotification](#page-677-0)

# <span id="page-673-0"></span>**AWS-EnableSNSTopicDeliveryStatusLogging**

#### **Description**

Le AWS-EnableSNSTopicDeliveryStatusLogging runbook configure la journalisation de l'état de livraison pour un HTTP point de terminaison Amazon Data Firehose, Lambda ou Amazon Simple Platform application Queue Service (Amazon SQS). Cela permet à Amazon SNS de consigner les alertes ayant échoué et un échantillon de pourcentage de notifications d'alerte réussies envoyées à Amazon. CloudWatch Si la journalisation de l'état de livraison est déjà configurée pour le sujet, le runbook remplace la configuration existante par les nouvelles valeurs que vous spécifiez pour les paramètres d'entrée.

[Exécuter cette automatisation \(console\)](https://console.aws.amazon.com/systems-manager/automation/execute/AWS-EnableSNSTopicDeliveryStatusLogging)

Type de document

Automatisation

Propriétaire

Amazon

Plateformes

LinuxmacOS, Windows

Paramètres

• AutomationAssumeRole

Type : chaîne

Description : (Facultatif) Le nom de ressource Amazon (ARN) du rôle AWS Identity and Access Management (IAM) qui permet à Systems Manager Automation d'effectuer les actions en votre nom. Si aucun rôle n'est spécifié, Systems Manager Automation utilise les autorisations de l'utilisateur qui lance ce runbook.

## • EndpointType

Type : chaîne

Valeurs valides :

- HTTP
- Firehose
- Lambda
- Application
- SQS

Description : (Obligatoire) Type de point de terminaison de rubrique Amazon SNS pour lequel vous souhaitez enregistrer les messages de notification d'état de livraison.

• TopicArn

Type : chaîne

Description : (Obligatoire) L'ARN de la rubrique Amazon SNS pour laquelle vous souhaitez configurer la journalisation de l'état de livraison.

• SuccessFeedbackRoleArn

Type : chaîne

Description : (Obligatoire) L'ARN du rôle IAM utilisé par Amazon SNS pour envoyer les journaux des messages de notification réussis. CloudWatch

• SuccessFeedbackSampleRate

Type : chaîne

Valeurs valides : 0 à 100

Description : (Obligatoire) Pourcentage de messages réussis à échantillonner pour la rubrique Amazon SNS spécifiée.

• FailureFeedbackRoleArn

Type : chaîne

Description : (Obligatoire) L'ARN du rôle IAM utilisé par Amazon SNS pour envoyer les journaux des messages de notification d'échec. CloudWatch

#### Autorisations IAM requises

Le AutomationAssumeRole paramètre nécessite les actions suivantes pour utiliser correctement le runbook.

- ssm:StartAutomationExecution
- ssm:GetAutomationExecution
- iam:PassRole
- sns:GetTopicAttributes
- sns:SetTopicAttributes

## Étapes de document

- aws:executeAwsApi- Applique la valeur du SuccessFeedbackRoleArn paramètre à la rubrique Amazon SNS.
- aws:executeAwsApi- Applique la valeur du SuccessFeedbackSampleRate paramètre à la rubrique Amazon SNS.
- aws:executeAwsApi- Applique la valeur du FailureFeedbackRoleArn paramètre à la rubrique Amazon SNS.
- aws:executeScript- Confirme que l'enregistrement du statut de livraison est activé dans la rubrique Amazon SNS.

## **Sorties**

VerifyDeliveryStatusLoggingActivé. GetTopicAttributesResponse - Réponse des opérations de GetTopicAttributes l'API.

VerifyDeliveryStatusLoggingActivé. VerifyDeliveryStatusLoggingEnabled - Message indiquant la réussite de la vérification de l'enregistrement de l'état de livraison.

## <span id="page-675-0"></span>**AWSConfigRemediation-EncryptSNSTopic**

## **Description**

Le AWSConfigRemediation-EncryptSNSTopic runbook active le chiffrement sur la rubrique Amazon Simple Notification Service (Amazon SNS) que vous spécifiez à l'aide d'une clé gérée par le client AWS Key Management Service (AWS KMS). Ce runbook ne doit être utilisé que comme référence pour garantir que vos sujets Amazon SNS sont chiffrés conformément aux meilleures pratiques de sécurité minimales recommandées. Nous vous recommandons de chiffrer plusieurs sujets à l'aide de différentes clés gérées par le client.

[Exécuter cette automatisation \(console\)](https://console.aws.amazon.com/systems-manager/automation/execute/AWSConfigRemediation-EncryptSNSTopic)

Type de document

Automatisation

Propriétaire

Amazon

Plateformes

LinuxmacOS, Windows

Paramètres

• AutomationAssumeRôle

Type : chaîne

Description : (Obligatoire) Le nom de ressource Amazon (ARN) du rôle AWS Identity and Access Management (IAM) qui permet à Systems Manager Automation d'effectuer les actions en votre nom.

• KmsKeyArn

Type : chaîne

Description : (Obligatoire) Le nom de ressource Amazon (ARN) de la clé gérée par le AWS KMS client que vous souhaitez utiliser pour chiffrer la rubrique Amazon SNS.

• TopicArn

Type : chaîne

Description : (Obligatoire) L'ARN de la rubrique Amazon SNS que vous souhaitez chiffrer.

#### Autorisations IAM requises

Le AutomationAssumeRole paramètre nécessite les actions suivantes pour utiliser correctement le runbook.

- ssm:StartAutomationExecution
- ssm:GetAutomationExecution
- sns:GetTopicAttributes
- sns:SetTopicAttributes

Étapes de document

- aws:executeAwsApi- Chiffre la rubrique Amazon SNS que vous spécifiez dans le TopicArn paramètre.
- aws:assertAwsResourceProperty- Confirme que le chiffrement est activé dans la rubrique Amazon SNS.

## <span id="page-677-0"></span>**AWS-PublishSNSNotification**

**Description** 

Publiez une notification sur Amazon SNS.

[Exécuter cette automatisation \(console\)](https://console.aws.amazon.com/systems-manager/automation/execute/AWS-PublishSNSNotification)

Type de document

Automatisation

Propriétaire

Amazon

Plateformes

LinuxmacOS, Windows

Paramètres

• AutomationAssumeRole

Type : chaîne

Description : (Facultatif) Le nom de ressource Amazon (ARN) du rôle AWS Identity and Access Management (IAM) qui permet à Systems Manager Automation d'effectuer les actions en votre nom. Si aucun rôle n'est spécifié, Systems Manager Automation utilise les autorisations de l'utilisateur qui lance ce runbook.

• Message

Type : chaîne

Description : (Obligatoire) message à inclure dans la notification SNS.

• TopicArn

Type : chaîne

Description : (Obligatoire) ARN de la rubrique SNS pour publier la notification.

# Amazon SQS

AWS Systems Manager Automation fournit des runbooks prédéfinis pour Amazon Simple Queue Service (Amazon SQS). Pour plus d'informations sur les runbooks, consultez la section [Utilisation](https://docs.aws.amazon.com/systems-manager/latest/userguide/automation-documents.html)  [des runbooks](https://docs.aws.amazon.com/systems-manager/latest/userguide/automation-documents.html). Pour plus d'informations sur l'affichage du contenu du runbook, consulte[zAfficher le](#page-14-0)  [contenu du runbook](#page-14-0).

## Rubriques

• [AWS-EnableSQSEncryption](#page-678-0)

## <span id="page-678-0"></span>**AWS-EnableSQSEncryption**

## **Description**

Le AWS-EnableSQSEncryption runbook active le chiffrement au repos pour une file d'attente Amazon Simple Queue Service (Amazon SQS). Une file d'attente Amazon SQS peut être chiffrée avec des clés gérées Amazon SQS (SSE-SQS) ou AWS Key Management Service avec des clés gérées AWS KMS (SSE-KMS). La clé que vous attribuez à votre file d'attente doit avoir une politique clé qui inclut des autorisations pour tous les principaux autorisés à utiliser la file d'attente. Lorsque le chiffrement est activé, les demandes anonymes SendMessage et les ReceiveMessage demandes adressées à la file d'attente cryptée sont rejetées.

## [Exécuter cette automatisation \(console\)](https://console.aws.amazon.com/systems-manager/automation/execute/AWS-EnableSQSEncryption)

Type de document

Automatisation

Propriétaire

Amazon

Plateformes

LinuxmacOS, Windows

Paramètres

• AutomationAssumeRole

Type : chaîne

Description : (Facultatif) Le nom de ressource Amazon (ARN) du rôle AWS Identity and Access Management (IAM) qui permet à Systems Manager Automation d'effectuer les actions en votre nom. Si aucun rôle n'est spécifié, Systems Manager Automation utilise les autorisations de l'utilisateur qui lance ce runbook.

• QueueUrl

Type : chaîne

Description : (Obligatoire) URL de la file d'attente Amazon SQS sur laquelle vous souhaitez activer le chiffrement.

• KmsKeyId

Type : chaîne

Description : (Facultatif) La AWS KMS clé à utiliser pour le chiffrement. Cette valeur peut être un identifiant unique global, un ARN associé à un alias ou à une clé, ou un nom d'alias préfixé par « alias/ ». Vous pouvez également utiliser la clé AWS gérée en spécifiant l'alias aws/sqs.

• KmsDataKeyReusePeriodSeconds

Type : chaîne

Valeurs valides : 60-86400

## Valeur par défaut : 300

Description : (Facultatif) Durée, en secondes, pendant laquelle une file d'attente Amazon SQS peut réutiliser une clé de données pour chiffrer ou déchiffrer des messages avant de réappeler. AWS KMS

## Autorisations IAM requises

Le AutomationAssumeRole paramètre nécessite les actions suivantes pour utiliser correctement le runbook.

- ssm:GetAutomationExecution
- ssm:StartAutomationExecution
- sqs:GetQueueAttributes
- sqs:SetQueueAttributes

## Étapes de document

- SelectKeyType (aws:branch) : branches basées sur la clé spécifiée.
- PutAttributeSseKms (aws :executeAwsApi) Met à jour la file d'attente Amazon SQS afin d'utiliser la AWS KMS clé spécifiée pour le chiffrement.
- PutAttributeSseSqs (aws :executeAwsApi) Met à jour la file d'attente Amazon SQS afin d'utiliser la clé par défaut pour le chiffrement.
- VerifySqsEncryptionKms (aws : assertAwsResource Propriété) Vérifie que le chiffrement est activé dans la file d'attente Amazon SQS.
- VerifySqsEncryptionDefault (aws : assertAwsResource Propriété) Vérifie que le chiffrement est activé dans la file d'attente Amazon SQS.

# Step Functions

AWS Systems Manager Automation fournit des runbooks prédéfinis pour AWS Step Functions (Step Functions). Pour plus d'informations sur les runbooks, consultez la section [Utilisation des runbooks](https://docs.aws.amazon.com/systems-manager/latest/userguide/automation-documents.html). Pour plus d'informations sur l'affichage du contenu du runbook, consultez[Afficher le contenu du](#page-14-0)  [runbook](#page-14-0).

#### **Rubriques**

• [AWS-EnableStepFunctionsStateMachineLogging](#page-681-0)

## <span id="page-681-0"></span>**AWS-EnableStepFunctionsStateMachineLogging**

**Description** 

Le AWS-EnableStepFunctionsStateMachineLogging runbook active ou met à jour la journalisation sur la machine AWS Step Functions d'état que vous spécifiez. Le niveau de journalisation minimum doit être défini sur ALLERROR, ouFATAL.

[Exécuter cette automatisation \(console\)](https://console.aws.amazon.com/systems-manager/automation/execute/AWS-EnableStepFunctionsStateMachineLogging)

Type de document

**Automatisation** 

Propriétaire

Amazon

Plateformes

Linux,macOS, Windows

Paramètres

• AutomationAssumeRole

Type : chaîne

Description : (Facultatif) Le nom de ressource Amazon (ARN) du rôle AWS Identity and Access Management (IAM) qui permet à Systems Manager Automation d'effectuer les actions en votre nom. Si aucun rôle n'est spécifié, Systems Manager Automation utilise les autorisations de l'utilisateur qui lance ce runbook.

• Niveau

Type : chaîne

Valeurs valides : ALL | ERROR | FATAL

Description : (Obligatoire) URL de la file d'attente Amazon SQS sur laquelle vous souhaitez activer le chiffrement.

- LogGroupArn
	- Type : chaîne

Description : (Obligatoire) L'ARN du groupe de CloudWatch journaux Amazon Logs auquel vous souhaitez envoyer des journaux State Machine.

• StateMachineArn

Type : chaîne

Description : (Obligatoire) L'ARN de la machine à états à laquelle vous souhaitez activer la connexion.

• IncludeExecutionData

Type : booléen

Par défaut : false

Description : (Facultatif) Détermine si les données d'exécution sont incluses dans les journaux.

• TracingConfiguration

Type : booléen

Par défaut : false

Description : (Facultatif) Détermine si le AWS X-Ray suivi est activé.

## Autorisations IAM requises

Le AutomationAssumeRole paramètre nécessite les actions suivantes pour utiliser correctement le runbook.

- ssm:GetAutomationExecution
- ssm:StartAutomationExecution
- states:DescribeStateMachine
- states:UpdateStateMachine

## Étapes de document

• EnableStepFunctionsStateMachineLogging (aws:executeAwsApi)- Met à jour la machine à états spécifiée avec la configuration de journalisation spécifiée.

• VerifyStepFunctionsStateMachineLoggingEnabled (aws:assertAwsResourceProperty)- Vérifie que la journalisation a été activée pour la machine à états spécifiée.

## **Sorties**

• EnableStepFunctionsStateMachineLogging.Response - Réponse de l'appel UpdateStateMachine d'API.

# Systems Manager

AWS Systems Manager Automation fournit des runbooks prédéfinis pour Systems Manager. Pour plus d'informations sur les runbooks, consultez la section [Utilisation des runbooks.](https://docs.aws.amazon.com/systems-manager/latest/userguide/automation-documents.html) Pour plus d'informations sur l'affichage du contenu du runbook, consultez[Afficher le contenu du runbook](#page-14-0).

## Rubriques

- [AWS-BulkDeleteAssociation](#page-684-0)
- [AWS-BulkEditOpsItems](#page-685-0)
- [AWS-BulkResolveOpsItems](#page-688-0)
- [AWS-ConfigureMaintenanceWindows](#page-691-0)
- [AWS-CreateManagedLinuxInstance](#page-692-0)
- [AWS-CreateManagedWindowsInstance](#page-695-0)
- [AWSConfigRemediation-EnableCWLoggingForSessionManager](#page-697-0)
- [AWS-ExportOpsDataToS3](#page-699-0)
- [AWS-ExportPatchReportToS3](#page-700-0)
- [AWS-SetupInventory](#page-702-0)
- [AWS-SetupManagedInstance](#page-707-0)
- [AWS-SetupManagedRoleOnEC2Instance](#page-708-0)
- [AWSSupport-TroubleshootManagedInstance](#page-709-0)
- [AWSSupport-TroubleshootPatchManagerLinux](#page-712-0)
• [AWSSupport-TroubleshootSessionManager](#page-716-0)

# **AWS-BulkDeleteAssociation**

**Description** 

Le AWS-BulkDeleteAssociation runbook vous permet de supprimer jusqu'à 50 associations de Systems Manager State Manager à la fois.

[Exécuter cette automatisation \(console\)](https://console.aws.amazon.com/systems-manager/automation/execute/AWS-BulkDeleteAssociation)

Type de document

Automatisation

Propriétaire

Amazon

**Plateformes** 

LinuxmacOS, Windows

Paramètres

• AutomationAssumeRole

Type : chaîne

Description : (Facultatif) Le nom de ressource Amazon (ARN) du rôle AWS Identity and Access Management (IAM) qui permet à Systems Manager Automation d'effectuer les actions en votre nom. Si aucun rôle n'est spécifié, Systems Manager Automation utilise les autorisations de l'utilisateur qui lance ce runbook.

• AssociationIds

Type : StringList

Description : (Obligatoire) Liste séparée par des virgules des identifiants des associations que vous souhaitez supprimer.

#### Autorisations IAM requises

Le AutomationAssumeRole paramètre nécessite les actions suivantes pour utiliser correctement le runbook.

• ssm:DeleteAssociation

Étapes de document

• aws:executeScript- Supprime les associations que vous spécifiez dans le AssociationIds paramètre.

# **AWS-BulkEditOpsItems**

**Description** 

Le AWS-BulkEditOpsItems runbook vous permet de modifier le statut, la gravité, la catégorie ou la priorité de AWS Systems Manager OpsItems. Cette automatisation peut en modifier un maximum de 50 OpsItems à la fois.

[Exécuter cette automatisation \(console\)](https://console.aws.amazon.com/systems-manager/automation/execute/AWS-BulkEditOpsItems)

Type de document

Automatisation

Propriétaire

Amazon

Plateformes

LinuxmacOS, Windows

Paramètres

• AutomationAssumeRole

Type : chaîne

Description : (Facultatif) Le nom de ressource Amazon (ARN) du rôle AWS Identity and Access Management (IAM) qui permet à Systems Manager Automation d'effectuer les actions en votre

nom. Si aucun rôle n'est spécifié, Systems Manager Automation utilise les autorisations de l'utilisateur qui lance ce runbook.

• Catégorie

Type : chaîne

Valeurs valides :

- Disponibilité
- Coût
- Pas de modification
- Performance
- Récupération
- Sécurité

Par défaut : aucune modification

Description : (Facultatif) La nouvelle catégorie que vous souhaitez spécifier pour les modifications OpsItems.

• OpsItemIdentifiants

Type : StringList

Description : (Obligatoire) Liste séparée par des virgules des OpsItems identifiants que vous souhaitez modifier (par exemple, OI-xxxxxxxxxxx, OI-xxxxxxxxxxxx).

• Priorité

Type : chaîne

Valeurs valides :

- Pas de modification
- 1
- 2
- 3
- 4

<sup>•</sup> 5 AWS-BulkEditOpsItems 675

### Par défaut : aucune modification

Description : (Facultatif) L'importance de l'édition OpsItems par rapport OpsItems aux autres éléments du système.

• Sévérité

Type : chaîne

Valeurs valides :

- Pas de modification
- 1
- 2
- 3
- 4

Par défaut : aucune modification

Description : (Facultatif) La gravité de la modification OpsItems.

• WaitTimeBetweenEditsInSecs

Type : chaîne

Valeurs valides : 0,0-2,0

Valeur par défaut : 0,8

Description : (Facultatif) Le temps d'attente de l'automatisation entre deux appels à l'UpdateOpsItemsopération.

• Statut

Type : chaîne

Valeurs valides :

- InProgress
- Pas de modification
- Ouvrir

Par défaut : aucune modification

Description : (Facultatif) Le nouveau statut de la modification OpsItems.

Autorisations IAM requises

Le AutomationAssumeRole paramètre nécessite les actions suivantes pour utiliser correctement le runbook.

- ssm:GetAutomationExecution
- ssm:StartAutomationExecution
- ssm:UpdateOpsItem

#### Étapes de document

• aws:executeScript- Modifie ce OpsItems que vous avez spécifié dans le OpsItemIds paramètre en fonction des valeurs que vous spécifiez pour les Status paramètres CategoryPriority,Severity, et.

# **AWS-BulkResolveOpsItems**

#### **Description**

Le AWS-BulkResolveOpsItems runbook résout les problèmes AWS Systems Manager OpsItems qui correspondent au filtre que vous spécifiez. Vous pouvez également spécifier un OpsItemId à ajouter à la résolution à OpsItems l'aide du OpsInsightsId paramètre. Si vous spécifiez une valeur pour le S3BucketName paramètre, un résumé des résultats est envoyé au compartiment Amazon Simple Storage Service (Amazon S3). Pour recevoir une notification une fois que le résumé des résultats a été envoyé au compartiment Amazon S3, spécifiez une valeur pour le SnsTopicArn paramètre. Cette automatisation permettra d'en résoudre un maximum de 1 000 OpsItems à la fois.

[Exécuter cette automatisation \(console\)](https://console.aws.amazon.com/systems-manager/automation/execute/AWS-BulkResolveOpsItems)

Type de document

**Automatisation** 

Propriétaire

#### Amazon

Plateformes

LinuxmacOS, Windows

Paramètres

• AutomationAssumeRole

Type : chaîne

Description : (Facultatif) Le nom de ressource Amazon (ARN) du rôle AWS Identity and Access Management (IAM) qui permet à Systems Manager Automation d'effectuer les actions en votre nom. Si aucun rôle n'est spécifié, Systems Manager Automation utilise les autorisations de l'utilisateur qui lance ce runbook.

• Filtres

Type : chaîne

Description : (Obligatoire) Les paires clé-valeur de filtres permettant de renvoyer le résultat que OpsItems vous souhaitez résoudre. Par exemple, [{"Key": "Status", "Values": ["Open"], "Operator": "Equal"}]. Pour en savoir plus sur les options disponibles pour filtrer les OpsItems réponses, consultez la section [OpsItemFiltres](https://docs.aws.amazon.com/systems-manager/latest/APIReference/API_DescribeOpsItems.html#systemsmanager-DescribeOpsItems-request-OpsItemFilters) de la référence des AWS Systems Manager API.

• OpsInsightId

Type : chaîne

Description : (Facultatif) L'identifiant de ressource associé que vous souhaitez ajouter est résolu OpsItems.

• S3 BucketName

Type : chaîne

Description : (Facultatif) Nom du compartiment Amazon S3 auquel vous souhaitez envoyer le résumé des résultats.

• SnsMessage

Type : chaîne

AWS-BulkResolveOpsItems 678

Description : (Facultatif) La notification que vous souhaitez qu'Amazon Simple Notification Service (Amazon SNS) envoie une fois l'automatisation terminée.

- SnsTopicArn
	- Type : chaîne

Description : (Facultatif) L'ARN de la rubrique Amazon SNS que vous souhaitez notifier lorsque le résumé des résultats a été envoyé à Amazon S3.

#### Autorisations IAM requises

Le AutomationAssumeRole paramètre nécessite les actions suivantes pour utiliser correctement le runbook.

- s3:GetBucketAcl
- s3:PutObject
- sns:Publish
- ssm:DescribeOpsItems
- ssm:GetAutomationExecution
- ssm:StartAutomationExecution
- ssm:UpdateOpsItem

#### Étapes de document

- aws:executeScript- Rassemble et résout les problèmes OpsItems en fonction des filtres que vous spécifiez. Si vous avez spécifié une valeur pour le OpsInsightId paramètre, la valeur est ajoutée en tant que ressource associée.
- aws:executeScript- Si vous avez spécifié une valeur pour le S3BucketName paramètre, un résumé des résultats est ensuite envoyé au compartiment Amazon S3.
- aws:executeScript- Si vous avez spécifié une valeur pour le SnsTopicArn paramètre, une notification est envoyée à la rubrique Amazon SNS une fois que le résumé des résultats a été envoyé à Amazon S3, y compris la valeur du SnsMessage paramètre si elle est spécifiée.

# **AWS-ConfigureMaintenanceWindows**

## **Description**

Le AWS-ConfigureMaintenanceWindows runbook vous permet d'activer ou de désactiver plusieurs fenêtres de maintenance de Systems Manager.

[Exécuter cette automatisation \(console\)](https://console.aws.amazon.com/systems-manager/automation/execute/AWS-ConfigureMaintenanceWindows)

Type de document

Automatisation

Propriétaire

Amazon

Plateformes

LinuxmacOS, Windows

Paramètres

• AutomationAssumeRole

Type : chaîne

Description : (Facultatif) Le nom de ressource Amazon (ARN) du rôle AWS Identity and Access Management (IAM) qui permet à Systems Manager Automation d'effectuer les actions en votre nom. Si aucun rôle n'est spécifié, Systems Manager Automation utilise les autorisations de l'utilisateur qui lance ce runbook.

#### • MaintenanceWindows

Type : StringList

Description : (Obligatoire) Liste séparée par des virgules des identifiants des fenêtres de maintenance que vous souhaitez activer ou désactiver.

• MaintenanceWindowsÉtat

Type : chaîne

Valeurs valides : « Vrai » | « Faux »

#### Par défaut : « False »

Description : (Obligatoire) Détermine si les fenêtres de maintenance sont activées ou désactivées. Spécifiez « True » pour activer les fenêtres de maintenance et « False » pour les désactiver.

Autorisations IAM requises

Le AutomationAssumeRole paramètre nécessite les actions suivantes pour utiliser correctement le runbook.

- ssm:GetMaintenanceWindow
- ssm:UpdateMaintenanceWindow

## Étapes de document

• aws:executeScript- Recueille l'état des fenêtres de maintenance que vous spécifiez dans le MaintenanceWindows paramètre et active ou désactive les fenêtres de maintenance.

# **AWS-CreateManagedLinuxInstance**

**Description** 

Créez une instance EC2 pour Linux configurée pour Systems Manager.

[Exécuter cette automatisation \(console\)](https://console.aws.amazon.com/systems-manager/automation/execute/AWS-CreateManagedLinuxInstance)

Type de document

Automatisation

Propriétaire

Amazon

Plateformes

Linux

Paramètres

• AmiId

### Type : chaîne

Description : AMI ID (obligatoire) à utiliser pour lancer l'instance.

• AutomationAssumeRole

Type : chaîne

Description : (Facultatif) Le nom de ressource Amazon (ARN) du rôle AWS Identity and Access Management (IAM) qui permet à Systems Manager Automation d'effectuer les actions en votre nom. Si aucun rôle n'est spécifié, Systems Manager Automation utilise les autorisations de l'utilisateur qui lance ce runbook.

• GroupName

Type : chaîne

Par défaut : Instances SSM SecurityGroup ForLinux

Description : (Obligatoire) nom du groupe de sécurité à créer.

• HttpTokens

Type : chaîne

Valeurs valides : facultatif | obligatoire

Par défaut : optionnel

Description : (Facultatif) IMDSv2 utilise des sessions basées sur des jetons. Définissez l'utilisation des jetons HTTP sur optional ou required pour déterminer si IMDSv2 est facultatif ou obligatoire.

• InstanceType

Type : chaîne

Par défaut : t2.medium

Description : (Obligatoire) type d'instance à lancer. La valeur par défaut est t2.medium.

• KeyPairNom

#### Type : chaîne

AWS-CreateManagedLinuxInstance 682

Description : (Obligatoire) paire de clés à utiliser lors de la création de l'instance.

• RemoteAccessCidr

Type : chaîne

Par défaut : 0.0.0.0/0

Description : (Obligatoire) crée un groupe de sécurité avec le port SSH (plage de ports 22) ouvert pour les adresses IP spécifiées par CIDR (la valeur par défaut est 0.0.0.0/0). Si le groupe de sécurité existe déjà, il ne sera pas modifié et les règles ne changeront pas.

• RoleName

Type : chaîne

Par défaut : SSM ManagedInstance ProfileRole

Description : (Obligatoire) nom du rôle à créer.

• StackName

Type : chaîne

Par défaut : CreateManagedInstanceStack {{Automation:Execution\_ID}}

Description : (Facultatif) Spécifiez le nom de la pile utilisée par ce runbook

• SubnetId

Type : chaîne

Par défaut : Default

Description : (Obligatoire) la nouvelle instance sera déployée dans ce sous-réseau ou dans le sous-réseau par défaut si aucune valeur n'est spécifiée.

• VpcId

Type : chaîne

Par défaut : Default

Description : (Obligatoire) La nouvelle instance sera déployée dans cet Amazon Virtual Private Cloud (Amazon VPC) ou dans l'Amazon VPC par défaut si elle n'est pas spécifiée.

# **AWS-CreateManagedWindowsInstance**

## **Description**

Créez une instance EC2 pour une Windows Server instance configurée pour Systems Manager.

[Exécuter cette automatisation \(console\)](https://console.aws.amazon.com/systems-manager/automation/execute/AWS-CreateManagedWindowsInstance)

- Type de document
- Automatisation
- Propriétaire
- Amazon
- Plateformes
- Windows
- Paramètres
- Paramètres
- AmiId

Type : chaîne

```
Par défaut : {{ssm:/aws/service/ami-windows-latest/Windows_Server-2016-
English-Full-Base}}
```
Description : AMI ID (obligatoire) à utiliser pour lancer l'instance.

• AutomationAssumeRole

Type : chaîne

Description : (Facultatif) Le nom de ressource Amazon (ARN) du rôle AWS Identity and Access Management (IAM) qui permet à Systems Manager Automation d'effectuer les actions en votre nom. Si aucun rôle n'est spécifié, Systems Manager Automation utilise les autorisations de l'utilisateur qui lance ce runbook.

• GroupName

Type : chaîne

AWS-CreateManagedWindowsInstance 684

## Par défaut : Instances SSM SecurityGroup ForLinux

Description : (Obligatoire) nom du groupe de sécurité à créer.

• HttpTokens

Type : chaîne

Valeurs valides : facultatif | obligatoire

Par défaut : optionnel

Description : (Facultatif) IMDSv2 utilise des sessions basées sur des jetons. Définissez l'utilisation des jetons HTTP sur optional ou required pour déterminer si IMDSv2 est facultatif ou obligatoire.

• InstanceType

Type : chaîne

Par défaut : t2 medium

Description : (Obligatoire) type d'instance à lancer. La valeur par défaut est t2.medium.

• KeyPairNom

Type : chaîne

Description : (Obligatoire) paire de clés à utiliser lors de la création de l'instance.

• RemoteAccessCidr

Type : chaîne

Par défaut : 0.0.0.0/0

Description : (Obligatoire) crée un groupe de sécurité avec le port RDP (plage de ports 3389) ouvert pour les adresses IP spécifiées par CIDR (la valeur par défaut est 0.0.0.0/0). Si le groupe de sécurité existe déjà, il ne sera pas modifié et les règles ne changeront pas.

• RoleName

Type : chaîne

Par défaut : SSM ManagedInstance ProfileRole

Description : (Obligatoire) nom du rôle à créer.

• StackName

Type : chaîne

Par défaut : CreateManagedInstanceStack {{Automation:Execution\_ID}}

Description : (Facultatif) Spécifiez le nom de la pile utilisée par ce runbook

• SubnetId

Type : chaîne

Par défaut : Default

Description : (Obligatoire) la nouvelle instance sera déployée dans ce sous-réseau ou dans le sous-réseau par défaut si aucune valeur n'est spécifiée.

• VpcId

Type : chaîne

Par défaut : Default

Description : (Obligatoire) La nouvelle instance sera déployée dans cet Amazon Virtual Private Cloud (Amazon VPC) ou dans l'Amazon VPC par défaut si elle n'est pas spécifiée.

# **AWSConfigRemediation-EnableCWLoggingForSessionManager**

**Description** 

Le AWSConfigRemediation-EnableCWLoggingForSessionManager runbook permet aux AWS Systems Manager sessions du gestionnaire de session (gestionnaire de session) de stocker les journaux de sortie dans un groupe de journaux Amazon CloudWatch (CloudWatch).

[Exécuter cette automatisation \(console\)](https://console.aws.amazon.com/systems-manager/automation/execute/AWSConfigRemediation-EnableCWLoggingForSessionManager)

Type de document

Automatisation

Propriétaire

#### Amazon

Plateformes

LinuxmacOS, Windows

#### Paramètres

• AutomationAssumeRôle

Type : chaîne

Description : (Obligatoire) Le nom de ressource Amazon (ARN) du rôle AWS Identity and Access Management (IAM) qui permet à Systems Manager Automation d'effectuer les actions en votre nom.

• DestinationLogGroupe

Type : chaîne

Description : (Obligatoire) Nom du groupe de CloudWatch journaux.

#### Autorisations IAM requises

Le AutomationAssumeRole paramètre nécessite les actions suivantes pour utiliser correctement le runbook.

- ssm:StartAutomationExecution
- ssm:GetAutomationExecution
- ssm:GetDocument
- ssm:UpdateDocument
- ssm:CreateDocument
- ssm:UpdateDefaultDocumentVersion
- ssm:DescribeDocument

### Étapes de document

• aws:executeScript- Accepte le groupe de CloudWatch journaux pour mettre à jour le document qui stocke les préférences des journaux de sortie de session du Gestionnaire de session, ou en crée un s'il n'existe pas.

# **AWS-ExportOpsDataToS3**

#### **Description**

Ce runbook extrait une liste de OpsData résumés dans AWS Systems Manager Explorer et les exporte vers un objet situé dans un compartiment Amazon Simple Storage Service (Amazon S3) spécifié.

[Exécuter cette automatisation \(console\)](https://console.aws.amazon.com/systems-manager/automation/execute/AWS-ExportOpsDataToS3)

- Type de document
- **Automatisation**

Propriétaire

Amazon

Plateformes

LinuxmacOS, Windows

Paramètres

• AutomationAssumeRôle

Type : chaîne

Description : (Obligatoire) Le nom de ressource Amazon (ARN) du rôle AWS Identity and Access Management (IAM) qui permet à Systems Manager Automation d'effectuer les actions en votre nom.

• columnFields

Type : StringList

Description : (Obligatoire) Champs de colonne à écrire dans le fichier de sortie.

• filtres

Type : chaîne

Description : (Facultatif) Filtres pour la getOpsSummary demande.

#### • resultAttribute

#### Type : chaîne

Description : (Facultatif) L'attribut de résultat de la getOpsSummary demande.

• s3 BucketName

Type : chaîne

Description : (obligatoire) compartiment S3 où vous souhaitez télécharger le fichier de sortie.

• sns SuccessMessage

Type : chaîne

Description : (Facultatif) Message à envoyer lorsque le runbook sera terminé.

• sns TopicArn

Type : chaîne

Description : (Obligatoire) ARN de la rubrique Amazon Simple Notification Service (Amazon SNS) pour avertir lorsque le téléchargement est terminé.

• syncName

Type : chaîne

Description : (Facultatif) Nom de la synchronisation des données de la ressource.

Étapes de document

get OpsSummaryStep — Récupère jusqu'à 5 000 résumés d'opérations à exporter dans un fichier CSV dès maintenant.

#### **Sorties**

OpsData object — Si le runbook s'exécute correctement, vous trouverez l' OpsData objet exporté dans votre compartiment S3 cible.

# **AWS-ExportPatchReportToS3**

#### **Description**

Ce runbook extrait les listes des données récapitulatives et des détails des correctifs dans le gestionnaire de AWS Systems Manager correctifs et les exporte vers des fichiers .csv dans un compartiment Amazon Simple Storage Service (Amazon S3) spécifié.

### [Exécuter cette automatisation \(console\)](https://console.aws.amazon.com/systems-manager/automation/execute/AWS-ExportPatchReportToS3)

Type de document

Automatisation

Propriétaire

Amazon

Plateformes

LinuxmacOS, Windows

Paramètres

• assumeRole

Type : chaîne

Description : (Obligatoire) Le nom de ressource Amazon (ARN) du rôle AWS Identity and Access Management (IAM) qui permet à Systems Manager Automation d'effectuer les actions en votre nom. Si aucun rôle n'est spécifié, Systems Manager Automation utilise les autorisations de l'utilisateur qui exécute ce document.

• s3 BucketName

Type : chaîne

Description : (Obligatoire) Le compartiment S3 dans lequel vous souhaitez télécharger le fichier de sortie.

• sns TopicArn

Type : chaîne

Description : (Facultatif) La rubrique Amazon Simple Notification Service (Amazon SNS) intitulée Amazon Resource Name (ARN) doit être notifiée lorsque le téléchargement est terminé.

• sns SuccessMessage

### Type : chaîne

Description : (Facultatif) Texte du message à envoyer à la fin du runbook.

### • targets

Type : chaîne

Description : (Obligatoire) L'ID de l'instance ou un caractère générique (\*) pour indiquer s'il convient de signaler les données de correctif pour une instance spécifique ou pour toutes les instances.

# Étapes de document

ExportReportStep — L'action de cette étape dépend de la valeur du targets paramètre. S'il targets est au format deinstanceids=\*, l'étape permet de récupérer jusqu'à 10 000 résumés de correctifs pour les instances de votre compte et d'exporter les données vers un fichier .csv.

S'il targets est au formatinstanceids=<instance-id>, l'étape récupère à la fois le résumé des correctifs et tous les correctifs pour l'instance spécifiée dans votre compte et les exporte vers un fichier csv.

### **Sorties**

PatchSummaryObjet /Patches : si le runbook s'exécute correctement, l'objet du rapport de correctif exporté est téléchargé dans votre compartiment S3 cible.

# **AWS-SetupInventory**

**Description** 

Créez une association Systems Manager Inventory pour une ou plusieurs instances gérées. Le système recueille les métadonnées à partir de vos instances selon la planification dans l'association. Pour plus d'informations, consultez [AWS Systems Manager Inventaire.](https://docs.aws.amazon.com/systems-manager/latest/userguide/systems-manager-inventory.html)

[Exécuter cette automatisation \(console\)](https://console.aws.amazon.com/systems-manager/automation/execute/AWS-SetupInventory)

Type de document

Automatisation

Propriétaire

#### Amazon

Plateformes

LinuxmacOS, Windows

Paramètres

• Applications

Type : chaîne

Par défaut : Enabled

Description : (Facultatif) collectez des métadonnées sur les applications installées.

• AssociatedDocNom

Type : chaîne

Par défaut : AWS-GatherSoftwareInventory

Description : (Facultatif) Nom du runbook utilisé pour collecter l'inventaire à partir de l'instance gérée.

• AssociationName

Type : chaîne

Description : (Facultatif) nom de l'association d'inventaire qui sera attribuée à l'instance.

• AssocWaitHeure

Type : chaîne

Valeur par défaut : PT5M

Description : (Facultatif) durée pendant laquelle la collecte de l'inventaire doit s'interrompre l'association lorsque l'heure de début de l'association d'inventaire est atteinte. L'heure utilise le format ISO 8601.

• AutomationAssumeRole

Description : (Facultatif) Le nom de ressource Amazon (ARN) du rôle AWS Identity and Access Management (IAM) qui permet à Systems Manager Automation d'effectuer les actions en votre nom. Si aucun rôle n'est spécifié, Systems Manager Automation utilise les autorisations de l'utilisateur qui lance ce runbook.

• AwsComponents

Type : chaîne

Par défaut : Enabled

Description : (Facultatif) Collectez des métadonnées pour AWS des composants tels que amazonssm-agent.

• CustomInventory

Type : chaîne

Par défaut : Enabled

Description : (Facultatif) collectez des métadonnées d'inventaire personnalisées.

• Dépôt de

Type : chaîne

Description : (Facultatif) collectez des métadonnées sur les fichiers de vos instances. Pour plus d'informations sur la collecte de ce type de données d'inventaire, voir [Utilisation de](https://docs.aws.amazon.com/systems-manager/latest/userguide/sysman-inventory-file-and-registry.html) [l'inventaire des fichiers et du registre Windows](https://docs.aws.amazon.com/systems-manager/latest/userguide/sysman-inventory-file-and-registry.html). Nécessite SSMAgent version 2.2.64.0 ou ultérieure. Exemple de Linux : [{"Path":"/usr/bin", "Pattern":["aws\*", "\*ssm\*"],"Recursive":false},{"Path":"/var/log", "Pattern": ["amazon\*.\*"], "Recursive":true, "DirScanLimit":1000}] Windows example: [{"Path":"%PROGRAMFILES%", "Pattern":["\*.exe"],"Recursive":true}]

• InstanceDetailedInformations

Type : chaîne

Par défaut : Enabled

Description : (Facultatif) collectez des informations supplémentaires sur l'instance, y compris le modèle d'UC, la vitesse et le nombre de cœurs, pour n'en citer que quelques-unes.

#### • InstanceIds

Type : chaîne

Par défaut : \*

Description : (obligatoire) Instances EC2 que vous souhaitez inventorier.

• LambdaAssumeRôle

Type : chaîne

Description : (Facultatif) ARN du rôle qui autorise la fonction Lambda créée par Automation à effectuer des actions en votre nom. Si vous ne spécifiez pas cette valeur, un rôle transitoire est créé pour exécuter la fonction Lambda.

• NetworkConfig

Type : chaîne

Par défaut : Enabled

Description : (Facultatif) collectez des métadonnées sur les configurations réseau.

• Sorties 3 BucketName

Type : chaîne

Description : (Facultatif) Nom d'un compartiment Amazon S3 dans lequel vous souhaitez écrire les données du journal d'inventaire.

• Sorties 3 KeyPrefix

Type : chaîne

Description : (Facultatif) Un préfixe de clé Amazon S3 (sous-dossier) dans lequel vous souhaitez écrire les données du journal d'inventaire.

• OutputS3Region

Type : chaîne

Description : (Facultatif) Le nom de l' Région AWS endroit où se trouve l'Amazon S3.

• Planificateur

# Type : chaîne

Par défaut : cron(0 \*/30 \* \* \* ? \*)

Description : (Facultatif) expression cron pour la planification de l'association d'inventaire. La valeur par défaut est toutes les 30 minutes.

• Services

Type : chaîne

Par défaut : Enabled

Description : (Facultatif, système d'exploitation Windows uniquement, nécessite SSMAgent version 2.2.64.0 ou ultérieure) collecte de données pour les configurations de service.

• WindowsRegistry

Type : chaîne

Description : (Facultatif) collecte des métadonnées sur les clés de registre Microsoft Windows. Pour plus d'informations sur la collecte de ce type de données d'inventaire, voir [Utilisation](https://docs.aws.amazon.com/systems-manager/latest/userguide/sysman-inventory-file-and-registry.html) [de l'inventaire des fichiers et du registre Windows.](https://docs.aws.amazon.com/systems-manager/latest/userguide/sysman-inventory-file-and-registry.html) Nécessite SSM Agent version 2.2.64.0 ou ultérieure. Exemple : [{"Chemin » ›› HKEY\_CURRENT\_CONFIG \ System », "Recursive » :true}, {"Chemin » ›› HKEY\_LOCAL\_MACHINE \ SOFTWARE \ Amazon \ «," « : [" aminame "]}] MachineImage ValueNames

• WindowsRoles

Type : chaîne

Par défaut : Enabled

Description : (Facultatif) collecte des informations sur les rôles Windows sur l'instance. S'applique aux systèmes d'exploitation Windows uniquement. Nécessite SSMAgent version 2.2.64.0 ou ultérieure.

• WindowsUpdates

Type : chaîne

Par défaut : Enabled

Description : (Facultatif) collecte des données sur toutes les mises à jour Windows de l'instance.

# **AWS-SetupManagedInstance**

**Description** 

Configurez une instance dotée d'un rôle AWS Identity and Access Management (IAM) pour accéder à Systems Manager.

[Exécuter cette automatisation \(console\)](https://console.aws.amazon.com/systems-manager/automation/execute/AWS-SetupManagedInstance)

Type de document

Automatisation

Propriétaire

Amazon

Plateformes

LinuxmacOS, Windows

Paramètres

• AutomationAssumeRole

Type : chaîne

Description : (Facultatif) Le nom de ressource Amazon (ARN) du rôle AWS Identity and Access Management (IAM) qui permet à Systems Manager Automation d'effectuer les actions en votre nom. Si aucun rôle n'est spécifié, Systems Manager Automation utilise les autorisations de l'utilisateur qui lance ce runbook.

• InstanceId

Type : chaîne

Description : (obligatoire) ID de l'instance EC2 à configurer.

• LambdaAssumeRôle

Type : chaîne

AWS-SetupManagedInstance 696

Description : (Facultatif) ARN du rôle qui autorise la fonction Lambda créée par Automation à effectuer des actions en votre nom. Si vous ne spécifiez pas cette valeur, un rôle transitoire est créé pour exécuter la fonction Lambda.

• RoleName

Type : chaîne

Par défaut : SSM RoleFor ManagedInstance

Description : (facultatif) nom du rôle IAM de l'instance EC2. Si ce rôle n'existe pas, il est créé. Lorsque vous spécifiez cette valeur, vérifiez que le rôle contient la politique gérée de ManagedInstancebase d'AmazonSSM.

# **AWS-SetupManagedRoleOnEC2Instance**

### **Description**

Configurez une instance avec le rôle IAM RoleForManagedInstance géré par SSM pour accéder à Systems Manager.

[Exécuter cette automatisation \(console\)](https://console.aws.amazon.com/systems-manager/automation/execute/AWS-SetupManagedRoleOnEC2Instance)

Type de document

Automatisation

Propriétaire

Amazon

Plateformes

LinuxmacOS, Windows

Paramètres

• AutomationAssumeRole

Type : chaîne

Description : (Facultatif) Le nom de ressource Amazon (ARN) du rôle AWS Identity and Access Management (IAM) qui permet à Systems Manager Automation d'effectuer les actions en votre

nom. Si aucun rôle n'est spécifié, Systems Manager Automation utilise les autorisations de l'utilisateur qui lance ce runbook.

• InstanceId

Type : chaîne

Description : (obligatoire) ID de l'instance EC2 à configurer.

• LambdaAssumeRôle

Type : chaîne

Description : (Facultatif) ARN du rôle qui autorise la fonction Lambda créée par Automation à effectuer des actions en votre nom. Si vous ne spécifiez pas cette valeur, un rôle transitoire est créé pour exécuter la fonction Lambda.

• RoleName

Type : chaîne

Par défaut : SSM RoleFor ManagedInstance

Description : (facultatif) nom du rôle IAM de l'instance EC2. Si ce rôle n'existe pas, il est créé. Lorsque vous spécifiez cette valeur, vérifiez que le rôle contient la politique gérée de ManagedInstancebase d'AmazonSSM.

# **AWSSupport-TroubleshootManagedInstance**

# **Description**

Le AWSSupport-TroubleshootManagedInstance runbook vous aide à déterminer pourquoi une instance Amazon Elastic Compute Cloud (Amazon EC2) n'est pas signalée comme étant gérée par. AWS Systems Manager Ce manuel passe en revue la configuration VPC de l'instance, y compris les règles du groupe de sécurité, les points de terminaison VPC, les règles de la liste de contrôle d'accès réseau (ACL) et les tables de routage. Cela confirme également qu'un profil d'instance AWS Identity and Access Management (IAM) contenant les autorisations requises est attaché à l'instance.

# **A** Important

Ce manuel d'automatisation n'évalue pas les règles IPv6.

[Exécuter cette automatisation \(console\)](https://console.aws.amazon.com/systems-manager/automation/execute/AWSSupport-TroubleshootManagedInstance)

Type de document

Automatisation

Propriétaire

Amazon

Plateformes

LinuxmacOS, Windows

Paramètres

• AutomationAssumeRole

Type : chaîne

Description : (Facultatif) Le nom de ressource Amazon (ARN) du rôle AWS Identity and Access Management (IAM) qui permet à Systems Manager Automation d'effectuer les actions en votre nom. Si aucun rôle n'est spécifié, Systems Manager Automation utilise les autorisations de l'utilisateur qui lance ce runbook.

• InstanceId

Type : chaîne

Description : (Obligatoire) L'ID de l'instance Amazon EC2 qui n'est pas signalée comme étant gérée par Systems Manager.

#### Autorisations IAM requises

Le AutomationAssumeRole paramètre nécessite les actions suivantes pour utiliser correctement le runbook.

- ssm:DescribeAutomationExecutions
- ssm:DescribeAutomationStepExecutions
- ssm:DescribeInstanceInformation
- ssm:DescribeInstanceProperties
- ssm:StartAutomationExecution
- ssm:GetAutomationExecution
- ssm:GetDocument
- ssm:ListDocuments
- ssm:StartAutomationExecution
- iam:ListRoles
- iam:GetInstanceProfile
- iam:ListAttachedRolePolicies
- ec2:DescribeInstances
- ec2:DescribeNetworkAcls
- ec2:DescribeRouteTables
- ec2:DescribeSecurityGroups
- ec2:DescribeVpcEndpoints

#### Étapes de document

- aws:executeScript- Rassemble le numéro PingStatus de l'instance.
- aws:branch- Branches basées sur le fait que l'instance fournit déjà des rapports tels que gérés par Systems Manager.
- aws:executeAwsApi- Recueille des informations sur l'instance, y compris la configuration du VPC.
- aws:executeScript- Le cas échéant, collecte des informations supplémentaires relatives aux points de terminaison VPC qui ont été déployés pour être utilisés avec Systems Manager, et confirme que les groupes de sécurité attachés au point de terminaison VPC autorisent le trafic entrant sur le port TCP 443 depuis l'instance.
- aws:executeScript- Vérifie si la table de routage autorise le trafic vers le point de terminaison du VPC ou vers les points de terminaison publics de Systems Manager.
- aws:executeScript- Vérifie si les règles ACL du réseau autorisent le trafic vers le point de terminaison du VPC ou vers les points de terminaison publics de Systems Manager.
- aws:executeScript- Vérifie si le trafic sortant vers le point de terminaison du VPC ou les points de terminaison publics de Systems Manager est autorisé par le groupe de sécurité associé à l'instance.
- aws:executeScript- Vérifie si le profil d'instance attaché à l'instance inclut une politique gérée fournissant les autorisations requises.
- aws:branch- Branches basées sur le système d'exploitation de l'instance.
- aws:executeScript- Fournit une référence au script ssmagent-toolkit-linux shell.
- aws:executeScript- Fournit une référence au ssmagent-toolkit-windows PowerShell script.
- aws:executeScript- Génère le résultat final pour l'automatisation.
- aws:executeScript- Si PingStatus l'instance l'estOnline, indique que l'instance est déjà gérée par Systems Manager.

# **AWSSupport-TroubleshootPatchManagerLinux**

#### **Description**

Le AWSSupport-TroubleshootPatchManagerLinux runbook permet de résoudre les problèmes courants susceptibles de provoquer l'échec d'un correctif sur les nœuds gérés basés sur Linux à l'aide de la AWS Systems Manager fonctionnalité « Patch Manager ». L'objectif principal de ce manuel est d'identifier la cause première de l'échec de la commande de correctif et de suggérer un plan de correction.

#### Comment fonctionne-t-il ?

Le AWSSupport-TroubleshootPatchManagerLinux runbook prend en compte le couple ID d'instance et ID de commande que vous avez fourni pour le dépannage. Si aucun ID de commande n'est fourni, il sélectionne la dernière commande de correctif ayant échoué au cours des 30 derniers jours sur l'instance fournie. Après avoir vérifié l'état de la commande, le respect des conditions requises et la distribution du système d'exploitation, le runbook télécharge et exécute un package d'analyse de journaux. Le résultat inclut la cause première du problème ainsi que les mesures nécessaires pour le résoudre.

Types de document

Automatisation

Propriétaire

Amazon

Plateformes

• Amazon Linux 2 et 2023

- Red Hat Enterprise Linux 8.X et 9.X
- Centos 8.X et 9.X
- SUSE 15.X

Paramètres

Autorisations IAM requises

Le AutomationAssumeRole paramètre nécessite les actions suivantes pour utiliser correctement le runbook.

- ssm:SendCommand
- ssm:DescribeDocument
- ssm:GetCommandInvocation
- ssm:ListCommands
- ssm:DescribeInstanceInformation
- ssm:ListCommandInvocations
- ssm:GetDocument
- ssm:DescribeAutomationExecutions
- ssm:GetAutomationExecution

#### **Instructions**

Pour configurer l'automatisation, procédez comme suit :

- 1. Accédez au [AWSSupport-TroubleshootPatchManagerLinux](https://console.aws.amazon.com/systems-manager/documents/AWSSupport-TroubleshootPatchManagerLinux/description)dans la AWS Systems Manager console.
- 2. Sélectionnez Execute automation (Exécuter l'automatisation).
- 3. Pour les paramètres d'entrée, entrez ce qui suit :
	- InstanceId (Obligatoire) :

Utilisez le sélecteur d'instance interactif pour choisir l'ID du nœud géré par SSM basé sur Linux (Amazon Elastic Compute Cloud (Amazon EC2) ou serveur Hybrid Activated) contre lequel la commande de correctif a échoué, ou entrez manuellement l'ID de l'instance gérée par SSM.

• AutomationAssumeRole (Facultatif) :

Entrez l'ARN du rôle IAM qui permet à Automation d'effectuer des actions en votre nom. Si aucun rôle n'est spécifié, Automation utilise les autorisations de l'utilisateur qui lance ce runbook.

• RunCommandId (Facultatif) :

Entrez l'ID de commande ayant échoué du AWS-RunPatchBaseline document. Si vous ne fournissez pas d'ID de commande, le runbook recherchera la dernière commande de correctif ayant échoué au cours des 30 derniers jours sur l'instance sélectionnée.

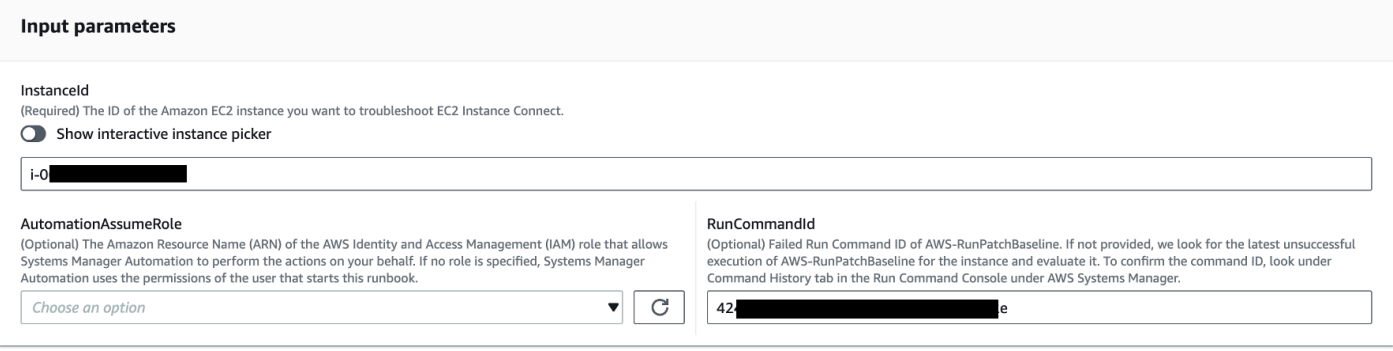

- 4. Sélectionnez Exécuter.
- 5. L'automatisation démarre.
- 6. Le document exécute les étapes suivantes :
	- CheckConcurrency:

Garantit qu'il n'y a qu'une seule exécution de ce runbook ciblant la même instance. Si le runbook trouve une autre exécution en cours ciblant la même instance, il renvoie une erreur et se termine.

• ValidateCommandIdentifiant :

Valide si l'ID de commande fourni, en tant que paramètre d'entrée, a été exécuté pour le document AWS-RunPatchBaseline SSM. Si aucun ID de commande n'est fourni, le runbook prendra en compte le dernier échec d'exécution survenu AWS-RunPatchBaseline au cours des 30 derniers jours sur l'instance sélectionnée.

• BranchOnCommandStatus:

Confirme que l'état de la commande fournie est un échec. Dans le cas contraire, le runbook met fin à l'exécution et génère un rapport indiquant que la commande fournie a été exécutée avec succès.

• VerifyPrerequistes:

Confirme que les prérequis mentionnés ci-dessus sont remplis.

• GetPlatformDetails:

Récupère la distribution et la version du système d'exploitation (OS).

• GetDownloadAdresse URL :

Récupère l'URL de téléchargement du package PatchManager Log Analyzer.

• EvaluatePatchManagerLogs:

Télécharge et exécute le package python PatchManager Log Analyzer sur l'instance pour évaluer le fichier journal.

• GenerateReport:

Génère un rapport final sur l'exécution du runbook qui inclut le problème identifié et la solution suggérée.

7. Une fois terminé, consultez la section Sorties pour obtenir les résultats détaillés de l'exécution :

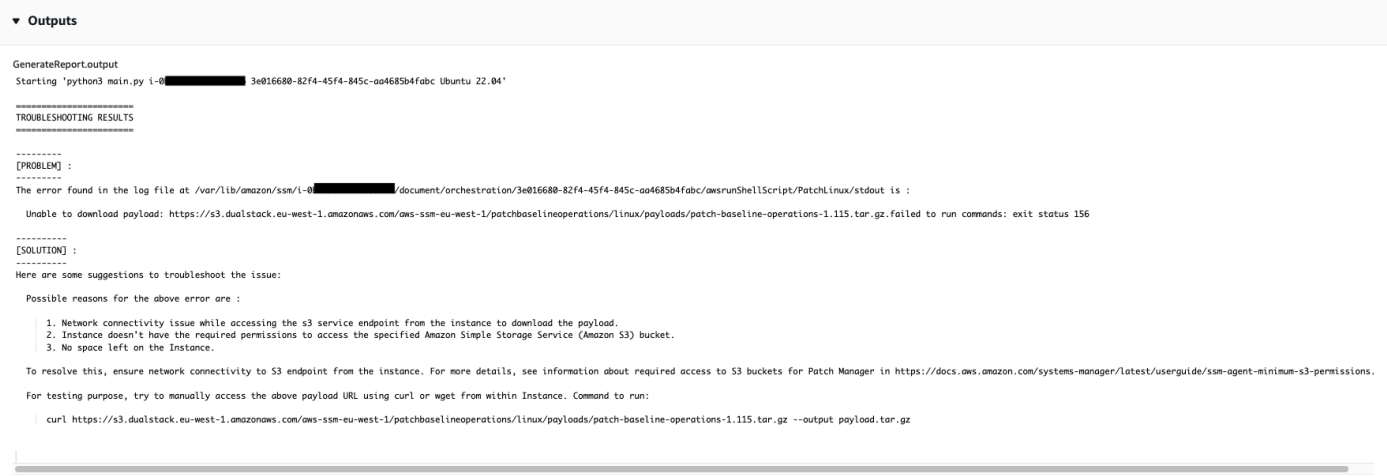

#### Références

#### Systems Manager Automation

- [Exécuter cette automatisation \(console\)](https://console.aws.amazon.com/systems-manager/documents/AWSSupport-TroubleshootPatchManagerLinux/description)
- [Exécuter une automatisation](https://docs.aws.amazon.com/systems-manager/latest/userguide/automation-working-executing.html)
- [Configuration d'une automatisation](https://docs.aws.amazon.com/systems-manager/latest/userguide/automation-setup.html)
- [Page d'accueil de Support Automation Workflows](https://aws.amazon.com/premiumsupport/technology/saw/)

# <span id="page-716-0"></span>**AWSSupport-TroubleshootSessionManager**

#### **Description**

Le AWSSupport-TroubleshootSessionManager runbook vous aide à résoudre les problèmes courants qui vous empêchent de vous connecter à des instances Amazon Elastic Compute Cloud (Amazon EC2) gérées à l'aide du gestionnaire de session. Le gestionnaire de session est une fonctionnalité de AWS Systems Manager. Ce runbook vérifie les points suivants :

- Vérifie si l'instance est en cours d'exécution et génère des rapports tels que gérés par Systems Manager.
- Exécute le AWSSupport-TroubleshootManagedInstance runbook si l'instance n'est pas signalée comme étant gérée par Systems Manager.
- Vérifie la version de l'agent SSM installée sur l'instance.
- Vérifie si un profil d'instance contenant une politique recommandée AWS Identity and Access Management (IAM) pour le gestionnaire de session est attaché à l'instance Amazon EC2.
- Collecte les journaux de l'agent SSM à partir de l'instance.
- Analyse les préférences de votre gestionnaire de session.
- Exécute le AWSSupport-AnalyzeAWSEndpointReachabilityFromEC2 runbook pour analyser la connectivité de l'instance aux points de terminaison de Session Manager AWS Key Management Service (AWS KMS), Amazon Simple Storage Service (Amazon S3) et CloudWatch Amazon Logs (Logs). CloudWatch

#### Considérations

- Les nœuds gérés hybrides ne sont pas pris en charge.
- Ce runbook vérifie uniquement si une politique IAM gérée recommandée est attachée au profil d'instance. Il n'analyse pas l'IAM ni AWS KMS les autorisations contenues dans votre profil d'instance.

#### **A** Important

Le AWSSupport-AnalyzeAWSEndpointReachabilityFromEC2 runbook utilise [VPC](https://docs.aws.amazon.com/vpc/latest/reachability/what-is-reachability-analyzer.html)  [Reachability Analyzer](https://docs.aws.amazon.com/vpc/latest/reachability/what-is-reachability-analyzer.html) pour analyser la connectivité réseau entre une source et un point de terminaison de service. Vous êtes facturé par analyse effectuée entre une source et une destination. Pour plus de détails, consultez la section [Tarification d'Amazon VPC.](https://aws.amazon.com/vpc/pricing/)

[Exécuter cette automatisation \(console\)](https://console.aws.amazon.com/systems-manager/automation/execute/AWSSupport-TroubleshootSessionManager)

Type de document

Automatisation

Propriétaire

Amazon

Plateformes

LinuxmacOS, Windows

Paramètres

• AutomationAssumeRole

Type : chaîne

Description : (Facultatif) Le nom de ressource Amazon (ARN) du rôle AWS Identity and Access Management (IAM) qui permet à Systems Manager Automation d'effectuer les actions en votre nom. Si aucun rôle n'est spécifié, Systems Manager Automation utilise les autorisations de l'utilisateur qui lance ce runbook.

• InstanceId

Type : chaîne

Description : (Obligatoire) L'ID de l'instance Amazon EC2 à laquelle vous ne pouvez pas vous connecter à l'aide du gestionnaire de session.

• SessionPreferenceDocument

Type : chaîne

Par défaut : SSM- SessionManager RunShell

Description : (Facultatif) Le nom de votre document de préférences de session. Si vous ne spécifiez pas de document de préférences de session personnalisé lors du démarrage des sessions, utilisez la valeur par défaut.

## Autorisations IAM requises

Le AutomationAssumeRole paramètre nécessite les actions suivantes pour utiliser correctement le runbook.

- ec2:CreateNetworkInsightsPath
- ec2:DeleteNetworkInsightsAnalysis
- ec2:DeleteNetworkInsightsPath
- ec2:StartNetworkInsightsAnalysis
- tiros:CreateQuery
- ec2:DescribeAvailabilityZones
- ec2:DescribeCustomerGateways
- ec2:DescribeDhcpOptions
- ec2:DescribeInstances
- ec2:DescribeInstanceStatus
- ec2:DescribeInternetGateways
- ec2:DescribeManagedPrefixLists
- ec2:DescribeNatGateways
- ec2:DescribeNetworkAcls
- ec2:DescribeNetworkInsightsAnalyses
- ec2:DescribeNetworkInsightsPaths
- ec2:DescribeNetworkInterfaces
- ec2:DescribePrefixLists
- ec2:DescribeRegions
- ec2:DescribeRouteTables
- ec2:DescribeSecurityGroups
- ec2:DescribeSubnets
- ec2:DescribeTransitGatewayAttachments
- ec2:DescribeTransitGatewayConnects
- ec2:DescribeTransitGatewayPeeringAttachments
- ec2:DescribeTransitGatewayRouteTables
- ec2:DescribeTransitGateways
- ec2:DescribeTransitGatewayVpcAttachments
- ec2:DescribeVpcAttribute
- ec2:DescribeVpcEndpoints
- ec2:DescribeVpcEndpointServiceConfigurations
- ec2:DescribeVpcPeeringConnections
- ec2:DescribeVpcs
- ec2:DescribeVpnConnections
- ec2:DescribeVpnGateways
- ec2:GetManagedPrefixListEntries
- ec2:GetTransitGatewayRouteTablePropagations
- ec2:SearchTransitGatewayRoutes
- elasticloadbalancing:DescribeListeners
- elasticloadbalancing:DescribeLoadBalancerAttributes
- elasticloadbalancing:DescribeLoadBalancers
- elasticloadbalancing:DescribeRules
- elasticloadbalancing:DescribeTags
- elasticloadbalancing:DescribeTargetGroups
- elasticloadbalancing:DescribeTargetHealth
- iam:GetInstanceProfile
- iam:ListAttachedRolePolicies
- iam:ListRoles
- iam:PassRole
- ssm:DescribeAutomationStepExecutions
- ssm:DescribeInstanceInformation
- ssm:GetAutomationExecution
- ssm:GetDocument
- ssm:ListCommands
- ssm:ListCommandInvocations
- ssm:SendCommand
- ssm:StartAutomationExecution
- tiros:GetQueryAnswer
- tiros:GetQueryExplanation

#### Étapes de document

- 1. aws:waitForAwsResourceProperty: attend jusqu'à 6 minutes que votre instance cible passe les vérifications de statut.
- 2. aws:executeScript: analyse le document des préférences de session.
- 3. aws:executeAwsApi: obtient l'ARN du profil d'instance attaché à votre instance.
- 4. aws:executeAwsApi: Vérifie si votre instance est signalée comme étant gérée par Systems Manager.
- 5. aws:branch: Branches selon que votre instance produit ou non des rapports tels que gérés par Systems Manager.
- 6. aws:executeScript: Vérifie si l'agent SSM installé sur votre instance prend en charge le gestionnaire de session.
- 7. aws:branch: Branches basées sur la plate-forme de votre instance pour collecter ssm-cli les logs.
- 8. aws:runCommand: collecte la sortie des journaux à ssm-cli partir d'une macOS instance Linux or.
- 9. aws:runCommand: collecte les résultats des journaux à ssm-cli partir d'une Windows instance.
- 10.aws:executeScript: analyse les ssm-cli journaux.
- 11.aws:executeScript: Vérifie si une politique IAM recommandée est attachée au profil d'instance.
- 12.aws:branch: Détermine s'il faut évaluer la connectivité des ssmmessages terminaux sur la base ssm-cli des journaux.
- 13.aws:executeAutomation: Évalue si l'instance peut se connecter à un ssmmessages point de terminaison.
- 14.aws:branch: Détermine s'il convient d'évaluer la connectivité des terminaux Amazon S3 en fonction ssm-cli des journaux et de vos préférences de session.
- 15.aws:executeAutomation: Évalue si l'instance peut se connecter à un point de terminaison Amazon S3.
- 16.aws:branch: Détermine s'il convient d'évaluer la connectivité des AWS KMS terminaux en fonction ssm-cli des journaux et de vos préférences de session.
- 17.aws:executeAutomation: Évalue si l'instance peut se connecter à un AWS KMS point de terminaison.
- 18.aws:branch: Détermine s'il convient d'évaluer la connectivité CloudWatch des terminaux Logs en fonction ssm-cli des journaux et de vos préférences de session.
- 19.aws:executeAutomation: Évalue si l'instance peut se connecter à un point de terminaison CloudWatch Logs.
- 20.aws:executeAutomation: Exécute le AWSSupport-TroubleshootManagedInstance runbook.
- 21.aws:executeScript: Compile le résultat des étapes précédentes et produit un rapport.

# **Sorties**

• generateReport.EvalReport- Les résultats des vérifications effectuées par le runbook en texte brut.

# **Tiers**

AWS Systems Manager Automation fournit des runbooks prédéfinis pour les produits et services tiers. Pour plus d'informations sur les runbooks, consultez la section [Utilisation des runbooks.](https://docs.aws.amazon.com/systems-manager/latest/userguide/automation-documents.html) Pour plus d'informations sur l'affichage du contenu du runbook, consultez[Afficher le contenu du runbook.](#page-14-0)

# Rubriques

- [AWS-CreateJiraIssue](#page-722-0)
- [AWS-CreateServiceNowIncident](#page-724-0)

• [AWS-RunPacker](#page-726-0)

# <span id="page-722-0"></span>**AWS-CreateJiraIssue**

**Description** 

Création d'un problème de Jira.

[Exécuter cette automatisation \(console\)](https://console.aws.amazon.com/systems-manager/automation/execute/AWS-CreateJiraIssue)

Type de document

Automatisation

Propriétaire

Amazon

Plateformes

LinuxmacOS, Windows

Paramètres

• AssigneeName

Type : chaîne

Description : (Facultatif) nom d'utilisateur de la personne à laquelle le problème doit être attribué.

• DueDate

Type : chaîne

Description : (Facultatif) Date d'échéance du problème au yyyy-mm-dd format.

• IssueDescription

Type : chaîne

Description : (Obligatoire) description détaillée du problème.

• IssueSummary

#### Type : chaîne

Description : (Obligatoire) bref résumé du problème.

- IssueTypeNom
	- Type : chaîne

Description : (Obligatoire) nom du type de problème que vous souhaitez créer (par exemple, Task, sous-tâche, Bug, etc.).

• JiraURL

Type : chaîne

Description : (Obligatoire) URL de l'instance Jira.

• JiraUsername

Type : chaîne

Description : (Obligatoire) nom de l'utilisateur avec lequel le problème sera créé.

• PriorityName

Type : chaîne

Description : (Facultatif) nom de la priorité du problème.

• ProjectKey

Type : chaîne

Description : (Obligatoire) clé du projet dans lequel le problème doit être créé.

• SSM ParameterName

Type : chaîne

Description : (Obligatoire) nom d'un paramètre SSM chiffré contenant la clé d'API ou un mot de passe pour l'utilisateur Jira.

#### Étapes de document

aws:createStack- Créez une CloudFormation pile pour créer le rôle et la fonction Lambda IAM.

aws:invokeLambdaFunction- Invoquez la fonction Lambda pour créer le problème Jira

aws:deleteStack- Supprimez la CloudFormation pile créée.

**Sorties** 

<span id="page-724-0"></span>IssueId: ID du problème Jira nouvellement créé

# **AWS-CreateServiceNowIncident**

**Description** 

Créez un incident dans le tableau des ServiceNow incidents.

[Exécuter cette automatisation \(console\)](https://console.aws.amazon.com/systems-manager/automation/execute/AWS-CreateServiceNowIncident)

Type de document

Automatisation

Propriétaire

Amazon

Plateformes

LinuxmacOS, Windows

Paramètres

• AutomationAssumeRole

Type : chaîne

Description : (Facultatif) Le nom de ressource Amazon (ARN) du rôle AWS Identity and Access Management (IAM) qui permet à Systems Manager Automation d'effectuer les actions en votre nom. Si aucun rôle n'est spécifié, Systems Manager Automation utilise les autorisations de l'utilisateur qui lance ce runbook.

• Catégorie

Type : chaîne

Description : (Facultatif) Catégorie de l'incident.

Valeurs valides : Aucune | Demande/Aide | Logiciel | Matériel | Réseau | Base de données

Valeur par défaut : Aucun

• Description

Type : chaîne

Description : (Obligatoire) Explication détaillée de l'incident.

• Impact

Type : chaîne

Description : (Facultatif) Effet d'un incident sur l'activité.

Valeurs valides : Haute | Moyenne | Faible

Valeur par défaut : Faible

• ServiceNowInstanceUsername

Type : chaîne

Description : (Obligatoire) Nom de l'utilisateur avec lequel l'incident sera créé.

• ServiceNowInstancePassword

Type : chaîne

Description : (Obligatoire) Nom d'un paramètre SSM crypté contenant le mot de passe de l' ServiceNow utilisateur.

• ServiceNowURL de l'instance

Type : chaîne

Description : (Obligatoire) URL de l' ServiceNow instance

• ShortDescription

Type : chaîne

Description : (Obligatoire) Brève description de l'incident.

• Sous-catégorie

Type : chaîne

Description : (Facultatif) Sous-catégorie de l'incident.

Valeurs valides : Aucune | Antivirus | E-mail | Application interne | Système d'exploitation | Processeur | Disque | Clavier | Matériel | Mémoire | Moniteur | Souris | DHCP | DNS | Adresse IP | VPN | Sans fil | DB2 | MS SQL Server | Oracle

Valeur par défaut : Aucun

Étapes de document

Push\_incident — Transfère les informations relatives à l'incident vers. ServiceNow

**Sorties** 

Push incident.incidentId — ID d'incident créé.

# <span id="page-726-0"></span>**AWS-RunPacker**

**Description** 

Ce runbook utilise l'outil HashiCorp [Packer](https://www.packer.io/) pour valider, corriger ou créer des modèles de packer utilisés pour créer des images de machine. Ce runbook utilise Packer v1.7.2.

**a** Note

Si vous spécifiez une valeur vpc\_id, vous devez également spécifier la valeur subnet\_id d'un sous-réseau public. Sauf si vous modifiez l'attribut d'adressage public IPv4 de votre sous-réseau, vous devez également définir associate\_public\_ip\_address avec la valeur true.

#### [Exécuter cette automatisation \(console\)](https://console.aws.amazon.com/systems-manager/automation/execute/AWS-RunPacker)

Type de document

Automatisation

Propriétaire

#### Amazon

Plateformes

LinuxmacOS, Windows

Paramètres

• AutomationAssumeRole

Type : chaîne

Description : (Facultatif) Le nom de ressource Amazon (ARN) du rôle AWS Identity and Access Management (IAM) qui permet à Systems Manager Automation d'effectuer les actions en votre nom. Si aucun rôle n'est spécifié, Systems Manager Automation utilise les autorisations de l'utilisateur qui lance ce runbook.

• Force

Type : booléen

Description : Option Packer pour forcer un générateur à s'exécuter lorsque des artefacts d'une version précédente empêchent l'exécution d'une build.

• Mode

Type : chaîne

Description : Mode, ou commande, d'utilisation de Packer lors de la validation par rapport au modèle. Les options incluent BuildValidate, etFix.

• TemplateFileNom

Type : chaîne

Description : Nom, ou clé, du fichier modèle dans le compartiment S3.

• Modèles 3 BucketName

Type : chaîne

Description : Nom du compartiment S3 contenant le modèle de packer.

#### Étapes de document

RunPackerProcessTemplate — Exécute le mode sélectionné par rapport au modèle à l'aide de l'outil Packer.

## **Sorties**

RunPackerProcessTemplate.output — La sortie standard de l'outil Packer.

RunPackerProcessTemplate.fixed\_template\_key — Le nom du modèle stocké dans un compartiment S3 à utiliser uniquement lors de l'exécution en mode « Fix ».

RunPackerProcessTemplate.s3\_bucket : nom du compartiment S3 qui contient le modèle fixe à utiliser uniquement lors de l'exécution en mode « Fix ».

# Amazon VPC

AWS Systems Manager Automation fournit des runbooks prédéfinis pour Amazon Virtual Private Cloud. Pour plus d'informations sur les runbooks, consultez la section [Utilisation des runbooks.](https://docs.aws.amazon.com/systems-manager/latest/userguide/automation-documents.html) Pour plus d'informations sur l'affichage du contenu du runbook, consultez[Afficher le contenu du runbook.](#page-14-0)

# Rubriques

- [AWS-CloseSecurityGroup](#page-729-0)
- [AWSSupport-ConfigureDNSQueryLogging](#page-730-0)
- [AWSSupport-ConfigureTrafficMirroring](#page-733-0)
- [AWSSupport-ConnectivityTroubleshooter](#page-736-0)
- [AWSSupport-TroubleshootVPN](#page-740-0)
- [AWSConfigRemediation-DeleteEgressOnlyInternetGateway](#page-746-0)
- [AWSConfigRemediation-DeleteUnusedENI](#page-747-0)
- [AWSConfigRemediation-DeleteUnusedSecurityGroup](#page-748-0)
- [AWSConfigRemediation-DeleteUnusedVPCNetworkACL](#page-750-0)
- [AWSConfigRemediation-DeleteVPCFlowLog](#page-751-0)
- [AWSConfigRemediation-DetachAndDeleteInternetGateway](#page-752-0)
- [AWSConfigRemediation-DetachAndDeleteVirtualPrivateGateway](#page-754-0)
- [AWS-DisableIncomingSSHOnPort22](#page-756-0)
- [AWS-DisablePublicAccessForSecurityGroup](#page-758-0)
- [AWSConfigRemediation-DisableSubnetAutoAssignPublicIP](#page-759-0)
- [AWSSupport-EnableVPCFlowLogs](#page-760-0)
- [AWSConfigRemediation-EnableVPCFlowLogsToCloudWatch](#page-767-0)
- [AWSConfigRemediation-EnableVPCFlowLogsToS3Bucket](#page-769-0)
- [AWS-ReleaseElasticIP](#page-771-0)
- [AWS-RemoveNetworkACLUnrestrictedSSHRDP](#page-772-0)
- [AWSConfigRemediation-RemoveUnrestrictedSourceIngressRules](#page-774-0)
- [AWSConfigRemediation-RemoveVPCDefaultSecurityGroupRules](#page-775-0)
- [AWSSupport-SetupIPMonitoringFromVPC](#page-776-0)
- [AWSSupport-TerminateIPMonitoringFromVPC](#page-788-0)

# <span id="page-729-0"></span>**AWS-CloseSecurityGroup**

**Description** 

Ce runbook supprime toutes les règles d'entrée et de sortie du groupe de sécurité que vous spécifiez.

[Exécuter cette automatisation \(console\)](https://console.aws.amazon.com/systems-manager/automation/execute/AWS-CloseSecurityGroup)

Type de document

Automatisation

Propriétaire

Amazon

Plateformes

LinuxmacOS, Windows

Paramètres

• AutomationAssumeRole

Type : chaîne

Description : (Facultatif) Le nom de ressource Amazon (ARN) du rôle AWS Identity and Access Management (IAM) qui permet à Systems Manager Automation d'effectuer les actions en votre

nom. Si aucun rôle n'est spécifié, Systems Manager Automation utilise les autorisations de l'utilisateur qui lance ce runbook.

• SecurityGroupId

Type : chaîne

Description : (Obligatoire) L'ID du groupe de sécurité que vous souhaitez fermer.

### Autorisations IAM requises

Le AutomationAssumeRole paramètre nécessite les actions suivantes pour utiliser correctement le runbook.

- ec2:DescribeSecurityGroups
- ec2:RevokeSecurityGroupEgress
- ec2:RevokeSecurityGroupIngress

# Étapes de document

• aws:executeScript- Supprime toutes les règles d'entrée et de sortie du groupe de sécurité que vous spécifiez dans le SecurityGroupId paramètre.

# <span id="page-730-0"></span>**AWSSupport-ConfigureDNSQueryLogging**

### **Description**

Le AWSSupport-ConfigureDNSQueryLogging runbook configure la journalisation des requêtes DNS provenant de votre cloud privé virtuel (VPC) ou des zones hébergées sur Amazon Route 53. Vous pouvez choisir de publier les journaux de requêtes sur Amazon CloudWatch Logs, Amazon Simple Storage Service (Amazon S3) ou Amazon Data Firehose. Pour plus d'informations sur la journalisation des requêtes et les journaux des requêtes du résolveur, consultez les sections Journalisation des [requêtes DNS publiques et Journalisation](https://docs.aws.amazon.com/Route53/latest/DeveloperGuide/query-logs.html) des [requêtes du résolveur.](https://docs.aws.amazon.com/Route53/latest/DeveloperGuide/resolver-query-logs.html)

[Exécuter cette automatisation \(console\)](https://console.aws.amazon.com/systems-manager/automation/execute/AWSSupport-ConfigureDNSQueryLogging)

Type de document

### Automatisation

#### Propriétaire

Amazon

Plateformes

LinuxmacOS, Windows

Paramètres

• AutomationAssumeRole

Type : chaîne

Description : (Facultatif) Le nom de ressource Amazon (ARN) du rôle AWS Identity and Access Management (IAM) qui permet à Systems Manager Automation d'effectuer les actions en votre nom. Si aucun rôle n'est spécifié, Systems Manager Automation utilise les autorisations de l'utilisateur qui lance ce runbook.

• LogDestinationArn

#### Type : chaîne

Description : (Facultatif) L'ARN du groupe de CloudWatch journaux, du compartiment Amazon S3 ou du flux Firehose auquel vous souhaitez envoyer les journaux de requêtes. Notez que la journalisation des requêtes DNS publiques de Route 53 ne prend en charge que CloudWatch les groupes de journaux. Si vous ne spécifiez aucune valeur pour ce paramètre, l'automatisation crée un groupe de CloudWatch journaux au format AWSSupport-ConfigureDNSQueryLogging- {automation: *EXECUTION\_ID* } et une politique de ressources IAM pour publier les journaux de requêtes. Le groupe CloudWatch Logs créé par l'automatisation a une période de conservation de 14 jours.

• QueryLogType

Type : chaîne

Description : (Facultatif) Les types de requêtes que vous souhaitez enregistrer.

Valeurs valides : Public | Résolveur/Privé

Par défaut : Public

• ResourceId

# Type : chaîne

Description : (Obligatoire) L'ID de la ressource dont vous souhaitez enregistrer les requêtes. Si vous spécifiez Public le QueryLogType paramètre, la ressource doit être l'ID d'une zone hébergée privée Route 53. Si vous spécifiez Resolver/Private le QueryLogType paramètre, la ressource doit être l'ID d'un VPC.

# Autorisations IAM requises

Le AutomationAssumeRole paramètre nécessite les actions suivantes pour utiliser correctement le runbook.

- ec2:DescribeVpcs
- firehose:ListTagsForDeliveryStream
- firehose:PutRecord
- firehose:PutRecordBatch
- firehose:TagDeliveryStream
- iam:AttachRolePolicy
- iam:CreatePolicy
- iam:CreateRole
- iam:CreateServiceLinkedRole
- iam:DeletePolicy
- iam:DeleteRole
- iam:DeleteRolePolicy
- iam:GetPolicy
- iam:GetRole
- iam:PassRole
- iam:PutRolePolicy
- iam:TagRole
- iam:UpdateRole
- logs:CreateLogDelivery
- logs:CreateLogGroup
- logs:DeleteLogDelivery
- logs:DeleteLogGroup
- logs:DescribeLogGroups
- logs:DescribeLogStreams
- logs:DescribeResourcePolicies
- logs:ListLogDeliveries
- logs:PutResourcePolicy
- logs:PutRetentionPolicy
- logs:UpdateLogDelivery
- route53:CreateQueryLoggingConfig
- route53:DeleteQueryLoggingConfig
- route53:GetHostedZone
- route53resolver:AssociateResolverQueryLogConfig
- route53resolver:CreateResolverQueryLogConfig
- route53resolver:DeleteResolverQueryLogConfig
- s3:GetBucketAcl

### Étapes de document

- aws:executeScript- Vérifie que la ressource que vous spécifiez pour le ResourceId paramètre existe et vérifie si le type de ressource correspond à l'QueryLogTypeoption requise.
- aws:executeScript- Vérifie que la valeur que vous spécifiez pour le LogDestinationArn paramètre correspond à la valeur requise. QueryLogType
- aws:executeScript- Vérifie les autorisations requises pour que Route 53 publie des journaux dans le groupe de CloudWatch journaux Logs et crée la politique de ressources IAM requise si elle n'existe pas.
- aws:executeScript- Active l'enregistrement des requêtes DNS sur la destination sélectionnée.

# <span id="page-733-0"></span>**AWSSupport-ConfigureTrafficMirroring**

#### **Description**

Le AWSSupport-ConfigureTrafficMirroring runbook configure la mise en miroir du trafic pour vous aider à résoudre les problèmes de connectivité entre un équilibreur de charge et les instances Amazon Elastic Compute Cloud (Amazon EC2). La mise en miroir du trafic copie le trafic entrant et sortant depuis les interfaces réseau associées à vos instances. Pour configurer la mise en miroir du trafic, ce runbook crée les cibles, les filtres et les sessions requis. Par défaut, le runbook configure la mise en miroir de tout le trafic entrant et sortant pour tous les protocoles, à l'exception d'Amazon DNS. Si vous souhaitez refléter le trafic provenant de sources et de destinations spécifiques, vous pouvez modifier les règles entrantes et sortantes une fois l'automatisation terminée.

[Exécuter cette automatisation \(console\)](https://console.aws.amazon.com/systems-manager/automation/execute/AWSSupport-ConfigureTrafficMirroring)

- Type de document
- Automatisation

Propriétaire

Amazon

Plateformes

LinuxmacOS, Windows

Paramètres

• AutomationAssumeRôle

Type : chaîne

Description : (Obligatoire) Le nom de ressource Amazon (ARN) du rôle AWS Identity and Access Management (IAM) qui permet à Systems Manager Automation d'effectuer les actions en votre nom.

• Source ENI

Type : chaîne

Description : (Obligatoire) L'interface Elastic network pour laquelle vous souhaitez configurer la mise en miroir du trafic.

• Cible

Type : chaîne

Description : (Obligatoire) Destination du trafic reflété. Vous devez spécifier l'ID d'une interface réseau, d'un Network Load Balancer ou d'un point de terminaison Gateway Load Balancer. Si vous spécifiez un Network Load Balancer, il doit y avoir des écouteurs UDP sur le port 4789.

• SessionNumber

Type : chaîne

Valeurs valides : 1-32766

Description : (Obligatoire) Numéro de la session miroir que vous souhaitez utiliser.

#### Autorisations IAM requises

Le AutomationAssumeRole paramètre nécessite les actions suivantes pour utiliser correctement le runbook.

- ec2:CreateTrafficMirrorTarget
- ec2:CreateTrafficMirrorFilter
- ec2:CreateTrafficMirrorFilterRule
- ec2:CreateTrafficMirrorSession
- ec2:DeleteTrafficMirrorSession
- ec2:DeleteTrafficMirrorFilter
- ec2:DeleteTrafficMirrorSession
- ec2:DeleteTrafficMirrorFilterRule
- iam:ListRoles
- ssm:GetAutomationExecution
- ssm:StartAutomationExecution

### Étapes de document

- aws:executeScript- Exécute un script pour créer une cible.
- aws:executeAwsApi- Crée une règle de filtrage.
- aws:executeAwsApi- Crée une règle de filtre miroir pour tout le trafic entrant.
- aws:executeAwsApi- Crée une règle de filtre miroir pour tout le trafic sortant.
- aws:executeAwsApi- Crée une session de miroir du trafic.
- aws:executeAwsApi- Supprime le filtre si la création du filtre ou de la session échoue.
- aws:executeAwsApi- Supprime la cible en cas d'échec de la création du filtre ou de la session.

**Sorties** 

CreateFilter.FilterId

CreateSession.SessionId

CreateTarget. Sortie de l'identifiant cible

# <span id="page-736-0"></span>**AWSSupport-ConnectivityTroubleshooter**

#### **Description**

Le AWSSupport-ConnectivityTroubleshooter runbook diagnostique les problèmes de connectivité entre les éléments suivants :

- AWS ressources au sein d'un Amazon Virtual Private Cloud (Amazon VPC)
- AWS ressources dans différents VPC Amazon au sein d'un même Région AWS VPC connectés à l'aide du peering VPC
- AWS ressources d'un Amazon VPC et d'une ressource Internet à l'aide d'une passerelle Internet
- AWS ressources d'un Amazon VPC et d'une ressource Internet à l'aide d'une passerelle de traduction d'adresses réseau (NAT)

[Exécuter cette automatisation \(console\)](https://console.aws.amazon.com/systems-manager/automation/execute/AWSSupport-ConnectivityTroubleshooter)

Type de document

Automatisation

Propriétaire

Amazon

Plateformes

LinuxmacOS, Windows

Paramètres

• AutomationAssumeRole

Type : chaîne

Description : (Facultatif) Le nom de ressource Amazon (ARN) du rôle AWS Identity and Access Management (IAM) qui permet à Systems Manager Automation d'effectuer les actions en votre nom. Si aucun rôle n'est spécifié, Systems Manager Automation utilise les autorisations de l'utilisateur qui lance ce runbook.

• IP de destination

Type : chaîne

Description : (Obligatoire) Adresse IPv4 de la ressource à laquelle vous souhaitez vous connecter.

• DestinationPort

Type : chaîne

Valeur par défaut : true

Description : (Obligatoire) Le numéro de port auquel vous souhaitez vous connecter sur la ressource de destination.

• DestinationVpc

Type : chaîne

Par défaut : Tous

Description : (Facultatif) L'ID du VPC Amazon auquel vous souhaitez tester la connectivité.

• SourceIP

Type : chaîne

Description : (Obligatoire) Adresse IPv4 privée de la AWS ressource de votre Amazon VPC à partir de laquelle vous souhaitez tester la connectivité.

• SourcePortGamme

Type : chaîne

Description : (Facultatif) La plage de ports utilisée par la AWS ressource de votre Amazon VPC à partir de laquelle vous souhaitez tester la connectivité.

- SourceVpc
	- Type : chaîne
	- Par défaut : Tous

Description : (Facultatif) L'ID du VPC Amazon à partir duquel vous souhaitez tester la connectivité.

#### Autorisations IAM requises

Le AutomationAssumeRole paramètre nécessite les actions suivantes pour utiliser correctement le runbook.

- ec2:DescribeNatGateways
- ec2:DescribeNetworkAcls
- ec2:DescribeNetworkInterfaces
- ec2:DescribeRouteTables
- ec2:DescribeSecurityGroups
- ec2:DescribeVpcPeeringConnections

# Étapes de document

- aws:executeScript- Rassemble des informations sur la AWS ressource que vous spécifiez dans le SourceIP paramètre.
- aws:executeScript- Détermine la destination du trafic réseau provenant de la AWS ressource en utilisant les itinéraires collectés à l'étape précédente.
- aws:branch- Branches basées sur la destination du trafic réseau.
- aws:executeAwsApi- Recueille des informations sur la ressource de destination.
- aws:executeScript- Confirme que l'ID renvoyé pour le VPC Amazon de destination correspond à la valeur spécifiée, le cas échéant, dans le DestinationVpc paramètre.
- aws:executeAwsApi- Rassemble les règles du groupe de sécurité pour les ressources source et de destination.
- aws:executeScript- Confirme si les règles du groupe de sécurité autorisent le trafic nécessaire entre les ressources source et de destination.
- aws:executeAwsApi- Rassemble les listes de contrôle d'accès réseau (NACL) associées aux sous-réseaux pour les ressources source et de destination.
- aws:executeScript- Confirme si les NACL autorisent le trafic nécessaire entre les ressources source et de destination.
- aws:executeScript- Confirme si la source possède une adresse IP publique associée à la ressource, si la destination de la route est une passerelle Internet.
- aws:executeAwsApi- Rassemble les règles du groupe de sécurité pour la ressource source.
- aws:executeScript- Confirme si les règles du groupe de sécurité autorisent le trafic nécessaire entre la source et la ressource de destination.
- aws:executeAwsApi- Regroupe les NACL associés au sous-réseau de la ressource source.
- aws:executeScript- Confirme si les NACL autorisent le trafic nécessaire à partir de la ressource source.
- aws:executeAwsApi- Recueille des informations sur la passerelle NAT.
- aws:executeAwsApi- Regroupe les NACL associés au sous-réseau pour la passerelle NAT.
- aws:executeScript- Confirme si les NACL autorisent le trafic nécessaire depuis le sous-réseau pour la passerelle NAT.
- aws:executeScript- Rassemble les routes associées au sous-réseau pour la passerelle NAT.
- aws:executeScript- Confirme si la passerelle NAT possède une route vers une passerelle Internet.
- aws:executeAwsApi- Recueille des informations sur la connexion d'appairage VPC.
- aws:executeScript- Confirme que les deux VPC se trouvent dans la même région et que l'ID renvoyé pour le VPC de destination correspond à la valeur spécifiée, le cas échéant, dans DestinationVpc le paramètre.
- aws:executeAwsApi- Renvoie le sous-réseau de la ressource de destination.
- aws:executeScript- Regroupe les routes associées au sous-réseau pour le VPC homologue.
- aws:executeScript- Confirme si le VPC apparenté possède une route vers la connexion d'appairage.
- aws:executeScript- Confirme si le trafic est autorisé depuis la ressource source si la destination n'est pas prise en charge par l'automatisation.

# <span id="page-740-0"></span>**AWSSupport-TroubleshootVPN**

## **Description**

Le AWSSupport-TroubleshootVPN runbook vous aide à suivre et à résoudre les erreurs dans une AWS Site-to-Site VPN connexion. L'automatisation comprend plusieurs contrôles automatisés conçus pour détecter les IKEv1 IKEv2 erreurs liées aux tunnels de AWS Site-to-Site VPN connexion. L'automatisation essaie de faire correspondre des erreurs spécifiques et la résolution correspondante forme une liste de problèmes courants.

Remarque : Cette automatisation ne corrige pas les erreurs. Il s'exécute pendant la période mentionnée et analyse le groupe de journaux à la recherche d'erreurs dans le [groupe de CloudWatch](https://docs.aws.amazon.com/vpn/latest/s2svpn/log-contents.html)  [journaux VPN.](https://docs.aws.amazon.com/vpn/latest/s2svpn/log-contents.html)

Comment fonctionne-t-il ?

Le runbook exécute une validation des paramètres pour confirmer si le groupe de CloudWatch journaux Amazon inclus dans le paramètre d'entrée existe, si le groupe de journaux contient des flux de journaux correspondant à la journalisation du tunnel VPN, si l'identifiant de connexion VPN existe et si l'adresse IP du tunnel existe. Il effectue des appels d'API Logs Insights sur votre groupe de CloudWatch journaux qui sont configurés pour la journalisation VPN.

Type de document

Automatisation

Propriétaire

Amazon

Plateformes

LinuxmacOS, Windows

Paramètres

• AutomationAssumeRole

Type : chaîne

Description : (Facultatif) Le nom de ressource Amazon (ARN) du rôle AWS Identity and Access Management (IAM) qui permet à Systems Manager Automation d'effectuer les actions en votre

nom. Si aucun rôle n'est spécifié, Systems Manager Automation utilise les autorisations de l'utilisateur qui lance ce runbook.

- LogGroupName
	- Type : chaîne

Description : (Obligatoire) Le nom du groupe de CloudWatch journaux Amazon configuré pour la journalisation des AWS Site-to-Site VPN connexions

Modèle autorisé :  $\binom{n}{\lambda} - \binom{n+2}{2} - \frac{9}{1}, 512$ 

• VpnConnectionId

Type : chaîne

Description : (Obligatoire) L'identifiant de AWS Site-to-Site VPN connexion à résoudre.

Modèle autorisé : ^vpn-[0-9a-f]{8,17}\$

• Adresse IP du tunnel

Type : chaîne

Description : (Obligatoire) L'adresse IPv4 du tunnel numéro 1 associée à votreAWS Site-to-Site VPN.

Modèle autorisé : ^((25[0-5]|2[0-4][0-9]|[01]?[0-9][0-9]?)[.]){3}(25[0-5]| 2[0-4][0-9]|[01]?[0-9][0-9]?){1}\$

• Adresse IP du tunnel

Type : chaîne

Description : (Facultatif) L'adresse IPv4 du tunnel numéro 2 associée à votreAWS Site-to-Site VPN.

Modèle autorisé : ^((25[0-5]|2[0-4][0-9]|[01]?[0-9][0-9]?)[.]){3}(25[0-5]| 2[0-4][0-9]|[01]?[0-9][0-9]?){1}|^\$

• Version IKE

Type : chaîne

Description : (Obligatoire) Sélectionnez la version IKE que vous utilisez. Valeurs autorisées :

# Valeurs valides : ['IKEv1', 'IKEv2']

• StartTimeinEpoch

# Type : chaîne

Description : (Facultatif) Heure de début de l'analyse du journal. Vous pouvez utiliser StartTimeinEpoch/EndTimeinEpoch ou LookBackPeriod pour l'analyse des journaux

Modèle autorisé : ^\d{10}|^\$

• EndTimeinEpoch

Type : chaîne

Description : (Facultatif) Heure de fin de l'analyse du journal. Vous pouvez utiliser StartTimeinEpoch/EndTimeinEpoch ou LookBackPeriod pour l'analyse des journaux. Si on donne à la fois « StartTimeinEpoch/» EndTimeinEpoch et « LookBackPeriod then » LookBackPeriod ont la priorité

Modèle autorisé : ^\d{10}|^\$

• LookBackPeriod

Type : chaîne

Description : (Facultatif) Durée à deux chiffres en heures de consultation rétrospective pour l'analyse du journal. Plage valide : 01 - 99. Cette valeur est prioritaire si vous indiquez StartTimeinEpoch également et EndTime

Modèle autorisé : ^(\d?[1-9]|[1-9]0)|^\$

### Autorisations IAM requises

Le AutomationAssumeRole paramètre nécessite les actions suivantes pour utiliser correctement le runbook.

- logs:DescribeLogGroups
- logs:GetQueryResults
- logs:DescribeLogStreams
- logs:StartQuery

#### • ec2:DescribeVpnConnections

#### **Instructions**

Remarque : Cette automatisation fonctionne sur les groupes de CloudWatch journaux configurés pour la journalisation de votre tunnel VPN, lorsque le format de sortie de journalisation est JSON.

Pour configurer l'automatisation, procédez comme suit :

- 1. Accédez au [AWSSupport-TroubleshootVPN](https://console.aws.amazon.com/systems-manager/documents/AWSSupport-TroubleshootVPN/description) dans la console. AWS Systems Manager
- 2. Pour les paramètres d'entrée, entrez ce qui suit :
	- AutomationAssumeRole (Facultatif) :

Amazon Resource Name (ARN) du rôle AWS Identity and Access Management (IAM) qui permet à Systems Manager Automation d'effectuer les actions en votre nom. Si aucun rôle n'est spécifié, Systems Manager Automation utilise les autorisations de l'utilisateur qui lance ce runbook.

• LogGroupName (Obligatoire) :

Le nom du groupe de CloudWatch journaux Amazon à valider. Il doit s'agir du groupe de CloudWatch journaux configuré pour que le VPN envoie des journaux.

• VpnConnectionId (Obligatoire) :

L'identifiant de AWS Site-to-Site VPN connexion dont le groupe de journaux est tracé pour détecter une erreur VPN.

• Adresse IP du tunnel (obligatoire) :

Le tunnel Une adresse IP associée à votre AWS Site-to-Site VPN connexion.

• Adresse IP du tunnel (facultatif) :

Adresse IP du tunnel B associée à votre AWS Site-to-Site VPN connexion.

• Version IKE (obligatoire) :

Sélectionnez la version d'IkeVersion que vous utilisez. Valeurs autorisées : IKEv1, IKEv2.

• StartTimeinEpoch (Facultatif) :

Début de l'intervalle de temps pour rechercher une erreur. La plage étant inclusive, l'heure de début spécifiée est incluse dans la requête. Spécifié comme heure de l'époque, le nombre de secondes écoulées depuis le 1er janvier 1970, 00:00:00 UTC.

• EndTimeinEpoch (Facultatif) :

Fin de l'intervalle de temps pour rechercher des erreurs. La plage étant inclusive, l'heure de fin spécifiée est incluse dans la requête. Spécifié comme heure de l'époque, le nombre de secondes écoulées depuis le 1er janvier 1970, 00:00:00 UTC.

• LookBackPeriod (Obligatoire) :

Temps, en heures, nécessaire pour revenir sur la requête afin de détecter une erreur.

Remarque : Configurez un StartTimeinEpoch EndTimeinEpoch, ou LookBackPeriod pour fixer la plage de temps pour l'analyse des journaux. Donnez un nombre à deux chiffres en heures pour vérifier les erreurs passées depuis le début de l'automatisation. Ou, si l'erreur s'est produite dans le passé dans un intervalle de temps spécifique, incluez StartTimeinEpoch et EndTimeinEpoch, au lieu de LookBackPeriod.

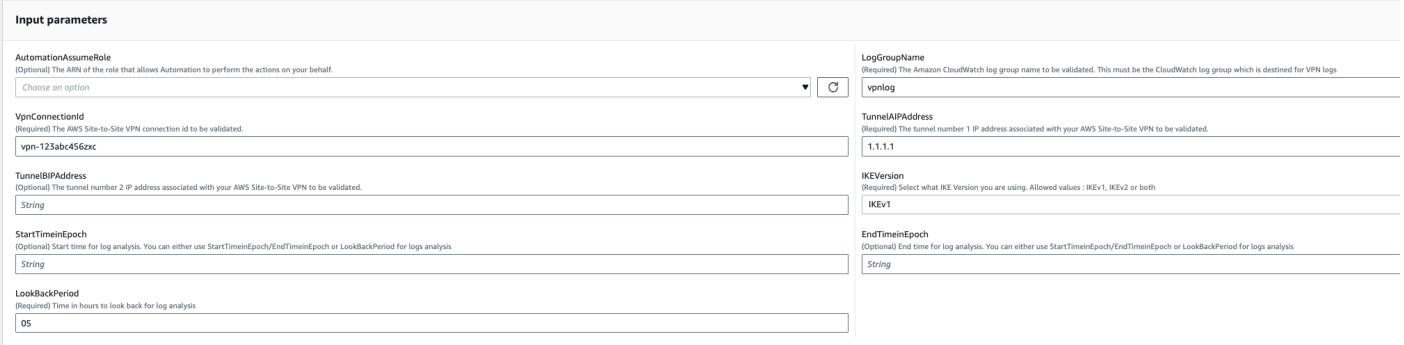

- 3. Sélectionnez Exécuter.
- 4. L'automatisation démarre.
- 5. Le runbook d'automatisation exécute les étapes suivantes :
	- Validation des paramètres :

Exécute une série de validations sur les paramètres d'entrée inclus dans l'automatisation.

• branchOnValidationOfLogGroup:

Vérifie si le groupe de logs mentionné dans le paramètre est valide. S'il n'est pas valide, il arrête le lancement ultérieur des étapes d'automatisation.

• branchOnValidationOfLogStream:

Vérifie si le flux de journaux existe dans le groupe de CloudWatch journaux inclus. S'il n'est pas valide, il arrête le lancement ultérieur des étapes d'automatisation.

• branchOnValidationOfVpnConnectionId:

Vérifie si l'identifiant de connexion VPN inclus dans le paramètre est valide. S'il n'est pas valide, il arrête le lancement ultérieur des étapes d'automatisation.

• branchOnValidationOfVpnIp:

Vérifie si l'adresse IP du tunnel mentionnée dans le paramètre est valide ou non. S'il n'est pas valide, il arrête l'exécution ultérieure des étapes d'automatisation.

• Erreur de trace :

Fait un appel à l'API Logs Insight dans le groupe de CloudWatch journaux inclus et recherche l'erreur liée à IKEv1/IKEv2 ainsi qu'une solution suggérée associée.

6. Une fois terminé, consultez la section Sorties pour connaître les résultats détaillés de l'exécution.

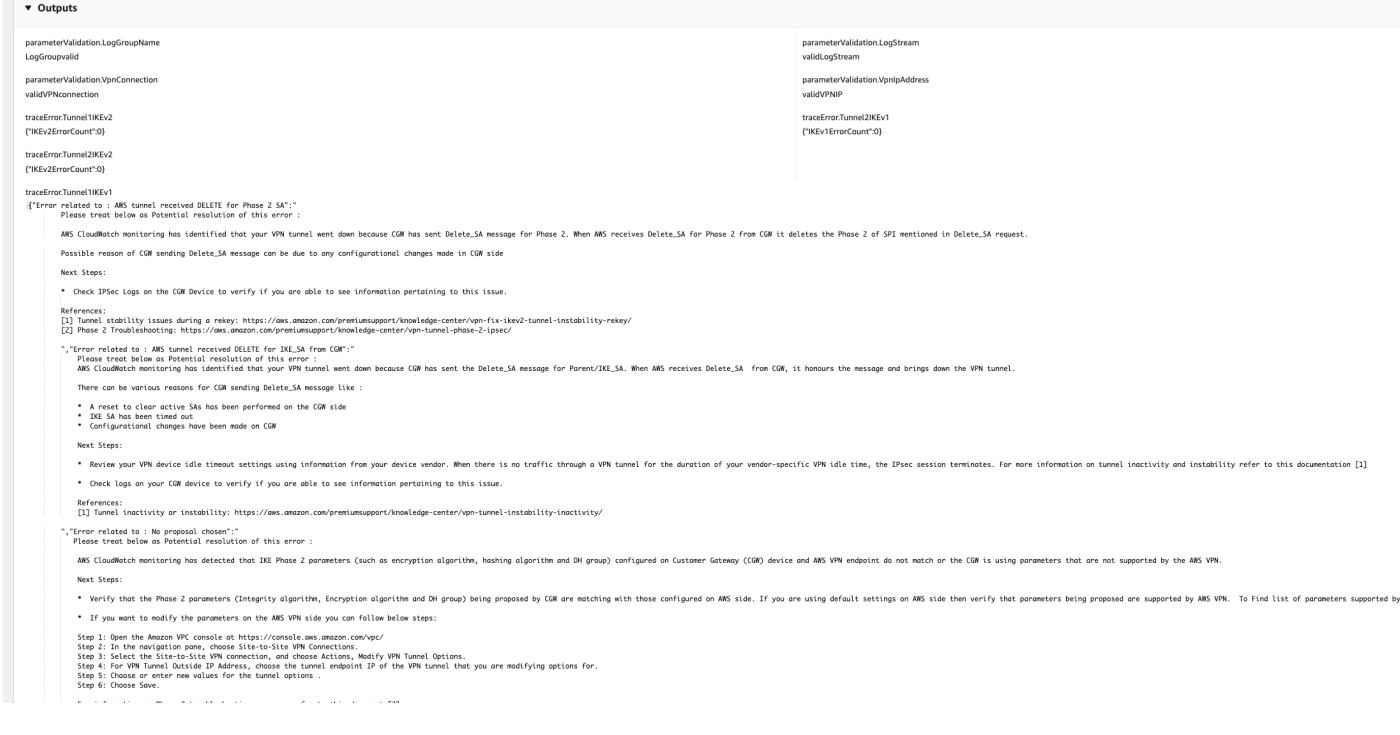

### Références

Systems Manager Automation

• [Exécuter cette automatisation \(console\)](https://console.aws.amazon.com/systems-manager/automation/execute/AWSPremiumSupport-DDoSResiliencyAssessment)

- [Exécuter une automatisation](https://docs.aws.amazon.com/systems-manager/latest/userguide/automation-working-executing.html)
- [Configuration d'une automatisation](https://docs.aws.amazon.com/systems-manager/latest/userguide/automation-setup.html)
- [Page d'accueil de Support Automation Workflows](https://aws.amazon.com/premiumsupport/technology/saw/)

#### AWSdocumentation de service

• [Contenu des journaux du VPN de site à site](https://docs.aws.amazon.com/vpn/latest/s2svpn/log-contents.html)

# <span id="page-746-0"></span>**AWSConfigRemediation-DeleteEgressOnlyInternetGateway**

**Description** 

Le AWSConfigRemediation-DeleteEgressOnlyInternetGateway runbook supprime la passerelle Internet de sortie uniquement que vous spécifiez.

[Exécuter cette automatisation \(console\)](https://console.aws.amazon.com/systems-manager/automation/execute/AWSConfigRemediation-DeleteEgressOnlyInternetGateway)

Type de document

Automatisation

Propriétaire

Amazon

Plateformes

LinuxmacOS, Windows

Paramètres

• AutomationAssumeRôle

Type : chaîne

Description : (Obligatoire) Le nom de ressource Amazon (ARN) du rôle AWS Identity and Access Management (IAM) qui permet à Systems Manager Automation d'effectuer les actions en votre nom.

• EgressOnlyInternetGatewayID

Type : chaîne

Description : (Obligatoire) L'ID de la passerelle Internet de sortie uniquement que vous souhaitez supprimer.

#### Autorisations IAM requises

Le AutomationAssumeRole paramètre nécessite les actions suivantes pour utiliser correctement le runbook.

- ssm:StartAutomationExecution
- ssm:GetAutomationExecution
- ec2:DeleteEgressOnlyInternetGateway
- ec2:DescribeEgressOnlyInternetGateways

#### Étapes de document

- aws:executeScript- Supprime la passerelle Internet de sortie uniquement spécifiée dans le paramètre. EgressOnlyInternetGatewayId
- aws:executeScript- Vérifie que la passerelle Internet de sortie uniquement a été supprimée.

# <span id="page-747-0"></span>**AWSConfigRemediation-DeleteUnusedENI**

#### **Description**

Le AWSConfigRemediation-DeleteUnusedENI runbook supprime une Elastic Network Interface (ENI) dont le statut de pièce jointe est de. detached

[Exécuter cette automatisation \(console\)](https://console.aws.amazon.com/systems-manager/automation/execute/AWSConfigRemediation-DeleteUnusedENI)

Type de document

**Automatisation** 

Propriétaire

Amazon

Plateformes

LinuxmacOS, Windows

#### Paramètres

• AutomationAssumeRôle

Type : chaîne

Description : (Obligatoire) Le nom de ressource Amazon (ARN) du rôle AWS Identity and Access Management (IAM) qui permet à Systems Manager Automation d'effectuer les actions en votre nom.

• NetworkInterfaceId

Type : chaîne

Description : (Obligatoire) L'ID de l'ENI que vous souhaitez supprimer.

### Autorisations IAM requises

Le AutomationAssumeRole paramètre nécessite les actions suivantes pour utiliser correctement le runbook.

- ssm:StartAutomationExecution
- ssm:GetAutomationExecution
- ec2:DeleteNetworkInterface
- ec2:DescribeNetworkInterfaces

### Étapes de document

- aws:executeAwsApi- Supprime l'ENI que vous spécifiez dans le NetworkInterfaceId paramètre.
- aws:executeScript- Vérifie que l'ENI a été supprimée.

# <span id="page-748-0"></span>**AWSConfigRemediation-DeleteUnusedSecurityGroup**

### **Description**

Le AWSConfigRemediation-DeleteUnusedSecurityGroup runbook supprime le groupe de sécurité que vous spécifiez dans le GroupId paramètre. Si vous tentez de supprimer un groupe de sécurité associé à une instance Amazon Elastic Compute Cloud (Amazon EC2) ou référencé par un autre groupe de sécurité, l'automatisation échoue. Cette automatisation ne supprime pas de groupe de sécurité par défaut.

[Exécuter cette automatisation \(console\)](https://console.aws.amazon.com/systems-manager/automation/execute/AWSConfigRemediation-DeleteUnusedSecurityGroup)

Type de document

Automatisation

Propriétaire

Amazon

Plateformes

LinuxmacOS, Windows

Paramètres

• AutomationAssumeRôle

Type : chaîne

Description : (Obligatoire) Le nom de ressource Amazon (ARN) du rôle AWS Identity and Access Management (IAM) qui permet à Systems Manager Automation d'effectuer les actions en votre nom.

• GroupId

Type : chaîne

Description : (Obligatoire) L'ID du groupe de sécurité que vous souhaitez supprimer.

#### Autorisations IAM requises

Le AutomationAssumeRole paramètre nécessite les actions suivantes pour utiliser correctement le runbook.

- ssm:StartAutomationExecution
- ssm:GetAutomationExecution
- ec2:DescribeSecurityGroups

• ec2:DeleteSecurityGroup

### Étapes de document

- aws:executeAwsApi- Renvoie le nom du groupe de sécurité en utilisant la valeur que vous avez indiquée dans le GroupId paramètre.
- aws:branch- Confirme que le nom du groupe n'est pas « par défaut ».
- aws:executeAwsApi- Supprime le groupe de sécurité spécifié dans le GroupId paramètre.
- aws:executeScript- Confirme que le groupe de sécurité a été supprimé.

# <span id="page-750-0"></span>**AWSConfigRemediation-DeleteUnusedVPCNetworkACL**

### **Description**

Le AWSConfigRemediation-DeleteUnusedVPCNetworkACL runbook supprime une liste de contrôle d'accès réseau (ACL) qui n'est pas associée à un sous-réseau.

[Exécuter cette automatisation \(console\)](https://console.aws.amazon.com/systems-manager/automation/execute/AWSConfigRemediation-DeleteUnusedVPCNetworkACL)

Type de document

Automatisation

Propriétaire

Amazon

Plateformes

LinuxmacOS, Windows

Paramètres

• AutomationAssumeRôle

Type : chaîne

Description : (Obligatoire) Le nom de ressource Amazon (ARN) du rôle AWS Identity and Access Management (IAM) qui permet à Systems Manager Automation d'effectuer les actions en votre nom.

#### • NetworkAclId

Type : chaîne

Description : (Obligatoire) L'ID de l'ACL réseau que vous souhaitez supprimer.

Autorisations IAM requises

Le AutomationAssumeRole paramètre nécessite les actions suivantes pour utiliser correctement le runbook.

- ssm:StartAutomationExecution
- ssm:GetAutomationExecution
- ec2:DeleteNetworkAcl
- ec2:DescribeNetworkAcls

## Étapes de document

- aws:executeAwsApi- Supprime l'ACL réseau spécifiée dans le NetworkAclId paramètre.
- aws:executeScript- Confirme que l'ACL réseau spécifiée dans le NetworkAclId paramètre a été supprimée.

# <span id="page-751-0"></span>**AWSConfigRemediation-DeleteVPCFlowLog**

#### **Description**

Le AWSConfigRemediation-DeleteVPCFlowLog runbook supprime le journal de flux du cloud privé virtuel (VPC) que vous spécifiez.

[Exécuter cette automatisation \(console\)](https://console.aws.amazon.com/systems-manager/automation/execute/AWSConfigRemediation-DeleteVPCFlowLog)

Type de document

Automatisation

Propriétaire

Amazon

#### Plateformes

LinuxmacOS, Windows

### Paramètres

• AutomationAssumeRôle

Type : chaîne

Description : (Obligatoire) Le nom de ressource Amazon (ARN) du rôle AWS Identity and Access Management (IAM) qui permet à Systems Manager Automation d'effectuer les actions en votre nom.

• FlowLogId

Type : chaîne

Description : (Obligatoire) L'ID du journal de flux que vous souhaitez supprimer.

### Autorisations IAM requises

Le AutomationAssumeRole paramètre nécessite les actions suivantes pour utiliser correctement le runbook.

- ssm:StartAutomationExecution
- ssm:GetAutomationExecution
- ec2:DeleteFlowLogs
- ec2:DescribeFlowLogs

# Étapes de document

- aws:executeAwsApi- Supprime le journal de flux que vous spécifiez dans le FlowLogId paramètre.
- aws:executeScript- Vérifie que le journal de flux a été supprimé.

# <span id="page-752-0"></span>**AWSConfigRemediation-DetachAndDeleteInternetGateway**

### **Description**

Le AWSConfigRemediation-DetachAndDeleteInternetGateway runbook détache et supprime la passerelle Internet que vous spécifiez. Si des adresses IP élastiques ou des adresses IPv4 publiques sont associées à des instances Amazon EC2 de votre cloud privé virtuel (VPC), le runbook échoue.

[Exécuter cette automatisation \(console\)](https://console.aws.amazon.com/systems-manager/automation/execute/AWSConfigRemediation-DetachAndDeleteInternetGateway)

Type de document

Automatisation

Propriétaire

Amazon

Plateformes

LinuxmacOS, Windows

Paramètres

• AutomationAssumeRôle

Type : chaîne

Description : (Obligatoire) Le nom de ressource Amazon (ARN) du rôle AWS Identity and Access Management (IAM) qui permet à Systems Manager Automation d'effectuer les actions en votre nom.

• InternetGatewayId

Type : chaîne

Description : (Obligatoire) L'ID de la passerelle Internet que vous souhaitez supprimer.

Autorisations IAM requises

Le AutomationAssumeRole paramètre nécessite les actions suivantes pour utiliser correctement le runbook.

- ssm:StartAutomationExecution
- ssm:GetAutomationExecution
- ec2:DeleteInternetGateway
- ec2:DescribeInternetGateways
- ec2:DetachInternetGateway

#### Étapes de document

- aws:waitForAwsResourceProperty- Accepte l'ID de la passerelle privée virtuelle et attend que la propriété d'état de la passerelle privée virtuelle available soit modifiée ou expire.
- aws:executeAwsApi- Récupère une configuration de passerelle privée virtuelle spécifiée.
- aws:branch- Branches basées sur la valeur du paramètre VpcAttachments .state.
- aws:waitForAwsResourceProperty- Accepte l'ID de la passerelle privée virtuelle et attend que la propriété VpcAttachments .state de la passerelle privée virtuelle soit modifiée attached ou expire.
- aws:executeAwsApi- Accepte l'ID de la passerelle privée virtuelle et l'ID de l'Amazon VPC en entrée, et détache la passerelle privée virtuelle de l'Amazon VPC.
- aws:waitForAwsResourceProperty- Accepte l'ID de la passerelle privée virtuelle et attend que la propriété VpcAttachments .state de la passerelle privée virtuelle soit modifiée detached ou expire.
- aws:executeAwsApi- Accepte l'ID de la passerelle privée virtuelle en entrée et le supprime.
- aws:waitForAwsResourceProperty- Accepte l'ID de la passerelle privée virtuelle en entrée et vérifie sa suppression.
	- aws:executeAwsApi- Recueille l'ID VPC à partir de l'ID de passerelle Internet.
- aws:executeAwsApi- Détache l'ID de passerelle Internet du VPC.
- aws:executeAwsApi- Supprime la passerelle Internet.

# <span id="page-754-0"></span>**AWSConfigRemediation-DetachAndDeleteVirtualPrivateGateway**

#### **Description**

AWSConfigRemediation-DetachAndDeleteVirtualPrivateGateway 743

Le AWSConfigRemediation-DetachAndDeleteVirtualPrivateGateway runbook détache et supprime une passerelle privée virtuelle Amazon Elastic Compute Cloud (Amazon EC2) donnée attachée à un cloud privé virtuel (VPC) créé avec Amazon Virtual Private Cloud (Amazon VPC).

#### [Exécuter cette automatisation \(console\)](https://console.aws.amazon.com/systems-manager/automation/execute/AWSConfigRemediation-DetachAndDeleteVirtualPrivateGateway)

Type de document

**Automatisation** 

Propriétaire

Amazon

Plateformes

LinuxmacOS, Windows

Paramètres

• AutomationAssumeRôle

Type : chaîne

Description : (Obligatoire) Le nom de ressource Amazon (ARN) du rôle AWS Identity and Access Management (IAM) qui permet à Systems Manager Automation d'effectuer les actions en votre nom.

• VpnGatewayId

Type : chaîne

Description : (Obligatoire) L'ID de la passerelle privée virtuelle à supprimer.

Autorisations IAM requises

Le AutomationAssumeRole paramètre nécessite les actions suivantes pour utiliser correctement le runbook.

- ssm:StartAutomationExecution
- ssm:GetAutomationExecution
- ec2:DeleteVpnGateway
- ec2:DetachVpnGateway
- ec2:DescribeVpnGateways

## Étapes de document

- aws:waitForAwsResourceProperty- Accepte l'ID de la passerelle privée virtuelle et attend que la propriété d'état de la passerelle privée virtuelle available soit modifiée ou expire.
- aws:executeAwsApi- Récupère une configuration de passerelle privée virtuelle spécifiée.
- aws:branch- Branches basées sur la valeur du paramètre VpcAttachments .state.
- aws:waitForAwsResourceProperty- Accepte l'ID de la passerelle privée virtuelle et attend que la propriété VpcAttachments .state de la passerelle privée virtuelle soit modifiée attached ou expire.
- aws:executeAwsApi- Accepte l'ID de la passerelle privée virtuelle et l'ID de l'Amazon VPC en entrée, et détache la passerelle privée virtuelle de l'Amazon VPC.
- aws:waitForAwsResourceProperty- Accepte l'ID de la passerelle privée virtuelle et attend que la propriété VpcAttachments .state de la passerelle privée virtuelle soit modifiée detached ou expire.
- aws:executeAwsApi- Accepte l'ID de la passerelle privée virtuelle en entrée et le supprime.
- aws:waitForAwsResourceProperty- Accepte l'ID de la passerelle privée virtuelle en entrée et vérifie sa suppression.

## **AWS-DisableIncomingSSHOnPort22**

## **Description**

Le AWS-DisableIncomingSSHOnPort22 runbook supprime les règles qui autorisent le trafic SSH entrant illimité sur le port TCP 22 pour les groupes de sécurité.

[Exécuter cette automatisation \(console\)](https://console.aws.amazon.com/systems-manager/automation/execute/AWS-DisableIncomingSSHOnPort22)

Type de document

## Automatisation

#### Propriétaire

Amazon

Plateformes

LinuxmacOS, Windows

Paramètres

• AutomationAssumeRole

Type : chaîne

Description : (Facultatif) Le nom de ressource Amazon (ARN) du rôle AWS Identity and Access Management (IAM) qui permet à Systems Manager Automation d'effectuer les actions en votre nom. Si aucun rôle n'est spécifié, Systems Manager Automation utilise les autorisations de l'utilisateur qui lance ce runbook.

• SecurityGroupIdentifiants

#### Type : chaîne

Description : (Obligatoire) Liste séparée par des virgules des identifiants des groupes de sécurité pour lesquels vous souhaitez restreindre le trafic SSH.

#### Autorisations IAM requises

Le AutomationAssumeRole paramètre nécessite les actions suivantes pour utiliser correctement le runbook.

- ec2:DescribeSecurityGroups
- ec2:RevokeSecurityGroupIngress

## Étapes de document

• aws:executeAwsApi- Supprime toutes les règles autorisant le trafic SSH entrant sur le port TCP 22 à partir des groupes de sécurité que vous spécifiez dans le SecurityGroupIds paramètre.

#### **Sorties**

DisableIncomingModèle SSH. RestrictedSecurityGroupIds - Une liste des identifiants des groupes de sécurité dont les règles SSH entrantes ont été supprimées.

## **AWS-DisablePublicAccessForSecurityGroup**

**Description** 

Ce runbook désactive les ports SSH et RDP par défaut ouverts à toutes les adresses IP.

```
A Important
```
Ce runbook échoue avec un "InvalidPermission. NotFound« erreur pour les groupes de sécurité qui répondent aux deux critères suivants : 1) Le groupe de sécurité est situé dans un VPC autre que celui par défaut ; et 2) Les règles entrantes du groupe de sécurité ne spécifient pas les ports ouverts selon les quatre modèles suivants :

- 0.0.0.0/0
- $\cdot$  ::/0
- SSH or RDP port + 0.0.0.0/0
- SSH or RDP port + ::/0

#### **a** Note

Ce runbook n'est pas disponible Régions AWS en Chine.

#### [Exécuter cette automatisation \(console\)](https://console.aws.amazon.com/systems-manager/automation/execute/AWS-DisablePublicAccessForSecurityGroup)

Type de document

Automatisation

Propriétaire

Amazon

Plateformes

LinuxmacOS, Windows

#### Paramètres

• AutomationAssumeRole

Type : chaîne

Description : (Facultatif) Le nom de ressource Amazon (ARN) du rôle AWS Identity and Access Management (IAM) qui permet à Systems Manager Automation d'effectuer les actions en votre nom. Si aucun rôle n'est spécifié, Systems Manager Automation utilise les autorisations de l'utilisateur qui lance ce runbook.

• GroupId

Type : chaîne

Description : (Obligatoire) ID du groupe de sécurité pour lequel les ports doivent être désactivés.

• IpAddressToBlock

Type : chaîne

Description : (Facultatif) Adresses IPv4 supplémentaires à partir desquelles l'accès doit être bloqué, au format1.2.3.4/32.

## **AWSConfigRemediation-DisableSubnetAutoAssignPublicIP**

**Description** 

Le AWSConfigRemediation-DisableSubnetAutoAssignPublicIP runbook désactive l'attribut d'adressage public IPv4 pour le sous-réseau que vous spécifiez.

[Exécuter cette automatisation \(console\)](https://console.aws.amazon.com/systems-manager/automation/execute/AWSConfigRemediation-DisableSubnetAutoAssignPublicIP)

Type de document

Automatisation

Propriétaire

Amazon

**Plateformes** 

LinuxmacOS, Windows

## Paramètres

• AutomationAssumeRôle

## Type : chaîne

Description : (Obligatoire) Le nom de ressource Amazon (ARN) du rôle AWS Identity and Access Management (IAM) qui permet à Systems Manager Automation d'effectuer les actions en votre nom.

• SubnetId

Type : chaîne

Description : (Obligatoire) L'ID du sous-réseau sur lequel vous souhaitez désactiver l'attribut d'adresse IPv4 publique attribué automatiquement.

## Autorisations IAM requises

Le AutomationAssumeRole paramètre nécessite les actions suivantes pour utiliser correctement le runbook.

- ssm:StartAutomationExecution
- ssm:GetAutomationExecution
- ec2:DescribeSubnets
- ec2:ModifySubnetAttribute

## Étapes de document

- aws:executeAwsApi- Désactive l'attribut d'adresse IPv4 publique attribué automatiquement au sous-réseau que vous avez spécifié dans le paramètre. Subnet Id
- aws:assertAwsResourceProperty- Vérifie que l'attribut a été désactivé.

## **AWSSupport-EnableVPCFlowLogs**

## **Description**

Le AWSSupport-EnableVPCFlowLogs runbook crée les journaux de flux Amazon Virtual Private Cloud (Amazon VPC) pour les sous-réseaux, les interfaces réseau et les VPC de votre. Compte AWS Si vous créez un journal de flux pour un sous-réseau ou un VPC, chaque interface réseau élastique de ce sous-réseau ou d'Amazon VPC est surveillée. Les données des journaux de flux sont publiées dans le groupe de CloudWatch journaux Amazon Logs ou dans le compartiment Amazon Simple Storage Service (Amazon S3) que vous spécifiez. Pour plus d'informations sur les journaux de flux, consultez la section [Journaux de flux VPC](https://docs.aws.amazon.com/vpc/latest/userguide/flow-logs.html) dans le guide de l'utilisateur Amazon VPC.

#### **A** Important

Les frais d'ingestion de données et d'archivage pour les journaux vendus s'appliquent lorsque vous publiez des journaux de flux sur CloudWatch Logs ou sur Amazon S3. Pour plus d'informations, voir la [tarification de Flow Logs](https://docs.aws.amazon.com/vpc/latest/userguide/flow-logs.html#flow-logs-pricing)

## [Exécuter cette automatisation \(console\)](https://console.aws.amazon.com/systems-manager/automation/execute/AWSSupport-EnableVPCFlowLogs)

## **a** Note

Lors de la sélection s3 comme destination du journal, assurez-vous que la politique du compartiment autorise le service de livraison des journaux à accéder au compartiment. Pour plus d'informations, consultez les [autorisations du compartiment Amazon S3 pour les](https://docs.aws.amazon.com/vpc/latest/userguide/flow-logs-s3.html#flow-logs-s3-permissions)  [journaux de flux.](https://docs.aws.amazon.com/vpc/latest/userguide/flow-logs-s3.html#flow-logs-s3-permissions)

## Type de document

Automatisation

Propriétaire

Amazon

**Plateformes** 

Linux,macOS, Windows

#### Paramètres

• AutomationAssumeRole

Type : chaîne

Description : (Facultatif) Le nom de ressource Amazon (ARN) du rôle AWS Identity and Access Management (IAM) qui permet à Systems Manager Automation d'effectuer les actions en votre nom. Si aucun rôle n'est spécifié, Systems Manager Automation utilise les autorisations de l'utilisateur qui lance ce runbook.

• DeliverLogsPermissionArn

Type : chaîne

Description : (Facultatif) L'ARN du rôle IAM qui permet à Amazon Elastic Compute Cloud (Amazon EC2) de publier des journaux de flux dans le groupe de journaux Logs de votre CloudWatch compte. Si vous spécifiez s3 le LogDestinationType paramètre, ne fournissez pas de valeur pour ce paramètre. Pour plus d'informations, consultez [Publier des journaux de flux dans des](https://docs.aws.amazon.com/vpc/latest/userguide/flow-logs-cwl.html)  [CloudWatch journaux](https://docs.aws.amazon.com/vpc/latest/userguide/flow-logs-cwl.html) dans le guide de l'utilisateur Amazon VPC.

• LogDestinationARN

## Type : chaîne

Description : (Facultatif) L'ARN de la ressource sur laquelle les données du journal de flux sont publiées. Si le LogDestinationType paramètre cloud-watch-logs est spécifié, indiquez l'ARN du groupe de CloudWatch journaux de journaux dans lequel vous souhaitez publier les données des journaux de flux. Vous pouvez également utiliser LogGroupName à la place. Si le LogDestinationType paramètre s3 est spécifié, vous devez spécifier l'ARN du compartiment Amazon S3 dans lequel vous souhaitez publier les données du journal de flux pour ce paramètre. Vous pouvez également spécifier un dossier dans le compartiment.

## **A** Important

Lorsque LogDestinationType vous le choisissezs3, vous devez vous assurer que le compartiment sélectionné respecte les [meilleures pratiques en matière de sécurité des](https://docs.aws.amazon.com/AmazonS3/latest/userguide/security-best-practices.html)  [compartiments Amazon S3](https://docs.aws.amazon.com/AmazonS3/latest/userguide/security-best-practices.html) et que vous respectez les lois sur la confidentialité des données applicables à votre organisation et à votre région géographique.

• LogDestinationType

Type : chaîne

Valeurs valides : cloud-watch-logs | s3

Description : (Obligatoire) Détermine où les données du journal de flux sont publiées. Si vous spécifiez LogDestinationType commes3, ne spécifiez pas DeliverLogsPermissionArn ouLogGroupName.

• LogFormat

Type : chaîne

Description : (Facultatif) Les champs à inclure dans le journal de flux et l'ordre dans lequel ils doivent apparaître dans l'enregistrement. Pour obtenir la liste des champs disponibles, consultez les [enregistrements du journal de flux](https://docs.aws.amazon.com/vpc/latest/userguide/flow-logs.html#flow-log-records) dans le guide de l'utilisateur Amazon VPC. Si vous ne fournissez aucune valeur pour ce paramètre, le journal de flux est créé selon le format par défaut. Si vous spécifiez ce paramètre, vous devez spécifier au moins un champ.

• LogGroupName

## Type : chaîne

Description : (Facultatif) Nom du groupe de CloudWatch journaux dans lequel les données des journaux de flux sont publiées. Si vous spécifiez s3 le LogDestinationType paramètre, ne fournissez pas de valeur pour ce paramètre.

• ResourceIds

Type : StringList

Description : (Obligatoire) Liste séparée par des virgules des identifiants des sous-réseaux, des interfaces réseau élastiques ou des VPC pour lesquels vous souhaitez créer un journal de flux.

• TrafficType

Type : chaîne

Valeurs valides : ACCEPTER | REJETER | TOUT

Description : (Obligatoire) Type de trafic à enregistrer. Vous pouvez consigner le trafic que la ressource accepte ou rejette, ou tout le trafic.

## Autorisations IAM requises

Le AutomationAssumeRole paramètre nécessite les actions suivantes pour utiliser correctement le runbook.

- ssm:StartAutomationExecution
- ssm:GetAutomationExecution
- ec2:CreateFlowLogs
- ec2:DeleteFlowLogs
- ec2:DescribeFlowLogs
- iam:AttachRolePolicy
- iam:CreateRole
- iam:CreatePolicy
- iam:DeletePolicy
- iam:DeleteRole
- iam:DeleteRolePolicy
- iam:GetPolicy
- iam:GetRole
- iam:TagRole
- iam:PassRole
- iam:PutRolePolicy
- iam:UpdateRole
- logs:CreateLogDelivery
- logs:CreateLogGroup
- logs:DeleteLogDelivery
- logs:DeleteLogGroup
- logs:DescribeLogGroups
- logs:DescribeLogStreams
- s3:GetBucketLocation
- s3:GetBucketAcl
- s3:GetBucketPublicAccessBlock
- s3:GetBucketPolicyStatus
- s3:GetBucketAcl
- s3:ListBucket
- s3:PutObject

#### Exemple de politique

```
 { 
             "Version": "2012-10-17", 
             "Statement": [ 
\overline{a} "Sid": "SSM Execution Permissions", 
                     "Effect": "Allow", 
                     "Action": [ 
                         "ssm:StartAutomationExecution", 
                         "ssm:GetAutomationExecution" 
 ], 
                     "Resource": "*" 
                 }, 
\overline{a} "Sid": "EC2 FlowLogs Permissions", 
                     "Effect": "Allow", 
                     "Action": [ 
                         "ec2:CreateFlowLogs", 
                         "ec2:DeleteFlowLogs", 
                         "ec2:DescribeFlowLogs" 
 ], 
                     "Resource": "arn:{partition}:ec2:{region}:{account-id}:{instance|
subnet|vpc|transit-gateway|transit-gateway-attachment}/{resource ID}" 
                 }, 
\overline{a} "Sid": "IAM CreateRole Permissions", 
                     "Effect": "Allow", 
                     "Action": [ 
                         "iam:AttachRolePolicy", 
                         "iam:CreateRole", 
                         "iam:CreatePolicy", 
                         "iam:DeletePolicy", 
                         "iam:DeleteRole", 
                         "iam:DeleteRolePolicy", 
                         "iam:GetPolicy", 
                         "iam:GetRole", 
                         "iam:TagRole", 
                         "iam:PassRole", 
                         "iam:PutRolePolicy", 
                         "iam:UpdateRole" 
 ], 
                     "Resource": [
```

```
 "arn:{partition}:iam::{account-id}:role/{role name}", 
                                        "arn:{partition}:iam::{account-id}:role/
AWSSupportCreateFlowLogsRole" 
\sim 100 \sim 100 \sim 100 \sim 100 \sim 100 \sim 100 \sim 100 \sim 100 \sim 100 \sim 100 \sim 100 \sim 100 \sim 100 \sim 100 \sim 100 \sim 100 \sim 100 \sim 100 \sim 100 \sim 100 \sim 100 \sim 100 \sim 100 \sim 100 \sim 
                           }, 
\overline{a} "Sid": "CloudWatch Logs Permissions", 
                                 "Effect": "Allow", 
                                 "Action": [ 
                                        "logs:CreateLogDelivery", 
                                        "logs:CreateLogGroup", 
                                        "logs:DeleteLogDelivery", 
                                        "logs:DeleteLogGroup", 
                                        "logs:DescribeLogGroups", 
                                        "logs:DescribeLogStreams" 
 ], 
                                 "Resource": [ 
                                        "arn:{partition}:logs:{region}:{account-id}:log-group:{log 
  group name}", 
                                        "arn:{partition}:logs:{region}:{account-id}:log-group:{log 
  group name}:*" 
\sim 100 \sim 100 \sim 100 \sim 100 \sim 100 \sim 100 \sim 100 \sim 100 \sim 100 \sim 100 \sim 100 \sim 100 \sim 100 \sim 100 \sim 100 \sim 100 \sim 100 \sim 100 \sim 100 \sim 100 \sim 100 \sim 100 \sim 100 \sim 100 \sim 
                           }, 
\overline{a} "Sid": "S3 Permissions", 
                                 "Effect": "Allow", 
                                 "Action": [ 
                                        "s3:GetBucketLocation", 
                                        "s3:GetBucketPublicAccessBlock", 
                                        "s3:GetAccountPublicAccessBlock", 
                                        "s3:GetBucketPolicyStatus", 
                                        "s3:GetBucketAcl", 
                                        "s3:ListBucket", 
                                        "s3:PutObject" 
 ], 
                                 "Resource": [ 
                                        "arn:{partition}:s3:::{bucket name}", 
                                        "arn:{partition}:s3:::{bucket name}/*" 
\sim 100 \sim 100 \sim 100 \sim 100 \sim 100 \sim 100 \sim 100 \sim 100 \sim 100 \sim 100 \sim 100 \sim 100 \sim 100 \sim 100 \sim 100 \sim 100 \sim 100 \sim 100 \sim 100 \sim 100 \sim 100 \sim 100 \sim 100 \sim 100 \sim 
 } 
                    ] 
              }
```
#### Étapes de document

- aws:branch- Branches basées sur la valeur spécifiée pour le LogDestinationType paramètre.
- aws:executeScript- Vérifie si l'Amazon Simple Storage Service (Amazon S3) cible accorde potentiellement un accès en lecture ou en public écriture à ses objets.
- aws:executeScript- Crée un groupe de journaux si aucune valeur n'est spécifiée pour le LogDestinationARN paramètre, mais elle cloud-watch-logs est spécifiée pour le LogDestinationType paramètre.
- aws:executeScript- Crée des journaux de flux en fonction des valeurs spécifiées dans les paramètres du runbook.

## **AWSConfigRemediation-EnableVPCFlowLogsToCloudWatch**

#### **Description**

Le AWSConfigRemediation-EnableVPCFlowLogsToCloudWatch runbook remplace un journal de flux Amazon VPC existant qui publie les données du journal de flux sur Amazon Simple Storage Service (Amazon S3) par un journal de flux qui publie les données du journal de flux dans le groupe de journaux CloudWatch Amazon Logs CloudWatch (Logs) que vous spécifiez.

[Exécuter cette automatisation \(console\)](https://console.aws.amazon.com/systems-manager/automation/execute/AWSConfigRemediation-EnableVPCFlowLogsToCloudWatch)

Type de document

Automatisation

Propriétaire

Amazon

Plateformes

LinuxmacOS, Windows

#### Paramètres

• AutomationAssumeRôle

Type : chaîne

Description : (Obligatoire) Le nom de ressource Amazon (ARN) du rôle AWS Identity and Access Management (IAM) qui permet à Systems Manager Automation d'effectuer les actions en votre nom.

• DestinationLogGroupe

Type : chaîne

Description : (Obligatoire) Nom du groupe de CloudWatch journaux dans lequel vous souhaitez publier les données des journaux de flux.

• DeliverLogsPermissionArn

Type : chaîne

Description : (Obligatoire) L'ARN du rôle AWS Identity and Access Management (IAM) que vous souhaitez utiliser et qui fournit à Amazon Elastic Compute Cloud (Amazon EC2) les autorisations requises pour publier les données des journaux de flux dans Logs. CloudWatch

• FlowLogId

Type : chaîne

Description : (Obligatoire) L'ID du journal de flux publié sur Amazon S3 que vous souhaitez remplacer.

• MaxAggregationIntervalle

Type : entier

Valeurs valides : 60 | 600

Description : (Facultatif) Intervalle de temps maximal, en secondes, pendant lequel un flux de paquets est capturé et agrégé dans un enregistrement de journal de flux.

• TrafficType

Type : chaîne

Valeurs valides : ACCEPTER | REJETER | TOUT

Description : (Obligatoire) Type de données du journal de flux que vous souhaitez enregistrer et publier.

#### Autorisations IAM requises

Le AutomationAssumeRole paramètre nécessite les actions suivantes pour utiliser correctement le runbook.

- ssm:StartAutomationExecution
- ssm:GetAutomationExecution
- ec2:CreateFlowLogs
- ec2:DeleteFlowLogs
- ec2:DescribeFlowLogs

#### Étapes de document

- aws:executeAwsApi- Recueille des informations sur votre VPC à partir de la valeur que vous spécifiez dans FlowLogId le paramètre.
- aws:executeAwsApi- Crée un journal de flux basé sur les valeurs que vous spécifiez pour les paramètres du runbook.
- aws:assertAwsResourceProperty- Vérifie que le journal de flux nouvellement créé est publié dans CloudWatch Logs.
- aws:executeAwsApi- Supprime le journal de flux publié sur Amazon S3.
- aws:executeScript- Confirme que le journal de flux publié sur Amazon S3 a été supprimé.

## **AWSConfigRemediation-EnableVPCFlowLogsToS3Bucket**

#### **Description**

Le AWSConfigRemediation-EnableVPCFlowLogsToS3Bucket runbook remplace un journal de flux Amazon VPC existant qui publie les données du journal de flux sur CloudWatch Amazon Logs CloudWatch (Logs) par un journal de flux qui publie les données du journal de flux dans le compartiment Amazon Simple Storage Service (Amazon S3) que vous spécifiez.

[Exécuter cette automatisation \(console\)](https://console.aws.amazon.com/systems-manager/automation/execute/AWSConfigRemediation-EnableVPCFlowLogsToS3Bucket)

Type de document

#### Automatisation

#### Propriétaire

Amazon

Plateformes

LinuxmacOS, Windows

Paramètres

• AutomationAssumeRôle

Type : chaîne

Description : (Obligatoire) Le nom de ressource Amazon (ARN) du rôle AWS Identity and Access Management (IAM) qui permet à Systems Manager Automation d'effectuer les actions en votre nom.

• Destinations 3 BucketArn

Type : chaîne

Description : (Obligatoire) L'ARN du compartiment Amazon S3 dans lequel vous souhaitez publier les données du journal de flux.

• FlowLogId

Type : chaîne

Description : (Obligatoire) L'ID du journal de flux publié dans les CloudWatch journaux que vous souhaitez remplacer.

• MaxAggregationIntervalle

Type : entier

Valeurs valides : 60 | 600

Description : (Facultatif) Intervalle de temps maximal, en secondes, pendant lequel un flux de paquets est capturé et agrégé dans un enregistrement de journal de flux.

• TrafficType

Type : chaîne

Valeurs valides : ACCEPTER | REJETER | TOUT

Description : (Obligatoire) Type de données du journal de flux que vous souhaitez enregistrer et publier.

#### Autorisations IAM requises

Le AutomationAssumeRole paramètre nécessite les actions suivantes pour utiliser correctement le runbook.

- ssm:StartAutomationExecution
- ssm:GetAutomationExecution
- ec2:CreateFlowLogs
- ec2:DeleteFlowLogs
- ec2:DescribeFlowLogs

## Étapes de document

- aws:executeAwsApi- Recueille des informations sur votre VPC à partir de la valeur que vous spécifiez dans FlowLogId le paramètre.
- aws:executeAwsApi- Crée un journal de flux basé sur les valeurs que vous spécifiez pour les paramètres du runbook.
- aws:assertAwsResourceProperty- Vérifie que le journal de flux nouvellement créé est publié sur Amazon S3.
- aws:executeAwsApi- Supprime le journal de flux publié dans CloudWatch Logs.
- aws:executeScript- Confirme que le journal de flux publié dans CloudWatch Logs a été supprimé.

## **AWS-ReleaseElasticIP**

**Description** 

Libérer l'adresse IP Elastic spécifiée à l'aide de l'ID d'allocation

[Exécuter cette automatisation \(console\)](https://console.aws.amazon.com/systems-manager/automation/execute/AWS-ReleaseElasticIP)

Type de document

#### **Automatisation**

Propriétaire

Amazon

Plateformes

LinuxmacOS, Windows

Paramètres

• AutomationAssumeRole

Type : chaîne

Description : (Facultatif) Le nom de ressource Amazon (ARN) du rôle AWS Identity and Access Management (IAM) qui permet à Systems Manager Automation d'effectuer les actions en votre nom. Si aucun rôle n'est spécifié, Systems Manager Automation utilise les autorisations de l'utilisateur qui lance ce runbook.

• AllocationId

Type : chaîne

Description : (Obligatoire) ID d'allocation de l'adresse IP Elastic.

## **AWS-RemoveNetworkACLUnrestrictedSSHRDP**

**Description** 

Le AWS-RemoveNetworkACLUnrestrictedSSHRDP runbook supprime toutes les règles de liste de contrôle d'accès réseau (ACL) de l'ACL réseau spécifiée qui autorisent le trafic entrant depuis toutes les adresses sources vers les ports SSH et RDP par défaut. Les règles qui incluent des plages de ports qui se chevauchent avec les ports SSH et RDP par défaut ne sont pas supprimées.

[Exécuter cette automatisation \(console\)](https://console.aws.amazon.com/systems-manager/automation/execute/AWS-RemoveNetworkACLUnrestrictedSSHRDP)

Type de document

#### Automatisation

#### Propriétaire

Amazon

Plateformes

LinuxmacOS, Windows

Paramètres

• AutomationAssumeRole

Type : chaîne

Description : (Facultatif) Le nom de ressource Amazon (ARN) du rôle AWS Identity and Access Management (IAM) qui permet à Systems Manager Automation d'effectuer les actions en votre nom. Si aucun rôle n'est spécifié, Systems Manager Automation utilise les autorisations de l'utilisateur qui lance ce runbook.

• NetworkAclId

Type : chaîne

Description : (Obligatoire) ID de l'ACL réseau dont vous souhaitez supprimer les règles illimitées qui autorisent le trafic entrant de toutes les adresses source vers les ports SSH et RDP par défaut.

## Autorisations IAM requises

Le AutomationAssumeRole paramètre nécessite les actions suivantes pour utiliser correctement le runbook.

- ssm:StartAutomationExecution
- ssm:GetAutomationExecution
- ec2:DeleteNetworkAclEntry
- ec2:DescribeNetworkAcls

## Étapes de document

• aws:executeScript- Supprime toutes les règles d'entrée qui autorisent le trafic depuis toutes les adresses sources du groupe de sécurité que vous avez spécifié dans le SecurityGroupId paramètre.

#### **Sorties**

RemoveNaclEntriesAndVérifiez. VerificationMessage - Messages de vérification des règles ACL du réseau correctement supprimées.

RemoveNaclEntriesAndVérifiez. RulesDeletedAndApiResponses - Les règles ACL du réseau qui ont été supprimées et les réponses aux opérations de l'DeleteNetworkAclEntryAPI.

# **AWSConfigRemediation-RemoveUnrestrictedSourceIngressRules**

#### **Description**

Le AWSConfigRemediation-RemoveUnrestrictedSourceIngressRules runbook supprime toutes les règles d'entrée du groupe de sécurité que vous spécifiez qui autorisent le trafic provenant de toutes les adresses sources.

[Exécuter cette automatisation \(console\)](https://console.aws.amazon.com/systems-manager/automation/execute/AWSConfigRemediation-RemoveUnrestrictedSourceIngressRules)

Type de document

Automatisation

Propriétaire

Amazon

Plateformes

LinuxmacOS, Windows

Paramètres

• AutomationAssumeRôle

Type : chaîne

Description : (Obligatoire) Le nom de ressource Amazon (ARN) du rôle AWS Identity and Access Management (IAM) qui permet à Systems Manager Automation d'effectuer les actions en votre nom.

• SecurityGroupId

Type : chaîne

Description : (Obligatoire) L'ID du groupe de sécurité dont vous souhaitez supprimer les règles d'entrée qui autorisent le trafic provenant de toutes les adresses sources.

#### Autorisations IAM requises

Le AutomationAssumeRole paramètre nécessite les actions suivantes pour utiliser correctement le runbook.

- ssm:StartAutomationExecution
- ssm:GetAutomationExecution
- ec2:DescribeSecurityGroups
- ec2:RevokeSecurityGroupIngress

#### Étapes de document

• aws:executeScript- Supprime toutes les règles d'entrée qui autorisent le trafic depuis toutes les adresses sources du groupe de sécurité que vous avez spécifié dans le SecurityGroupId paramètre.

## **AWSConfigRemediation-RemoveVPCDefaultSecurityGroupRules**

#### **Description**

Le AWSConfigRemediation-RemoveVPCDefaultSecurityGroupRules runbook supprime toutes les règles du groupe de sécurité par défaut du cloud privé virtuel (VPC) que vous spécifiez.

[Exécuter cette automatisation \(console\)](https://console.aws.amazon.com/systems-manager/automation/execute/AWSConfigRemediation-RemoveVPCDefaultSecurityGroupRules)

Type de document

Automatisation

Propriétaire

Amazon

Plateformes

LinuxmacOS, Windows

#### Paramètres

• AutomationAssumeRôle

## Type : chaîne

Description : (Obligatoire) Le nom de ressource Amazon (ARN) du rôle AWS Identity and Access Management (IAM) qui permet à Systems Manager Automation d'effectuer les actions en votre nom.

• GroupId

Type : chaîne

Description : (Obligatoire) L'ID du groupe de sécurité dont vous souhaitez supprimer toutes les règles.

## Autorisations IAM requises

Le AutomationAssumeRole paramètre nécessite les actions suivantes pour utiliser correctement le runbook.

- ssm:StartAutomationExecution
- ssm:GetAutomationExecution
- ec2:DescribeSecurityGroups
- ec2:RevokeSecurityGroupEgress
- ec2:RevokeSecurityGroupIngress

## Étapes de document

- aws:assertAwsResourceProperty- Confirme que le groupe de sécurité que vous avez spécifié dans le GroupId paramètre est nommé par défaut.
- aws:executeScript- Supprime toutes les règles du groupe de sécurité que vous avez spécifié dans le GroupId paramètre.

# **AWSSupport-SetupIPMonitoringFromVPC**

## **Description**

AWSSupport-SetupIPMonitoringFromVPC 765

AWSSupport-SetupIPMonitoringFromVPCcrée une instance Amazon Elastic Compute Cloud (Amazon EC2) dans le sous-réseau spécifié et surveille les adresses IP cibles sélectionnées (IPv4 ou IPv6) en exécutant en permanence des tests ping, MTR, traceroute et tracetcp. Les résultats sont stockés dans les CloudWatch journaux Amazon Logs et des filtres métriques sont appliqués pour visualiser rapidement les statistiques de latence et de perte de paquets dans un CloudWatch tableau de bord.

## Informations supplémentaires

Les données CloudWatch des journaux peuvent être utilisées pour le dépannage du réseau et l'analyse des modèles/tendances. En outre, vous pouvez configurer des CloudWatch alarmes avec les notifications Amazon SNS lorsque la perte de paquets et/ou la latence atteignent un seuil. Les données peuvent également être utilisées lors de l'ouverture d'un dossier AWS Support, afin d'isoler rapidement un problème et de réduire le temps de résolution lors de l'enquête sur un problème réseau.

## **a** Note

Pour nettoyer les ressources créées parAWSSupport-SetupIPMonitoringFromVPC, vous pouvez utiliser le runbookAWSSupport-TerminateIPMonitoringFromVPC. Pour plus d'informations, consultez [AWSSupport-TerminateIPMonitoringFromVPC](#page-788-0).

## [Exécuter cette automatisation \(console\)](https://console.aws.amazon.com/systems-manager/automation/execute/AWSSupport-SetupIPMonitoringFromVPC)

Type de document

Automatisation

Propriétaire

Amazon

Plateformes

LinuxmacOS, Windows

## Paramètres

• AutomationAssumeRole

Type : chaîne

Description : (Facultatif) Le nom de ressource Amazon (ARN) du rôle AWS Identity and Access Management (IAM) qui permet à Systems Manager Automation d'effectuer les actions en votre nom. Si aucun rôle n'est spécifié, Systems Manager Automation utilise les autorisations de l'utilisateur qui lance ce runbook.

• CloudWatchLogGroupNamePrefix

Type : chaîne

Par défaut :/AWSSupport-SetupIPMonitoringFromVPC

Description : (Facultatif) Préfixe utilisé pour chaque groupe de CloudWatch journaux créé pour les résultats du test.

• CloudWatchLogGroupRetentionInJournées

Type : chaîne

Valeurs valides : 1 | 3 | 5 | 7 | 14 | 30 | 60 | 90 | 120 | 150 | 180 | 365 | 400 | 545 | 731 | 1827 | 3653

Valeur par défaut : 7

Description : (Facultatif) nombre de jours pendant lesquels vous souhaitez conserver les résultats de la surveillance du réseau.

• InstanceType

Type : chaîne

Valeurs valides : t2.micro | t2.small | t2.medium | t2.large | t3.micro | t3.small | t3.medium | t3.large | t4g.micro | t4g.small | t4g.medium | t4g.large

Par défaut : t2.micro

Description : (Facultatif) type d'instance EC2 pour l'instance EC2Rescue. Taille recommandée : t2.micro.

• SubnetId

Type : chaîne

Description : (Obligatoire) ID de sous-réseau pour l'instance de surveillance. Sachez que si vous spécifiez un sous-réseau privé, vous devez vous assurer qu'il existe un accès Internet

pour permettre à l'instance de surveillance de configurer le test (c'est-à-dire d'installer l'agent CloudWatch Logs, d'interagir avec Systems Manager et CloudWatch).

• TargetIPs

Type : chaîne

Description : (Obligatoire) liste séparée par des virgules des adresses IPv4 et/ou IPv6 à surveiller. Les espaces ne sont pas autorisés. La taille maximale est de 255 caractères. Sachez que si vous fournissez une adresse IP non valide, l'automatisation échoue et restaure la configuration du test.

#### Autorisations IAM requises

Le AutomationAssumeRole paramètre nécessite les actions suivantes pour utiliser correctement le runbook.

Il est recommandé que l'utilisateur qui exécute l'automatisation dispose de la politique gérée par AmazonSSM AutomationRole IAM attachée. En outre, l'utilisateur doit disposer de la stratégie suivante associée à son compte utilisateur, groupe ou rôle :

```
\overline{a} "Version": "2012-10-17", 
     "Statement": [ 
         { 
              "Action": [ 
                  "iam:CreateRole", 
                  "iam:CreateInstanceProfile", 
                  "iam:GetRole", 
                  "iam:GetInstanceProfile", 
                  "iam:DetachRolePolicy", 
                  "iam:AttachRolePolicy", 
                  "iam:PassRole", 
                  "iam:AddRoleToInstanceProfile", 
                  "iam:RemoveRoleFromInstanceProfile", 
                  "iam:DeleteRole", 
                  "iam:DeleteInstanceProfile", 
                  "iam:PutRolePolicy", 
                  "iam:DeleteRolePolicy" 
              ], 
              "Resource": [ 
                  "arn:aws:iam::
```

```
 AWS_account_ID
                   :role/AWSSupport/SetupIPMonitoringFromVPC_*", 
                   "arn:aws:iam:: 
                   AWS_account_ID
                   :instance-profile/AWSSupport/SetupIPMonitoringFromVPC_*" 
              ], 
              "Effect": "Allow" 
         }, 
          { 
              "Action": [ 
                   "iam:DetachRolePolicy", 
                   "iam:AttachRolePolicy" 
              ], 
              "Resource": [ 
                   "arn:aws:iam::aws:policy/service-role/AmazonSSMManagedInstanceCore" 
              ], 
              "Effect": "Allow" 
         }, 
         { 
              "Action": [ 
                   "cloudwatch:DeleteDashboards" 
              ], 
              "Resource": [ 
\mathbf{u} \star \mathbf{u} ], 
              "Effect": "Allow" 
         }, 
          { 
              "Action": [ 
                   "ec2:AuthorizeSecurityGroupEgress", 
                   "ec2:CreateSecurityGroup", 
                   "ec2:DeleteSecurityGroup", 
                   "ec2:DescribeSubnets", 
                   "ec2:DescribeInstanceTypes", 
                   "ec2:RunInstances", 
                   "ec2:TerminateInstances", 
                   "ec2:DescribeInstanceStatus" 
                   "ec2:CreateTags", 
                   "ec2:AssignIpv6Addresses", 
                   "ec2:DescribeTags", 
                   "ec2:DescribeInstances", 
                   "ec2:DescribeSecurityGroups" 
              ], 
              "Resource": [
```

```
\mathbf{u} \star \mathbf{u} ], 
                 "Effect": "Allow" 
           }, 
           \mathcal{L} "Action": [ 
                      "ssm:GetParameter", 
                      "ssm:SendCommand", 
                      "ssm:ListCommands", 
                      "ssm:ListCommandInvocations", 
                 ], 
                 "Resource": [ 
\mathbf{u} \star \mathbf{u} ], 
                 "Effect": "Allow" 
            } 
     \mathbf{I}}
```
Étapes de document

- 1. **aws:executeAwsApi** décrivez le sous-réseau fourni.
- 2. **aws:branch** évaluer l'entrée TargeTips.

(IPv6) Si TargetIPs contient un IPv6 :

**aws:assertAwsResourceProperty**- vérifiez qu'un pool IPv6 est associé au sous-réseau fourni

- 3. **aws:executeScript** obtenez l'architecture du type d'instance et le chemin des paramètres publics pour la dernière version d'Amazon Linux 2AMI.
- 4. **aws:executeAwsApi** procurez-vous la dernière version d'Amazon Linux 2 AMI sur Parameter Store.
- 5. **aws:executeAwsApi** créez un groupe de sécurité pour le test dans le VPC du sous-réseau.

(Nettoyage) Si la création du groupe de sécurité échoue :

**aws:executeAwsApi**- supprimez le groupe de sécurité créé par l'automatisation, s'il existe.

6. **aws:executeAwsApi**- autoriser tout le trafic sortant dans le groupe de sécurité de test.

(Nettoyage) Si la création de la règle de sortie du groupe de sécurité échoue :

**aws:executeAwsApi**- supprimez le groupe de sécurité créé par l'automatisation, s'il existe.

7. **aws:executeAwsApi**- crée un rôle IAM pour l'instance EC2 de test

(Nettoyage) Si la création du rôle échoue :

- a. **aws:executeAwsApi** supprimez le rôle IAM créé par l'automatisation, s'il existe.
- b. **aws:executeAwsApi** supprimez le groupe de sécurité créé par l'automatisation, s'il existe.
- 8. **aws:executeAwsApi** joindre la politique gérée par AmazonSSM ManagedInstanceCore

(Nettoyage) Si l'attachement de la stratégie échoue :

- a. **aws:executeAwsApi** détache la politique ManagedInstanceCore gérée par AmazonSSM du rôle créé par l'automatisation, si elle est attachée.
- b. **aws:executeAwsApi** supprimez le rôle IAM créé par l'automatisation.
- c. **aws:executeAwsApi** supprimez le groupe de sécurité créé par l'automatisation, s'il existe.
- 9. **aws:executeAwsApi** joindre une politique en ligne pour permettre de définir les rétentions des groupes de CloudWatch journaux et de créer un tableau de bord CloudWatch

(Nettoyage) Si l'attachement de la stratégie en ligne échoue :

- a. **aws:executeAwsApi** supprimez la politique CloudWatch en ligne du rôle créé par l'automatisation, s'il a été créé.
- b. **aws:executeAwsApi** détache la politique ManagedInstanceCore gérée par AmazonSSM du rôle créé par l'automatisation.
- c. **aws:executeAwsApi** supprimez le rôle IAM créé par l'automatisation.
- d. **aws:executeAwsApi** supprimez le groupe de sécurité créé par l'automatisation, s'il existe.

10.**aws:executeAwsApi**- créer un profil d'instance IAM.

(Nettoyage) Si la création du profil d'instance échoue :

- a. **aws:executeAwsApi** supprimez le profil d'instance IAM créé par l'automatisation, s'il existe.
- b. **aws:executeAwsApi** supprimez la politique CloudWatch en ligne du rôle créé par l'automatisation.
- c. **aws:executeAwsApi** supprimez la politique ManagedInstanceCore gérée par AmazonSSM du rôle créé par l'automatisation.
- d. **aws:executeAwsApi** supprimez le rôle IAM créé par l'automatisation.

e. **aws:executeAwsApi**- supprimez le groupe de sécurité créé par l'automatisation, s'il existe. AWSSupport-SetupIPMonitoringFromVPC 771

#### 11.**aws:executeAwsApi**- associe le profil d'instance IAM au rôle IAM.

(Nettoyage) Si l'association du profil d'instance et du rôle échoue :

- a. **aws:executeAwsApi** supprime le profil d'instance IAM du rôle, s'il est associé.
- b. **aws:executeAwsApi** supprimez le profil d'instance IAM créé par l'automatisation.
- c. **aws:executeAwsApi** supprimez la politique CloudWatch en ligne du rôle créé par l'automatisation.
- d. **aws:executeAwsApi** détache la politique ManagedInstanceCore gérée par AmazonSSM du rôle créé par l'automatisation.
- e. **aws:executeAwsApi** supprimez le rôle IAM créé par l'automatisation.
- f. **aws:executeAwsApi** supprimez le groupe de sécurité créé par l'automatisation, s'il existe.
- 12.**aws:sleep** attendez que le profil d'instance soit disponible.
- 13.**aws:runInstances** crée l'instance de test dans le sous-réseau spécifié, en y attachant le profil d'instance créé précédemment.

(Nettoyage) Si l'étape échoue :

- a. **aws:changeInstanceState** arrête l'instance de test.
- b. **aws:executeAwsApi** supprime le profil d'instance IAM du rôle.
- c. **aws:executeAwsApi** supprimez le profil d'instance IAM créé par l'automatisation.
- d. **aws:executeAwsApi** supprimez la politique CloudWatch en ligne du rôle créé par l'automatisation.
- e. **aws:executeAwsApi** détache la politique ManagedInstanceCore gérée par AmazonSSM du rôle créé par l'automatisation.
- f. **aws:executeAwsApi** supprimez le rôle IAM créé par l'automatisation.
- g. **aws:executeAwsApi** supprimez le groupe de sécurité créé par l'automatisation, s'il existe.

14.**aws:branch**- évaluer l'entrée TargeTips.

(IPv6) Si TargetIPs contient un IPv6 :

**aws:executeAwsApi**- attribuer un IPv6 à l'instance de test.

## 15.**aws:waitForAwsResourceProperty**- attendez que l'instance de test devienne une instance gérée.

- a. **aws:changeInstanceState** arrête l'instance de test.
- b. **aws:executeAwsApi** supprime le profil d'instance IAM du rôle.
- c. **aws:executeAwsApi** supprimez le profil d'instance IAM créé par l'automatisation.
- d. **aws:executeAwsApi** supprimez la politique CloudWatch en ligne du rôle créé par l'automatisation.
- e. **aws:executeAwsApi** détache la politique ManagedInstanceCore gérée par AmazonSSM du rôle créé par l'automatisation.
- f. **aws:executeAwsApi** supprimez le rôle IAM créé par l'automatisation.
- g. **aws:executeAwsApi** supprimez le groupe de sécurité créé par l'automatisation, s'il existe.

16.**aws:runCommand**- installer les prérequis de test :

(Nettoyage) Si l'étape échoue :

- a. **aws:changeInstanceState** arrête l'instance de test.
- b. **aws:executeAwsApi** supprime le profil d'instance IAM du rôle.
- c. **aws:executeAwsApi** supprimez le profil d'instance IAM créé par l'automatisation.
- d. **aws:executeAwsApi** supprimez la politique CloudWatch en ligne du rôle créé par l'automatisation.
- e. **aws:executeAwsApi** détache la politique ManagedInstanceCore gérée par AmazonSSM du rôle créé par l'automatisation.
- f. **aws:executeAwsApi** supprimez le rôle IAM créé par l'automatisation.
- g. **aws:executeAwsApi** supprimez le groupe de sécurité créé par l'automatisation, s'il existe.
- 17.**aws:runCommand** vérifiez que les adresses IP fournies sont syntaxiquement correctes (IPv4 et/ ou IPv6) :

(Nettoyage) Si l'étape échoue :

- a. **aws:changeInstanceState** arrête l'instance de test.
- b. **aws:executeAwsApi** supprime le profil d'instance IAM du rôle.
- c. **aws:executeAwsApi** supprimez le profil d'instance IAM créé par l'automatisation.
- d. **aws:executeAwsApi** supprimez la politique CloudWatch en ligne du rôle créé par l'automatisation.
- e. **aws:executeAwsApi** détache la politique ManagedInstanceCore gérée par AmazonSSM du rôle créé par l'automatisation.
- f. **aws:executeAwsApi** supprimez le rôle IAM créé par l'automatisation.

g. **aws:executeAwsApi**- supprimez le groupe de sécurité créé par l'automatisation, s'il existe.

18.**aws:runCommand**- définissez le test MTR pour chacune des adresses IP fournies.

(Nettoyage) Si l'étape échoue :

- a. **aws:changeInstanceState** arrête l'instance de test.
- b. **aws:executeAwsApi** supprime le profil d'instance IAM du rôle.
- c. **aws:executeAwsApi** supprimez le profil d'instance IAM créé par l'automatisation.
- d. **aws:executeAwsApi** supprimez la politique CloudWatch en ligne du rôle créé par l'automatisation.
- e. **aws:executeAwsApi** détache la politique ManagedInstanceCore gérée par AmazonSSM du rôle créé par l'automatisation.
- f. **aws:executeAwsApi** supprimez le rôle IAM créé par l'automatisation.
- g. **aws:executeAwsApi** supprimez le groupe de sécurité créé par l'automatisation, s'il existe.

19.**aws:runCommand**- définissez le premier test de ping pour chacune des adresses IP fournies.

(Nettoyage) Si l'étape échoue :

- a. **aws:changeInstanceState** arrête l'instance de test.
- b. **aws:executeAwsApi** supprime le profil d'instance IAM du rôle.
- c. **aws:executeAwsApi** supprimez le profil d'instance IAM créé par l'automatisation.
- d. **aws:executeAwsApi** supprimez la politique CloudWatch en ligne du rôle créé par l'automatisation.
- e. **aws:executeAwsApi** détache la politique ManagedInstanceCore gérée par AmazonSSM du rôle créé par l'automatisation.
- f. **aws:executeAwsApi** supprimez le rôle IAM créé par l'automatisation.
- g. **aws:executeAwsApi** supprimez le groupe de sécurité créé par l'automatisation, s'il existe.

20.**aws:runCommand**- définissez le deuxième test de ping pour chacune des adresses IP fournies.

(Nettoyage) Si l'étape échoue :

- a. **aws:changeInstanceState** arrête l'instance de test.
- b. **aws:executeAwsApi** supprime le profil d'instance IAM du rôle.
- c. **aws:executeAwsApi** supprimez le profil d'instance IAM créé par l'automatisation.
- \_\_\_d\_**\_aws:executeAwsApi\_supprimez la politique CloudWatch en ligne du rôle créé par \_\_\_\_\_\_\_\_\_\_\_\_\_\_\_\_\_\_\_\_\_\_\_\_\_<br><sup>AWSSupport-SetupIPMonitoringPromVPC**</sup> l'automatisation.
- e. **aws:executeAwsApi** détache la politique ManagedInstanceCore gérée par AmazonSSM du rôle créé par l'automatisation.
- f. **aws:executeAwsApi** supprimez le rôle IAM créé par l'automatisation.
- g. **aws:executeAwsApi** supprimez le groupe de sécurité créé par l'automatisation, s'il existe.
- 21.**aws:runCommand** définissez le test de tracepath pour chacune des adresses IP fournies.

(Nettoyage) Si l'étape échoue :

- a. **aws:changeInstanceState** arrête l'instance de test.
- b. **aws:executeAwsApi** supprime le profil d'instance IAM du rôle.
- c. **aws:executeAwsApi** supprimez le profil d'instance IAM créé par l'automatisation.
- d. **aws:executeAwsApi** supprimez la politique CloudWatch en ligne du rôle créé par l'automatisation.
- e. **aws:executeAwsApi** détache la politique ManagedInstanceCore gérée par AmazonSSM du rôle créé par l'automatisation.
- f. **aws:executeAwsApi** supprimez le rôle IAM créé par l'automatisation.
- g. **aws:executeAwsApi** supprimez le groupe de sécurité créé par l'automatisation, s'il existe.

22.**aws:runCommand**- définissez le test traceroute pour chacune des adresses IP fournies.

(Nettoyage) Si l'étape échoue :

- a. **aws:changeInstanceState** arrête l'instance de test.
- b. **aws:executeAwsApi** supprime le profil d'instance IAM du rôle.
- c. **aws:executeAwsApi** supprimez le profil d'instance IAM créé par l'automatisation.
- d. **aws:executeAwsApi** supprimez la politique CloudWatch en ligne du rôle créé par l'automatisation.
- e. **aws:executeAwsApi** détache la politique ManagedInstanceCore gérée par AmazonSSM du rôle créé par l'automatisation.
- f. **aws:executeAwsApi** supprimez le rôle IAM créé par l'automatisation.
- g. **aws:executeAwsApi** supprimez le groupe de sécurité créé par l'automatisation, s'il existe.

23.**aws:runCommand**- configurez CloudWatch les journaux.

(Nettoyage) Si l'étape échoue :

a. **aws:changeInstanceState**- arrête l'instance de test.

b. **aws:executeAwsApi**- supprime le profil d'instance IAM du rôle.

- c. **aws:executeAwsApi** supprimez le profil d'instance IAM créé par l'automatisation.
- d. **aws:executeAwsApi** supprimez la politique CloudWatch en ligne du rôle créé par l'automatisation.
- e. **aws:executeAwsApi** détache la politique ManagedInstanceCore gérée par AmazonSSM du rôle créé par l'automatisation.
- f. **aws:executeAwsApi** supprimez le rôle IAM créé par l'automatisation.
- g. **aws:executeAwsApi** supprimez le groupe de sécurité créé par l'automatisation, s'il existe.

24.**aws:runCommand**- programmez des cronjobs pour exécuter chaque test toutes les minutes.

(Nettoyage) Si l'étape échoue :

- a. **aws:changeInstanceState** arrête l'instance de test.
- b. **aws:executeAwsApi** supprime le profil d'instance IAM du rôle.
- c. **aws:executeAwsApi** supprimez le profil d'instance IAM créé par l'automatisation.
- d. **aws:executeAwsApi** supprimez la politique CloudWatch intégrée du rôle créé par l'automatisation.
- e. **aws:executeAwsApi** détache la politique ManagedInstanceCore gérée par AmazonSSM du rôle créé par l'automatisation.
- f. **aws:executeAwsApi** supprimez le rôle IAM créé par l'automatisation.
- g. **aws:executeAwsApi** supprimez le groupe de sécurité créé par l'automatisation, s'il existe.

25.**aws:sleep**- attendez que les tests génèrent des données.

26.**aws:runCommand**- définissez les rétentions de groupes de CloudWatch journaux souhaitées.

(Nettoyage) Si l'étape échoue :

- a. **aws:changeInstanceState** arrête l'instance de test.
- b. **aws:executeAwsApi** supprime le profil d'instance IAM du rôle.
- c. **aws:executeAwsApi** supprimez le profil d'instance IAM créé par l'automatisation.
- d. **aws:executeAwsApi** supprimez la politique CloudWatch intégrée du rôle créé par l'automatisation.
- e. **aws:executeAwsApi** détache la politique ManagedInstanceCore gérée par AmazonSSM du rôle créé par l'automatisation.
- f. **aws:executeAwsApi** supprimez le rôle IAM créé par l'automatisation.

27 aws: runCommand- définissez les filtres métriques des groupes de CloudWatch logs.

(Nettoyage) Si l'étape échoue :

- a. **aws:changeInstanceState** arrête l'instance de test.
- b. **aws:executeAwsApi** supprime le profil d'instance IAM du rôle.
- c. **aws:executeAwsApi** supprimez le profil d'instance IAM créé par l'automatisation.
- d. **aws:executeAwsApi** supprimez la politique CloudWatch intégrée du rôle créé par l'automatisation.
- e. **aws:executeAwsApi** détache la politique ManagedInstanceCore gérée par AmazonSSM du rôle créé par l'automatisation.
- f. **aws:executeAwsApi** supprimez le rôle IAM créé par l'automatisation.
- g. **aws:executeAwsApi** supprimez le groupe de sécurité créé par l'automatisation, s'il existe.

28.**aws:runCommand**- créer le CloudWatch tableau de bord.

(Nettoyage) Si l'étape échoue :

- a. **aws:executeAwsApi** supprimez le CloudWatch tableau de bord, s'il existe.
- b. **aws:changeInstanceState** arrête l'instance de test.
- c. **aws:executeAwsApi** supprime le profil d'instance IAM du rôle.
- d. **aws:executeAwsApi** supprimez le profil d'instance IAM créé par l'automatisation.
- e. **aws:executeAwsApi** supprimez la politique CloudWatch intégrée du rôle créé par l'automatisation.
- f. **aws:executeAwsApi** détache la politique ManagedInstanceCore gérée par AmazonSSM du rôle créé par l'automatisation.
- g. **aws:executeAwsApi** supprimez le rôle IAM créé par l'automatisation.
- h. **aws:executeAwsApi** supprimez le groupe de sécurité créé par l'automatisation, s'il existe.

#### **Sorties**

create CloudWatch Dashboards.Output : URL du tableau de bord. CloudWatch

créerManagedInstance. InstanceIds - l'ID de l'instance de test.

## <span id="page-788-0"></span>**AWSSupport-TerminateIPMonitoringFromVPC**

## **Description**

AWSSupport-TerminateIPMonitoringFromVPC 777

AWSSupport-TerminateIPMonitoringFromVPCmet fin à un test de surveillance IP précédemment lancé parAWSSupport-SetupIPMonitoringFromVPC. Les données relatives à l'ID de test spécifié sont supprimées.

[Exécuter cette automatisation \(console\)](https://console.aws.amazon.com/systems-manager/automation/execute/AWSSupport-TerminateIPMonitoringFromVPC)

Type de document

Automatisation

Propriétaire

Amazon

Plateformes

LinuxmacOS, Windows

Paramètres

• AutomationAssumeRole

Type : chaîne

Description : (Facultatif) Le nom de ressource Amazon (ARN) du rôle AWS Identity and Access Management (IAM) qui permet à Systems Manager Automation d'effectuer les actions en votre nom. Si aucun rôle n'est spécifié, Systems Manager Automation utilise les autorisations de l'utilisateur qui lance ce runbook.

• AutomationExecutionId

Type : chaîne

Description : (Obligatoire) L'ID d'exécution de l'automatisation utilisé lors de la dernière exécution du AWSSupport-SetupIPMonitoringFromVPC runbook. Toutes les ressources associées à cet ID d'exécution sont supprimées.

• InstanceId

Type : chaîne

Description : (Obligatoire) ID de l'instance de surveillance.

• SubnetId

#### Type : chaîne

Description : (Obligatoire) ID de sous-réseau pour l'instance de surveillance.

#### Autorisations IAM requises

Le AutomationAssumeRole paramètre nécessite les actions suivantes pour utiliser correctement le runbook.

Il est recommandé que l'utilisateur qui exécute l'automatisation dispose de la politique gérée par AmazonSSM AutomationRole IAM attachée. En outre, la politique suivante doit être attachée à l'utilisateur, au groupe ou au rôle de l'utilisateur :

```
{
"Version": "2012-10-17",
"Statement": [ 
     { 
          "Action": [ 
              "iam:DetachRolePolicy", 
              "iam:RemoveRoleFromInstanceProfile", 
              "iam:DeleteRole", 
              "iam:DeleteInstanceProfile", 
              "iam:DeleteRolePolicy" 
          ], 
          "Resource": [ 
              "arn:aws:iam::An-AWS-Account-ID:role/AWSSupport/
SetupIPMonitoringFromVPC_*", 
              "arn:aws:iam::An-AWS-Account-ID:instance-profile/AWSSupport/
SetupIPMonitoringFromVPC_*" 
          ], 
          "Effect": "Allow" 
     }, 
     { 
          "Action": [ 
              "iam:DetachRolePolicy" 
          ], 
          "Resource": [ 
              "arn:aws:iam::aws:policy/service-role/AmazonSSMManagedInstanceCore" 
          ], 
          "Effect": "Allow" 
     }, 
     {
```

```
 "Action": [ 
               "cloudwatch:DeleteDashboards" 
          ], 
          "Resource": [ 
              " ], 
          "Effect": "Allow" 
     }, 
      { 
          "Action": [ 
               "ec2:DescribeTags", 
               "ec2:DescribeInstances", 
               "ec2:DescribeSecurityGroups", 
               "ec2:DeleteSecurityGroup", 
               "ec2:TerminateInstances", 
               "ec2:DescribeInstanceStatus" 
          ], 
          "Resource": [ 
\mathbf{u} \star \mathbf{u} ], 
          "Effect": "Allow" 
     ]
}
```
## Étapes de document

- 1. aws: assertAwsResourceProperty- vérifient AutomationExecutionId et InstanceId sont liés au même test.
- 2. aws:assertAwsResourceProperty- vérifient SubnetId et InstanceId sont liés au même test.
- 3. aws:executeAwsApi- récupérer le groupe de sécurité de test.
- 4. aws:executeAwsApi- supprimez le CloudWatch tableau de bord.
- 5. aws:changeInstanceState- arrête l'instance de test.
- 6. aws:executeAwsApi- supprime le profil d'instance IAM du rôle.
- 7. aws:executeAwsApi- supprimez le profil d'instance IAM créé par l'automatisation.
- 8. aws:executeAwsApi- supprimez la politique CloudWatch intégrée du rôle créé par l'automatisation.
- 9. aws:executeAwsApi- détache la politique gérée par AmazonSSM ManagedInstance Core du rôle créé par l'automatisation.
- 10.aws:executeAwsApi- supprimez le rôle IAM créé par l'automatisation.
11.aws:executeAwsApi- supprimez le groupe de sécurité créé par l'automatisation, s'il existe.

**Sorties** 

Aucun

# AWS WAF

AWS Systems Manager L'automatisation fournit des runbooks prédéfinis pour AWS WAF. Pour plus d'informations sur les runbooks, consultez la section [Utilisation des runbooks.](https://docs.aws.amazon.com/systems-manager/latest/userguide/automation-documents.html) Pour plus d'informations sur l'affichage du contenu du runbook, consultez[Afficher le contenu du runbook](#page-14-0).

**Rubriques** 

- [AWS-AddWAFRegionalRuleToRuleGroup](#page-792-0)
- [AWS-AddWAFRegionalRuleToWebAcl](#page-794-0)
- [AWSConfigRemediation-EnableWAFClassicLogging](#page-797-0)
- [AWSConfigRemediation-EnableWAFClassicRegionalLogging](#page-799-0)
- [AWSConfigRemediation-EnableWAFV2Logging](#page-800-0)

# <span id="page-792-0"></span>**AWS-AddWAFRegionalRuleToRuleGroup**

## **Description**

Le AWS-AddWAFRegionalRuleToRuleGroup runbook ajoute une règle AWS WAF régionale existante à un groupe de règles AWS WAF régional. Seuls les groupes de règles régionaux AWS WAF classiques sont pris en charge. AWS WAF Les groupes de règles régionaux classiques peuvent comporter un maximum de 10 règles.

[Exécuter cette automatisation \(console\)](https://console.aws.amazon.com/systems-manager/automation/execute/AWS-AddWAFRegionalRuleToRuleGroup)

Type de document

Automatisation

Propriétaire

Amazon

Plateformes

LinuxmacOS, Windows

# Paramètres

• AutomationAssumeRole

Type : chaîne

Description : (Facultatif) Le nom de ressource Amazon (ARN) du rôle AWS Identity and Access Management (IAM) qui permet à Systems Manager Automation d'effectuer les actions en votre nom. Si aucun rôle n'est spécifié, Systems Manager Automation utilise les autorisations de l'utilisateur qui lance ce runbook.

• RuleGroupId

Type : chaîne

Description : (Obligatoire) L'ID du groupe de règles que vous souhaitez mettre à jour.

• RulePriority

Type : entier

Description : (Obligatoire) Priorité de la nouvelle règle. La priorité des règles détermine l'ordre dans lequel les règles d'un groupe régional sont évaluées. Les règles dont la valeur est inférieure sont prioritaires par rapport aux règles dont la valeur est supérieure. Cette valeur doit correspondre à un nombre entier unique. Si vous ajoutez plusieurs règles à un groupe de règles régional, les valeurs ne doivent pas nécessairement être consécutives.

• RuleId

Type : chaîne

Description : (Obligatoire) L'ID de la règle que vous souhaitez ajouter à votre groupe de règles régional.

• RuleAction

Type : chaîne

Description : (Obligatoire) Spécifie l'action à effectuer lorsqu'une requête Web répond aux conditions de la règle. AWS WAF

Valeurs valides : ALLOW | BLOCK | COUNT

## Autorisations IAM requises

Le AutomationAssumeRole paramètre nécessite les actions suivantes pour utiliser correctement le runbook.

- ssm:StartAutomationExecution
- ssm:GetAutomationExecution
- waf-regional:GetChangeToken
- waf-regional:GetChangeTokenStatus
- waf-regional:ListActivatedRulesInRuleGroup
- waf-regional:UpdateRuleGroup

# Étapes de document

- GetWAF ChangeToken (aws:executeAwsApi) Récupère un jeton de AWS WAF modification pour s'assurer que le runbook ne soumet pas de demandes contradictoires au service.
- AddWAF WAF RegionalRuleGroup (RuleToAWS:ExecuteScript) Ajoute la règle spécifiée au groupe de règles régional. AWS WAF
- VerifyChangeTokenPropagating (aws:wait ForAwsResourceProperty) Vérifie que le jeton de modification a le statut ou. PENDING INSYNC
- VerifyRuleAddedToRuleGroup (AWS:ExecuteScript) Vérifie que la AWS WAF règle spécifiée a été ajoutée au groupe de règles régional cible.

# **Sorties**

- VerifyRuleAddedToRuleGroup. VerifyRuleAddedToRuleGroupResponse Résultat de l'étape de vérification de l'ajout de la nouvelle règle au groupe de règles régional.
- VerifyRuleAddedToRuleGroup. ListActivatedRulesInRuleGroupResponse Résultat de l'opération ListActivatedRulesInRuleGroup d'API.

# <span id="page-794-0"></span>**AWS-AddWAFRegionalRuleToWebAcl**

# **Description**

Le AWS-AddWAFRegionalRuleToWebAcl runbook ajoute une règle AWS WAF régionale existante, un groupe de règles ou une règle basée sur le taux à une liste de contrôle d'accès Web (ACL)

régionale AWS WAF classique. Ce runbook ne met pas à jour les ACL Web régionaux AWS WAF classiques existants qui sont gérés par AWS Firewall Manager.

[Exécuter cette automatisation \(console\)](https://console.aws.amazon.com/systems-manager/automation/execute/AWS-AddWAFRegionalRuleToWebAcl)

Type de document

Automatisation

Propriétaire

Amazon

Plateformes

LinuxmacOS, Windows

Paramètres

• AutomationAssumeRole

Type : chaîne

Description : (Facultatif) Le nom de ressource Amazon (ARN) du rôle AWS Identity and Access Management (IAM) qui permet à Systems Manager Automation d'effectuer les actions en votre nom. Si aucun rôle n'est spécifié, Systems Manager Automation utilise les autorisations de l'utilisateur qui lance ce runbook.

• WebACLId

Type : chaîne

Description : (Obligatoire) L'ID de l'ACL Web que vous souhaitez mettre à jour.

• ActivatedRulePriorité

Type : entier

Description : (Obligatoire) Priorité de la nouvelle règle. La priorité des règles détermine l'ordre dans lequel les règles d'une ACL Web sont évaluées. Les règles dont la valeur est inférieure sont prioritaires par rapport aux règles dont la valeur est supérieure. Cette valeur doit correspondre à un nombre entier unique. Si vous ajoutez plusieurs règles à une ACL Web régionale, les valeurs ne doivent pas nécessairement être consécutives.

• ActivatedRuleRuleId

# Type : chaîne

Description : (Obligatoire) L'ID de la règle normale, de la règle basée sur le taux ou du groupe que vous souhaitez ajouter à l'ACL Web.

• ActivatedRuleAction

Type : chaîne

Valeurs valides : ALLOW | BLOCK | COUNT

Description : (Facultatif) Spécifie l'action à effectuer lorsqu'une requête Web répond aux conditions de la règle. AWS WAF

• ActivatedRuleType

Type : chaîne

Valeurs valides : REGULAR | RATE\_BASED | GROUP

Par défaut : REGULAR

Description : (Facultatif) Type de règle que vous ajoutez à l'ACL Web. Bien que ce champ soit facultatif, notez que si vous essayez d'ajouter une RATE\_BASED règle à une ACL Web sans définir le type, la demande échoue car elle utilise par défaut une REGULAR règle.

## Autorisations IAM requises

Le AutomationAssumeRole paramètre nécessite les actions suivantes pour utiliser correctement le runbook.

- ssm:StartAutomationExecution
- ssm:GetAutomationExecution
- waf-regional:GetChangeToken
- waf-regional:GetWebACL
- waf-regional:UpdateWebACL

## Étapes de document

- DetermineWebACL NotIn FMS AndRulePriority (AWS:ExecuteScript) Vérifie si l'ACL AWS WAF Web figure dans une politique de sécurité de Firewall Manager et vérifie que l'ID de priorité n'est pas en conflit avec une ACL existante.
- AddRuleOrRuleGroupToWebACL (AWS:ExecuteScript) Ajoute la règle spécifiée à l'ACL Web. AWS WAF
- VerifyRuleOrRuleGroupAddedToWebAcl (AWS:ExecuteScript) Vérifie que la AWS WAF règle spécifiée a été ajoutée à l'ACL Web cible.

# **Sorties**

- DetermineWebAndRulePriorité ACL NotIn FMS. PrereqResponse: sortie de l'DetermineWebACLNotInFMSAndRulePriorityétape.
- VerifyRuleOrRuleGroupAddedToWebAcl. VerifyRuleOrRuleGroupAddedToWebACLResponse : sortie de l'AddRuleOrRuleGroupToWebACLétape.
- VerifyRuleOrRuleGroupAddedToWebAcl. ListActivatedRulesOrRuleGroupsInWebACLResponse : sortie de l'VerifyRuleOrRuleGroupAddedToWebAclétape.

# <span id="page-797-0"></span>**AWSConfigRemediation-EnableWAFClassicLogging**

# **Description**

Le AWSConfigRemediation-EnableWAFClassicLogging runbook permet de se connecter à Amazon Data Firehose (Firehose) pour la liste de contrôle d'accès Web ( AWS WAF ACL Web) que vous spécifiez.

[Exécuter cette automatisation \(console\)](https://console.aws.amazon.com/systems-manager/automation/execute/AWSConfigRemediation-EnableWAFClassicRegionalLogging)

Type de document

Automatisation

Propriétaire

Amazon

Plateformes

LinuxmacOS, Windows

#### Paramètres

• AutomationAssumeRôle

Type : chaîne

Description : (Obligatoire) Le nom de ressource Amazon (ARN) du rôle AWS Identity and Access Management (IAM) qui permet à Systems Manager Automation d'effectuer les actions en votre nom.

• DeliveryStreamNom

Type : chaîne

Description : (Obligatoire) Nom du flux de diffusion Firehose auquel vous souhaitez envoyer des journaux.

• WebACLId

Type : chaîne

Description : (Obligatoire) L'ID de l'ACL AWS WAF Web à laquelle vous souhaitez activer la connexion.

## Autorisations IAM requises

Le AutomationAssumeRole paramètre nécessite les actions suivantes pour utiliser correctement le runbook.

- ssm:StartAutomationExecution
- ssm:GetAutomationExecution
- iam:CreateServiceLinkedRole
- waf:GetLoggingConfiguration
- waf:GetWebAcl
- waf:PutLoggingConfiguration

# Étapes de document

• aws:executeAwsApi- Confirme que le flux de diffusion que vous avez spécifié DeliveryStreamName existe.

- aws:executeAwsApi- Rassemble l'ARN de l'ACL AWS WAF Web spécifiée dans le WebACLId paramètre.
- aws:executeAwsApi- Active la journalisation pour l'ACL Web.
- aws:assertAwsResourceProperty- Vérifie que la journalisation a été activée sur l'ACL AWS WAF Web.

# <span id="page-799-0"></span>**AWSConfigRemediation-EnableWAFClassicRegionalLogging**

**Description** 

Le AWSConfigRemediation-EnableWAFClassicRegionalLogging runbook permet de se connecter à Amazon Data Firehose (Firehose) pour la liste de contrôle d'accès Web ( AWS WAF ACL) que vous spécifiez.

[Exécuter cette automatisation \(console\)](https://console.aws.amazon.com/systems-manager/automation/execute/AWSConfigRemediation-EnableWAFClassicRegionalLogging)

Type de document

Automatisation

Propriétaire

Amazon

Plateformes

LinuxmacOS, Windows

Paramètres

• AutomationAssumeRôle

Type : chaîne

Description : (Obligatoire) Le nom de ressource Amazon (ARN) du rôle AWS Identity and Access Management (IAM) qui permet à Systems Manager Automation d'effectuer les actions en votre nom.

• LogDestinationConfigurations

Type : chaîne

Description : (Obligatoire) Le nom de ressource Amazon (ARN) du flux de diffusion Firehose auquel vous souhaitez envoyer des journaux.

• WebACLId

# Type : chaîne

Description : (Obligatoire) L'ID de l'ACL AWS WAF Web à laquelle vous souhaitez activer la connexion.

## Autorisations IAM requises

Le AutomationAssumeRole paramètre nécessite les actions suivantes pour utiliser correctement le runbook.

- ssm:StartAutomationExecution
- ssm:GetAutomationExecution
- iam:CreateServiceLinkedRole
- waf-regional:GetLoggingConfiguration
- waf-regional:GetWebAcl
- waf-regional:PutLoggingConfiguration

# Étapes de document

- aws:executeAwsApi- Rassemble l'ARN de l'ACL AWS WAF Web spécifiée dans le WebACLId paramètre.
- aws:executeAwsApi- Active la journalisation pour l'ACL Web.
- aws:assertAwsResourceProperty- Vérifie que la journalisation a été activée sur l'ACL AWS WAF Web.

# <span id="page-800-0"></span>**AWSConfigRemediation-EnableWAFV2Logging**

## **Description**

Le AWSConfigRemediation-EnableWAFV2Logging runbook permet de consigner une liste de contrôle d'accès Web AWS WAF (ACL Web) (AWS WAF V2) avec le flux de diffusion Amazon Data Firehose (Firehose) spécifié.

## [Exécuter cette automatisation \(console\)](https://console.aws.amazon.com/systems-manager/automation/execute/AWSConfigRemediation-EnableWAFV2Logging)

- Type de document
- Automatisation
- Propriétaire
- Amazon
- Plateformes
- LinuxmacOS, Windows
- Paramètres
- AutomationAssumeRôle

Type : chaîne

Description : (Obligatoire) Le nom de ressource Amazon (ARN) du rôle AWS Identity and Access Management (IAM) qui permet à Systems Manager Automation d'effectuer les actions en votre nom.

• LogDestinationConfigurations

Type : chaîne

Description : (Obligatoire) L'ARN du flux de diffusion Firehose que vous souhaitez associer à l'ACL Web.

## **a** Note

L'ARN du flux de diffusion Firehose doit commencer par le préfixe. aws-waf-logs- Par exemple, aws-waf-logs-us-east-2-analytics. Pour plus d'informations, consultez [Amazon Data Firehose.](https://docs.aws.amazon.com/waf/latest/developerguide/logging-kinesis.html)

• WebAclArn

Type : chaîne

Description : ARN (obligatoire) de l'ACL Web pour laquelle la journalisation sera activée.

#### Autorisations IAM requises

Le AutomationAssumeRole paramètre nécessite les actions suivantes pour utiliser correctement le runbook.

- ssm:StartAutomationExecution
- ssm:GetAutomationExecution
- firehose:DescribeDeliveryStream
- wafv2:PutLoggingConfiguration
- wafv2:GetLoggingConfiguration

# Étapes de document

• aws:executeScript- Active la journalisation pour l'ACL Web AWS WAF V2 et vérifie que la journalisation a la configuration spécifiée.

# Amazon WorkSpaces

AWS Systems Manager Automation fournit des runbooks prédéfinis pour Amazon WorkSpaces. Pour plus d'informations sur les runbooks, consultez la section [Utilisation des runbooks.](https://docs.aws.amazon.com/systems-manager/latest/userguide/automation-documents.html) Pour plus d'informations sur l'affichage du contenu du runbook, consultez[Afficher le contenu du runbook](#page-14-0).

# **Rubriques**

- [AWS-CreateWorkSpace](#page-802-0)
- [AWSSupport-RecoverWorkSpace](#page-805-0)

# <span id="page-802-0"></span>**AWS-CreateWorkSpace**

## **Description**

Le AWS-CreateWorkSpace runbook crée un nouveau bureau WorkSpaces virtuel Amazon, appelé a WorkSpace, sur la base des valeurs que vous spécifiez pour les paramètres d'entrée. Pour plus d'informations WorkSpaces, consultez [Qu'est-ce qu'Amazon WorkSpaces ?](https://docs.aws.amazon.com/workspaces/latest/adminguide/amazon-workspaces.html) dans le guide d' WorkSpaces administration Amazon.

[Exécuter cette automatisation \(console\)](https://console.aws.amazon.com/systems-manager/automation/execute/AWS-CreateWorkspace)

#### Type de document

Automatisation

Propriétaire

Amazon

Plateformes

LinuxmacOS, Windows

Paramètres

• AutomationAssumeRole

Type : chaîne

Description : (Facultatif) Le nom de ressource Amazon (ARN) du rôle AWS Identity and Access Management (IAM) qui permet à Systems Manager Automation d'effectuer les actions en votre nom. Si aucun rôle n'est spécifié, Systems Manager Automation utilise les autorisations de l'utilisateur qui lance ce runbook.

• BundleId

Type : chaîne

Description : (Obligatoire) L'ID du bundle à utiliser pour WorkSpace.

• ComputeTypeNom

Type : chaîne

Valeurs valides : VALEUR | STANDARD | PERFORMANCE | PUISSANCE | GRAPHISMES | POWERPRO | GRAPHICSPRO

Description : (Facultatif) Type de calcul pour votre WorkSpace.

• DirectoryId

Type : chaîne

Description : (Obligatoire) L'ID du répertoire auquel vous souhaitez WorkSpace ajouter votre nom.

• RootVolumeEncryptionEnabled

#### Type : booléen

Valeurs valides : true | false

Valeur par défaut : false

Description : (Facultatif) Détermine si le volume racine du WorkSpace est chiffré.

• RootVolumeSizeGib

Type : entier

Description : (Obligatoire) Taille du volume racine du WorkSpace.

• RunningMode

Type : chaîne

Valeurs valides : ALWAYS\_ON | AUTO\_STOP

Description : (Obligatoire) Le mode de fonctionnement du WorkSpace.

• RunningModeAutoStopTimeoutInMinutes

Type : entier

Description : (Facultatif) Temps écoulé entre la fermeture de session d'un utilisateur et son WorkSpaces arrêt. Spécifiez une valeur par intervalles de 60 minutes.

• Balises

Type : chaîne

Description : (Facultatif) Tags que vous souhaitez appliquer au WorkSpace.

• UserName

Type : chaîne

Description : (Obligatoire) Le nom d'utilisateur à associer au WorkSpace.

• UserVolumeEncryptionEnabled

Type : booléen

Valeurs valides : true | false

#### Valeur par défaut : false

Description : (Facultatif) Détermine si le volume utilisateur du WorkSpace est chiffré.

• UserVolumeSizeGib

Type : entier

Description : (Obligatoire) Taille du volume utilisateur pour WorkSpace.

• VolumeEncryptionClé

Type : chaîne

Description : (Facultatif) La AWS Key Management Service clé symétrique que vous souhaitez utiliser pour chiffrer les données stockées sur votre. WorkSpace

#### Autorisations IAM requises

Le AutomationAssumeRole paramètre nécessite les actions suivantes pour utiliser correctement le runbook.

- workspaces:CreateWorkspaces
- workspaces:DescribeWorkspaces

#### Étapes de document

- aws:executeScript- Crée un WorkSpace en fonction des valeurs que vous spécifiez pour les paramètres d'entrée.
- aws:waitForAwsResourceProperty- Vérifie l'état du système d'exploitation WorkSpace . AVAILABLE

# **Sorties**

<span id="page-805-0"></span>CreateWorkspace.WorkspaceId

# **AWSSupport-RecoverWorkSpace**

## **Description**

Le AWSSupport-RecoverWorkSpace runbook exécute les étapes de restauration sur le bureau WorkSpaces virtuel Amazon, connu sous le nom de WorkSpace, que vous spécifiez. Le runbook redémarre le WorkSpace, et si l'état est toujours le casUNHEALTHY, le restaure ou le reconstruit en WorkSpace fonction des valeurs que vous spécifiez pour les paramètres d'entrée. Avant d'utiliser ce runbook, nous vous recommandons de consulter le guide d' WorkSpaces administration Amazon consacré [WorkSpaces aux problèmes de résolution](https://docs.aws.amazon.com/workspaces/latest/adminguide/amazon-workspaces-troubleshooting.html) des problèmes.

## **A** Important

La restauration ou la reconstruction d'un WorkSpace est une action potentiellement destructrice qui peut entraîner la perte de données. Cela est dû au fait que les WorkSpace données sont restaurées à partir du dernier instantané disponible et que les données récupérées à partir des instantanés peuvent dater de 12 heures.

L'option de restauration recrée à la fois le volume racine et le volume utilisateur en fonction des instantanés les plus récents. L'option de reconstruction recrée le volume utilisateur à partir de l'instantané le plus récent et le recrée WorkSpace à partir de l'image associée au bundle à partir duquel WorkSpace il a été créé. Les applications installées ou les paramètres système modifiés après leur WorkSpace création sont perdus. Pour plus d'informations sur la restauration et la reconstruction WorkSpaces, consultez [Restore a WorkSpace](https://docs.aws.amazon.com/workspaces/latest/adminguide/restore-workspace.html) et [Rebuild a](https://docs.aws.amazon.com/workspaces/latest/adminguide/rebuild-workspace.html)  [WorkSpace](https://docs.aws.amazon.com/workspaces/latest/adminguide/rebuild-workspace.html) dans le Guide d' WorkSpaces administration Amazon.

## [Exécuter cette automatisation \(console\)](https://console.aws.amazon.com/systems-manager/automation/execute/AWSSupport-RecoverWorkSpace)

Type de document

Automatisation

Propriétaire

Amazon

Plateformes

LinuxmacOS, Windows

## Paramètres

• AutomationAssumeRole

Type : chaîne

Description : (Facultatif) Le nom de ressource Amazon (ARN) du rôle AWS Identity and Access Management (IAM) qui permet à Systems Manager Automation d'effectuer les actions en votre nom. Si aucun rôle n'est spécifié, Systems Manager Automation utilise les autorisations de l'utilisateur qui lance ce runbook.

• Reconnaître

Type : chaîne

Valeurs valides : Oui

Description : (Obligatoire) Si vous entrez Oui, vous comprenez que les actions de restauration et de reconstruction tenteront de récupérer les données à WorkSpace partir de l'instantané le plus récent et que les données restaurées à partir de ces instantanés peuvent dater de 12 heures seulement.

• Redémarrer

Type : chaîne

Valeurs valides : Oui | Non

Par défaut : Oui

Description : (Obligatoire) Détermine si le WorkSpace est redémarré.

## • Reconstruire

Type : chaîne

Valeurs valides : Oui | Non

Par défaut : Non

Description : (Obligatoire) Détermine si le WorkSpace est reconstruit.

**Restaurer** 

Type : chaîne

Valeurs valides : Oui | Non

## Par défaut : Non

Description : (Obligatoire) Détermine si le WorkSpace est restauré.

• WorkspaceId

# Type : chaîne

Description : (Obligatoire) L'ID du WorkSpace fichier que vous souhaitez récupérer.

# Autorisations IAM requises

Le AutomationAssumeRole paramètre nécessite les actions suivantes pour utiliser correctement le runbook.

- ssm:StartAutomationExecution
- ssm:GetAutomationExecution
- workspaces:DescribeWorkspaces
- workspaces:DescribeWorkspaceSnapshots
- workspaces:RebootWorkspaces
- workspaces:RebuildWorkspaces
- workspaces:RestoreWorkspace
- workspaces:StartWorkspaces

# Étapes de document

- aws:executeAwsApi- Rassemble l'état de ce WorkSpace que vous spécifiez dans le WorkspaceId paramètre.
- aws:assertAwsResourceProperty- Vérifie l'état du WorkSpace isAVAILABLE,ERROR, IMPAIREDSTOPPED, ouUNHEALTHY.
- aws:branch- Branches basées sur l'état du WorkSpace.
- aws:executeAwsApi- Démarre le WorkSpace.
- aws:branch- Branches basées sur la valeur que vous spécifiez pour le Action paramètre.
- aws:waitForAwsResourceProperty- Attend le WorkSpace statut après avoir démarré.
- aws:waitForAwsResourceProperty- Attend que l' WorkSpace état passe à AVAILABLE ERRORIMPAIRED, ou UNHEALTHY après avoir été démarré.
- aws:executeAwsApi- Recueille l'état de la machine WorkSpace après le démarrage.
- aws:branch- Branches basées sur l'état de la WorkSpace machine après le démarrage.
- aws:executeAwsApi- Rassemble les instantanés disponibles pour restaurer ou reconstruire le. **WorkSpace**
- aws:branch- Branches basées sur la valeur que vous spécifiez pour le Reboot paramètre.
- aws:executeAwsApi- Redémarre le. WorkSpace
- aws: executeAwsApi- Recueille l'état de la machine WorkSpace après le démarrage.
- aws:waitForAwsResourceProperty- Attend que l'état du WorkSpace passe àREBOOTING.
- aws:waitForAwsResourceProperty- Attend que l' WorkSpace état passe à AVAILABLEERROR, ou UNHEALTHY après avoir été redémarré.
- aws:executeAwsApi- Recueille l'état du WorkSpace après le redémarrage.
- aws:branch- Branches basées sur l'état du WorkSpace après le redémarrage.
- aws:branch- Branches basées sur la valeur que vous spécifiez pour le Restore paramètre.
- aws:executeAwsApi- Restaure le WorkSpace. Si la restauration échoue, le runbook essaie de reconstruire le WorkSpace.
- aws:waitForAwsResourceProperty- Attend que l'état du WorkSpace passe àRESTORING.
- aws:waitForAwsResourceProperty- Attend que l' WorkSpace état passe à AVAILABLEERROR, ou UNHEALTHY après avoir été restauré.
- aws:executeAwsApi- Rassemble l'état de l' WorkSpace objet restauré.
- aws:branch- Branches basées sur l'état de l' WorkSpace après restauration.
- aws:branch- Branches basées sur la valeur que vous spécifiez pour le Rebuild paramètre.
- aws:executeAwsApi- Reconstruit le. WorkSpace
- aws:waitForAwsResourceProperty- Attend que l'état du WorkSpace passe àREBUILDING.
- aws:waitForAwsResourceProperty- Attend que l' WorkSpace État soit reconstruit ou qu'ERRORil soit UNHEALTHY reconstruit. AVAILABLE
- aws:executeAwsApi- Rassemble l'état de l' WorkSpace après sa reconstruction.
- aws:assertAwsResourceProperty- Confirme l'état du WorkSpace siAVAILABLE.

# X-Ray

AWS Systems Manager L'automatisation fournit des runbooks prédéfinis pour AWS X-Ray. Pour plus d'informations sur les runbooks, consultez la section [Utilisation des runbooks.](https://docs.aws.amazon.com/systems-manager/latest/userguide/automation-documents.html) Pour plus d'informations sur l'affichage du contenu du runbook, consultez[Afficher le contenu du runbook](#page-14-0).

#### **Rubriques**

• [AWSConfigRemediation-UpdateXRayKMSKey](#page-810-0)

# <span id="page-810-0"></span>**AWSConfigRemediation-UpdateXRayKMSKey**

#### **Description**

Le AWSConfigRemediation-UpdateXRayKMSKey runbook permet de chiffrer vos AWS X-Ray données à l'aide d'une clé AWS Key Management Service (AWS KMS). Ce runbook ne doit être utilisé que comme référence pour garantir que vos AWS X-Ray données sont cryptées conformément aux meilleures pratiques de sécurité minimales recommandées. Nous recommandons de chiffrer plusieurs ensembles de données avec différentes clés KMS.

[Exécuter cette automatisation \(console\)](https://console.aws.amazon.com/systems-manager/automation/execute/AWSConfigRemediation-UpdateXRayKMSKey)

Type de document

Automatisation

Propriétaire

Amazon

Plateformes

LinuxmacOS, Windows

Paramètres

• AutomationAssumeRôle

Type : chaîne

Description : (Obligatoire) Le nom de ressource Amazon (ARN) du rôle AWS Identity and Access Management (IAM) qui permet à Systems Manager Automation d'effectuer les actions en votre nom.

• KeyId

Type : chaîne

Description : (Obligatoire) Le nom de ressource Amazon (ARN), l'ID de clé ou l'alias de clé KMS que vous AWS X-Ray souhaitez utiliser pour chiffrer les données.

#### Autorisations IAM requises

Le AutomationAssumeRole paramètre nécessite les actions suivantes pour utiliser correctement le runbook.

- ssm:StartAutomationExecution
- ssm:GetAutomationExecution
- kms:DescribeKey
- xray:GetEncryptionConfig
- xray:PutEncryptionConfig

#### Étapes de document

- aws:executeAwsApi- Active le chiffrement de vos données X-Ray à l'aide de la clé KMS que vous spécifiez dans le KeyId paramètre.
- aws:waitForAwsResourceProperty- Attend que l'état de la configuration de chiffrement de votre X-Ray soit ACTIVE atteint.
- aws:executeAwsApi- Rassemble l'ARN de la clé que vous spécifiez dans le KeyId paramètre.
- aws:assertAwsResourceProperty- Vérifie que le chiffrement a été activé sur votre X-Ray.

Les traductions sont fournies par des outils de traduction automatique. En cas de conflit entre le contenu d'une traduction et celui de la version originale en anglais, la version anglaise prévaudra.